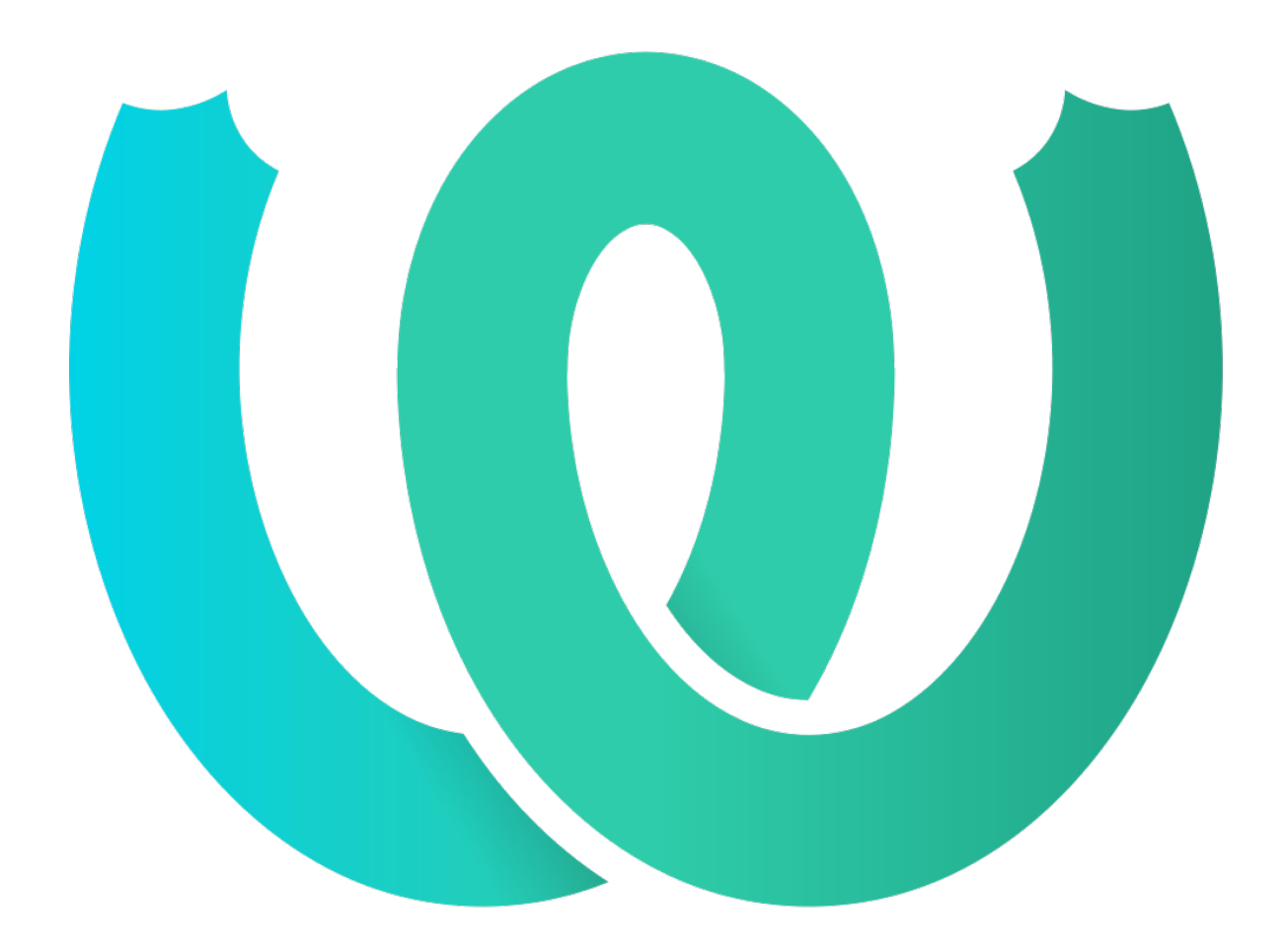

# **The Weblate Manual**

*Versión 4.13.1*

**Michal Čihař**

**01 de julio de 2022**

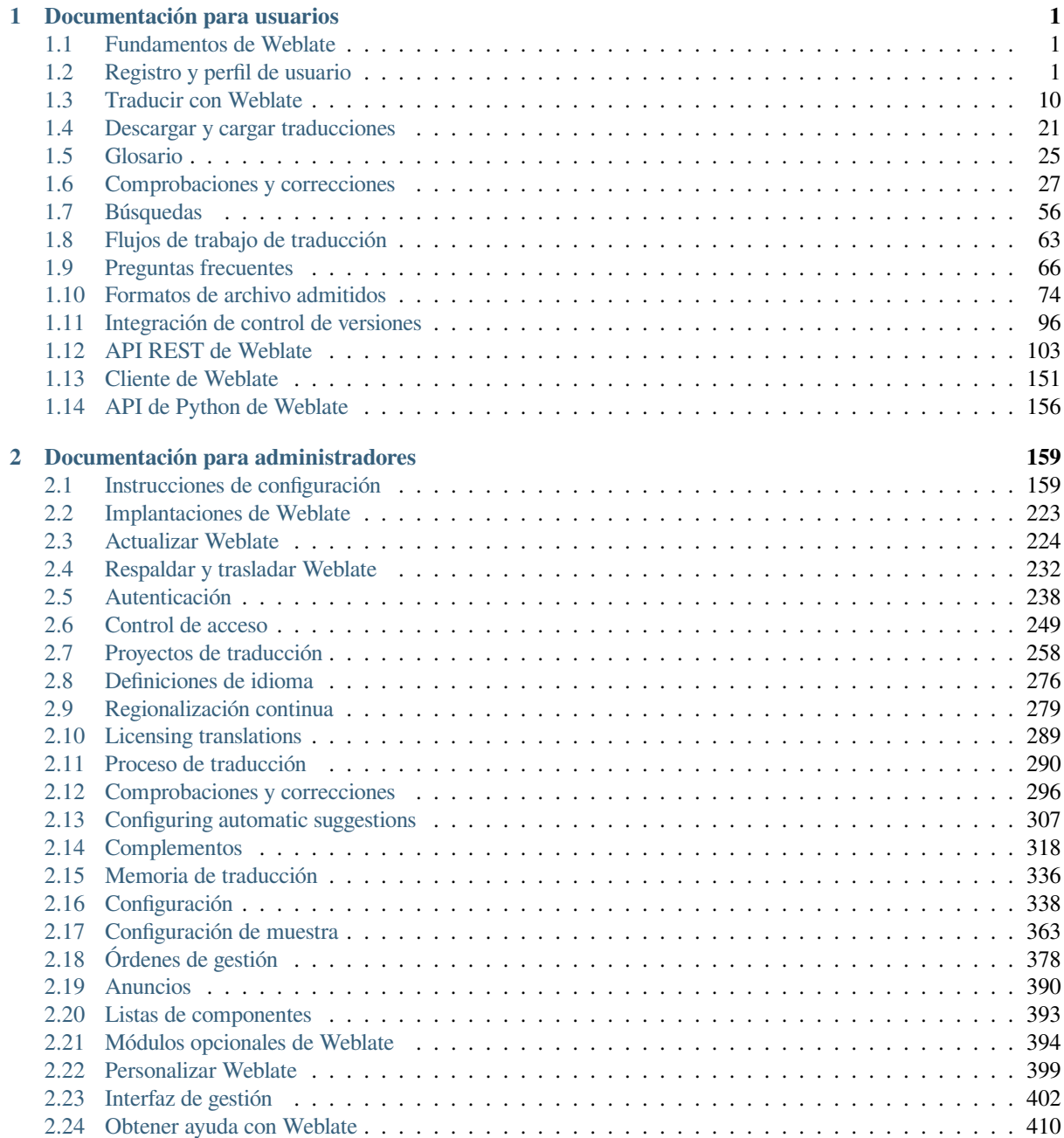

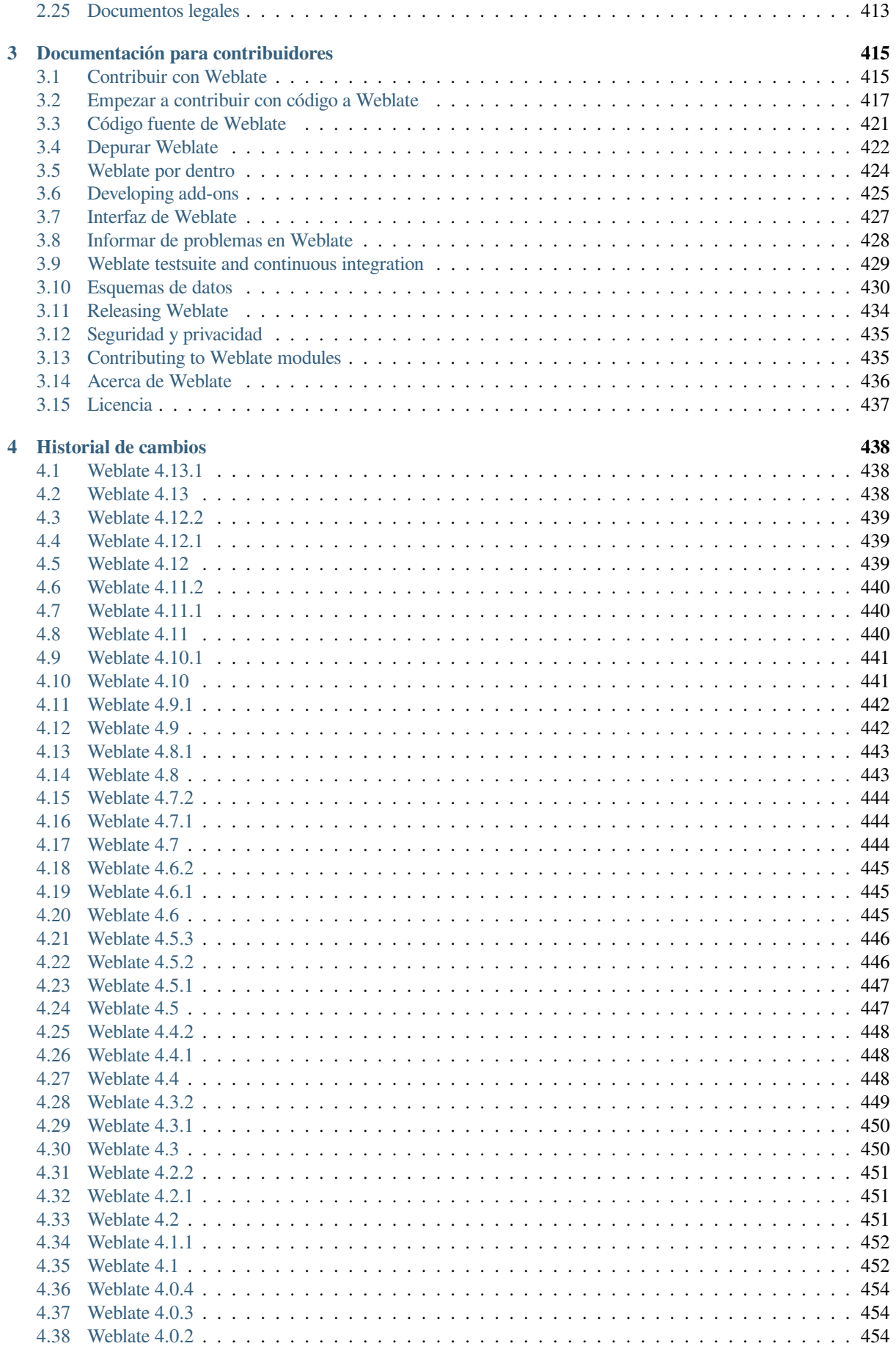

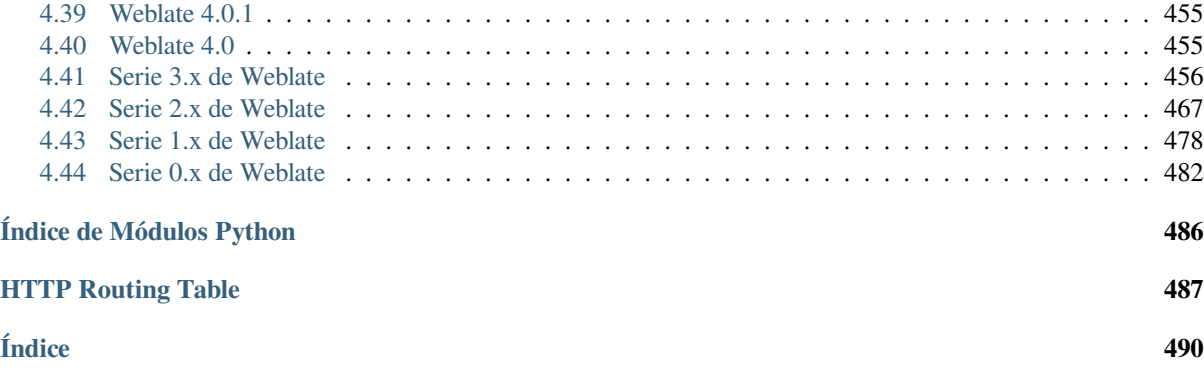

# $CAP$ ÍTULO  $1$

# Documentación para usuarios

# <span id="page-4-0"></span>**1.1 Fundamentos de Weblate**

### <span id="page-4-1"></span>**1.1.1 Estructura de los proyectos y los componentes**

In Weblate translations are organized into projects and components. Each project can contain number of components and those contain translations into individual languages. The component corresponds to one translatable file (for example *gettext de GNU* or *Recursos de cadenas de Android*). The projects are there to help you organize component into logical sets (for example to group all translations used within one application).

Internally, each project has translations to common strings propagated across other components within it by default. This lightens the burden of repetitive and multi version translation. The translation propagation can be disabled per *Configur[ación de compo](#page-80-0)nentes* using *[Permitir propagación d](#page-86-0)e traducciones* in case the translations should diverge.

### **Ver también:**

../devel/integration

# **1.2 Registro y perfil de usuario**

### <span id="page-4-2"></span>**1.2.1 Registro**

Everybody can browse projects, view translations or suggest translations by default. Only registered users are allowed to actually save changes, and are credited for every translation made.

You can register by following a few simple steps:

- 1. Fill out the registration form with your credentials.
- 2. Activate registration by following the link in the e-mail you receive.
- 3. Optionally adjust your profile to choose which languages you know.

### **1.2.2 Cuadro de mando**

When you sign in, you will see an overview of projects and components, as well as their respective translation progression.

Nuevo en la versión 2.5.

De manera predeterminada se muestran los componentes de los proyectos que monitoriza, así como enlaces directos en las lenguas preferidas que haya establecido.

**Consejo:** You can switch to different views using the navigation tabs.

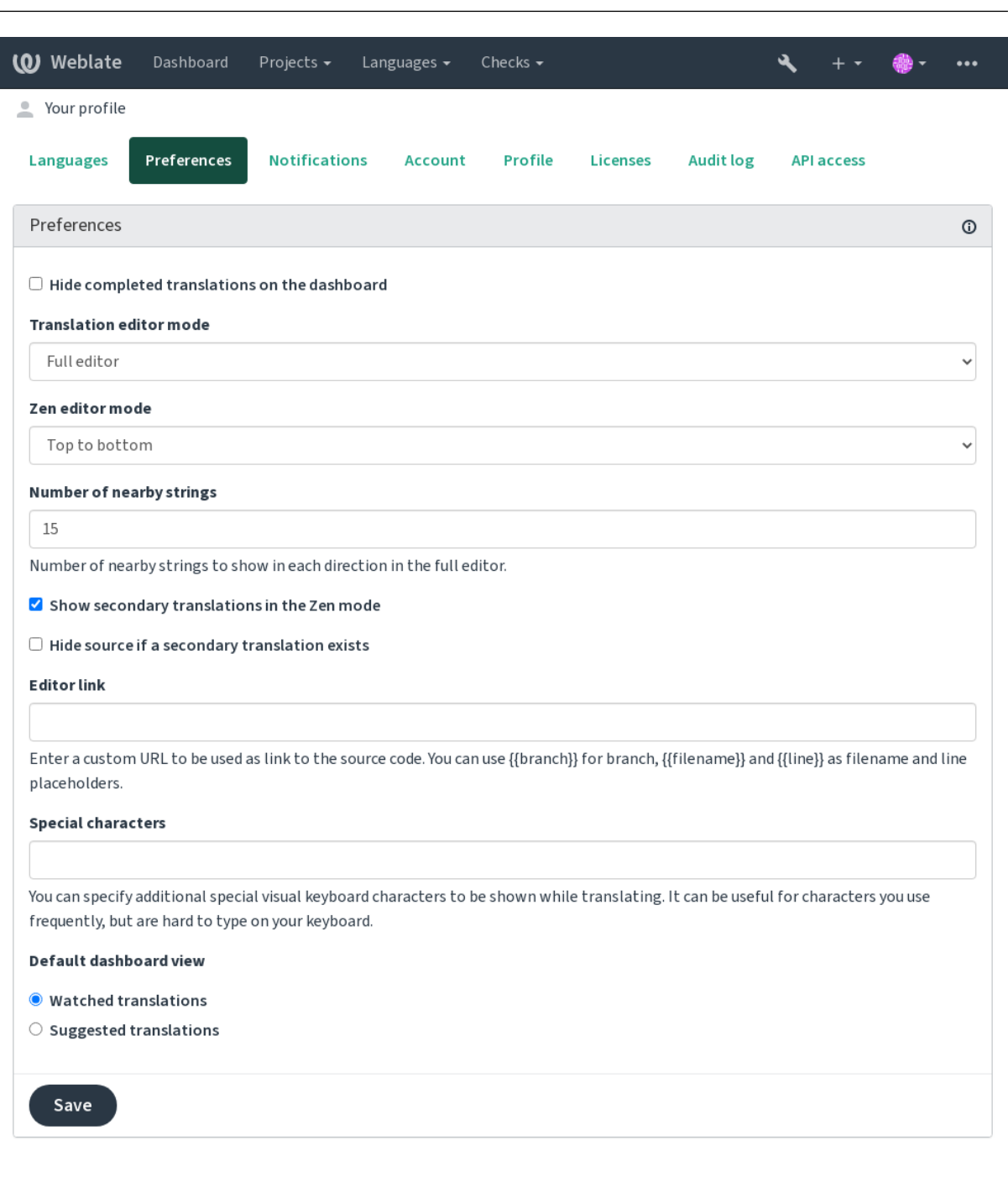

Powered by Weblate 4.13 About Weblate Legal Contact Documentation Donate to Weblate

The menu has these options:

- *Projects* > *Browse all projects* in the main menu showing translation status for each project on the Weblate instance.
- Selecting a language in the main menu *Languages* will show translation status of all projects, filtered by one of your primary languages.
- *Watched translations* in the Dashboard will show translation status of only those projects you are watching, filtered by your primary languages.

In addition, the drop-down can also show any number of *component lists*, sets of project components preconfigured by the Weblate administrator, see *Listas de componentes*.

You can configure your personal default dashboard view in the *Preferences* section of your user profile settings.

**Nota:** When Weblate is configur[ed for a single project u](#page-396-0)sing *SINGLE\_PROJECT* in the settings.py file (see *Configuración*), the dashboard will not be shown, as the user will be redirected to a single project or component instead.

### **[1.2.3](#page-341-0) Perfil de usuario**

Para acceder a su perfil de usuario, pulse en el icono de su cuenta en el extremo derecho del menú superior y, en el menú, elija *Configuración*.

El perfil de usuario contiene sus preferencias. El nombre y la dirección de correo electrónico se utilizan para las consignas de los sistemas de control de versiones, de modo que mantenga estos datos al día.

**Nota:** All language selections only offer currently translated languages.

**Consejo:** Request or add other languages you want to translate by clicking the button to make them available too.

### **Idiomas**

### **1.2.4 Interface language**

Choose the language you want to display the UI in.

### **Idiomas traducidos**

Elija los idiomas en los que prefiera traducir y se le ofrecerán en la página principal de los proyectos supervisados, de tal modo que se le facilite el acceso a las traducciones en esos idiomas.

 $\overline{\phantom{a}}$ 

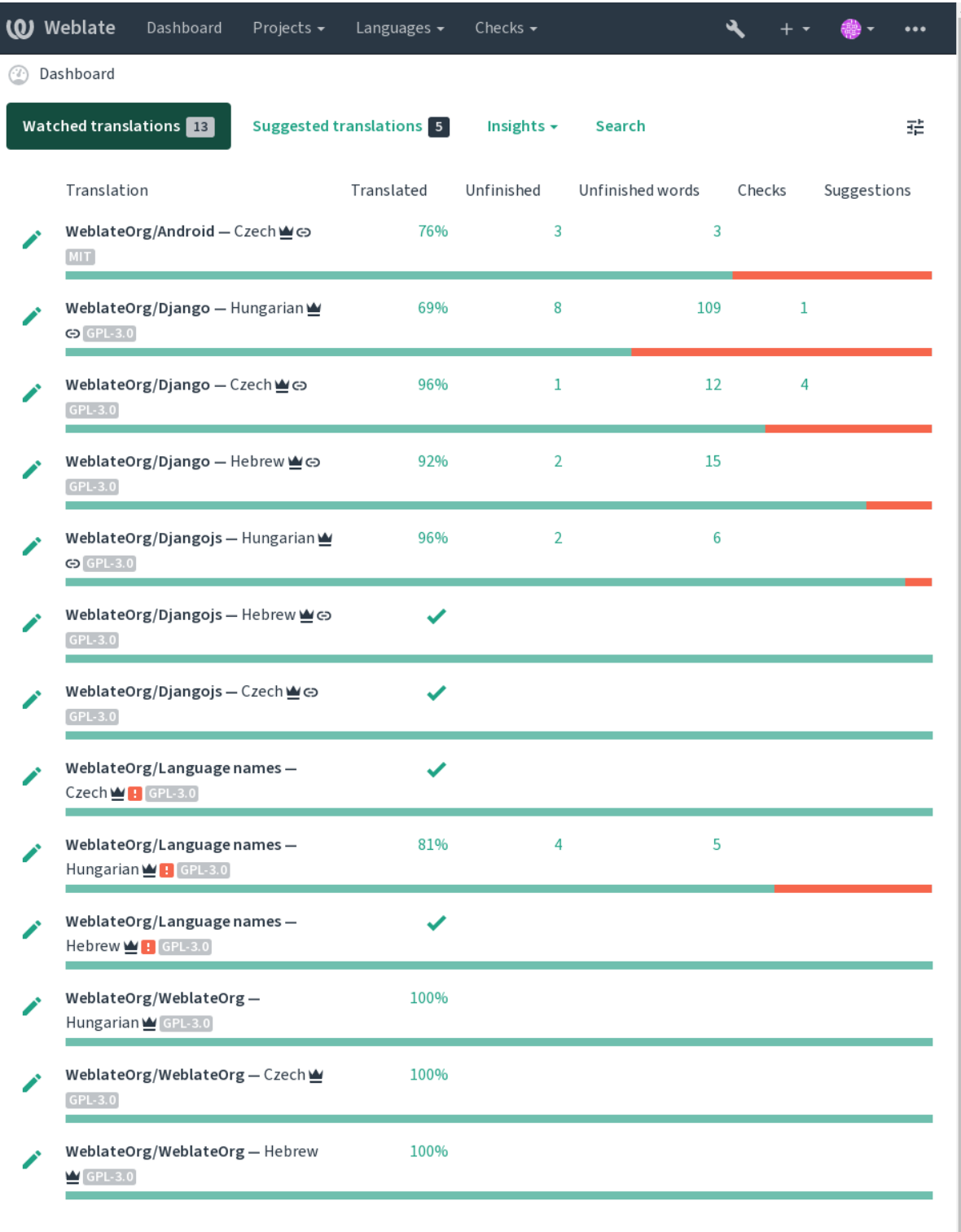

### **Idiomas secundarios**

Puede definir qué idiomas secundarios mostrar para que le sirvan de guía al traducir. La siguiente imagen muestra un ejemplo, en el cual la lengua hebrea se muestra como secundaria:

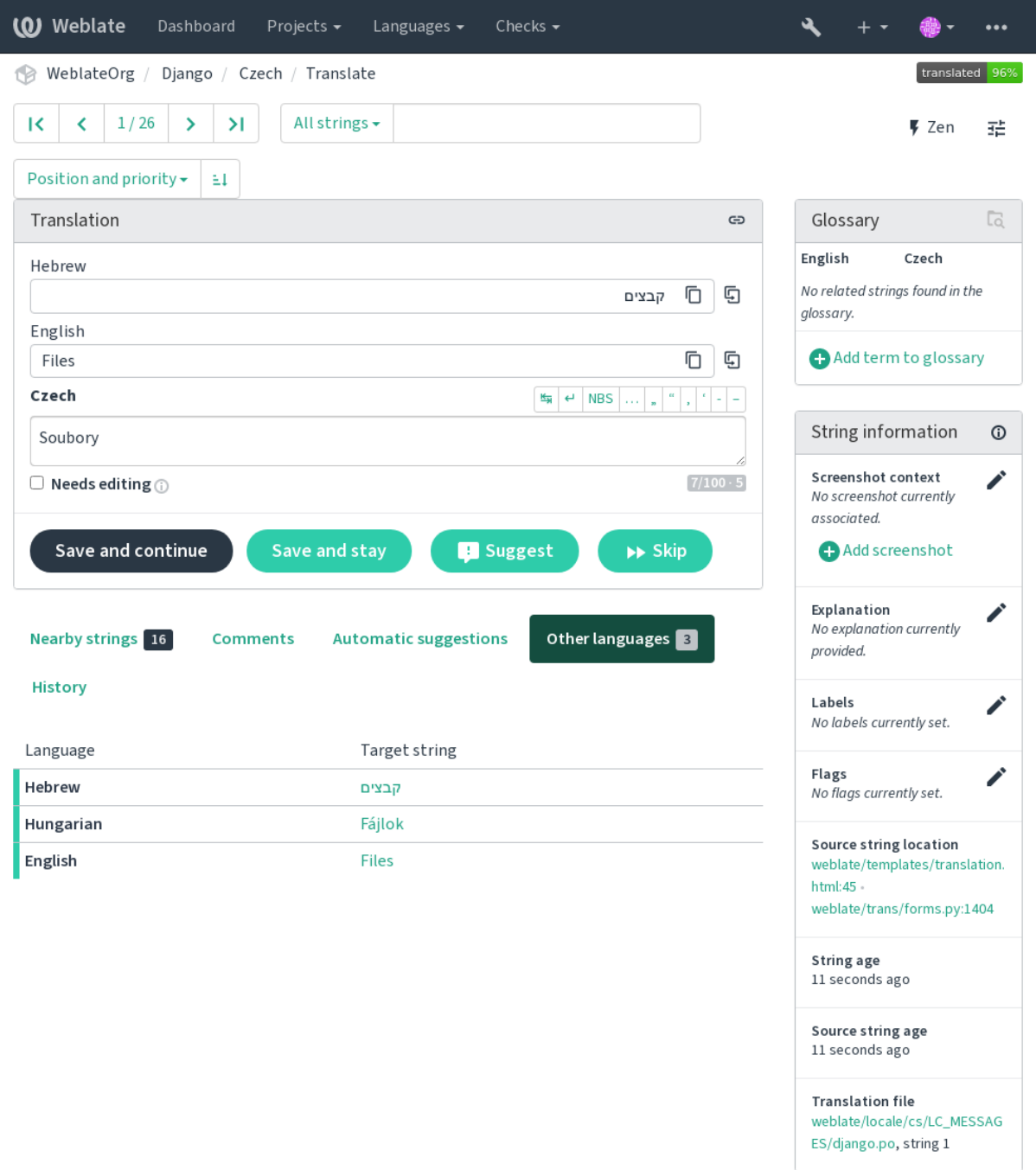

### **1.2.5 Preferencias**

### **Vista predeterminada del cuadro de mando**

<span id="page-9-0"></span>On the *Preferences* tab, you can pick which of the available dashboard views to present by default. If you pick the *Component list*, you have to select which component list will be displayed from the *Default component list* drop-down.

### **Ver también:**

*Listas de componentes*

### **Enlace del editor**

[A source code link is](#page-396-0) shown in the web-browser configured in the *Configuración de componentes* by default.

**Consejo:** By setting the *Editor link*, you use your local editor to open the VCS source code file of translated strings. You can use *Marcación de plantilla*.

Usually something like editor://open/?file={{filen[ame}}&line={{line}}](#page-269-0) is a good option.

### **Ver tambié[n:](#page-277-0)**

You can find more info on registering custom URL protocols for the editor in the Nette documentation.

### **Caracteres especiales**

Additional special characters to include in the *Visual keyboard*.

### **1.2.6 Notificaciones**

Subscribe to various notifications from the *Not[ifications](#page-19-0)* tab. Notifications for selected events on watched or administered projects will be sent to you per e-mail.

Some of the notifications are sent only for events in your languages (for example about new strings to translate), while some trigger at component level (for example merge errors). These two groups of notifications are visually separated in the settings.

You can toggle notifications for watched projects and administered projects and it can be further tweaked (or muted) per project and component. Visit the component overview page and select appropriate choice from the *Watching* menu.

In case *Automatically watch projects on contribution* is enabled you will automatically start watching projects upon translating a string. The default value depends on *DEFAULT\_AUTO\_WATCH*.

**Nota:** No recibirá ninguna notificación por sus propias acciones.

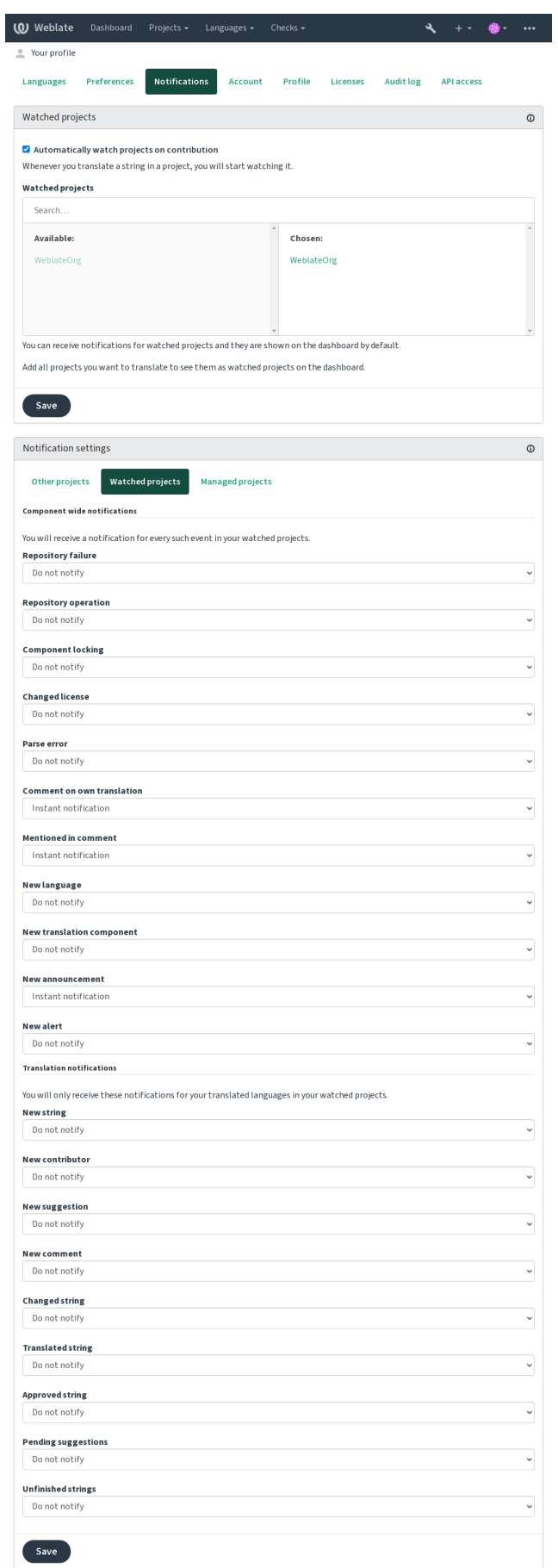

### **1.2.7 Cuenta**

The *Account* tab lets you set up basic account details, connect various services you can use to sign in into Weblate, completely remove your account, or download your user data (see *Exportación de datos de usuarios de Weblate*).

**Nota:** The list of services depends on your Weblate configuration, but can be made to include popular sites such as GitLab, GitHub, Google, Facebook, or Bitbucket or other OAuth [2.0 providers.](#page-434-0)

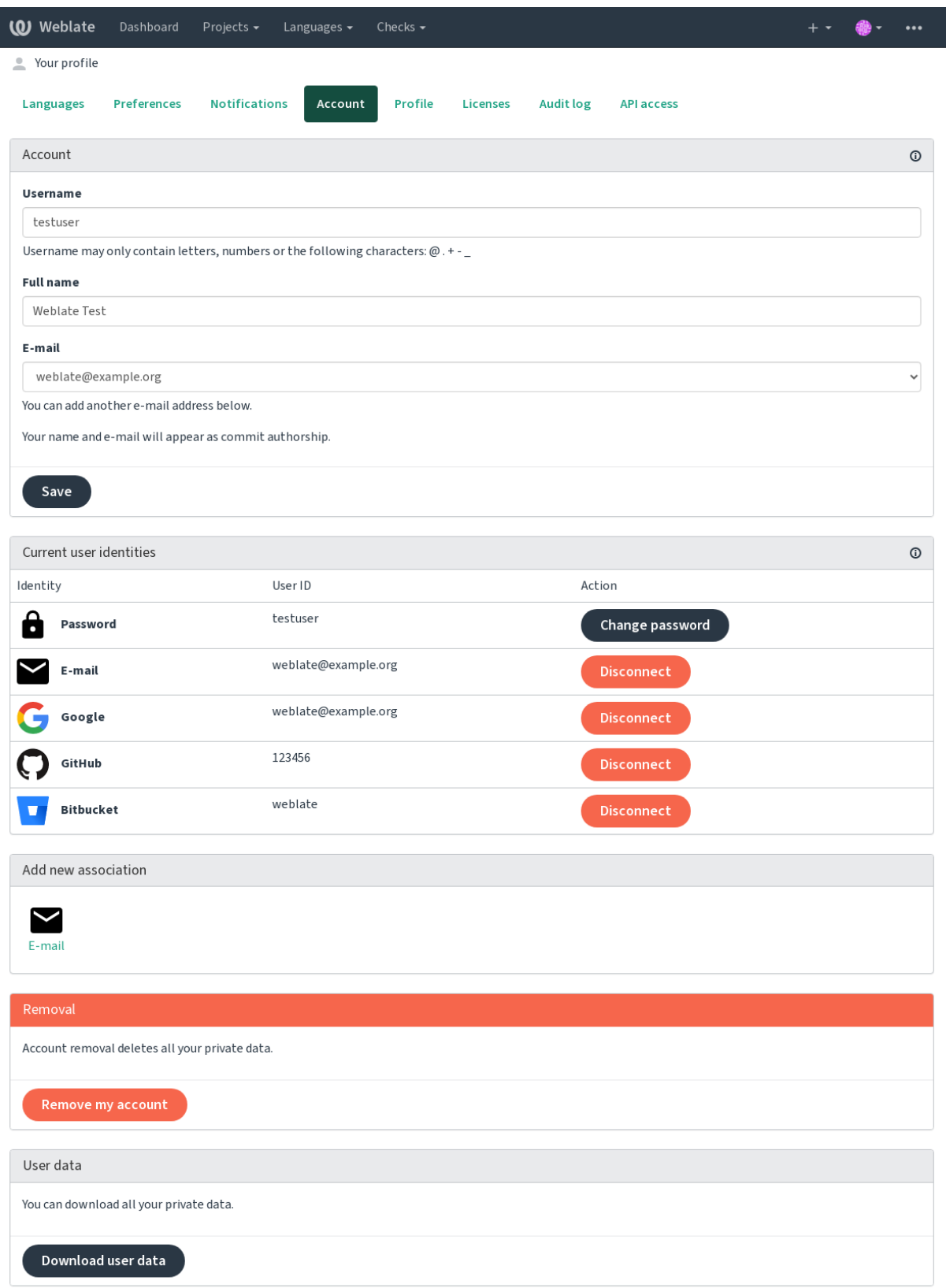

### **1.2.8 Perfil**

Todos los campos de esta página son opcionales, en cualquier momento puede eliminarlos y, si los rellena, consiente que compartamos esta información allá donde aparezca su perfil de usuario.

Avatar can be shown for each user (depending on *ENABLE\_AVATARS*). These images are obtained using https: //gravatar.com/.

### **1.2.9 Licencias**

### **[1.2.10](https://gravatar.com/) API de acceso**

You can get or reset your API access token here.

### **1.2.11 Registro de auditoría**

Audit log keeps track of the actions performed with your account. It logs IP address and browser for every important action with your account. The critical actions also trigger a notification to a primary e-mail address.

### **Ver también:**

*Running behind reverse proxy*

# **1.3 [Traducir con](#page-209-0) Weblate**

<span id="page-13-0"></span>Thank you for interest in translating using Weblate. Projects can either be set up for direct translation, or by way of accepting suggestions made by users without accounts.

Overall, there are two modes of translation:

- El proyecto acepta traducciones directas
- The project only accepts suggestions, which are automatically validated once a defined number of votes is reached

Please see *Flujos de trabajo de traducción* for more info on translation workflow.

Opciones de visibilidad de los proyectos de traducción:

- Visible para el público
- Visi[ble solo a un grupo determinado](#page-66-0) de traductores

### **Ver también:**

*Control de acceso*, *Flujos de trabajo de traducción*

### **1.3.1 Proyectos de traducción**

[Los proyectos de t](#page-252-0)[raducción agrupan componentes](#page-66-0) relacionados; por ejemplo, recursos para el mismo programa, libro o proyecto.

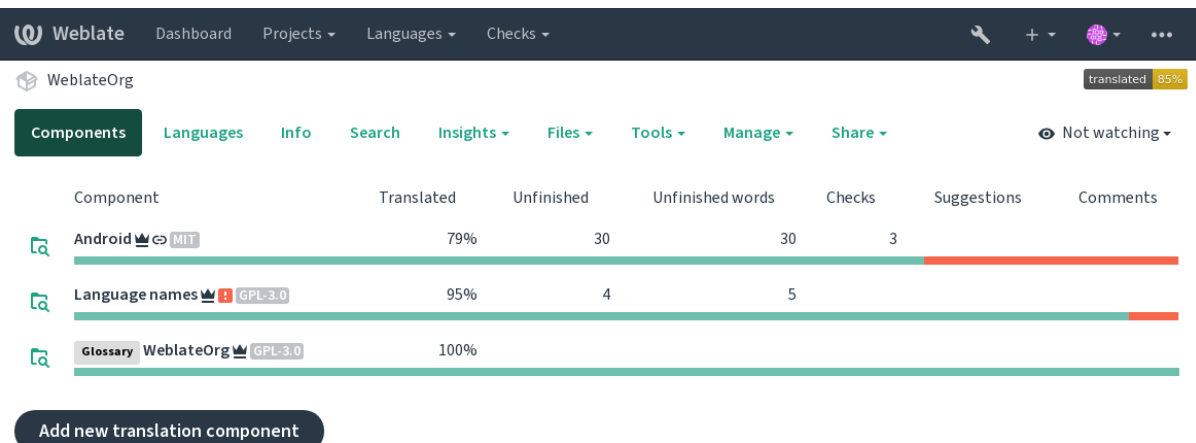

## **1.3.2 Enlaces de traducción**

Having navigated to a component, a set of links lead to its actual translation. The translation is further divided into individual checks, like *Untranslated strings* or *Unfinished strings*. If the whole project is translated, without error, *All strings* is still available. Alternatively you can use the search field to find a specific string or term.

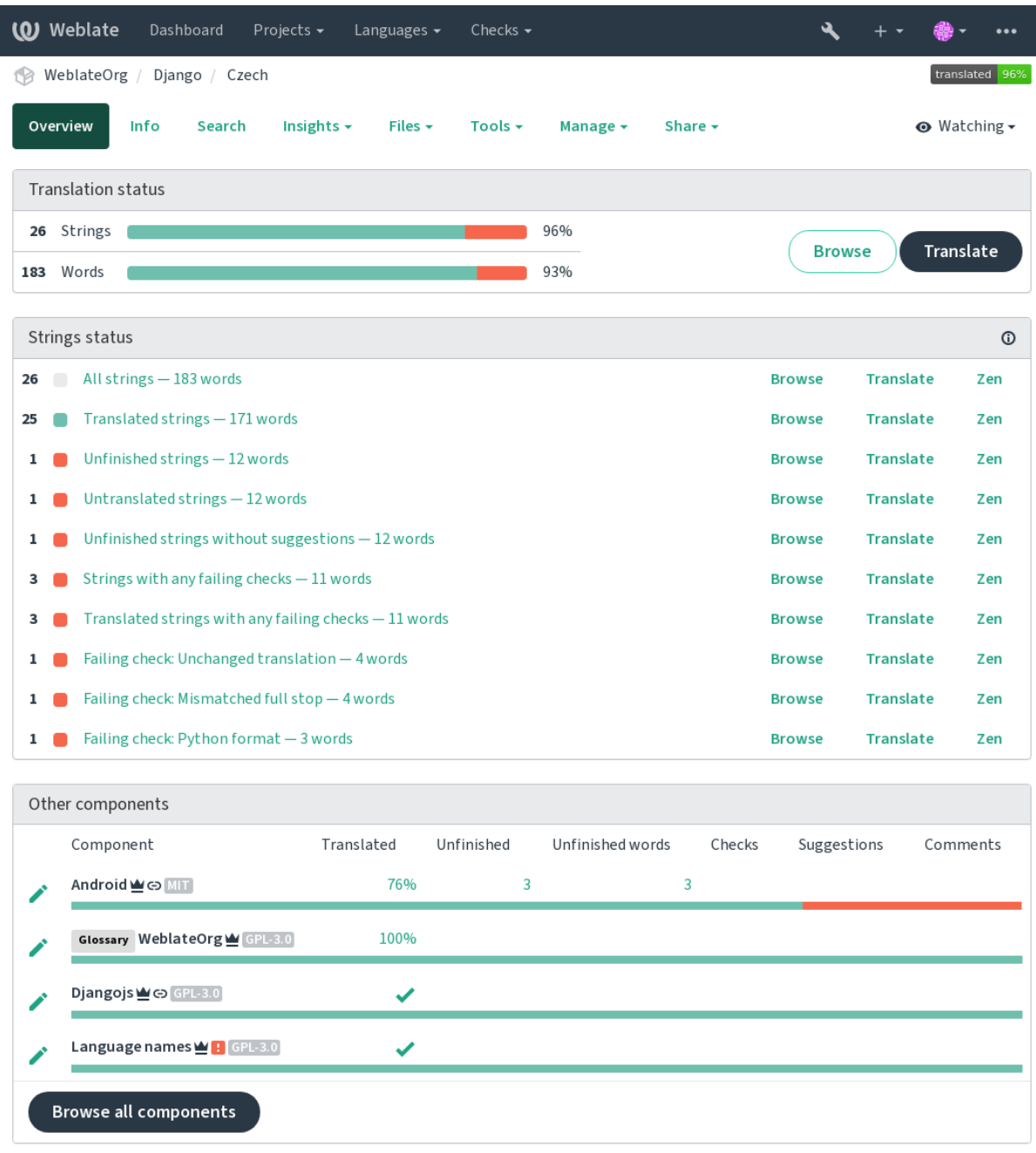

### **1.3.3 Sugerencias**

**Nota:** Los permisos reales pueden variar en función de cómo se haya configurado Weblate.

Anonymous users can only (by default) forward suggestions. Doing so is still available to signed-in users, in cases where uncertainty about the translation arises, prompting other translators to review it.

Las sugerencias se examinan diariamente para eliminar aquellas que son duplicados o que coinciden con la traducción aplicada actual.

### **1.3.4 Comentarios**

Three types of comments can be posted: for translations, source strings, or to report source string bugs when this functionality is turned on using *Activar revisiones de origen*. Choose the one suitable to topic you want to discuss. Source string comments are in any event good for providing feedback on the original string, for example that it should be rephrased or to ask questions about it.

Puede utilizar la sintaxis Markd[own en todos los comentarios](#page-268-0) y mencionar a otros usuarios por @nombredeusuario.

### **Ver también:**

report-source, *Source strings reviews*, *Activar revisiones de origen*

### **1.3.5 Variantes**

Variants are u[sed to group different](#page-69-1)[l](#page-69-1)[ength variants of the string.](#page-268-0) The frontend of your project can then use different strings depending on the screen or window size.

### **Ver también:**

variants, *Variantes*

### **1.3.6 Etiquetas**

Labels a[re used to](#page-30-1) categorize strings within a project to further customize the localization workflow (for example to define categories of strings).

Following labels are used by Weblate:

### **Traducida automáticamente**

String was translated using *Traducción automática*.

### **La cadena de origen necesita revisión**

String was marked for review using *Source strings reviews*.

### **Ver también:**

labels

### **1.3.7 Traducción**

On the translation page, the source string and an editing area for its translation are shown. Should the translation be plural, multiple source strings and editing areas are shown, each described and labeled in the amount of plural forms the translated language has.

Todos los caracteres especiales de espacio se subrayan en rojo y señalan con símbolos grises. Además, también se señala en rojo cuando hay dos espacios consecutivos para alertar al traductor de potenciales errores de formato.

Various bits of extra info can be shown on this page, most of which coming from the project source code (like context, comments or where the message is being used). Translation fields for any secondary languages translators select in the preferences will be shown (see *Idiomas secundarios*) above the source string.

Below the translation, translators will find suggestion made by others, to be accepted (✓), accepted with changes ( $\circledast$ ), or deleted  $(\sqrt{?})$ .

### **Plurales**

Las palabras que cambian de forma para indicar su designación de número se denominan plurales. Cada lengua tiene su propia definición de plurales. El español, por ejemplo, admite un plural. En la definición singular de, por ejemplo, «automóvil», se hace referencia implícita a un único automóvil; en la definición plural, «automóviles», se hace referencia a dos o más automóviles, o bien, al concepto de automóviles sustantivado. En lenguas como el checo y el árabe existen más plurales; además, las reglas de pluralización que emplean también difieren.

Weblate has full support for each of these forms, in each respective language (by translating every plural separately). The number of fields and how it is in turn used in the translated application or project depends on the configured plural formula. Weblate shows the basic info, and the Language Plural Rules by the Unicode Consortium is a more detailed description.

### **Ver también:**

*Fórmula de plurales*

### **Alternative translations**

[Nuevo en la versión](#page-281-0) 4.13.

**Nota:** This is currently only supported with *Multivalue CSV file*.

With some formats, it is possible to have more translations for a single string. You can add more alternative translations using the *Tools* menu. Any blank alternative [translations will be](#page-93-0) automatically removed upon saving.

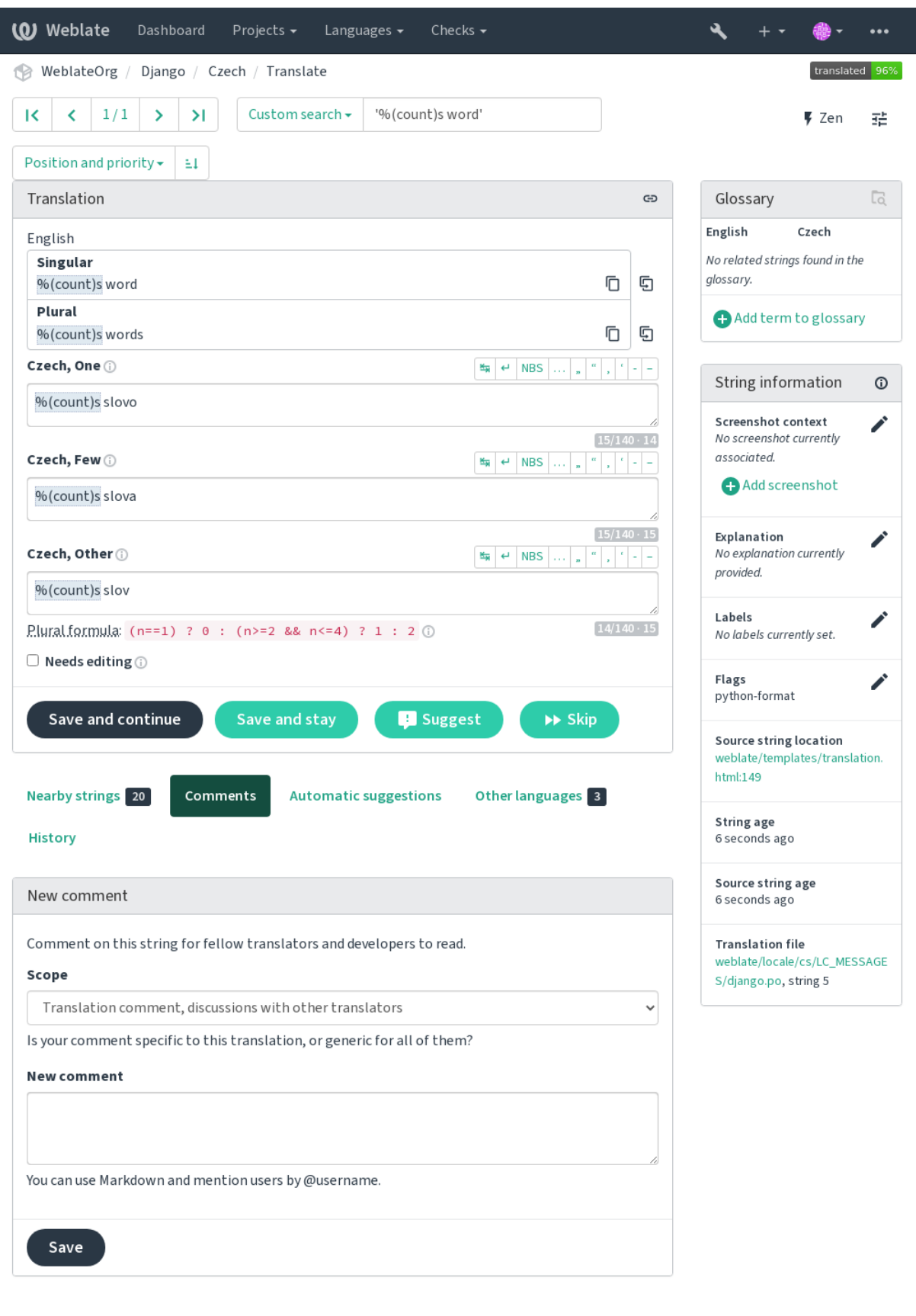

### **Atajos del teclado**

Distinto en la versión 2.18: Se han renovado los atajos de teclado en la versión 2.18 para hacer menos probable que entren en conflicto con los atajos predeterminados del navegador o del sistema.

Los atajos de teclado siguientes pueden utilizarse durante la traducción:

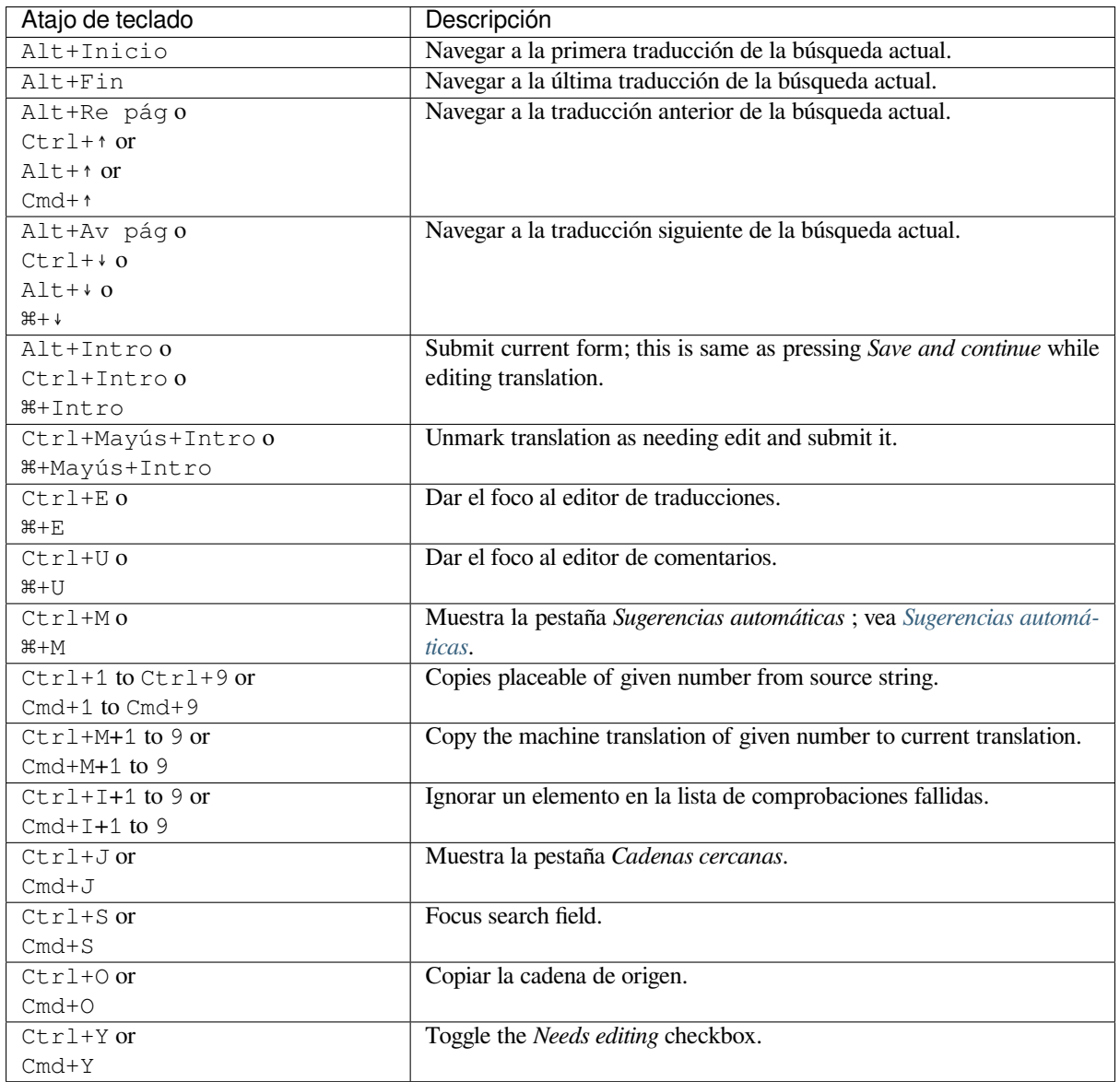

### **Visual keyboard**

A small visual keyboard row is shown just above the translation field. This can be useful to keep local punctuation in mind (as the row is local to each language), or have characters otherwise hard to type handy.

<span id="page-19-0"></span>Los símbolos que se muestran pertenecen a una de estas tres categorías:

- User configured *Caracteres especiales* defined in the *Perfil de usuario*
- Caracteres provistos por Weblate en función del idioma (p. ej., comillas y marcas para la escritura bidireccional)
- Caracteres configurados mediante *SPECIAL\_CHARS*

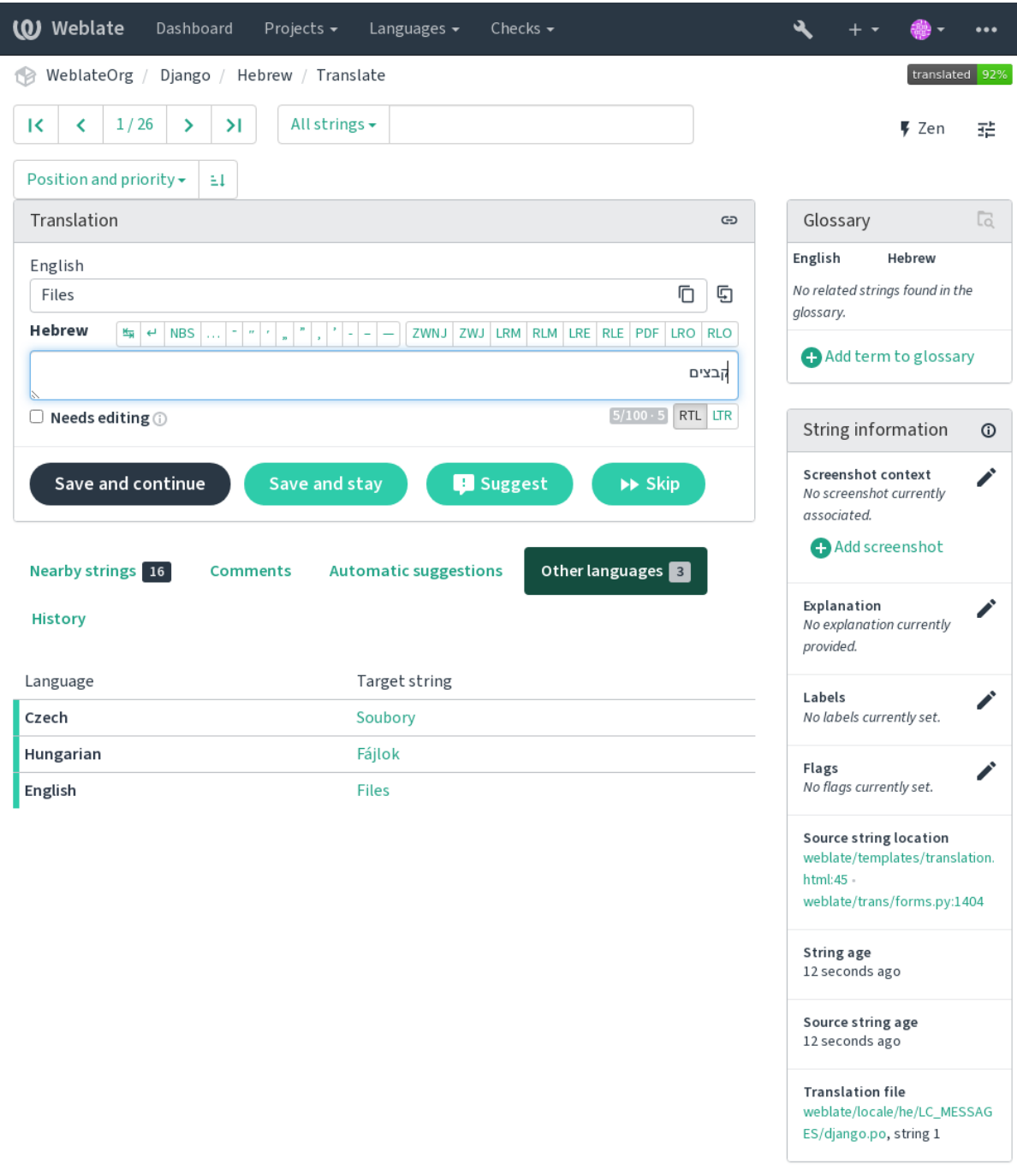

Powered by Weblate 4.13 About Weblate Legal Contact Documentation Donate to Weblate

### **Contexto de la traducción**

Esta descripción contextual brinda información relativa a la cadena actual.

### **Atributos de la cadena**

Things like message ID, context (msgctxt) or location in source code.

#### **Capturas de pantalla**

Screenshots can be uploaded to Weblate to better inform translators of where and how the string is used, see *Contexto visual para cadenas*.

#### **Cadenas cercanas**

Displays neighbouring messages from the translation file. These are usually also used in a similar context and [prove useful in keeping the tr](#page-296-0)anslation consistent.

#### **Otras ocurrencias**

In case a message appears in multiple places (e.g. multiple components), this tab shows all of them if they are found to be inconsistent (see *Incoherente*). You can choose which one to use.

### **Memoria de traducción**

Look at similar strings translated in past, see *Memoria de traducción*.

#### **Glosario**

Muestra los términos del glo[sario del pro](#page-45-0)yecto que figuran en el mensaje actual.

### **Cambios recientes**

Lista de personas que han modificado este m[ensaje recientemente ut](#page-339-0)ilizando Weblate.

#### **Proyecto**

Project info like instructions for translators, or a directory or link to the string in the version control system repository the project uses.

If you want direct links, the translation format has to support it.

### **Historial de traducciones**

Todos los cambios se guardan de manera predeterminada en la base de datos y pueden revertirse (a menos que lo haya desactivado en la configuración de cada componente). Es posible asimismo revertir todo en el sistema de control de versiones subyacente.

### **Longitud de las cadenas traducidas**

Weblate puede limitar la longitud de la traducción de varias formas para garantizar que la cadena traducida no sea demasiado extensa:

- The default limitation for translation is ten times longer than the source string. This can be turned off by *LIMIT\_TRANSLATION\_LENGTH\_BY\_SOURCE\_LENGTH*. In case you are hitting this, it might be also caused by a monolingual translation erroneously set up as bilingual one, making Weblate mistaking the translation key for the actual source string. See *Formatos bilingües y monolingües* for more info.
- [Maximal length in characters defined by translation file or flag,](#page-356-0) see *Longitud máxima de la traducción*.
- Maximal rendered size in pixels defined by flags, see *Tamaño máximo de la traducción*.

### **1.3.8 Sugerencias automáticas**

Based on configuration and your translated language, Weblate provides suggestions from several machine translation tools and *Memoria de traducción*. All machine translations are available in a single tab of each translation page.

### <span id="page-22-0"></span>**Ver también:**

You can find the list of supported tools in *Configuring automatic suggestions*.

### **1.3.9 Traducción automática**

You can use automatic translation to boo[tstrap translation based on externa](#page-310-0)l sources. This tool is called *Automatic translation* accessible in the *Tools* menu, once you have selected a component and a language:

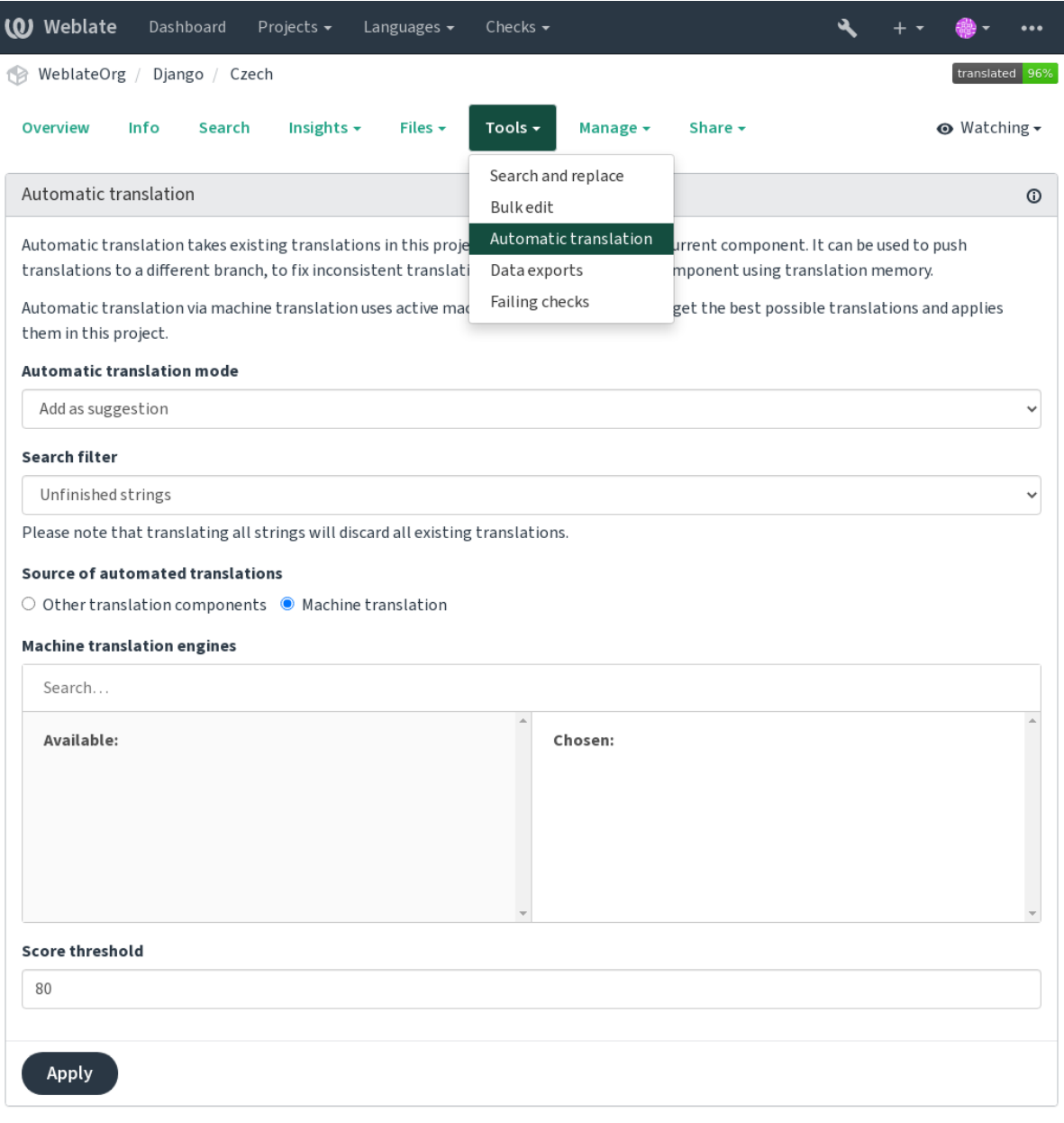

Powered by Weblate 4.13 About Weblate Legal Contact Documentation Donate to Weblate

Two modes of operation are possible:

• Using other Weblate components as a source for translations.

• Using selected machine translation services with translations above a certain quality threshold.

You can also choose which strings are to be auto-translated.

**Advertencia:** Be mindful that this will overwrite existing translations if employed with wide filters such as *All strings*.

Useful in several situations like consolidating translation between different components (for example the application and its website) or when bootstrapping a translation for a new component using existing translations (translation memory).

The automatically translated strings are labelled *Automatically translated*.

#### **Ver también:**

*Mantener iguales las traducciones entre los componentes*

### **1.3.10 Rate limiting**

[To avoid abuse of the interface, rate limiting is applied t](#page-291-0)o several operations like searching, sending contact forms or translating. If affected by it, you are blocked for a certain period until you can perform the operation again.

Default limits and fine-tuning is described in the administrative manual, see *Rate limiting*.

### **1.3.11 Buscar y reemplazar**

Change terminology effectively or perform bulk fixing of the strings using *S[earch and rep](#page-401-0)lace* in the *Tools* menu.

**Consejo:** No se preocupe de estropear las cadenas. Este proceso consta de dos etapas y obtendrá una previsualización de las cadenas modificadas antes de confirmar el cambio en sí.

### **1.3.12 Edición en masa**

Bulk editing allows performing one operation on number of strings. You define strings by searching for them and set up something to be done for matching ones. The following operations are supported:

- Changing string state (for example to approve all unreviewed strings).
- Adjust translation flags (see *Personalizar el comportamiento mediante indicadores*)
- Adjust string labels (see labels)

**Consejo:** This tool is called *Bulk edit* accessible in the *Tools* [menu of each project, com](#page-299-1)ponent or translation.

### **Ver también:**

*Bulk edit add-on*

### **1.3.13 Matrix View**

To compare different languages efficiently you can use the matrix view. It is available on every component page under the *Tools* menu. First select all languages you want to compare and confirm your selection, after that you can click on any translation to open and edit it quickly.

The matrix view is also a very good starting point to find missing translations in different languages and quickly add them from one view.

### **1.3.14 Zen Mode**

The Zen editor can be enabled by clicking the *Zen* button on the top right while translating a component. It simplifies the layout and removes additional UI elements such as *Nearby strings* or the *Glossary*.

You can select the Zen editor as your default editor using the *Preferencias* tab on your *Perfil de usuario*. Here you can also choose between having translations listed *Top to bottom* or *Side by side* depending on your personal preference.

# **1.4 Descargar y cargar traduccion[es](#page-9-0)**

<span id="page-24-0"></span>You can export files from a translation, make changes, and import them again. This allows working offline, and then merging changes back into the existing translation. This works even if it has been changed in the meantime.

**Nota:** Available options might be limited by *access control* settings.

### **1.4.1 Descargar traducciones**

From the project or component dashboard, translatable files can be downloaded in the *Files* menu.

The first option is to download the file in the original format as it is stored in the repository. In this case, any pending changes in the translation are getting committed and the up-to-date file is yield without any conversions.

You can also download the translation converted into one of the widely used localization formats. The converted files will be enriched with data provided in Weblate; such as additional context, comments or flags. Several file formats are available via the *Files* ↓ *Customize download* menu:

- PO de gettext
- XLIFF con extensiones gettext
- XLIFF 1.1
- TermBase eXchange
- Translation Memory eXchange
- gettext MO (only available when translation is using gettext PO)
- CSV
- Open XML de Excel
- JSON (only available for monolingual translations)
- Android String Resource (only available for monolingual translations)
- iOS strings (only available for monolingual translations)

**Consejo:** The content available in the converted files differs based on file format features, you can find overview in *Translation types capabilities*.

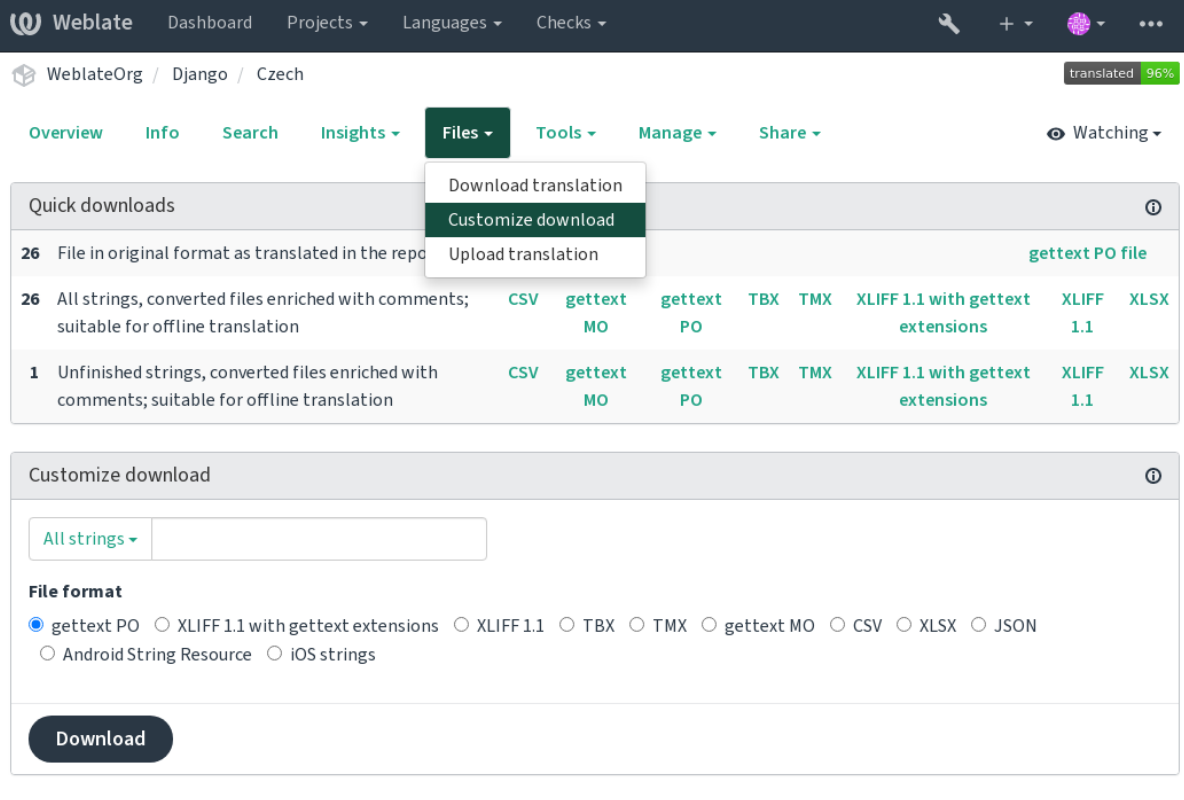

### **Ver también:**

*GET /api/translations/(string:project)/(string:component)/ (string:language)/file/*

### **1.4.2 [Cargar traducciones](#page-139-0)**

[Cuando haya efectuado sus cambios](#page-139-0), utilice *Cargar traducción* en el menú *Archivos*.

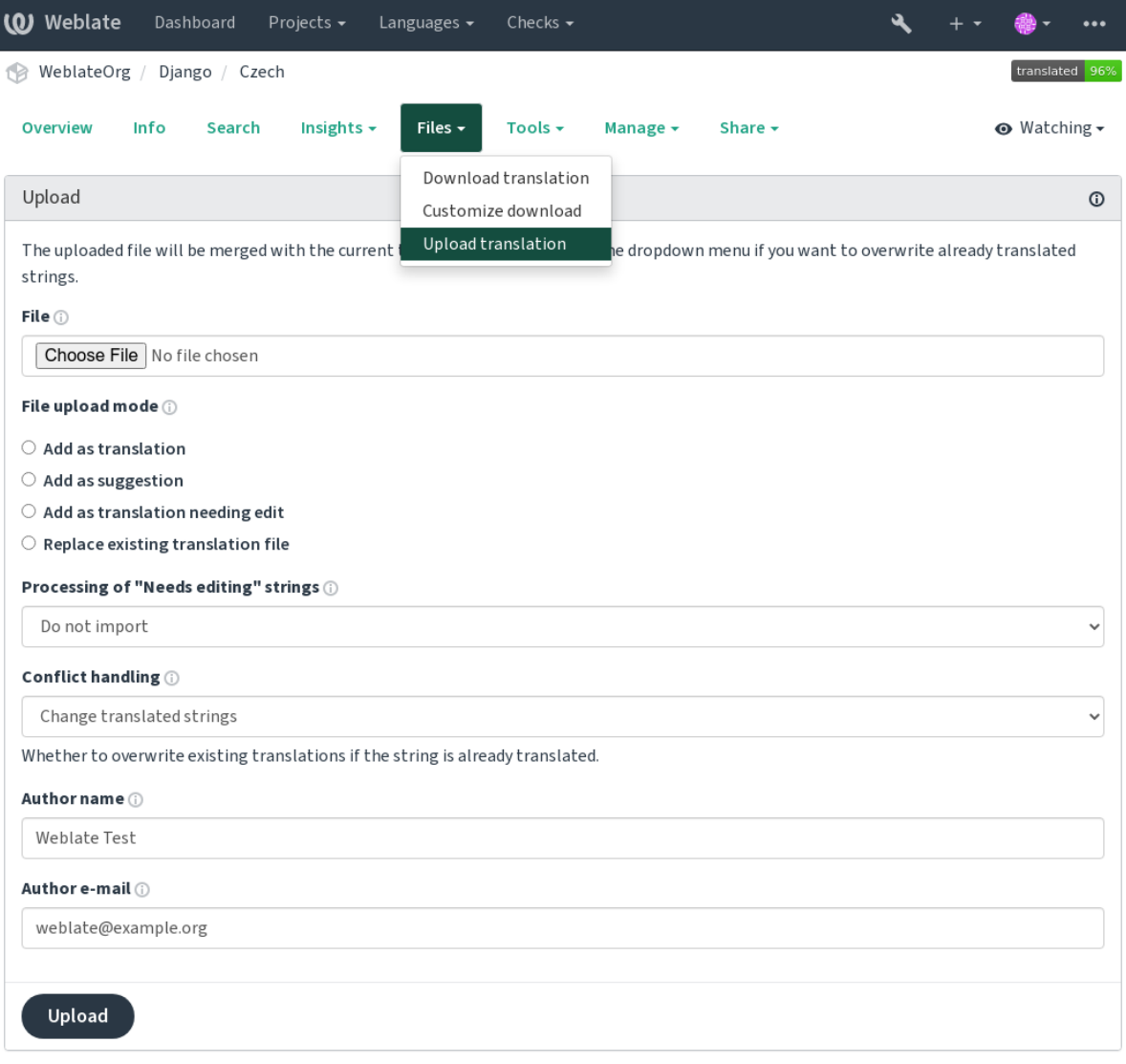

### **Formatos de archivo admitidos**

Es posible cargar archivos en cualquier formato compatible, pero aun así se recomienda utilizar el mismo formato de archivo que el utilizado para la traducción; de lo contrario, algunas funciones podrían no convertirse apropiadamente.

### **Ver también:**

*Formatos de archivo admitidos*, *Descargar y cargar traducciones*

### **Métodos de importación**

Estas son las elecciones presentadas al cargar archivos de traducción:

### **Añadir como traducción (translate)**

Imported strings are added as translations to existing strings. This is the most common usecase, and the default behavior.

Only translations are used from the uploaded file and no additional content.

#### **Añadir como sugerencia (suggest)**

Imported strings are added as suggestions, do this when you want to have your uploaded strings reviewed.

Only translations are used from the uploaded file and no additional content.

#### **Añadir como traducción que requiere edición (fuzzy)**

Imported strings are added as translations needing edit. This can be useful when you want translations to be used, but also reviewed.

Only translations are used from the uploaded file and no additional content.

#### **Reemplazar archivo de traducción existente (replace)**

Existing file is replaced with new content. This can lead to loss of existing translations, use with caution.

#### **Actualizar cadenas de origen (source)**

Updates source strings in bilingual translation file. This is similar to what *Actualizar archivos PO para que coincidan con POT (msgmerge)* does.

Solo determinados formatos de archivo admiten esta opción.

#### **Añadir cadenas nuevas (add)**

[Adds new strings to the translat](#page-333-0)ion. It skips the one which already exist.

In case you want to both add new strings and update existing translations, upload the file second time with *Add as translation*.

Esta opción está disponible solo cuando se activa *Gestionar cadenas*.

Only source, translation and key (context) are used from the uploaded file.

### **Ver también:**

*POST /api/translati[ons/\(string:p](#page-273-0)roject)/(string:component)/ (string:language)/file/*

### **[Conflicts handling](#page-140-0)**

[Define el tratamiento que recibirán](#page-140-0) las cadenas cargadas que ya estén traducidas.

### **Strings needing edit**

There is also an option for how to handle strings needing edit in the imported file. Such strings can be handle in one of the three following ways: «Do not import», «Import as string needing edit», or «Import as translated».

### **Overriding authorship**

With admin permissions, you can also specify authorship of uploaded file. This can be useful in case you've received the file in another way and want to merge it into existing translations while properly crediting the actual author.

# **1.5 Glosario**

<span id="page-28-0"></span>Each project can include one or more glossaries as a shorthand for storing terminology. Glossary easify maintaining consistency of the translation.

A glossary for each language can be managed on its own, but they are stored together as a single component which helps project admins and multilingual translators to maintain some cross-language consistency as well. Terms from the glossary containing words from the currently translated string are displayed in the sidebar of the translation editor.

### **1.5.1 Gestionar glosarios**

Distinto en la versión 4.5: Glossaries are now regular translation components and you can use all Weblate features on them — commenting, storing in a remote repository, or adding explanations.

Use any component as a glossary by turning on *Utilizar como glosario*. You can create multiple glossaries for one project.

An empty glossary for a given project is automatically created with the project. Glossaries are shared among all components of the same project, and optionally [with other projects using](#page-276-0) *Compartir en proyectos* from the respective glossary component.

The glossary component looks like any other component in Weblate with added colored label:

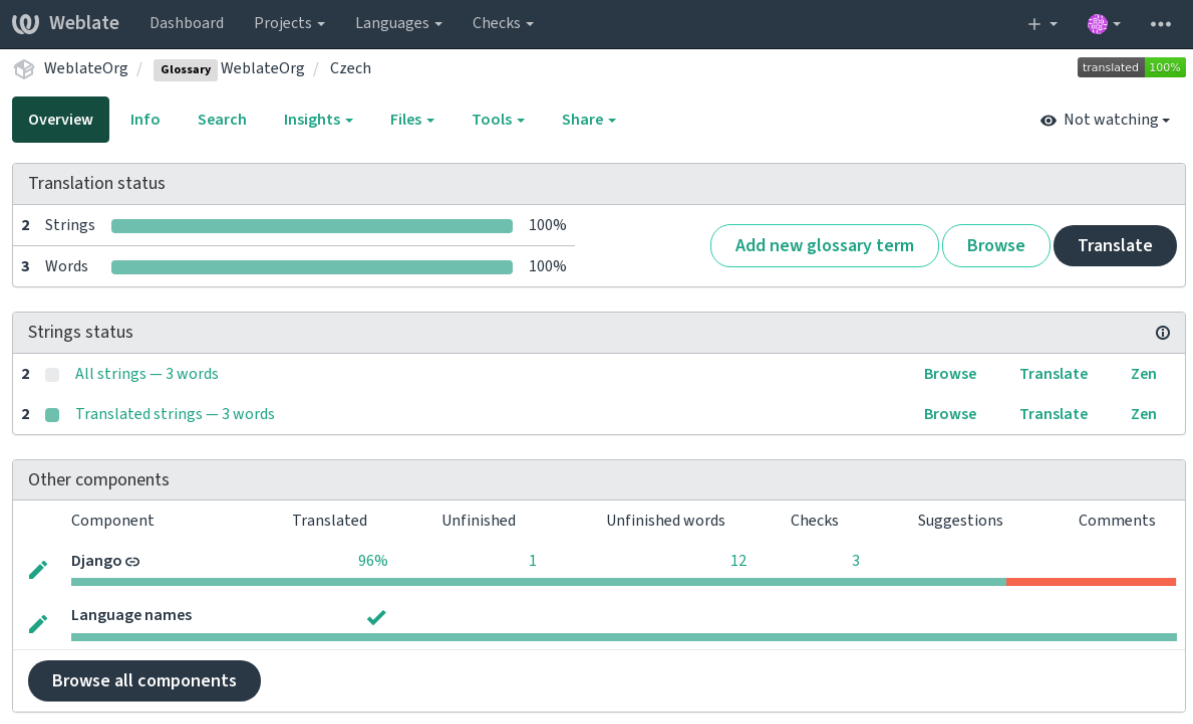

Powered by Weblate 4.13 About Weblate Legal Contact Documentation Donate to Weblate

Puede explorar todos los términos del glosario:

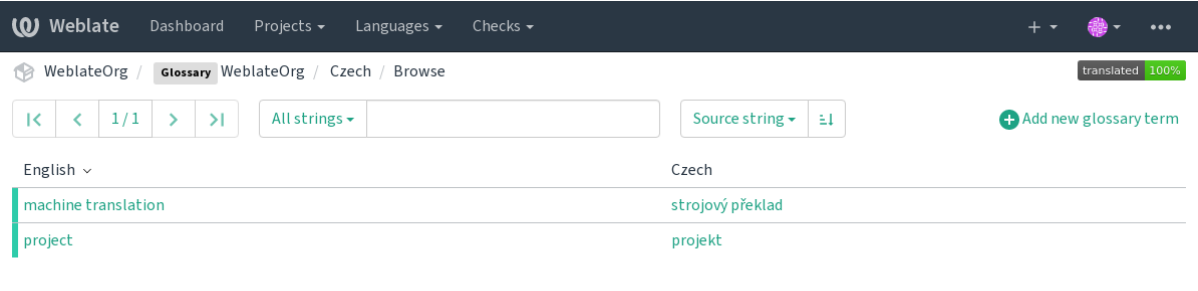

or edit them as any translations.

## **1.5.2 Términos en glosario**

Glossary terms are translated the same way regular strings are. You can toggle additional features using the *Tools* menu for each term.

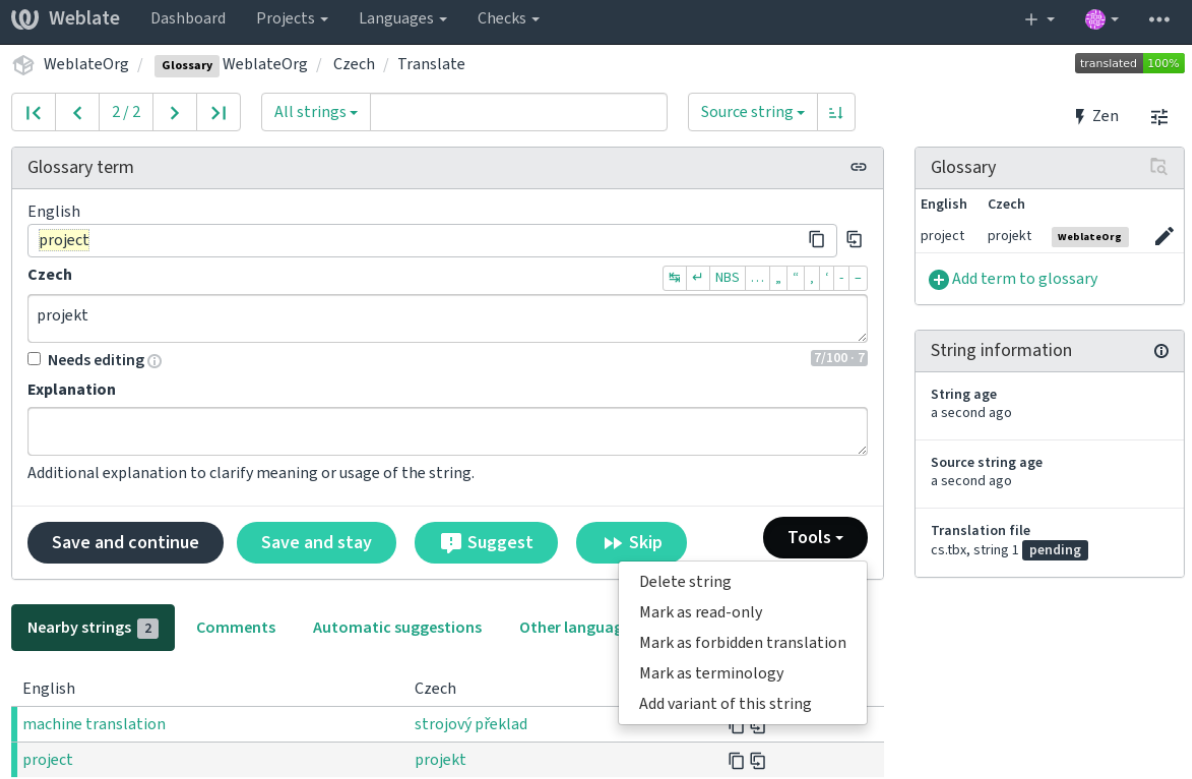

### **Untranslatable terms**

Nuevo en la versión 4.5.

Flagging certain glossary term translations read-only by bulk-editing, typing in the flag, or by using *Tools* ↓ *Mark as read-only* means they can not be translated. Use this for brand names or other terms that should not be changed in other languages. Such terms are visually highlighted in the glossary sidebar.

### **Ver también:**

*Personalizar el comportamiento mediante indicadores*

### **Traducciones prohibidas**

[Nuevo en la versión 4.5.](#page-299-1)

Flagging certain glossary term translations as forbidden, by bulk-editing, typing in the flag, or by using *Tools* ↓ *Mark as forbidden translation* means they are **not** to be used. Use this to clarify translation when some words are ambiguous or could have unexpected meanings.

#### **Ver también:**

*Personalizar el comportamiento mediante indicadores*

### **Terminología**

[Nuevo en la versión 4.5.](#page-299-1)

Flagging certain glossary terms as terminology by bulk-editing, typing in the flag, or by using *Tools* ↓ *Mark as terminology* adds entries for them to all languages in the glossary. Use this for important terms that should be well thought out, and retain a consistent meaning across all languages.

#### **Ver también:**

*Personalizar el comportamiento mediante indicadores*

### **Variantes**

<span id="page-30-1"></span>[Las variantes son una forma genérica de agrupar vari](#page-299-1)as cadenas. Todas las variantes de un término aparecerán en el cuadro lateral del glosario mientras traduce.

**Consejo:** Puede emplearlas para añadir versiones abreviadas de un término.

#### **Ver también:**

variants

# **1.6 Comprobaciones y correcciones**

<span id="page-30-0"></span>The quality checks help catch common translator errors, ensuring the translation is in good shape. The checks can be ignored in case of false positives.

Once submitting a translation with a failing check, this is immediately shown to the user:

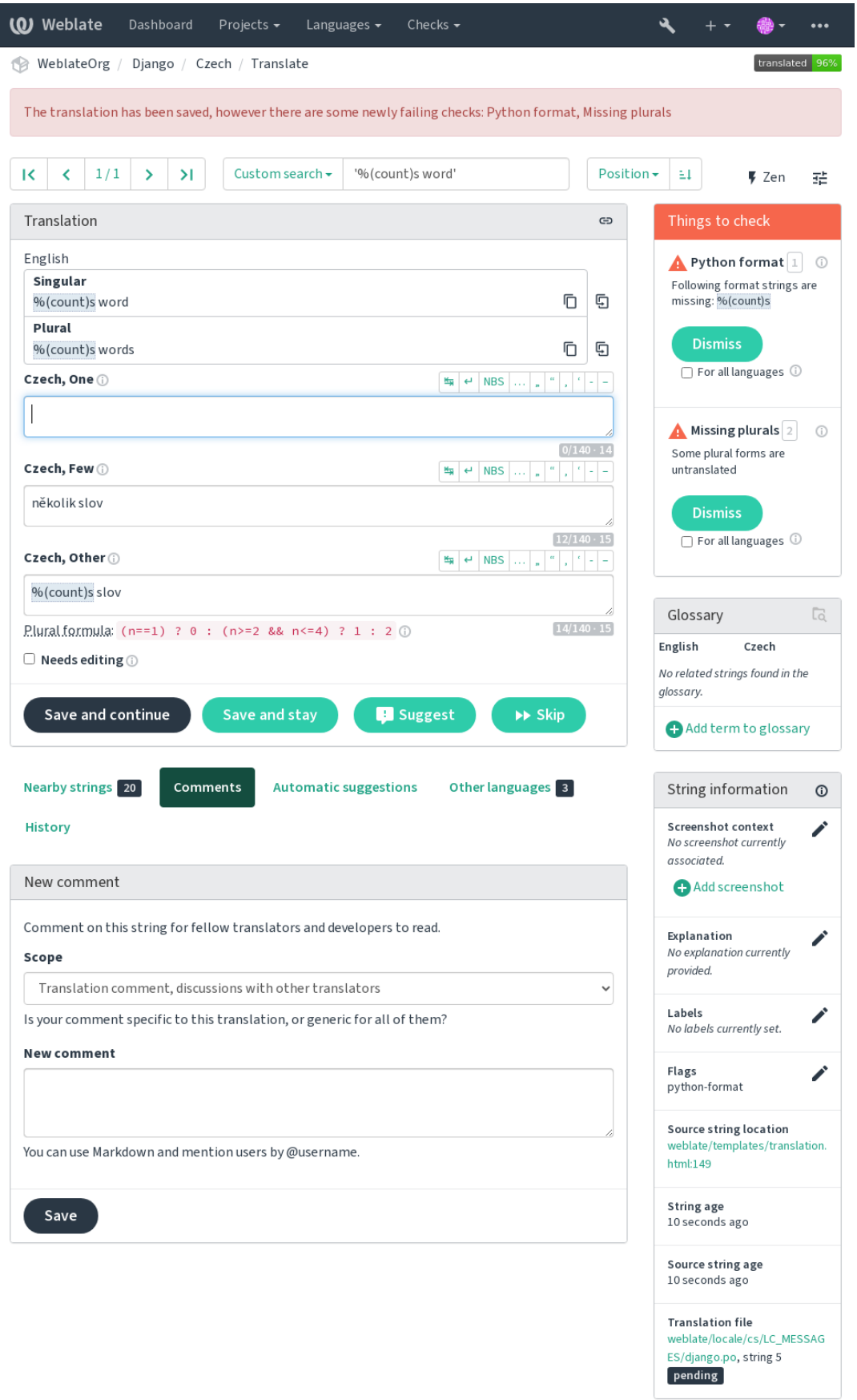

### **1.6.1 Correcciones automáticas**

In addition to *Comprobaciones de calidad*, Weblate can fix some common errors in translated strings automatically. Use it with caution to not have it add errors.

#### **Ver también:**

*AUTOFIX\_L[IST](#page-32-0)*

### **1.6.2 Comprobaciones de calidad**

<span id="page-32-0"></span>[Weblate employs a](#page-343-0) wide range of quality checks on strings. The following section describes them all in further detail. There are also language specific checks. Please file a bug if anything is reported in error.

#### **Ver también:**

*CHECK\_LIST*, *Personalizar el comportamiento mediante indicadores*

### **1.6.3 Comprobaciones de traducción**

[Executed upon](#page-345-0) [every translation change, helping translators maintain g](#page-299-1)ood quality translations.

### **Marcación BBCode**

#### **Summary**

El BBCode en la traducción no coincide con aquél en el original

#### **Alcance**

translated strings

### **Check class**

weblate.checks.markup.BBCodeCheck

#### **Flag to ignore**

ignore-bbcode

BBCode represents simple markup, like for example highlighting important parts of a message in bold font, or italics.

This check ensures they are also found in translation.

**Nota:** El método de detección de BBCode actualmente es bastante sencillo, por lo que es posible que esta comprobación emita falsos positivos.

### **Palabras consecutivas duplicadas**

Nuevo en la versión 4.1.

#### **Summary**

El texto contiene la misma palabra dos veces seguidas:

### **Alcance**

translated strings

### **Check class**

weblate.checks.duplicate.DuplicateCheck

#### **Flag to ignore**

ignore-duplicate

Comprueba que no haya palabras consecutivas duplicadas en una traducción. Esto a menudo señala un error en la traducción.

**Consejo:** Esta comprobación incluye algunas reglas lingüísticas para evitar falsos positivos. Si encuentra uno, háganoslo saber. Vea *Informar de problemas en Weblate*.

### **No se ajusta [al glosario](#page-431-0)**

Nuevo en la versión 4.5.

### **Summary**

La traducción no sigue los términos definidos en un glosario.

#### **Alcance**

translated strings

### **Check class**

weblate.checks.glossary.GlossaryCheck

### **Indicador que activar**

check-glossary

#### **Flag to ignore**

ignore-check-glossary

Esta comprobación se debe activar mediante el indicador check-glossary (vea *Personalizar el comportamiento mediante indicadores*). Considere lo siguiente antes de activarla:

- It does exact string matching, the glossary is expected to contain terms in all variants.
- Checking each string against glossary is expensive, it will slow down any oper[ation in Weblate which involves](#page-299-1) [running checks](#page-299-1) like importing strings or translating.

#### **Ver también:**

*Glosario*, *Personalizar el comportamiento mediante indicadores*, *Indicadores de traducción*

### **Espacio duplicado**

### **[Su](#page-28-0)[mmary](#page-299-1)**

La traducción contiene un espacio doble

#### **Alcance**

translated strings

#### **Check class**

weblate.checks.chars.DoubleSpaceCheck

#### **Flag to ignore**

ignore-double-space

Checks that double space is present in translation to avoid false positives on other space-related checks.

La comprobación se anula cuando se encuentran espacios duplicados en la cadena de origen, lo que indica que son intencionales.

### **Cadenas formateadas**

Comprueba que el formato en las cadenas esté reproducido tal cual tanto en el origen como en la traducción. Omitir el formato en las traducciones por lo general provoca problemas graves; por esta razón el formato de las cadenas casi siempre debe coincidir con el origen.

Weblate supports checking format strings in several languages. The check is not enabled automatically, only if a string is flagged appropriately (e.g. *c-format* for C format). Gettext adds this automatically, but you will probably have to add it manually for other file formats or if your PO files are not generated by **xgettext**.

This can be done per unit (see *Información adicional sobre las cadenas de origen*) or in *Configuración de componentes*. Having it defined per component is simpler, but can lead to false positives in case the string is not interpreted as a formatting string, but format string syntax happens to be used.

**Consejo:** En caso de que una [comprobación específica para un formato no esté d](#page-294-0)ispon[ible en Weblate, puede emplear](#page-269-0) la genérica *Sustitutivos*.

Besides checking, this will also highlight the formatting strings to easily insert them into translated strings:

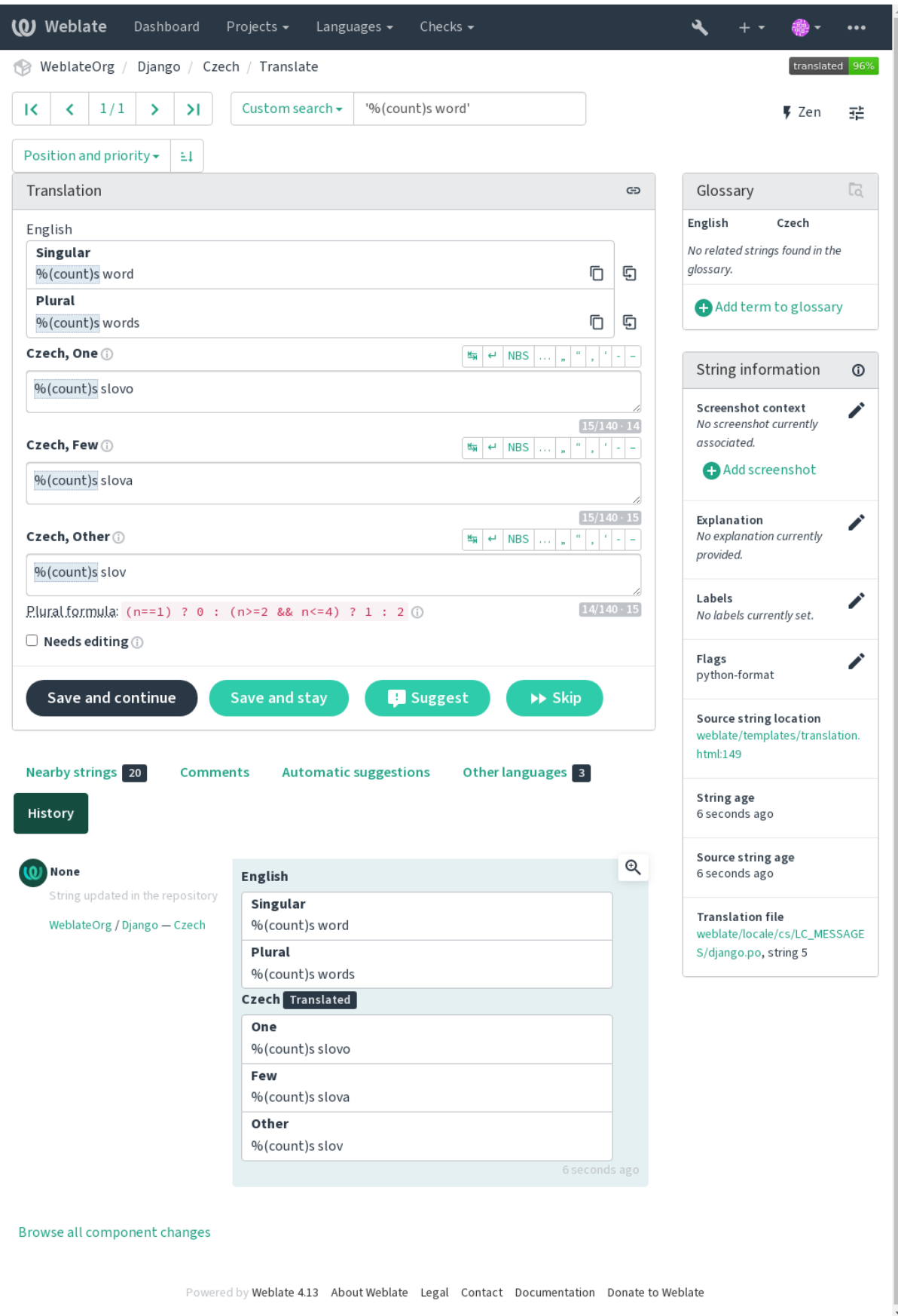
## **Cadena de interpolación de AngularJS**

#### **Summary**

La cadena de interpolación de AngularJS no coincide con la de origen

#### **Alcance**

translated strings

# **Check class**

weblate.checks.angularjs.AngularJSInterpolationCheck

#### **Indicador que activar**

angularjs-format

#### **Flag to ignore**

ignore-angularjs-format

#### **Named format string example**

Su saldo es de {{amount}} {{ currency }}

# **Ver también:**

*Cadenas formateadas*, AngularJS text interpolation

# **Formato C**

#### **Summary**

La cadena en formato C no coincide con la de origen

## **Alcance**

translated strings

## **Check class**

weblate.checks.format.CFormatCheck

#### **Indicador que activar**

c-format

## **Flag to ignore**

ignore-c-format

#### **Simple format string example**

Hay %d manzanas

# **Position format string example**

Su saldo es de %1\$d %2\$s

# **Ver también:**

*Cadenas formateadas***,** C format strings, C printf format

# **[Formato C#](#page-34-0)**

#### **Summary**

La cadena en formato C# no coincide con la de origen

#### **Alcance**

translated strings

#### **Check class**

weblate.checks.format.CSharpFormatCheck

#### **Indicador que activar**

c-sharp-format

## **Flag to ignore**

ignore-c-sharp-format

## **Position format string example**

Hay {0} manzanas

# **Ver también:**

*Cadenas formateadas*, C# String Format

# **Literales de plantilla ECMAScript**

#### **Summary**

Los literales de la plantilla ECMAScript no coinciden con los de origen

#### **Alcance**

translated strings

### **Check class** weblate.checks.format.ESTemplateLiteralsCheck

# **Indicador que activar**

es-format

# **Flag to ignore**

ignore-es-format

#### **Interpolation example**

Hay \${number} manzanas

## **Ver también:**

*Cadenas formateadas*, Template literals

# **Interpolación con i18next**

Nuevo en la versión 4.0.

#### **Summary**

La interpolación de i18next no coincide con aquella en el original

#### **Alcance**

translated strings

# **Check class**

weblate.checks.format.I18NextInterpolationCheck

#### **Indicador que activar**

i18next-interpolation

#### **Flag to ignore**

ignore-i18next-interpolation

#### **Interpolation example**

There are {{number}} apples

# **Nesting example**

There are \$t(number) apples

#### **Ver también:**

*Cadenas formateadas*, i18next interpolation

# **MessageFormat de ICU**

<span id="page-38-0"></span>Nuevo en la versión 4.9.

# **Summary**

Errores sintácticos o discrepancias en los sustitutivos en las cadenas MessageFormat de ICU.

#### **Alcance**

translated strings

### **Check class**

weblate.checks.icu.ICUMessageFormatCheck

## **Indicador que activar**

icu-message-format

# **Flag to ignore**

ignore-icu-message-format

### **Interpolation example**

There {number, plural, one {is one apple} other {are # apples}}.

This check has support for both pure ICU MessageFormat messages as well as ICU with simple XML tags. You can configure the behavior of this check by using  $\text{i}cu-f\text{lags.}$ ; either by opting into XML support or by disabling certain sub-checks. For example, the following flag enables XML support while disabling validation of plural submessages:

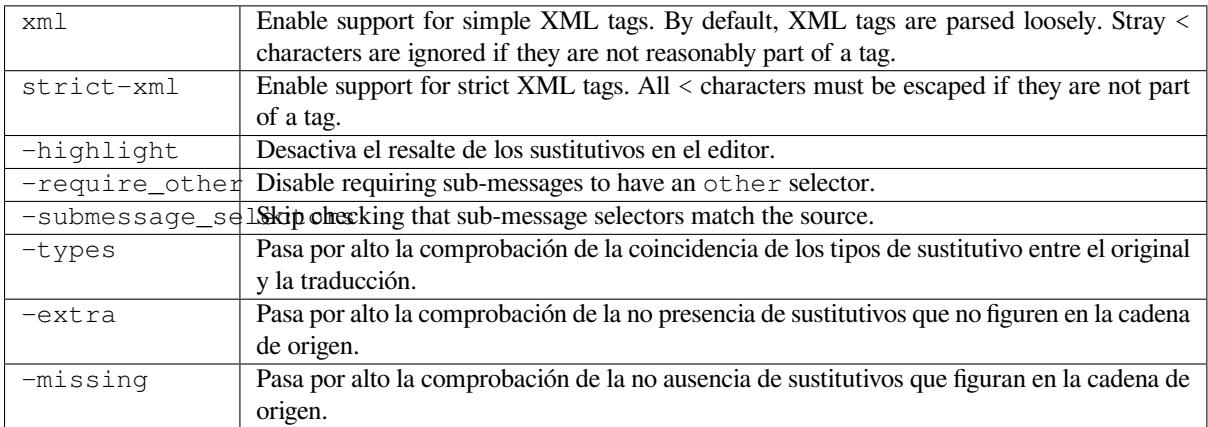

Additionally, when strict-xml is not enabled but xml is enabled, you can use the icu-tag-prefix:PREFIX flag to require that all XML tags start with a specific string. For example, the following flag will only allow XML tags to be matched if they start with  $\leq x$ :

This would match <x:link>click here</x:link> but not <strong>this</strong>.

# **Ver también:**

*Sintaxis MessageFormat de ICU*, *Cadenas formateadas*, ICU: Formatting Messages, Format.JS: Message Syntax

# **Formato Java**

## **Summary**

La cadena en formato Java no coincide con la de origen

## **Alcance**

translated strings

## **Check class**

weblate.checks.format.JavaFormatCheck

#### **Indicador que activar**

java-format

# **Flag to ignore**

ignore-java-format

#### **Simple format string example**

Hay %d manzanas

## **Position format string example**

Su saldo es de %1\$d %2\$s

## **Ver también:**

*Cadenas formateadas*, Java Format Strings

# **MessageFormat de Java**

#### **Summary**

La cadena con MessageFormat de Java no coincide con la de origen

## **Alcance**

translated strings

## **Check class**

weblate.checks.format.JavaMessageFormatCheck

# **Flag to enable unconditionally**

java-messageformat

#### **Flag to enable autodetection**

auto-java-messageformat enables check only if there is a format string in the source

# **Flag to ignore**

ignore-java-messageformat

# **Position format string example**

Hay {0} manzanas

## **Ver también:**

*Cadenas formateadas*, Java MessageFormat

## **Formato JavaScript**

#### **Summary**

La cadena en formato JavaScript no coincide con la de origen

## **Alcance**

translated strings

## **Check class**

weblate.checks.format.JavaScriptFormatCheck

#### **Indicador que activar**

javascript-format

# **Flag to ignore**

ignore-javascript-format

**Simple format string example**

Hay %d manzanas

# **Ver también:**

*Cadenas formateadas*, JavaScript formatting strings

# **Formato Lua**

#### **Summary**

La cadena en formato Lua no coincide con la de origen

## **Alcance**

translated strings

# **Check class**

weblate.checks.format.LuaFormatCheck

#### **Indicador que activar**

lua-format

## **Flag to ignore**

ignore-lua-format

#### **Simple format string example**

Hay %d manzanas

## **Ver también:**

*Cadenas formateadas*, Lua formatting strings

## **Formato de Object Pascal**

#### **Summary**

La cadena en formato Object Pascal no coincide con la de origen

## **Alcance**

translated strings

#### **Check class**

weblate.checks.format.ObjectPascalFormatCheck

#### **Indicador que activar**

object-pascal-format

#### **Flag to ignore**

ignore-object-pascal-format

### **Simple format string example**

Hay %d manzanas

#### **Ver también:**

*Cadenas formateadas*, Object Pascal formatting strings, Free Pascal formatting strings Delphi formatting strings

## **Sustitutivos con signo de porcentaje**

Nuevo en la versión 4.0.

#### **Summary**

Los sustitutivos con signo de porcentaje no coinciden con aquellos en el original

#### **Alcance**

translated strings

# **Check class**

weblate.checks.format.PercentPlaceholdersCheck

#### **Indicador que activar**

percent-placeholders

## **Flag to ignore**

ignore-percent-placeholders

## **Simple format string example**

There are %number% apples

#### **Ver también:**

*Cadenas formateadas*,

# **Formato Perl**

## **Summary**

La cadena en formato Perl no coincide con la de origen

## **Alcance**

translated strings

# **Check class**

weblate.checks.format.PerlFormatCheck

#### **Indicador que activar**

perl-format

#### **Flag to ignore**

ignore-perl-format

### **Simple format string example**

Hay %d manzanas

#### **Position format string example**

Su saldo es de %1\$d %2\$s

# **Ver también:**

*Cadenas formateadas*, Perl sprintf, Perl Format Strings

# **Formato PHP**

### **Summary**

La cadena en formato PHP no coincide con la de origen

### **Alcance**

translated strings

## **Check class**

weblate.checks.format.PHPFormatCheck

**Indicador que activar**

php-format

# **Flag to ignore**

ignore-php-format

**Simple format string example**

Hay %d manzanas

# **Position format string example**

Su saldo es de %1\$d %2\$s

## **Ver también:**

*Cadenas formateadas*, PHP sprintf documentation, PHP Format Strings

# **Formato de llaves de Python**

#### **Summary**

La cadena en formato de llaves de Python no coincide con la de origen

#### **Alcance**

translated strings

#### **Check class**

weblate.checks.format.PythonBraceFormatCheck

## **Indicador que activar**

python-brace-format

#### **Flag to ignore**

ignore-python-brace-format

#### **Simple format string**

There are {} apples

## **Named format string example**

Your balance is {amount} {currency}

## **Ver también:**

*Cadenas formateadas*, Python brace format, Python Format Strings

## **Formato Python**

## **Summary**

La cadena en formato Python no coincide con la de origen

## **Alcance**

translated strings

## **Check class**

weblate.checks.format.PythonFormatCheck

#### **Indicador que activar**

python-format

## **Flag to ignore**

ignore-python-format

### **Simple format string** Hay %d manzanas

**Named format string example**

Your balance is  $%$  (amount)d  $%$  (currency)s

#### **Ver también:**

*Cadenas formateadas*, Python string formatting, Python Format Strings

# **Formato Qt**

#### **Summary**

La cadena en formato Qt no coincide con la de origen

# **Alcance**

translated strings

## **Check class**

weblate.checks.qt.QtFormatCheck

## **Indicador que activar**

qt-format

#### **Flag to ignore**

ignore-qt-format

# **Position format string example**

There are %1 apples

# **Ver también:**

*Cadenas formateadas*, Qt QString::arg()

## **Formato de plurales de Qt**

#### **Summary**

La cadena en formato de plurales de Qt no coincide con la de origen

#### **Alcance**

translated strings

#### **Check class**

weblate.checks.qt.QtPluralCheck

#### **Indicador que activar**

qt-plural-format

## **Flag to ignore**

ignore-qt-plural-format

#### **Plural format string example**

There are %Ln apple(s)

## **Ver también:**

*Cadenas formateadas*, Qt i18n guide

# **Formato Ruby**

#### **Summary**

La cadena en formato Ruby no coincide con la de origen

#### **Alcance**

translated strings

**Check class** weblate.checks.ruby.RubyFormatCheck

#### **Indicador que activar**

ruby-format

## **Flag to ignore**

ignore-ruby-format

#### **Simple format string example**

Hay %d manzanas

## **Position format string example**

Your balance is %1\$f %2\$s

#### **Named format string example**

Your balance is %+.2<amount>f %<currency>s

#### **Named template string**

Your balance is %{amount} %{currency}

## **Ver también:**

*Cadenas formateadas*, Ruby Kernel#sprintf

# **Formato Scheme**

#### **Summary**

La cadena en formato Scheme no coincide con la de origen

## **Alcance**

translated strings

### **Check class**

weblate.checks.format.SchemeFormatCheck

## **Indicador que activar**

scheme-format

#### **Flag to ignore**

ignore-scheme-format

#### **Simple format string example**

Hay ~d manzanas

#### **Ver también:**

*Cadenas formateadas*, Srfi 28, Chicken Scheme format, Guile Scheme formatted output

# **Formato de Vue I18n**

### **Summary**

El formato de Vue I18n no coincide con el de origen

#### **Alcance**

translated strings

## **Check class**

weblate.checks.format.VueFormattingCheck

**Indicador que activar**

vue-format

# **Flag to ignore**

ignore-vue-format

#### **Named formatting**

There are {count} apples

## **Rails i18n formatting**

There are %{count} apples

#### **Linked locale messages**

@:message.dio @:message.the\_world!

### **Ver también:**

*Cadenas formateadas*, Vue I18n Formatting, Vue I18n Linked locale messages

# **Se había traducido**

#### **[Summary](#page-34-0)**

Esta cadena se ha traducido en el pasado

**Alcance** all strings

#### **Check class**

weblate.checks.consistency.TranslatedCheck

#### **Flag to ignore**

ignore-translated

Means a string has been translated already. This can happen when the translations have been reverted in VCS or lost otherwise.

# **Incoherente**

#### **Summary**

Esta cadena tiene más de una traducción en este proyecto o no se ha traducido en algunos componentes.

## **Alcance**

all strings

#### **Check class**

weblate.checks.consistency.ConsistencyCheck

## **Flag to ignore**

ignore-inconsistent

Weblate comprueba las traducciones de la misma cadena en todas sus ocurrencias dentro de un proyecto para ayudarle a mantener la coherencia.

The check fails on differing translations of one string within a project. This can also lead to inconsistencies in displayed checks. You can find other translations of this string on the *Other occurrences* tab.

This check applies to all components in a project that have *Permitir propagación de traducciones* turned on.

**Consejo:** For performance reasons, the check might not find all inconsistencies, it limits number of matches.

**Nota:** This check also fires in case the string is translated in one component and not in another. It can be used as a quick way to manually handle strings which are untranslated in some components just by clicking on the *Use this translation* button displayed on each line in the *Other occurrences* tab.

You can use *Traducción automática* add-on to automate translating of newly added strings which are already translated in another component.

## **Ver también:**

*Mantener ig[uales las traducciones en](#page-323-0)tre los componentes*

# **Kashida utilizado**

[Nuevo en la versión 3.5.](#page-291-0)

#### **Summary**

Las letras decorativas kashida no deben usarse

**Alcance**

translated strings

# **Check class**

weblate.checks.chars.KashidaCheck

#### **Flag to ignore**

ignore-kashida

The decorative Kashida letters should not be used in translation. These are also known as Tatweel.

## **Ver también:**

Kashida on Wikipedia

# **Enlaces de Markdown**

<span id="page-46-0"></span>[Nuevo en la versión 3.5](https://en.wikipedia.org/wiki/Kashida).

#### **Summary**

Los enlaces de descuento no coinciden con la fuente original

#### **Alcance**

translated strings

#### **Check class**

weblate.checks.markup.MarkdownLinkCheck

#### **Indicador que activar**

md-text

# **Flag to ignore**

ignore-md-link

Markdown links do not match source.

# **Ver también:**

*Enlaces de Markdown*

# **Referencias de Markdown**

[Nuevo en la versión 3.](#page-46-0)5.

# **Summary**

Las referencias de enlaces de Markdown no coinciden con las de origen

#### **Alcance**

translated strings

# **Check class**

weblate.checks.markup.MarkdownRefLinkCheck

#### **Indicador que activar** md-text

### **Flag to ignore**

ignore-md-reflink

Markdown link references do not match source.

# **Ver también:**

Markdown links

# **Sintaxis de Markdown**

[Nuevo en la vers](https://daringfireball.net/projects/markdown/syntax#link)ión 3.5.

### **Summary**

La sintaxis de Markdown no coincide con la de origen

# **Alcance**

translated strings

## **Check class**

weblate.checks.markup.MarkdownSyntaxCheck

# **Indicador que activar**

md-text

# **Flag to ignore**

ignore-md-syntax

La sintaxis de Markdown no coincide con la de origen

### **Ver también:**

Markdown span elements

## **Longitud máxima de la traducción**

## **Summary**

La traducción no debe exceder la longitud indicada

## **Alcance**

translated strings

#### **Check class**

weblate.checks.chars.MaxLengthCheck

#### **Indicador que activar**

max-length

#### **Flag to ignore**

ignore-max-length

Checks that translations are of acceptable length to fit available space. This only checks for the length of translation characters.

Unlike the other checks, the flag should be set as a key: value pair like  $max-length:100$ .

**Consejo:** This check looks at number of chars, what might not be the best metric when using proportional fonts to render the text. The *Tamaño máximo de la traducción* check does check actual rendering of the text.

The replacements: flag might be also useful to expand placeables before checking the string.

When  $xml-text$  flag is also used, the length calculation ignores XML tags.

## **Tamaño máximo de la traducción**

#### **Summary**

El texto representado de la traducción no debe superar el tamaño indicado

#### **Alcance**

translated strings

### **Check class**

weblate.checks.render.MaxSizeCheck

## **Indicador que activar**

max-size

#### **Flag to ignore**

ignore-max-size

Nuevo en la versión 3.7.

Translation rendered text should not exceed given size. It renders the text with line wrapping and checks if it fits into given boundaries.

This check needs one or two parameters - maximal width and maximal number of lines. In case the number of lines is not provided, one line text is considered.

You can also configure used font by  $font-x$  directives (see *Personalizar el comportamiento mediante indicadores*), for example following translation flags say that the text rendered with ubuntu font size 22 should fit into two lines and 500 pixels:

```
max-size:500:2, font-family:ubuntu, font-size:22
```
**Consejo:** You might want to set font-\* directives in *Configuración de componentes* to have the same font configured for all strings within a component. You can override those values per string in case you need to customize it per string.

The replacements: flag might be also useful to expand placeables before checking the string.

#### **Ver también:**

*Gestionar tipos de letra*, *Personalizar el comportamiento mediante indicadores*, *Longitud máxima de la traducción*

# **\n desiguales**

#### **[Summary](#page-305-0)**

Number of \n in translation does not match source

#### **Alcance**

translated strings

# **Check class**

weblate.checks.chars.EscapedNewlineCountingCheck

#### **Flag to ignore**

ignore-escaped-newline

Por lo general, los saltos de renglón codificados con escape son importantes para dar formato a la salida de un programa. La comprobación emite un error si la cantidad de literales \n en la traducción difiere de la cantidad en la cadena de origen.

## **Dos puntos desiguales**

#### **Summary**

El original o la traducción no acaba con dos puntos

#### **Alcance**

translated strings

```
Check class
    weblate.checks.chars.EndColonCheck
```
#### **Flag to ignore**

ignore-end-colon

Checks that colons are replicated between both source and translation. The presence of colons is also checked for various languages where they do not belong (Chinese or Japanese).

#### **Ver también:**

Colon on Wikipedia

## **Puntos suspensivos desiguales**

#### **[Summary](https://en.wikipedia.org/wiki/Colon_(punctuation))**

El original o la traducción no acaba con puntos suspensivos

## **Alcance**

translated strings

## **Check class**

weblate.checks.chars.EndEllipsisCheck

#### **Flag to ignore**

ignore-end-ellipsis

Comprueba que tanto la cadena de origen como la traducción terminen con puntos suspensivos. Observe que se comprueba solo el carácter real de puntos suspensivos (…), no una secuencia de tres puntos (...).

El carácter real de puntos suspensivos a menudo tiene un mejor espaciado al imprimirlo y suena mejor cuando el texto se procesa en un conversor de texto a voz.

#### **Ver también:**

Ellipsis on Wikipedia

# **Signo de exclamación desigual**

#### **[Summary](https://en.wikipedia.org/wiki/Ellipsis)**

El original o la traducción no acaba con un signo de exclamación

#### **Alcance**

translated strings

# **Check class**

weblate.checks.chars.EndExclamationCheck

### **Flag to ignore**

ignore-end-exclamation

Checks that exclamations are replicated between both source and translation. The presence of exclamation marks is also checked for various languages where they do not belong (Chinese, Japanese, Korean, Armenian, Limbu, Myanmar or Nko).

#### **Ver también:**

Exclamation mark on Wikipedia

## **Punto final desigual**

#### **[Summary](https://en.wikipedia.org/wiki/Exclamation_mark)**

El original o la traducción no acaba con un punto

**Alcance**

translated strings

#### **Check class**

weblate.checks.chars.EndStopCheck

#### **Flag to ignore**

ignore-end-stop

Checks that full stops are replicated between both source and translation. The presence of full stops is checked for various languages where they do not belong (Chinese, Japanese, Devanagari or Urdu).

#### **Ver también:**

Full stop on Wikipedia

### **Signo de interrogación desigual**

## **[Summary](https://en.wikipedia.org/wiki/Full_stop)**

El original o la traducción no acaba con un signo de interrogación

# **Alcance**

translated strings

## **Check class**

weblate.checks.chars.EndQuestionCheck

## **Flag to ignore**

ignore-end-question

Comprueba que tanto la cadena de origen como la traducción tengan signos de interrogación. La presencia de estos signos también se comprueba en varios idiomas que no los utilizan (armenio, árabe, chino, coreano, japonés, etíope, vai y copto).

## **Ver también:**

Question mark on Wikipedia

# **Punto y coma desigual**

## **[Summary](https://en.wikipedia.org/wiki/Question_mark)**

El original o la traducción no acaba con un punto y coma

## **Alcance**

translated strings

## **Check class**

weblate.checks.chars.EndSemicolonCheck

### **Flag to ignore**

ignore-end-semicolon

Checks that semicolons at the end of sentences are replicated between both source and translation.

## **Ver también:**

Semicolon on Wikipedia

# **Saltos de renglón desiguales**

### **[Summary](https://en.wikipedia.org/wiki/Semicolon)**

La cantidad de saltos de renglón en la traducción no corresponde con la del original

#### **Alcance**

translated strings

# **Check class**

weblate.checks.chars.NewLineCountCheck

### **Flag to ignore**

ignore-newline-count

Por lo general, los saltos de renglón son importantes para dar formato a la salida de un programa. La comprobación emite un error si la cantidad de literales \n en la traducción difiere de la cantidad en la cadena de origen.

# **Faltan plurales**

### **Summary**

Algunos plurales no están traducidos

**Alcance**

translated strings

## **Check class**

weblate.checks.consistency.PluralsCheck

## **Flag to ignore**

ignore-plurals

Checks that all plural forms of a source string have been translated. Specifics on how each plural form is used can be found in the string definition.

Si no se cumplimentan todas las formas de plural, puede que, en algunos casos, no se muestre nada cuando se utilice la forma de plural.

## **Sustitutivos**

Nuevo en la versión 3.9.

## **Summary**

A la traducción le faltan algunos sustitutivos

#### **Alcance**

translated strings

# **Check class**

weblate.checks.placeholders.PlaceholderCheck

#### **Indicador que activar**

placeholders

#### **Flag to ignore**

ignore-placeholders

Distinto en la versión 4.3: Puede utilizar expresiones regulares como sustitutivo.

Distinto en la versión 4.13: With the case-insensitive flag, the placeholders are not case-sensitive.

A la traducción le faltan algunos sustitutivos. Estos bien se extraen del archivo de traducción, o bien, se definen manualmente mediante el indicador placeholders; es posible separarlos mediante dos puntos, y las cadenas con espacios se pueden entrecomillar:

placeholders:\$URL\$:\$TARGET\$:"some long text"

Si utiliza alguna sintaxis para sus sustitutivos, podrá utilizar una expresión regular:

placeholders:r"%[^% ]%"

You can also have case insensitive placeholders:

placeholders:\$URL\$:\$TARGET\$,case-insensitive

#### **Ver también:**

*Personalizar el comportamiento mediante indicadores*

## **Espaciado de puntuación**

[Nuevo en la versión 3.9.](#page-299-0)

#### **Summary**

Falta un espacio indivisible antes del signo de puntuación doble

### **Alcance**

translated strings

#### **Check class**

weblate.checks.chars.PunctuationSpacingCheck

#### **Flag to ignore**

ignore-punctuation-spacing

Comprueba que haya un espacio indivisible delante de un signo de puntuación de componente doble (a saber: signo de exclamación, signo de interrogación, punto y coma y dos puntos). Esta regla se utiliza solamente en algunos idiomas, como el francés y el bretón, en los que la presencia de este espacio es una norma de microtipografía.

#### **Ver también:**

French and English spacing on Wikipedia

## **Expresión regular**

Nuevo en la versión 3.9.

## **Summary**

La traducción no coincide con la expresión regular

#### **Alcance**

translated strings

# **Check class**

weblate.checks.placeholders.RegexCheck

**Indicador que activar**

regex

## **Flag to ignore**

ignore-regex

Translation does not match regular expression. The expression is either extracted from the translation file or defined manually using regex flag:

regex:^foo|bar\$

## **Mismos plurales**

#### **Summary**

Algunas formas plurales se traducen de la misma manera

#### **Alcance**

translated strings

#### **Check class**

weblate.checks.consistency.SamePluralsCheck

# **Flag to ignore**

ignore-same-plurals

Esta comprobación emite un error si se han duplicado algunas formas de plural. En la mayoría de los idiomas deben ser diferentes.

## **Salto de renglón al inicio**

#### <span id="page-53-0"></span>**Summary**

El original o la traducción no comienza con un salto de renglón

**Alcance**

translated strings

## **Check class**

weblate.checks.chars.BeginNewlineCheck

#### **Flag to ignore**

ignore-begin-newline

Newlines usually appear in source strings for good reason, omissions or additions can lead to formatting problems when the translated text is put to use.

## **Ver también:**

*Salto de renglón al final*

## **Espacios iniciales**

# **Summary**

El original y la traducción no comienzan con la misma cantidad de espacios

#### **Alcance**

translated strings

### **Check class**

weblate.checks.chars.BeginSpaceCheck

#### **Flag to ignore**

ignore-begin-space

Normalmente, si hay un espacio al inicio de una cadena es para crear sangrías en la interfaz; por esta razón es importante preservarlos.

## **Salto de renglón al final**

#### **Summary**

El original o la traducción no acaba con un salto de renglón

#### **Alcance**

translated strings

## **Check class**

weblate.checks.chars.EndNewlineCheck

#### **Flag to ignore**

ignore-end-newline

Newlines usually appear in source strings for good reason, omissions or additions can lead to formatting problems when the translated text is put to use.

## **Ver también:**

#### *Salto de renglón al inicio*

## **Espacio al final**

#### **[Summary](#page-53-0)**

El original o la traducción no acaba con un espacio

#### **Alcance**

translated strings

## **Check class** weblate.checks.chars.EndSpaceCheck

#### **Flag to ignore**

ignore-end-space

Checks that trailing spaces are replicated between both source and translation.

Trailing space is usually utilized to space out neighbouring elements, so removing it might break layout.

# **Traducción no modificada**

# **Summary**

El origen y la traducción son idénticos

# **Alcance**

translated strings

# **Check class**

weblate.checks.same.SameCheck

# **Flag to ignore**

ignore-same

Happens if the source and corresponding translation strings is identical, down to at least one of the plural forms. Some strings commonly found across all languages are ignored, and various markup is stripped. This reduces the number of false positives.

This check can help find strings mistakenly untranslated.

The default behavior of this check is to exclude words from the built-in blacklist from the checking. These are words which are frequently not being translated. This is useful to avoid false positives on short strings, which consist only of single word which is same in several languages. This blacklist can be disabled by adding strict-same flag to string or component.

# **Ver también:**

*Configuración de componentes*, *Personalizar el comportamiento mediante indicadores*

# **HTML inseguro**

[Nuevo en la versión 3.9.](#page-269-0)

**Summary**

La traducción utiliza marcación HTML insegura

**Alcance** translated strings

### **Check class**

weblate.checks.markup.SafeHTMLCheck

# **Indicador que activar**

safe-html

### **Flag to ignore**

ignore-safe-html

The translation uses unsafe HTML markup. This check has to be enabled using safe-html flag (see *Personalizar el comportamiento mediante indicadores*). There is also accompanied autofixer which can automatically sanitize the markup.

**Consejo:** When md-text [flag is also u](#page-299-0)sed, the Markdown style links are also allowed.

# **Ver también:**

The HTML check is performed by the Bleach library developed by Mozilla.

# **URL**

Nuevo en la versión 3.5.

#### **Summary**

La traducción no contiene un URL

**Alcance**

translated strings

# **Check class**

weblate.checks.markup.URLCheck

#### **Indicador que activar**

url

# **Flag to ignore**

ignore-url

The translation does not contain an URL. This is triggered only in case the unit is marked as containing URL. In that case the translation has to be a valid URL.

# **Marcación XML**

## **Summary**

Las etiquetas XML en la traducción no coinciden con aquellas en el original

**Alcance**

translated strings

# **Check class**

weblate.checks.markup.XMLTagsCheck

# **Flag to ignore**

ignore-xml-tags

This usually means the resulting output will look different. In most cases this is not a desired result from changing the translation, but occasionally it is.

Checks that XML tags are replicated between both source and translation.

Nota: This check is disabled by the safe-html flag as the HTML cleanup done by it can produce HTML markup which is not valid XML.

# **Sintaxis XML**

Nuevo en la versión 2.8.

# **Summary**

La traducción no constituye XML válido

### **Alcance**

translated strings

## **Check class**

weblate.checks.markup.XMLValidityCheck

### **Flag to ignore**

ignore-xml-invalid

The XML markup is not valid.

**Nota:** This check is disabled by the safe-html flag as the HTML cleanup done by it can produce HTML markup which is not valid XML.

## **Espacio de anchura cero**

#### **Summary**

La traducción contiene espacios de anchura cero adicionales

#### **Alcance**

translated strings

#### **Check class**

weblate.checks.chars.ZeroWidthSpaceCheck

#### **Flag to ignore**

ignore-zero-width-space

Zero-width space (<U+200B>) characters are used to break messages within words (word wrapping).

As they are usually inserted by mistake, this check is triggered once they are present in translation. Some programs might have problems when this character is used.

### **Ver también:**

Zero width space on Wikipedia

# **1.6.4 Source checks**

[Source checks can help develop](https://en.wikipedia.org/wiki/Zero-width_space)ers improve the quality of source strings.

## **Puntos suspensivos**

# **Summary**

La cadena utiliza tres puntos (…) en lugar del caracter de puntos suspensivos (…)

#### **Alcance**

cadenas de origen

#### **Check class**

weblate.checks.source.EllipsisCheck

#### **Flag to ignore**

ignore-ellipsis

This fails when the string uses three dots  $(\ldots)$  when it should use an ellipsis character  $(\ldots)$ .

Using the Unicode character is in most cases the better approach and looks better rendered, and may sound better with text-to-speech.

### **Ver también:**

Ellipsis on Wikipedia

## **Sintaxis MessageFormat de ICU**

Nuevo en la versión 4.9.

## **Summary**

Errores sintácticos en las cadenas MessageFormat de ICU.

#### **Alcance**

cadenas de origen

# **Check class**

weblate.checks.icu.ICUSourceCheck

## **Indicador que activar**

icu-message-format

## **Flag to ignore**

ignore-icu-message-format

# **Ver también:**

*MessageFormat de ICU*

# **Largamente no traducida**

[Nuevo en la versión 4.1](#page-38-0).

### **Summary**

Esta cadena no se tradujo por mucho tiempo

## **Alcance**

cadenas de origen

#### **Check class**

weblate.checks.source.LongUntranslatedCheck

## **Flag to ignore**

ignore-long-untranslated

When the string has not been translated for a long time, it can indicate a problem in a source string making it hard to translate.

## **Varias comprobaciones fallidas**

#### **Summary**

Las traducciones en varios idiomas tienen comprobaciones fallidas

**Alcance** cadenas de origen

#### **Check class**

weblate.checks.source.MultipleFailingCheck

#### **Flag to ignore**

ignore-multiple-failures

Numerous translations of this string have failing quality checks. This is usually an indication that something could be done to improve the source string.

This check failing can quite often be caused by a missing full stop at the end of a sentence, or similar minor issues which translators tend to fix in translation, while it would be better to fix it in the source string.

# **Varias variables sin nombre**

Nuevo en la versión 4.1.

#### **Summary**

Existen varias variables sin nombre en la cadena, lo cual impide a los traductores reordenarlas

#### **Alcance**

cadenas de origen

## **Check class**

weblate.checks.format.MultipleUnnamedFormatsCheck

**Flag to ignore**

ignore-unnamed-format

There are multiple unnamed variables in the string, making it impossible for translators to reorder them.

Consider using named variables instead to allow translators to reorder them.

## **No pluralizada**

#### **Summary**

La cadena se utiliza como plural pero no utiliza formas de plural

#### **Alcance**

cadenas de origen

## **Check class**

weblate.checks.source.OptionalPluralCheck

#### **Flag to ignore**

ignore-optional-plural

The string is used as a plural, but does not use plural forms. In case your translation system supports this, you should use the plural aware variant of it.

For example with Gettext in Python it could be:

```
from gettext import ngettext
```

```
print(ngettext("Selected %d file", "Selected %d files", files) % files)
```
# **1.7 Búsquedas**

Nuevo en la versión 3.9.

Advanced queries using boolean operations, parentheses, or field specific lookup can be used to find the strings you want.

Cuando no se define ningún campo, la búsqueda se efectúa en las cadenas de origen, de destino y de contexto.

| <b>(O)</b> Weblate<br>Dashboard<br>Projects $\sim$<br>Languages $\blacktriangleright$ | Checks $\sim$                                            |     |   |
|---------------------------------------------------------------------------------------|----------------------------------------------------------|-----|---|
| <b>a</b> Dashboard                                                                    |                                                          |     |   |
| Watched translations 0<br>Suggested translations 0                                    | Insights $\sim$<br>Search                                |     | 喆 |
| Search                                                                                |                                                          |     | ⊙ |
| All strings -                                                                         | Sort By-<br>EI.                                          |     |   |
| Advanced query builder                                                                |                                                          |     |   |
| Source strings $\star$<br>Search for                                                  | $\Box$ Exact<br>Add<br>Strings with suggestions -<br>Add |     |   |
| String changed after -<br>mm/dd/yyyy<br>▭<br>Add                                      |                                                          |     |   |
| Query examples                                                                        |                                                          |     |   |
| Review strings changed by other users                                                 | changed: >=2022-05-15 AND NOT changed_by: testuser       | Add |   |
| <b>Translated strings</b>                                                             | state: >=translated                                      | Add |   |
| <b>Strings with comments</b>                                                          | has:comment                                              | Add |   |
| Strings with any failing checks                                                       | has:check                                                | Add |   |
| Strings with suggestions from others                                                  | has: suggestion AND NOT suggestion_author: testuser      | Add |   |
| Approved strings with suggestions                                                     | state: approved AND has: suggestion                      | Add |   |
| All untranslated strings added the past month                                         | added: >=2022-05-15 AND state: <= needs-editing          | Add |   |
| Translated strings in a certain language                                              | is:translated AND language:cs                            | Add |   |
|                                                                                       |                                                          |     |   |
| Search                                                                                |                                                          |     |   |
|                                                                                       |                                                          |     |   |

Powered by Weblate 4.13 About Weblate Legal Contact Documentation Donate to Weblate

# **1.7.1 Búsqueda sencilla**

Any phrase typed into the search box is split into words. Strings containing any of them are shown. To look for an exact phrase, put «the searchphrase» into quotes (both single (") and double (») quotes will work): "this is a quoted string" or 'another quoted string'.

# **1.7.2 Campos**

# **source:TEXTO**

Source string case-insensitive search.

# **target:TEXTO**

Target string case-insensitive search.

# **context:TEXTO**

Context string case-insensitive search.

# **key:TEXTO**

Key string case-insensitive search.

# **note:TEXTO**

Source string description case-insensitive search.

#### **location:TEXTO**

Location string case-insensitive search.

#### **priority:NÚMERO**

String priority.

# **added:FECHA Y HORA**

Timestamp for when the string was added to Weblate.

#### **state:TEXTO**

State search (approved, translated, needs-editing, empty, read-only), supports *Operadores de campo*.

#### **pending:BOOLEANO**

String pending for flushing to VCS.

#### **has:[TEXTO](#page-62-0)**

Search for string having attributes - plural, context, suggestion, comment, check, dismissed-check, translation, variant, screenshot, flags, explanation, glossary, note, label.

#### **is:TEXTO**

Search for string states (pending, translated, untranslated).

#### **language:TEXTO**

String target language.

## **component:TEXTO**

Component slug or name case-insensitive search, see *«Slug» del componente* and *Nombre de componente*.

#### **project:TEXTO**

Project slug, see *«Slug» del URL*.

#### **changed\_by:TEXTO**

String was changed by author with given username.

## **changed:FECHA Y [HORA](#page-267-0)**

String content was changed on date, supports *Operadores de campo*.

#### **change\_time:DATETIME**

String was changed on date, supports *Operadores de campo*, unlike changed this includes event which don't change content and you can apply custom act[ion filtering using](#page-62-0) change\_action.

## **change\_action:TEXT**

Filters on change action, useful together with change  $time$ . Accepts English name of the change action, either quoted and with spaces or low[ercase and spaces repl](#page-62-0)aced by a hyphen. See *Searching for changes* for examples.

#### **check:TEXTO**

String has failing check.

## **dismissed\_check:TEXTO**

String has dismissed check.

## **comment:TEXTO**

Search in user comments.

# **resolved\_comment:TEXT**

Search in resolved comments.

## **comment\_author:TEXTO**

Filter by comment author.

#### **suggestion:TEXTO**

Search in suggestions.

#### **suggestion\_author:TEXTO**

Filter by suggestion author.

#### **explanation:TEXTO**

Buscar en las explicaciones.

## **label:TEXT**

Search in labels.

# **screenshot:TEXT**

Search in screenshots.

# **1.7.3 Operadores booleanos**

You can combine lookups using AND, OR, NOT and parentheses to form complex queries. For example:  $\text{sta}$ te:translated AND (source:hello OR source:bar)

# <span id="page-62-0"></span>**1.7.4 Operadores de campo**

You can specify operators, ranges or partial lookups for date or numeric searches:

## **state:>=translated** State is translated or better (approved).

**changed:2019** Changed in year 2019.

# **changed:[2019-03-01 to 2019-04-01]**

Changed between two given dates.

# **1.7.5 Operadores exactos**

You can do an exact match query on different string fields using = operator. For example, to search for all source strings exactly matching hello world, use: source:="hello world". For searching single word expressions, you can skip quotes. For example, to search for all source strings matching hello, you can use: source: =hello.

# **1.7.6 Searching for changes**

Nuevo en la versión 4.4.

Searching for history events can be done using change\_action and change\_time operators.

For example, searching for strings marked for edit in 2018 can be entered as change\_time:2018 AND change\_action:marked-for-edit or change\_time:2018 AND change\_action:"Marked for edit".

# **1.7.7 Expresiones regulares**

Anywhere text is accepted you can also specify a regular expression as r"regexp".

For example, to search for all source strings which contain any digit between 2 and 5, use source:r"  $[2-5]$ ".

# **1.7.8 Consultas predefinidas**

You can select out of predefined queries on the search page, this allows you to quickly access the most frequent searches:

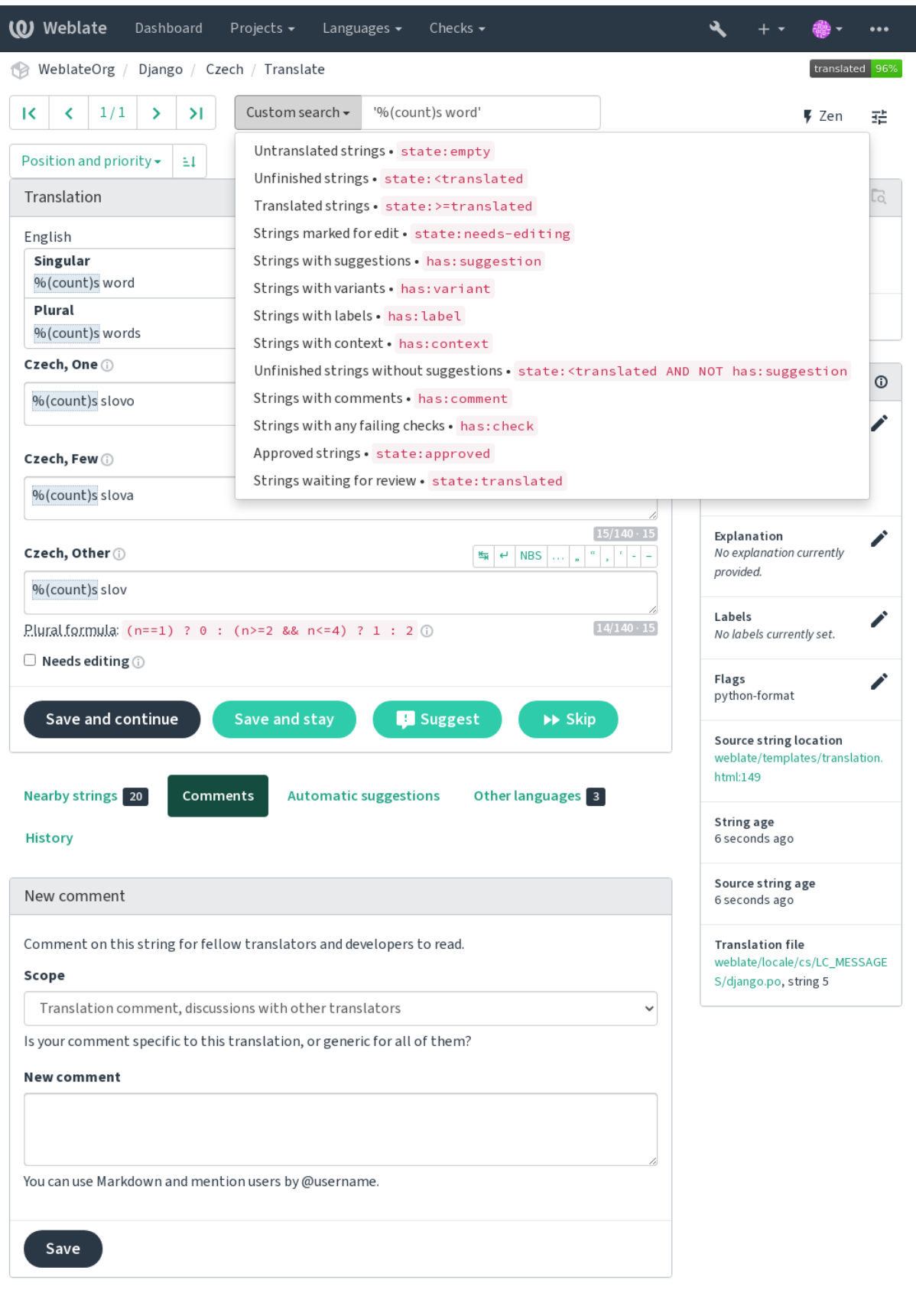

Powered by Weblate 4.13 About Weblate Legal Contact Documentation Donate to Weblate

# **1.7.9 Ordenar los resultados**

There are many options to order the strings according to your needs:

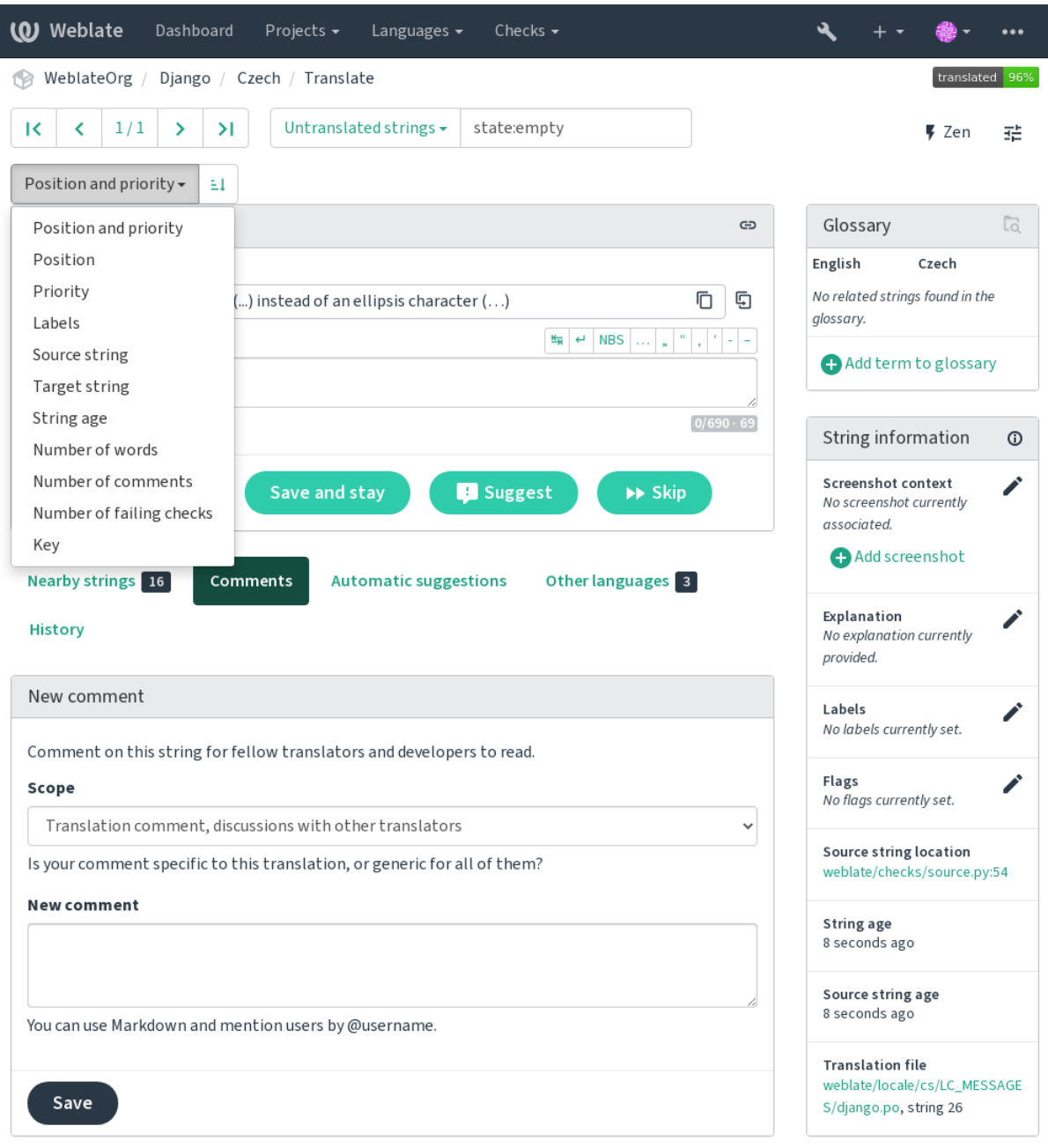

Powered by Weblate 4.13 About Weblate Legal Contact Documentation Donate to Weblate

# **1.8 Flujos de trabajo de traducción**

Using Weblate is a process that brings your users closer to you, by bringing you closer to your translators. It is up to you to decide how many of its features you want to make use of.

La siguiente no es una lista completa de maneras de configurar Weblate. Puede basar otros flujos de trabajo en los ejemplos más usuales que se enumeran aquí.

# **1.8.1 Acceso de traducción**

The *access control* is not discussed in detail as a whole in the workflows, as most of its options can be applied to any workflow. Please consult the respective documentation on how to manage access to translations.

In the following chapters, *any user* means a user who has access to the translation. It can be any authenticated user if the [project is publi](#page-252-0)c, or a user that has a *Translate* permission for the project.

# **1.8.2 Estados de traducción**

Cada cadena traducida se clasifica en uno de los estados siguientes:

### **No traducidas**

Translation is empty, it might or not be stored in the file, depending on the file format.

### **Necesita edición**

Translation needs editing, this is usually the result of a source string change, fuzzy matching or translator action. The translation is stored in the file, depending on the file format it might be marked as needing edit (for example as it gets a fuzzy flag in the Gettext file).

#### **Revisión pendiente**

La traducción se ha efectuado pero no se ha revisado. Está almacenada en el archivo y es válida.

#### **Aprobadas**

Translation has been approved in the review. It can no longer be changed by translators, but only by reviewers. Translators can only add suggestions to it.

This state is only available when reviews are enabled.

#### **Sugerencias**

Las sugerencias se almacenan solo en Weblate, no en el archivo de traducción.

Los estados se señalan en los archivos de traducción siempre que es posible.

**Consejo:** In case file format you use does not support storing states, you might want to use *Marcar traducciones sin cambios como «Necesitan edición»* add-on to flag unchanged strings as needing editing.

## **Ver también:**

*[Translation types capabilities](#page-329-0)*, *Flujos de trabajo de traducción*

# **1.8.3 Traducción directa**

This is most usual setup for smaller teams, anybody can directly translate. This is also the default setup in Weblate.

- *Cualquier usuario* puede editar las traducciones.
- Suggestions are optional ways to suggest changes, when translators are not sure about the change.

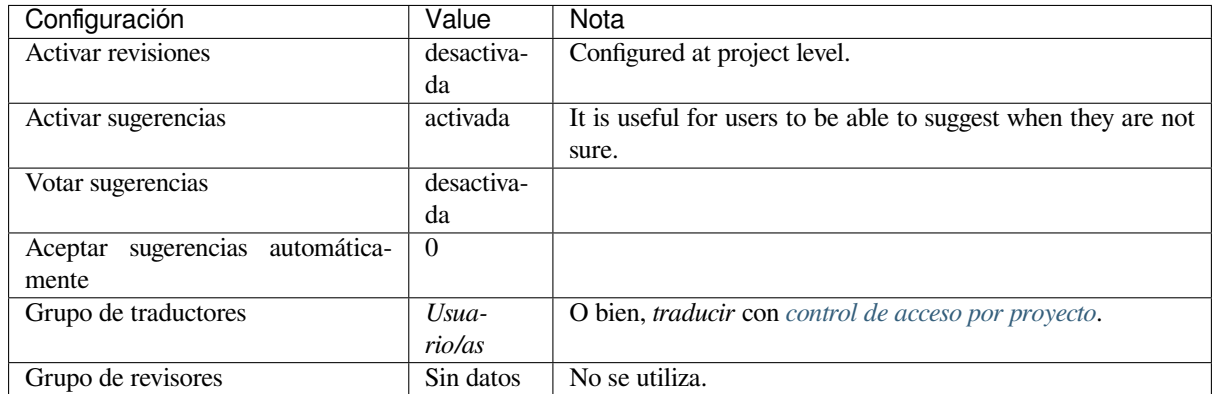

# **1.8.4 Revisión por pares**

Con este flujo de trabajo, cualquiera puede añadir sugerencias, las cuales habrán de recibir aprobación de algún otro miembro antes de que estas se acepten como traducciones.

- *Cualquier usuario* puede añadir sugerencias.
- *Cualquier usuario* puede votar sugerencias.
- Las sugerencias se convierten en traducciones cuando reciben un número de votos determinado previamente.

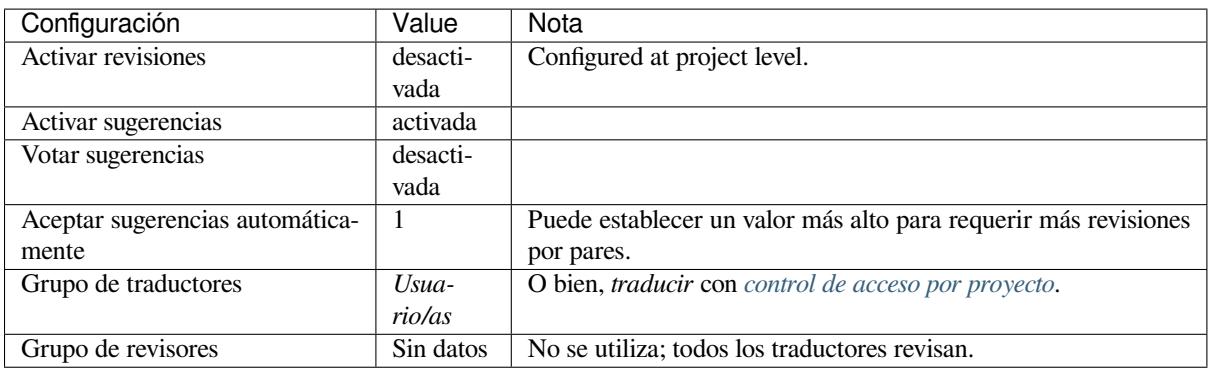

# **1.8.5 Revisores dedicados**

Nuevo en la versión 2.18: The proper review workflow is supported since Weblate 2.18.

<span id="page-67-0"></span>Al activar los revisores dedicados dividirá sus usuarios en dos grupos: uno será capaz de enviar traducciones, y el otro podrá revisarlas para garantizar que sean coherentes y su calidad sea buena.

- *Cualquier usuario* puede editar traducciones no aprobadas.
- Los *revisores* pueden aprobar o desaprobar las cadenas.
- Los *revisores* pueden editar todas las traducciones (incluidas las aprobadas).
- Es posible asimismo emplear las sugerencias para proponer modificaciones a las cadenas aprobadas.

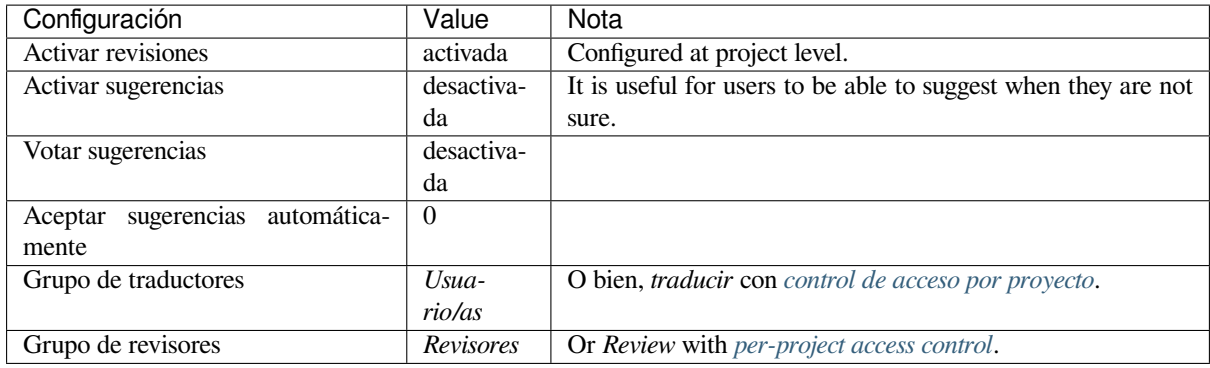

# **1.8.6 Activar las revisiones**

Reviews can be turned on in the project configuration, from the *Workflow* subpage of project settings (to be found in the *Manage* → *Settings* menu):

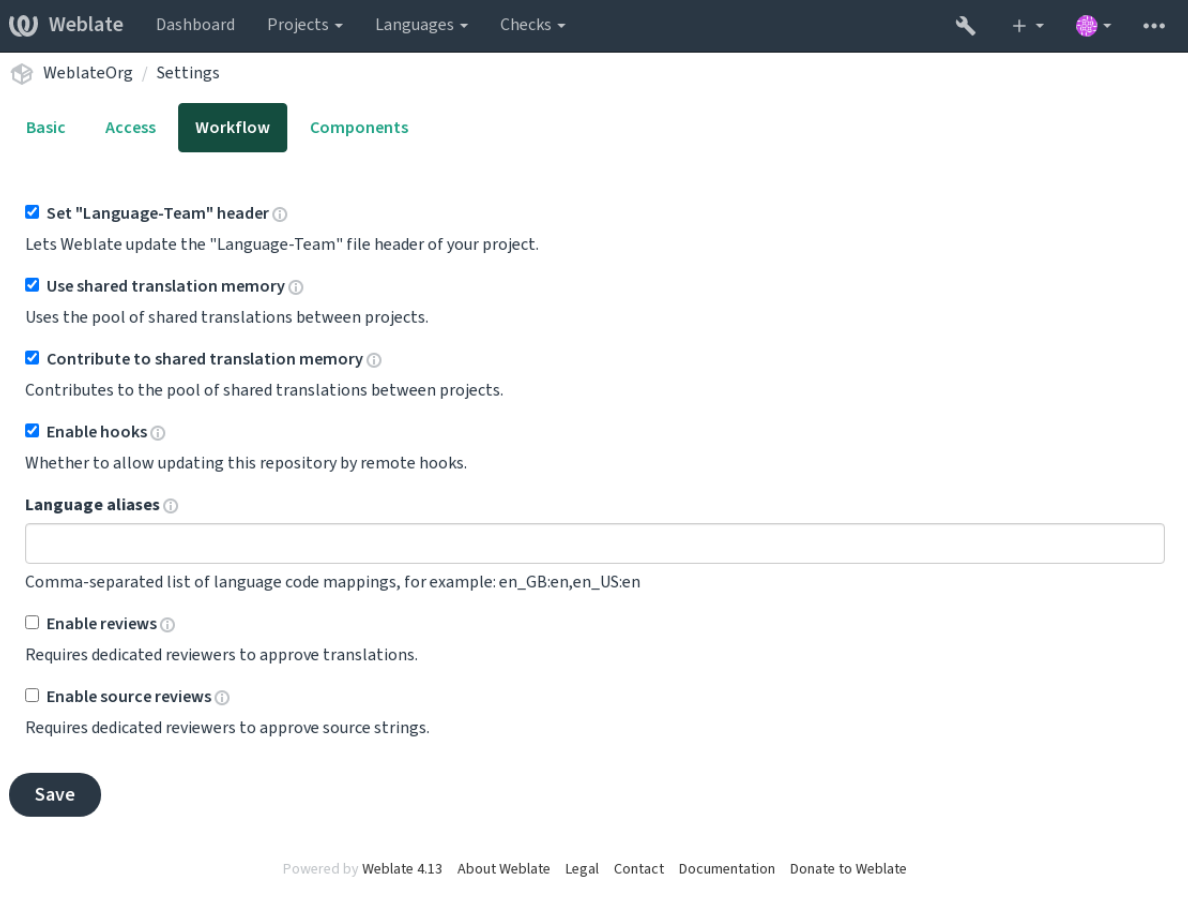

**Nota:** Depending on Weblate configuration, the setting might not be available to you. For example on Hosted Weblate this is not available for projects hosted for free.

# **1.8.7 Quality gateway for the source strings**

In many cases the original source language strings are coming from developers, because they write the code and provide initial strings. However developers are often not a native speakers in the source language and do not provide desired quality of the source strings. The intermediate translation can help you in addressing this - there is additional quality gateway for the strings between developers and translators and users.

By setting *Archivo de idioma intermediario*, this file will be used as source for the strings, but it will be edited to source language to polish it. Once the string is ready in the source language, it will be also available for translators to translate into additional languages.

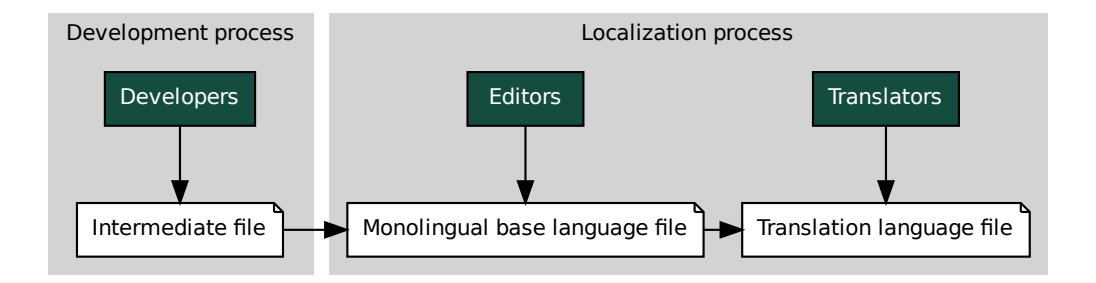

## **Ver también:**

*Archivo de idioma intermediario*, *Archivo de base monolingüe*, *Formatos bilingües y monolingües*

# **1.8.8 Source strings reviews**

**Example 18 The Monolingual base language file**<br> **Example 20** Monolingual base *anguage* file<br> **CCC Strings reviews**<br> **SECCC STRINGS TEVIEWS**<br> **Example 20** Sissues in the source string review behaves similarly as<br> **Example** le<br>or mo<br>nce is<br>irectly<br>a shou<br>otorga<br>que of With *[Activar revisiones de orige](#page-271-0)n* [enabled, the review proces](#page-271-1)s [can be applied on the source stri](#page-78-0)ngs. Once enabled, users can report issues in the source strings. The actual process depends on whether you use bilingual or monolingual formats.

For monolingual formats, the source string review behaves similarly as with *Revisores dedicados* - once issue is reporte[d on the source string, it is m](#page-268-0)arked as *Needs editing*.

The bilingual formats do not allow direct editing of the source strings (these are typically extracted directly from the source code). In this case *Source needs review* label is attached to strings rep[orted by translators. Y](#page-67-0)ou should review such strings and either edit them in the source or remove the label.

# **Ver también:**

*Formatos bilingües y monolingües*, *Revisores dedicados*, labels, *Comentarios*

# **1.9 [Preguntas frec](#page-78-0)[uentes](#page-67-0)**

# **1.9.1 Configuración**

# **¿Cómo se crea un flujo de trabajo automatizado?**

Weblate es capaz de manejar semiautomáticamente todos los procesos de traducción por usted. Si le otorga el acceso de envío a su repositorio, las traducciones pueden integrarse sin interacción por su parte, a menos que ocurra un conflicto de fusión.

- 1. Set up your Git repository to tell Weblate when there is any change, see *Actuadores de notificación* for info on how to do it.
- 2. Set a push URL at your *Configuración de componentes* in Weblate, this allows Weblate to push changes to your repository.
- 3. Turn on *Enviar al consignar* on your *Configuración de componentes* in [Weblate, this will make W](#page-150-0)eblate push changes to your reposit[ory whenever they happen at W](#page-269-0)eblate.

#### **Ver también:**

*Regionalizació[n continua](#page-274-0)*, *Evitar conflictos d[e fusión](#page-269-0)*

## **¿Cómo se accede a repositorios a través de SSH?**

Please see *[Accessing repo](#page-282-0)sitories* [for info on setting u](#page-284-0)p SSH keys.

### **¿Cómo se arreglan los conflictos de fusión en las traducciones?**

Merge co[nflicts happen from tim](#page-99-0)e to time when the translation file is changed in both Weblate and the upstream repository concurrently. You can usually avoid this by merging Weblate translations prior to making changes in the translation files (e.g. before running msgmerge). Just tell Weblate to commit all pending translations (you can do it in *Repository maintenance* in the *Manage* menu) and merge the repository (if automatic push is not on).

If you've already encountered a merge conflict, the easiest way to solve all conflicts locally on your machine, is to add Weblate as a remote repository, merge it into upstream and fix any conflicts. Once you push changes back, Weblate will be able to use the merged version without any other special actions.

**Nota:** Depending on your setup, access to the Weblate repository might require authentication. When using the built-in *Git exporter* in Weblate, you authenticate with your username and the API key.

```
# Commit all pending changes in Weblate, you can do this in the UI as well:
wlc commit
# Lock the translation in Weblate, again this can be done in the UI as well:
wlc lock
# Add Weblate as remote:
git remote add weblate https://hosted.weblate.org/git/project/component/
# You might need to include credentials in some cases:
git remote add weblate https://username:APIKEY@hosted.weblate.org/git/project/
,→component/
# Update weblate remote:
git remote update weblate
# Merge Weblate changes:
git merge weblate/main
# Resolve conflicts:
edit …
git add …
…
git commit
# Push changes to upstream repository, Weblate will fetch merge from there:
git push
# Open Weblate for translation:
wlc unlock
```
Si utiliza una multitud de ramas con Weblate, puede hacer que se efectúen los mismos cambios en todas:

```
# Add and update Weblate remotes
git remote add weblate-one https://hosted.weblate.org/git/project/one/
git remote add weblate-second https://hosted.weblate.org/git/project/second/
git remote update weblate-one weblate-second
# Merge QA_4_7 branch:
git checkout QA_4_7
git merge weblate-one/QA_4_7
... # Resolve conflicts
git commit
# Merge main branch:
git checkout main
git merge weblates-second/main
... # Resolve conflicts
git commit
# Push changes to the upstream repository, Weblate will fetch the merge from there:
git push
```
En el caso de los archivos PO de gettext, existe una forma de fusionar conflictos semiautomáticamente:

Fetch and keep a local clone of the Weblate Git repository. Also get a second fresh local clone of the upstream Git repository (i. e. you need two copies of the upstream Git repository: An intact and a working copy):

```
# Add remote:
git remote add weblate /path/to/weblate/snapshot/
# Update Weblate remote:
git remote update weblate
# Merge Weblate changes:
git merge weblate/main
# Resolve conflicts in the PO files:
for PO in `find . -name '*.po'` ; do
   msgcat --use-first /path/to/weblate/snapshot/$PO\
              /path/to/upstream/snapshot/$PO -o $PO.merge
   msgmerge --previous --lang=${PO%.po} $PO.merge domain.pot -o $PO
   rm $PO.merge
   git add $PO
done
git commit
# Push changes to the upstream repository, Weblate will fetch merge from there:
git push
```
# **Ver también:**

*¿Cómo se exporta el repositorio Git que utiliza Weblate?*, *Regionalización continua*, *Evitar conflictos de fusión*, *Cliente de Weblate*
### **¿Cómo traduzco varias ramas al mismo tiempo?**

Weblate supports pushing translation changes within one *Configuración de proyectos*. For every *Configuración de componentes* which has it turned on (the default behavior), the change made is automatically propagated to others. This way translations are kept synchronized even if the branches themselves have already diverged quite a lot, and it is not possible to simply merge translation changes between them.

Una vez que fusione los cambios de Weblate, tal vez tenga [que fusionar estas ramas \(en](#page-267-0) función de [su flujo de trabajo](#page-269-0) [de desarrollo](#page-269-0)) y descartar cualquier diferencia:

git merge -s ours origin/maintenance

#### **Ver también:**

*Mantener iguales las traducciones entre los componentes*

### **¿Cómo traducir proyectos multiplataforma?**

[Weblate admite una amplia gama de formatos de archivo](#page-291-0) (vea *Formatos de archivo admitidos*) y el camino más sencillo consiste en utilizar el formato nativo para cada plataforma.

Once you have added all platform translation files as components in one project (see *Añadir proyectos y componentes de traducción*), you can utilize the translation propagation fe[ature \(turned on by default, and](#page-77-0) can be turned off in the *Configuración de componentes*) to translate strings for all platforms at once.

#### **Ver también:**

*[Mantener igua](#page-261-0)les las traducciones entre los componentes*

#### **¿Cómo se exporta el repositorio Git que utiliza Weblate?**

[There is nothing special about the repository, it live](#page-291-0)s under the *DATA\_DIR* directory and is named vcs/ <project>/<component>/. If you have SSH access to this machine, you can use the repository directly.

For anonymous access, you might want to run a Git server and let it serve the repository to the outside world.

Alternatively, you can use *Git exporter* inside Weblate to automate thi[s.](#page-346-0)

#### **¿Qué opciones existen para enviar los cambios al proyecto originario?**

Esto en gran medida depe[nde de su in](#page-398-0)fraestructura, y Weblate es muy flexible en esta área. A continuación se proporcionan algunos ejemplos de flujos de trabajo en los que se integra Weblate:

- Weblate automatically pushes and merges changes (see *¿Cómo se crea un flujo de trabajo automatizado?*).
- You manually tell Weblate to push (it needs push access to the upstream repository).
- Somebody manually merges changes from the Weblate git repository into the upstream repository.
- Somebody rewrites history produced by Weblate (e.g. [by eliminating merge commits\), merges changes](#page-69-0), and tells Weblate to reset the content in the upstream repository.

Por supuesto, puede combinarlos todos como guste.

### **¿Cómo hago para limitar el acceso de Weblate a las traducciones solamente y no exponer el código fuente?**

Es posible utilizar git submodule para separar las traducciones del código fuente sin dejar de tenerlas bajo control de versiones.

- 1. Cree un repositorio que contenga sus archivos de traducción.
- 2. Añádalo co[mo submódulo](https://git-scm.com/docs/git-submodule) a su base de código:

git submodule add git@example.com:project-translations.git path/to/translations

- 3. Enlace Weblate a este repositorio y ya no necesitará acceder al repositorio que contiene su código fuente.
- 4. Puede actualizar el repositorio principal con las traducciones provenientes de Weblate así:

```
git submodule update --remote path/to/translations
```
Consulte la documentación de git submodule para obtener más información.

### **¿Cómo puedo comprobar que he configurado mi Weblate adecuadamente?**

Weblate includes a set of confi[guration check](https://git-scm.com/docs/git-submodule)s which you can see in the admin interface, just follow the *Performance report* link in the admin interface, or open the /manage/performance/ URL directly.

### **Ver también:**

*Monitoring Weblate*, *Monitoring Celery status*

### **Why are all commits committed by Weblate <noreply@weblate.org>?**

[This is the de](#page-225-0)[fault committer nam](#page-225-1)e, configured by *DEFAULT\_COMMITER\_EMAIL* and *DE-FAULT\_COMMITER\_NAME*.

The author of every commit (if the underlying VCS supports it) is still recorded correctly as the user that made the translation.

[For commits where no autho](#page-349-1)rship is known (for example anonym[ous suggestions or machine transl](#page-349-0)ation res[ults\),](#page-349-1) the authorship is credited to the anonymous user (see *ANONYMOUS\_USER\_NAME*). You can change the name and e-mail in the management interface.

#### **Ver también:**

*Configuración de componentes*

### **How to move files in the repository without losing history in Weblate?**

[To keep the history, comment](#page-269-0)s, or screenshots linked to strings after changing the files location you need to ensure that these strings are never deleted in Weblate. These removals can happen in case the Weblate repository is updated, but the component configuration still points to the old files. This makes Weblate assume that it should delete all the translations.

The solution to this is to perform the operation in sync with Weblate:

- 1. Lock the affected component in Weblate.
- 2. Commit any pending changes and merge them into the upstream repository.
- 3. Disable receiving webhooks the *Configuración de proyectos*; this prevents Weblate from immediately seeing changes in the repository.
- 4. Do any needed changes in the repo (for example using **git mv**), push them to the upstream repository.
- 5. Change the *Configuración de componentes* to match the new setup; upon changing configuration, Weblate will fetch the updated repository and notice the changed locations while keeping existing strings.
- 6. Unlock the component and re-enable hooks in the project configuration.

# **1.9.2 Uso**

### **How do I review the translations of others?**

- There are several review based workflows available in Weblate, see *Flujos de trabajo de traducción*.
- You can subscribe to any changes made in *Notificaciones* and then check others contributions as they come in by e-mail.
- There is a review tool available at the bottom of the translation vie[w, where you can choose to brow](#page-66-0)se translations made by others since a given date.

### **Ver también:**

*Flujos de trabajo de traducción*

### **How do I provide feedback on a source string?**

[On context tabs below translati](#page-66-0)on, you can use the *Comments* tab to provide feedback on a source string, or discuss it with other translators.

### **Ver también:**

report-source, *Comentarios*

### **¿Cómo puedo utilizar traducciones existentes mientras traduzco?**

- Todas l[as traduccione](#page-16-0)s que se realicen dentro de Weblate pueden reutilizarse gracias a su memoria de traducción compartida.
- Es posible importar archivos de memoria de traducción existentes en Weblate.
- Use the import functionality to load compendium as translations, suggestions or translations needing review. This is the best approach for a one-time translation using a compendium or a similar translation database.
- You can set up *tmserver* with all databases you have and let Weblate use it. This is good when you want to use it several times during translation.
- Another option is to translate all related projects in a single Weblate instance, which will make it automatically pick up translat[ions from](#page-318-0) other projects as well.

### **Ver también:**

*Configuring automatic suggestions*, *Sugerencias automáticas*, *Memoria de traducción*

### **Does Weblate update translation files besides translations?**

[Weblate trata de limitar al mínim](#page-310-0)[o los cambios efectuados](#page-22-0) [en los archivos de trad](#page-339-0)ucción. Sin embargo, esto no es posible en ciertos tipos de archivo y se producirán cambios de formato. Si quiere mantener el formato de sus archivos según su predilección, tendrá que servirse de algún actuador preconsigna.

#### **Ver también:**

updating-target-files

### **¿De dónde vienen las definiciones de los idiomas y cómo puedo agregar las mías propias?**

The basic set of language definitions is included within Weblate and Translate-toolkit. This covers more than 150 languages and includes info about plural forms or text direction.

You are free to define your own languages in the administrative interface, you just need to provide info about it.

#### **Ver también:**

*Definiciones de idioma*

#### **Can Weblate highlight changes in a fuzzy string?**

[Weblate supports this,](#page-279-0) however it needs the data to show the difference.

For Gettext PO files, you have to pass the parameter --previous to **msgmerge** when updating PO files, for example:

msgmerge --previous -U po/cs.po po/phpmyadmin.pot

For monolingual translations, Weblate can find the previous string by ID, so it shows the differences automatically.

### **¿Por qué Weblate sigue mostrando cadenas de traducción viejas luego de que he actualizado la plantilla?**

Weblate does not try to manipulate the translation files in any way other than allowing translators to translate. So it also does not update the translatable files when the template or source code have been changed. You simply have to do this manually and push changes to the repository, Weblate will then pick up the changes automatically.

**Nota:** It is usually a good idea to merge changes done in Weblate before updating translation files, as otherwise you will usually end up with some conflicts to merge.

For example with gettext PO files, you can update the translation files using the **msgmerge** tool:

msgmerge -U locale/cs/LC\_MESSAGES/django.mo locale/django.pot

In case you want to do the update automatically, you can install add-on *Actualizar archivos PO para que coincidan con POT (msgmerge)*.

#### **Ver también:**

updating-target-files

### **1.9.3 Solución de problemas**

#### **Las peticiones a veces fallan con el error «demasiados archivos abiertos»**

Esto sucede en ocasiones cuando su repositorio Git ha crecido en demasía y tiene muchos. Comprimir los repositorios Git mejorará la situación.

La manera más sencilla de hacerlo es ejecutar lo siguiente:

```
# Go to DATA_DIR directory
cd data/vcs
# Compress all Git repositories
for d in */* ; do
   pushd $d
    git gc
```
(continué en la próxima página)

#### **Ver también:**

*DATA\_DIR*

#### **Cuando entro en el sitio recibo un error «Petición incorrecta (400)»**

[Previsibleme](#page-346-0)nte, esto se debe a una configuración inadecuada de *ALLOWED\_HOSTS*. Aquí deben figurar todos los nombres de anfitrión a los que se desea acceder en su Weblate. Por ejemplo:

ALLOWED\_HOSTS = ["weblate.example.com", "weblate", "localhost"]

#### **Ver también:**

*Allowed hosts setup*

#### **What does mean «There are more files for the single language (en)»?**

[This typically happe](#page-214-0)ns when you have translation file for source language. Weblate keeps track of source strings and reserves source language for this. The additional file for same language is not processed.

- In case the translation to the source language is desired, please change the *Idioma del código fuente* in the component settings.
- En caso de que no se necesite el archivo de traducción correspondiente al idioma de origen, elimínelo del repositorio.
- En caso de que se necesite el archivo de traducción del idioma de origen pero [Weblate debería ignorarlo,](#page-275-0) ajuste el *Filtro de idioma* para excluirlo.

**Consejo:** You might get similar error message for other languages as well. In that case the most likely reason is that several [files map to single](#page-275-1) language in Weblate.

This can be caused by using obsolete language codes together with new one (ja and jp for Japanese) or including both country specific and generic codes (fr and fr\_FR). See *Procesamiento de códigos de idioma* for more details.

### **1.9.4 Funciones**

#### **¿Weblate admite sistemas de control de versiones aparte de Git y Mercurial?**

Weblate currently does not have native support for anything other than *Git* (with extended support for *Solicitudes de incorporación de GitHub*, *Gerrit* and *Subversion*) and *Mercurial*, but it is possible to write backends for other VCSes.

You can also use *Auxiliares remotos de Git* in Git to access other VCSes.

Weblate also supports VCS-less operation, see *Archivos locales*.

**Nota:** For nativ[e support of other VCSes,](#page-103-0) Weblate requires using distributed VCS, and could probably be adjusted to work with anything other than Git and Mer[curial, but someb](#page-106-0)ody has to implement this support.

#### **Ver también:**

*Integración de control de versiones*

### **¿Cómo Weblate da crédito a los traductores?**

Every change made in Weblate is committed into VCS under the translators name. This way every single change has proper authorship, and you can track it down using the standard VCS tools you use for code.

Additionally, when the translation file format supports it, the file headers are updated to include the translator's name.

#### **Ver también:**

*list\_translators*, ../devel/reporting

### **¿Por qué Weblate fuerza la visualización de todos los archivos PO en un único árbol?**

[Weblate was designed in a](#page-390-0) way that every PO file is represented as a single component. This is beneficial for translators, so they know what they are actually translating.

Distinto en la versión 4.2: Los traductores pueden traducir todos los componentes de un proyecto en un idioma determinado en su totalidad.

### **¿Por qué Weblate utiliza códigos de idioma tales como sr\_Latn o zh\_Hant?**

These are language codes defined by **RFC 5646** to better indicate that they are really different languages instead previously wrongly used modifiers (for @latin variants) or country codes (for Chinese).

Weblate still understands legacy language codes and will map them to current one - for example  $sr@latin$  will be handled as sr\_Latn or zh@CN as z[h\\_Hans](https://datatracker.ietf.org/doc/html/rfc5646.html).

**Nota:** Weblate defaults to POSIX style language codes with underscore, see *Definiciones de idioma* for more details.

### **Ver también:**

*Definiciones de idioma*, *Estilo de código de idioma*, *Añadir traducciones nuev[as](#page-279-0)*

# **1.10 [Formato](#page-279-0)[s de archivo ad](#page-274-0)[mitidos](#page-281-0)**

<span id="page-77-0"></span>Weblate supports most translation format understood by translate-toolkit, however each format being slightly different, some issues with formats that are not well tested can arise.

### **Ver también:**

Translation Related File Formats

**Nota:** When choosing a file format for your application, it's better to stick some well established format in the toolkit/platform you use. This way your translators can additionally use whatever tools they are used to, and will more [likely contribute to your project.](http://docs.translatehouse.org/projects/translate-toolkit/en/latest/formats/index.html)

# **1.10.1 Formatos bilingües y monolingües**

<span id="page-78-0"></span>Both monolingual and bilingual formats are supported. Bilingual formats store two languages in single file—source and translation (typical examples are *gettext de GNU*, *XLIFF* or *Cadenas de iOS de Apple*). On the other side, monolingual formats identify the string by ID, and each language file contains only the mapping of those to any given language (typically *Recursos de cadenas de Android*). Some file formats are used in both variants, see the detailed description below.

For correct use of monolingual files, [Weblate require](#page-80-0)s [access](#page-82-0) to [a file containing complete](#page-87-0) list of strings to translate with their source—[this file is called](#page-86-0) *Archivo de base monolingüe* within Weblate, though the naming might vary in your paradigm.

Additionally this workflow can be extended by utilizing *Archivo de idioma intermediario* to include strings provided by developers, but not to be used as [is in the final strings.](#page-271-0)

# **1.10.2 Detección automática**

Weblate can automatically detect several widespread file formats, but this detection can harm your performance and will limit features specific to given file format (for example automatic addition of new translations).

# **1.10.3 Translation types capabilities**

Capacidades de todos los formatos admitidos:

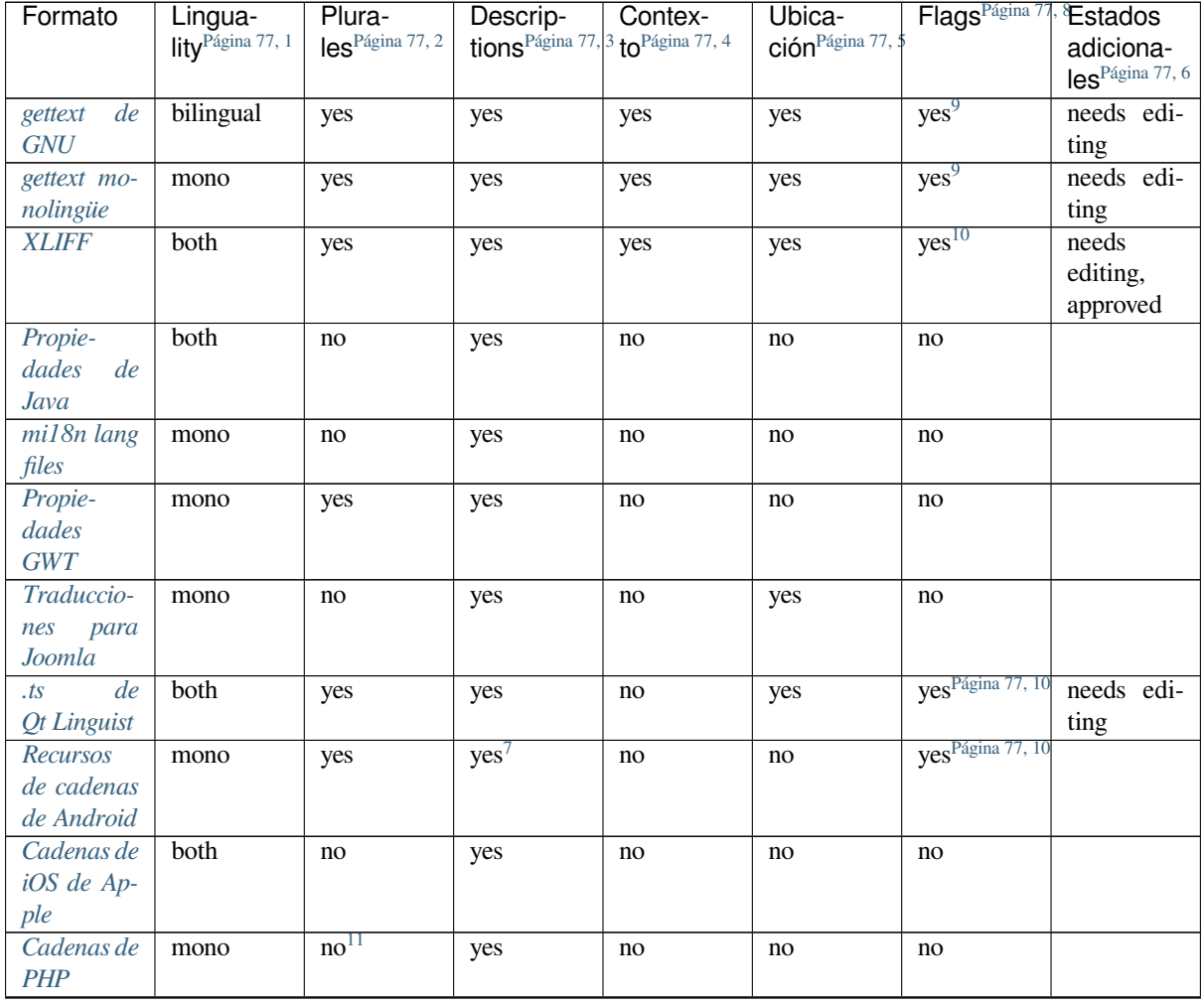

continué en la próxima página

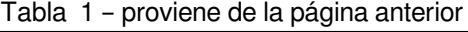

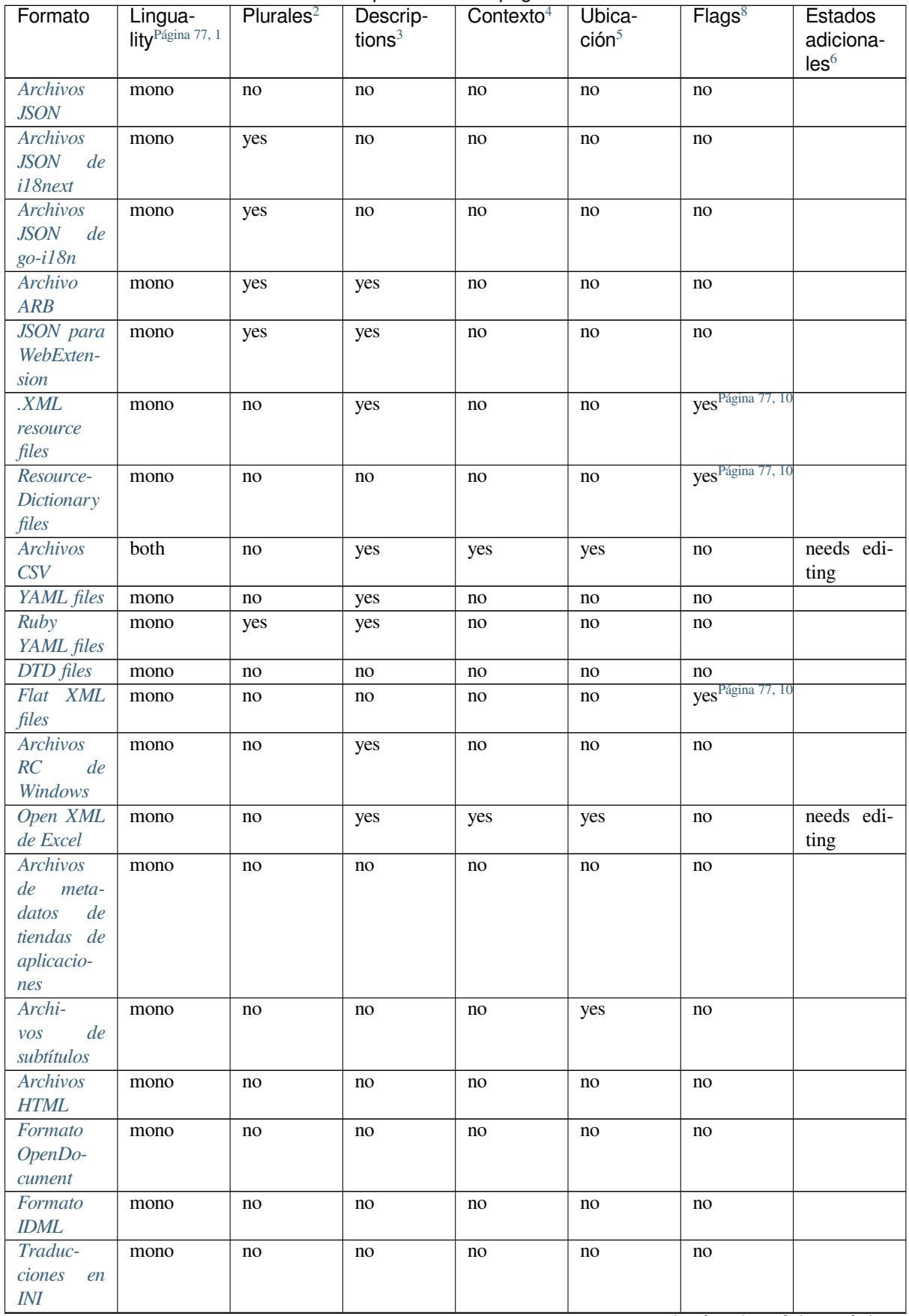

continué en la próxima página

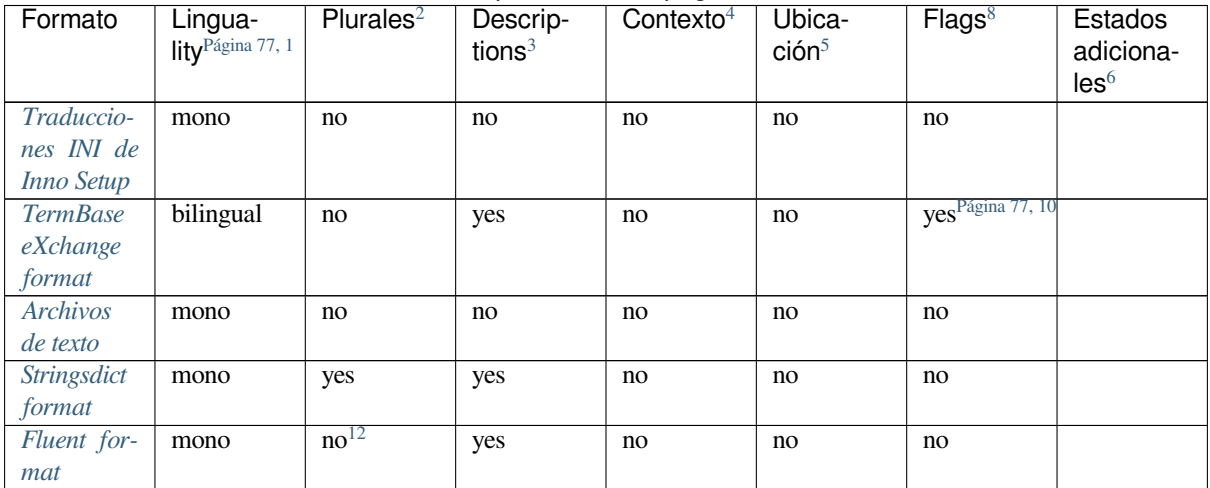

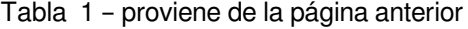

### **[Cadenas d](#page-98-0)e solo lectura**

Nuevo en la versión 3.10.

Read-only strings from translation files will be included, but can not be edited in Weblate. This feature is natively supported by few formats (*XLIFF* and *Recursos de cadenas de Android*), but can be emulated in others by adding a read-only flag, see *Personalizar el comportamiento mediante indicadores*.

### **1.10.4 gettext de [GNU](#page-82-0)**

El formato más amplia[mente utilizado para traducir sóftwer libre.](#page-299-0)

<span id="page-80-0"></span>Contextual info stored in the file is supported by adjusting its headers or linking to corresponding source files.

The bilingual gettext PO file typically looks like this:

```
#: weblate/media/js/bootstrap-datepicker.js:1421
msgid "Monday"
msgstr "Pondělí"
#: weblate/media/js/bootstrap-datepicker.js:1421
msgid "Tuesday"
msgstr "Úterý"
#: weblate/accounts/avatar.py:163
msgctxt "No known user"
msgid "None"
msgstr "Žádný"
```
<sup>1</sup> Vea *Formatos bilingües y monolingües*

<sup>2</sup> Los plurales son necesarios para regionalizar adecuadamente las cadenas que tienen recuento variable.

<sup>3</sup> Source string descriptions can be used to pass additional info about the string to translate.

<sup>4</sup> El contexto se utiliza para discernir cadenas idénticas que se utilizan en ámbitos distintos (por ejemplo, *Sun* puede emplearse como nombre abreviado del día «Sunday» o como el nombre de la estrella más cercana a nosotros).

<span id="page-80-1"></span><sup>5</sup> La [ubicación en código fuente de una c](#page-78-0)adena puede ayudar a los traductores avezados a entender de qué manera una determinada cadena se utilizará.

<span id="page-80-2"></span><sup>8</sup> See *Personalizar el comportamiento mediante indicadores*

<span id="page-80-3"></span><sup>6</sup> Additional states supported by the file format in addition to «Untranslated» and «Translated».

<sup>9</sup> The gettext type comments are used as flags.

10 The flags are extracted from the non-standard attribute weblate-flags for all XML based formats. Additionally max-length:N is supported through the maxwidth attribute as defined in the XLIFF standard, see *Especificar indicadores de traducción*.

<span id="page-80-4"></span>XM[L comment placed before the](#page-299-0) <string> element, parsed as a source string description.

<span id="page-80-5"></span><sup>11</sup> The plurals are supported only for Laravel which uses in string syntax to define them, see Localization in Laravel.

<span id="page-80-6"></span><sup>12</sup> Plurals are handled in the syntax of the strings and not exposed as plurals in Weblate.

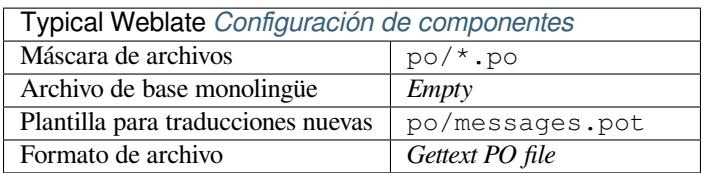

### **Ver también:**

devel/gettext, devel/sphinx, Gettext on Wikipedia, PO Files, *Actualizar variable ALL\_LINGUAS en el archivo «configure»*, *Personalizar la salida de gettext*, *Actualizar archivo LINGUAS*, *Generar archivos MO*, *Actualizar archivos PO para que coincidan con POT (msgmerge)*

### **[gettex](#page-332-0)[t monolingüe](#page-332-1)**

<span id="page-81-0"></span>[Some projects decide to use gettext as m](#page-333-0)onolingual formats—they code just the IDs in their source code and the string then needs to be translated to all languages, including English. This is supported, though you have to choose this file format explicitly when importing components into Weblate.

The monolingual gettext PO file typically looks like this:

```
#: weblate/media/js/bootstrap-datepicker.js:1421
msgid "day-monday"
msgstr "Pondělí"
#: weblate/media/js/bootstrap-datepicker.js:1421
msgid "day-tuesday"
msgstr "Úterý"
#: weblate/accounts/avatar.py:163
msgid "none-user"
msgstr "Žádný"
```
While the base language file will be:

```
#: weblate/media/js/bootstrap-datepicker.js:1421
msgid "day-monday"
msgstr "Monday"
#: weblate/media/js/bootstrap-datepicker.js:1421
msgid "day-tuesday"
msgstr "Tuesday"
#: weblate/accounts/avatar.py:163
msgid "none-user"
msgstr "None"
```
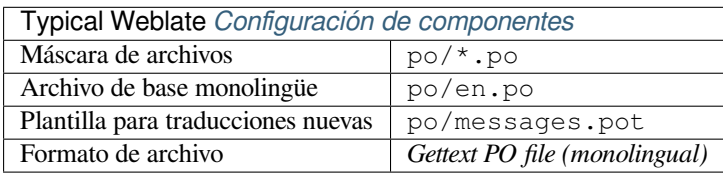

# **1.10.5 XLIFF**

XML-based format created to standardize translation files, but in the end it is one of many standards, in this area.

<span id="page-82-0"></span>*XML Localization Interchange File Format (XLIFF)* is usually used as bilingual, but Weblate supports it as monolingual as well.

Weblate supports XLIFF in several variants:

### *XLIFF translation file*

Simple XLIFF file where content of the elements is stored as plain text (all XML elements being escaped).

### *XLIFF with placeables support*

Standard XLIFF supporting placeables and other XML elements.

### *XLIFF with gettext extensions*

XLIFF enriched by XLIFF 1.2 Representation Guide for Gettext PO to support plurals.

### **Ver también:**

XML Localization Interchange File Format (XLIFF) specification, XLIFF 1.2 Representation Guide for Gettext PO

### **Estados de traducción**

[Distinto en la versión 3.3: Weblate ignored the](http://docs.oasis-open.org/xliff/v1.2/os/xliff-core.html) state attribute pr[ior to the 3.3 release.](https://docs.oasis-open.org/xliff/v1.2/xliff-profile-po/xliff-profile-po-1.2-cd02.html)

The state attribute in the file is partially processed and mapped to the «Needs edit» state in Weblate (the following states are used to flag the string as needing edit if there is a target present: new, needs-translation, needs-adaptation, needs-l10n). Should the state attribute be missing, a string is considered translated as soon as a <target> element exists.

If the translation string has approved="yes", it will also be imported into Weblate as «Approved», anything else will be imported as «Waiting for review» (which matches the XLIFF specification).

Durante el guardado, Weblate evita añadir estos atributos salvo que sea necesario:

- The state attribute is only added in case string is marked as needing edit.
- The approved attribute is only added in case string has been reviewed.
- In other cases the attributes are not added, but they are updated in case they are present.

That means that when using the XLIFF format, it is strongly recommended to turn on the Weblate review process, in order to see and change the approved state of strings.

Similarly upon importing such files (in the upload form), you should choose *Import as translated* under *Processing of strings needing edit*.

#### **Ver también:**

*Revisores dedicados*

### **Whitespace and newlines in XLIFF**

[Generally types or a](#page-67-0)mounts of whitespace is not differentiated between in XML formats. If you want to keep it, you have to add the  $xml:space="preserve"$  flag to the string.

Por ejemplo:

```
<trans-unit id="10" approved="yes">
        <source xml:space="preserve">hello</source>
        <target xml:space="preserve">Hello, world!
</target>
    </trans-unit>
```
### **Especificar indicadores de traducción**

You can specify additional translation flags (see *Personalizar el comportamiento mediante indicadores*) by using the weblate-flags attribute. Weblate also understands maxwidth and font attributes from the XLIFF specification:

```
<trans-unit id="10" maxwidth="100" size-unit="pixel" font="ubuntu;22;bold">
  <source>Hello %s</source>
</trans-unit>
<trans-unit id="20" maxwidth="100" size-unit="char" weblate-flags="c-format">
  <source>Hello %s</source>
</trans-unit>
```
The font attribute is parsed for font family, size and weight, the above example shows all of that, though only font family is required. Any whitespace in the font family is converted to underscore, so Source Sans Pro becomes Source\_Sans\_Pro, please keep that in mind when naming the font group (see *Gestionar tipos de letra*).

### **Claves de cadena**

Weblate identifies the units in the XLIFF file by resname attribute in case it is pre[sent and falls back to](#page-305-0) id (together with file tag if present).

The resname attribute is supposed to be human friendly identifier of the unit making it more suitable for Weblate to display instead of id. The resname has to be unique in the whole XLIFF file. This is required by Weblate and is not covered by the XLIFF standard - it does not put any uniqueness restrictions on this attribute.

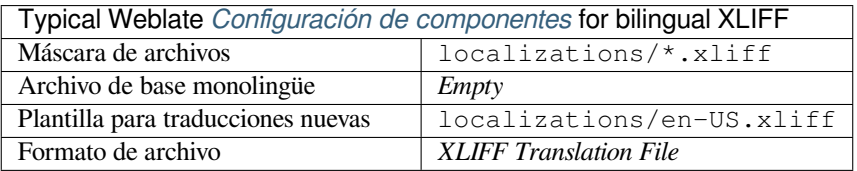

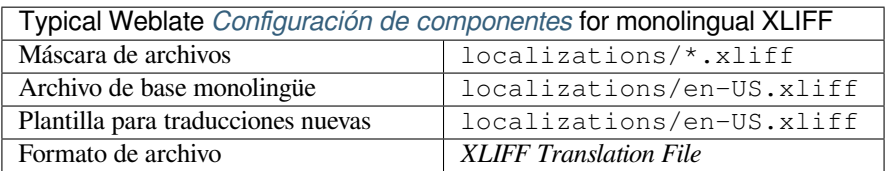

### **Ver también:**

XLIFF on Wikipedia, XLIFF, font attribute in XLIFF 1.2, maxwidth attribute in XLIFF 1.2

# **1.10.6 Propiedades de Java**

[El formato nativo de J](https://en.wikipedia.org/wiki/XLIFF)[ava para](http://docs.translatehouse.org/projects/translate-toolkit/en/latest/formats/xliff.html) [las traducciones.](http://docs.oasis-open.org/xliff/v1.2/os/xliff-core.html#font)

<span id="page-83-0"></span>Java properties are usually used as monolingual translations.

Weblate supports ISO-8859-1, UTF-8 and UTF-16 variants of this format. All of them support storing all Unicode characters, it is just differently encoded. In the ISO-8859-1, the Unicode escape sequences are used (for example zkou\u0161ka), all others encode characters directly either in UTF-8 or UTF-16.

**Nota:** Loading escape sequences works in UTF-8 mode as well, so please be careful choosing the correct encoding set to match your application needs.

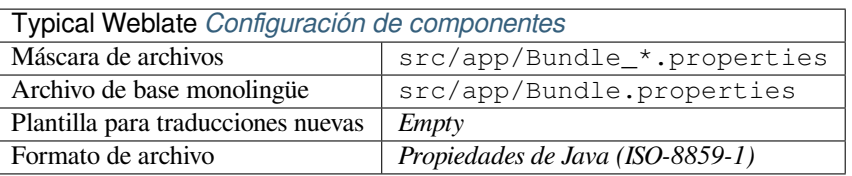

### **Ver también:**

Java properties on Wikipedia, Mozilla and Java properties files, *mi18n lang files*, *Propiedades GWT*, updating-targetfiles, *Format the Java properties file*, *Limpieza de archivos de traducción*

# **1.10.7 [mi18n lang fil](https://en.wikipedia.org/wiki/.properties)[es](http://docs.translatehouse.org/projects/translate-toolkit/en/latest/formats/properties.html)**

Nuev[o en la versión 4.7.](#page-335-0)

<span id="page-84-0"></span>Formato de archivo que se utiliza para la regionalización de JavaScript en mi18n. Sintácticamente coincide con *Propiedades de Java*.

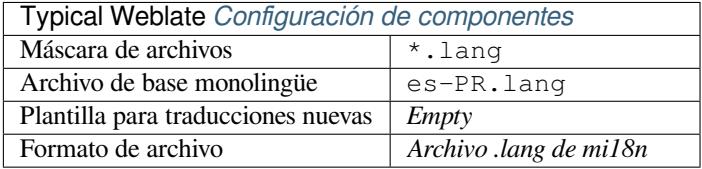

### **Ver también:**

mi18n, Mozilla and Java properties files, *Propiedades de Java*, updating-target-files, *Format the Java properties file*, *Limpieza de archivos de traducción*

# **[1.10.](https://github.com/Draggable/mi18n)8 [Propiedades GWT](http://docs.translatehouse.org/projects/translate-toolkit/en/latest/formats/properties.html)**

[Native GWT format for translation](#page-325-0)s.

<span id="page-84-1"></span>GWT properties are usually used as monolingual translations.

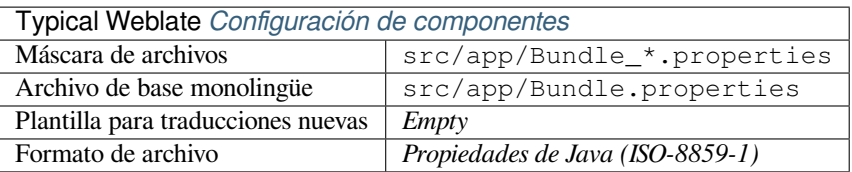

### **Ver también:**

GWT localization guide, GWT Internationalization Tutorial, Mozilla and Java properties files, updating-target-files, *Format the Java properties file*, *Limpieza de archivos de traducción*

# **1.10.9 Traducciones en INI**

Nuevo en la versión 4.1.

<span id="page-85-1"></span>INI file format for translations.

INI translations are usually used as monolingual translations.

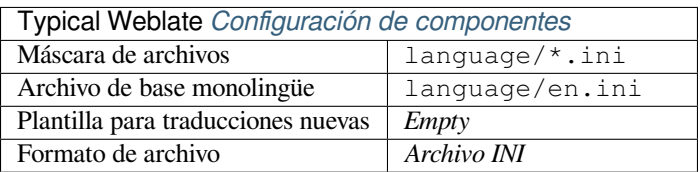

**Nota:** Weblate only extracts keys from sections within an INI file. In case your INI file lacks sections, you might want to use *Traducciones para Joomla* or *Propiedades de Java* instead.

### **Ver también:**

INI Files, *P[ropiedades de Java](#page-86-1)*, *Traducci[ones para Joomla](#page-83-0)*, *Traducciones INI de Inno Setup*

# **1.10.10 Traducciones INI de Inno Setup**

[Nuevo en](http://docs.translatehouse.org/projects/translate-toolkit/en/latest/formats/ini.html) [la versión 4.1.](#page-83-0)

<span id="page-85-0"></span>Formato de archivo INI de Inno Setup para las traducciones.

Normalmente, las traducciones de archivos INI de Inno Setup se configuran como monolingües.

**Nota:** La única diferencia importante con *Traducciones en INI* es que se admiten los sustitutivos %n y %t para insertar saltos de renglón y tabuladores, respectivamente.

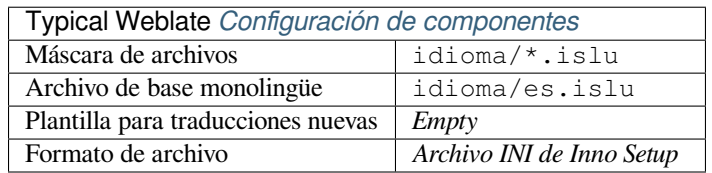

**Nota:** Por ahora, solo se admiten los archivos en codificación Unicode (.islu), no los ANSI (.isl).

### **Ver también:**

INI Files, *Traducciones para Joomla*, *Traducciones en INI*

# **1.10.11 Traducciones para Joomla**

Nuevo en la versión 2.12.

<span id="page-86-1"></span>Formato nativo de Joomla para traducciones.

Joomla translations are usually used as monolingual translations.

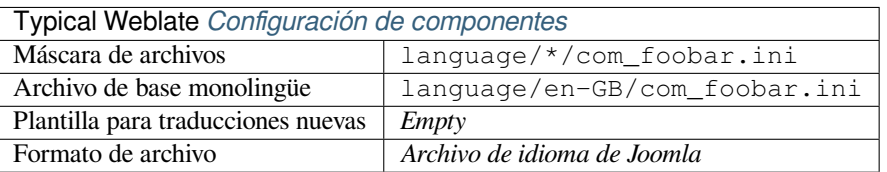

### **Ver también:**

Mozilla and Java properties files, *Traducciones en INI*, *Traducciones INI de Inno Setup*

# **1.10.12 .ts de Qt Linguist**

[Formato de traducción utilizado](http://docs.translatehouse.org/projects/translate-toolkit/en/latest/formats/properties.html) [en aplicaciones progr](#page-85-1)[amadas con Qt.](#page-85-0)

<span id="page-86-2"></span>Qt Linguist files are used as both bilingual and monolingual translations.

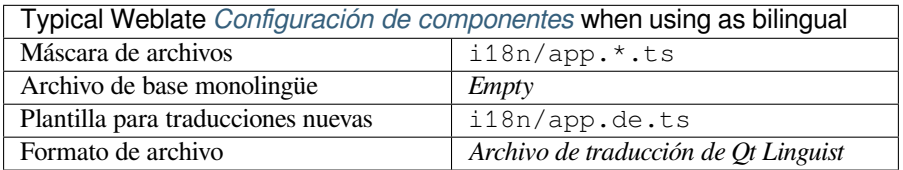

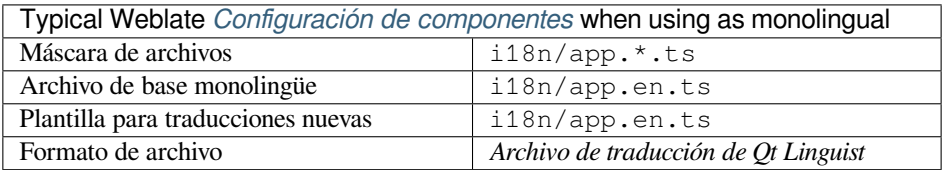

### **Ver también:**

Qt Linguist manual, Qt .ts, *Formatos bilingües y monolingües*

### **1.10.13 Recursos de cadenas de Android**

[Formato de archivo](https://doc.qt.io/qt-5/qtlinguist-index.html) [especí](http://docs.translatehouse.org/projects/translate-toolkit/en/latest/formats/ts.html)[fico de Android para traducir aplic](#page-78-0)aciones.

<span id="page-86-0"></span>Android string resources are monolingual, the *Archivo de base monolingüe* is stored in a different location from the other files – res/values/strings.xml.

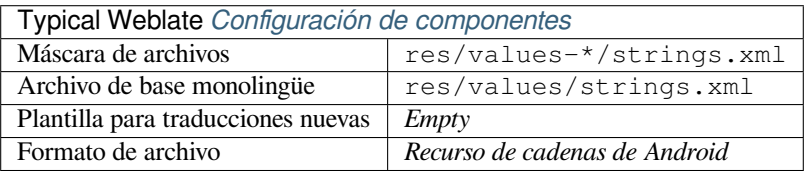

### **Ver también:**

Android string resources documentation, Android string resources

**Nota:** Android *string-array* structures are not currently supported. To work around this, you can break your string arrays apart:

```
<string-array name="several_strings">
   <item>First string</item>
   <item>Second string</item>
</string-array>
```
become:

```
<string-array name="several_strings">
    <item>@string/several_strings_0</item>
    <item>@string/several_strings_1</item>
</string-array>
<string name="several_strings_0">First string</string>
<string name="several_strings_1">Second string</string>
```
The *string-array* that points to the *string* elements should be stored in a different file, and not be made available for translation.

This script may help pre-process your existing strings.xml files and translations: https://gist.github.com/paour/ 11291062

### **[1.10.14](https://gist.github.com/paour/11291062) Cadenas de iOS de Apple**

<span id="page-87-0"></span>File format typically used for translating Apple iOS applications, but also standardized by PWG 5100.13 and used on NeXTSTEP/OpenSTEP.

Apple iOS strings are usually used as monolingual.

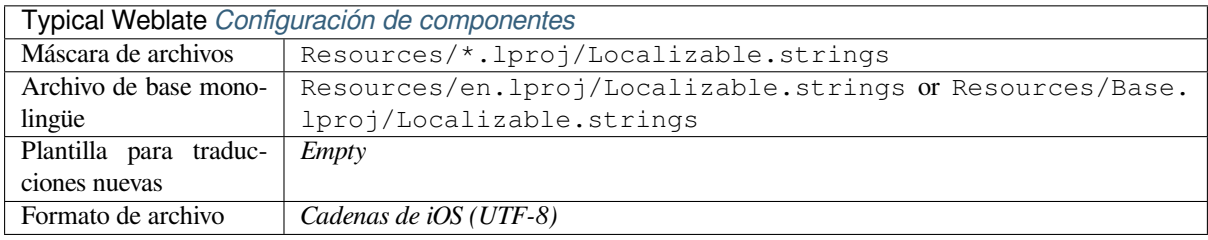

### **Ver también:**

*Stringsdict format*, Apple «strings files» documentation, Message Catalog File Format in PWG 5100.13, Mac OSX strings

### **[1.10.15](#page-98-1) Cad[enas de PHP](https://developer.apple.com/library/archive/documentation/MacOSX/Conceptual/BPInternational/MaintaingYourOwnStringsFiles/MaintaingYourOwnStringsFiles.html)**

[PHP tr](http://docs.translatehouse.org/projects/translate-toolkit/en/latest/formats/strings.html)anslations are usually monolingual, so it is recommended to specify a base file with (what is most often the) English strings.

<span id="page-87-1"></span>Archivo de ejemplo:

```
<?php
$LANG['foo'] = 'bar';
$LANG['foo1'] = 'foo bar';
$LANG['foo2'] = 'foo bar baz';
$LANG['foo3'] = 'foo bar baz bag';
```
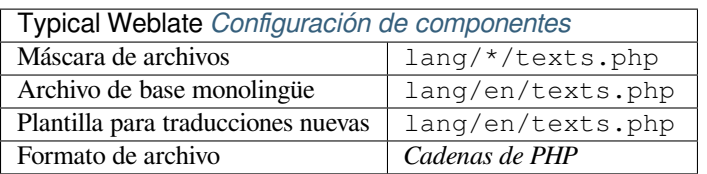

### **Cadenas PHP de Laravel**

Distinto en la versión 4.1.

The Laravel PHP localization files are supported as well with plurals:

```
<?php
return [
    'welcome' => 'Welcome to our application',
    'apples' => 'There is one apple|There are many apples',
];
```
**Ver también:**

PHP, Localization in Laravel

# **1.10.16 Archivos JSON**

[Nuev](http://docs.translatehouse.org/projects/translate-toolkit/en/latest/formats/php.html)[o en la versión 2.0.](https://laravel.com/docs/7.x/localization)

<span id="page-88-0"></span>Distinto en la versión 2.16: Since Weblate 2.16 and with translate-toolkit at-least 2.2.4, nested structure JSON files are supported as well.

Distinto en la versión 4.3: The structure of JSON file is properly preserved even for complex situations which were broken in prior releases.

El formato JSON se utiliza más a menudo para traducir aplicaciones creadas en JavaScript.

Weblate currently supports several variants of JSON translations:

- Simple key / value files, used for example by *vue-i18n* or *react-intl*.
- Archivos con claves anidadas.
- *Archivos JSON de i18next*
- *Archivos JSON de go-i18n*
- *JSON para WebExtension*
- *[Archivo ARB](#page-89-0)*

JSON [translations are usually mo](#page-90-0)nolingual, so it is recommended to specify a base file with (what is most often the) Englis[h strings.](#page-91-0)

Archi[vo de ejemplo](#page-90-1):

```
{
 "Hello, world!\n": "Ahoj světe!\n",
 "Orangutan has %d banana.\n": "",
 "Try Weblate at https://demo.weblate.org/!\n": "",
  "Thank you for using Weblate.": ""
}
```
Nested files are supported as well (see above for requirements), such a file can look like:

```
{
  "weblate": {
    "hello": "Ahoj světe!\n",
    "orangutan": "",
    "try": "",
    "thanks": ""
  }
}
```
**Consejo:** The *JSON file* and *JSON nested structure file* can both handle same type of files. Both preserve existing JSON structure when translating.

The only difference between them is when adding new strings using Weblate. The nested structure format parses the newly added key and inserts the new string into the matching structure. For example app.name key is inserted as:

```
{
   "app": {
      "name": "Weblate"
   }
}
```
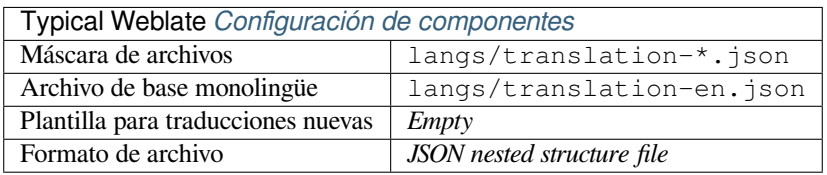

#### **Ver también:**

JSON, updating-target-files, *Personalizar la salida de JSON*, *Limpieza de archivos de traducción*,

# **1.10.17 Archivos JSON de i18next**

[Distint](http://docs.translatehouse.org/projects/translate-toolkit/en/latest/formats/json.html)o en la versión 2.17: [Since Weblate 2.17 and with](#page-334-0) translate-toolkit [at-least 2.2.5, i18ne](#page-325-0)xt JSON files with plurals are supported as well.

<span id="page-89-0"></span>i18next is an internationalization framework written in and for JavaScript. Weblate supports its localization files with features such as plurals.

i18next translations are monolingual, so it is recommended to specify a base file with (what is most often the) English [strings.](https://www.i18next.com/)

**Nota:** Weblate supports the i18next JSON v3 format. The v2 and v1 variants are mostly compatible, with exception of how plurals are handled.

The v4 variant uses different approach for storing plurals and is currently not supported.

Archivo de ejemplo:

```
{
  "hello": "Hello",
  "apple": "I have an apple",
  "apple_plural": "I have {{count}} apples",
  "apple_negative": "I have no apples"
}
```
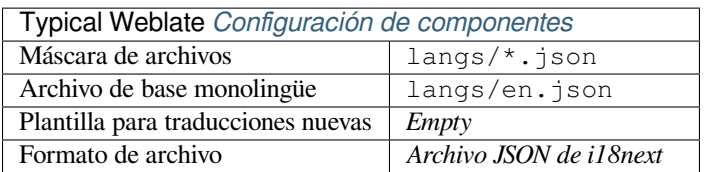

### **Ver también:**

JSON, i18next JSON Format, updating-target-files, *Personalizar la salida de JSON*, *Limpieza de archivos de traducción*

# **[1.10.](http://docs.translatehouse.org/projects/translate-toolkit/en/latest/formats/json.html)18 [Archivos JSO](https://www.i18next.com/misc/json-format)N de go-i18n**

[Nue](#page-325-0)vo en la versión 4.1.

<span id="page-90-0"></span>go-i18n translations are monolingual, so it is recommended to specify a base file with (what is most often the) English strings.

**Nota:** Weblate supports the go-i18n JSON v1 format, for flat JSON formats please use *Archivos JSON*. The v2 format with hash is currently not supported.

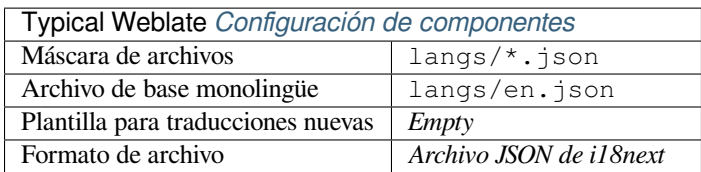

### **Ver también:**

JSON, go-i18n, updating-target-files, *Personalizar la salida de JSON*, *Limpieza de archivos de traducción*,

# **1.10.19 Archivo ARB**

[Nuevo](http://docs.translatehouse.org/projects/translate-toolkit/en/latest/formats/json.html) [en la ver](https://github.com/nicksnyder/go-i18n)sión 4.1.

<span id="page-90-1"></span>ARB translations are monolingual, so it is recommended to specify a base file with (what is most often the) English strings.

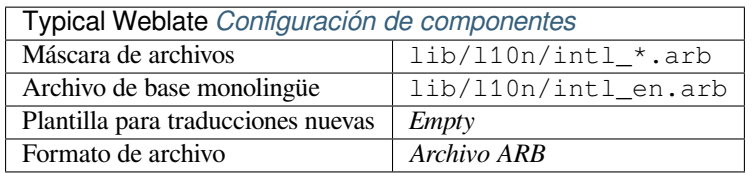

### **Ver también:**

JSON, Application Resource Bundle Specification, Internationalizing Flutter apps, updating-target-files, *Personalizar la salida de JSON*, *Limpieza de archivos de traducción*

# **1.10.20 JSON para WebExtension**

Nuevo en la versión 2.16: This is supported since Weblate 2.16 and with translate-toolkit at-least 2.2.4.

<span id="page-91-0"></span>File format used when translating extensions for Mozilla Firefox or Google Chromium.

**Nota:** While this format is called JSON, its specification allows to inclu[de comments, w](https://toolkit.translatehouse.org/)hich are not part of JSON specification. Weblate currently does not support file with comments.

Archivo de ejemplo:

```
{
  "hello": {
    "message": "Ahoj světe!\n",
    "description": "Description",
    "placeholders": {
      "url": {
        "content": "$1",
        "example": "https://developer.mozilla.org"
      }
    }
  },
  "orangutan": {
    "message": "Orangutan has $coUnT$ bananas",
    "description": "Description",
    "placeholders": {
      "count": {
        "content": "$1",
        "example": "5"
      }
    }
 },
  "try": {
    "message": "",
    "description": "Description"
  },
  "thanks": {
    "message": "",
    "description": "Description"
  }
}
```
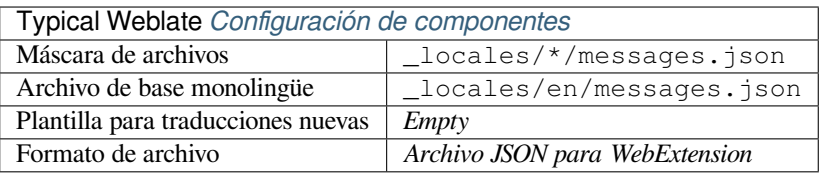

#### **Ver también:**

JSON, Google chrome.i18n, Mozilla Extensions Internationalization

# **1.10.21 .XML resource files**

Nuevo en la versión 2.3.

<span id="page-92-0"></span>A .XML resource (.resx) file employs a monolingual XML file format used in Microsoft .NET applications. It is interchangeable with .resw, when using identical syntax to .resx.

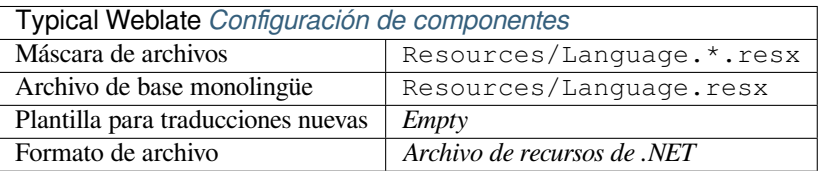

### **Ver también:**

.NET Resource files (.resx), updating-target-files, *Limpieza de archivos de traducción*

# **1.10.22 ResourceDictionary files**

[Nuevo en la versión 4.13.](http://docs.translatehouse.org/projects/translate-toolkit/en/latest/formats/resx.html)

<span id="page-92-1"></span>ResourceDictionary is a monolingual XML file format used to package localizable string resources for Windows Presentation Foundation (WPF) applications.

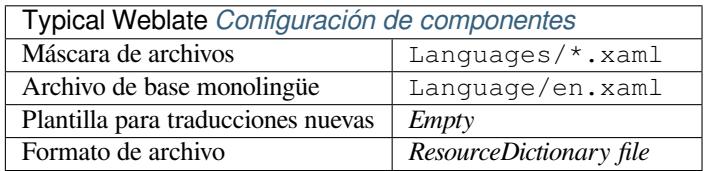

**Ver también:**

Flat XML, *Flat XML files*, updating-target-files, *Limpieza de archivos de traducción*

# **1.10.23 Archivos CSV**

[Nuevo en](http://docs.translatehouse.org/projects/translate-toolkit/en/latest/formats/flatxml.html)[l](http://docs.translatehouse.org/projects/translate-toolkit/en/latest/formats/flatxml.html)[a versión 2.4.](#page-94-2)

<span id="page-92-2"></span>CSV files can contain a simple list of source and translation. Weblate supports the following files:

- Files with header defining fields (location, source, target, ID, fuzzy, context, translator\_comments, developer\_comments). This is the recommended approach, as it is the least error prone. Choose *CSV file* as a file format.
- Files with two fields—source and translation (in this order). Choose *Simple CSV file* as a file format.
- Headerless files with fields in order defined by the translate-toolkit: location, source, target, ID, fuzzy, context, translator\_comments, developer\_comments. Choose *CSV file* as a file format.
- Remember to define *Archivo de base monolingüe* w[hen your files are](https://toolkit.translatehouse.org/) monolingual (see *Formatos bilingües y monolingües*).

**Consejo:** By default, the CSV format does autodetection of file encoding. This can be unreliable in some corner cases [and causes pe](#page-78-0)rforman[ce penalty. Please choose file](#page-271-0) format variant with encoding to avoidt[his \(for example](#page-78-0) *CSV file (UTF-8)*).

**Advertencia:** The CSV format currently automatically detects the dialect of the CSV file. In some cases the automatic detection might fail and you will get mixed results. This is especially true for CSV files with newlines in the values. As a workaround it is recommended to omit quoting characters.

### Archivo de ejemplo:

Thank you for using Weblate.,Děkujeme za použití Weblate.

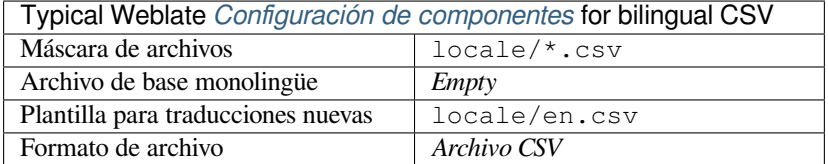

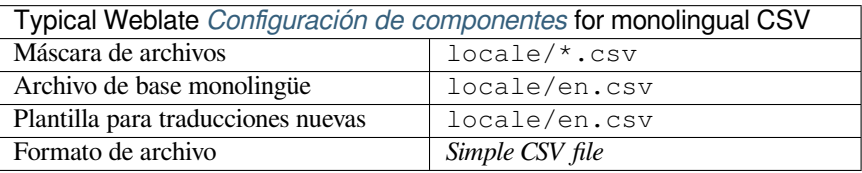

### **Multivalue CSV file**

Nuevo en la versión 4.13.

This variant of the CSV files allows storing multiple translations per string.

#### **Ver también:**

**CSV** 

## **1.10.24 YAML files**

[Nuev](http://docs.translatehouse.org/projects/translate-toolkit/en/latest/formats/csv.html)o en la versión 2.9.

<span id="page-93-0"></span>The plain YAML files with string keys and values. Weblate also extract strings from lists or dictionaries.

Example of a YAML file:

```
weblate:
 hello: ""
 orangutan": ""
 try": ""
 thanks": ""
```
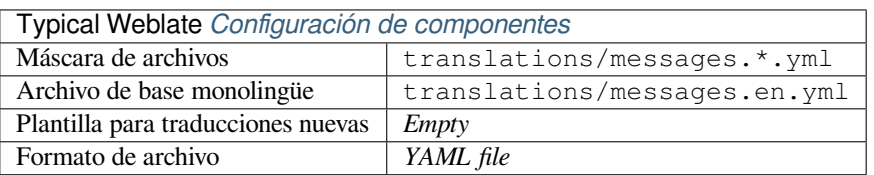

### **Ver también:**

YAML, *Ruby YAML files*

# **1.10.25 Ruby YAML files**

Nuevo en la versión 2.9.

<span id="page-94-0"></span>Ruby i18n YAML files with language as root node.

Example Ruby i18n YAML file:

```
cs:
  weblate:
   hello: ""
   orangutan: ""
   try: ""
   thanks: ""
```
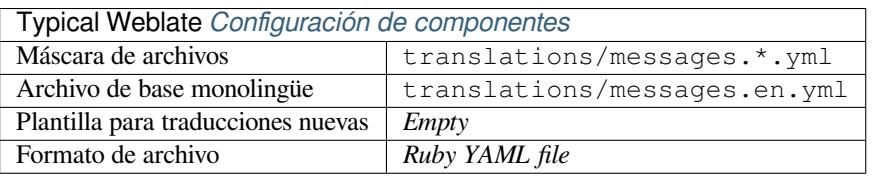

#### **Ver también:**

YAML, *YAML files*

# **1.10.26 DTD files**

[Nuevo](http://docs.translatehouse.org/projects/translate-toolkit/en/latest/formats/yaml.html)e[n la versión](#page-93-0) 2.18.

<span id="page-94-1"></span>Example DTD file:

```
<!ENTITY hello "">
<!ENTITY orangutan "">
<!ENTITY try "">
<!ENTITY thanks "">
```
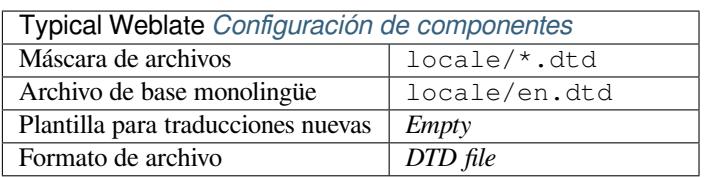

#### **Ver también:**

Mozilla DTD format

# **1.10.27 Flat XML files**

[Nuevo en la versión 3](http://docs.translatehouse.org/projects/translate-toolkit/en/latest/formats/dtd.html).9.

<span id="page-94-2"></span>Example of a flat XML file:

```
<?xml version='1.0' encoding='UTF-8'?>
<root>
 <str key="hello_world">Hello World!</str>
 <str key="resource_key">Translated value.</str>
</root>
```
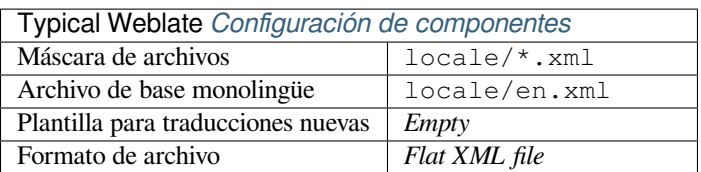

**Ver también:**

Flat XML

# **1.10.28 Archivos RC de Windows**

<span id="page-95-0"></span>[Distinto en](http://docs.translatehouse.org/projects/translate-toolkit/en/latest/formats/flatxml.html) la versión 4.1: Se ha reescrito el código de compatibilidad con los archivos RC de Windows.

**Nota:** Support for this format is currently in beta, feedback from testing is welcome.

Archivo RC de Windows de ejemplo:

```
LANGUAGE LANG_CZECH, SUBLANG_DEFAULT
STRINGTABLE
BEGIN
   IDS_MSG1 "Hello, world!\n"
   IDS_MSG2 "Orangutan has %d banana.\n"
   IDS_MSG3 "Try Weblate at http://demo.weblate.org/!\n"
   IDS MSG4 "Thank you for using Weblate."
END
```
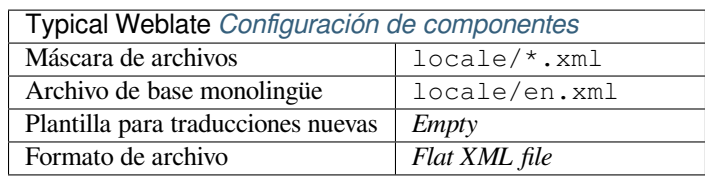

### **Ver también:**

Windows RC files

# **1.10.29 Archivos de metadatos de tiendas de aplicaciones**

[Nuevo en la versió](http://docs.translatehouse.org/projects/translate-toolkit/en/latest/formats/rc.html)n 3.5.

<span id="page-95-1"></span>Es posible traducir los metadatos utilizados en las catalogaciones de las aplicaciones en varias tiendas. Actualmente, las herramientas siguientes son compatibles:

- Triple-T gradle-play-publisher
- Fastlane
- F-Droid

Los [metadatos se componen de vario](https://github.com/Triple-T/gradle-play-publisher)s archivos de texto, los cuales Weblate presentará como cadenas por traducir separ[adas.](https://docs.fastlane.tools/getting-started/android/setup/#fetch-your-app-metadata)

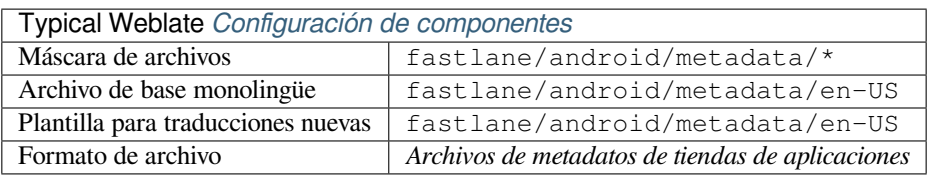

**Consejo:** In case you don't want to translate certain strings (for example changelogs), mark them read-only (see *Personalizar el comportamiento mediante indicadores*). This can be automated by the *Edición en masa*.

## **1.10.30 [Archivos de subtítulos](#page-299-0)**

Nuevo en la versión 3.7.

<span id="page-96-1"></span>Con Weblate puede traducir varios archivos de subtítulos:

- Archivo de subtítulos de SubRip (\*.srt)
- Archivo de subtítulos de MicroDVD (\*.sub)
- Archivo de subtítulos Advanced Substation Alpha (\*.ass)
- Archivo de subtítulos Substation Alpha (\*.ssa)

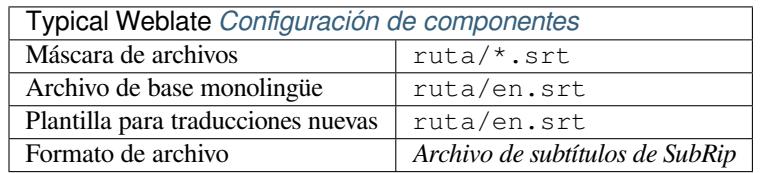

**Ver también:**

Subtitles

# **1.10.31 Open XML de Excel**

[Nuevo en](http://docs.translatehouse.org/projects/translate-toolkit/en/latest/formats/subtitles.html) la versión 3.2.

<span id="page-96-0"></span>Excel Open XML (.xlsx) files can be imported and exported.

When uploading XLSX files for translation, be aware that only the active worksheet is considered, and there must be at least a column called source (which contains the source string) and a column called target (which contains the translation). Additionally there should be the column called context (which contains the context path of the translation string). If you use the XLSX download for exporting the translations into an Excel workbook, you already get a file with the correct file format.

### **1.10.32 Archivos HTML**

Nuevo en la versión 4.1.

<span id="page-96-2"></span>**Nota:** Support for this format is currently in beta, feedback from testing is welcome.

The translatable content is extracted from the HTML files and offered for the translation.

### **Ver también:**

**HTML** 

# **1.10.33 Archivos de texto**

Nuevo en la versión 4.6.

<span id="page-97-3"></span>**Nota:** Support for this format is currently in beta, feedback from testing is welcome.

The translatable content is extracted from the plain text files and offered for the translation. Each paragraph is translated as a separate string.

Hay tres variedades de este formato:

- Archivo de texto sin formato
- Archivo de texto DokuWiki
- Archivo de texto MediaWiki

#### **Ver también:**

Simple Text Documents

## **1.10.34 Formato OpenDocument**

[Nuevo en la versión 4.1.](http://docs.translatehouse.org/projects/translate-toolkit/en/latest/formats/text.html)

<span id="page-97-0"></span>**Nota:** Support for this format is currently in beta, feedback from testing is welcome.

The translatable content is extracted from the OpenDocument files and offered for the translation.

#### **Ver también:**

OpenDocument Format

### **1.10.35 Formato IDML**

[Nuevo en la versión 4.1.](http://docs.translatehouse.org/projects/translate-toolkit/en/latest/formats/odf.html)

<span id="page-97-1"></span>**Nota:** Support for this format is currently in beta, feedback from testing is welcome.

The translatable content is extracted from the Adobe InDesign Markup Language files and offered for the translation.

### **1.10.36 TermBase eXchange format**

Nuevo en la versión 4.5.

<span id="page-97-2"></span>TBX is an XML format for the exchange of terminology data.

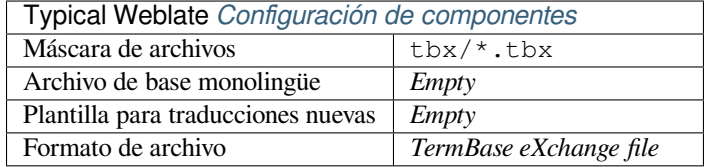

### **Ver también:**

TBX on Wikipedia, TBX, *Glosario*

# **1.10.37 Stringsdict format**

Nuevo en la versión 4.8.

<span id="page-98-1"></span>**Nota:** Support for this format is currently in beta, feedback from testing is welcome.

XML based format used by Apple which is able to store plural forms of a string.

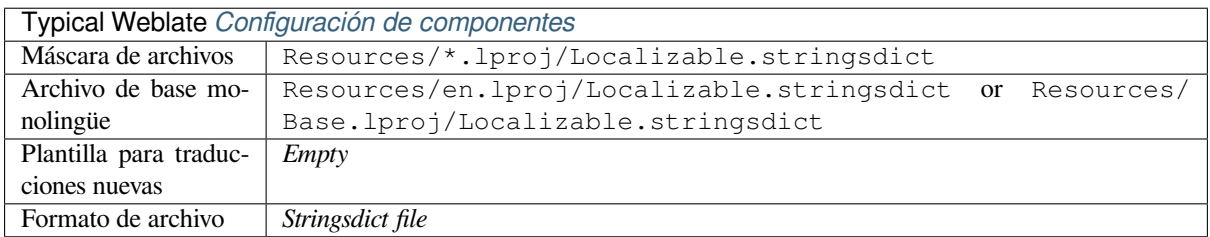

#### **Ver también:**

*Cadenas de iOS de Apple*, Stringsdict File Format

## **1.10.38 Fluent format**

[Nuevo en la versión 4.8.](#page-87-0)

<span id="page-98-0"></span>**Nota:** Support for this format is currently in beta, feedback from testing is welcome.

Fluent is a monolingual text format that focuses on asymmetric localization: a simple string in one language can map to a complex multi-variant translation in another language.

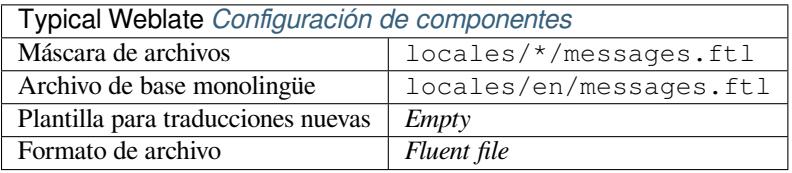

#### **Ver también:**

Project Fluent website

### **1.10.39 Supporting other formats**

[Most formats supporte](https://projectfluent.org/)d by translate-toolkit which support serializing can be easily supported, but they did not (yet) receive any testing. In most cases some thin layer is needed in Weblate to hide differences in behavior of different translate-toolkit storages.

To add support for a new f[ormat, the preferr](https://toolkit.translatehouse.org/)ed approach is to first implement support for it in the translate-toolkit.

### **Ver también:**

[Translation Rela](https://toolkit.translatehouse.org/)ted File Formats

# **1.11 Integración de control de versiones**

<span id="page-99-0"></span>Weblate currently supports *Git* (with extended support for *Solicitudes de incorporación de GitHub*, *Gerrit* and *Subversion*) and *Mercurial* as version control back-ends.

# **1.11.1 Accessingr[ep](#page-103-1)ositories**

<span id="page-99-3"></span>[The](#page-105-0) VCS [repository](#page-105-1) you want to use has to be accessible to Weblate. With a publicly available repository you just need to enter the correct URL (for example https://github.com/WeblateOrg/weblate.git), but for private repositories or for push URLs the setup is more complex and requires authentication.

### **Accessing repositories from Hosted Weblate**

<span id="page-99-1"></span>For Hosted Weblate there is a dedicated push user registered on GitHub, Bitbucket, Codeberg and GitLab (with the username *weblate*, e-mail hosted@weblate.org and, named *Weblate push user*). You need to add this user as a collaborator and give it appropriate permission to your repository (read-only is okay for cloning, write is required for pushing). Depending on service and your organization settings, this happens immediately, or requires confirmation on the Weblate side.

The *weblate* user on GitHub accepts invitations automatically within five minutes. Manual processing might be needed on the other services, so please be patient.

Once the *weblate* user is added, you can configure *Repositorio de código fuente* and *URL de envío al repositorio* using the SSH protocol (for example git@github.com:WeblateOrg/weblate.git).

### **Repositorios SSH**

<span id="page-99-2"></span>The most frequently used method to access private repositories is based on SSH. Authorize the public Weblate SSH key (see *Clave SSH de Weblate*) to access the upstream repository this way.

**Advertencia:** On GitHub, each key can only be used once, see *Repositorios en GitHub* and *Accessing repositories from [Hosted Weblate](#page-100-0)*.

Weblate also stores the host key fingerprint upon first connection, [and fails to connect to th](#page-102-0)e h[ost should it be change](#page-99-1)d later (see *[Verifying SSH](#page-99-1) host keys*).

En caso de que necesite efectuar ajustes, hágalos desde la interfaz administrativa de Weblate:

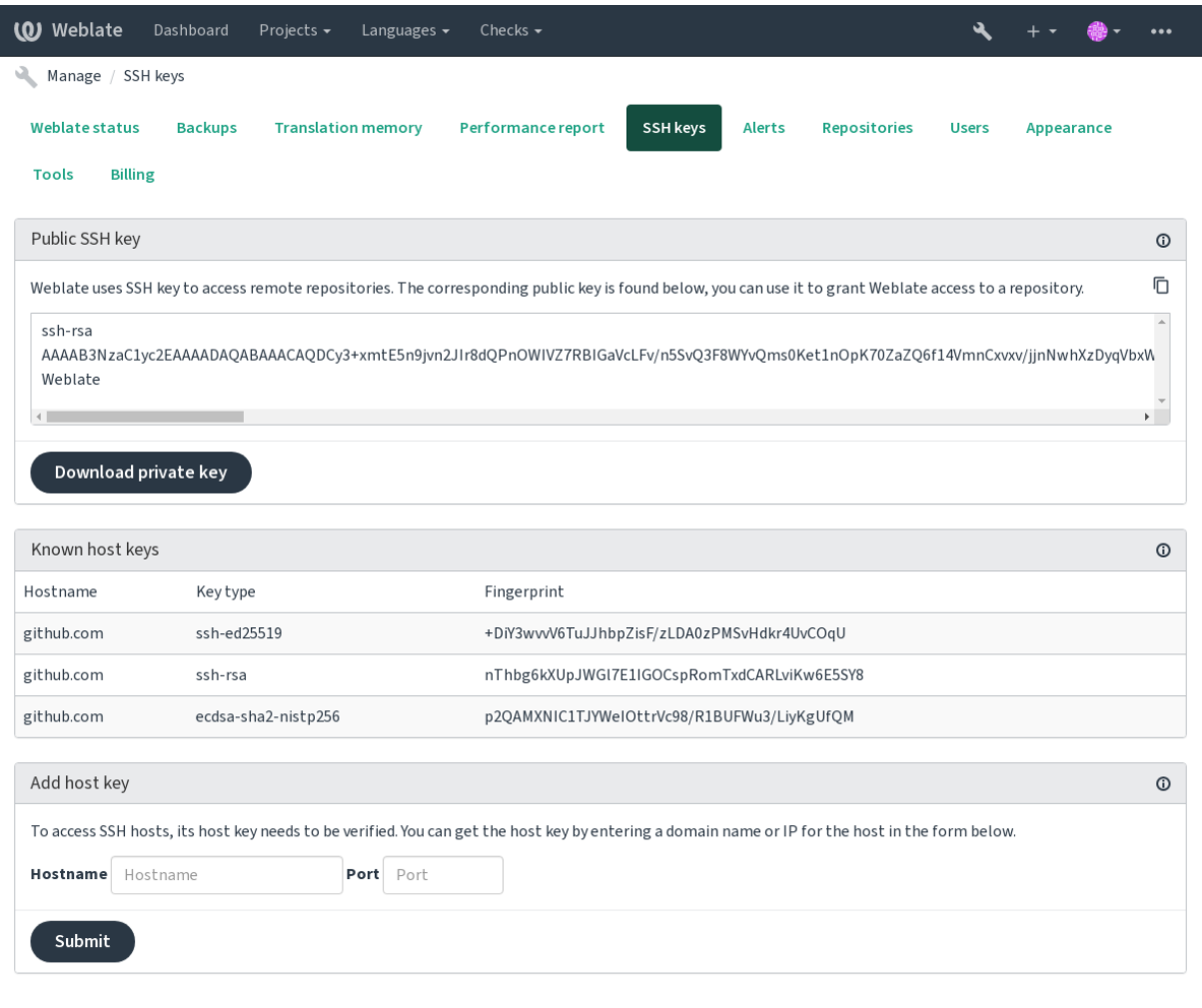

Powered by Weblate 4.13 About Weblate Legal Contact Documentation Donate to Weblate

### <span id="page-100-0"></span>**Clave SSH de Weblate**

The Weblate public key is visible to all users browsing the *About* page.

Admins can generate or display the public key currently used by Weblate in the connection (from *SSH keys*) on the admin interface landing page.

**Nota:** Por ahora, la clave privada SSH correspondiente no puede tener contraseña, así que cerciórese de protegerla adecuadamente.

**Consejo:** Make a backup of the generated private Weblate SSH key.

### **Verifying SSH host keys**

Weblate automatically stores the SSH host keys on first access and remembers them for further use.

In case you want to verify the key fingerprint before connecting to the repository, add the SSH host keys of the servers you are going to access in *Add host key*, from the same section of the admin interface. Enter the hostname you are going to access (e.g. gitlab.com), and press *Submit*. Verify its fingerprint matches the server you added.

The added keys with fingerprints are shown in the confirmation message:

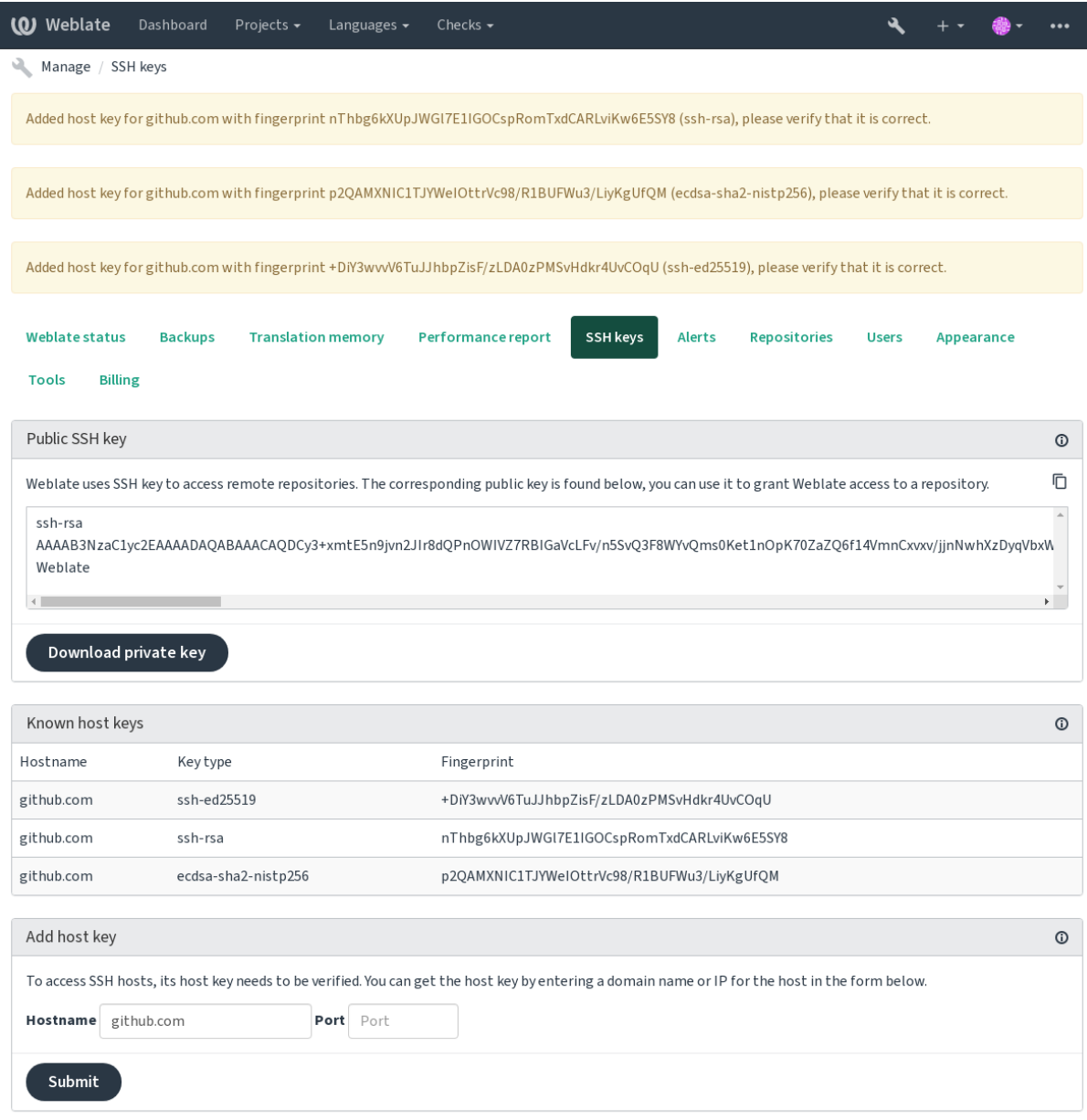

Powered by Weblate 4.13 About Weblate Legal Contact Documentation Donate to Weblate

### **Repositorios en GitHub**

Access via SSH is possible (see *Repositorios SSH*), but in case you need to access more than one repository, you will hit a GitHub limitation on allowed SSH key usage (since each key can be used only once).

<span id="page-102-0"></span>In case the *Rama a la que enviar* is not set, the project is forked and changes pushed through a fork. In case it is set, changes are pushed to the upstr[eam repository an](#page-99-2)d chosen branch.

For smaller deployments, use HTTPS authentication with a personal access token and your GitHub account, see Creating a[n access token for com](#page-270-0)mand-line use.

For bigger setups, it is usually better to create a dedicated user for Weblate, assign it the public SSH key generated in Weblate (see *Clave SSH de Weblate*) and grant it access to all the repositories you want to translate. This approach is [also used for Hosted Weblate, there is dedicated](https://docs.github.com/en/authentication/keeping-your-account-and-data-secure/creating-a-personal-access-token) *weblate* user for that.

### **Ver también:**

*Accessing rep[ositories from Hosted W](#page-100-0)eblate*

### **URL internos de Weblate**

[Share one repository setup between differen](#page-99-1)t components by referring to its placement as  $weblate://project/$ component in other(linked) components. This way linked components use the VCS repository configuration of the main(referenced) component.

**Advertencia:** Removing main component also removes linked components.

Weblate automatically adjusts the repository URL when creating a component if it finds a component with a matching repository setup. You can override this in the last step of the component configuration.

Reasons to use this:

- Ahorra espacio en disco en el servidor, ya que el repositorio se almacena solo una vez.
- Acelera las actualizaciones, ya que se actualiza solo un repositorio.
- There is just single exported repository with Weblate translations (see *Git exporter*).
- Some add-ons can operate on multiple components sharing one repository, for example *Concentrar consignas de Git*.

#### **Repositorios HTTPS**

Para [acceder](#page-334-1) a repositorios HTTPS protegidos, incluya el nombre de usuario y la contraseña en el URL. No se preocupe, Weblate quitará estos datos al mostrar el URL a los usuarios (incluso si se les permite ver el URL del repositorio).

For example the GitHub URL with authentication added might look like: https:// user:your\_access\_token@github.com/WeblateOrg/weblate.git.

**Nota:** If your username or password contains special characters, those have to be URL encoded, for example https://user%40example.com:%24password%23@bitbucket.org/….

### **Using proxy**

If you need to access HTTP/HTTPS VCS repositories using a proxy server, configure the VCS to use it.

This can be done using the http\_proxy, https\_proxy, and all\_proxy environment variables, (as described in the cURL documentation) or by enforcing it in the VCS configuration, for example:

git config --global http.proxy http://user:password@proxy.example.com:80

**Nota:** [The proxy configura](https://curl.se/docs/)tion needs to be done under user running Weblate (see also *Permisos del sistema de archivos*) and with HOME=\$DATA\_DIR/home (see *DATA\_DIR*), otherwise Git executed by Weblate will not use it.

#### **[Ver tam](#page-205-0)bién:**

The cURL manpage, Git config documentation

# **1.11.2 Git**

<span id="page-103-1"></span>**Consejo:** Weblate needs Git 2.12 or newer.

#### **Ver también:**

See *Accessing repositories* for info on how to access different kinds of repositories.

### **Git con envío forzado**

Thi[s behaves exactly like](#page-99-3) Git itself, the only difference being that it always force pushes. This is intended only in the case of using a separate repository for translations.

**Advertencia:** Use with caution, as this easily leads to lost commits in your upstream repository.

### **Customizing Git configuration**

Weblate invokes all VCS commands with HOME=\$DATA\_DIR/home (see *DATA\_DIR*), therefore editing the user configuration needs to be done in DATA\_DIR/home/.git.

### **Auxiliares remotos de Git**

You can also use Git remote helpers for additionally supporting other version control systems, but be prepared to debug problems this may lead to.

<span id="page-103-0"></span>At this time, helpers for Bazaar and Mercurial are available within separate repositories on GitHub: git-remote-hg and git-remote-bzr. Download them manually and put somewhere in your search path (for example  $\sim$ /bin). Make sure you have the corr[esponding versi](https://git-scm.com/docs/gitremote-helpers)on control systems installed.

Once you have these installed, such remotes can be used to specify a repository in Weblate.

To [clone the](https://github.com/felipec/git-remote-bzr) gnuhello project from Launchpad using Bazaar:

bzr::lp:gnuhello

For the hello repository from selenic.com using Mercurial:

**Advertencia:** The inconvenience of using Git remote helpers is for example with Mercurial, the remote helper sometimes creates a new tip when pushing changes back.

# **1.11.3 Solicitudes de incorporación de GitHub**

Nuevo en la versión 2.3.

<span id="page-104-0"></span>This adds a thin layer atop *Git* using the GitHub API to allow pushing translation changes as pull requests, instead of pushing directly to the repository.

*Git* pushes changes directly to a repository, while *Solicitudes de incorporación de GitHub* creates pull requests. The latter is not needed for me[rely](#page-103-1) accessin[g Git reposito](https://docs.github.com/en/rest)ries.

You need to configure API credentials (*GITHUB\_CREDENTIALS*) in the Weblate settings to make this work. Once [con](#page-103-1)figured, you will see a *GitHub* option when selecting *[Sistema de control de versiones](#page-104-0)*.

#### **Ver también:**

*Enviar cambios efectuados en Weblate*, *[GITHUB\\_USERNAME](#page-352-0)*, *GITHUB\_TOKEN*, *GITHUB\_CREDENTIALS*

# **1.11.4 Solicitudes de fusión de GitLab**

[Nuevo en la versión 3.9.](#page-288-0)

<span id="page-104-1"></span>This just adds a thin layer atop *Git* using the GitLab API to allow pushing translation changes as merge requests instead of pushing directly to the repository.

There is no need to use this to access Git repositories, ordinary *Git* works the same, the only difference is how pushing to a repository is handled. With *[Git](#page-103-1)* changes are [pushed direc](https://docs.gitlab.com/ee/api/)tly to the repository, while *Solicitudes de fusión de GitLab* creates merge request.

You need to configure API credentials (*GITLAB\_CREDENTIALS*) in the Weblate settings to make this work. Once configured, you will see a *GitL[ab](#page-103-1)* option when selecting *Siste[ma d](#page-103-1)e control de versione[s](#page-104-1)*.

#### **Ver también:**

*Enviar cambios efectuados en Weblate*, *[GITLAB\\_USERNAME](#page-351-0)*, *GITLAB\_TOKEN*, *GITLAB\_CREDENTIALS*

# **1.11.5 Solicitudes de incorporación de Gitea**

[Nuevo en la versión 4.12.](#page-288-0)

<span id="page-104-2"></span>This just adds a thin layer atop *Git* using the Gitea API to allow pushing translation changes as pull requests instead of pushing directly to the repository.

There is no need to use this to access Git repositories, ordinary *Git* works the same, the only difference is how pushing to a repository is handled. With *[Gi](#page-103-1)t* changes [are pushed](https://docs.gitea.io/en-us/api-usage/) directly to the repository, while *Solicitudes de incorporación de Gitea* creates pull requests.

You need to configure API credentials (*GITEA\_CREDENTIALS*) in the Weblate settings to make this work. Once configured, you will see a *Gitea* [opt](#page-103-1)ion when selecting *Sistema [de](#page-103-1) control de versiones*.

#### **[Ver tam](#page-104-2)bién:**

*Enviar cambios efectuados en Weblate*, *[GITEA\\_USERNAME](#page-351-1)*, *GITEA\_TOKEN*, *GITEA\_CREDENTIALS*

# **1.11.6 Solicitudes de fusión de Pagure**

Nuevo en la versión 4.3.2.

<span id="page-105-2"></span>This just adds a thin layer atop *Git* using the Pagure API to allow pushing translation changes as merge requests instead of pushing directly to the repository.

There is no need to use this to access Git repositories, ordinary *Git* works the same, the only difference is how pushing to a repository is handled. With *[Git](#page-103-1)* changes are [pushed direc](https://pagure.io/api/0/)tly to the repository, while *Solicitudes de fusión de Pagure* creates merge request.

You need to configure API credentials (*PAGURE\_CREDENTIALS*) in the Weblate settings to make this work. Once configured, you will see a *Pagu[re](#page-103-1)* option when selecting *Siste[ma d](#page-103-1)e control de versione[s](#page-105-2)*.

### **Ver también:**

*Enviar cambios efectuados en Weblate*, *[PAGURE\\_USERNAME](#page-358-0)*, *PAGURE\_TOKEN*, *PAGURE\_CREDENTIALS*

# **1.11.7 Gerrit**

[Nuevo en la versión 2.2.](#page-288-0)

Adds a thin layer atop *Git* using the git-review tool to allow pushing translation changes as Gerrit review requests, instead of pushing them directly to the repository.

La documentación de Gerrit tiene los detalles sobre la configuración necesaria para la puesta en marcha de dichos repositorios.

## **1.11.8 Mercurial**

Nuevo en la versión 2.1.

<span id="page-105-1"></span>Mercurial es otro sistema de control de versiones que puede utilizar directamente en Weblate.

**Nota:** Debería funcionar con cualquier versión de Mercurial, pero a veces hay cambios incompatibles en la interfaz de línea de órdenes que quebrantan la integración con Weblate.

### **Ver también:**

See *Accessing repositories* for info on how to access different kinds of repositories.

# **1.11.9 Subversion**

Nue[vo en la versión 2.8.](#page-99-3)

<span id="page-105-0"></span>Weblate uses git-svn to interact with subversion repositories. It is a Perl script that lets subversion be used by a Git client, enabling users to maintain a full clone of the internal repository and commit locally.

**Nota:** Weblate tries to detect Subversion repository layout automatically - it supports both direct URLs for branch or repositorie[s with s](https://git-scm.com/docs/git-svn)tandard layout([branches/,](https://subversion.apache.org/) tags/ and trunk/). More info about this is to be found in the git-svn documentation. If your repository does not have a standard layout and you encounter errors, try including the branch name in the repository URL and leaving branch empty.

[Distinto en la v](https://git-scm.com/docs/git-svn#Documentation/git-svn.txt---stdlayout)ersión 2.19: Before this, only repositories using the standard layout were supported.

#### **Datos de acceso de Subversion**

Weblate expects you to have accepted the certificate up-front (and your credentials if needed). It will look to insert them into the *DATA\_DIR* directory. Accept the certificate by using *svn* once with the *\$HOME* environment variable set to the *DATA\_DIR*:

*# Use DATA\_DIR as configured in Weblate settings.py, it is /app/data in the Docker* HOME=*\${*DAT[A\\_DIR](#page-346-0)*}*/home svn co https://svn.example.com/example

#### **Ver tam[bién:](#page-346-0)**

*DATA\_DIR*

## **1.11.10 Archivos locales**

### <span id="page-106-0"></span>**[1.11.11](#page-346-0) Git**

**Consejo:** Underneath, this uses *Git*. It requires Git installed and allows you to switch to using Git natively with full history of your translations.

Nuevo en la versión 3.8.

Weblate can also operate withou[t a r](#page-103-1)emote VCS. The initial translations are imported by uploading them. Later you can replace individual files by file upload, or add translation strings directly from Weblate (currently available only for monolingual translations).

In the background Weblate creates a Git repository for you and all changes are tracked in. In case you later decide to use a VCS to store the translations, you already have a repository within Weblate can base your integration on.

# **1.12 API REST de Weblate**

Nuevo en la versión 2.6: La API REST está disponible a partir de Weblate 2.6.

The API is accessible on the /api/ URL and it is based on Django REST framework. You can use it directly or by *Cliente de Weblate*.

# **1.12.1 Autenticación y parámetros genér[icos](https://www.django-rest-framework.org/)**

[The public project](#page-154-0) API is available without authentication, though unauthenticated requests are heavily throttled (by default to 100 requests per day), so it is recommended to use authentication. The authentication uses a token, which you can get in your profile. Use it in the Authorization header:

**ANY /**

Generic request behaviour for the API, the headers, status codes and parameters here apply to all endpoints as well.

### **Query Parameters**

- **format** Response format (overrides Accept). Possible values depends on REST framework setup, by default json and api are supported. The latter provides web browser interface for API.
- **page** Returns given page of paginate[d results](https://tools.ietf.org/html/rfc7231#section-5.3.2) (use *next* and *previous* fields in response to automate the navigation).

### **Request Headers**

• Accept – the response content type depends on Accept header

• Authorization – optional token to authenticate as Authorization: Token YOUR-TOKEN

#### **Response Headers**

- [Content-Type](https://tools.ietf.org/html/rfc7235#section-4.2) this depends on Accept header of request
- Allow list of allowed HTTP methods on object

#### **Response JSON Object**

- **[detail](https://tools.ietf.org/html/rfc7231#section-3.1.1.5)** (*string*) verbosed[escripti](https://tools.ietf.org/html/rfc7231#section-5.3.2)on of the result (for HTTP status codes other than [200 O](https://tools.ietf.org/html/rfc7231#section-7.4.1)K)
- **count** (*int*) total item count for object lists
- **next** (*string*) next page URL for object lists
- **[previo](https://www.w3.org/Protocols/rfc2616/rfc2616-sec10.html#sec10.2.1)us** (*string*) previous page URL for object lists
- **results** (*array*) results for object lists
- **url** (*string*) URL to access this resource using API
- **web\_url** (*string*) URL to access this resource using web browser

#### **Status Codes**

- 200 OK when request was correctly handled
- 201 Created when a new object was created successfully
- 204 No Content when an object was deleted successfully
- [400 Bad](https://www.w3.org/Protocols/rfc2616/rfc2616-sec10.html#sec10.2.1) Request when form parameters are missing
- [403 Forbidde](https://www.w3.org/Protocols/rfc2616/rfc2616-sec10.html#sec10.2.2)n when access is denied
- [429 Too Many R](https://www.w3.org/Protocols/rfc2616/rfc2616-sec10.html#sec10.2.5)equests when throttling is in place

### **Authentication t[okens](https://www.w3.org/Protocols/rfc2616/rfc2616-sec10.html#sec10.4.4)**

Distinto en la versió[n 4.10: Project scoped tok](https://tools.ietf.org/html/rfc6585#section-4)ens were introduced in the 4.10 release.

Each user has his personal access token which can be obtained in the user profile. Newly generated user tokens have the wlu\_ prefix.

It is possible to create project scoped tokens for API access to given project only. These tokens can be identified by the wlp\_ prefix.

#### **Authentication examples**

#### **Example request:**

```
GET /api/ HTTP/1.1
Host: example.com
Accept: application/json, text/javascript
Authorization: Token YOUR-TOKEN
```
### **Example response:**

```
HTTP/1.0 200 OK
Date: Fri, 25 Mar 2016 09:46:12 GMT
Server: WSGIServer/0.1 Python/2.7.11+
Vary: Accept, Accept-Language, Cookie
X-Frame-Options: SAMEORIGIN
Content-Type: application/json
```
(continué en la próxima página)
Content-Language: en Allow: GET, HEAD, OPTIONS

```
{
   "projects":"http://example.com/api/projects/",
   "components":"http://example.com/api/components/",
   "translations":"http://example.com/api/translations/",
    "languages":"http://example.com/api/languages/"
}
```
# **CURL example:**

```
curl \
    -H "Authorization: Token TOKEN" \
   https://example.com/api/
```
# **Passing Parameters Examples**

For the POST method the parameters can be specified either as form submission (*application/ x-www-form-urlencoded*) or as JSON (*application/json*).

### **Form request example:**

```
POST /api/projects/hello/repository/ HTTP/1.1
Host: example.com
Accept: application/json
Content-Type: application/x-www-form-urlencoded
Authorization: Token TOKEN
```
operation=pull

# **JSON request example:**

```
POST /api/projects/hello/repository/ HTTP/1.1
Host: example.com
Accept: application/json
Content-Type: application/json
Authorization: Token TOKEN
Content-Length: 20
```
{**"operation"**:"pull"}

# **CURL example:**

```
curl \
    -d operation=pull \
    -H "Authorization: Token TOKEN" \
    http://example.com/api/components/hello/weblate/repository/
```
### **CURL JSON example:**

```
curl \
   --data-binary '{"operation":"pull"}' \
   -H "Content-Type: application/json" \
   -H "Authorization: Token TOKEN" \
   http://example.com/api/components/hello/weblate/repository/
```
# **API rate limiting**

The API requests are rate limited; the default configuration limits it to 100 requests per day for anonymous users and 5000 requests per hour for authenticated users.

Rate limiting can be adjusted in the settings.py; see Throttling in Django REST framework documentation for more details how to configure it.

In the Docker container this can be configured using *WEBLATE API\_RATELIMIT\_ANON* and *WEBLA*-*TE\_API\_RATELIMIT\_USER*.

The status of rate limiting is reported in following header[s:](https://www.django-rest-framework.org/api-guide/throttling/)

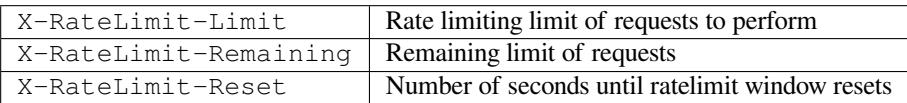

Distinto en la versión 4.1: Added ratelimiting status headers.

### **Ver también:**

*Rate limiting*, *Rate limiting*, *WEBLATE\_API\_RATELIMIT\_ANON*, *WEBLATE\_API\_RATELIMIT\_USER*

# **1.12.2 API Entry Point**

# **GET /api/**

The API root entry point.

# **Example request:**

```
GET /api/ HTTP/1.1
Host: example.com
Accept: application/json, text/javascript
Authorization: Token YOUR-TOKEN
```
# **Example response:**

```
HTTP/1.0 200 OK
Date: Fri, 25 Mar 2016 09:46:12 GMT
Server: WSGIServer/0.1 Python/2.7.11+
Vary: Accept, Accept-Language, Cookie
X-Frame-Options: SAMEORIGIN
Content-Type: application/json
Content-Language: en
Allow: GET, HEAD, OPTIONS
{
    "projects":"http://example.com/api/projects/",
    "components":"http://example.com/api/components/",
    "translations":"http://example.com/api/translations/",
    "languages":"http://example.com/api/languages/"
}
```
# **1.12.3 Usuarios**

Nuevo en la versión 4.0.

### **GET /api/users/**

Devuelve un listado de usuarios si tiene permisos para ver y gestionar usuarios. En caso contrario, podrá ver solo sus propios datos.

### **Ver también:**

Users object attributes are documented at *GET /api/users/(str:username)/*.

### **POST /api/users/**

Creates a new user.

### **Parámetros**

- **username** (*string*) Nombre de usuario
- **full\_name** (*string*) User full name
- **email** (*string*) User email
- **is\_superuser** (*boolean*) Is user superuser? (optional)
- **is\_active** (*boolean*) Is user active? (optional)
- **is\_bot** (*boolean*) Is user bot? (optional) (used for project scoped tokens)

### **GET /api/users/**(**str:** *username*)**/**

Returns information about users.

### **Parámetros**

• **username** (*string*) – User's username

# **Response JSON Object**

- **username** (*string*) username of a user
- **full\_name** (*string*) full name of a user
- **email** (*string*) email of a user
- **is\_superuser** (*boolean*) whether the user is a super user
- **is\_active** (*boolean*) whether the user is active
- **is\_bot** (*boolean*) whether the user is bot (used for project scoped tokens)
- **date\_joined** (*string*) date the user is created
- **groups** (*array*) link to associated groups; see *GET /api/groups/(int:id)/*

### **Example JSON data:**

```
{
    "email": "user@example.com",
    "full_name": "Example User",
    "username": "exampleusername",
    "groups": [
        "http://example.com/api/groups/2/",
        "http://example.com/api/groups/3/"
    \vert,
    "is_superuser": true,
    "is_active": true,
    "is_bot": false,
    "date_joined": "2020-03-29T18:42:42.617681Z",
    "url": "http://example.com/api/users/exampleusername/",
```
(continué en la próxima página)

(proviene de la página anterior)

```
"statistics_url": "http://example.com/api/users/exampleusername/statistics/
,→"
```
**PUT /api/users/**(**str:** *username*)**/**

Changes the user parameters.

# **Parámetros**

}

• **username** (*string*) – User's username

#### **Response JSON Object**

- **username** (*string*) username of a user
- **full\_name** (*string*) full name of a user
- **email** (*string*) email of a user
- **is\_superuser** (*boolean*) whether the user is a super user
- **is\_active** (*boolean*) whether the user is active
- **is** bot  $(boolean)$  whether the user is bot (used for project scoped tokens)
- **date\_joined** (*string*) date the user is created

# **PATCH /api/users/**(**str:** *username*)**/**

Changes the user parameters.

#### **Parámetros**

• **username** (*string*) – User's username

### **Response JSON Object**

- **username** (*string*) username of a user
- **full\_name** (*string*) full name of a user
- **email** (*string*) email of a user
- **is\_superuser** (*boolean*) whether the user is a super user
- **is\_active** (*boolean*) whether the user is active
- **is\_bot** (*boolean*) whether the user is bot (used for project scoped tokens)
- **date\_joined** (*string*) date the user is created

# **DELETE /api/users/**(**str:** *username*)**/**

Elimina toda la información de la cuenta de usuario y la marca como inactiva.

## **Parámetros**

• **username** (*string*) – User's username

# **POST /api/users/**(**str:** *username*)**/groups/**

Associate groups with a user.

**Parámetros**

• **username** (*string*) – User's username

# **Form Parameters**

• **string group\_id** – The unique group ID

**DELETE /api/users/**(**str:** *username*)**/groups/**

Nuevo en la versión 4.13.1.

Remove user from a group.

# **Parámetros**

• **username** (*string*) – User's username

### **Form Parameters**

• **string group\_id** – The unique group ID

# **GET /api/users/**(**str:** *username*)**/statistics/**

Enumera estadísticas de una cuenta de usuario.

**Parámetros**

• **username** (*string*) – User's username

# **Response JSON Object**

- **translated** (*int*) Número de traducciones efectuadas
- **suggested** (*int*) Número de sugerencias efectuadas
- **uploaded** (*int*) Número de cargas efectuadas
- **commented** (*int*) Número de comentarios efectuados
- **languages** (*int*) Número de idiomas en que puede traducir

# **GET /api/users/**(**str:** *username*)**/notifications/**

List subscriptions of a user.

# **Parámetros**

• **username** (*string*) – User's username

### **POST /api/users/**(**str:** *username*)**/notifications/**

Associate subscriptions with a user.

#### **Parámetros**

• **username** (*string*) – User's username

#### **Request JSON Object**

- **notification** (*string*) Nombre de notificación registrada
- **scope** (*int*) Scope of notification from the available choices
- **frequency** (*int*) Elecciones de frecuencia de las notificaciones

### **GET /api/users/**(**str:** *username*)**/notifications/**

**int:** *subscription\_id***/**

Get a subscription associated with a user.

# **Parámetros**

- **username** (*string*) User's username
- **subscription\_id** (*int*) Identificador de notificación registrada

### **PUT /api/users/**(**str:** *username*)**/notifications/**

**int:** *subscription\_id***/**

Edit a subscription associated with a user.

- **username** (*string*) User's username
- **subscription\_id** (*int*) Identificador de notificación registrada

### **Request JSON Object**

- **notification** (*string*) Nombre de notificación registrada
- **scope** (*int*) Scope of notification from the available choices
- **frequency** (*int*) Elecciones de frecuencia de las notificaciones

### **PATCH /api/users/**(**str:** *username*)**/notifications/**

**int:** *subscription\_id***/**

Edit a subscription associated with a user.

#### **Parámetros**

- **username** (*string*) User's username
- **subscription\_id** (*int*) Identificador de notificación registrada

# **Request JSON Object**

- **notification** (*string*) Nombre de notificación registrada
- **scope** (*int*) Scope of notification from the available choices
- **frequency** (*int*) Elecciones de frecuencia de las notificaciones

#### **DELETE /api/users/**(**str:** *username*)**/notifications/**

**int:** *subscription\_id***/**

Delete a subscription associated with a user.

# **Parámetros**

- **username** (*string*) User's username
- **subscription\_id** Nombre de notificación registrada
- **subscription\_id** int

# **1.12.4 Grupos**

Nuevo en la versión 4.0.

### **GET /api/groups/**

Devuelve una lista de grupos si tiene permisos para ver y gestionar grupos. En caso contrario, verá solo los grupos a los que pertenece el usuario.

### **Ver también:**

Group object attributes are documented at *GET /api/groups/(int:id)/*.

# **POST /api/groups/**

Creates a new group.

# **Parámetros**

- **name** (*string*) Nombre de grupo
- **project\_selection** (*int*) Group of project selection from given options
- **language\_selection** (*int*) Group of languages selected from given options
- **defining\_project** (*str*) link to the defining project, used for *Gestionar el control de acceso por proyecto*; see *GET /api/projects/(string:project)/*

# **GET /api/groups/**(**int:** *id*)**/**

Returns information about group.

### **Paráme[tros](#page-253-0)**

• **id** (*int*) – Identificador del grupo

### **Response JSON Object**

- **name** (*string*) nombre de un grupo
- **project\_selection** (*int*) entero que se corresponde a un grupo de proyectos
- **language\_selection** (*int*) entero que se corresponde a un grupo de idiomas
- **roles** (*array*) link to associated roles; see *GET /api/roles/(int:id)/*
- **projects** (*array*) link to associated projects; see *GET /api/projects/ (string:project)/*
- **components** (*array*) link to associa[ted components; see](#page-116-0) *GET /api/ components/(string:project)/(string:com[ponent\)/](#page-120-0)*
- **[componentlists](#page-120-0)** (*array*) link to associated componentlist; see *GET /api/ component-lists/(str:slug)/*
- **defining\_project** (*str*[\) link to the defining project, used for](#page-126-0) *G[estionar el control](#page-126-0) de acceso por proyecto*; see *GET /api/projects/(string:proj[ect\)/](#page-148-0)*

**Example JS[ON data:](#page-148-0)**

{

}

```
"name": "Guests",
"defining_project": null,
"project_selection": 3,
"language_selection": 1,
"url": "http://example.com/api/groups/1/",
"roles": [
    "http://example.com/api/roles/1/",
   "http://example.com/api/roles/2/"
],
"languages": [
    "http://example.com/api/languages/en/",
   "http://example.com/api/languages/cs/",
\vert,
"projects": [
    "http://example.com/api/projects/demo1/",
    "http://example.com/api/projects/demo/"
\cdot"componentlist": "http://example.com/api/component-lists/new/",
"components": [
   "http://example.com/api/components/demo/weblate/"
]
```
### **PUT /api/groups/**(**int:** *id*)**/**

Cambia los parámetros del grupo.

## **Parámetros**

• **id** (*int*) – Identificador del grupo

### **Response JSON Object**

- **name** (*string*) nombre de un grupo
- **project\_selection** (*int*) entero que se corresponde a un grupo de proyectos
- **language\_selection** (*int*) entero que se corresponde a un grupo de idiomas

# **PATCH /api/groups/**(**int:** *id*)**/**

Cambia los parámetros del grupo.

#### **Parámetros**

• **id** (*int*) – Identificador del grupo

# **Response JSON Object**

- **name** (*string*) nombre de un grupo
- **project\_selection** (*int*) entero que se corresponde a un grupo de proyectos
- **language\_selection** (*int*) entero que se corresponde a un grupo de idiomas

# **DELETE /api/groups/**(**int:** *id*)**/**

Elimina el grupo.

# **Parámetros**

• **id** (*int*) – Identificador del grupo

## **POST /api/groups/**(**int:** *id*)**/roles/**

Associate roles with a group.

#### **Parámetros**

• **id** (*int*) – Identificador del grupo

### **Form Parameters**

• **string role\_id** – The unique role ID

# **POST /api/groups/**(**int:** *id*)**/components/**

Associate components with a group.

# **Parámetros**

- **id** (*int*) Identificador del grupo
- **Form Parameters**
	- **string component\_id** The unique component ID

### **DELETE /api/groups/**(**int:** *id*)**/components/**

**int:** *component\_id*

Delete component from a group.

### **Parámetros**

- **id** (*int*) Identificador del grupo
- **component\_id** (*int*) The unique component ID

## **POST /api/groups/**(**int:** *id*)**/projects/**

Associate projects with a group.

# **Parámetros**

• **id** (*int*) – Identificador del grupo

# **Form Parameters**

• **string project\_id** – The unique project ID

# **DELETE /api/groups/**(**int:** *id*)**/projects/**

**int:** *project\_id*

Delete project from a group.

- **id** (*int*) Identificador del grupo
- **project\_id** (*int*) The unique project ID

### **POST /api/groups/**(**int:** *id*)**/languages/**

Associate languages with a group.

**Parámetros**

• **id** (*int*) – Identificador del grupo

**Form Parameters**

• **string language\_code** – The unique language code

# **DELETE /api/groups/**(**int:** *id*)**/languages/**

**string:** *language\_code*

Delete language from a group.

### **Parámetros**

- **id** (*int*) Identificador del grupo
- **language\_code** (*string*) The unique language code

### **POST /api/groups/**(**int:** *id*)**/componentlists/**

Associate componentlists with a group.

**Parámetros**

• **id** (*int*) – Identificador del grupo

### **Form Parameters**

• **string component\_list\_id** – The unique componentlist ID

```
DELETE /api/groups/(int: id)/componentlists/
```
**int:** *component\_list\_id*

Delete componentlist from a group.

# **Parámetros**

- **id** (*int*) Identificador del grupo
- **component\_list\_id** (*int*) The unique componentlist ID

# **1.12.5 Roles**

# **GET /api/roles/**

Returns a list of all roles associated with user. If user is superuser, then list of all existing roles is returned.

# **Ver también:**

Roles object attributes are documented at *GET /api/roles/(int:id)/*.

### **POST /api/roles/**

Creates a new role.

# **Parámetros**

- **name** (*string*) Role name
- **permissions** (*array*) List of codenames of permissions

### **GET /api/roles/**(**int:** *id*)**/**

<span id="page-116-0"></span>Returns information about a role.

**Parámetros**

• **id** (*int*) – Role ID

### **Response JSON Object**

- **name** (*string*) Role name
- **permissions** (*array*) list of codenames of permissions

## **Example JSON data:**

{

}

```
"name": "Access repository",
"permissions": [
   "vcs.access",
   "vcs.view"
\mathbf{1},
"url": "http://example.com/api/roles/1/",
```
# **PUT /api/roles/**(**int:** *id*)**/**

Changes the role parameters.

# **Parámetros**

• **id** (*int*) – Role's ID

# **Response JSON Object**

- **name** (*string*) Role name
- **permissions** (*array*) list of codenames of permissions

# **PATCH /api/roles/**(**int:** *id*)**/**

Changes the role parameters.

# **Parámetros**

• **id** (*int*) – Role's ID

# **Response JSON Object**

- **name** (*string*) Role name
- **permissions** (*array*) list of codenames of permissions

# **DELETE /api/roles/**(**int:** *id*)**/**

Deletes the role.

# **Parámetros**

• **id** (*int*) – Role's ID

# **1.12.6 Idiomas**

# **GET /api/languages/**

Devuelve un listado de todos los idiomas.

# **Ver también:**

Los atributos de objeto de idioma se documentan en *GET /api/languages/(string:language)/*.

# **POST /api/languages/**

Crea un idioma nuevo.

- **code** (*string*) Nombre del idioma
- **name** (*string*) Nombre del idioma
- **direction** (*string*) Dirección del texto
- **population** (*int*) Number of speakers

• **plural** (*object*) – Fórmula y número de plurales del idioma

```
GET /api/languages/(string: language)/
```
Devuelve información relativa a un idioma.

# **Parámetros**

• **language** (*string*) – Código de idioma

### **Response JSON Object**

- **code** (*string*) Código de idioma
- **direction** (*string*) Dirección del texto
- **plural** (*object*) Objeto de información de plurales de un idioma
- **aliases** (*array*) Array of aliases for language

### **Request JSON Object**

• **population** (*int*) – Number of speakers

**Example JSON data:**

```
{
    "code": "en",
    "direction": "ltr",
   "name": "English",
    "population": 159034349015,
    "plural": {
        "id": 75,
        "source": 0,
        "number": 2,
        "formula": "n != 1",
        "type": 1
    },
    "aliases": [
        "english",
        "en_en",
        "base",
        "source",
        "eng"
   ],
   "url": "http://example.com/api/languages/en/",
    "web_url": "http://example.com/languages/en/",
    "statistics_url": "http://example.com/api/languages/en/statistics/"
}
```
# **PUT /api/languages/**(**string:** *language*)**/**

Permite cambiar los parámetros del idioma.

**Parámetros**

• **language** (*string*) – Código del idioma

# **Request JSON Object**

- **name** (*string*) Nombre del idioma
- **direction** (*string*) Dirección del texto
- **population** (*int*) Number of speakers
- **plural** (*object*) Language plural details
- **PATCH /api/languages/**(**string:** *language*)**/**

# Permite cambiar los parámetros del idioma.

• **language** (*string*) – Código del idioma

# **Request JSON Object**

- **name** (*string*) Nombre del idioma
- **direction** (*string*) Dirección del texto
- **population** (*int*) Number of speakers
- **plural** (*object*) Language plural details

# **DELETE /api/languages/**(**string:** *language*)**/**

Deletes the language.

## **Parámetros**

• **language** (*string*) – Código del idioma

**GET /api/languages/**(**string:** *language*)**/statistics/**

Devuelve estadísticas sobre un idioma.

### **Parámetros**

• **language** (*string*) – Código de idioma

# **Response JSON Object**

- **total** (*int*) número total de cadenas
- **total\_words** (*int*) número total de palabras
- **last\_change** (*timestamp*) últimos cambios en el idioma
- **recent\_changes** (*int*) número total de cambios
- **translated** (*int*) número de cadenas traducidas
- **translated\_percent** (*float*) porcentaje de cadenas traducidas
- **translated\_words** (*int*) número de palabras traducidas
- **translated\_words\_percent** (*int*) porcentaje de palabras traducidas
- **translated\_chars** (*int*) número de caracteres traducidos
- **translated\_chars\_percent** (*int*) porcentaje de caracteres traducidos
- **total\_chars** (*int*) número de caracteres totales
- **fuzzy** (*int*) number of fuzzy (marked for edit) strings
- **fuzzy\_percent** (*int*) percentage of fuzzy (marked for edit) strings
- **failing** (*int*) número de cadenas fallidas
- **failing** porcentaje de cadenas fallidas

# **1.12.7 Proyectos**

# **GET /api/projects/**

Devuelve un listado de todos los proyectos.

### **Ver también:**

Los atributos de objeto de proyecto se documentan en *GET /api/projects/(string:project)/*.

# **POST /api/projects/**

Nuevo en la versión 3.9.

Crea un proyecto nuevo.

#### **Parámetros**

- **name** (*string*) Nombre del proyecto
- **slug** (*string*) «Slug» del proyecto
- **web** (*string*) Sitio web del proyecto

# **GET /api/projects/**(**string:** *project*)**/**

<span id="page-120-0"></span>Devuelve información relativa a un proyecto.

### **Parámetros**

• **project** (*string*) – URL semántico del proyecto

# **Response JSON Object**

- **name** (*string*) nombre del proyecto
- **slug** (*string*) project slug
- **web** (*string*) sitio web del proyecto
- **components\_list\_url** (*string*) URL a la lista de componentes; vea *GET / api/projects/(string:project)/components/*
- **repository\_url** (*string*) URL al estado del repositorio; vea *GET /api/ projects/(string:project)/repository/*
- **changes\_list\_url** (*string*[\) URL a la lista de cam](#page-122-0)bios; vea *GET [/api/](#page-122-0) projects/(string:project)/changes/*
- **[translation\\_review](#page-121-0)** (*boolean*) *Activar revisiones*
- **source\_review** (*boolean*) *Activar revisiones de origen*
- **[set\\_language\\_team](#page-121-1)** (*boolean*) *Definir cabecera «Language-Team»*
- **enable\_hooks** (*boolean*) *Activara[ctuadores](#page-268-0)*
- **instructions** (*string*) *In[strucciones de traducción](#page-268-1)*
- **language\_aliases** (*string*) *Ali[as de idiomas](#page-267-0)*

**Example JSON data:**

{

}

```
"name": "Hello",
"slug": "hello",
"url": "http://example.com/api/projects/hello/",
"web": "https://weblate.org/",
"web_url": "http://example.com/projects/hello/"
```
# **PATCH /api/projects/**(**string:** *project*)**/**

Nuevo en la versión 4.3.

Edit a project by a PATCH request.

- **project** (*string*) URL semántico del proyecto
- **co[mponent](https://tools.ietf.org/html/rfc5789#section-2)** (*string*) URL semántico del componente

# **PUT /api/projects/**(**string:** *project*)**/**

Nuevo en la versión 4.3.

Edit a project by a PUT request.

#### **Parámetros**

• **project** (*string*) – URL semántico del proyecto

### **DELETE /api/proj[ects](https://tools.ietf.org/html/rfc7231#section-4.3.4)/**(**string:** *project*)**/**

Nuevo en la versión 3.9.

Elimina un proyecto.

#### **Parámetros**

• **project** (*string*) – URL semántico del proyecto

# **GET /api/projects/**(**string:** *project*)**/changes/**

<span id="page-121-1"></span>Returns a list of project changes. This is essentially a project scoped *GET /api/changes/* accepting same params.

### **Parámetros**

• **project** (*string*) – URL semántico del proyect[o](#page-144-0)

### **Response JSON Object**

• **results** (*array*) – array of component objects; see *GET /api/changes/ (int:id)/*

# **GET /api/projects/**(**string:** *project*)**/repository/**

<span id="page-121-0"></span>Returns information about VCS repository status. This endpoint contains onl[y an overall summary for all re](#page-144-1)positories for thep[roject. To get m](#page-144-1)ore detailed status use *GET /api/components/(string:project)/ (string:component)/repository/*.

### **Parámetros**

• **project** (*string*) – URL semánt[ico del proyecto](#page-132-0)

### **[Response JSON Object](#page-132-0)**

- **needs\_commit** (*boolean*) whether there are any pending changes to commit
- **needs\_merge** (*boolean*) whether there are any upstream changes to merge
- **needs\_push** (*boolean*) whether there are any local changes to push

## **Example JSON data:**

{

}

```
"needs_commit": true,
"needs_merge": false,
"needs_push": true
```
**POST /api/projects/**(**string:** *project*)**/repository/**

<span id="page-121-2"></span>Efectúa la operación indicada en el repositorio del sistema de control de versiones.

# **Parámetros**

• **project** (*string*) – URL semántico del proyecto

### **Request JSON Object**

• **operation** (*string*) – Operation to perform: one of push, pull, commit, reset, cleanup, file-sync

### **Response JSON Object**

• **result** (*boolean*) – resultado de la operación

**CURL example:**

```
curl \
   -d operation=pull \
   -H "Authorization: Token TOKEN" \
   http://example.com/api/projects/hello/repository/
```
### **JSON request example:**

```
POST /api/projects/hello/repository/ HTTP/1.1
Host: example.com
Accept: application/json
Content-Type: application/json
Authorization: Token TOKEN
Content-Length: 20
```
{**"operation"**:"pull"}

**Ejemplo de respuesta en JSON**

```
HTTP/1.0 200 OK
Date: Tue, 12 Apr 2016 09:32:50 GMT
Server: WSGIServer/0.1 Python/2.7.11+
Vary: Accept, Accept-Language, Cookie
X-Frame-Options: SAMEORIGIN
Content-Type: application/json
Content-Language: en
Allow: GET, POST, HEAD, OPTIONS
```
{**"result"**:**true**}

## **GET /api/projects/**(**string:** *project*)**/components/**

<span id="page-122-0"></span>Devuelve un listado de componentes de traducción en el proyecto indicado.

**Parámetros**

• **project** (*string*) – URL semántico del proyecto

#### **Response JSON Object**

• **results** (*array*) – array of component objects; see *GET /api/components/ (string:project)/(string:component)/*

### **POST /api/projects/**(**string:** *project*)**/components/**

Nuevo en la versión 3.9.

<span id="page-122-1"></span>Distinto en la [versión 4.3: The](#page-126-0) zipfile and docfile parameters are now accepted for VCS-less components, see *Archivos locales*.

Distinto en la versión 4.6: The cloned repositories are now automatically shared within a project using *URL internos de Weblate*. Use disable\_autoshare to turn off this.

Crea com[ponentes de tradu](#page-106-0)cción en el proyecto indicado.

**[Consejo:](#page-102-0)** Use *URL internos de Weblate* when creating multiple components from a single VCS reposito[ry.](#page-102-0)

**Nota:** Most of the component creation happens in the background. Check the task\_url attribute of created component and [follow the progress there](#page-102-0).

### **Parámetros**

• **project** (*string*) – URL semántico del proyecto

#### **Form Parameters**

- **file zipfile** ZIP file to upload into Weblate for translations initialization
- **file docfile** Documento para traducir
- **boolean disable\_autoshare** Disables automatic repository sharing via *URL internos de Weblate*.

#### **Request JSON Object**

• **object** – Component parameters, see *GET /api/compone[nts/](#page-102-0) [\(string:proje](#page-102-0)ct)/(string:component)/*

## **Response JSON Object**

• **result** (*object*) – Created component object; see *[GET /api/components/](#page-126-0) [\(string:project\)/\(string:component\)/](#page-126-0)*

JSON can not be used when uploading the files using the zipfile and docfile parameters. The data has to be uploaded as *multipart/form-data*.

### **CURL form [request example:](#page-126-0)**

```
curl \
   --form docfile=@strings.html \
   --form name=Weblate \
   --form slug=weblate \
   --form file_format=html \
   --form new_lang=add \
   -H "Authorization: Token TOKEN" \
   http://example.com/api/projects/hello/components/
```
### **CURL JSON request example:**

```
curl \
    --data-binary '{
       "branch": "main",
        "file_format": "po",
       "filemask": "po/*.po",
       "name": "Weblate",
       "slug": "weblate",
       "repo": "https://github.com/WeblateOrg/hello.git",
       "template": "",
       "new_base": "po/hello.pot",
       "vcs": "git"
    }' \
    -H "Content-Type: application/json" \
    -H "Authorization: Token TOKEN" \
   http://example.com/api/projects/hello/components/
```
#### **JSON request to create a new component from Git:**

```
POST /api/projects/hello/components/ HTTP/1.1
Host: example.com
Accept: application/json
Content-Type: application/json
Authorization: Token TOKEN
Content-Length: 20
{
    "branch": "main",
    "file_format": "po",
    "filemask": "po/*.po",
    "name": "Weblate",
```
(continué en la próxima página)

(proviene de la página anterior)

```
"slug": "weblate",
"repo": "https://github.com/WeblateOrg/hello.git",
"template": "",
"new_base": "po/hello.pot",
"vcs": "git"
```
**JSON request to create a new component from another one:**

```
POST /api/projects/hello/components/ HTTP/1.1
Host: example.com
Accept: application/json
Content-Type: application/json
Authorization: Token TOKEN
Content-Length: 20
{
   "file_format": "po",
    "filemask": "po/*.po",
    "name": "Weblate",
    "slug": "weblate",
    "repo": "weblate://weblate/hello",
    "template": "",
    "new_base": "po/hello.pot",
    "vcs": "git"
}
```
**Ejemplo de respuesta en JSON**

}

```
HTTP/1.0 200 OK
Date: Tue, 12 Apr 2016 09:32:50 GMT
Server: WSGIServer/0.1 Python/2.7.11+
Vary: Accept, Accept-Language, Cookie
X-Frame-Options: SAMEORIGIN
Content-Type: application/json
Content-Language: en
Allow: GET, POST, HEAD, OPTIONS
{
    "branch": "main",
    "file_format": "po",
    "filemask": "po/*.po",
    "git_export": "",
    "license": "",
    "license_url": "",
    "name": "Weblate",
    "slug": "weblate",
    "project": {
        "name": "Hello",
        "slug": "hello",
        "source_language": {
            "code": "en",
            "direction": "ltr",
             "population": 159034349015,
            "name": "English",
            "url": "http://example.com/api/languages/en/",
            "web_url": "http://example.com/languages/en/"
        },
        "url": "http://example.com/api/projects/hello/",
        "web": "https://weblate.org/",
        "web_url": "http://example.com/projects/hello/"
```
(continué en la próxima página)

(proviene de la página anterior)

```
},
"repo": "file:///home/nijel/work/weblate-hello",
"template": "",
"new_base": "",
"url": "http://example.com/api/components/hello/weblate/",
"vcs": "git",
"web_url": "http://example.com/projects/hello/weblate/"
```
**GET /api/projects/**(**string:** *project*)**/languages/**

Returns paginated statistics for all languages within a project.

Nuevo en la versión 3.8.

**Parámetros**

}

• **project** (*string*) – URL semántico del proyecto

**Response JSON Object**

- **results** (*array*) array of translation statistics objects
- **language** (*string*) nombre del idioma
- **code** (*string*) código del idioma
- **total** (*int*) número total de cadenas
- **translated** (*int*) número de cadenas traducidas
- **translated\_percent** (*float*) porcentaje de cadenas traducidas
- **total\_words** (*int*) número total de palabras
- **translated\_words** (*int*) número de palabras traducidas
- **words\_percent** (*float*) porcentaje de palabras traducidas

# **GET /api/projects/**(**string:** *project*)**/statistics/**

Devuelve estadísticas sobre un proyecto.

Nuevo en la versión 3.8.

- **project** (*string*) URL semántico del proyecto
- **Response JSON Object**
	- **total** (*int*) número total de cadenas
	- **translated** (*int*) número de cadenas traducidas
	- **translated\_percent** (*float*) porcentaje de cadenas traducidas
	- **total\_words** (*int*) número total de palabras
	- **translated\_words** (*int*) número de palabras traducidas
	- **words\_percent** (*float*) porcentaje de palabras traducidas

# **1.12.8 Componentes**

**Consejo:** Use *POST /api/projects/(string:project)/components/* to create new components.

#### **GET /api/components/**

Devuelv[e un listado de componentes de traducción.](#page-122-1)

### **Ver también:**

Component object attributes are documented at *GET /api/components/(string:project)/ (string:component)/*.

**GET /api/components/**(**string:** *project*)**/ string:** *component***/**

<span id="page-126-0"></span>[Devuelve información relativa](#page-126-0) al componente de tr[aducción.](#page-126-0)

#### **Parámetros**

- **project** (*string*) URL semántico del proyecto
- **component** (*string*) URL semántico del componente

#### **Response JSON Object**

- **project** (*object*) el proyecto de traducción; vea *GET /api/projects/ (string:project)/*
- **name** (*string*) *Nombre de componente*
- **slug** (*string*) *«Slug» del componente*
- **vcs** (*[string](#page-120-0)*) *Sistema de control de versiones*
- **repo** (*string*) *[Repositorio de código fu](#page-269-0)ente*
- **git\_export** (*string*) *[URL de repos](#page-269-1)itorio exportado*
- **branch** (*string*) *[Rama del repositorio](#page-269-2)*
- **push\_branch** (*string*) *[Rama a la que en](#page-269-3)viar*
- **filemask** (*string*) *M[áscara de archivos](#page-270-0)*
- **template** (*string*) *[Archivo de base m](#page-270-1)onolingüe*
- **edit\_template** (*string*) *[Editar archivo de b](#page-270-2)ase*
- **intermediate** (*string*) *[Archivo de idio](#page-271-0)ma intermediario*
- **new\_base** (*string*) *[Plantilla para traducciones n](#page-271-1)uevas*
- **file\_format** (*string*) *Fo[rmato de archivo](#page-271-2)*
- **license** (*string*) *Licenci[a de la traducción](#page-271-3)*
- **agreement** (*string*) *[Acuerdo de contribuidor](#page-271-4)*
- **new\_lang** (*string*) *Adic[ión de traducciones](#page-272-0) nuevas*
- **language\_code\_style** (*[string](#page-273-0)*) *Estilo de código de idioma*
- **source\_language** (*object*[\) objeto de idi](#page-273-1)oma de origen; vea *GET /api/ languages/(string[:language\)/](#page-273-2)*
- **push** (*string*) *URL de envío al reposi[torio](#page-274-0)*
- **check\_flags** (*string*) *Indicadores de traducción*
- **[priority](#page-118-0)** (*string*) *Prioridad*
- **enforced\_checks** (*string*) *[Comprobac](#page-270-3)iones obligatorias*
- **restricted** (*string*) *Acceso restringido*
- **repoweb** (*string*) *Explorador del repositorio*
- **report\_source\_bugs** (*string*) *Dirección para informar de errores en las cadenas de origen*
- **merge\_style** (*string*) *[Estilo de fusión](#page-270-4)*
- **commit\_message** (*string*) *Com[mit, add, delete, merge, add-on, and merge request](#page-272-1) [messages](#page-272-1)*
- **add\_message** (*string*) *[Commit, add, de](#page-274-1)lete, merge, add-on, and merge request messages*
- **[delete](#page-274-2)\_message** (*string*) *[Commit, add, delete, merge, add-on, and merge request](#page-274-2) messages*
- **[merg](#page-274-2)e\_message** (*string*) *[Commit, add, delete, merge, add-on, and merge request](#page-274-2) messages*
- **[addon\\_](#page-274-2)message** (*string*) *[Commit, add, delete, merge, add-on, and merge request](#page-274-2) messages*
- **[pull\\_m](#page-274-2)essage** (*string*) *Commit, add, delete, merge, add-on, and merge request messages*
- **[allow\\_](#page-274-2)translation\_propagation** (*string*) *Permitir propagación de traducciones*
- **[enable](#page-274-2)\_suggestions** (*string*) *Activar sugerencias*
- **suggestion\_voting** (*string*) *Votar sugerencias*
- **[suggest](#page-272-2)ion\_autoaccept** (*string*) *Aceptar sugerencias automáticamente*
- **push\_on\_commit** (*string*) *Envia[r al consignar](#page-272-3)*
- **commit\_pending\_age** (*string*) *[Antigüedad de c](#page-272-4)ambios por consignar*
- **auto\_lock\_error** (*string*) *Bloquear [al producirse un error](#page-272-5)*
- **language\_regex** (*string*) *[Filtro de idioma](#page-274-3)*
- **variant\_regex** (*string*) *Expresi[ón regular de variantes](#page-274-4)*
- **repository\_url** (*string*) – [URL al estado del repositorio;](#page-275-0) vea *GET /api/ components/(string:proj[ect\)/\(strin](#page-275-1)g:component)/repository/*
- **translations\_url** (*string*[\) URL a la lista de](#page-275-2) traducciones; vea *GET /api/components/(string:project)/(string:compone[nt\)/](#page-132-0) [translations/](#page-132-0)*
- **lock\_url** (*string*) URL to lock status; see *GET /api/compone[nts/](#page-133-0) [\(string:project\)/\(string:component\)/lock/](#page-133-0)*
- **[changes\\_list\\_](#page-133-0)url** (*string*) URL to changes list; see *GET /api/ components/(string:project)/(string:[component\)/changes/](#page-131-0)*
- **task\_url** (*string*[\) URL to a background task \(if any\); s](#page-131-0)ee *GET /api/tasks/ (str:uuid)/*

**Example JS[ON data:](#page-130-0)**

```
"branch": "main",
"file_format": "po",
"filemask": "po/*.po",
"git_export": "",
"license": "",
```
(continué en la próxima página)

{

```
"license_url": "",
    "name": "Weblate",
    "slug": "weblate",
    "project": {
       "name": "Hello",
       "slug": "hello",
        "source_language": {
            "code": "en",
            "direction": "ltr",
            "population": 159034349015,
            "name": "English",
            "url": "http://example.com/api/languages/en/",
            "web_url": "http://example.com/languages/en/"
       },
        "url": "http://example.com/api/projects/hello/",
        "web": "https://weblate.org/",
       "web_url": "http://example.com/projects/hello/"
    },
    "source_language": {
       "code": "en",
       "direction": "ltr",
       "population": 159034349015,
       "name": "English",
       "url": "http://example.com/api/languages/en/",
       "web_url": "http://example.com/languages/en/"
    },
    "repo": "file:///home/nijel/work/weblate-hello",
    "template": "",
    "new_base": "",
    "url": "http://example.com/api/components/hello/weblate/",
    "vcs": "git",
    "web_url": "http://example.com/projects/hello/weblate/"
}
```
# **PATCH /api/components/**(**string:** *project*)**/**

## **string:** *component***/**

Edit a component by a PATCH request.

### **Parámetros**

- **project** (*string*) URL semántico del proyecto
- **compo[nent](https://tools.ietf.org/html/rfc5789#section-2)** (*string*) URL semántico del componente
- **source\_language** (*string*) Código del idioma de origen del proyecto (opcional)

#### **Request JSON Object**

- **name** (*string*) nombre del componente
- **slug** (*string*) slug of component
- **repo** (*string*) VCS repository URL

### **CURL example:**

```
curl \
    --data-binary '{"name": "new name"}' \
   -H "Content-Type: application/json" \
   -H "Authorization: Token TOKEN" \
    PATCH http://example.com/api/projects/hello/components/
```
# **JSON request example:**

```
PATCH /api/projects/hello/components/ HTTP/1.1
Host: example.com
Accept: application/json
Content-Type: application/json
Authorization: Token TOKEN
Content-Length: 20
{
    "name": "new name"
```
**Ejemplo de respuesta en JSON**

}

```
HTTP/1.0 200 OK
Date: Tue, 12 Apr 2016 09:32:50 GMT
Server: WSGIServer/0.1 Python/2.7.11+
Vary: Accept, Accept-Language, Cookie
X-Frame-Options: SAMEORIGIN
Content-Type: application/json
Content-Language: en
Allow: GET, POST, HEAD, OPTIONS
{
    "branch": "main",
    "file_format": "po",
    "filemask": "po/*.po",
    "git_export": "",
    "license": "",
    "license_url": "",
    "name": "new name",
    "slug": "weblate",
    "project": {
        "name": "Hello",
        "slug": "hello",
        "source_language": {
            "code": "en",
            "direction": "ltr",
            "population": 159034349015,
            "name": "English",
            "url": "http://example.com/api/languages/en/",
            "web_url": "http://example.com/languages/en/"
        },
        "url": "http://example.com/api/projects/hello/",
        "web": "https://weblate.org/",
        "web_url": "http://example.com/projects/hello/"
    },
    "repo": "file:///home/nijel/work/weblate-hello",
    "template": "",
    "new_base": "",
    "url": "http://example.com/api/components/hello/weblate/",
    "vcs": "git",
    "web_url": "http://example.com/projects/hello/weblate/"
}
```
**PUT /api/components/**(**string:** *project*)**/**

**string:** *component***/**

Edit a component by a PUT request.

- **project** (*string*) URL semántico del proyecto
- **compo[nent](https://tools.ietf.org/html/rfc7231#section-4.3.4)** (*string*) URL semántico del componente

### **Request JSON Object**

- **branch** (*string*) Rama del repositorio de control de versiones
- **file\_format** (*string*) formato de archivo de las traducciones
- **filemask** (*string*) mask of translation files in the repository
- **name** (*string*) nombre del componente
- **slug** (*string*) slug of component
- **repo** (*string*) VCS repository URL
- **template** (*string*) base file for monolingual translations
- **new\_base** (*string*) base file for adding new translations
- **vcs** (*string*) sistema de control de versiones

### **DELETE /api/components/**(**string:** *project*)**/**

**string:** *component***/**

Nuevo en la versión 3.9.

Elimina un componente.

#### **Parámetros**

- **project** (*string*) URL semántico del proyecto
- **component** (*string*) URL semántico del componente

# **GET /api/components/**(**string:** *project*)**/**

# **string:** *component***/changes/**

<span id="page-130-0"></span>Returns a list of component changes. This is essentially a component scoped *GET /api/changes/* accepting same params.

### **Parámetros**

- **project** (*string*) URL semántico del proyecto
- **component** (*string*) URL semántico del componente

### **Response JSON Object**

• **results** (*array*) – array of component objects; see *GET /api/changes/ (int:id)/*

### **GET /api/components/**(**string:** *project*)**/**

**string:** *component***/file/**

Nuevo en la v[ersión 4.9.](#page-144-1)

Downloads all available translations associated with the component as an archive file using the requested format.

#### **Parámetros**

- **project** (*string*) URL semántico del proyecto
- **component** (*string*) URL semántico del componente

# **Query Parameters**

- **format** (*string*) The archive format to use; If not specified, defaults to zip; Supported formats: zip
- **q** (*string*) Filter downloaded strings, see search.

## **GET /api/components/**(**string:** *project*)**/**

### **string:** *component***/screenshots/**

Devuelve un listado de las capturas de pantalla del componente.

- **project** (*string*) URL semántico del proyecto
- **component** (*string*) URL semántico del componente

# **Response JSON Object**

- **results** (*array*) array of component screenshots; see *GET /api/ screenshots/(int:id)/*
- **GET /api/components/**(**string:** *project*)**/ string:** *component***/lock/**

<span id="page-131-0"></span>Devuelve el es[tado de bloqueo del componente.](#page-144-2)

### **Parámetros**

- **project** (*string*) URL semántico del proyecto
- **component** (*string*) URL semántico del componente

# **Response JSON Object**

• **locked** (*boolean*) – whether component is locked for updates

**Example JSON data:**

{

}

**"locked"**: **false**

# **POST /api/components/**(**string:** *project*)**/**

```
string: component/lock/
```
Establece el estado de bloqueo del componente.

Response is same as *GET /api/components/(string:project)/(string:component)/ lock/*.

# **Parámetros**

- **project** (*string*[\) URL semántico del proyecto](#page-131-0)
- **component** (*string*) URL semántico del componente

# **Request JSON Object**

• **lock** – Boolean whether to lock or not.

**CURL example:**

```
curl \
   -d lock=true \
   -H "Authorization: Token TOKEN" \
   http://example.com/api/components/hello/weblate/repository/
```
# **JSON request example:**

```
POST /api/components/hello/weblate/repository/ HTTP/1.1
Host: example.com
Accept: application/json
Content-Type: application/json
Authorization: Token TOKEN
Content-Length: 20
{"lock": true}
```
**Ejemplo de respuesta en JSON**

```
HTTP/1.0 200 OK
Date: Tue, 12 Apr 2016 09:32:50 GMT
Server: WSGIServer/0.1 Python/2.7.11+
Vary: Accept, Accept-Language, Cookie
X-Frame-Options: SAMEORIGIN
Content-Type: application/json
Content-Language: en
Allow: GET, POST, HEAD, OPTIONS
```
{**"locked"**:**true**}

# **GET /api/components/**(**string:** *project*)**/ string:** *component***/repository/**

Returns information about VCS repository status.

<span id="page-132-0"></span>The response is same as for *GET /api/projects/(string:project)/repository/*.

# **Parámetros**

- **project** (*string*) URL semántico del proyecto
- **component** (*string*[\) URL semántico del componente](#page-121-0)

### **Response JSON Object**

- **needs\_commit** (*boolean*) whether there are any pending changes to commit
- **needs\_merge** (*boolean*) whether there are any upstream changes to merge
- **needs\_push** (*boolean*) whether there are any local changes to push
- **remote\_commit** (*string*) Remote commit information
- **status** (*string*) VCS repository status as reported by VCS
- **merge\_failure** Text describing merge failure or null if there is none

### **POST /api/components/**(**string:** *project*)**/**

# **string:** *component***/repository/**

Performs the given operation on a VCS repository.

See *POST /api/projects/(string:project)/repository/* for documentation.

### **Parámetros**

- **project** (*string*) URL semántico del proyecto
- **component** (*string*[\) URL semántico del componente](#page-121-2)

#### **Request JSON Object**

• **operation** (*string*) – Operation to perform: one of push, pull, commit, reset, cleanup

#### **Response JSON Object**

• **result** (*boolean*) – resultado de la operación

### **CURL example:**

```
curl \
   -d operation=pull \
   -H "Authorization: Token TOKEN" \
   http://example.com/api/components/hello/weblate/repository/
```
### **JSON request example:**

```
POST /api/components/hello/weblate/repository/ HTTP/1.1
Host: example.com
Accept: application/json
Content-Type: application/json
Authorization: Token TOKEN
Content-Length: 20
```
**Ejemplo de respuesta en JSON**

{**"operation"**:"pull"}

```
HTTP/1.0 200 OK
Date: Tue, 12 Apr 2016 09:32:50 GMT
Server: WSGIServer/0.1 Python/2.7.11+
Vary: Accept, Accept-Language, Cookie
X-Frame-Options: SAMEORIGIN
Content-Type: application/json
Content-Language: en
Allow: GET, POST, HEAD, OPTIONS
```
{**"result"**:**true**}

**GET /api/components/**(**string:** *project*)**/ string:** *component***/monolingual\_base/**

Descarga el archivo de base para traducciones monolingües.

### **Parámetros**

- **project** (*string*) URL semántico del proyecto
- **component** (*string*) URL semántico del componente

# **GET /api/components/**(**string:** *project*)**/**

**string:** *component***/new\_template/**

Descarga el archivo de plantilla para traducciones nuevas.

### **Parámetros**

- **project** (*string*) URL semántico del proyecto
- **component** (*string*) URL semántico del componente

**GET /api/components/**(**string:** *project*)**/**

**string:** *component***/translations/**

<span id="page-133-0"></span>Devuelve un listado de objetos de traducción en el componente indicado.

### **Parámetros**

- **project** (*string*) URL semántico del proyecto
- **component** (*string*) URL semántico del componente

### **Response JSON Object**

• **results** (*array*) – array of translation objects; see *GET /api/translations/ (string:project)/(string:component)/(string:language)/*

# **POST /api/components/**(**string:** *project*)**/**

# **string:** *component***/translations/**

Creates new tr[anslation in the given component.](#page-136-0)

- **project** (*string*) URL semántico del proyecto
- **component** (*string*) URL semántico del componente

### **Request JSON Object**

• **language\_code** (*string*) – translation language code; see *GET /api/ languages/(string:language)/*

# **Response JSON Object**

• **result** (*object*) – new translation object created

### **CURL exam[ple:](#page-118-0)**

```
curl \
```

```
-d language_code=cs \
-H "Authorization: Token TOKEN" \
http://example.com/api/projects/hello/components/
```
### **JSON request example:**

```
POST /api/projects/hello/components/ HTTP/1.1
Host: example.com
Accept: application/json
Content-Type: application/json
Authorization: Token TOKEN
Content-Length: 20
```
{**"language\_code"**: "cs"}

### **Ejemplo de respuesta en JSON**

```
HTTP/1.0 200 OK
Date: Tue, 12 Apr 2016 09:32:50 GMT
Server: WSGIServer/0.1 Python/2.7.11+
Vary: Accept, Accept-Language, Cookie
X-Frame-Options: SAMEORIGIN
Content-Type: application/json
Content-Language: en
Allow: GET, POST, HEAD, OPTIONS
{
    "failing_checks": 0,
    "failing_checks_percent": 0,
    "failing_checks_words": 0,
    "filename": "po/cs.po",
    "fuzzy": 0,
    "fuzzy_percent": 0.0,
    "fuzzy_words": 0,
    "have_comment": 0,
    "have_suggestion": 0,
    "is_template": false,
    "is_source": false,
    "language": {
       "code": "cs",
        "direction": "ltr",
        "population": 1303174280
        "name": "Czech",
        "url": "http://example.com/api/languages/cs/",
        "web_url": "http://example.com/languages/cs/"
    },
    "language_code": "cs",
    "id": 125,
    "last_author": null,
    "last_change": null,
    "share_url": "http://example.com/engage/hello/cs/",
    "total": 4,
```
(continué en la próxima página)

```
"total_words": 15,
"translate_url": "http://example.com/translate/hello/weblate/cs/",
"translated": 0,
"translated_percent": 0.0,
"translated_words": 0,
"url": "http://example.com/api/translations/hello/weblate/cs/",
"web_url": "http://example.com/projects/hello/weblate/cs/"
```
### **GET /api/components/**(**string:** *project*)**/ string:** *component***/statistics/**

Devuelve estadísticas paginadas para todas las traducciones del componente.

Nuevo en la versión 2.7.

}

### **Parámetros**

- **project** (*string*) URL semántico del proyecto
- **component** (*string*) URL semántico del componente

#### **Response JSON Object**

- **results** (*array*) array of translation statistics objects; see *GET / api/translations/(string:project)/(string:component)/ (string:language)/statistics/*
- **GET /api/components/**(**string:** *project*)**/**

# **string:** *component***/links/**

Returns proje[cts linked with a component.](#page-141-0)

Nuevo en la versión 4.5.

### **Parámetros**

- **project** (*string*) URL semántico del proyecto
- **component** (*string*) URL semántico del componente

# **Response JSON Object**

• **projects** (*array*) – proyectos asociados; vea *GET /api/projects/ (string:project)/*

#### **POST /api/components/**(**string:** *project*)**/**

# **string:** *component***/links/**

Associate proj[ect with a component.](#page-120-0)

Nuevo en la versión 4.5.

### **Parámetros**

- **project** (*string*) URL semántico del proyecto
- **component** (*string*) URL semántico del componente

# **Form Parameters**

• **string project\_slug** – «Slug» del proyecto

### **DELETE /api/components/**(**string:** *project*)**/**

**string:** *component***/links/string:** *project\_slug***/**

Remove association of a project with a component.

Nuevo en la versión 4.5.

#### **Parámetros**

• **project** (*string*) – URL semántico del proyecto

- **component** (*string*) URL semántico del componente
- **project\_slug** (*string*) Slug of the project to remove

# **1.12.9 Traducciones**

#### **GET /api/translations/**

Devuelve un listado de traducciones.

### **Ver también:**

Translation object attributes are documented at *GET /api/translations/(string:project)/ (string:component)/(string:language)/*.

```
GET /api/translations/(string: project)/
```
**string:** *component***/string:** *language***/**

<span id="page-136-0"></span>[Devuelve información relativa a una traducción.](#page-136-0)

# **Parámetros**

- **project** (*string*) URL semántico del proyecto
- **component** (*string*) URL semántico del componente
- **language** (*string*) Código de idioma de la traducción

### **Response JSON Object**

- **component** (*object*) component object; see *GET /api/components/ (string:project)/(string:component)/*
- **failing\_checks** (*int*) número de cadenas que fallan una comprobación
- **failing\_checks\_percent** (*float*) porcentaj[e de cadenas que fallan una com](#page-126-0)[probación](#page-126-0)
- **failing\_checks\_words** (*int*) número de palabras con comprobaciones fallidas
- **filename** (*string*) nombre de archivo de la traducción
- **fuzzy** (*int*) number of fuzzy (marked for edit) strings
- **fuzzy\_percent** (*float*) percentage of fuzzy (marked for edit) strings
- **fuzzy\_words** (*int*) number of words in fuzzy (marked for edit) strings
- **have\_comment** (*int*) número de cadenas con un comentario
- **have\_suggestion** (*int*) número de cadenas con una sugerencia
- **is\_template** (*boolean*) indica si la traducción tiene una base monolingüe
- **language** (*object*) objeto de idioma de origen; vea *GET /api/languages/ (string:language)/*
- **language\_code** (*string*) el código de idioma utilizado en el repositorio; puede ser distinto del código de idioma del objeto de idioma
- **[last\\_author](#page-118-0)** (*string*) nombre del último autor
- **last\_change** (*timestamp*) cronomarcador del último cambio
- **revision** (*string*) revision hash for the file
- **share\_url** (*string*) URL para compartir que va a la página de participación
- **total** (*int*) número total de cadenas
- **total\_words** (*int*) número total de palabras
- **translate\_url** (*string*) URL para traducir
- **translated** (*int*) número de cadenas traducidas
- **translated\_percent** (*float*) porcentaje de cadenas traducidas
- **translated\_words** (*int*) número de palabras traducidas
- **repository\_url** (*string*) URL to repository status; see *GET / api/translations/(string:project)/(string:component)/ (string:language)/repository/*
- **file\_url** (*string*) URL to file object; see *GET /api/translations/ [\(string:project\)/\(string:component\)/\(string:language\)/](#page-140-0) [file/](#page-140-0)*
- **changes\_list\_url** (*string*) URL to changes list; see *GET / api/translations/(string:project)/([string:component\)/](#page-139-0) [\(string:language\)/changes/](#page-139-0)*
- **units\_list\_url** (*string*) URL to strings list; see *GET [/api/](#page-138-0) translations/(string:project)/(string:component)/ [\(string:language\)/units/](#page-138-0)*

#### **Example JSON data:**

```
{
    "component": {
       "branch": "main",
       "file_format": "po",
       "filemask": "po/*.po",
       "git_export": "",
       "license": "",
       "license_url": "",
        "name": "Weblate",
        "new_base": "",
        "project": {
            "name": "Hello",
            "slug": "hello",
            "source_language": {
                "code": "en",
                "direction": "ltr",
                "population": 159034349015,
                "name": "English",
                "url": "http://example.com/api/languages/en/",
                "web_url": "http://example.com/languages/en/"
            },
            "url": "http://example.com/api/projects/hello/",
            "web": "https://weblate.org/",
            "web_url": "http://example.com/projects/hello/"
       },
       "repo": "file:///home/nijel/work/weblate-hello",
       "slug": "weblate",
       "template": "",
       "url": "http://example.com/api/components/hello/weblate/",
       "vcs": "git",
       "web_url": "http://example.com/projects/hello/weblate/"
   },
    "failing_checks": 3,
    "failing_checks_percent": 75.0,
    "failing_checks_words": 11,
    "filename": "po/cs.po",
    "fuzzy": 0,
    "fuzzy_percent": 0.0,
    "fuzzy_words": 0,
    "have_comment": 0,
```
(continué en la próxima página)

```
"have_suggestion": 0,
   "is_template": false,
   "language": {
       "code": "cs",
       "direction": "ltr",
       "population": 1303174280
       "name": "Czech",
       "url": "http://example.com/api/languages/cs/",
       "web_url": "http://example.com/languages/cs/"
   },
   "language_code": "cs",
   "last_author": "Weblate Admin",
   "last_change": "2016-03-07T10:20:05.499",
   "revision": "7ddfafe6daaf57fc8654cc852ea6be212b015792",
   "share_url": "http://example.com/engage/hello/cs/",
   "total": 4,
   "total_words": 15,
   "translate_url": "http://example.com/translate/hello/weblate/cs/",
   "translated": 4,
   "translated_percent": 100.0,
   "translated_words": 15,
   "url": "http://example.com/api/translations/hello/weblate/cs/",
   "web_url": "http://example.com/projects/hello/weblate/cs/"
}
```
# **DELETE /api/translations/**(**string:** *project*)**/**

# **string:** *component***/string:** *language***/**

Nuevo en la versión 3.9.

Elimina una traducción.

### **Parámetros**

- **project** (*string*) URL semántico del proyecto
- **component** (*string*) URL semántico del componente
- **language** (*string*) Código de idioma de la traducción

### **GET /api/translations/**(**string:** *project*)**/**

### **string:** *component***/string:** *language***/changes/**

<span id="page-138-0"></span>Returns a list of translation changes. This is essentially a translations-scoped *GET /api/changes/* accepting the same parameters.

### **Parámetros**

- **project** (*string*) URL semántico del proyecto
- **component** (*string*) URL semántico del componente
- **language** (*string*) Código de idioma de la traducción

### **Response JSON Object**

• **results** (*array*) – array of component objects; see *GET /api/changes/ (int:id)/*

#### **GET /api/translations/**(**string:** *project*)**/**

#### **string:** *component***/string:** *language***/units/**

<span id="page-138-1"></span>Devuelve un li[stado de unida](#page-144-1)des de traducción.

- **project** (*string*) URL semántico del proyecto
- **component** (*string*) URL semántico del componente
- **language** (*string*) Código de idioma de la traducción
- **q** (*string*) Search query string *Búsquedas* (optional)

### **Response JSON Object**

• **results** (*array*) – array of component objects; see *GET /api/units/ (int:id)/*

### **POST /api/translations/**(**string:** *project*)**/**

**string:** *component***/string:** *language***/units/**

Add new unit.

**Parámetros**

- **project** (*string*) URL semántico del proyecto
- **component** (*string*) URL semántico del componente
- **language** (*string*) Código de idioma de la traducción

### **Request JSON Object**

- **key** (*string*) Nombre de la unidad de traducción (utilizada como clave o contexto)
- **value** (*array*) Source strings (use single string if not creating plural)

### **Response JSON Object**

• **unit** (*object*) – newly created unit; see *GET /api/units/(int:id)/*

# **Ver también:**

*Gestionar cadenas*, adding-new-strings

#### **POST /api/translations/**(**string:** *project*)**/**

```
string: component/string: language/autotranslate/
```
[Trigger automatic](#page-273-3) translation.

### **Parámetros**

- **project** (*string*) URL semántico del proyecto
- **component** (*string*) URL semántico del componente
- **language** (*string*) Código de idioma de la traducción

#### **Request JSON Object**

- **mode** (*string*) Modo de traducción automatizada
- **filter\_type** (*string*) Automatic translation filter type
- **auto\_source** (*string*) Automatic translation source mt or others
- **component** (*string*) Permita que el proyecto contribuya a la memoria de traducción compartida para obtener acceso a componentes adicionales.
- **engines** (*array*) Motores de traducción automática
- **threshold** (*string*) Umbral de puntuación

# **GET /api/translations/**(**string:** *project*)**/**

# **string:** *component***/string:** *language***/file/**

<span id="page-139-0"></span>Download current translation file as it is stored in the VCS (without the format parameter) or converted to another format (see *Descargar traducciones*).

**Nota:** This API endpoint uses different logic for output than rest of API as it operates on whole file rather than on data. Set of accepted [format](#page-24-0) parameter differs and without such parameter you get translation file as stored in VCS.

### **Query Parameters**

• **format** – File format to use; if not specified no format conversion happens; supported file formats: po, mo, xliff, xliff11, tbx, csv, xlsx, json, aresource, strings

### **Parámetros**

- **project** (*string*) URL semántico del proyecto
- **component** (*string*) URL semántico del componente
- **language** (*string*) Código de idioma de la traducción

### **POST /api/translations/**(**string:** *project*)**/**

**string:** *component***/string:** *language***/file/**

Upload new file with translations.

# **Parámetros**

- **project** (*string*) URL semántico del proyecto
- **component** (*string*) URL semántico del componente
- **language** (*string*) Código de idioma de la traducción

### **Form Parameters**

- **string conflict** How to deal with conflicts (ignore, replace-translated or replace-approved)
- **file file** Archivo cargado
- **string email** Correo electrónico del autor
- **string author** Nombre del autor
- **string method** Upload method (translate, approve, suggest, fuzzy, replace, source, add), see *Métodos de importación*
- **string fuzzy** Fuzzy (marked for edit) strings processing (*empty*, process, approve)

## **CURL example:**

```
curl -X POST \
   -F file=@strings.xml \
   -H "Authorization: Token TOKEN" \
   http://example.com/api/translations/hello/android/cs/file/
```
# **GET /api/translations/**(**string:** *project*)**/**

# **string:** *component***/string:** *language***/repository/**

Returns information about VCS repository status.

*(string:component)/repository/*.

<span id="page-140-0"></span>The response is same as for *GET /api/components/(string:project)/*

#### **Parámetros**

- **project** (*string*) URL [semántico del proyecto](#page-132-0)
- **[component](#page-132-0)** (*string*) URL semántico del componente
- **language** (*string*) Código de idioma de la traducción

# **POST /api/translations/**(**string:** *project*)**/**

# **string:** *component***/string:** *language***/repository/**

Efectúa la operación indicada en el repositorio del sistema de control de versiones.

See *POST* /api/projects/(string:project)/repository/for documentation.

### **Parámetros**

- **project** (*string*) URL semántico del proyecto
- **component** (*string*) URL semántico del componente
- **language** (*string*) Código de idioma de la traducción

### **Request JSON Object**

• **operation** (*string*) – Operation to perform: one of push, pull, commit, reset, cleanup

### **Response JSON Object**

• **result** (*boolean*) – resultado de la operación

# <span id="page-141-0"></span>**GET /api/translations/**(**string:** *project*)**/**

### **string:** *component***/string:** *language***/statistics/**

Devuelve estadísticas detalladas sobre la traducción.

Nuevo en la versión 2.7.

#### **Parámetros**

- **project** (*string*) URL semántico del proyecto
- **component** (*string*) URL semántico del componente
- **language** (*string*) Código de idioma de la traducción

# **Response JSON Object**

- **code** (*string*) código del idioma
- **failing** (*int*) número de comprobaciones fallidas
- **failing\_percent** (*float*) porcentaje de comprobaciones fallidas
- **fuzzy** (*int*) number of fuzzy (marked for edit) strings
- **fuzzy\_percent** (*float*) percentage of fuzzy (marked for edit) strings
- **total\_words** (*int*) número total de palabras
- **translated\_words** (*int*) número de palabras traducidas
- **last\_author** (*string*) nombre del último autor
- **last\_change** (*timestamp*) fecha del último cambio
- **name** (*string*) nombre del idioma
- **total** (*int*) número total de cadenas
- **translated** (*int*) número de cadenas traducidas
- **translated\_percent** (*float*) porcentaje de cadenas traducidas
- **url** (*string*) URL to access the translation (engagement URL)
- **url\_translate** (*string*) URL to access the translation (real translation URL)

# **1.12.10 Unidades**

A *unit* is a single piece of a translation which pairs a source string with a corresponding translated string and also contains some related metadata. The term is derived from the Translate Toolkit and XLIFF.

Nuevo en la versión 2.10.

### **GET /api/units/**

Devuelve un listado de unidades de traducción.

### **Ver también:**

Unit object attributes are documented at *GET /api/units/(int:id)/*.

### **GET /api/units/**(**int:** *id*)**/**

Distinto en la versión 4.3: The target and source are now arrays to properly handle plural strings.

<span id="page-142-0"></span>Returns information about translation un[it.](#page-142-0)

# **Parámetros**

• **id** (*int*) – Identificador de unidad

### **Response JSON Object**

- **translation** (*string*) URL de un objeto de traducción relacionado
- **source** (*array*) cadena de origen
- **previous\_source** ( $string$ ) previous source string used for fuzzy matching
- **target** (*array*) cadena de destino
- **id\_hash** (*string*) identificador único de la unidad
- **content\_hash** (*string*) identificador único de la cadena de origen
- **location** (*string*) ubicación de la unidad en el código fuente
- **context** (*string*) contexto de la unidad de traducción
- **note** (*string*) nota de la unidad de traducción
- **flags** (*string*) indicadores de la unidad de traducción
- **state** (*int*) unit state, 0 untranslated, 10 needs editing, 20 translated, 30 approved, 100 - read only
- **fuzzy** (*boolean*) si la unidad está marcada como pendiente de trabajo o revisión
- **translated** (*boolean*) indica si la unidad está traducida
- **approved** (*boolean*) indica si la traducción está aprobada
- **position** (*int*) posición de la unidad en el archivo de traducción
- **has\_suggestion** (*boolean*) indica si la unidad tiene sugerencias
- **has\_comment** (*boolean*) indica si la unidad tiene comentarios
- **has\_failing\_check** (*boolean*) indica si la unidad tiene comprobaciones fallidas
- **num\_words** (*int*) número de palabras de origen
- **priority** (*int*) prioridad de traducción; 100 es la predeterminada
- **id** (*int*) identificador de unidad
- **explanation** (*string*) String explanation, available on source units, see *Información adicional sobre las cadenas de origen*
- **extra\_flags** (*string*) Additional string flags, available on source units, see *Personalizar el comportamiento mediante indicadores*
- **web\_url** (*string*) URL para editar la unidad
- **source\_unit** (*string*) Source unit link; see *GET /api/units/(int:id)/*
- **pending** (*boolean*) whether the unit is pending for write
- **timestamp** (*timestamp*) string age

# **PATCH /api/units/**(**int:** *id*)**/**

Nuevo en la versión 4.3.

Performs partial update on translation unit.

# **Parámetros**

• **id** (*int*) – Identificador de unidad

# **Request JSON Object**

- **state** (*int*) unit state, 0 untranslated, 10 needs editing, 20 translated, 30 approved (need review workflow enabled, see *Revisores dedicados*)
- **target** (*array*) cadena de destino
- **explanation** (*string*) String explanation, available on source units, see *Información adicional sobre las cadenas de origen*
- **extra\_flags** (*string*) Additional string flags, available on source units, see *Personalizar el comportamiento mediante indicadores*

# **PUT /api/units/**(**[int:](#page-294-0)** *id*)**/**

Nuevo en la versión 4.3.

Performs full [update on translation unit.](#page-299-0)

# **Parámetros**

• **id** (*int*) – Identificador de unidad

# **Request JSON Object**

- **state** (*int*) unit state, 0 untranslated, 10 needs editing, 20 translated, 30 approved (need review workflow enabled, see *Revisores dedicados*)
- **target** (*array*) cadena de destino
- **explanation** (*string*) String explanation, available on source units, see *Información adicional sobre las cadenas de origen*
- **extra\_flags** (*string*) Additional string flags, available on source units, see *Personalizar el comportamiento mediante indicadores*

# **DELETE /api/u[nits/](#page-294-0)**(**int:** *id*)**/**

Nuevo en la versión 4.3.

Deletes a tran[slation unit.](#page-299-0)

### **Parámetros**

• **id** (*int*) – Identificador de unidad
# **1.12.11 Cambios**

Nuevo en la versión 2.10.

# **GET /api/changes/**

Distinto en la versión 4.1: Filtering of changes was introduced in the 4.1 release.

Devuelve un listado de cambios a la traducción.

# **Ver también:**

Change object attributes are documented at *GET /api/changes/(int:id)/*.

# **Query Parameters**

- **user** (*string*) Userna[me of user to filters](#page-144-0)
- **action** (*int*) Action to filter, can be used several times
- **timestamp\_after** (*timestamp*) ISO 8601 formatted timestamp to list changes after
- **timestamp\_before** (*timestamp*) ISO 8601 formatted timestamp to list changes before

## **GET /api/changes/**(**int:** *id*)**/**

<span id="page-144-0"></span>Devuelve información relativa a un cambio de traducción.

## **Parámetros**

• **id** (*int*) – Identificador de cambio

# **Response JSON Object**

- **unit** (*string*) URL of a related unit object
- **translation** (*string*) URL de un objeto de traducción relacionado
- **component** (*string*) URL of a related component object
- **user** (*string*) URL of a related user object
- **author** (*string*) URL of a related author object
- **timestamp** (*timestamp*) cronomarcador de suceso
- **action** (*int*) identificación numérica de acción
- **action\_name** (*string*) descripción de texto de acción
- **target** (*string*) event changed text or detail
- **id** (*int*) change identifier

# **1.12.12 Capturas de pantalla**

Nuevo en la versión 2.14.

#### **GET /api/screenshots/**

Devuelve un listado de información de cadenas de capturas de pantalla.

# **Ver también:**

Los atributos de los objetos de captura de pantalla están documentados en *GET /api/screenshots/ (int:id)/*.

# **GET /api/screenshots/**(**int:** *id*)**/**

Devuelve información relativa a los datos de una captura de pantalla.

## **Parámetros**

• **id** (*int*) – Identificador de captura de pantalla

#### **Response JSON Object**

- **name** (*string*) nombre de una captura de pantalla
- **component** (*string*) URL of a related component object
- **file\_url** (*string*) URL to download a file; see *GET /api/screenshots/ (int:id)/file/*
- **units** (*array*) link to associated source string information; see *GET /api/ units/(int:id)/*

## **GET /api/scre[enshots/](#page-145-0)**(**int:** *id*)**/file/**

Descargar la imagen de la captura de pantalla.

#### **Paráme[tros](#page-142-0)**

• **id** (*int*) – Identificador de captura de pantalla

## <span id="page-145-0"></span>**POST /api/screenshots/**(**int:** *id*)**/file/**

Reemplazar la imagen de la captura de pantalla.

# **Parámetros**

• **id** (*int*) – Identificador de captura de pantalla

#### **Form Parameters**

• **file image** – Archivo cargado

#### **CURL example:**

```
curl -X POST \
   -F image=@image.png \
   -H "Authorization: Token TOKEN" \
   http://example.com/api/screenshots/1/file/
```
# **POST /api/screenshots/**(**int:** *id*)**/units/**

Asociar la cadena de origen con una captura de pantalla.

# **Parámetros**

• **id** (*int*) – Identificador de captura de pantalla

#### **Form Parameters**

• **string unit\_id** – Identificador de unidad

# **Response JSON Object**

- **name** (*string*) nombre de una captura de pantalla
- **translation** (*string*) URL de un objeto de traducción relacionado
- **file\_url** (*string*) URL to download a file; see *GET /api/screenshots/ (int:id)/file/*
- **units** (*array*) link to associated source string information; see *GET /api/ units/(int:id)/*

#### **DELETE /api/s[creenshots/](#page-145-0)**(**int:** *id*)**/units/**

**int:** *unit\_id*

Quitar la asoci[ación entre la cadena de](#page-142-0) origen y la captura de pantalla.

#### **Parámetros**

- **id** (*int*) Identificador de captura de pantalla
- **unit\_id** Id. de unidad de cadena de origen

#### **POST /api/screenshots/**

Crea una captura de pantalla nueva.

# **Form Parameters**

- **file image** Archivo cargado
- **string name** Nombre de captura de pantalla
- **string project\_slug** «Slug» del proyecto
- **string component\_slug** «Slug» del componente
- **string language\_code** Código de idioma

#### **Response JSON Object**

- **name** (*string*) nombre de una captura de pantalla
- **component** (*string*) URL of a related component object
- **file\_url** (*string*) URL to download a file; see *GET /api/screenshots/ (int:id)/file/*
- **units** (*array*) link to associated source string information; see *GET /api/ units/(int:id)/*

#### **PATCH /api/sc[reenshots/](#page-145-0)**(**int:** *id*)**/**

Editar información parcial relativa a una captura de pantalla.

#### **Paráme[tros](#page-142-0)**

• **id** (*int*) – Identificador de captura de pantalla

#### **Response JSON Object**

- **name** (*string*) nombre de una captura de pantalla
- **component** (*string*) URL of a related component object
- **file\_url** (*string*) URL to download a file; see *GET /api/screenshots/ (int:id)/file/*
- **units** (*array*) link to associated source string information; see *GET /api/ units/(int:id)/*

#### **PUT /api/scre[enshots/](#page-145-0)**(**int:** *id*)**/**

Editar información completa relativa a una captura de pantalla.

#### **Paráme[tros](#page-142-0)**

• **id** (*int*) – Identificador de captura de pantalla

#### **Response JSON Object**

- **name** (*string*) nombre de una captura de pantalla
- **component** (*string*) URL of a related component object
- **file\_url** (*string*) URL to download a file; see *GET /api/screenshots/ (int:id)/file/*
- **units** (*array*) link to associated source string information; see *GET /api/ units/(int:id)/*

# **DELETE /api/screenshots/**(**int:** *id*)**/**

Eliminar captura de pantalla.

# **Parámetros**

• **id** (*int*) – Identificador de captura de pantalla

# **1.12.13 Complementos**

Nuevo en la versión 4.4.1.

## **GET /api/addons/**

Devuelve un listado de complementos.

# **Ver también:**

Los atributos de objeto de complemento se documentan en *GET /api/addons/(int:id)/*.

# **GET /api/addons/**(**int:** *id*)**/**

Devuelve información relativa a los datos de un complemento.

# **Parámetros**

• **id** (*int*) – Add-on ID

# **Response JSON Object**

- **name** (*string*) nombre de un complemento
- **component** (*string*) URL of a related component object
- **configuration** (*object*) Configuración opcional del complemento

# **Ver también:**

#### *Complementos*

# **POST /api/components/**(**string:** *project*)**/**

# **string:** *component***/addons/**

[Crea un compl](#page-321-0)emento nuevo.

# **Parámetros**

- **project\_slug** (*string*) «Slug» del proyecto
- **component\_slug** (*string*) «Slug» del componente

## **Request JSON Object**

- **name** (*string*) nombre de un complemento
- **configuration** (*object*) Configuración opcional del complemento

## **PATCH /api/addons/**(**int:** *id*)**/**

Editar información parcial relativa a un complemento.

## **Parámetros**

•  $id(int) - Add-on ID$ 

## **Response JSON Object**

• **configuration** (*object*) – Configuración opcional del complemento

# **PUT /api/addons/**(**int:** *id*)**/**

Editar información completa relativa a un complemento.

# **Parámetros**

• **id** (*int*) – Add-on ID

#### **Response JSON Object**

• **configuration** (*object*) – Configuración opcional del complemento

```
DELETE /api/addons/(int: id)/
```
Eliminar el complemento.

**Parámetros**

 $\cdot$  **id** (*int*) – Add-on ID

# **1.12.14 Listas de componentes**

Nuevo en la versión 4.0.

#### **GET /api/component-lists/**

Devuelve un listado de listas de componentes.

#### **Ver también:**

Component list object attributes are documented at *GET /api/component-lists/(str:slug)/*.

#### **GET /api/component-lists/**(**str:** *slug*)**/**

Devuelve información relativa a la lista de componentes.

# **Parámetros**

• **slug** (*string*) – Component list slug

## **Response JSON Object**

- **name** (*string*) nombre de una lista de componentes
- **slug** (*string*) slug of a component list
- **show\_dashboard** (*boolean*) whether to show it on a dashboard
- **components** (*array*) link to associated components; see *GET /api/ components/(string:project)/(string:component)/*
- **auto\_assign** (*array*) reglas de asignación automáticas

#### **PUT /api/component-lists/**(**str:** *slug*)**/**

Cambia los pa[rámetros de la lista de componentes.](#page-126-0)

# **Parámetros**

• **slug** (*string*) – Component list slug

#### **Request JSON Object**

- **name** (*string*) nombre de una lista de componentes
- **slug** (*string*) slug of a component list
- **show\_dashboard** (*boolean*) whether to show it on a dashboard

## **PATCH /api/component-lists/**(**str:** *slug*)**/**

Cambia los parámetros de la lista de componentes.

# **Parámetros**

• **slug** (*string*) – Component list slug

# **Request JSON Object**

- **name** (*string*) nombre de una lista de componentes
- **slug** (*string*) slug of a component list
- **show\_dashboard** (*boolean*) whether to show it on a dashboard

**DELETE /api/component-lists/**(**str:** *slug*)**/**

Elimina la lista de componentes.

**Parámetros**

```
• slug (string) – Component list slug
```
**POST /api/component-lists/**(**str:** *slug*)**/components/**

Associate component with a component list.

**Parámetros**

• **slug** (*string*) – Component list slug

#### **Form Parameters**

• **string component\_id** – Identificador de componente

**DELETE /api/component-lists/**(**str:** *slug*)**/components/**

**str:** *component\_slug*

Disassociate a component from the component list.

**Parámetros**

- **slug** (*string*) Component list slug
- **component\_slug** (*string*) «Slug» del componente

# **1.12.15 Glosario**

Distinto en la versión 4.5: Glossaries are now stored as regular components, translations and strings, please use respective API instead.

# **1.12.16 Tareas**

Nuevo en la versión 4.4.

# **GET /api/tasks/**

La enumeración de las tareas no está disponible actualmente.

# **GET /api/tasks/**(**str:** *uuid*)**/**

Devuelve información relativa a una tarea

#### **Parámetros**

• **uuid** (*string*) – UUID de la tarea

# **Response JSON Object**

- **completed** (*boolean*) Indica si la tarea se ha completado
- **progress** (*int*) Progreso de la tarea expresado en porcentaje
- **result** (*object*) Resultado de la tarea o detalles de progreso
- **log** (*string*) Registro de tareas

# **1.12.17 Metrics**

#### **GET /api/metrics/**

Returns server metrics.

# **Response JSON Object**

- **units** (*int*) Number of units
- **units translated** (*int*) Number of translated units
- **users** (*int*) Number of users
- **changes** (*int*) Cantidad de cambios
- **projects** (*int*) Number of projects
- **components** (*int*) Número de componentes
- **translations** (*int*) Number of translations
- **languages** (*int*) Number of used languages
- **checks** (*int*) Number of triggered quality checks
- **configuration\_errors** (*int*) Number of configuration errors
- **suggestions** (*int*) Number of pending suggestions
- **celery\_queues** (*object*) Lengths of Celery queues, see *Tareas en segundo plano con Celery*
- **name** (*string*) Configured server name

# **1.12.18 Actua[dores de](#page-222-0) notificación**

Los actuadores de notificación permiten a aplicaciones externas notificar a Weblate de que se ha actualizado un repositorio de control de versiones.

You can use repository endpoints for projects, components and translations to update individual repositories; see *POST /api/projects/(string:project)/repository/* for documentation.

**GET /hooks/update/**(**string:** *project*)**/**

**string:** *component***/**

[Obsoleto desde la versión 2.6: Please use](#page-121-0) *POST /api/components/(string:project)/ (string:component)/repository/* instead which works properly with authentication for ACL limited projects.

Triggers update of a component (pulling from V[CS and scanning for translation changes\).](#page-132-0)

**GET [/hooks/update/](#page-132-0)**(**string:** *project*)**/**

Obsoleto desde la versión 2.6: Please use *POST /api/projects/(string:project)/ repository/* instead which works properly with authentication for ACL limited projects.

Triggers update of all components in a project (pulling from VCS and scanning for translation changes).

#### **POST /hooks/github/**

[Special hook for](#page-121-0) handling GitHub notifications and automatically updating matching components.

**Nota:** GitHub includes direct support for notifying Weblate: enable Weblate service hook in repository settings and set the URL to the URL of your Weblate installation.

**Ver también:**

#### *Recibir cambios automáticamente de GitHub*

For instruction on setting up GitHub integration

#### **https://docs.github.com/en/get-started/customizing-your-github-workflow/exploring-integrations/ about-webhooks**

[Información genérica sobre los actuadore](#page-284-0)s web de GitHub

#### *ENABLE\_HOOKS*

[Para activar actuadores en todo Weblate](https://docs.github.com/en/get-started/customizing-your-github-workflow/exploring-integrations/about-webhooks)

#### **POST /hooks/gitlab/**

[Special hook for ha](#page-350-0)ndling GitLab notifications and automatically updating matching components.

#### **Ver también:**

*Automatically receiving changes from GitLab*

For instruction on setting up GitLab integration

# **https://docs.gitlab.com/ee/user/project/integrations/webhooks.html**

[Información genérica sobre los actuadores](#page-286-0) web de GitLab

#### *ENABLE\_HOOKS*

[Para activar actuadores en todo Weblate](https://docs.gitlab.com/ee/user/project/integrations/webhooks.html)

# **POST /hooks/bitbucket/**

[Special hook for ha](#page-350-0)ndling Bitbucket notifications and automatically updating matching components.

#### **Ver también:**

#### *Recibir cambios automáticamente de Bitbucket*

For instruction on setting up Bitbucket integration

#### **https://support.atlassian.com/bitbucket-cloud/docs/manage-webhooks/**

[Información genérica sobre los actuadores w](#page-285-0)eb de Bitbucket

#### *ENABLE\_HOOKS*

[Para activar actuadores en todo Weblate](https://support.atlassian.com/bitbucket-cloud/docs/manage-webhooks/)

#### **POST /hooks/pagure/**

[Nuevo en la versió](#page-350-0)n 3.3.

Special hook for handling Pagure notifications and automatically updating matching components.

# **Ver también:**

# *Recibir cambios automáticamente de Pagure*

For instruction on setting up Pagure integration

**https://docs.pagure.org/pagure/usage/using\_webhooks.html** [Información genérica sobre los actuadore](#page-286-1)s web de Pagure

# *ENABLE\_HOOKS*

[Para activar actuadores en todo Weblate](https://docs.pagure.org/pagure/usage/using_webhooks.html)

#### **POST /hooks/azure/**

[Nuevo en la versió](#page-350-0)n 3.8.

Actuador especial para trabajar con las notificaciones de Azure DevOps y actualizar automáticamente los componentes que correspondan.

**Nota:** Cerciórese de que *Detalles de recursos que enviar* esté configurada como *Todo*; de lo contrario, Weblate no podrá encontrar su repositorio de Azure.

#### **Ver también:**

# *Recibir cambios automáticamente de Azure Repos*

For instruction on setting up Azure integration

# **https:**

**//docs.microsoft.com/en-us/azure/devops/service-hooks/services/webhooks?view=azure-devops** [Información genérica sobre los actuadores web](#page-287-0) de Azure DevOps

## *ENABLE\_HOOKS*

[Para activar actuadores en todo Weblate](https://docs.microsoft.com/en-us/azure/devops/service-hooks/services/webhooks?view=azure-devops)

## **POST /hooks/gitea/**

[Nuevo en la versió](#page-350-0)n 3.9.

Special hook for handling Gitea Webhook notifications and automatically updating matching components.

# **Ver también:**

*Recibir cambios automáticamente de Gitea*

For instruction on setting up Gitea integration

**https://docs.gitea.io/en-us/webhooks/**

[Información genérica sobre los actuado](#page-288-0)res web de Gitea

#### *ENABLE\_HOOKS*

[Para activar actuadores en todo We](https://docs.gitea.io/en-us/webhooks/)blate

# **POST /hooks/gitee/**

[Nuevo en la versió](#page-350-0)n 3.9.

Special hook for handling Gitee Webhook notifications and automatically updating matching components.

# **Ver también:**

*Recibir cambios automáticamente de Gitee* For instruction on setting up Gitee integration

**https://gitee.com/help/categories/40** [Información genérica sobre los actuado](#page-288-1)res web de Gitee

*ENABLE\_HOOKS* [Para activar actuadores en todo W](https://gitee.com/help/categories/40)eblate

# **1.12.19 [Exportaci](#page-350-0)ones**

Weblate brinda diversas exportaciones para permitirle un tratamiento posterior de sus datos.

```
GET /exports/stats/(string: project)/
    string: component/
```
#### **Query Parameters**

• **format** (*string*) – Formato de salida: json o csv

Obsoleto desde la versión 2.6: Utilice *GET /api/components/(string:project)/ (string:component)/statistics/* y *GET /api/translations/(string:project)/ (string:component)/(string:language)/statistics/* en su lugar; esto permite además el acceso a los proyectos controlados por ACL.

[Recupera las estadísticas del componente indic](#page-135-0)a[do en el formato que se indique.](#page-135-0)

#### **[Example request:](#page-141-0)**

```
GET /exports/stats/weblate/main/ HTTP/1.1
Host: example.com
Accept: application/json, text/javascript
```
# **Example response:**

```
HTTP/1.1 200 OK
Vary: Accept
Content-Type: application/json
\lceil{
        "code": "cs",
        "failing": 0,
        "failing_percent": 0.0,
        "fuzzy": 0,
        "fuzzy_percent": 0.0,
        "last_author": "Michal Čihař",
        "last_change": "2012-03-28T15:07:38+00:00",
        "name": "Czech",
        "total": 436,
        "total_words": 15271,
        "translated": 436,
        "translated_percent": 100.0,
        "translated_words": 3201,
        "url": "http://hosted.weblate.org/engage/weblate/cs/",
        "url_translate": "http://hosted.weblate.org/projects/weblate/main/cs/"
    },
    {
        "code": "nl",
        "failing": 21,
        "failing_percent": 4.8,
        "fuzzy": 11,
        "fuzzy_percent": 2.5,
        "last_author": null,
        "last_change": null,
        "name": "Dutch",
        "total": 436,
        "total_words": 15271,
        "translated": 319,
        "translated_percent": 73.2,
        "translated_words": 3201,
        "url": "http://hosted.weblate.org/engage/weblate/nl/",
        "url_translate": "http://hosted.weblate.org/projects/weblate/main/nl/"
    },
    {
        "code": "el",
        "failing": 11,
        "failing_percent": 2.5,
        "fuzzy": 21,
        "fuzzy_percent": 4.8,
        "last_author": null,
        "last_change": null,
        "name": "Greek",
        "total": 436,
        "total_words": 15271,
        "translated": 312,
        "translated_percent": 71.6,
        "translated_words": 3201,
        "url": "http://hosted.weblate.org/engage/weblate/el/",
        "url_translate": "http://hosted.weblate.org/projects/weblate/main/el/"
    }
```
(continué en la próxima página)

# **1.12.20 Sindicación RSS**

]

Las modificaciones a las traducciones se exportan en suministros RSS.

- **GET /exports/rss/**(**string:** *project*)**/ string:** *component***/string:** *language***/** Recupera el suministro RSS de los cambios recientes de una traducción.
- **GET /exports/rss/**(**string:** *project*)**/ string:** *component***/** Recupera el suministro RSS de los cambios recientes de un componente.

```
GET /exports/rss/(string: project)/
     Recupera el suministro RSS de los cambios recientes de un proyecto.
```

```
GET /exports/rss/language/(string: language)/
     Recupera el suministro RSS de los cambios recientes de un idioma.
```
**GET /exports/rss/**

Recupera el suministro RSS de los cambios recientes de la instalación de Weblate.

#### **Ver también:**

RSS on Wikipedia

# **1.13 [Client](https://en.wikipedia.org/wiki/RSS)e de Weblate**

Nuevo en la versión 2.7: There has been full wlc utility support ever since Weblate 2.7. If you are using an older version some incompatibilities with the API might occur.

# **1.13.1 Instalación**

The Weblate Client is shipped separately and includes the Python module. To use the commands below, you need to install *wlc*:

pip3 install wlc

# **1.13.2 Uso de Docker**

El cliente de Weblate está disponible también como imagen para Docker.

The image is published on Docker Hub: https://hub.docker.com/r/weblate/wlc

Instalación:

docker pull weblate/wlc

The Docker container uses Weblate's default settings and connects to the API deployed in localhost. The API URL and API\_KEY can be configured through the arguments accepted by Weblate.

The command to launch the container uses the following syntax:

docker run --rm weblate/wlc [WLC\_ARGS]

Ejemplo:

```
docker run --rm weblate/wlc --url https://hosted.weblate.org/api/ list-projects
```
You might want to pass your *Archivos de configuración* to the Docker container, the easiest approach is to add your current directory as /home/weblate volume:

docker run --volume \$PWD:/home/weblate --rm weblate/wlc show

# **1.13.3 Primeros pasos**

The wlc configuration is stored in ~/.config/weblate (see *Archivos de configuración* for other locations), please create it to match your environment:

```
[weblate]
url = https://hosted.weblate.org/api/
[keys]
https://hosted.weblate.org/api/ = APIKEY
```
You can then invoke commands on the default server:

```
wlc ls
wlc commit sandbox/hello-world
```
#### **Ver también:**

*Archivos de configuración*

# **1.13.4 Synopsis**

wlc [arguments] <command> [options]

Las órdenes indican cuál operación ha de realizarse.

# **1.13.5 Descripción**

Weblate Client is a Python library and command-line utility to manage Weblate remotely using *API REST de Weblate*. The command-line utility can be invoked as **wlc** and is built-in on *wlc*.

#### **Argumentos**

El programa acepta los argumentos siguientes, que definen el format[o de](#page-159-0) la salida, o bien, cuál instalación de Weblate utilizar. Deben introducirse antes de cualquier orden.

```
--format {csv,json,text,html}
```
Especifique el formato de la salida.

**--url** URL

Specify the API URL. Overrides any value found in the configuration file, see *Archivos de configuración*. The URL should end with /api/, for example https://hosted.weblate.org/api/.

**--key** KEY

Specify the API user key to use. Overrides any value found in the configuration file, see *[Archivos de con](#page-158-0)figuración*. You can find your key in your profile on Weblate.

**--config** PATH

Overrides the configuration file path, see *Archivos de configuración*.

#### **--config-section** SECTION

Overrides configuration file section in use, see *Archivos de configuración*.

# <span id="page-156-0"></span>**Órdenes**

Las siguientes órdenes están disponibles:

#### **version**

Muestra la versión actual.

#### **list-languages**

Enumera los idiomas utilizados en Weblate.

#### **list-projects**

Enumera los proyectos en Weblate.

#### **list-components**

Enumera los componentes en Weblate.

# **list-translations**

Enumera las traducciones en Weblate.

#### **show**

Muestra un objeto de Weblate (traducción, componente o proyecto).

#### **ls**

Enumera objetos de Weblate (traducción, componente o proyecto).

#### **commit**

Consigna los cambios efectuados en un objeto de Weblate (traducción, componente o proyecto).

#### **pull**

Incorpora los cambios en el repositorio remoto en un objeto de Weblate (traducción, componente o proyecto).

#### **push**

Envía los cambios en el objeto de Weblate (traducción, componente o proyecto) al repositorio remoto.

#### **reset**

Nuevo en la versión 0.7: Admitido desde wlc 0.7.

Restablece los cambios en un objeto de Weblate (traducción, componente o proyecto) para que coincida con el repositorio remoto.

# **cleanup**

Nuevo en la versión 0.9: Admitido desde wlc 0.9.

Removes any untracked changes in a Weblate object to match the remote repository (translation, component or project).

#### **repo**

Displays repository status for a given Weblate object (translation, component or project).

## **statistics**

Displays detailed statistics for a given Weblate object (translation, component or project).

#### **lock-status**

Nuevo en la versión 0.5: Admitido desde wlc 0.5.

Muestra el estado de bloqueo.

#### **lock**

Nuevo en la versión 0.5: Admitido desde wlc 0.5.

Bloquea el componente para evitar más traducciones en Weblate.

# **unlock**

Nuevo en la versión 0.5: Admitido desde wlc 0.5.

Desbloquea la traducción del componente de Weblate.

# **changes**

Nuevo en la versión 0.7: Admitido desde wlc 0.7 y Weblate 2.10.

Muestra los cambios correspondientes al objeto indicado.

# **download**

Nuevo en la versión 0.7: Admitido desde wlc 0.7.

Descarga un archivo de traducción.

# **--convert**

Convierte el formato de archivo. Si no se especifica ningún formato, no se produce ninguna conversión en el servidor y el archivo se descarga tal cual es en el repositorio.

# **--output**

Permite especificar el archivo en el que se guardará la salida; si no se define, se mostrará en la salida estándar.

#### **upload**

Nuevo en la versión 0.9: Admitido desde wlc 0.9.

Carga un archivo de traducción.

# **--overwrite**

Sobrescribir traducciones existentes al cargar.

# **--input**

Archivo del cual se lee contenido; si no se define, se lee de la entrada estándar.

#### **--method**

Upload method to use, see *Métodos de importación*.

# **--fuzzy**

Fuzzy (marked for edit) strings processing (*empty*, process, approve)

#### **--author-name**

Author name, to override currently authenticated user

## **--author-email**

Author e-mail, to override currently authenticated user

**Consejo:** Puede obtener más información al invocar cada orden si añade  $-\text{help}$ ; por ejemplo: wlc ls  $-\text{help}$ .

# **1.13.6 Archivos de configuración**

# <span id="page-158-0"></span>**.weblate, .weblate.ini, weblate.ini**

Distinto en la versión 1.6: También se aceptan los archivos con la extensión *.ini*.

Archivo de configuración por proyecto

#### **C:\Users\NOMBRE\AppData\weblate.ini**

Nuevo en la versión 1.6.

Archivo de configuración de usuario en Windows.

#### **~/.config/weblate**

Archivo de configuración de usuario

# **/etc/xdg/weblate**

Archivo de configuración para todo el sistema

El programa sigue la especificación XDG, de modo que puede ajustar la colocación de los archivos de configuración mediante las variables de entorno XDG\_CONFIG\_HOME o XDG\_CONFIG\_DIRS. En Windows, se prefiere el directorio APPDATA para ubicar el archivo de configuración.

Following settings can be configured in the [weblate] section (you can customize this by *--config-section*):

#### **key**

Clave de API para obtener acceso a Weblate.

#### **[url](#page-156-0)**

URL del servidor de la API; el valor predeterminado es http://127.0.0.1:8000/api/.

# **translation**

Path to the default translation - component or project.

El archivo de configuración es un INI; por ejemplo:

```
[weblate]
url = https://hosted.weblate.org/api/
key = APTKKYtranslation = weblate/application
```
Además, las claves de la API se pueden almacenar en la sección [keys]:

```
[keys]
https://hosted.weblate.org/api/ = APIKEY
```
This allows you to store keys in your personal settings, while using the . weblate configuration in the VCS repository so that wlc knows which server it should talk to.

# **1.13.7 Ejemplos**

Mostrar la versión actual del programa:

```
$ wlc version
version: 0.1
```
Enumerar todos los proyectos:

```
$ wlc list-projects
name: Hello
slug: hello
url: http://example.com/api/projects/hello/
web: https://weblate.org/
web_url: http://example.com/projects/hello/
```
Cargar un archivo de traducción:

\$ wlc upload project/component/language --input /tmp/hello.po

También puede designar el proyecto en el que debe funcionar wlc:

```
$ cat .weblate
[weblate]
url = https://hosted.weblate.org/api/
translation = weblate/application
$ wlc show
branch: main
file_format: po
source_language: en
filemask: weblate/locale/*/LC_MESSAGES/django.po
git_export: https://hosted.weblate.org/git/weblate/application/
license: GPL-3.0+
license_url: https://spdx.org/licenses/GPL-3.0+
name: Application
new_base: weblate/locale/django.pot
project: weblate
repo: git://github.com/WeblateOrg/weblate.git
slug: application
template:
url: https://hosted.weblate.org/api/components/weblate/application/
vcs: git
web_url: https://hosted.weblate.org/projects/weblate/application/
```
Con esta configuración es sencillo consignar los cambios pendientes del proyecto actual:

\$ wlc commit

# **1.14 API de Python de Weblate**

# **1.14.1 Instalación**

The Python API is shipped separately, you need to install the *Cliente de Weblate* (wlc) to have it.

pip install wlc

# **1.14.2 wlc**

<span id="page-159-0"></span>**WeblateException**

**exception** wlc.**WeblateException**

Base class for all exceptions.

#### **Weblate**

**class** wlc.**Weblate**(*key=''*, *url=None*, *config=None*)

**Parámetros**

- **key** (*str*) User key
- **url** (*str*) API server URL, if not specified default is used
- **config** (wlc.config.WeblateConfig) Configuration object, overrides any other parameters.

Access class to the API, define API key and optionally API URL.

**get**(*path*)

**Parámetros path** (*str*) – Request path

**Tipo del valor devuelto** object

Performs a single API GET call.

**post**(*path*, *\*\*kwargs*)

**Parámetros path** (*str*) – Request path

**Tipo del valor devuelto** object

Performs a single API GET call.

# **1.14.3 wlc.config**

#### **WeblateConfig**

**class** wlc.config.**WeblateConfig**(*section='wlc'*)

# **Parámetros**

**section** (*str*) – Configuration section to use

Configuration file parser following XDG specification.

**load**(*path=None*)

# **Parámetros**

**path** (*str*) – Path from which to load configuration.

Loads configuration from a file, if none is specified, it loads from the *wlc* configuration file (~/.config/ wlc) placed in your XDG configuration path (/etc/xdg/wlc).

# **1.14.4 wlc.main**

wlc.main.**main**(*settings=None*, *stdout=None*, *args=None*)

## **Parámetros**

- **settings** (*list*) Settings to override as list of tuples
- **stdout** (*object*) stdout file object for printing output, uses sys.stdout as default
- **args** (*list*) Command-line arguments to process, uses sys.args as default

Main entry point for command-line interface.

# @wlc.main.**register\_command**(*command*)

Decorator to register *Command* class in main parser used by *main()*.

# **Command**

<span id="page-161-0"></span>**class** wlc.main.**Com[mand](#page-161-0)**(*args*, *config*, *stdout=None*) Clase principal para invocar órdenes.

# $CAP$ ÍTULO $2$

# Documentación para administradores

# **2.1 Instrucciones de configuración**

# **2.1.1 Instalar Weblate**

# **Instalar con Docker**

With dockerized Weblate deployment you can get your personal Weblate instance up and running in seconds. All of Weblate's dependencies are already included. PostgreSQL is set up as the default database.

# **Requisitos de** *hardware*

Weblate should run on any contemporary hardware without problems, the following is the minimal configuration required to run Weblate on a single host (Weblate, database and webserver):

- 2 GB de RAM
- 2 núcleos de CPU
- 1 GB de espacio de almacenamiento

Cuanta más memoria tenga, mejor, ya que se utiliza para el prealmacenaje en todos los niveles (sistema de archivos, base de datos y Weblate).

Many concurrent users increases the amount of needed CPU cores. For hundreds of translation components at least 4 GB of RAM is recommended.

The typical database storage usage is around 300 MB per 1 million hosted words. Storage space needed for cloned repositories varies, but Weblate tries to keep their size minimal by doing shallow clones.

**Nota:** Actual requirements for your installation of Weblate vary heavily based on the size of the translations managed in it.

# **Instalación**

The following examples assume you have a working Docker environment, with docker-compose installed. Please check the Docker documentation for instructions.

1. Clone el repositorio weblate-docker:

```
git clone https://github.com/WeblateOrg/docker-compose.git weblate-docker
cd weblate-docker
```
2. Create a docker-compose.override.yml file with your settings. See *Docker environment variables* for full list of environment variables.

```
version: '3'
services:
 weblate:
   ports:
      - 80:8080
   environment:
     WEBLATE_EMAIL_HOST: smtp.example.com
      WEBLATE_EMAIL_HOST_USER: user
      WEBLATE_EMAIL_HOST_PASSWORD: pass
      WEBLATE_SERVER_EMAIL: weblate@example.com
      WEBLATE_DEFAULT_FROM_EMAIL: weblate@example.com
      WEBLATE_SITE_DOMAIN: weblate.example.com
      WEBLATE ADMIN PASSWORD: password for the admin user
      WEBLATE_ADMIN_EMAIL: weblate.admin@example.com
```
**Nota:** If *WEBLATE\_ADMIN\_PASSWORD* is not set, the admin user is created with a random password shown on first startup.

The provided example makes Weblate listen on port 80, edit the port mapping in the docker-compose. override.yml [file to change it.](#page-168-0)

3. Inicie los contenedores de Weblate:

docker-compose up

Enjoy your Weblate deployment, it's accessible on port 80 of the weblate container.

Distinto en la versión 2.15-2: The setup has changed recently, priorly there was separate web server container, since 2.15-2 the web server is embedded in the Weblate container.

Distinto en la versión 3.7.1-6: In July 2019 (starting with the 3.7.1-6 tag), the containers are not running as a root user. This has changed the exposed port from 80 to 8080.

## **Ver también:**

*Invocar órdenes de gestión*

# **Choosing Docker hub tag**

You can use following tags on Docker hub, see https://hub.docker.com/r/weblate/weblate/tags/for full list of available ones.

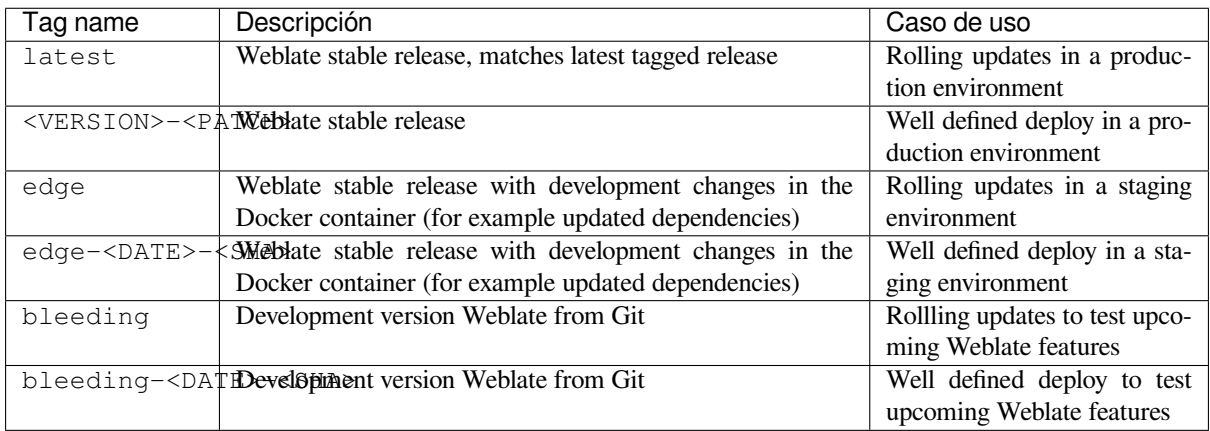

Every image is tested by our CI before it gets published, so even the *bleeding* version should be quite safe to use.

# **Contenedor Docker con compatibilidad con HTTPS**

<span id="page-164-0"></span>Please see *Instalación* for generic deployment instructions, this section only mentions differences compared to it.

# **Utilizar certificados SSL propios**

Nuevo en la versión 3.8-3.

In case you have own SSL certificate you want to use, simply place the files into the Weblate data volume (see *Volúmenes de contenedores Docker*):

- ssl/fullchain.pem, que contiene el certificado SSL y cualquier certificado CA que se necesite
- ssl/privkey.pem, que contiene la clave privada

[Both of these files must be owned b](#page-184-0)y the same user as the one starting the docker container and have file mask set to 600 (readable and writable only by the owning user).

Additionally, Weblate container will now accept SSL connections on port 4443, you will want to include the port forwarding for HTTPS in docker compose override:

```
version: '3'
services:
  weblate:
    ports:
      - 80:8080
      -443:4443
```
If you already host other sites on the same server, it is likely ports 80 and 443 are used by a reverse proxy, such as NGINX. To pass the HTTPS connection from NGINX to the docker container, you can use the following configuration:

```
server {
    listen 443;
    listen [::]:443;
    server_name <SITE_URL>;
```
(continué en la próxima página)

```
ssl_certificate /etc/letsencrypt/live/<SITE>/fullchain.pem;
   ssl_certificate_key /etc/letsencrypt/live/<SITE>/privkey.pem;
   location / {
           proxy_set_header HOST $host;
           proxy_set_header X-Forwarded-Proto https;
           proxy set header X-Real-IP $remote_addr;
           proxy_set_header X-Forwarded-For $proxy_add_x_forwarded_for;
           proxy_set_header X-Forwarded-Host $server_name;
           proxy_pass https://127.0.0.1:<EXPOSED_DOCKER_PORT>;
   }
}
```
Replace <SITE\_URL>, <SITE> and <EXPOSED\_DOCKER\_PORT> with actual values from your environment.

# **Certificados SSL automáticos con Let's Encrypt**

In case you want to use Let's Encrypt automatically generated SSL certificates on public installation, you need to add a reverse HTTPS proxy an additional Docker container, https-portal will be used for that. This is made use of in the docker-compose-https.yml file. Then create a docker-compose-https.override.yml file with your settings:

```
version: '3'
services:
 weblate:
    environment:
     WEBLATE_EMAIL_HOST: smtp.example.com
     WEBLATE_EMAIL_HOST_USER: user
      WEBLATE_EMAIL_HOST_PASSWORD: pass
      WEBLATE_SITE_DOMAIN: weblate.example.com
      WEBLATE_ADMIN_PASSWORD: password for admin user
 https-portal:
   environment:
     DOMAINS: 'weblate.example.com -> http://weblate:8080'
```
Whenever invoking **docker-compose** you need to pass both files to it, and then do:

```
docker-compose -f docker-compose-https.yml -f docker-compose-https.override.yml␣
,→build
docker-compose -f docker-compose-https.yml -f docker-compose-https.override.yml up
```
# **Actualizar el contenedor de Docker**

Usually it is good idea to only update the Weblate container and keep the PostgreSQL container at the version you have, as upgrading PostgreSQL is quite painful and in most cases does not bring many benefits.

Distinto en la versión 4.10-1: Since Weblate 4.10-1, the Docker container uses Django 4.0 what requires PostgreSQL 10 or newer, please upgrade it prior to upgrading Weblate. See *Upgrade from 4.9 to 4.10* and *Upgrading PostgreSQL container*.

You can do this by sticking with the existing docker-compose and just pull the latest images and then restart:

```
# Fetch latest versions of the images
docker-compose pull
# Stop and destroy the containers
docker-compose down
# Spawn new containers in the background
docker-compose up -d
```
(continué en la próxima página)

*# Follow the logs during upgrade* docker-compose logs -f

The Weblate database should be automatically migrated on first startup, and there should be no need for additional manual actions.

**Nota:** Upgrades across major versions are not supported by Weblate. For example, if you are on 3.x series and want to upgrade to 4.x, first upgrade to the latest 4.0.x-y image (at time of writing this it is the  $4.0.4-5$ ), which will do the migration and then continue upgrading to newer versions.

You might also want to update the docker-compose repository, though it's not needed in most case. See *Upgrading PostgreSQL container* for upgrading the PostgreSQL server.

#### **Upgrading PostgreSQL container**

<span id="page-166-0"></span>PostgreSQL containers do not support automatic upgrading between version, you need to perform the upgrade manually. Following steps show one of the options of upgrading.

#### **Ver también:**

https://github.com/docker-library/postgres/issues/37

1. Stop Weblate container:

docker-compose stop weblate cache

2. Backup the database:

docker-compose exec database pg\_dumpall --clean --username weblate > backup.sql

3. Stop the database container:

docker-compose stop database

4. Remove the PostgreSQL volume:

```
docker-compose rm -v database
docker volume remove weblate_postgres-data
```
- 5. Adjust docker-compose.yml to use new PostgreSQL version.
- 6. Start the database container:

docker-compose up -d database

7. Restore the database from the backup:

```
cat backup.sql | docker-compose exec -T database psql --username weblate --
,→dbname postgres
```
8. Start all remaining containers:

docker-compose up -d

# **Admin sign in**

After container setup, you can sign in as *admin* user with password provided in *WEBLATE\_ADMIN\_PASSWORD*, or a random password generated on first start if that was not set.

<span id="page-167-0"></span>To reset *admin* password, restart the container with *WEBLATE\_ADMIN\_PASSWORD* set to new password.

#### **Ver también:**

*WEBLATE\_ADMIN\_PASSWORD*, *WEBLATE\_ADMIN\_NAME*, *WEBLATE\_ADMIN\_EMAIL*

#### **Number of processes and memory consumption**

The number of worker processes for both uWSGI and Celery is determined automatically based on number of CPUs. This works well for most cloud virtual machines as these typically have few CPUs and good amount of memory.

In case you have a lot of CPU cores and hit out of memory issues, try reducing number of workers:

```
environment:
 WEBLATE_WORKERS: 2
```
You can also fine-tune individual worker categories:

```
environment:
 WEB_WORKERS: 4
 CELERY_MAIN_OPTIONS: --concurrency 2
 CELERY_NOTIFY_OPTIONS: --concurrency 1
 CELERY_TRANSLATE_OPTIONS: --concurrency 1
```
#### **Ver también:**

*WEBLATE\_WORKERS CELERY\_MAIN\_OPTIONS*, *CELERY\_NOTIFY\_OPTIONS*, *CE-LERY\_MEMORY\_OPTIONS*, *CELERY\_TRANSLATE\_OPTIONS*, *CELERY\_BACKUP\_OPTIONS*, *CE-LERY\_BEAT\_OPTIONS*, *WEB\_WORKERS*

## **[Scaling horizontally](#page-183-1)**

Nuevo en la versión 4.6.

You can run multiple Weblate containers to scale the service horizontally. The /app/data volume has to be shared by all containers, it is recommended to use cluster filesystem such as GlusterFS for this. The /app/cache volume should be separate for each container.

Each Weblate container has defined role using *WEBLATE\_SERVICE* environment variable. Please follow carefully the documentation as some of the services should be running just once in the cluster and the ordering of the services matters as well.

You can find example setup in the docker-c[ompose](#page-184-1) repo as docker-compose-split.yml.

# **Docker environment variables**

Many of Weblate's *Configuración* can be set in the Docker container using environment variables:

# **Generic settings**

## **WEBLATE\_DEBUG**

Configures Django debug mode using *DEBUG*.

#### **Ejemplo:**

**environment**: **WEBLATE\_DEBUG**: 1

#### **Ver también:**

*Desactivar el modo de depuración*

#### **WEBLATE\_LOGLEVEL**

Configures the logging verbosity.

# **WEBL[ATE\\_LOGLEVEL\\_DATABASE](#page-211-0)**

Configures the logging of the database queries verbosity.

# **WEBLATE\_SITE\_TITLE**

Modifica el título del sitio que se muestra en la cabecera de todas las páginas.

#### **WEBLATE\_SITE\_DOMAIN**

Configura el dominio del sitio. Este parámetro es obligatorio.

# **Ver también:**

*Set correct site domain*, *SITE\_DOMAIN*

#### **WEBLATE\_ADMIN\_NAME**

#### <span id="page-168-1"></span>**WEBLATE\_ADMIN\_EMAIL**

[Configures the site-ad](#page-211-1)[min's name and e-m](#page-361-0)ail. It is used for both *ADMINS* setting and creating *admin* user (see *WEBLATE\_ADMIN\_PASSWORD* for more info on that).

## <span id="page-168-2"></span>**Ejemplo:**

```
environment:
 WEBLATE_ADMIN_NAME: Weblate admin
 WEBLATE_ADMIN_EMAIL: noreply@example.com
```
#### **Ver también:**

*Admin sign in*, *Properly configure admins*, *ADMINS*

#### **WEBLATE\_ADMIN\_PASSWORD**

<span id="page-168-0"></span>Sets the password for the *admin* user.

- [If not se](#page-167-0)t and *admin* [user does not](#page-211-2) [exist, it is](#page-209-0) created with a random password shown on first container startup.
- If not set and *admin* user exists, no action is performed.
- If set the *admin* user is adjusted on every container startup to match *WEBLATE\_ADMIN\_PASSWORD*, *WEBLATE\_ADMIN\_NAME* and *WEBLATE\_ADMIN\_EMAIL*.

**Advertencia:** It might be a security risk to store password in the configuration file. Consider using this var[iable only for initial setup \(o](#page-168-1)r let [Weblate generate random pas](#page-168-2)sword [on initial startup\) or for password](#page-168-0) recovery.

# **Ver también:**

*Admin sign in*, *WEBLATE\_ADMIN\_PASSWORD*, *WEBLATE\_ADMIN\_PASSWORD\_FILE*, *WEBLA-TE\_ADMIN\_NAME*, *WEBLATE\_ADMIN\_EMAIL*

# **WEBLATE\_ADMIN\_PASSWORD\_FILE**

[Sets the path to a](#page-167-0) fi[le containing the password for the](#page-168-0) *admin* [user.](#page-169-0)

# <span id="page-169-0"></span>**[Ver también:](#page-168-1)**

*WEBLATE\_ADMIN\_PASSWORD*

# **WEBLATE\_SERVER\_EMAIL**

The email address that error messages are sent from.

**[Ver también:](#page-168-0)**

SERVER\_EMAIL, *Configure e-mail sending*

# **WEBLATE\_DEFAULT\_FROM\_EMAIL**

Configures the address for outgoing e-mails.

#### **[Ver también:](https://docs.djangoproject.com/es/stable/ref/settings/#std-setting-SERVER_EMAIL)**

DEFAULT\_FROM\_EMAIL, *Configure e-mail sending*

#### **WEBLATE\_CONTACT\_FORM**

Configures contact form behavior, see *CONTACT\_FORM*.

#### **WEBL[ATE\\_ALLOWED\\_HOSTS](https://docs.djangoproject.com/es/stable/ref/settings/#std-setting-DEFAULT_FROM_EMAIL)**

Configures allowed HTTP hostnames using *ALLOWED\_HOSTS*.

El valor predeterminado es \*, que per[mite todos los nom](#page-346-0)bres de anfitrión.

#### **Ejemplo:**

```
environment:
 WEBLATE_ALLOWED_HOSTS: weblate.example.com,example.com
```
#### **Ver también:**

*ALLOWED\_HOSTS*, *Allowed hosts setup*, *Set correct site domain*

#### **WEBLATE\_REGISTRATION\_OPEN**

Configures whether registrations are open by toggling *REGISTRATION\_OPEN*.

#### **[Ejemplo:](#page-209-1)**

```
environment:
 WEBLATE_REGISTRATION_OPEN: 0
```
#### **WEBLATE\_REGISTRATION\_ALLOW\_BACKENDS**

Configure which authentication methods can be used to create new account via *REGISTRA-TION\_ALLOW\_BACKENDS*.

#### **Ejemplo:**

```
environment:
 WEBLATE_REGISTRATION_OPEN: 0
 WEBLATE_REGISTRATION_ALLOW_BACKENDS: azuread-oauth2,azuread-tenant-
,→oauth2
```
# **WEBLATE\_TIME\_ZONE**

Configura el huso horario utilizado en Weblate; vea TIME\_ZONE.

**Nota:** Para cambiar el huso horario del contenedor Docker, utilice la variable de entorno TZ.

#### **Ejemplo:**

```
environment:
 WEBLATE_TIME_ZONE: Europe/Prague
```
#### **WEBLATE\_ENABLE\_HTTPS**

Makes Weblate assume it is operated behind a reverse HTTPS proxy, it makes Weblate use HTTPS in e-mail and API links or set secure flags on cookies.

**Consejo:** Please see *ENABLE\_HTTPS* documentation for possible caveats.

**Nota:** Esto no hace que el contenedor de Weblate acepte las conexiones HTTPS; debe configurarlas también. Vea *Contenedor Doc[ker con compatibilid](#page-350-1)ad con HTTPS* para obtener ejemplos.

#### **Ejemplo:**

**env[ironment](#page-164-0)**: **WEBLATE\_ENABLE\_HTTPS**: 1

#### **Ver también:**

*ENABLE\_HTTPS Set correct site domain*, *WEBLATE\_SECURE\_PROXY\_SSL\_HEADER*

#### **WEBLATE\_INTERLEDGER\_PAYMENT\_POINTERS**

Nuevo en la versión 4.12.1.

[Lets Weblate set th](#page-350-1)e *[meta\[name=moneti](#page-211-1)zation]* [field in the head of the document. If mu](#page-170-0)ltiple are specified, chooses one randomly.

#### **Ver también:**

*INTERLEDGER\_PAYMENT\_POINTERS*

#### **WEBLATE\_IP\_PROXY\_HEADER**

Permite que Weblate recupere la dirección IP de cualquier cabecera HTTP que se indique. Utilice esta variable [si usa un «proxy» inverso ante el contenedo](#page-353-0)r de Weblate.

Enables *IP\_BEHIND\_REVERSE\_PROXY* and sets *IP\_PROXY\_HEADER*.

**Nota:** The format must conform to Django's expectations. Django transforms raw HTTP header names as follows:

- co[nvierte todas las letras en mayúscula](#page-354-0)s
- sustituye cualquier guion por guiones bajos
- antepone el prefijo HTTP\_

So X-Forwarded-For would be mapped to HTTP\_X\_FORWARDED\_FOR.

**Ejemplo:**

```
environment:
 WEBLATE_IP_PROXY_HEADER: HTTP_X_FORWARDED_FOR
```
#### **WEBLATE\_SECURE\_PROXY\_SSL\_HEADER**

A tuple representing a HTTP header/value combination that signifies a request is secure. This is needed when Weblate is running behind a reverse proxy doing SSL termination which does not pass standard HTTPS headers.

#### **Ejemplo:**

**environment**: **WEBLATE\_SECURE\_PROXY\_SSL\_HEADER**: HTTP\_X\_FORWARDED\_PROTO,https

#### **Ver también:**

SECURE\_PROXY\_SSL\_HEADER

#### **WEBLATE\_REQUIRE\_LOGIN**

Enables *REQUIRE* LOGIN to enforce authentication on whole Weblate.

#### **[Ejemplo:](https://docs.djangoproject.com/es/stable/ref/settings/#std-setting-SECURE_PROXY_SSL_HEADER)**

**environment**: **WEBL[ATE\\_REQUIRE\\_LOG](#page-361-1)IN**: 1

#### **WEBLATE\_LOGIN\_REQUIRED\_URLS\_EXCEPTIONS**

#### **WEBLATE\_ADD\_LOGIN\_REQUIRED\_URLS\_EXCEPTIONS**

#### **WEBLATE\_REMOVE\_LOGIN\_REQUIRED\_URLS\_EXCEPTIONS**

Adds URL exceptions for authentication required for the whole Weblate installation using *LO-GIN\_REQUIRED\_URLS\_EXCEPTIONS*.

You can either replace whole settings, or modify default value using ADD and REMOVE variables.

#### **WEBLATE\_GOOGLE\_ANALYTICS\_ID**

[Configures ID for Google Analytics by chan](#page-357-0)ging *GOOGLE\_ANALYTICS\_ID*.

# **WEBLATE\_GITHUB\_USERNAME**

Configures GitHub username for GitHub pull-requests by changing *GITHUB\_USERNAME*.

#### **Ver también:**

*Solicitudes de incorporación de GitHub*

#### **WEBLATE\_GITHUB\_TOKEN**

Nuevo en la versión 4.3.

[Configures GitHub personal access tok](#page-104-0)en for GitHub pull-requests via API by changing *GITHUB\_TOKEN*.

# **Ver también:**

*Solicitudes de incorporación de GitHub*

#### **WEBLATE\_GITLAB\_USERNAME**

Configures GitLab username for GitLab merge-requests by changing *GITLAB\_USERNAME*

**[Ver también:](#page-104-0)**

*Solicitudes de fusión de GitLab*

# **WEBLATE\_GITLAB\_TOKEN**

Configures GitLab personal access token for GitLab merge-requests via API by changing *GITLAB\_TOKEN*

#### **[Ver también:](#page-104-1)**

*Solicitudes de fusión de GitLab*

#### **WEBLATE\_PAGURE\_USERNAME**

Configures Pagure username for Pagure merge-requests by changing *PAGURE\_USERNAME*

#### **Ver también:**

*Solicitudes de fusión de Pagure*

#### **WEBLATE\_PAGURE\_TOKEN**

Configures Pagure personal access token for Pagure merge-requests via API by changing *PAGURE\_TOKEN*

**[Ver también:](#page-105-0)**

*Solicitudes de fusión de Pagure*

## **WEBLATE\_DEFAULT\_PULL\_MESSAGE**

Configures the default title and message for pull requests via API by changing *DEFAULT\_PULL\_MESSAGE*

# **[Ver también:](#page-105-0)**

#### *DEFAULT\_PULL\_MESSAGE*

#### **WEBLATE\_SIMPLIFY\_LANGUAGES**

Configures the language simplification policy, see *SIMPLIFY\_LANGUAGES*.

#### **WEBL[ATE\\_DEFAULT\\_ACCESS\\_C](#page-350-2)ONTROL**

Configures the default *Control de acceso* for new projects, see *DEFAULT\_ACCESS\_CONTROL*.

#### **WEBLATE\_DEFAULT\_RESTRICTED\_COMPONENT**

Configures the default value for *Acceso restringido* for new components, see *DE-FAULT\_RESTRICT[ED\\_COMPONENT](#page-268-0)*.

#### **WEBLATE\_DEFAULT\_TRANSLATION\_PROPAGATION**

Configures the default value for *Permitir [propagación de trad](#page-276-0)ucciones* for new components, see *[DE-](#page-348-0)[FAULT\\_TRANSLATION\\_PROPAGAT](#page-348-0)ION*.

#### **WEBLATE\_DEFAULT\_COMMITER\_EMAIL**

Configura *DEFAULT\_COMMITER[\\_EMAIL](#page-272-0)*.

#### **WEBL[ATE\\_DEFAULT\\_COMMITER\\_NAME](#page-350-3)**

Configura *DEFAULT\_COMMITER\_NAME*.

#### **WEBLATE\_DEF[AULT\\_SHARED\\_TM](#page-349-0)**

Configures *DEFAULT\_SHARED\_TM*.

# **WEBLATE\_AKI[SMET\\_API\\_KEY](#page-349-1)**

Configura la clave de API de Akismet; vea *AKISMET\_API\_KEY*.

#### **WEBLATE\_GPG[\\_IDENTITY](#page-349-2)**

Configura la firma con GPG de las consignas; vea *WEBLATE\_GPG\_IDENTITY*.

# **Ver también:**

*Signing Git commits with GnuPG*

#### **WEBLATE\_URL\_PREFIX**

Configures URL prefix where Weblate is running, see *URL\_PREFIX*.

#### **WEBL[ATE\\_SILENCED\\_SYSTEM\\_CH](#page-400-0)ECKS**

Configures checks which you do not want to be displayed, see SILENCED\_SYSTEM\_CHECKS.

#### **WEBLATE\_CSP\_SCRIPT\_SRC**

#### **WEBLATE\_CSP\_IMG\_SRC**

# **WEBLATE\_CSP\_CONNECT\_SRC**

#### **WEBLATE\_CSP\_STYLE\_SRC**

# **WEBLATE\_CSP\_FONT\_SRC**

Allows to customize Content-Security-Policy HTTP header.

# **Ver también:**

*Content security policy*, *CSP\_SCRIPT\_SRC*, *CSP\_IMG\_SRC*, *CSP\_CONNECT\_SRC*, *CSP\_STYLE\_SRC*, *CSP\_FONT\_SRC*

#### **WEBLATE\_LICENSE\_FILTER**

[Configures](#page-218-0) *LICENSE[\\_FILTER](#page-345-0)*.

#### **WEBL[ATE\\_LICENSE\\_R](#page-345-1)EQUIRED**

Configures *LICENSE\_REQUIRED*

# **WEBLATE\_WEB[SITE\\_REQUIRED](#page-355-0)**

Configures *WEBSITE\_REQUIRED*

#### **WEBLATE\_HID[E\\_VERSION](#page-356-0)**

Configures *HIDE\_VERSION*.

#### **WEBLATE\_BAS[IC\\_LANGUAGES](#page-366-0)**

Configures *BASIC\_LANGUAGES*.

# **WEBLATE\_DEF[AULT\\_AUTO\\_WAT](#page-353-1)CH**

Configures *DEFAULT\_AUTO\_WATCH*.

# WEBLATE\_RAT[ELIMIT\\_ATTEMPTS](#page-344-0)

#### **WEBLATE\_RATELIMIT\_LOCKOUT**

# **WEBLATE\_RAT[ELIMIT\\_WINDOW](#page-348-1)**

Nuevo en la versión 4.6.

Configures rate limiter.

**Consejo:** You can set configuration for any rate limiter scopes. To do that add WEBLATE\_ prefix to any of setting described in *Rate limiting*.

#### **Ver también:**

*Rate limiting*, *RATE[LIMIT\\_ATT](#page-401-0)EMPTS*, *RATELIMIT\_WINDOW*, *RATELIMIT\_LOCKOUT*

# **WEBLATE\_API\_RATELIMIT\_ANON**

#### **WEBLATE\_API\_RATELIMIT\_USER**

[Nuevo en la](#page-401-0) [versión 4.11.](#page-359-1)

Configures API rate limiting. Defaults to  $100$ /day for anonymous and  $5000$ /hour for authenticated users.

#### **Ver también:**

*API rate limiting*

#### **WEBLATE\_ENABLE\_HOOKS**

Nuevo en la versión 4.13.

[Configures](#page-109-0) *ENABLE\_HOOKS*.

# **WEBLATE\_ENABLE\_AVATARS**

Nuevo en la versión 4.6.1.

Configures *[ENABLE\\_AVATA](#page-350-0)RS*.

#### **WEBLATE\_LIMIT\_TRANSLATION\_LENGTH\_BY\_SOURCE\_LENGTH**

Nuevo en la versión 4.9.

Configures *LIMIT\_TRANSLATION\_LENGTH\_BY\_SOURCE\_LENGTH*.

#### **WEBLATE\_SSH\_EXTRA\_ARGS**

Nuevo en la versión 4.9.

Configures *[SSH\\_EXTRA\\_ARGS](#page-356-1)*.

## **WEBLATE\_BORG\_EXTRA\_ARGS**

Nuevo en la versión 4.9.

Configures *[BORG\\_EXTRA\\_ARG](#page-362-0)S*.

# **Automatic suggestion settings**

Distinto en la ver[sión 4.13: Automatic su](#page-345-2)ggestion services are now configured in the user interface, see *Configuring automatic suggestions*.

The existing environment variables are imported during the migration to Weblate 4.13, but changing them will not have any further effect.

## **Configuración de autenticación**

**LDAP**

**WEBLATE\_AUTH\_LDAP\_SERVER\_URI**

**WEBLATE\_AUTH\_LDAP\_USER\_DN\_TEMPLATE**

**WEBLATE\_AUTH\_LDAP\_USER\_ATTR\_MAP**

**WEBLATE\_AUTH\_LDAP\_BIND\_DN**

**WEBLATE\_AUTH\_LDAP\_BIND\_PASSWORD**

# <span id="page-174-0"></span>**WEBLATE\_AUTH\_LDAP\_BIND\_PASSWORD\_FILE**

Path to the file containing the LDAP server bind password.

**Ver también:**

*WEBLATE\_AUTH\_LDAP\_BIND\_PASSWORD*

**WEBLATE\_AUTH\_LDAP\_CONNECTION\_OPTION\_REFERRALS**

**WEBLATE\_AUTH\_LDAP\_USER\_SEARCH**

**WEBL[ATE\\_AUTH\\_LDAP\\_USER\\_SEARCH\\_FILTER](#page-174-0)**

**WEBLATE\_AUTH\_LDAP\_USER\_SEARCH\_UNION**

#### **WEBLATE\_AUTH\_LDAP\_USER\_SEARCH\_UNION\_DELIMITER**

Configuración de la autenticación con LDAP.

**Example for direct bind:**

```
environment:
 WEBLATE_AUTH_LDAP_SERVER_URI: ldap://ldap.example.org
 WEBLATE_AUTH_LDAP_USER_DN_TEMPLATE: uid=%(user)s,ou=People,dc=example,dc=net
  # map weblate 'full_name' to ldap 'name' and weblate 'email' attribute to
,→'mail' ldap attribute.
```
(continué en la próxima página)

```
# another example that can be used with OpenLDAP: 'full_name:cn,email:mail'
WEBLATE_AUTH_LDAP_USER_ATTR_MAP: full_name:name,email:mail
```
**Example for search and bind:**

```
environment:
 WEBLATE_AUTH_LDAP_SERVER_URI: ldap://ldap.example.org
 WEBLATE_AUTH_LDAP_BIND_DN: CN=ldap,CN=Users,DC=example,DC=com
 WEBLATE_AUTH_LDAP_BIND_PASSWORD: password
 WEBLATE_AUTH_LDAP_USER_ATTR_MAP: full_name:name,email:mail
 WEBLATE_AUTH_LDAP_USER_SEARCH: CN=Users,DC=example,DC=com
```
**Example for union search and bind:**

```
environment:
 WEBLATE_AUTH_LDAP_SERVER_URI: ldap://ldap.example.org
 WEBLATE_AUTH_LDAP_BIND_DN: CN=ldap,CN=Users,DC=example,DC=com
 WEBLATE_AUTH_LDAP_BIND_PASSWORD: password
 WEBLATE_AUTH_LDAP_USER_ATTR_MAP: full_name:name,email:mail
 WEBLATE_AUTH_LDAP_USER_SEARCH_UNION: ou=users,dc=example,
,→dc=com|ou=otherusers,dc=example,dc=com
```
**Example with search and bind against Active Directory:**

```
environment:
```

```
WEBLATE_AUTH_LDAP_BIND_DN: CN=ldap,CN=Users,DC=example,DC=com
WEBLATE_AUTH_LDAP_BIND_PASSWORD: password
WEBLATE_AUTH_LDAP_SERVER_URI: ldap://ldap.example.org
WEBLATE_AUTH_LDAP_CONNECTION_OPTION_REFERRALS: 0
WEBLATE_AUTH_LDAP_USER_ATTR_MAP: full_name:name,email:mail
WEBLATE_AUTH_LDAP_USER_SEARCH: CN=Users,DC=example,DC=com
WEBLATE_AUTH_LDAP_USER_SEARCH_FILTER: (sAMAccountName=%(user)s)
```
**Ver también:**

*Autenticación LDAP*

#### **GitHub**

**WEBLATE\_SOCIAL\_AUTH\_GITHUB\_KEY**

**WEBLATE\_SOCIAL\_AUTH\_GITHUB\_SECRET**

**WEBLATE\_SOCIAL\_AUTH\_GITHUB\_ORG\_KEY**

**WEBLATE\_SOCIAL\_AUTH\_GITHUB\_ORG\_SECRET**

**WEBLATE\_SOCIAL\_AUTH\_GITHUB\_ORG\_NAME**

**WEBLATE\_SOCIAL\_AUTH\_GITHUB\_TEAM\_KEY**

**WEBLATE\_SOCIAL\_AUTH\_GITHUB\_TEAM\_SECRET**

WEBLATE SOCIAL AUTH GITHUB TEAM ID Activa la *Autenticación por GitHub*.

# **Bitbucket**

**WEBLATE\_SOCIAL\_AUTH\_BITBUCKET\_OAUTH2\_KEY WEBLATE\_SOCIAL\_AUTH\_BITBUCKET\_OAUTH2\_SECRET WEBLATE\_SOCIAL\_AUTH\_BITBUCKET\_KEY WEBLATE\_SOCIAL\_AUTH\_BITBUCKET\_SECRET** Activa la *Autenticación por Bitbucket*.

# **Facebook**

**WEBLATE\_SOCIAL\_AUTH\_FACEBOOK\_KEY**

**WEBLATE\_SOCIAL\_AUTH\_FACEBOOK\_SECRET** Activa la *OAuth 2 de Facebook*.

# **Google**

**WEBLATE\_SOCIAL\_AUTH\_GOOGLE\_OAUTH2\_KEY**

**WEBLATE\_SOCIAL\_AUTH\_GOOGLE\_OAUTH2\_SECRET**

**WEBLATE\_SOCIAL\_AUTH\_GOOGLE\_OAUTH2\_WHITELISTED\_DOMAINS**

**WEBLATE\_SOCIAL\_AUTH\_GOOGLE\_OAUTH2\_WHITELISTED\_EMAILS** Activa la *OAuth 2 de Google*.

# **GitLab**

**WEBLATE\_SOCIAL\_AUTH\_GITLAB\_KEY**

#### **WEBLATE\_SOCIAL\_AUTH\_GITLAB\_SECRET**

**WEBLATE\_SOCIAL\_AUTH\_GITLAB\_API\_URL**

Activa la *OAuth 2 de GitLab*.

# **Active Directory de Azure**

#### **WEBLATE\_SOCIAL\_AUTH\_AZUREAD\_OAUTH2\_KEY**

# **WEBLATE\_SOCIAL\_AUTH\_AZUREAD\_OAUTH2\_SECRET**

Enables Azure Active Directory authentication, see *Active Directory de Microsoft Azure*.

## **Azure Active Directory with Tenant support**

**WEBLATE\_SOCIAL\_AUTH\_AZUREAD\_TENANT\_OAUTH2\_KEY**

**WEBLATE\_SOCIAL\_AUTH\_AZUREAD\_TENANT\_OAUTH2\_SECRET**

# **WEBLATE\_SOCIAL\_AUTH\_AZUREAD\_TENANT\_OAUTH2\_TENANT\_ID**

Enables Azure Active Directory authentication with Tenant support, see *Active Directory de Microsoft Azure*.

# **Keycloak**

**WEBLATE\_SOCIAL\_AUTH\_KEYCLOAK\_KEY WEBLATE\_SOCIAL\_AUTH\_KEYCLOAK\_SECRET WEBLATE\_SOCIAL\_AUTH\_KEYCLOAK\_PUBLIC\_KEY WEBLATE\_SOCIAL\_AUTH\_KEYCLOAK\_ALGORITHM WEBLATE\_SOCIAL\_AUTH\_KEYCLOAK\_AUTHORIZATION\_URL WEBLATE\_SOCIAL\_AUTH\_KEYCLOAK\_ACCESS\_TOKEN\_URL WEBLATE\_SOCIAL\_AUTH\_KEYCLOAK\_TITLE WEBLATE\_SOCIAL\_AUTH\_KEYCLOAK\_IMAGE** Enables Keycloak authentication, see documentation.

# **Proveedores de Linux**

You can enable authentication using Linux v[endors authenti](https://github.com/python-social-auth/social-core/blob/master/social_core/backends/keycloak.py)cation services by setting following variables to any value.

**WEBLATE\_SOCIAL\_AUTH\_FEDORA WEBLATE\_SOCIAL\_AUTH\_OPENSUSE**

**WEBLATE\_SOCIAL\_AUTH\_UBUNTU**

# **Slack**

## **WEBLATE\_SOCIAL\_AUTH\_SLACK\_KEY**

# **SOCIAL\_AUTH\_SLACK\_SECRET**

Enables Slack authentication, see *Slack*.

# **OpenID Connect**

Nuevo en la versión 4.13-1.

**WEBLATE\_SOCIAL\_AUTH\_OIDC\_OIDC\_ENDPOINT**

**WEBLATE\_SOCIAL\_AUTH\_OIDC\_KEY**

**WEBLATE\_SOCIAL\_AUTH\_OIDC\_SECRET**

# **WEBLATE\_SOCIAL\_AUTH\_OIDC\_USERNAME\_KEY**

Configures generic OpenID Connect intergration.

# **Ver también:**

OIDC (OpenID Connect)

# **SAML**

Self-signed SAML keys are automatically generated on first container startup. In case you want to use own keys, place the certificate and private key in /app/data/ssl/saml.crt and /app/data/ssl/saml.key.

**WEBLATE\_SAML\_IDP\_ENTITY\_ID**

**WEBLATE\_SAML\_IDP\_URL**

**WEBLATE\_SAML\_IDP\_X509CERT**

**WEBLATE\_SAML\_IDP\_IMAGE**

# **WEBLATE\_SAML\_IDP\_TITLE**

SAML Identity Provider settings, see *Autenticación por SAML*.

#### **Otras configuraciones de autenticación**

#### **WEBLATE\_NO\_EMAIL\_AUTH**

Disables e-mail authentication when set to any value. See *Desactivar la autenticación por contraseña*.

## **Puesta en marcha de la base de datos PostgreSQL**

The database is created by docker-compose.yml, so these settings affect both Weblate and PostgreSQL containers.

# **Ver también:**

#### *Configuración de base de datos para Weblate*

#### **POSTGRES\_PASSWORD**

Contraseña de PostgreSQL.

## **[POSTGRES\\_PASSWORD\\_FILE](#page-205-0)**

Path to the file containing the PostgreSQL password. Use as an alternative to POSTGRES\_PASSWORD.

#### **POSTGRES\_USER**

Nombre de usuario de PostgreSQL.

#### **POSTGRES\_DATABASE**

Nombre de base de datos de PostgreSQL.

#### **POSTGRES\_HOST**

PostgreSQL server hostname or IP address. Defaults to database.

#### **POSTGRES\_PORT**

PostgreSQL server port. Defaults to none (uses the default value).

# **POSTGRES\_SSL\_MODE**

Configure how PostgreSQL handles SSL in connection to the server, for possible choices see SSL Mode Descriptions

#### **POSTGRES\_ALTER\_ROLE**

Configures name of role to alter during migrations, see *Configurar Weblate para que utilice PostgreSQL*.

# **POSTGRES\_CONN\_MAX\_AGE**

Nuevo en la versión 4.8.1.

The lifetime of a database connection, as an integer ofs[econds. Use 0 to close database connections at t](#page-206-0)he end of each request (this is the default behavior).

Enabling connection persistence will typically, cause more open connection to the database. Please adjust your database configuration prior enabling.

Ejemplo de configuración:

```
environment:
   POSTGRES_CONN_MAX_AGE: 3600
```
## **Ver también:**

CONN\_MAX\_AGE, Persistent connections

#### **POSTGRES\_DISABLE\_SERVER\_SIDE\_CURSORS**

Nuevo en la versión 4.9.1.

[Disable server side](https://docs.djangoproject.com/es/stable/ref/settings/#std-setting-CONN_MAX_AGE) [cursors in the database](https://docs.djangoproject.com/es/stable/ref/databases/#persistent-database-connections). This is necessary in some **pgbouncer** setups.

Ejemplo de configuración:

```
environment:
    POSTGRES_DISABLE_SERVER_SIDE_CURSORS: 1
```
#### **Ver también:**

DISABLE\_SERVER\_SIDE\_CURSORS, Transaction pooling and server-side cursors

# **Configuración de copia de respaldo de la base de datos**

#### **Ver también:**

*Datos volcados para las copias de respaldo*

#### **WEBLATE\_DATABASE\_BACKUP**

Configures the daily database dump using *DATABASE\_BACKUP*. Defaults to plain.

# **Caching server setup**

Using Redis is strongly recommended by Weblate and you have to provide a Redis instance when running Weblate in Docker.

# **Ver también:**

*Enable caching*

# **REDIS\_HOST**

The Redis server hostname or IP address. Defaults to cache.

# **[REDIS\\_PORT](#page-212-0)**

The Redis server port. Defaults to 6379.

## **REDIS\_DB**

The Redis database number, defaults to 1.
#### **REDIS\_PASSWORD**

La contraseña del servidor Redis, no utilizada de manera predeterminada.

## **REDIS\_PASSWORD\_FILE**

Path to the file containing the Redis server password.

#### **Ver también:**

*REDIS\_PASSWORD*

# **REDIS\_TLS**

Permite el uso de SSL para la conexión con Redis.

#### **REDI[S\\_VERIFY\\_SSL](#page-179-0)**

Se puede utilizar para desactivar la verificación de certificados SSL para la conexión con Redis.

# **Puesta en funcionamiento del servidor de correo**

Para que funcione el correo saliente, debe proporcionar un servidor de correo.

Ejemplo de configuración de TLS:

```
environment:
   WEBLATE_EMAIL_HOST: smtp.example.com
   WEBLATE_EMAIL_HOST_USER: user
   WEBLATE_EMAIL_HOST_PASSWORD: pass
```
Ejemplo de configuración de SSL:

```
environment:
   WEBLATE_EMAIL_HOST: smtp.example.com
   WEBLATE_EMAIL_PORT: 465
   WEBLATE_EMAIL_HOST_USER: user
   WEBLATE_EMAIL_HOST_PASSWORD: pass
   WEBLATE_EMAIL_USE_TLS: 0
   WEBLATE_EMAIL_USE_SSL: 1
```
## **Ver también:**

## *Configurar el correo electrónico saliente*

#### **WEBLATE\_EMAIL\_HOST**

Nombre de anfitrión o dirección IP del servidor de correo.

## **[Ver también:](#page-208-0)**

*WEBLATE\_EMAIL\_PORT*, *WEBLATE\_EMAIL\_USE\_SSL*, *WEBLATE\_EMAIL\_USE\_TLS*, EMAIL\_HOST

#### **WEBLATE\_EMAIL\_PORT**

[Puerto del servidor de corre](#page-180-0)o, cuyo [valor predeterminado es 25.](#page-181-0)

<span id="page-180-0"></span>**[Ver también:](https://docs.djangoproject.com/es/stable/ref/settings/#std-setting-EMAIL_HOST)**

EMAIL\_PORT

#### **WEBLATE\_EMAIL\_HOST\_USER**

Usuario de autenticación del correo electrónico.

## **[Ver también:](https://docs.djangoproject.com/es/stable/ref/settings/#std-setting-EMAIL_PORT)**

<span id="page-180-1"></span>EMAIL\_HOST\_USER

#### **WEBLATE\_EMAIL\_HOST\_PASSWORD**

Contraseña de autenticación del correo electrónico.

# **Ver también:**

EMAIL\_HOST\_PASSWORD

#### WEBLATE\_EMAIL\_HOST\_PASSWORD\_FILE

Path to the file containing the e-mail authentication password.

#### **[Ver también:](https://docs.djangoproject.com/es/stable/ref/settings/#std-setting-EMAIL_HOST_PASSWORD)**

*WEBLATE\_EMAIL\_HOST\_PASSWORD*

## **WEBLATE\_EMAIL\_USE\_SSL**

Whether to use an implicit TLS (secure) connection when talking to the SMTP server. In most e-mail do[cumentation, this type of TLS connection](#page-180-1) is referred to as SSL. It is generally used on port 465. If you are experiencing problems, see the explicit TLS setting *WEBLATE\_EMAIL\_USE\_TLS*.

<span id="page-181-0"></span>Distinto en la versión 4.11: The SSL/TLS support is automatically enabled based on the *WEBLA-TE\_EMAIL\_PORT*.

#### **Ver también:**

*WEBLATE\_EMAIL\_PORT*, *WEBLATE\_EMAIL\_USE\_TLS*, EMAIL\_USE\_SSL

## **WEBL[ATE\\_EMAIL\\_USE\\_](#page-180-0)TLS**

Whether to use a TLS (secure) connection when talking to the SMTP server. This is used for explicit TLS [connections, generally on po](#page-180-0)[rt 587 or 25. If you are experienc](#page-181-1)[ing connections that](https://docs.djangoproject.com/es/stable/ref/settings/#std-setting-EMAIL_USE_SSL) hang, see the implicit TLS setting *WEBLATE\_EMAIL\_USE\_SSL*.

<span id="page-181-1"></span>Distinto en la versión 4.11: The SSL/TLS support is automatically enabled based on the *WEBLA-TE\_EMAIL\_PORT*.

# **Ver ta[mbién:](#page-181-0)**

*WEBLATE\_EMAIL\_PORT*, *WEBLATE\_EMAIL\_USE\_SSL*, EMAIL\_USE\_TLS

# **WEBL[ATE\\_EMAIL\\_BACK](#page-180-0)END**

Configura el dorsal Django para utilizarlo para enviar mensajes de correo electrónico.

# **[Ver también:](#page-180-0)**

*Configure e-mail sending*, EMAIL\_BACKEND

#### **WEBLATE\_AUTO\_UPDATE**

Configures if and how Weblate should update repositories.

**[Ver también:](#page-213-0)**

*AUTO\_UPDATE*

Nota: This is a Boolean setting (use "true" or "false").

#### **WEBLATE\_GET\_HELP\_URL**

Configura *GET\_HELP\_URL*.

## **WEBLATE\_STATUS\_URL**

Configura *STATUS\_URL*.

## **WEBLATE\_LEG[AL\\_URL](#page-351-0)**

Configura *LEGAL\_URL*.

## **WEBLATE\_PRI[VACY\\_URL](#page-363-0)**

Configures *PRIVACY\_URL*.

## **Informe de defectos**

Se recomienda re[copilar sistemátic](#page-358-0)amente los errores que se producen en la instalación; vea ref:*collecting-errors*.

Para activar la compatibilidad con Rollbar, defina lo siguiente:

#### **ROLLBAR\_KEY**

Su ficha de acceso POST al servidor de Rollbar.

#### **ROLLBAR\_ENVIRONMENT**

Su entorno de Rollbar, cuyo valor predeterminado es production.

Para activar la compatibilidad con Sentry, defina lo siguiente:

#### **SENTRY\_DSN**

Su DSN de Sentry.

#### **SENTRY\_ENVIRONMENT**

Su entorno de Sentry (opcional).

## **CDN de regionalización**

#### **WEBLATE\_LOCALIZE\_CDN\_URL**

#### **WEBLATE\_LOCALIZE\_CDN\_PATH**

Nuevo en la versión 4.2.1.

Configuración para *CDN de regionalización de JavaScript*.

<span id="page-182-0"></span>The *WEBLATE\_LOCALIZE\_CDN\_PATH* is path within the container. It should be stored on the persistent volume and not in the transient storage.

One of possibilities [is storing that inside the Weblate data](#page-324-0) dir:

```
environment:
 WEBLATE_LOCALIZE_CDN_URL: https://cdn.example.com/
 WEBLATE_LOCALIZE_CDN_PATH: /app/data/l10n-cdn
```
**Nota:** You are responsible for setting up serving of the files generated by Weblate, it only does stores the files in configured location.

#### **Ver también:**

weblate-cdn, *LOCALIZE\_CDN\_URL*, *LOCALIZE\_CDN\_PATH*

## **Changing enabled apps, checks, add-ons or autofixes**

Nuevo en la versión 3.8-5.

The built-in configuration of enabled checks, add-ons or autofixes can be adjusted by the following variables:

**WEBLATE\_ADD\_APPS**

**WEBLATE\_REMOVE\_APPS**

**WEBLATE\_ADD\_CHECK**

**WEBLATE\_REMOVE\_CHECK**

**WEBLATE\_ADD\_AUTOFIX**

**WEBLATE\_REMOVE\_AUTOFIX**

**WEBLATE\_ADD\_ADDONS**

**WEBLATE\_REMOVE\_ADDONS**

**Ejemplo:**

```
environment:
 WEBLATE_REMOVE_AUTOFIX: weblate.trans.autofixes.whitespace.
,→SameBookendingWhitespace
 WEBLATE_ADD_ADDONS: customize.addons.MyAddon,customize.addons.OtherAddon
```
#### **Ver también:**

*CHECK\_LIST*, *AUTOFIX\_LIST*, *WEBLATE\_ADDONS*, INSTALLED\_APPS

## **Configuración de contenedor**

#### **WEBLATE\_WORKERS**

Nuevo en la versión 4.6.1.

<span id="page-183-2"></span>Base number of worker processes running in the container. When not set it is determined automatically on container startup based on number of CPU cores available.

It is used to determine *CELERY\_MAIN\_OPTIONS*, *CELERY\_NOTIFY\_OPTIONS*, *CE-LERY\_MEMORY\_OPTIONS*, *CELERY\_TRANSLATE\_OPTIONS*, *CELERY\_BACKUP\_OPTIONS*, *CELERY\_BEAT\_OPTIONS*, and *WEB\_WORKERS*. You can use these settings to fine-tune.

#### **CELERY\_MAIN\_OPTIONS**

**CELE[RY\\_NOTIFY\\_OPTIONS](#page-183-0)**

**CELE[RY\\_MEMORY\\_OPTIONS](#page-183-1)**

**CELERY\_TRANSLATE\_OPTIONS**

#### <span id="page-183-0"></span>**CELERY\_BACKUP\_OPTIONS**

## **CELERY\_BEAT\_OPTIONS**

These variables allow you to adjust Celery worker options. It can be useful to adjust concurrency (--concurrency 16) or use different pool implementation (--pool=gevent).

<span id="page-183-1"></span>By default, the number of concurrent workers is based on *WEBLATE\_WORKERS*.

# **Ejemplo:**

```
environment:
 CELERY_MAIN_OPTIONS: --concurrency 16
```
# **Ver también:**

Celery worker options, *Tareas en segundo plano con Celery*

## **WEB\_WORKERS**

Configure how many uWSGI workers should be executed.

[It defaults to](https://docs.celeryq.dev/en/stable/reference/celery.bin.worker.html) *WEBLAT[E\\_WORKERS](#page-222-0)*.

#### **Ejemplo:**

**environment**: **WEB\_WOR[KERS](#page-183-2)**: 32

#### **WEBLATE\_SERVICE**

Defines which services should be executed inside the container. Use this for *Scaling horizontally*.

Following services are defined:

#### **celery-beat**

Celery task scheduler, only one instance should be running. This co[ntainer is also respo](#page-167-0)nsible for the database structure migrations and it should be started prior others.

## **celery-backup**

Celery worker for backups, only one instance should be running.

**celery-celery**

Generic Celery worker.

#### **celery-memory**

Translation memory Celery worker.

```
celery-notify
     Notifications Celery worker.
```
## **celery-translate**

Automatic translation Celery worker.

#### **web**

Servidor web.

# **Volúmenes de contenedores Docker**

<span id="page-184-0"></span>There are two volumes (data and cache) exported by the Weblate container. The other service containers (PostgreSQL or Redis) have their data volumes as well, but those are not covered by this document.

The data volume is used to store Weblate persistent data such as cloned repositories or to customize Weblate installation.

The placement of the Docker volume on host system depends on your Docker configuration, but usually it is stored in /var/lib/docker/volumes/weblate-docker\_weblate-data/\_data/ (the path consist of name of your docker-compose directory, container, and volume names). In the container it is mounted as /app/data.

The cache volume is mounted as /app/cache and is used to store static files. Its content is recreated on container startup and the volume can be mounted using ephemeral filesystem such as *tmpfs*.

When creating the volumes manually, the directories should be owned by UID 1000 as that is user used inside the container.

# **Ver también:**

Docker volumes documentation

# **Further configuration customization**

You can further customize Weblate installation in the data volume, see *Volúmenes de contenedores Docker*.

## **Archivos de configuración personalizados**

You can additionally override the configuration in /app/data/settings-override.py (see *Volúmenes de contenedores Docker*). This is executed at the end of built-in settings, after all environment settings are loaded, and you can adjust or override them.

## **[Replacing logo a](#page-184-0)nd other static files**

Nuevo en la versión 3.8-5.

The static files coming with Weblate can be overridden by placing into /app/data/python/customize/ static (see *Volúmenes de contenedores Docker*). For example creating /app/data/python/customize/ static/favicon.ico will replace the favicon.

**Consejo:** The files are copied to the corresponding location upon container startup, so a restart of Weblate is needed after changing [the content of the volume.](#page-184-0)

This approach can be also used to override Weblate templates. For example *Información legal* documents can be placed into /app/data/python/customize/templates/legal/documents.

Alternatively you can also include own module (see *Personalizar Weblate*) and add it as separate volume to the Docker container, for example:

```
weblate:
 volumes:
    - weblate-data:/app/data
    - ./weblate_customization/weblate_customization:/app/data/python/weblate_
,→customization
  environment:
   WEBLATE_ADD_APPS: weblate_customization
```
# **Añadir módulos propios de Python**

Nuevo en la versión 3.8-5.

You can place own Python modules in /app/data/python/ (see *Volúmenes de contenedores Docker*) and they can be then loaded by Weblate, most likely by using *Archivos de configuración personalizados*.

#### **Ver también:**

*Personalizar Weblate*

# **Configuring PostgreSQL server**

The PostgtreSQL container uses default PostgreSQL configuration and it won't effectively utilize your CPU cores or memory. It is recommended to customize the configuration to improve the performance.

The configuration can be adjusted as described in *Database Configuration* at https://hub.docker.com/\_/postgres. The configuration matching your environment can be generated using https://pgtune.leopard.in.ua/.

## **Instalar en Debian y Ubuntu**

#### **Requisitos de** *hardware*

<span id="page-186-0"></span>Weblate should run on any contemporary hardware without problems, the following is the minimal configuration required to run Weblate on a single host (Weblate, database and webserver):

- 2 GB de RAM
- 2 núcleos de CPU
- 1 GB de espacio de almacenamiento

Cuanta más memoria tenga, mejor, ya que se utiliza para el prealmacenaje en todos los niveles (sistema de archivos, base de datos y Weblate).

Many concurrent users increases the amount of needed CPU cores. For hundreds of translation components at least 4 GB of RAM is recommended.

The typical database storage usage is around 300 MB per 1 million hosted words. Storage space needed for cloned repositories varies, but Weblate tries to keep their size minimal by doing shallow clones.

**Nota:** Actual requirements for your installation of Weblate vary heavily based on the size of the translations managed in it.

## **Instalación**

## **Requisitos del sistema**

Install the dependencies needed to build the Python modules (see *Requisitos de software*):

```
apt install \
  libxml2-dev libxslt-dev libfreetype6-dev libjpeg-dev libz-dev libyaml-dev \
  libffi-dev libcairo-dev gir1.2-pango-1.0 libgirepository1.0-dev \
  libacl1-dev libssl-dev libpq-dev libjpeg62-turbo-dev build-essential \
  python3-gdbm python3-dev python3-pip python3-virtualenv virtualenv git
```
Instale las dependencias opcionales que desee en función de las funcionalidades que vaya a utilizar (vea *Dependencias opcionales*):

```
apt install tesseract-ocr libtesseract-dev libleptonica-dev
apt install libldap2-dev libldap-common libsasl2-dev
apt install libxmlsec1-dev
```
Optionally install software for running production server, see *Running server*, *Configuración de base de datos para Weblate*, *Tareas en segundo plano con Celery*. Depending on size of your installation you might want to run these components on dedicated servers.

Las instrucciones de instalación local:

```
# Web server option 1: NGINX and uWSGI
apt install nginx uwsgi uwsgi-plugin-python3
# Web server option 2: Apache with ``mod_wsgi``
apt install apache2 libapache2-mod-wsgi-py3
# Caching backend: Redis
apt install redis-server
# Database server: PostgreSQL
apt install postgresql postgresql-contrib
# SMTP server
apt install exim4
```
# **Módulos de Python**

**Consejo:** We're using virtualenv to install Weblate in a separate environment from your system. If you are not familiar with it, check virtualenv User Guide.

1. Cree el entorno virtual para Weblate:

virtualenv --python[=python3](https://virtualenv.pypa.io/en/stable/user_guide.html) ~/weblate-env

2. Active el entorno virtual para Weblate:

. ~/weblate-env/bin/activate

3. Install Weblate including all optional dependencies:

```
# Install Weblate with all optional dependencies
pip install "Weblate[all]"
```
Please check *Dependencias opcionales* for fine-tuning of optional dependencies.

**Nota:** On some Linux distributions running Weblate fails with libffi error:

```
closure(): bad user_data (it seems that the version of the libffi_
,→library seen at runtime is different from the 'ffi.h' file seen at compile-
,→time)
```
This is caused by incompatibility of binary packages distributed via PyPI with the distribution. To address this, you need to rebuild the package on your system:

pip install --force-reinstall --no-binary :all: cffi

**Nota:** Following steps assume virtualenv used by Weblate is active (what can be done by . ~/weblate-env/  $bin/activate$ ). In case this is not true, you will have to specify full path to **weblate** command as  $\sim$ / weblate-env/bin/weblate.

- 1. Copy the file ~/weblate-env/lib/python3.7/site-packages/weblate/ settings\_example.py to ~/weblate-env/lib/python3.7/site-packages/weblate/ settings.py.
- 2. Adjust the values in the new settings.py file to your liking. You will need to provide at least the database credentials and Django secret key, but you will want more changes for production setup, see *Adjusting configuration*.
- 3. Create the database and its structure for Weblate (the example settings use PostgreSQL, check *Configuración de base de datos para Weblate* for production ready setup):

[weblate mi](#page-209-0)grate

4. [Create the administrator user](#page-205-0) account and copy the password it outputs to the clipboard, and [also save it for](#page-205-0) later use:

weblate createadmin

5. Collect static files for web server (see *Running server* and *Serving static files*):

weblate collectstatic

6. Compress JavaScript and CSS files (o[ptional, see](#page-216-0) *Compre[ssing client assets](#page-217-0)*):

weblate compress

7. Start Celery workers. This is not necessary for d[evelopment purposes, but](#page-216-1) strongly recommended otherwise. See *Tareas en segundo plano con Celery* for more info:

~/weblate-env/lib/python3.7/site-packages/weblate/examples/celery start

8. Star[t the development server \(see](#page-222-0) *Running server* for production setup):

weblate runserver

## **After installation**

Congratulations, your Weblate server is now running and you can start using it.

- You can now access Weblate on http://localhost:8000/.
- Sign in with admin credentials obtained during installation or register with new users.
- You can now run Weblate commands using **weblate** command when Weblate virtualenv is active, see *Órdenes de gestión*.
- You can stop the test server with Ctrl+C.
- Review potential issues with your installation either on /manage/performance/ URL (see *Interfa[z de](#page-381-0) gestión*[\) or using](#page-381-0) **weblate check --deploy**, see *Puesta en marcha de entorno de producción*.

# **Adding translation**

1. Open the admin interface (http://localhost:8000/create/project/) and create the project you want to translate. See *Configuración de proyectos* for more details.

All you need to specify here is the project name and its website.

2. Create a component which is the real object for translation - it points to the VCS repository, and selects which files to translate. See *[Configuración de component](#page-267-0)es* for more details.

The important fields here are: *Nombre de componente*, *Repositorio de código fuente*, and *Máscara de archivos* for finding translatable files. Weblate supports a wide range of formats including *gettext de GNU*, *Recursos de cadenas de Android*, *Cadenas de iOS de Apple*, *Propiedades de Java*, *Stringsdict format* or *Fluent format*, see *Formatos de archivo admitidos* [for more details.](#page-269-0)

3. Once the above is completed [\(it can be lengthy proce](#page-269-1)[ss depending on the size of](#page-269-2) [your](#page-80-0) [VCS repository, and](#page-271-0) [number of messages](#page-86-0) [to translate\), you can start](#page-87-0) [translating.](#page-83-0)

# **Instalar en SUSE y openSUSE**

# **Requisitos de** *hardware*

<span id="page-189-0"></span>Weblate should run on any contemporary hardware without problems, the following is the minimal configuration required to run Weblate on a single host (Weblate, database and webserver):

- 2 GB de RAM
- 2 núcleos de CPU
- 1 GB de espacio de almacenamiento

Cuanta más memoria tenga, mejor, ya que se utiliza para el prealmacenaje en todos los niveles (sistema de archivos, base de datos y Weblate).

Many concurrent users increases the amount of needed CPU cores. For hundreds of translation components at least 4 GB of RAM is recommended.

The typical database storage usage is around 300 MB per 1 million hosted words. Storage space needed for cloned repositories varies, but Weblate tries to keep their size minimal by doing shallow clones.

**Nota:** Actual requirements for your installation of Weblate vary heavily based on the size of the translations managed in it.

# **Instalación**

# **Requisitos del sistema**

Install the dependencies needed to build the Python modules (see *Requisitos de software*):

```
zypper install \
  libxslt-devel libxml2-devel freetype-devel libjpeg-devel zlib-devel \
  libyaml-devel libffi-devel cairo-devel pango-devel \
  gobject-introspection-devel libacl-devel python3-pip python3-virtualenv \
  python3-devel git
```
Instale las dependencias opcionales que desee en función de las funcionalidades que vaya a utilizar (vea *Dependencias opcionales*):

```
zypper install tesseract-ocr tesseract-devel leptonica-devel
zypper install libldap2-devel libsasl2-devel
zypper install libxmlsec1-devel
```
Optionally install software for running production server, see *Running server*, *Configuración de base de datos para Weblate*, *Tareas en segundo plano con Celery*. Depending on size of your installation you might want to run these components on dedicated servers.

Las instrucciones de instalación local:

```
# Web server option 1: NGINX and uWSGI
zypper install nginx uwsgi uwsgi-plugin-python3
# Web server option 2: Apache with ``mod_wsgi``
zypper install apache2 apache2-mod_wsgi
# Caching backend: Redis
zypper install redis-server
# Database server: PostgreSQL
zypper install postgresql postgresql-contrib
# SMTP server
zypper install postfix
```
# **Módulos de Python**

**Consejo:** We're using virtualenv to install Weblate in a separate environment from your system. If you are not familiar with it, check virtualenv User Guide.

1. Cree el entorno virtual para Weblate:

virtualenv --python[=python3](https://virtualenv.pypa.io/en/stable/user_guide.html) ~/weblate-env

2. Active el entorno virtual para Weblate:

```
. ~/weblate-env/bin/activate
```
3. Install Weblate including all optional dependencies:

```
# Install Weblate with all optional dependencies
pip install "Weblate[all]"
```
Please check *Dependencias opcionales* for fine-tuning of optional dependencies.

**Nota:** On some Linux distributions running Weblate fails with libffi error:

```
closure(): bad user_data (it seems that the version of the libffi.
,→library seen at runtime is different from the 'ffi.h' file seen at compile-
,→time)
```
This is caused by incompatibility of binary packages distributed via PyPI with the distribution. To address this, you need to rebuild the package on your system:

pip install --force-reinstall --no-binary :all: cffi

**Nota:** Following steps assume virtualenv used by Weblate is active (what can be done by . ~/weblate-env/ bin/activate). In case this is not true, you will have to specify full path to **weblate** command as ~/ weblate-env/bin/weblate.

- 1. Copy the file ~/weblate-env/lib/python3.7/site-packages/weblate/ settings\_example.py to ~/weblate-env/lib/python3.7/site-packages/weblate/ settings.py.
- 2. Adjust the values in the new settings.py file to your liking. You will need to provide at least the database credentials and Django secret key, but you will want more changes for production setup, see *Adjusting configuration*.
- 3. Create the database and its structure for Weblate (the example settings use PostgreSQL, check *Configuración de base de datos para Weblate* for production ready setup):

[weblate mi](#page-209-0)grate

4. [Create the administrator user](#page-205-0) account and copy the password it outputs to the clipboard, and [also save it for](#page-205-0) later use:

weblate createadmin

5. Collect static files for web server (see *Running server* and *Serving static files*):

weblate collectstatic

6. Compress JavaScript and CSS files (o[ptional, see](#page-216-0) *Compre[ssing client assets](#page-217-0)*):

weblate compress

7. Start Celery workers. This is not necessary for d[evelopment purposes, but](#page-216-1) strongly recommended otherwise. See *Tareas en segundo plano con Celery* for more info:

~/weblate-env/lib/python3.7/site-packages/weblate/examples/celery start

8. Star[t the development server \(see](#page-222-0) *Running server* for production setup):

weblate runserver

## **After installation**

Congratulations, your Weblate server is now running and you can start using it.

- You can now access Weblate on http://localhost:8000/.
- Sign in with admin credentials obtained during installation or register with new users.
- You can now run Weblate commands using **weblate** command when Weblate virtualenv is active, see *Órdenes de gestión*.
- You can stop the test server with Ctrl+C.
- Review potential issues with your installation either on /manage/performance/ URL (see *Interfa[z de](#page-381-0) gestión*[\) or using](#page-381-0) **weblate check --deploy**, see *Puesta en marcha de entorno de producción*.

# **Adding translation**

1. Open the admin interface (http://localhost:8000/create/project/) and create the project you want to translate. See *Configuración de proyectos* for more details.

All you need to specify here is the project name and its website.

2. Create a component which is the real object for translation - it points to the VCS repository, and selects which files to translate. See *[Configuración de component](#page-267-0)es* for more details.

The important fields here are: *Nombre de componente*, *Repositorio de código fuente*, and *Máscara de archivos* for finding translatable files. Weblate supports a wide range of formats including *gettext de GNU*, *Recursos de cadenas de Android*, *Cadenas de iOS de Apple*, *Propiedades de Java*, *Stringsdict format* or *Fluent format*, see *Formatos de archivo admitidos* [for more details.](#page-269-0)

3. Once the above is completed [\(it can be lengthy proce](#page-269-1)[ss depending on the size of](#page-269-2) [your](#page-80-0) [VCS repository, and](#page-271-0) [number of messages](#page-86-0) [to translate\), you can start](#page-87-0) [translating.](#page-83-0)

# **Instalar en Red Hat, Fedora y CentOS**

# **Requisitos de** *hardware*

<span id="page-192-0"></span>Weblate should run on any contemporary hardware without problems, the following is the minimal configuration required to run Weblate on a single host (Weblate, database and webserver):

- 2 GB de RAM
- 2 núcleos de CPU
- 1 GB de espacio de almacenamiento

Cuanta más memoria tenga, mejor, ya que se utiliza para el prealmacenaje en todos los niveles (sistema de archivos, base de datos y Weblate).

Many concurrent users increases the amount of needed CPU cores. For hundreds of translation components at least 4 GB of RAM is recommended.

The typical database storage usage is around 300 MB per 1 million hosted words. Storage space needed for cloned repositories varies, but Weblate tries to keep their size minimal by doing shallow clones.

**Nota:** Actual requirements for your installation of Weblate vary heavily based on the size of the translations managed in it.

# **Instalación**

# **Requisitos del sistema**

Install the dependencies needed to build the Python modules (see *Requisitos de software*):

```
dnf install \
  libxslt-devel libxml2-devel freetype-devel libjpeg-devel zlib-devel \
  libyaml-devel libffi-devel cairo-devel pango-devel \
  gobject-introspection-devel libacl-devel python3-pip python3-virtualenv \
  python3-devel git
```
Instale las dependencias opcionales que desee en función de las funcionalidades que vaya a utilizar (vea *Dependencias opcionales*):

```
dnf install tesseract-langpack-eng tesseract-devel leptonica-devel
dnf install libldap2-devel libsasl2-devel
dnf install libxmlsec1-devel
```
Optionally install software for running production server, see *Running server*, *Configuración de base de datos para Weblate*, *Tareas en segundo plano con Celery*. Depending on size of your installation you might want to run these components on dedicated servers.

Las instrucciones de instalación local:

```
# Web server option 1: NGINX and uWSGI
dnf install nginx uwsgi uwsgi-plugin-python3
# Web server option 2: Apache with ``mod_wsgi``
dnf install apache2 apache2-mod_wsgi
# Caching backend: Redis
dnf install redis
# Database server: PostgreSQL
dnf install postgresql postgresql-contrib
# SMTP server
dnf install postfix
```
## **Módulos de Python**

**Consejo:** We're using virtualenv to install Weblate in a separate environment from your system. If you are not familiar with it, check virtualenv User Guide.

1. Cree el entorno virtual para Weblate:

virtualenv --python[=python3](https://virtualenv.pypa.io/en/stable/user_guide.html) ~/weblate-env

2. Active el entorno virtual para Weblate:

```
. ~/weblate-env/bin/activate
```
3. Install Weblate including all optional dependencies:

```
# Install Weblate with all optional dependencies
pip install "Weblate[all]"
```
Please check *Dependencias opcionales* for fine-tuning of optional dependencies.

**Nota:** On some Linux distributions running Weblate fails with libffi error:

```
closure(): bad user_data (it seems that the version of the libffi.
,→library seen at runtime is different from the 'ffi.h' file seen at compile-
,→time)
```
This is caused by incompatibility of binary packages distributed via PyPI with the distribution. To address this, you need to rebuild the package on your system:

pip install --force-reinstall --no-binary :all: cffi

**Nota:** Following steps assume virtualenv used by Weblate is active (what can be done by . ~/weblate-env/  $bin/activate$ ). In case this is not true, you will have to specify full path to **weblate** command as  $\sim$ / weblate-env/bin/weblate.

- 1. Copy the file ~/weblate-env/lib/python3.7/site-packages/weblate/ settings\_example.py to ~/weblate-env/lib/python3.7/site-packages/weblate/ settings.py.
- 2. Adjust the values in the new settings.py file to your liking. You will need to provide at least the database credentials and Django secret key, but you will want more changes for production setup, see *Adjusting configuration*.
- 3. Create the database and its structure for Weblate (the example settings use PostgreSQL, check *Configuración de base de datos para Weblate* for production ready setup):

[weblate mi](#page-209-0)grate

4. [Create the administrator user](#page-205-0) account and copy the password it outputs to the clipboard, and [also save it for](#page-205-0) later use:

weblate createadmin

5. Collect static files for web server (see *Running server* and *Serving static files*):

weblate collectstatic

6. Compress JavaScript and CSS files (o[ptional, see](#page-216-0) *Compre[ssing client assets](#page-217-0)*):

weblate compress

7. Start Celery workers. This is not necessary for d[evelopment purposes, but](#page-216-1) strongly recommended otherwise. See *Tareas en segundo plano con Celery* for more info:

~/weblate-env/lib/python3.7/site-packages/weblate/examples/celery start

8. Star[t the development server \(see](#page-222-0) *Running server* for production setup):

weblate runserver

## **After installation**

Congratulations, your Weblate server is now running and you can start using it.

- You can now access Weblate on http://localhost:8000/.
- Sign in with admin credentials obtained during installation or register with new users.
- You can now run Weblate commands using **weblate** command when Weblate virtualenv is active, see *Órdenes de gestión*.
- You can stop the test server with Ctrl+C.
- Review potential issues with your installation either on /manage/performance/ URL (see *Interfa[z de](#page-381-0) gestión*[\) or using](#page-381-0) **weblate check --deploy**, see *Puesta en marcha de entorno de producción*.

# **Adding translation**

1. Open the admin interface (http://localhost:8000/create/project/) and create the project you want to translate. See *Configuración de proyectos* for more details.

All you need to specify here is the project name and its website.

2. Create a component which is the real object for translation - it points to the VCS repository, and selects which files to translate. See *[Configuración de component](#page-267-0)es* for more details.

The important fields here are: *Nombre de componente*, *Repositorio de código fuente*, and *Máscara de archivos* for finding translatable files. Weblate supports a wide range of formats including *gettext de GNU*, *Recursos de cadenas de Android*, *Cadenas de iOS de Apple*, *Propiedades de Java*, *Stringsdict format* or *Fluent format*, see *Formatos de archivo admitidos* [for more details.](#page-269-0)

3. Once the above is completed [\(it can be lengthy proce](#page-269-1)[ss depending on the size of](#page-269-2) [your](#page-80-0) [VCS repository, and](#page-271-0) [number of messages](#page-86-0) [to translate\), you can start](#page-87-0) [translating.](#page-83-0)

# **Instalar en macOS**

## **Requisitos de** *hardware*

<span id="page-195-0"></span>Weblate should run on any contemporary hardware without problems, the following is the minimal configuration required to run Weblate on a single host (Weblate, database and webserver):

- 2 GB de RAM
- 2 núcleos de CPU
- 1 GB de espacio de almacenamiento

Cuanta más memoria tenga, mejor, ya que se utiliza para el prealmacenaje en todos los niveles (sistema de archivos, base de datos y Weblate).

Many concurrent users increases the amount of needed CPU cores. For hundreds of translation components at least 4 GB of RAM is recommended.

The typical database storage usage is around 300 MB per 1 million hosted words. Storage space needed for cloned repositories varies, but Weblate tries to keep their size minimal by doing shallow clones.

**Nota:** Actual requirements for your installation of Weblate vary heavily based on the size of the translations managed in it.

# **Instalación**

## **Requisitos del sistema**

Install the dependencies needed to build the Python modules (see *Requisitos de software*):

```
brew install python pango cairo gobject-introspection libffi glib libyaml
pip3 install virtualenv
```
Make sure pip will be able to find the libffi version provide[d by homebrew — thi](#page-201-0)s will be needed during the installation build step.

export PKG\_CONFIG\_PATH="/usr/local/opt/libffi/lib/pkgconfig"

Instale las dependencias opcionales que desee en función de las funcionalidades que vaya a utilizar (vea *Dependencias opcionales*):

```
brew install tesseract
```
Optionally install software for running production server, see *Running server*, *Configuración de base de datos para Weblate*, *Tareas en segundo plano con Celery*. Depending on size of your installation you might want to run these components on dedicated servers.

Las instrucciones de instalación local:

```
# Web server option 1: NGINX and uWSGI
brew install nginx uwsgi
# Web server option 2: Apache with ``mod_wsgi``
brew install httpd
# Caching backend: Redis
brew install redis
# Database server: PostgreSQL
brew install postgresql
```
# **Módulos de Python**

**Consejo:** We're using virtualenv to install Weblate in a separate environment from your system. If you are not familiar with it, check virtualenv User Guide.

1. Cree el entorno virtual para Weblate:

virtualenv --python[=python3](https://virtualenv.pypa.io/en/stable/user_guide.html) ~/weblate-env

2. Active el entorno virtual para Weblate:

. ~/weblate-env/bin/activate

3. Install Weblate including all optional dependencies:

```
# Install Weblate with all optional dependencies
pip install "Weblate[all]"
```
Please check *Dependencias opcionales* for fine-tuning of optional dependencies.

**Nota:** On some Linux distributions running Weblate fails with libffi error:

```
closure(): bad user_data (it seems that the version of the libffi.
,→library seen at runtime is different from the 'ffi.h' file seen at compile-
,→time)
```
This is caused by incompatibility of binary packages distributed via PyPI with the distribution. To address this, you need to rebuild the package on your system:

pip install --force-reinstall --no-binary :all: cffi

**Nota:** Following steps assume virtualenv used by Weblate is active (what can be done by . ~/weblate-env/ bin/activate). In case this is not true, you will have to specify full path to **weblate** command as ~/ weblate-env/bin/weblate.

- 1. Copy the file ~/weblate-env/lib/python3.7/site-packages/weblate/ settings\_example.py to ~/weblate-env/lib/python3.7/site-packages/weblate/ settings.py.
- 2. Adjust the values in the new settings.py file to your liking. You will need to provide at least the database credentials and Django secret key, but you will want more changes for production setup, see *Adjusting configuration*.
- 3. Create the database and its structure for Weblate (the example settings use PostgreSQL, check *Configuración de base de datos para Weblate* for production ready setup):

[weblate mi](#page-209-0)grate

4. [Create the administrator user](#page-205-0) account and copy the password it outputs to the clipboard, and [also save it for](#page-205-0) later use:

weblate createadmin

5. Collect static files for web server (see *Running server* and *Serving static files*):

weblate collectstatic

6. Compress JavaScript and CSS files (o[ptional, see](#page-216-0) *Compre[ssing client assets](#page-217-0)*):

weblate compress

7. Start Celery workers. This is not necessary for d[evelopment purposes, but](#page-216-1) strongly recommended otherwise. See *Tareas en segundo plano con Celery* for more info:

~/weblate-env/lib/python3.7/site-packages/weblate/examples/celery start

8. Star[t the development server \(see](#page-222-0) *Running server* for production setup):

weblate runserver

## **After installation**

Congratulations, your Weblate server is now running and you can start using it.

- You can now access Weblate on http://localhost:8000/.
- Sign in with admin credentials obtained during installation or register with new users.
- You can now run Weblate commands using **weblate** command when Weblate virtualenv is active, see *Órdenes de gestión*.
- You can stop the test server with Ctrl+C.
- Review potential issues with your installation either on /manage/performance/ URL (see *Interfa[z de](#page-381-0) gestión*[\) or using](#page-381-0) **weblate check --deploy**, see *Puesta en marcha de entorno de producción*.

## **Adding translation**

1. Open the admin interface (http://localhost:8000/create/project/) and create the project you want to translate. See *Configuración de proyectos* for more details.

All you need to specify here is the project name and its website.

2. Create a component which is the real object for translation - it points to the VCS repository, and selects which files to translate. See *[Configuración de component](#page-267-0)es* for more details.

The important fields here are: *Nombre de componente*, *Repositorio de código fuente*, and *Máscara de archivos* for finding translatable files. Weblate supports a wide range of formats including *gettext de GNU*, *Recursos de cadenas de Android*, *Cadenas de iOS de Apple*, *Propiedades de Java*, *Stringsdict format* or *Fluent format*, see *Formatos de archivo admitidos* [for more details.](#page-269-0)

3. Once the above is completed [\(it can be lengthy proce](#page-269-1)[ss depending on the size of](#page-269-2) [your](#page-80-0) [VCS repository, and](#page-271-0) [number of messages](#page-86-0) [to translate\), you can start](#page-87-0) [translating.](#page-83-0)

## **Instalar desde el código fuente**

- 1. Please follow the installation instructions for your system first up to installing Weblate:
	- *Instalar en Debian y Ubuntu*
	- *Instalar en SUSE y openSUSE*
	- *Instalar en Red Hat, Fedora y CentOS*
- 2. Grab [the latest Weblate sources us](#page-186-0)ing Git (or download a tarball and unpack that):

git [clone https://github.c](#page-189-0)om/WeblateOrg/weblate.git weblate-src

Alternatively you can use released archives. You can download them from our website <https://weblate.org/>. Those downloads are cryptographically signed, please see *Comprobar las firmas de versión*.

3. Install current Weblate code into the virtualenv:

```
. ~/weblate-env/bin/activate
pip install -e weblate-src
```
- 4. Copy weblate/settings\_example.py to weblate/settings.py.
- 5. Adjust the values in the new settings.py file to your liking. You will need to provide at least the database credentials and Django secret key, but you will want more changes for production setup, see *Adjusting configuration*.
- 6. Create the database used by Weblate, see *Configuración de base de datos para Weblate*.
- 7. Build Django tables, static files and initial data (see *Filling up the database* and *Serving static files*):

```
weblate migrate
weblate collectstatic
weblate compress
```
**Nota:** Este paso debe repetirse siempre que actualice el repositorio.

# **Instalar en OpenShift**

With the OpenShift Weblate template you can get your personal Weblate instance up and running in seconds. All of Weblate's dependencies are already included. PostgreSQL is set up as the default database and persistent volume claims are used.

<span id="page-199-0"></span>You can find the template at <https://github.com/WeblateOrg/openshift/>.

# **Instalación**

Los ejemplos siguientes presuponen que cuenta con un entorno OpenShift versión 3.x en funcionamiento y la herramienta de cliente oc instalada. Consulte la documentación de OpenShift para obtener instrucciones.

The template.yml is suited for running all components in OpenShift. There is also template-external-postgresql.yml which does not start a PostgreSQL server and allows you to configure external PostgreSQL server.

# **Consola web**

Copy the raw content from template.yml and import them into your project, then use the Create button in the OpenShift web console to create your application. The web console will prompt you for the values for all of the parameters used by the template.

# **CLI**

To upload the Weblate template to your current project's template library, pass the template.yml file with the following command:

```
$ oc create -f https://raw.githubusercontent.com/WeblateOrg/openshift/main/
,→template.yml \
  -n <PROJECT>
```
The template is now available for selection using the web console or the CLI.

# **Parámetros**

The parameters that you can override are listed in the parameters section of the template. You can list them with the CLI by using the following command and specifying the file to be used:

```
$ oc process --parameters -f https://raw.githubusercontent.com/WeblateOrg/
,→openshift/main/template.yml
# If the template is already uploaded
$ oc process --parameters -n <PROJECT> weblate
```
# **Provisioning**

You can also use the CLI to process templates and use the configuration that is generated to create objects immediately.

```
$ oc process -f https://raw.githubusercontent.com/WeblateOrg/openshift/main/
,→template.yml \
   -p APPLICATION_NAME=weblate \
   -p WEBLATE_VERSION=4.3.1-1 \
   -p WEBLATE_SITE_DOMAIN=weblate.app-openshift.example.com \
   -p POSTGRESQL_IMAGE=docker-registry.default.svc:5000/openshift/postgresql:9.6 \
   -p REDIS_IMAGE=docker-registry.default.svc:5000/openshift/redis:3.2 \
    | oc create -f
```
The Weblate instance should be available after successful migration and deployment at the specified WEBLA-TE\_SITE\_DOMAIN parameter.

After container setup, you can sign in as *admin* user with password provided in WEBLATE\_ADMIN\_PASSWORD, or a random password generated on first start if that was not set.

To reset *admin* password, restart the container with WEBLATE\_ADMIN\_PASSWORD set to new password in the respective Secret.

**Eliminar**

```
$ oc delete all -l app=<APPLICATION_NAME>
$ oc delete configmap -l app= <APPLICATION_NAME>
$ oc delete secret -l app=<APPLICATION_NAME>
# ATTTENTION! The following command is only optional and will permanently delete␣
,→all of your data.
$ oc delete pvc -l app=<APPLICATION_NAME>
$ oc delete all -l app=weblate \
   && oc delete secret -l app=weblate \
    && oc delete configmap -l app=weblate \
    && oc delete pvc -l app=weblate
```
# **Configuración**

By processing the template a respective ConfigMap will be created and which can be used to customize the Weblate image. The ConfigMap is directly mounted as environment variables and triggers a new deployment every time it is changed. For further configuration options, see *Docker environment variables* for full list of environment variables.

# **Installing on Kubernetes**

**Nota:** This guide is looking for contributors experienced with Kubernetes to cover the setup in more details.

With the Kubernetes Helm chart you can get your personal Weblate instance up and running in seconds. All of Weblate's dependencies are already included. PostgreSQL is set up as the default database and persistent volume claims are used.

You can find the chart at <https://github.com/WeblateOrg/helm/> and it can be displayed at <https://artifacthub.io/ packages/helm/weblate/weblate>.

```
helm repo add weblate https://helm.weblate.org
helm install my-release weblate/weblate
```
# **Configuración**

For further configuration options, see *Docker environment variables* for full list of environment variables.

En función de la preparación y su experiencia, elija un método de instalación apropiado para usted:

- *Instalar con Docker*, recomendable para montajes en entornos de producción.
- Instalación en entorno virtual,r[ecomendable para montajes en](#page-167-1) entornos de producción:
	- **–** *Instalar en Debian y Ubuntu*
	- **–** *[Instalar en SU](#page-162-0)SE y openSUSE*
	- **–** *Instalar en Red Hat, Fedora y CentOS*
	- **–** *[Instalar en macOS](#page-186-0)*
- *Instal[ar desde el código fuente](#page-189-0)*, recomendable para el desarrollo.
- *Instal[ar en OpenShift](#page-192-0)*
- *Instal[ling on Kubernetes](#page-195-0)*

# **2.1.2 [Requisitos de](#page-199-0) software**

## **Sistema operativo**

<span id="page-201-0"></span>Se sabe que Weblate funciona en Linux, FreeBSD y macOS. Es posible que funcione también en otros sistemas similares a Unix.

Weblate no es compatible con Windows. Aun así, es posible hacerlo funcionar; aceptaremos parches para este fin.

## **Otros servicios**

Weblate utiliza otros servicios para su funcionamiento. Habrá de ejecutar al menos los siguientes:

- PostgreSQL database server, see *Configuración de base de datos para Weblate*.
- Redis server for cache and tasks queue, see *Tareas en segundo plano con Celery*.
- SMTP server for outgoing e-mail, see *Configurar el correo electrónico saliente*.

## **Dependencias de Python**

Weblate is written in Python and supports P[ython 3.6 or newer. You can install depe](#page-208-0)ndencies using pip or from your distribution packages, full list is available in requirements.txt.

Dependencias más notables:

## **Django**

https://www.d[jangopr](https://www.python.org/)oject.com/

# **Celery**

https://docs.celeryq.dev/

## **Translate Toolkit**

https://toolkit.translatehouse.org/

## **translation-finder**

https://github.com/WeblateOrg/translation-finder

# **Pytho[n Social Auth](https://toolkit.translatehouse.org/)**

https://python-social-auth.readthedocs.io/

## **Marc[o REST de Django](https://github.com/WeblateOrg/translation-finder)**

https://www.django-rest-framework.org/

# **Dependencias opcionales**

Los [módulos siguientes son necesarios para](https://www.django-rest-framework.org/) algunas funcionalidades de Weblate: Los encontrará todos en requirements-optional.txt.

# <span id="page-202-0"></span>**Mercurial (optional for** *Mercurial* **repositories support)**

https://www.mercurial-scm.org/

## **phply (optional for** *Cadenas de PHP***)** https://github.com/vir[aptor/phply](#page-105-0)

**tesserocr [\(optional for OCR in](https://www.mercurial-scm.org/)** *Contexto visual para cadenas***)** https://github.c[om/sirfz/tesserocr](#page-87-1)

# **pyth[on-akismet](https://github.com/viraptor/phply) (optional for** *Spam protection***)** https://github.com/Nekmo/pyt[hon-akismet](#page-296-0)

```
ruamel.yaml (opcional para YAML files)
     https://pypi.org/project/ruamel.yaml/
```
**Zeep (optional for** *[Microsoft Terminology](https://github.com/Nekmo/python-akismet)***)** https://docs.python-zeep.o[rg/](#page-93-0)

# **aeidon (opcional para** *[Archivos de subtít](https://pypi.org/project/ruamel.yaml/)ulos***)** https://pypi.or[g/project/aeidon/](#page-315-0)

## **fluent.syntax [\(optional for](https://docs.python-zeep.org/)** *Fluent format***)** https://projectfluen[t.org/](#page-96-0)

**Consejo:** [When installing using p](https://pypi.org/project/aeidon/)[ip, you can dire](#page-98-0)ctly specify desired features when installing:

pip install ["Weblate\[PH](https://projectfluent.org/)P,Fluent]"

Or you can install Weblate with all optional features:

pip install "Weblate[all]"

Or you can install Weblate without any optional features:

pip install Weblate

# **Dependencias del motor de la base de datos**

Weblate supports PostgreSQL, MySQL and MariaDB, see *Configuración de base de datos para Weblate* and backends documentation for more details.

# **Otros requisitos de sistema**

Deben instalarse las dependencias siguientes en el sistema:

**Git**

https://git-scm.com/

- **Pango, Cairo and related header files and GObject introspection data** https://cairographics.org/, https://pango.gnome.org/, see *Pango y Cairo*
- **git-review [\(opcional p](https://git-scm.com/)ara admitir Gerrit)** https://pypi.org/project/git-review/
- **git-svn [\(opcional para adm](https://cairographics.org/)[itir Subversion\)](https://pango.gnome.org/)** https://git-scm.com/docs/git-svn
- **tesseract [y sus datos \(opcional para](https://pypi.org/project/git-review/) el reconocimiento óptico de caracteres en capturas de pantalla)** https://github.com/tesseract-ocr/tesseract
- **licensee [\(optional for detecting lic](https://git-scm.com/docs/git-svn)ense when creating component)** https://github.com/licensee/licensee

# **Build-time dependencies**

To build some of the *[Dependencias de Py](https://github.com/licensee/licensee)thon* you might need to install their dependencies. This depends on how you install them, so please consult individual packages for documentation. You won't need those if using prebuilt Wheels while installing using pip or when you use distribution packages.

# **Pango y Cairo**

Distinto en la versión 3.7.

Weblate uses Pango and Cairo for rendering bitmap widgets (see promotion) and rendering checks (see *Gestionar tipos de letra*). To properly install Python bindings for those you need to install system libraries first - you need both Cairo and Pango, which in turn need GLib. All those should be installed with development files and GObject introspection data.

# **[2.1.3](#page-305-0) Comprobar las firmas de versión**

Weblate release are cryptographically signed by the releasing developer. Currently this is Michal Čihař. Fingerprint of his PGP key is:

63CB 1DF1 EF12 CF2A C0EE 5A32 9C27 B313 42B7 511D

and you can get more identification information from  $\langle$ https://keybase.io/nijel>.

Debería verificar que coincida la firma con el archivador que ha descargado. Así, podrá tener la certeza de que está utilizando el mismo código que fue publicado. Además, compruebe la fecha de la firma para asegurarse de que ha descargado la versión más reciente.

Todos los archivadores incluyen un archivo .asc, que [contiene la firma PGP co](https://keybase.io/nijel)rrespondiente. Coloque el archivador y el archivo de firma en la misma carpeta para verificarlos:

```
$ gpg --verify Weblate-3.5.tar.xz.asc
gpg: assuming signed data in 'Weblate-3.5.tar.xz'
gpg: Signature made Ne 3. března 2019, 16:43:15 CET
gpg: using RSA key 87E673AF83F6C3A0C344C8C3F4AA229D4D58C245
gpg: Can't check signature: public key not found
```
Como podrá darse cuenta, GPG responde que no se conoce la clave pública. Efectúe uno de los procedimientos siguientes:

• Utilice *wkd* para descargar la clave:

```
$ gpg --auto-key-locate wkd --locate-keys michal@cihar.com
pub rsa4096 2009-06-17 [SC]
     63CB1DF1EF12CF2AC0EE5A329C27B31342B7511D
uid [ultimate] Michal Čihař <michal@cihar.com>
uid [ultimate] Michal Čihař <nijel@debian.org>
uid [ultimate] [jpeg image of size 8848]
uid [ultimate] Michal Čihař (Braiins) <michal.cihar@braiins.cz>
sub rsa4096 2009-06-17 [E]
sub rsa4096 2015-09-09 [S]
```
• Descargue el llavero del servidor de Michal y, a continuación, impórtelo con:

**\$** gpg --import wmxth3chu9jfxdxywj1skpmhsj311mzm

• Descargue e importe la [clave de uno de los](https://cihar.com/.well-known/openpgpkey/hu/wmxth3chu9jfxdxywj1skpmhsj311mzm) servidores de claves:

```
$ gpg --keyserver hkp://pgp.mit.edu --recv-keys␣
,→87E673AF83F6C3A0C344C8C3F4AA229D4D58C245
gpg: key 9C27B31342B7511D: "Michal Čihař <michal@cihar.com>" imported
gpg: Total number processed: 1
gpg: unchanged: 1
```
This will improve the situation a bit - at this point you can verify that the signature from the given key is correct but you still can not trust the name used in the key:

```
$ gpg --verify Weblate-3.5.tar.xz.asc
gpg: assuming signed data in 'Weblate-3.5.tar.xz'
gpg: Signature made Ne 3. března 2019, 16:43:15 CET
gpg: using RSA key 87E673AF83F6C3A0C344C8C3F4AA229D4D58C245
gpg: Good signature from "Michal Čihař <michal@cihar.com>" [ultimate]
gpg: aka "Michal Čihař <nijel@debian.org>" [ultimate]
gpg: aka "[jpeg image of size 8848]" [ultimate]
gpg: aka "Michal Čihař (Braiins) <michal.cihar@braiins.cz>"␣
,→[ultimate]
gpg: WARNING: This key is not certified with a trusted signature!
gpg: There is no indication that the signature belongs to the owner.
Primary key fingerprint: 63CB 1DF1 EF12 CF2A C0EE 5A32 9C27 B313 42B7 511D
```
The problem here is that anybody could issue the key with this name. You need to ensure that the key is actually owned by the mentioned person. The GNU Privacy Handbook covers this topic in the chapter Validating other keys on your public keyring. The most reliable method is to meet the developer in person and exchange key fingerprints, however you can also rely on the web of trust. This way you can trust the key transitively through signatures of others, who have met the developer in person.

[Cuando la clave sea de](https://www.gnupg.org/gph/en/manual.html#AEN335) fiar, el aviso dejará de emitirse:

```
$ gpg --verify Weblate-3.5.tar.xz.asc
gpg: assuming signed data in 'Weblate-3.5.tar.xz'
gpg: Signature made Sun Mar 3 16:43:15 2019 CET
gpg: using RSA key 87E673AF83F6C3A0C344C8C3F4AA229D4D58C245
gpg: Good signature from "Michal Čihař <michal@cihar.com>" [ultimate]
```
(continué en la próxima página)

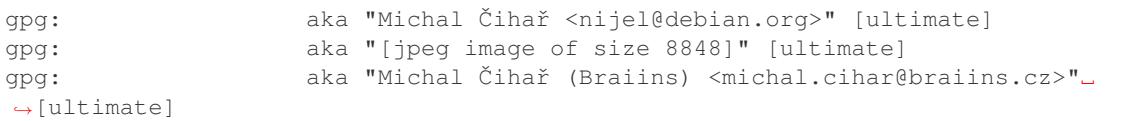

Should the signature be invalid (the archive has been changed), you would get a clear error regardless of the fact that the key is trusted or not:

```
$ gpg --verify Weblate-3.5.tar.xz.asc
gpg: Signature made Sun Mar 3 16:43:15 2019 CET
gpg: using RSA key 87E673AF83F6C3A0C344C8C3F4AA229D4D58C245
gpg: BAD signature from "Michal Čihař <michal@cihar.com>" [ultimate]
```
# **2.1.4 Permisos del sistema de archivos**

The Weblate process needs to be able to read and write to the directory where it keeps data - *DATA\_DIR*. All files within this directory should be owned and writable by the user running all Weblate processes (typically WSGI and Celery, see *Running server* and *Tareas en segundo plano con Celery*).

The default configuration places them in the same tree as the Weblate sources, however you [might prefer](#page-346-0) to move these to a better location such as: /var/lib/weblate.

Weblate tri[es to create thes](#page-216-0)e di[rectories automatically, but it will fai](#page-222-0)l when it does not have permissions to do so.

You should also take care when running *Órdenes de gestión*, as they should be ran under the same user as Weblate itself is running, otherwise permissions on some files might be wrong.

In the Docker container, all files in the /app/data volume have to be owned by the weblate user inside the container (UID 1000).

## **Ver también:**

*Serving static files*

# **2.1.5 Configuración de base de datos para Weblate**

[Es recomendable](#page-217-0) ejecutar Weblate con un servidor de bases de datos PostgreSQL.

## <span id="page-205-0"></span>**Ver también:**

*Use a powerful database engine*, Databases, *Migrating from other databases to PostgreSQL*

# **PostgreSQL**

<span id="page-205-1"></span>[PostgreSQL is usually the best ch](#page-212-0)[oice for Dja](https://docs.djangoproject.com/es/stable/ref/databases/)[ngo-based sites. It's the reference database used](#page-233-0) for implementing Django database layer.

**Nota:** Weblate uses trigram extension which has to be installed separately in some cases. Look for postgresql-contrib or a similarly named package.

## **Ver también:**

PostgreSQL notes

#### **Crear una base de datos en PostgreSQL**

Suele ser una buena idea ejecutar Weblate en su propia base de datos, en una cuenta de usuario separada:

```
# If PostgreSQL was not installed before, set the main password
sudo -u postgres psql postgres -c "\password postgres"
# Create a database user called "weblate"
sudo -u postgres createuser --superuser --pwprompt weblate
# Create the database "weblate" owned by "weblate"
sudo -u postgres createdb -E UTF8 -O weblate weblate
```
**Consejo:** If you don't want to make the Weblate user a superuser in PostgreSQL, you can omit that. In that case you will have to perform some of the migration steps manually as a PostgreSQL superuser in schema Weblate will use:

**CREATE EXTENSION IF NOT EXISTS** pg\_trgm **WITH SCHEMA** weblate;

#### **Configurar Weblate para que utilice PostgreSQL**

The settings.py snippet for PostgreSQL:

```
DATABASES = {
    "default": {
        # Database engine
        "ENGINE": "django.db.backends.postgresql",
        # Database name
        "NAME": "weblate",
        # Database user
        "USER": "weblate",
        # Name of role to alter to set parameters in PostgreSQL,
        # use in case role name is different than user used for authentication.
        # "ALTER_ROLE": "weblate",
        # Database password
        "PASSWORD": "password",
        # Set to empty string for localhost
        "HOST": "database.example.com",
        # Set to empty string for default
        "PORT": "",
    }
}
```
The database migration performs ALTER ROLE on database role used by Weblate. In most cases the name of the role matches username. In more complex setups the role name is different than username and you will get error about non-existing role during the database migration (psycopg2.errors.UndefinedObject: role "weblate@hostname" does not exist). This is known to happen with Azure Database for PostgreSQL, but it's not limited to this environme[nt. Please set](https://www.postgresql.org/docs/12/sql-alterrole.html) ALTER\_ROLE to change name of the role Weblate should alter during the database migration.

**Consejo:** Some Weblate features will perform better with *PostgreSQL*. This includes searching and translation memory, which both utilize full-text features in the database and PostgreSQL implementation is superior.

Weblate can be also used with MySQL or MariaDB, please see MySQL notes and MariaDB notes for caveats using Django with those. Because of the limitations it is recomm[ended to use](#page-205-1) *PostgreSQL* for new installations.

Weblate requiere MySQL o MariaDB, al menos en sus respectivas versiones 5.7.8 o 10.2.7.

Se recomienda la configuración siguiente para Weblate:

- Utilice el conjunto de caracteres  $ut f8mb4$  para permitir la repres[entación de](#page-205-1) los planos superiores de Unicode (donde se encuentran, por ejemplo, los emoyis).
- Configure the server with innodb\_large\_prefix to allow longer indices on text fields.
- Set the isolation level to READ COMMITTED.
- The SQL mode should be set to STRICT\_TRANS\_TABLES.

MySQL 8.x, MariaDB 10.5.x or newer have reasonable default configuration so that no server tweaking should be necessary and all what is needed can be configured on the client side.

El siguiente es un **:archivo:`/etc/my.cnf.d/server.cnf`** de ejemplo para un servidor con 8 GB de RAM. Esta configuración debería bastar en la mayoría de las instalaciones. MySQL y MariaDB poseen configuraciones que optimizarán el rendimiento de su servidor, las cuales no es necesario ajustar a menos que espere tener cantidades elevadas de usuarios accediendo al sistema en simultáneo. Consulte la documentación del proveedor de su base de datos para obtener más información al respecto.

It is absolutely critical to reduce issues when installing that the setting innodb\_file\_per\_table is set properly and MySQL/MariaDB restarted before you start your Weblate install.

```
[mysqld]
character-set-server = utf8mb4
character-set-client = utf8mb4
collation-server = utf8mb4_unicode_ci
datadir=/var/lib/mysql
log-error=/var/log/mariadb/mariadb.log
innodb_large_prefix=1
innodb_file_format=Barracuda
innodb_file_per_table=1
innodb_buffer_pool_size=2G
sql_mode=STRICT_TRANS_TABLES
```
**Consejo:** In case you are getting #1071 - Specified key was too long; max key length is 767 bytes error, please update your configuration to include the innodb settings above and restart your install.

**Consejo:** In case you are getting #2006 - MySQL server has gone away error, configuring CONN MAX AGE might help.

## **Configuring Weblate to use MySQL/MariaDB**

The settings.py snippet for MySQL and MariaDB:

```
DATABASES = {
    "default": {
        # Database engine
        "ENGINE": "django.db.backends.mysql",
        # Database name
        "NAME": "weblate",
        # Database user
        "USER": "weblate",
        # Database password
        "PASSWORD": "password",
        # Set to empty string for localhost
        "HOST": "127.0.0.1",
        # Set to empty string for default
        "PORT": "3306",
        # In case you wish to use additional
        # connection options
        "OPTIONS": {},
    }
}
```
You should also create the weblate user account in MySOL or MariaDB before you begin the install. Use the commands below to achieve that:

```
GRANT ALL ON weblate.* to 'weblate'@'localhost' IDENTIFIED BY 'password';
FLUSH PRIVILEGES;
```
# **2.1.6 Otras configuraciones**

# **Configurar el correo electrónico saliente**

Weblate sends out e-mails on various occasions - for account activation and on various notifications configured by users. For this it needs access to an SMTP server.

<span id="page-208-0"></span>The mail server setup is configured using these settings: EMAIL\_HOST, EMAIL\_HOST\_PASSWORD, EMAIL\_USE\_TLS, EMAIL\_USE\_SSL, EMAIL\_HOST\_USER and EMAIL\_PORT. Their names are quite selfexplanatory, but you can find more info in the Django documentation.

**Consejo:** In case you get error about not supported authentication [\(for example](https://docs.djangoproject.com/es/stable/ref/settings/#std-setting-EMAIL_HOST) SMT[P AUTH extension not](https://docs.djangoproject.com/es/stable/ref/settings/#std-setting-EMAIL_HOST_PASSWORD) [supported by s](https://docs.djangoproject.com/es/stable/ref/settings/#std-setting-EMAIL_USE_TLS)erver[\), it is most li](https://docs.djangoproject.com/es/stable/ref/settings/#std-setting-EMAIL_USE_SSL)[kely caused by using inse](https://docs.djangoproject.com/es/stable/ref/settings/#std-setting-EMAIL_HOST_USER)cure [connection and](https://docs.djangoproject.com/es/stable/ref/settings/#std-setting-EMAIL_PORT) server refuses to authenticate this way. Try enabling EMAIL USE TLS in such case.

## **Ver también:**

*Not receiving e-mails f[rom Weblate](https://docs.djangoproject.com/es/stable/ref/settings/#std-setting-EMAIL_USE_TLS)*, *Configuring outgoing e-mail in Docker container*

# **Running behind reverse proxy**

Several features in Weblate rely on being able to get client IP address. This includes *Rate limiting*, *Spam protection* or *Registro de auditoría*.

In default configuration Weblate parses IP address from REMOTE\_ADDR which is set by the WSGI handler.

In case you are running a reverse proxy, this field will most likely contain its address. [You need to c](#page-401-0)[onfigure Weblate](#page-400-0) to [trust additional HTTP](#page-13-0) headers and parse the IP address from these. This can not be enabled by default as it would allow IP address spoofing for installations not using a reverse proxy. Enabling *IP\_BEHIND\_REVERSE\_PROXY* might be enough for the most usual setups, but you might need to adjust *IP\_PROXY\_HEADER* and *IP\_PROXY\_OFFSET* as well.

Another thing to take care of is the Host header. It should match to whatever is configured as *SITE\_DOMAIN*. Additional configuration might be needed in your reverse prox[y \(for example use](#page-354-1) [ProxyPreserveHos](#page-354-0)[t On](#page-354-2) for Apache or proxy\_set\_header Host \$host; with nginx).

# **Ver también:**

*Spam protection*, *Rate limiting*, *Registro de auditoría*, *IP\_BEHIND\_REVERSE\_PROXY*, *IP\_PROXY\_HEADER*, *IP\_PROXY\_OFFSET*, SECURE\_PROXY\_SSL\_HEADER

# **[HTTP proxy](#page-400-0)**

[Weblate does execute V](#page-354-2)[CS commands and those accept pro](https://docs.djangoproject.com/es/stable/ref/settings/#std-setting-SECURE_PROXY_SSL_HEADER)xy configuration from environment. The recommended approach is to define proxy settings in settings.py:

#### **import os**

```
os.environ["http_proxy"] = "http://proxy.example.com:8080"
os.environ["HTTPS_PROXY"] = "http://proxy.example.com:8080"
```
#### **Ver también:**

Proxy Environment Variables

# **2.1.7 Adjusting configuration**

## **[Ver también:](https://everything.curl.dev/usingcurl/proxies/env)**

#### <span id="page-209-0"></span>*Configuración de muestra*

Copy weblate/settings\_example.py to weblate/settings.py and adjust it to match your setup. You will probably want to adjust the following options: ADMINS

[List of site adminis](#page-366-0)trators to receive notifications when something goes wrong, for example notifications on failed merges, or Django errors.

#### **Ver también:**

ADMINS, *Properly configure admins*

ALLOWED\_HOSTS

You need to set this to list the hosts your site is supposed to serve. For example:

<span id="page-209-1"></span>[ALLOWED](https://docs.djangoproject.com/es/stable/ref/settings/#std-setting-ADMINS)\_HOSTS = [\["demo.webl](#page-211-0)ate.org"]

Alternatively you can include wildcard:

```
ALLOWED HOSTS = ["*"]
```
## **Ver también:**

ALLOWED\_HOSTS, *WEBLATE\_ALLOWED\_HOSTS*, *Allowed hosts setup*

Configure how your sessions will be stored. In case you keep the default database backend engine, you should schedule: **weblate clearsessions** to remove stale session data from the database.

If you are using Redis as cache (see *Enable caching*) it is recommended to use it for sessions as well:

SESSION\_ENGINE = "django.contrib.sessions.backends.cache"

#### **Ver también:**

Configuring the session engine, SESSION\_ENGINE

#### DATABASES

Connectivity to database server, please check Django's documentation for more details.

#### **[Ver también:](https://docs.djangoproject.com/es/stable/topics/http/sessions/#configuring-sessions)**

*Configuración de base de datos para Weblate*, DATABASES, Databases

DEBUG

Disable this for any production server. With debug mode enabled, Django will show backtraces in case [of error to users, when you disable it, errors](#page-205-0) [will be sent per](https://docs.djangoproject.com/es/stable/ref/settings/#std-setting-DATABASES) [e-mail to](https://docs.djangoproject.com/es/stable/ref/databases/) ADMINS (see above).

<span id="page-210-0"></span>Debug mode also slows down Weblate, as Django stores much more info internally in this case.

#### **Ver también:**

DEBUG, *Desactivar el modo de depuración*

#### DEFAULT\_FROM\_EMAIL

E-mail sender address for outgoing e-mail, for example registration e-mails.

#### **[Ver tam](https://docs.djangoproject.com/es/stable/ref/settings/#std-setting-DEBUG)[bién:](#page-211-1)**

DEFAULT\_FROM\_EMAIL

## SECRET\_KEY

Key used by Django to sign some info in cookies, see *Clave secreta de Django* for more info.

#### <span id="page-210-1"></span>**[Ver también:](https://docs.djangoproject.com/es/stable/ref/settings/#std-setting-DEFAULT_FROM_EMAIL)**

#### SECRET\_KEY

## SERVER\_EMAIL

E-mail used as sender address for sending e-mails to the administrator, for example notifications on [failed merges.](https://docs.djangoproject.com/es/stable/ref/settings/#std-setting-SECRET_KEY)

#### **Ver también:**

SERVER\_EMAIL

# **2.1.8 Filling up the database**

After [your configuration i](https://docs.djangoproject.com/es/stable/ref/settings/#std-setting-SERVER_EMAIL)s ready, you can run weblate migrate to create the database structure. Now you should be able to create translation projects using the admin interface.

In case you want to run an installation non interactively, you can use weblate migrate --noinput, and then create an admin user using *createadmin* command.

Once you are done, you should also check the *Performance report* in the admin interface, which will give you hints of potential non optimal configuration on your site.

#### **Ver también:**

*Configuración*, *Lista de privilegios y roles incorporados*

# **2.1.9 Puesta en marcha de entorno de producción**

For a production setup you should carry out adjustments described in the following sections. The most critical settings will trigger a warning, which is indicated by an exclamation mark in the top bar if signed in as a superuser:

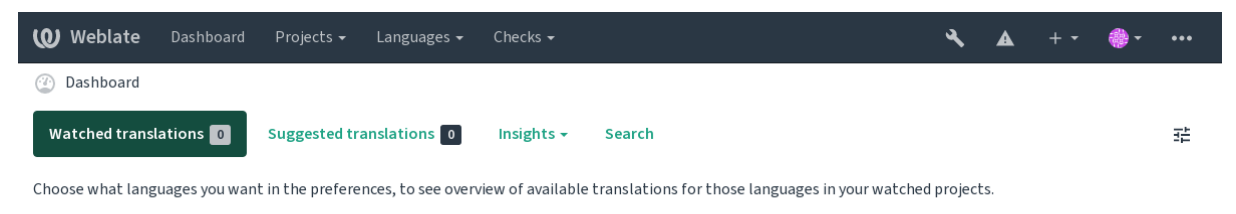

Powered by Weblate 4.13 About Weblate Legal Contact Documentation Donate to Weblate

It is also recommended to inspect checks triggered by Django (though you might not need to fix all of them):

weblate check --deploy

You can also review the very same checklist from the *Interfaz de gestión*.

#### **Ver también:**

Deployment checklist

## **Desactivar el modo de depuración**

[Ejecute esto para desa](https://docs.djangoproject.com/es/stable/howto/deployment/checklist/)ctivar el modo de depuración (*DEBUG*) de Django:

<span id="page-211-1"></span>DEBUG = **False**

Con el modo de depuración activado, Django alma[cena tod](#page-210-0)as las consultas ejecutadas y muestra a los usuarios el seguimiento regresivo de los errores, lo cual no es deseable en un entorno de producción.

#### **Ver también:**

*Adjusting configuration*

#### **Properly configure admins**

[Set the correct admin a](#page-209-0)ddresses to the *ADMINS* setting to defining who will receive e-mails in case something goes wrong on the server, for example:

<span id="page-211-0"></span>ADMINS = (("Your Name", "your\_email@example.com"),)

## **Ver también:**

*Adjusting configuration*

# **Set correct site domain**

[Adjust site name and d](#page-209-0)omain in the admin interface, otherwise links in RSS or registration e-mails will not work. This is configured using *SITE\_DOMAIN* which should contain site domain name.

<span id="page-211-2"></span>Distinto en la versión 4.2: Prior to the 4.2 release the Django sites framework was used instead, please see The «sites» framework.

#### **Ver también:**

*Allowed hosts setup*, *Correctly configure HTTPS SITE\_DOMAIN*, *WEBLATE\_SITE\_DOMAIN*, *ENABL[E\\_HTTPS](https://docs.djangoproject.com/es/stable/ref/contrib/sites/)*

# **Correctly configure HTTPS**

It is strongly recommended to run Weblate using the encrypted HTTPS protocol. After enabling it, you should set *ENABLE\_HTTPS* in the settings:

ENABLE\_HTTPS = **True**

**[Consejo:](#page-350-0)** You might want to set up HSTS as well, see SSL/HTTPS for more details.

#### **Ver también:**

*ENABLE\_HTTPS*, *Allowed hosts setup*, *Set correct site [domain](https://docs.djangoproject.com/es/stable/topics/security/#security-recommendation-ssl)*

# **Set properly SECURE\_HSTS\_SECONDS**

[If your site is ser](#page-350-0)[ved over SSL, you](#page-214-0) [have to consider setti](#page-211-2)ng a value for SECURE HSTS SECONDS in the settings.py to enable HTTP Strict Transport Security. By default it's set to 0 as shown below.

SECURE\_HSTS\_SECONDS = 0

If set to a non-zero integer value, the django.middleware.security[.SecurityMiddleware](https://docs.djangoproject.com/es/stable/ref/settings/#std-setting-SECURE_HSTS_SECONDS) sets the HTTP Strict Transport Security header on all responses that do not already have it.

**Advertencia:** Setting this incorrec[tly can irreversibly \(for some time\) break your site. Read the](https://docs.djangoproject.com/es/stable/ref/middleware/#django.middleware.security.SecurityMiddleware) HTTP Strict [Transport Security](https://docs.djangoproject.com/es/stable/ref/middleware/#http-strict-transport-security) documentation first.

#### **[Use a powerful d](https://docs.djangoproject.com/es/stable/ref/middleware/#http-strict-transport-security)atabase engine**

- <span id="page-212-0"></span>• Please use PostgreSQL for a production environment, see *Configuración de base de datos para Weblate* for more info.
- Use adjacent location for running the database server, otherwise the networking performance or reliability might ruin your Weblate experience.
- Check the database server performance or tweak its configuration, for example using PGTune.

#### **Ver también:**

*Configuración de base de datos para Weblate*, *Migrating from other databases to PostgreSQL*, *Adjusting configuration*, Databases

#### **[Enable caching](#page-205-0)**

[If possible](https://docs.djangoproject.com/es/stable/ref/databases/), use Redis from Django by adjusting the CACHES configuration variable, for example:

```
CACHES = {"default": {
        "BACKEND": "django_redis.cache.RedisCache",
       "LOCATION": "redis://127.0.0.1:6379/0",
        # If redis is running on same host as Weblate, you might
        # want to use unix sockets instead:
        # 'LOCATION': 'unix:///var/run/redis/redis.sock?db=0',
        "OPTIONS": {
            "CLIENT_CLASS": "django_redis.client.DefaultClient",
            "PARSER_CLASS": "redis.connection.HiredisParser",
        },
```
(continué en la próxima página)

}

}

**Consejo:** In case you change Redis settings for the cache, you might need to adjust them for Celery as well, see *Tareas en segundo plano con Celery*.

#### **Ver también:**

*Caché de avatars*, [Django's cache fra](#page-222-0)mework

## **Caché de avatars**

[In addition to cac](#page-213-1)[hing of Django, Weblate p](https://docs.djangoproject.com/es/stable/topics/cache/)erforms caching of avatars. It is recommended to use a separate, filebacked cache for this purpose:

```
CACHES = {"default": {
        # Default caching backend setup, see above
        "BACKEND": "django_redis.cache.RedisCache",
        "LOCATION": "unix:///var/run/redis/redis.sock?db=0",
        "OPTIONS": {
            "CLIENT_CLASS": "django_redis.client.DefaultClient",
            "PARSER_CLASS": "redis.connection.HiredisParser",
        },
    },
    "avatar": {
        "BACKEND": "django.core.cache.backends.filebased.FileBasedCache",
        "LOCATION": os.path.join(DATA_DIR, "avatar-cache"),
        "TIMEOUT": 604800,
        "OPTIONS": {
            "MAX_ENTRIES": 1000,
       },
    },
}
```
#### **Ver también:**

*ENABLE\_AVATARS*, *AVATAR\_URL\_PREFIX*, *Avatars*, *Enable caching*, Django's cache framework

## **Configure e-mail sending**

[Weblate needs to send](#page-350-1) [out e-mails on several occa](#page-343-0)s[ions, and](#page-400-1) [these e-mails sh](#page-212-1)[ould have a correct sender ad](https://docs.djangoproject.com/es/stable/topics/cache/)dress, please configure *SERVER\_EMAIL* and *DEFAULT\_FROM\_EMAIL* to match your environment, for example:

```
SERVER_EMAIL = "admin@example.org"
DEFAULT_FROM_EMAIL = "weblate@example.org"
```
**Nota:** To disable sending e-mails by Weblate set EMAIL\_BACKEND to django.core.mail.backends. dummy.EmailBackend.

This will disable *all* e-mail delivery including registration or password reset e-mails.

## **Ver también:**

*Adjusting configuration*, *Configurar el correo electrónico saliente*, EMAIL\_BACKEND, DEFAULT\_FROM\_EMAIL, SERVER\_EMAIL

# **Allowed hosts setup**

Django requires *ALLOWED\_HOSTS* to hold a list of domain names your site is allowed to serve, leaving it empty will block any requests.

<span id="page-214-0"></span>In case this is not configured to match your HTTP server, you will get errors like Invalid HTTP\_HOST header: '1.1.1.1'. [You may need](#page-209-1) to add '1.1.1.1' to ALLOWED\_HOSTS.

**Consejo:** On Docker container, this is available as *WEBLATE\_ALLOWED\_HOSTS*.

#### **Ver también:**

*ALLOWED\_HOSTS*, *WEBLATE\_ALLOWED\_HOSTS*, *[Set correct site domain](#page-169-0)*

#### **Clave secreta de Django**

The *[SECRET\\_KEY](#page-209-1)* [setting is used by Django to sign](#page-169-0) [cookies, and you should](#page-211-2) really generate your own value rather than using the one from the example setup.

You can generate a new key using weblate/examples/generate-secret-key shipped with Weblate.

#### **Ver [también:](#page-210-1)**

*SECRET\_KEY*

## **Directorio del usuario**

[Distinto en la ve](#page-210-1)rsión 2.1: This is no longer required, Weblate now stores all its data in *DATA\_DIR*.

The home directory for the user running Weblate should exist and be writable by this user. This is especially needed if you want to use SSH to access private repositories, but Git might need to access this directory as well (depending on the Git version you use).

You can change the directory used by Weblate in settings.py, for example to set it to configuration directory under the Weblate tree:

os.environ["HOME"] = os.path.join(BASE\_DIR, "configuration")

**Nota:** On Linux, and other UNIX like systems, the path to user's home directory is defined in /etc/passwd. Many distributions default to a non-writable directory for users used for serving web content (such as apache, www-data or wwwrun), so you either have to run Weblate under a different user, or change this setting.

#### **Ver también:**

*Accessing repositories*

#### **Carga de plantillas**

[It is recommended to](#page-99-0) use a cached template loader for Django. It caches parsed templates and avoids the need to do parsing with every single request. You can configure it using the following snippet (the loaders setting is important here):

```
TEMPLATES = [
    {
        "BACKEND": "django.template.backends.django.DjangoTemplates",
        "DIRS": [
            os.path.join(BASE_DIR, "templates"),
```
(continué en la próxima página)

```
],
        "OPTIONS": {
            "context_processors": [
                "django.contrib.auth.context_processors.auth",
                "django.template.context_processors.debug",
                "django.template.context_processors.i18n",
                "django.template.context_processors.request",
                "django.template.context_processors.csrf",
                "django.contrib.messages.context_processors.messages",
                "weblate.trans.context_processors.weblate_context",
            ],
            "loaders": [
                (
                    "django.template.loaders.cached.Loader",
                    [
                        "django.template.loaders.filesystem.Loader",
                        "django.template.loaders.app_directories.Loader",
                    \vert,
                ),
           ],
       },
   },
]
```
#### **Ver también:**

django.template.loaders.cached.Loader

## **Efectuar tareas de mantenimiento**

[For optimal performance, it is good idea to run some main](https://docs.djangoproject.com/es/stable/ref/templates/api/#django.template.loaders.cached.Loader)tenance tasks in the background. This is now automatically done by *Tareas en segundo plano con Celery* and covers following tasks:

- Configuration health check (hourly).
- Committing pending changes (hourly), see *Consignas diferidas* and *commit\_pending*.
- U[pdating component alerts \(daily\).](#page-222-0)
- Update remote branches (nightly), see *AUTO\_UPDATE*.
- Translation memory backup to JSON (daily), see *[dump\\_memo](#page-290-0)ry*.
- Fulltext and database maintenance tasks (daily and weekly tasks), see *cleanuptrans*.

Distinto en la versión 3.2: Since version 3.2[, the default way](#page-342-0) of executing these tasks is using Celery and Weblate already comes with proper configuration, see *Tareas en [segundo plano con](#page-385-0) Celery*.

#### **System locales and encoding**

The system locales should be configured to U[TF-8 capable ones. On most Linux dis](#page-222-0)tributions this is the default setting. In case it is not the case on your system, please change locales to UTF-8 variant.

For example by editing /etc/default/locale and setting there LANG="C.UTF-8".

In some cases the individual services have separate configuration for locales. This varies between distribution and web servers, so check documentation of your web server packages for that.

Apache on Ubuntu uses /etc/apache2/envvars:

```
export LANG='en_US.UTF-8'
export LC_ALL='en_US.UTF-8'
```
Apache on CentOS uses /etc/sysconfig/httpd (or /opt/rh/httpd24/root/etc/sysconfig/ httpd):

LANG='en\_US.UTF-8'

### **Using custom certificate authority**

Weblate does verify SSL certificates during HTTP requests. In case you are using custom certificate authority which is not trusted in default bundles, you will have to add its certificate as trusted.

The preferred approach is to do this at system level, please check your distro documentation for more details (for example on debian this can be done by placing the CA certificate into  $\sqrt{usr/local/share/}$ ca-certificates/ and running **update-ca-certificates**).

Once this is done, system tools will trust the certificate and this includes Git.

For Python code, you will need to configure requests to use system CA bundle instead of the one shipped with it. This can be achieved by placing following snippet to settings.py (the path is Debian specific):

**import os** os.environ["REQUESTS\_CA\_BUNDLE"] = "/etc/ssl/certs/ca-certificates.crt"

### **Compressing client assets**

<span id="page-216-1"></span>Weblate comes with a bunch of JavaScript and CSS files. For performance reasons it is good to compress them before sending to a client. In default configuration this is done on the fly at cost of little overhead. On big installations, it is recommended to enable offline compression mode. This needs to be done in the configuration and the compression has to be triggered on every Weblate upgrade.

The configuration switch is simple by enabling django.conf.settings.COMPRESS\_OFFLINE and configuring django.conf.settings.COMPRESS\_OFFLINE\_CONTEXT (the latter is already included in the example configuration):

COMPRESS\_OFFLINE = **True**

On each [deploy you need to compress the files to match current version:](https://django-compressor.readthedocs.io/en/stable/settings.html#django.conf.settings.COMPRESS_OFFLINE_CONTEXT)

weblate compress

**Consejo:** La imagen oficial para Docker ya tiene activada esta funcionalidad.

**Ver también:**

Common Deployment Scenarios, *Serving static files*

# **2.1.10 Running server**

<span id="page-216-0"></span>**Consejo:** In case you are not experienced with services described below, you might want to try *Instalar con Docker*.

Es necesario contar con varios servicios para ejecutar Weblate. El montaje recomendado consiste de:

- Servidor de base de datos (vea *Configuración de base de datos para Weblate*)
- Servidor de antememoria (vea *Enable caching*)
- Frontend web server for static files and SSL termination (see *Serving static files*)
- Servidor WSGI para el contenido dinámico (vea *Sample configuration for NGINX and uWSGI*)
- Celery para ejecutar las tareas en segundo plano (vea *Tareas en segundo plano con Celery*)

**Nota:** There are some dependencies between the servi[ces, for example cache and database should b](#page-218-0)e running when starting up Celery or uwsgi processes.

In most cases, you will run all services on single (virtual) server, but in case your installation is heavy loaded, you can split up the services. The only limitation on this is that Celery and Wsgi servers need access to *DATA\_DIR*.

**Nota:** The WSGI process has to be executed under the same user the Celery process, otherwise files in the *DA-TA\_DIR* will be stored with mixed ownership, leading to runtime issues.

See also *Permisos del sistema de archivos* and *Tareas en segundo plano con Celery*.

### **Runni[ng web server](#page-205-0)**

Running Weblate is not different from running any other Django based program. Django is usually executed as uWSGI or fcgi (see examples for different webservers below).

For testing purposes, you can use the built-in web server in Django:

weblate runserver

**Advertencia:** DO NOT USE THIS SERVER IN A PRODUCTION SETTING. It has not gone through security audits or performance tests. See also Django documentation on runserver.

**Consejo:** The Django built-in server serves static files only with *DEBUG* enabled as it is intended for development only. For production use, please see wsgi setups in *Sample configu[ration for NGIN](https://docs.djangoproject.com/es/stable/ref/django-admin/#django-admin-runserver)X and uWSGI*, *Sample configuration for Apache*, *Sample configuration for Apache and Gunicorn*, and *Serving static files*.

### **[Serving s](#page-220-0)[tatic files](#page-221-0)**

<span id="page-217-0"></span>Distinto en la versión 2.4: Prior to version 2.4, Weblate didn't properly use the Django static files framework and the setup was more complex.

Django needs to collect its static files in a single directory. To do so, execute weblate collectstatic --noinput. This will copy the static files into a directory specified by the STATIC\_ROOT setting (this defaults to a static directory inside *DATA\_DIR*).

It is recommended to serve static files directly from your web server, you should use that for the following paths:

#### **/static/**

Serves static files for [Weblate and](#page-346-0) the admin interface (from defined by [STATIC\\_ROO](https://docs.djangoproject.com/es/stable/ref/settings/#std-setting-STATIC_ROOT)T).

# **/media/**

Used for user media uploads (e.g. screenshots).

#### **/favicon.ico**

Should be rewritten to rewrite a rule to serve / static/favicon.ico.

### **Ver también:**

*Sample configuration for NGINX and uWSGI*, *Sample configuration for Apache*, *Sample configuration for Apache and Gunicorn*, *Compressing client assets*, How to deploy Django, How to deploy static files

# **Content security policy**

The default Weblate configuration enables weblate.middleware.SecurityMiddleware middleware which sets security related HTTP headers like Content-Security-Policy or X-XSS-Protection. These are by default set up to work with Weblate and its configuration, but this might need customization for your environment.

# **Ver también:**

*CSP\_SCRIPT\_SRC*, *CSP\_IMG\_SRC*, *CSP\_CONNECT\_SRC*, *CSP\_STYLE\_SRC*, *CSP\_FONT\_SRC*

# **Sample configuration for NGINX and uWSGI**

<span id="page-218-0"></span>[To run production webserver, use the wsgi wrapper installed wi](#page-345-0)t[h Weblate \(in virtua](#page-345-0)l [env case it is insta](#page-345-1)lled as  $\sim$ / weblate-env/lib/python3.7/site-packages/weblate/wsgi.py). Don't forget to set the Python search path to your virtualenv as well (for example using virtualenv = /home/user/weblate-env in uWSGI).

The following configuration runs Weblate as uWSGI under the NGINX webserver.

Configuration for NGINX (also available as weblate/examples/weblate.nginx.conf):

```
# This example assumes Weblate is installed in virtualenv in /home/weblate/weblate-
,→env
# and DATA_DIR is set to /home/weblate/data, please adjust paths to match your␣
,→setup.
server {
   listen 80;
   server_name weblate;
   # Not used
   root /var/www/html;
    location ~ ^/favicon.ico$ {
        # DATA_DIR/static/favicon.ico
        alias /home/weblate/data/static/favicon.ico;
        expires 30d;
    }
    location /static/ {
        # DATA_DIR/static/
        alias /home/weblate/data/static/;
        expires 30d;
    }
   location /media/ {
        # DATA_DIR/media/
        alias /home/weblate/data/media/;
        expires 30d;
    }
    location / {
        include uwsgi_params;
        # Needed for long running operations in admin interface
        uwsgi_read_timeout 3600;
        # Adjust based to uwsgi configuration:
        uwsgi_pass unix:///run/uwsgi/app/weblate/socket;
        # uwsgi_pass 127.0.0.1:8080;
    }
}
```
Configuration for uWSGI (also available as weblate/examples/weblate.uwsgi.ini):

```
# This example assumes Weblate is installed in virtualenv in /home/weblate/weblate-
,→env
# and DATA_DIR is set to /home/weblate/data, please adjust paths to match your␣
,→setup.
[uwsgi]
plugins = python3
master = true
protocol = uwsgi
socket = 127.0.0.1:8080wsgi-file = /home/weblate/weblate-env/lib/python3.9/site-packages/weblate/wsgi.
,→py
# Add path to Weblate checkout if you did not install
# Weblate by pip
# python-path = /path/to/weblate
# In case you're using virtualenv uncomment this:
virtualenv = /home/weblate/weblate-env
# Needed for OAuth/OpenID
buffer-size = 8192# Reload when consuming too much of memory
reload-on-rss = 250
# Increase number of workers for heavily loaded sites
workers = 8# Enable threads for Sentry error submission
enable-threads = true
# Child processes do not need file descriptors
close-on-exec = true
# Avoid default 0000 umask
umask = 0022# Run as weblate user
uid = weblateqid = weblate# Enable harakiri mode (kill requests after some time)
# harakiri = 3600
# harakiri-verbose = true
# Enable uWSGI stats server
# stats = :1717
# stats-http = true
# Do not log some errors caused by client disconnects
ignore-sigpipe = true
ignore-write-errors = true
disable-write-exception = true
```
### **Ver también:**

How to use Django with uWSGI

## **Sample configuration for Apache**

It is recommended to use prefork MPM when using WSGI with Weblate.

<span id="page-220-0"></span>The following configuration runs Weblate as WSGI, you need to have enabled mod\_wsgi (available as weblate/ examples/apache.conf):

```
#
# VirtualHost for Weblate
#
# This example assumes Weblate is installed in virtualenv in /home/weblate/weblate-
,→env
# and DATA_DIR is set to /home/weblate/data, please adjust paths to match your␣
,→setup.
#
<VirtualHost *:80>
   ServerAdmin admin@weblate.example.org
   ServerName weblate.example.org
   # DATA_DIR/static/favicon.ico
   Alias /favicon.ico /home/weblate/data/static/favicon.ico
   # DATA_DIR/static/
   Alias /static/ /home/weblate/data/static/
   <Directory /home/weblate/data/static/>
       Require all granted
   </Directory>
   # DATA_DIR/media/
   Alias /media/ /home/weblate/data/media/
   <Directory /home/weblate/data/media/>
       Require all granted
   </Directory>
    # Path to your Weblate virtualenv
   WSGIDaemonProcess weblate python-home=/home/weblate/weblate-env user=weblate␣
,→request-timeout=600
   WSGIProcessGroup weblate
   WSGIApplicationGroup %{GLOBAL}
   WSGIScriptAlias / /home/weblate/weblate-env/lib/python3.7/site-packages/
,→weblate/wsgi.py process-group=weblate
   WSGIPassAuthorization On
   <Directory /home/weblate/weblate-env/lib/python3.7/site-packages/weblate/>
       <Files wsgi.py>
       Require all granted
       </Files>
   </Directory>
</VirtualHost>
```
**Nota:** Weblate requires Python 3, so please make sure you are running Python 3 variant of the modwsgi. Usually it is available as a separate package, for example libapache2-mod-wsgi-py3.

### **Ver también:**

*System locales and encoding*, Como usar Django con Apache y mod\_wsgi

### **Sample configuration for Apache and Gunicorn**

The following configuration runs Weblate in Gunicorn and Apache 2.4 (available as weblate/examples/ apache.gunicorn.conf):

```
#
# VirtualHost for Weblate using gunicorn on localhost:8000
#
# This example assumes Weblate is installed in virtualenv in /home/weblate/weblate-
,→env
# and DATA_DIR is set to /home/weblate/data, please adjust paths to match your␣
,→setup.
#
<VirtualHost *:443>
   ServerAdmin admin@weblate.example.org
   ServerName weblate.example.org
   # DATA_DIR/static/favicon.ico
   Alias /favicon.ico /home/weblate/data/static/favicon.ico
   # DATA_DIR/static/
   Alias /static/ /home/weblate/data/static/
   <Directory /home/weblate/data/static/>
       Require all granted
   </Directory>
   # DATA_DIR/media/
   Alias /media/ /home/weblate/data/media/
   <Directory /home/weblate/data/media/>
       Require all granted
   </Directory>
   SSLEngine on
   SSLCertificateFile /etc/apache2/ssl/https_cert.cert
   SSLCertificateKeyFile /etc/apache2/ssl/https_key.pem
   SSLProxyEngine On
   ProxyPass /favicon.ico !
   ProxyPass /static/ !
   ProxyPass /media/ !
   ProxyPass / http://localhost:8000/
   ProxyPassReverse / http://localhost:8000/
   ProxyPreserveHost On
</VirtualHost>
```
#### **Ver también:**

How to use Django with Gunicorn

### **Running Weblate under path**

[Nuevo en la versión 1.3.](https://docs.djangoproject.com/es/stable/howto/deployment/wsgi/gunicorn/)

It is recommended to use prefork MPM when using WSGI with Weblate.

A sample Apache configuration to serve Weblate under /weblate. Again using mod\_wsgi (also available as weblate/examples/apache-path.conf):

```
# VirtualHost for Weblate, running under /weblate path
```
(continué en la próxima página)

*#*

*#*

```
# This example assumes Weblate is installed in virtualenv in /home/weblate/weblate-
,→env
# and DATA_DIR is set to /home/weblate/data, please adjust paths to match your␣
,→setup.
#
<VirtualHost *:80>
   ServerAdmin admin@weblate.example.org
   ServerName weblate.example.org
   # DATA_DIR/static/favicon.ico
   Alias /weblate/favicon.ico /home/weblate/data/static/favicon.ico
    # DATA_DIR/static/
   Alias /weblate/static/ /home/weblate/data/static/
   <Directory /home/weblate/data/static/>
       Require all granted
   </Directory>
   # DATA_DIR/media/
   Alias /weblate/media/ /home/weblate/data/media/
   <Directory /home/weblate/data/media/>
       Require all granted
   </Directory>
    # Path to your Weblate virtualenv
   WSGIDaemonProcess weblate python-home=/home/weblate/weblate-env user=weblate␣
,→request-timeout=600
   WSGIProcessGroup weblate
   WSGIApplicationGroup %{GLOBAL}
   WSGIScriptAlias /weblate /home/weblate/weblate-env/lib/python3.7/site-packages/
,→weblate/wsgi.py process-group=weblate
   WSGIPassAuthorization On
   <Directory /home/weblate/weblate-env/lib/python3.7/site-packages/weblate/>
       <Files wsgi.py>
       Require all granted
       </Files>
   </Directory>
</VirtualHost>
```
Additionally, you will have to adjust weblate/settings.py:

URL PREFIX =  $''/we$ blate"

# **2.1.11 Tareas en segundo plano con Celery**

Nuevo en la versión 3.2.

<span id="page-222-0"></span>Weblate uses Celery to execute regular and background tasks. You are supposed to run a Celery service that will execute these. For example, it is responsible for handling following operations (this list is not complete):

- Receiving webhooks from external services (see *Actuadores de notificación*).
- Running regular maintenance tasks such as backups, cleanups, daily add-ons, or updates (see *Respaldar y trasladar Weblate*, *BACKGROUND\_TASKS*, *Complementos*).
- Running *Traducción automática*.
- Sending digest notifications.
- Offloading expensive operations from the wsgi process.
- Committing pending changes (see *Consignas diferidas*).

A typical setup using Redis as a backend looks like this:

```
CELERY_TASK_ALWAYS_EAGER = False
CELERY_BROKER_URL = "redis://localhost:6379"
CELERY_RESULT_BACKEND = CELERY_BROKER_URL
```
#### **Ver también:**

Redis broker configuration in Celery

You should also start the Celery worker to process the tasks and start scheduled tasks, this can be done directly on the command-line (which is mostly useful when debugging or developing):

```
./weblate/examples/celery start
./weblate/examples/celery stop
```
**Nota:** The Celery process has to be executed under the same user as the WSGI process, otherwise files in the *DATA\_DIR* will be stored with mixed ownership, leading to runtime issues.

See also *Permisos del sistema de archivos* and *Running server*.

### **Execut[ing Celery tasks in the wsg](#page-205-0)i u[sing eager mo](#page-216-0)de**

**Nota:** This will have severe performance impact on the web interface, and will break features depending on regular trigger (for example committing pending changes, digest notifications, or backups).

For development, you might want to use eager configuration, which does process all tasks in place:

```
CELERY_TASK_ALWAYS_EAGER = True
CELERY_BROKER_URL = "memory://"
CELERY_TASK_EAGER_PROPAGATES = True
```
#### **Running Celery as system service**

Most likely you will want to run Celery as a daemon and that is covered by Daemonization. For the most common Linux setup using systemd, you can use the example files shipped in the examples folder listed below.

Systemd unit to be placed as /etc/systemd/system/celery-weblate.service:

```
[Unit]
Description=Celery Service (Weblate)
After=network.target
[Service]
Type=forking
User=weblate
Group=weblate
EnvironmentFile=/etc/default/celery-weblate
WorkingDirectory=/home/weblate
RuntimeDirectory=celery
RuntimeDirectoryPreserve=restart
LogsDirectory=celery
ExecStart=/bin/sh -c '${CELERY_BIN} multi start ${CELERYD_NODES}
```
(continué en la próxima página)

```
-A ${CELERY_APP} --pidfile=${CELERYD_PID_FILE} \
  --logfile=${CELERYD_LOG_FILE} --loglevel=${CELERYD_LOG_LEVEL} ${CELERYD_OPTS}'
ExecStop=/bin/sh -c '${CELERY_BIN} multi stopwait ${CELERYD_NODES} \
  --pidfile=${CELERYD_PID_FILE}'
ExecReload=/bin/sh -c '${CELERY_BIN} multi restart ${CELERYD_NODES} \
 -A ${CELERY_APP} --pidfile=${CELERYD_PID_FILE} \
  --logfile=${CELERYD_LOG_FILE} --loglevel=${CELERYD_LOG_LEVEL} ${CELERYD_OPTS}'
[Install]
```
WantedBy=multi-user.target

Environment configuration to be placed as /etc/default/celery-weblate:

```
# Name of nodes to start
CELERYD_NODES="celery notify memory backup translate"
# Absolute or relative path to the 'celery' command:
CELERY_BIN="/home/weblate/weblate-env/bin/celery"
# App instance to use
# comment out this line if you don't use an app
CELERY_APP="weblate.utils"
# Extra command-line arguments to the worker,
# increase concurrency if you get weblate.E019
CELERYD_OPTS="--beat:celery --queues:celery=celery --prefetch-multiplier:celery=4 \
   --queues:notify=notify --prefetch-multiplier:notify=10 \
   --queues:memory=memory --prefetch-multiplier:memory=10 \
   --queues:translate=translate --prefetch-multiplier:translate=4 \
   --concurrency:backup=1 --queues:backup=backup --prefetch-multiplier:backup=2"
# Logging configuration
# - %n will be replaced with the first part of the nodename.
# - %I will be replaced with the current child process index
# and is important when using the prefork pool to avoid race conditions.
CELERYD_PID_FILE="/run/celery/weblate-%n.pid"
CELERYD_LOG_FILE="/var/log/celery/weblate-%n%I.log"
CELERYD_LOG_LEVEL="INFO"
```
Additional configuration to rotate Celery logs using **logrotate** to be placed as /etc/logrotate.d/celery:

```
/var/log/celery/*.log {
       weekly
       missingok
       rotate 12
        compress
        notifempty
}
```
### **Periodic tasks using Celery beat**

Weblate comes with built-in setup for scheduled tasks. You can however define additional tasks in settings.py, for example see *Consignas diferidas*.

The tasks are supposed to be executed by Celery beats daemon. In case it is not working properly, it might not be running or its database was corrupted. Check the Celery startup logs in such case to figure out root cause.

### **Monitoring Celery status**

You can find current length of the Celery task queues in the *Interfaz de gestión* or you can use *celery\_queues* on the command-line. In case the queue will get too long, you will also get configuration error in the admin interface.

**Advertencia:** The Celery errors are by default only logge[d into Celery log an](#page-405-0)d are not visib[le to user. In case yo](#page-383-0)u want to have overview on such failures, it is recommended to configure *Collecting error reports*.

#### **Ver también:**

*Monitoring Weblate*, *¿Cómo puedo comprobar que he configurado mi W[eblate adecuadamente?](#page-225-0)*, Configuration and defaults, Workers Guide, Daemonization, Monitoring and Management Guide, *celery\_queues*

# **2.1.12 [Monito](#page-225-1)[ring Weblate](#page-73-0)**

[Weblate](https://docs.celeryq.dev/en/stable/userguide/configuration.html) [provides the](https://docs.celeryq.dev/en/stable/userguide/workers.html) /h[ealthz/](https://docs.celeryq.dev/en/stable/userguide/daemonizing.html) URL [to be used in simple health checks](https://docs.celeryq.dev/en/stable/userguide/monitoring.html), [for example using K](#page-383-0)ubernetes. The Docker container has built-in health check using this URL.

<span id="page-225-1"></span>For monitoring metrics of Weblate you can use *GET /api/metrics/* API endpoint.

#### **Ver también:**

*¿Cómo puedo comprobar que he configurado mi Weblate adecuadamente?*, *Monitoring Celery status*, Weblate plugin for Munin

# **2.1.13 [Collecting error reports](#page-73-0)**

<span id="page-225-0"></span>[Weblate, a](https://github.com/WeblateOrg/munin)s any other software, can fail. In order to collect useful failure states we recommend to use third party services to collect such information. This is especially useful in case of failing Celery tasks, which would otherwise only report error to the logs and you won't get notified on them. Weblate has support for the following services:

### **Sentry**

Weblate has built-in support for Sentry. To use it, it's enough to set *SENTRY\_DSN* in the settings.py:

```
SENTRY_DSN = "https://id@your.sentry.example.com/"
```
#### **Rollbar**

Weblate has built-in support for Rollbar. To use it, it's enough to follow instructions for Rollbar notifier for Python.

In short, you need to adjust settings.py:

```
# Add rollbar as last middleware:
MIDDLEWARE = [
    # … other middleware classes …
    "rollbar.contrib.django.middleware.RollbarNotifierMiddleware",
]
# Configure client access
ROLLBAR = {"access_token": "POST_SERVER_ITEM_ACCESS_TOKEN",
    "client_token": "POST_CLIENT_ITEM_ACCESS_TOKEN",
    "environment": "development" if DEBUG else "production",
    "branch": "main",
    "root": "/absolute/path/to/code/root",
}
```
Everything else is integrated automatically, you will now collect both server and client side errors.

# **2.1.14 Migrating Weblate to another server**

Migrating Weblate to another server should be pretty easy, however it stores data in few locations which you should migrate carefully. The best approach is to stop Weblate for the migration.

### **Migrating database**

Depending on your database backend, you might have several options to migrate the database. The most straightforward one is to dump the database on one server and import it on the new one. Alternatively you can use replication in case your database supports it.

The best approach is to use database native tools, as they are usually the most effective (e.g. **mysqldump** or **pg\_dump**). If you want to migrate between different databases, the only option might be to use Django management to dump and import the database:

```
# Export current data
weblate dumpdata > /tmp/weblate.dump
# Import dump
weblate loaddata /tmp/weblate.dump
```
### **Migrating VCS repositories**

The VCS repositories stored under *DATA\_DIR* need to be migrated as well. You can simply copy them or use **rsync** to do the migration more effectively.

### **Otras notas**

No olvide trasladar los otros servicios que Weblate esté utilizando, como Redis, las tareas de Cron o los dorsales de autenticación personalizados.

# **2.2 Implantaciones de Weblate**

Es sencillo instalar Weblate en su nube. Consulte la guía detallada correspondiente a su plataforma:

- *Instalar con Docker*
- *Instalar en OpenShift*
- *Installing on Kubernetes*

# **2.2.1 [Third-party d](#page-199-0)eployments for Weblate**

**Nota:** Following deployments are not developed or supported by Weblate team. Parts of the setup might vary from what is described in this documentation.

### **Pila de Weblate para Bitnami**

Bitnami provides a Weblate stack for many platforms at <https://bitnami.com/stack/weblate>. The setup will be adjusted during installation, see <https://bitnami.com/stack/weblate/README.txt> for more documentation.

# **Weblate Cloudron Package**

Cloudron is a platform for self-h[osting web applications. Weblate installed with Clo](https://bitnami.com/stack/weblate/README.txt)udron will be automatically kept up-to-date. The package is maintained by the Cloudron team at their Weblate package repo.

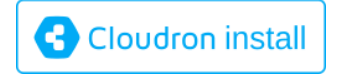

### **Weblate en YunoHost**

The self-hosting project YunoHost provides a package for Weblate. Once you have your YunoHost installation, you may install Weblate as any other application. It will provide you with a fully working stack with backup and restoration, but you may still have to edit your settings file for specific usages.

Utilice su interfaz admi[nistrativa o](https://yunohost.org/) pulse en este botón (que le llevará a su servidor):

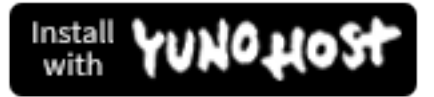

También se puede utilizar la interfaz de línea de órdenes:

```
yunohost app install https://github.com/YunoHost-Apps/weblate_ynh
```
# **2.3 Actualizar Weblate**

# **2.3.1 Docker image upgrades**

The official Docker image (see *Instalar con Docker*) has all Weblate upgrade steps integrated. There are typically no manual steps needed besides pulling latest version.

#### **Ver también:**

*Actualizar el contenedor de Do[cker](#page-162-0)*

# **2.3.2 Instrucciones de actualización genéricas**

<span id="page-227-0"></span>[Before upgrading, please check th](#page-165-0)e current *Requisitos de software* as they might have changed. Once all requirements are installed or updated, please adjust your settings. py to match changes in the configuration (consult settings\_example.py for correct values).

Always check *Instrucciones específicas de las versiones* before upgrade. In case you are skipping some versions, please follow instructions for all versions you are ski[pping in the upgrade. S](#page-201-0)ometimes it's better to upgrade to some intermediate version to ensure a smooth migration. Upgrading across multiple releases should work, but is not as well tested as single version upgrades.

**Nota:** It is recommended to perform a full database backup prior to upgrade so that you can roll back the database in case upgrade fails, see *Respaldar y trasladar Weblate*.

- 1. Stop wsgi and Celery processes. The upgrade can perform incompatible changes in the database, so it is always safer to avoid old processes running while upgrading.
- 2. Upgrade Weblate code.

For pip installs it can be achieved by:

pip install -U "Weblate[all]"

If you don't want to install all of the optional dependencies do:

pip install -U Weblate

With Git checkout you need to fetch new source code and update your installation:

```
cd weblate-src
git pull
# Update Weblate inside your virtualenv
. ~/weblate-env/bin/pip install -e .
# Install dependencies directly when not using virtualenv
pip install --upgrade -r requirements.txt
# Install optional dependencies directly when not using virtualenv
pip install --upgrade -r requirements-optional.txt
```
- 3. New Weblate release might have new *Dependencias opcionales*, please check if they cover features you want.
- 4. Upgrade configuration file, refer to settings\_example.py or *Instrucciones específicas de las versiones* for needed steps.
- 5. Upgrade database structure:

weblate migrate --noinput

6. Collect updated static files (see *Running server* and *Serving static files*):

weblate collectstatic --noinput --clear

7. Compress JavaScript and CSS [files \(optional, s](#page-216-0)ee *C[ompressing client a](#page-217-0)ssets*):

weblate compress

8. If you are running version from Git, you shoulda[lso regenerate locale files](#page-216-1) every time you are upgrading. You can do this by invoking:

weblate compilemessages

9. Verify that your setup is sane (see also *Puesta en marcha de entorno de producción*):

weblate check --deploy

10. Restart Celery worker (see *Tareas ens[egundo plano con Celery](#page-211-0)*).

# **2.3.3 Instrucciones específicas de las versiones**

# **Upgrade from 2.x**

If you are upgrading from 2.x release, always first upgrade to 3.0.1 and then continue upgrading in the 3.x series. Upgrades skipping this step are not supported and will break.

# **Ver también:**

Upgrade from 2.20 to 3.0 in Weblate 3.0 documentation

# **Upgrade from 3.x**

[If you are upgrading from 3.x release, always first upgra](https://docs.weblate.org/en/weblate-3.0.1/admin/upgrade.html#upgrade-3)de to 4.0.4 or 4.1.1 and then continue upgrading in the 4.x series. Upgrades skipping this step are not supported and will break.

# **Ver también:**

Upgrade from 3.11 to 4.0 in Weblate 4.0 documentation

# **Upgrade from 4.0 to 4.1**

Please follow *[Instrucciones de actualización genéricas](https://docs.weblate.org/en/weblate-4.0.4/admin/upgrade.html#upgrade-from-3-11-to-4-0)* in order to perform update.

Notable configuration or dependencies changes:

- There are several changes in settings\_example.py, most notable middleware changes, please adjust your se[ttings accordingly.](#page-227-0)
- There are new file formats, you might want to include them in case you modified the *WEBLATE\_FORMATS*.
- There are new quality checks, you might want to include them in case you modified the *CHECK\_LIST*.
- There is change in DEFAULT\_THROTTLE\_CLASSES setting to allow reporting of rate limiting in the API.
- There are some new and updated requirements.
- There is a change in INSTALLED\_APPS.
- The MT\_DEEPL\_API\_VERSION setting has been removed in Version 4.7. The *DeepL* machine translation now uses the new MT\_DEEPL\_API\_URL instead. You might need to adjust MT\_DEEPL\_API\_URL to match your subscription.

# **Ver también:**

*Instrucciones de actualización genéricas*

# **Upgrade from 4.1 to 4.2**

Please follow *[Instrucciones de actualizac](#page-227-0)ión genéricas* in order to perform update.

Notable configuration or dependencies changes:

- Upgrade from 3.x releases is not longer supported, please upgrade to 4.0 or 4.1 first.
- There [are some new and updated requirements](#page-227-0).
- There are several changes in settings example.py, most notable new middleware and changed application ordering.
- The keys for JSON based formats no longer include leading dot. The strings are adjusted during the database migration, but external components might need adjustment in case you rely on keys in exports or API.
- The Celery configuration was changed to no longer use memory queue. Please adjust your startup scripts and CELERY\_TASK\_ROUTES setting.
- The Weblate domain is now configured in the settings, see *SITE\_DOMAIN* (or *WEBLATE\_SITE\_DOMAIN*). You will have to configure it before running Weblate.
- The username and email fields on user database now should be case insensitive unique. It was mistakenly not enforced with PostgreSQL.

### **Ver también:**

*Instrucciones de actualización genéricas*

# **Upgrade from 4.2 to 4.3**

Please follow *[Instrucciones de actualizac](#page-227-0)ión genéricas* in order to perform update.

Notable configuration or dependencies changes:

- There are some changes in quality checks, you might want to include them in case you modified the *CHEC[K\\_LIST](#page-227-0)*.
- The source language attribute was moved from project to a component what is exposed in the API. You will need to update *Cliente de Weblate* in case you are using it.
- [The database m](#page-345-2)igration to 4.3 might take long depending on number of strings you are translating (expect around one hour of migration time per 100,000 source strings).
- There is a change in [INSTALLED](#page-154-0)\_APPS.
- There is a new setting *SESSION\_COOKIE\_AGE\_AUTHENTICATED* which complements SES-SION\_COOKIE\_AGE.
- In case you were using **hub** or **lab** [to inte](https://docs.djangoproject.com/es/stable/ref/settings/#std-setting-INSTALLED_APPS)grate with GitHub or GitLab, you will need to reconfigure this, see *GITHUB\_CREDENTIALS* and *[GITLAB\\_CREDENTIALS](#page-361-0)*.

Distin[to en la versión 4.3.1:](https://docs.djangoproject.com/es/stable/ref/settings/#std-setting-SESSION_COOKIE_AGE)

• The Celery configuration was changed to add memory queue. Please adjust your startup scripts and CE-[LERY\\_TASK\\_ROUTES](#page-352-0) setting.

Distinto en la versión 4.3.2:

• The post\_update method of add-ons now takes extra skip\_push parameter.

### **Ver también:**

*Instrucciones de actualización genéricas*

# **Actualizar de la 4.3 a la 4.4**

Please follow *[Instrucciones de actualizac](#page-227-0)ión genéricas* in order to perform update.

Notable configuration or dependencies changes:

- There is a change in INSTALLED\_APPS, weblate.configuration has to be added there.
- Ahora [es obligatorio el uso de Django 3.1.](#page-227-0)
- In case you are using MySQL or MariaDB, the minimal required versions have increased, see *MySQL y MariaDB*.

Distinto en la versión 4.4.1:

- *gettext monolingüe* now uses both msgid and msgctxt when present. This will change id[entification of](#page-207-0) [transla](#page-207-0)tion strings in such files breaking links to Weblate extended data such as screenshots or review states. Please make sure you commit pending changes in such files prior upgrading and it is recommended to force loading of affected component using *loadpo*.
- [Increased minimal](#page-81-0) required version of translate-toolkit to address several file format issues.

### **Ver también:**

*Instrucciones de actualización genéricas*

# **Upgrade from 4.4 to 4.5**

Please follow *[Instrucciones de actualizac](#page-227-0)ión genéricas* in order to perform update.

Notable configuration or dependencies changes:

- The migration might take considerable time if you had big glossaries.
- Los glo[sarios ahora se almacenan como compo](#page-227-0)nentes normales.
- The glossary API is removed, use regular translation API to access glossaries.
- There is a change in INSTALLED\_APPS weblate.metrics should be added.

Distinto en la versión 4.5.1:

• There is a new dependency on the *pyahocorasick* module.

### **Ver también:**

*Instrucciones de actualización genéricas*

# **Upgrade from 4.5 to 4.6**

Please follow *[Instrucciones de actualizac](#page-227-0)ión genéricas* in order to perform update.

Notable configuration or dependencies changes:

- There are new file formats, you might want to include them in case you modified the *WEBLATE\_FORMATS*.
- API fo[r creating components now automatically](#page-227-0) uses *URL internos de Weblate*, see *POST /api/projects/ (string:project)/components/*.
- There is a change in dependencies and PASSWORD\_HASHERS to prefer Argon2 for [passwords hashing.](#page-365-0)

### **Ver también:**

*Instru[cciones de actualización genéricas](#page-122-0)*

# **Upgrade from 4.6 to 4.7**

Please follow *[Instrucciones de actualizac](#page-227-0)ión genéricas* in order to perform update.

Notable configuration or dependencies changes:

- There are several changes in settings\_example.py, most notable middleware changes (MIDDLEWARE), please [adjust your settings accordingly.](#page-227-0)
- The *DeepL* machine translation now has a generic MT\_DEEPL\_API\_URL setting to adapt to different subscription models more flexibly. The MT\_DEEPL\_API\_VERSION setting is no longer used.
- Django 3.2 is now required.

### **Ver tambi[én:](#page-313-0)**

*Instrucciones de actualización genéricas*

# **Upgrade from 4.7 to 4.8**

Please follow *Instrucciones de actualización genéricas* in order to perform update.

There are no additional upgrade steps needed in this release.

### **Ver también:**

*Instrucciones [de actualización genéricas](#page-227-0)*

# **Upgrade from 4.8 to 4.9**

Please follow *[Instrucciones de actualizac](#page-227-0)ión genéricas* in order to perform update.

• There is a change in storing metrics, the upgrade can take long time on larger sites.

### **Ver también:**

*Instrucciones [de actualización genéricas](#page-227-0)*

# **Upgrade from 4.9 to 4.10**

Please follow *[Instrucciones de actualizac](#page-227-0)ión genéricas* in order to perform update.

- There is a change in per-project groups, the upgrade can take long time on sites with thousands of projects.
- Django 4.0 has made some incompatible changes, see Backwards incompatible changes in 4.0. Weblate still suppor[ts Django 3.2 for now, in case any of th](#page-227-0)ese are problematic. Most notable changes which might affect Weblate:
	- **–** Dropped support for PostgreSQL 9.6, Django 4.0 [supports PostgreSQL 10 and higher.](https://docs.djangoproject.com/es/stable/releases/4.0/#backwards-incompatible-4-0)
	- **–** Format of CSRF\_TRUSTED\_ORIGINS was changed.
- The Docker container now uses Django 4.0, see above for changes.

### **Ver también:**

*Instrucciones de actual[ización genéricas](https://docs.djangoproject.com/es/stable/ref/settings/#std-setting-CSRF_TRUSTED_ORIGINS)*

# **Upgrade from 4.10 to 4.11**

Please follow *[Instrucciones de actualizac](#page-227-0)ión genéricas* in order to perform update.

- Weblate now requires Python 3.7 or newer.
- The implementation of *Gestionar el control de acceso por proyecto* has changed, removing the project prefix from t[he group names. This affects API users.](#page-227-0)
- Weblate now uses charset-normalizer instead of chardet module for character set detection.
- **Changed in 4.11.1:** There is a change in [REST\\_FRAMEWORK](#page-253-0) setting (removal of one of the backends in DEFAULT\_AUTHENTICATION\_CLASSES).

### **Ver también:**

*Instrucciones de actualización genéricas*

### **Upgrade from 4.11 to 4.12**

Please follow *Instrucciones de actualización genéricas* in order to perform update.

• There are no special steps required.

#### **Ver también:**

*Instrucciones [de actualización genéricas](#page-227-0)*

### **Upgrade from 4.12 to 4.13**

Please follow *[Instrucciones de actualizac](#page-227-0)ión genéricas* in order to perform update.

- The *Definiciones de idioma* are now automatically updated on upgrade, use *UPDATE\_LANGUAGES* to disable that.
- Handli[ng of context and location has been cha](#page-227-0)nged for *Archivos RC de Windows*, *Archivos HTML*, *Formato IDML*, and *[Archivos de text](#page-279-0)o* file formats. In most cases the context is now [shown as location.](#page-363-0)
- The machine translation services are now configured using the user interface, settings from the configuration file will be imported during the database migration.

#### **Ver t[ambién](#page-97-0):**

*Instrucciones de actualización genéricas*

# **2.3.4 Upgrading from Python 2 to Python 3**

<span id="page-233-0"></span>[Weblate no longer supports Python old](#page-227-0)er than 3.6. In case you are still running on older version, please perform migration to Python 3 first on existing version and upgrade later. See Upgrading from Python 2 to Python 3 in the Weblate 3.11.1 documentation.

# **2.3.5 Migrating from other databases to Postgr[eSQL](https://docs.weblate.org/en/weblate-3.11.1/admin/upgrade.html#upgrading-from-python-2-to-python-3)**

[If you are running Weblate on](https://docs.weblate.org/en/weblate-3.11.1/admin/upgrade.html#upgrading-from-python-2-to-python-3) other dabatase than PostgreSQL, you should consider migrating to PostgreSQL as Weblate performs best with it. The following steps will guide you in migrating your data between the databases. Please remember to stop both web and Celery servers prior to the migration, otherwise you might end up with inconsistent data.

#### **Crear una base de datos en PostgreSQL**

Suele ser una buena idea ejecutar Weblate en su propia base de datos, en una cuenta de usuario separada:

```
# If PostgreSQL was not installed before, set the main password
sudo -u postgres psql postgres -c "\password postgres"
# Create a database user called "weblate"
sudo -u postgres createuser -D -P weblate
# Create the database "weblate" owned by "weblate"
sudo -u postgres createdb -E UTF8 -O weblate weblate
```
# **Migrating using Django JSON dumps**

The simplest approach for migration is to utilize Django JSON dumps. This works well for smaller installations. On bigger sites you might want to use pgloader instead, see *Migrar a PostgreSQL con pgloader*.

1. Add PostgreSQL as additional database connection to the settings.py:

```
DATABASES = {"default": {
        # Database engine
        "ENGINE": "django.db.backends.mysql",
        # Database name
        "NAME": "weblate",
        # Database user
        "USER": "weblate",
        # Database password
        "PASSWORD": "password",
        # Set to empty string for localhost
        "HOST": "database.example.com",
        # Set to empty string for default
        "PORT": "",
        # Additional database options
        "OPTIONS": {
            # In case of using an older MySQL server, which has MyISAM as a␣
,→default storage
            # 'init_command': 'SET storage_engine=INNODB',
            # Uncomment for MySQL older than 5.7:
            # 'init_command': "SET sql_mode='STRICT_TRANS_TABLES'",
            # If your server supports it, see the Unicode issues above
            "charset": "utf8mb4",
            # Change connection timeout in case you get MySQL gone away error:
            "connect_timeout": 28800,
        },
    },
    "postgresql": {
        # Database engine
        "ENGINE": "django.db.backends.postgresql",
        # Database name
        "NAME": "weblate",
        # Database user
        "USER": "weblate",
        # Database password
        "PASSWORD": "password",
        # Set to empty string for localhost
        "HOST": "database.example.com",
        # Set to empty string for default
        "PORT": "",
    },
}
```
2. Run migrations and drop any data inserted into the tables:

weblate migrate --database=postgresql weblate sqlflush --database=postgresql | weblate dbshell --database=postgresql

3. Dump legacy database and import to PostgreSQL

```
weblate dumpdata --all --output weblate.json
weblate loaddata weblate.json --database=postgresql
```
4. Adjust DATABASES to use just PostgreSQL database as default, remove legacy connection.

Weblate should be now ready to run from the PostgreSQL database.

# **Migrar a PostgreSQL con pgloader**

The pgloader is a generic migration tool to migrate data to PostgreSQL. You can use it to migrate Weblate database.

- 1. Adjust your settings.py to use PostgreSQL as a database.
- 2. Migrate the schema in the PostgreSQL database:

```
weblate migrate
weblate sqlflush | weblate dbshell
```
3. Run the pgloader to transfer the data. The following script can be used to migrate the database, but you might want to learn more about pgloader to understand what it does and tweak it to match your setup:

```
LOAD DATABASE
    FROM mysql://weblate:password@localhost/weblate
     INTO postgresql://weblate:password@localhost/weblate
WITH include no drop, truncate, create no tables, create no indexes, no␣
,→foreign keys, disable triggers, reset sequences, data only
ALTER SCHEMA 'weblate' RENAME TO 'public'
;
```
# **2.3.6 Migrar de Pootle**

<span id="page-235-1"></span>Weblate fue creado originalmente como un sustituto de Pootle, de modo que es posible migrar cuentas de usuario desde esta plataforma. Puede volcar los usuarios en Pootle e importarlos mediante *importusers*.

# **2.4 Respaldar y trasladar Weblate**

# <span id="page-235-0"></span>**2.4.1 Copia de respaldo automatizada utilizando BorgBAckup**

Nuevo en la versión 3.9.

Weblate has built-in support for creating service backups using BorgBackup. Borg creates space-effective encrypted backups which can be safely stored in the cloud. The backups can be controlled in the management interface from the *Backups* tab.

Distinto en la versión 4.4.1: Se incluyen las bases de datos de tan[to PostgreSQ](https://www.borgbackup.org/)L como MySQL/MariaDB en las copias de respaldo automatizadas.

The backups using Borg are incremental and Weblate is configured to keep following backups:

- Copias de respaldo diarias para 14 días
- Copias de respaldo semanales para 8 semanas
- Copias de respaldo mensuales para 6 meses

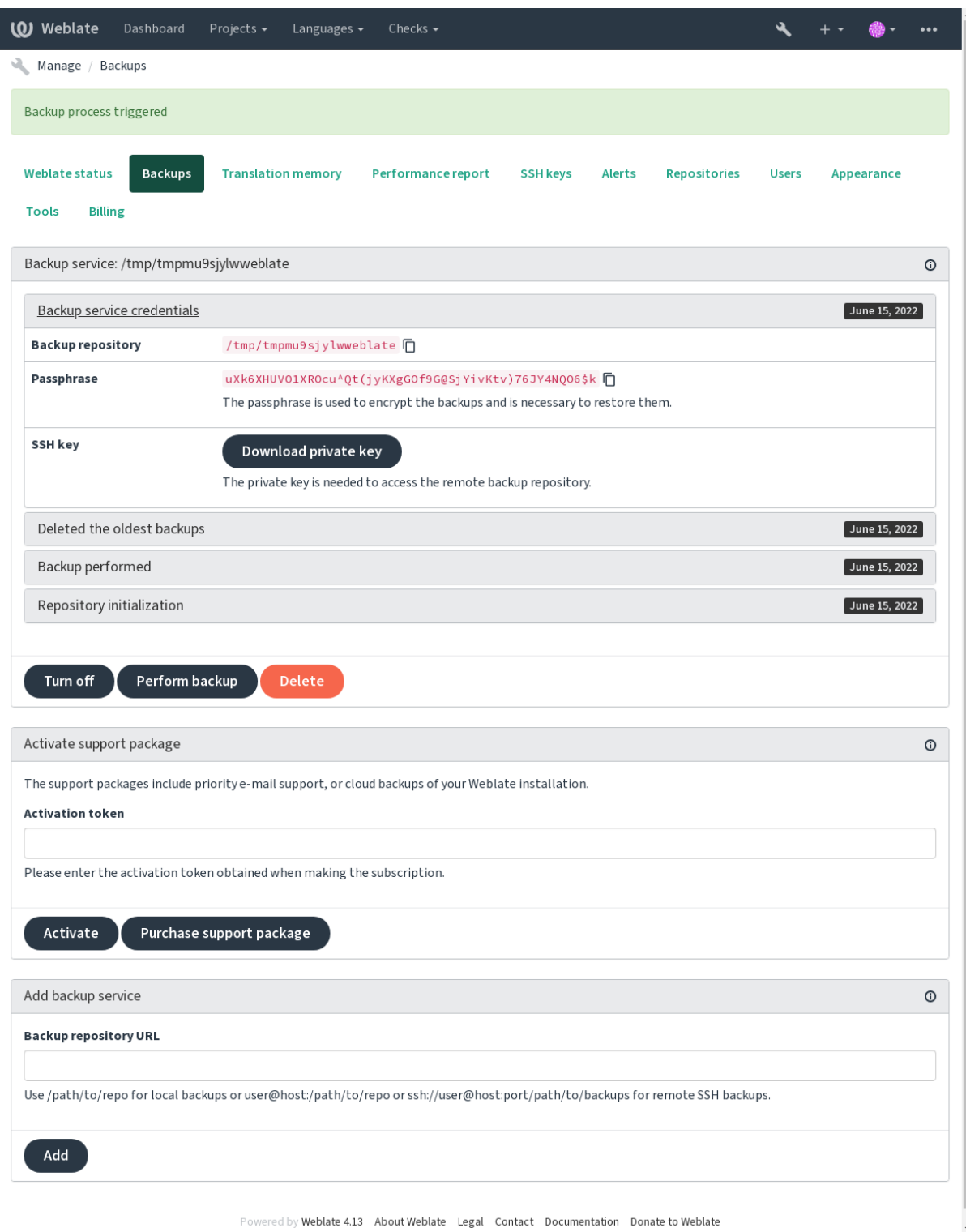

# **Clave de cifrado de Borg**

BorgBackup creates encrypted backups and you wouldn't be able to restore them without the passphrase. The passphrase is generated when adding a new backup service and you should copy it and keep it in a secure place.

If you are using *Weblate provisioned backup storage*, please backup your private SSH key too, as it's used to access [your backups](https://www.borgbackup.org/).

### **Ver también:**

borg init

# **Customizing backup**

- [Th](https://borgbackup.readthedocs.io/en/stable/usage/init.html)e database backup can be configured via *DATABASE\_BACKUP*.
- The backup creation can be customized using *BORG\_EXTRA\_ARGS*.

# **2.4.2 Weblate provisioned backu[p storage](#page-347-0)**

<span id="page-237-0"></span>The easiest way of backing up your Weblate instan[ce is purchasing the](#page-345-3) backup service at weblate.org. This is how you get it running:

- 1. Purchase the *Backup service* on https://weblate.org/support/#backup.
- 2. Enter the obtained key in the management interface, see *Integrati[ng support](https://weblate.org/support/#backup)*.
- 3. Weblate connects to the cloud service and obtains access info for the backups.
- 4. Turn on the new backup config[uration from the](https://weblate.org/support/#backup) *Backups* tab.
- 5. Backup your Borg credentials to be able to restore the ba[ckups, see](#page-413-0) *Clave de cifrado de Borg*.

**Consejo:** The manual step of turning everything on is there for your safety. Without your consent no data is sent to the backup repository obtained through the registration process.

# **2.4.3 Utilizar un almacenamiento personalizado para los respaldos**

You can also use your own storage for the backups. SSH can be used to store backups in the remote destination, the target server needs to have BorgBackup installed.

# **Ver también:**

General en la documentación de Borg

# **Sistema de archivos local**

[Es recom](https://borgbackup.readthedocs.io/en/stable/usage/general.html)endable especificar una ruta absoluta para la copia de respaldo local, como */ruta/al/respaldo*. El directorio debe ser escribible por la cuenta de usuario que ejecute Weblate (vea *Permisos del sistema de archivos*). Si no existe la ubicación, Weblate intentará crearla, pero necesita permiso para hacerlo.

**Consejo:** Siempre que se ejecute Weblate en Docker, hay que asegurarse de que la ubicación de las copias de respaldo esté expuesta como volumen desde el contenedor de Weblate. De otro [modo, Docker descartará las copi](#page-205-0)as de respaldo al momento de reiniciar el contenedor.

One option is to place backups into an existing volume, for example /app/data/borgbackup. This is an existing volume in the container.

You can also add a new container for the backups in the Docker Compose file for example by using /borgbackup:

```
services:
 weblate:
    volumes:
      - /home/weblate/data:/app/data
      - /home/weblate/borgbackup:/borgbackup
```
El propietario del directorio donde se habrán de almacenar las copias de respaldo debe ser el UID 1000, o Weblate no podrá guardar las copias de respaldo allí.

### **Copias de respaldo remotas**

For creating remote backups, you will have to install BorgBackup onto another server that's accessible for your Weblate deployment via SSH using the Weblate SSH key:

- 1. Prepare a server where your backups will be stored.
- 2. Install the SSH server on it (you will get it by def[ault with mos](https://www.borgbackup.org/)t Linux distributions).
- 3. Install BorgBackup on that server; most Linux distributions have packages available (see Installation).
- 4. Choose an existing user or create a new user that will be used for backing up.
- 5. Add Weblate SSH key to the user so that Weblate can SSH to the server without a password (see *Clave SSH de Weblate*[\).](https://www.borgbackup.org/)
- 6. Configure the backup location in Weblate as user@host:/path/to/backups or ssh:// user@host:port/path/to/backups.

**Consejo:** *Weblate provisioned backup storage* provides you automated remote backups without any effort.

#### **Ver también:**

*Clave SSH [de Weblate](#page-237-0)*, General

# **2.4.4 Restaurar a partir de BorgBackup**

- 1. [Restore access t](#page-100-0)[o your ba](https://borgbackup.readthedocs.io/en/stable/usage/general.html)ckup repository and prepare your backup passphrase.
- 2. List all the backups on the server using borg list REPOSITORY.
- 3. Restore the desired backup to the current directory using borg extract REPOSITORY::ARCHIVE.
- 4. Restore the database from the SQL dump placed in the backup directory in the Weblate data dir (see *Datos volcados para las copias de respaldo*).
- 5. Copy the Weblate configuration (backups/settings.py, see *Datos volcados para las copias de respaldo*) to the correct location, see *Adjusting configuration*.

[When using Docker container, the se](#page-240-0)ttings file is already included in the container and you should resto[re the](#page-240-0) original environment variables. The environment.yml file m[ight help you with this \(see](#page-240-0) *Datos volcados para las copias de respaldo*).

6. Copy the whole restored d[ata dir to the location co](#page-209-0)nfigured by *DATA\_DIR*.

When using Docker container place the data into the data volume, see *Volúmenes de contened[ores Docker](#page-240-0)*.

[Please make sure the files h](#page-240-0)ave correct ownership and permissions, see *Permisos del sistema de archivos*.

The Borg session might look like this:

```
$ borg list /tmp/xxx
Enter passphrase for key /tmp/xxx:
2019-09-26T14:56:08 Thu, 2019-09-26 14:56:08␣
,→[de0e0f13643635d5090e9896bdaceb92a023050749ad3f3350e788f1a65576a5]
$ borg extract /tmp/xxx::2019-09-26T14:56:08
Enter passphrase for key /tmp/xxx:
```
### **Ver también:**

borg list, borg extract

# **2.4.5 Copia de respaldo manual**

[En funci](https://borgbackup.readthedocs.io/en/stable/usage/list.html)[ón de lo que](https://borgbackup.readthedocs.io/en/stable/usage/extract.html) desee guardar, respalde los tipos de datos que Weblate almacena en cada sitio respectivo.

**Consejo:** If you are doing the manual backups, you might want to silence Weblate's warning about a lack of backups by adding weblate.I028 to SILENCED\_SYSTEM\_CHECKS in settings.py or *WEBLA-TE\_SILENCED\_SYSTEM\_CHECKS* for Docker.

SILENCED\_SYSTEM\_CHECKS.append("weblate.I028")

### **Base de datos**

The actual storage location depends on your database setup.

**Consejo:** El almacenamiento más importante es el de la base de datos. Configure copias de respaldo periódicas de la base de datos. Sin esta, todas las traducciones desaparecerán.

### **Native database backup**

The recommended approach is to save a dump of the database using database-native tools such as **pg\_dump** or **mysqldump**. It usually performs better than Django backup, and it restores complete tables with all their data.

You can restore this backup in a newer Weblate release, it will perform all the necessary migrations when running in migrate. Please consult *Actualizar Weblate* on more detailed info on how to upgrade between versions.

### **Django database backup**

Alternatively, you can back up your database using Django's dumpdata command. That way the backup is database agnostic and can be used in case you want to change the database backend.

Prior to restoring the database you need to be running exactly the same Weblate version the backup was made on. This is necessary as the database structure does change between releases and you would end up corrupting the data in some way. After installing the same version, run all datab[ase migration](https://docs.djangoproject.com/es/stable/ref/django-admin/#django-admin-dumpdata)s using migrate.

Afterwards some entries will already be created in the database and you will have them in the database backup as well. The recommended approach is to delete such entries manually using the management shell (see *Invocar órdenes de gestión*):

```
weblate shell
>>> from weblate.auth.models import User
>>> User.objects.get(username='anonymous').delete()
```
### **Archivos**

If you have enough backup space, simply back up the whole *DATA\_DIR*. This is a safe bet even if it includes some files you don't want. The following sections describe what you should back up and what you can skip in detail.

### **Datos volcados para las copias de respaldo**

<span id="page-240-0"></span>Distinto en la versión 4.7: The environment dump was added as environment. yml to help in restoring in the Docker environments.

Almacenados en *DATA\_DIR* /backups.

Weblate dumps various data here, and you can include these files for more complete backups. The files are updated daily (requires a running Celery beats server, see *Tareas en segundo plano con Celery*). Currently, this includes:

- Weblate s[ettings as](#page-346-0) settings.py (there is also expanded version in settings-expanded.py).
- PostgreSQL database backup as database.sql.
- Environment dump as environment.y[ml](#page-222-0).

The database backups are saved as plain text by default, but they can also be compressed or entirely skipped using *DATABASE\_BACKUP*.

To restore the database backup load it using database tools, for example:

psql --file=database.sql weblate

### **Repositorios de control de versiones**

Stored in *DATA\_DIR* /vcs.

The version control repositories contain a copy of your upstream repositories with Weblate changes. If you have *Enviar al consignar* enabled for all your translation components, all Weblate changes are included upstream. No need to backu[p the reposit](#page-346-0)ories on the Weblate side as they can be cloned again from the upstream location(s) with no data loss.

### **[Claves SSH y GP](#page-274-0)G**

Stored in *DATA\_DIR* /ssh and *DATA\_DIR* /home.

Si utiliza las claves SSH o GPG que Weblate genera, debe realizar copias de respaldo de esas ubicaciones. De lo contrario, podría perder las claves privadas y habrá de generar nuevas.

### **Archivos cargados por los usuarios**

Stored in *DATA\_DIR* /media.

Debe crear copias de respaldo de todos los archivos que cargan los usuarios (p. ej., *Contexto visual para cadenas*).

# **Tareas de Celery**

The Celery task queue might contain some info, but is usually not needed for a backup. At most you will lose updates not yet been processed to translation memory. It is recommended to perform the fulltext or repository update upon restoration anyhow, so there is no problem in losing these.

### **Ver también:**

*Tareas en segundo plano con Celery*

### **Órdenes de interfaz de texto para efectuar copias de respaldo manualmente**

[Con la ayuda de una tarea de cron e](#page-222-0)s posible montar una orden de Bash que se ejecute diariamente. Por ejemplo:

```
$ XZ_OPT="-9" tar -Jcf ~/backup/weblate-backup-$(date -u +%Y-%m-%d_%H%M%S).xz␣
,→backups vcs ssh home media fonts secret
```
The string between the quotes after *XZ\_OPT* allows you to choose your xz options, for instance the amount of memory used for compression; see https://linux.die.net/man/1/xz

Puede ajustar la lista de carpetas y de archivos para adecuarla a sus necesidades. Para evitar guardar la memoria de traducción (en la carpeta de las copias de respaldo), puede utilizar:

```
$ XZ_OPT="-9" tar -Jcf ~/backup/weblate-backup-$(date -u +%Y-%m-%d_%H%M%S).xz␣
,→backups/database.sql backups/settings.py vcs ssh home media fonts secret
```
# **2.4.6 Restaurar una copia de respaldo manual**

- 1. Restaure todos los datos de los que ha hecho copia de respaldo.
- 2. Actualice todos los repositorios mediante *updategit*.

weblate updategit --all

# **2.4.7 Trasladar una instalación [de Weblate](#page-393-0)**

Para mudar su instalación a un sistema diferente, siga las instrucciones de respaldo y restauración anteriores.

### **Ver también:**

*Upgrading from Python 2 to Python 3*, *Migrating from other databases to PostgreSQL*

# **2.5 [Autenticación](#page-233-0)**

# **2.5.1 Registro de usuarios**

La configuración por defecto de Weblate es utilizar python-social-auth, un formulario en el sitio web para gestionar el registro de nuevos usuarios. Después de confirmar su correo electrónico, un nuevo usuario puede contribuir o autenticarse utilizando uno de los servicios de terceros.

También puedes desactivar el registro de nuevos usuarios mediante *REGISTRATION\_OPEN*.

Los intentos de autenticación están sujetos a *Rate limiting*.

# **2.5.2 Dorsales de autenticación**

La solución incorporada de Django se utiliza para la autenticación, incluyendo varias opciones sociales para hacerlo. Su uso permite importar la base de datos de usuarios de otros proyectos basados en Django (ver *Migrar de Pootle*).

Django también se puede configurar para configurar otros medios.

#### **Ver también:**

*Configuración de autenticación* describe cómo configurar la autenticación en la imagen oficial pa[ra Docker.](#page-235-1)

# **2.5.3 Autenticación social**

Gracias a [Welcome to Python S](#page-174-0)ocial Auth's documentation!, Weblate admite la autenticación a través de numerosos servicios de terceros, tales como GitLab, Ubuntu y Fedora, entre otros.

Consulta su documentación para obtener instrucciones de configuración genéricas en Django Framework.

**Nota:** P[or defecto, Weblate confía en los servicios de aute](https://python-social-auth.readthedocs.io/en/latest/index.html)nticación de terceros para proporcionar una dirección de correo electrónico validada. Si algunos de los servicios que deseas utilizar no lo soportan, por favor, ejecuta la validación del correo electrónico en el lado de Weblate configurando FORCE\_EM[AIL\\_VALIDATION](https://python-social-auth.readthedocs.io/en/latest/configuration/django.html) para ellos. Por ejemplo:

SOCIAL\_AUTH\_OPENSUSE\_FORCE\_EMAIL\_VALIDATION = **True**

#### **Ver también:**

Pipeline

Habilitar backends individuales es bastante fácil, sólo es cuestión de añadir una entrada al ajuste AUTHENTICA-TION\_BACKENDS y posiblemente añadir las claves necesarias para un método de autenticación determinado. Ten [en cuent](https://python-social-auth.readthedocs.io/en/latest/pipeline.html)a que algunos backends no proporcionan el correo electrónico del usuario por defecto, tienes que solicitarlo explícitamente, de lo contrario Weblate no será capaz de acreditar adecuadamente las contribuciones de los usuarios.

**[Consejo:](https://docs.djangoproject.com/es/stable/ref/settings/#std-setting-AUTHENTICATION_BACKENDS)** La mayoría de los backends de autenticación requieren HTTPS. Una vez que el HTTPS esté habilitado en tu servidor web, por favor configura Weblate para que lo informe correctamente usando *ENABLE\_HTTPS*, o mediante *WEBLATE\_ENABLE\_HTTPS* en el contenedor Docker.

### **Ver también:**

Dorsal de [Python Social Auth](#page-170-0)

### **Autenticación por OpenID**

[Para servicios basados en Ope](https://python-social-auth.readthedocs.io/en/latest/backends/index.html)nID basta con activarlos. En esta sección se describe cómo activar la autenticación por OpenID de OpenSUSE, Fedora y Ubuntu:

```
# Authentication configuration
AUTHENTICATION_BACKENDS = (
    "social_core.backends.email.EmailAuth",
    "social_core.backends.suse.OpenSUSEOpenId",
    "social_core.backends.ubuntu.UbuntuOpenId",
    "social_core.backends.fedora.FedoraOpenId",
    "weblate.accounts.auth.WeblateUserBackend",
)
```
#### **Ver también:**

OpenID

### **Autenticación por GitHub**

Tienes que registrar una aplicación OAuth en GitHub y luego decirle a Weblate todos sus secretos:

```
# Authentication configuration
AUTHENTICATION_BACKENDS = (
    "social_core.backends.github.GithubOAuth2",
    "social_core.backends.email.EmailAuth",
    "weblate.accounts.auth.WeblateUserBackend",
)
# Social auth backends setup
SOCIAL_AUTH_GITHUB_KEY = "GitHub Client ID"
SOCIAL_AUTH_GITHUB_SECRET = "GitHub Client Secret"
SOCIAL_AUTH_GITHUB_SCOPE = ["user:email"]
```
GitHub debe estar configurado para tener una callback a la URL como https://example.com/accounts/ complete/github/.

There are similar authentication backends for GitHub for Organizations and GitHub for Teams. Their settings are named SOCIAL\_AUTH\_GITHUB\_ORG\_\* and SOCIAL\_AUTH\_GITHUB\_TEAM\_\*, and they require additional setting of the scope - SOCIAL\_AUTH\_GITHUB\_ORG\_NAME or SOCIAL\_AUTH\_GITHUB\_TEAM\_ID. Their callback URLs are https://example.com/accounts/complete/github-org/ and https:/ /example.com/accounts/complete/github-teams/.

**Nota:** La URL callback proporcionada por Weblate durante la autenticación incluye el dominio configurado. En caso de que se produzcan errores sobre la falta de coincidencia de la URL, es posible que desees arreglar esto, ver *Set correct site domain*.

### **Ver también:**

**[GitHub](#page-211-1)** 

# **Autenticación por Bitbucket**

[Tienes q](https://python-social-auth.readthedocs.io/en/latest/backends/github.html)ue registrar una aplicación en Bitbucket y luego decirle a Weblate todos sus secretos:

```
# Authentication configuration
AUTHENTICATION_BACKENDS = (
    "social_core.backends.bitbucket.BitbucketOAuth2",
    "social_core.backends.email.EmailAuth",
    "weblate.accounts.auth.WeblateUserBackend",
)
# Social auth backends setup
SOCIAL_AUTH_BITBUCKET_OAUTH2_KEY = "Bitbucket Client ID"
SOCIAL_AUTH_BITBUCKET_OAUTH2_SECRET = "Bitbucket Client Secret"
SOCIAL_AUTH_BITBUCKET_OAUTH2_VERIFIED_EMAILS_ONLY = True
```
**Nota:** La URL callback proporcionada por Weblate durante la autenticación incluye el dominio configurado. En caso de que se produzcan errores sobre la falta de coincidencia de la URL, es posible que desees arreglar esto, ver *Set correct site domain*.

#### **Ver también:**

[Bitbucket](#page-211-1)

## **OAuth 2 de Google**

Para utilizar OAuth 2 de Google, es necesario registrar una aplicación en <https://console.developers.google.com/> y activar la API de Google+.

La URL de redirección es https://WEBLATE SERVER/accounts/complete/google-oauth2/

```
# Authentication configuration
AUTHENTICATION_BACKENDS = (
    "social_core.backends.google.GoogleOAuth2",
    "social_core.backends.email.EmailAuth",
    "weblate.accounts.auth.WeblateUserBackend",
)
# Social auth backends setup
SOCIAL_AUTH_GOOGLE_OAUTH2_KEY = "Client ID"
SOCIAL_AUTH_GOOGLE_OAUTH2_SECRET = "Client secret"
```
**Nota:** La URL callback proporcionada por Weblate durante la autenticación incluye el dominio configurado. En caso de que se produzcan errores sobre la falta de coincidencia de la URL, es posible que desees arreglar esto, ver *Set correct site domain*.

### **Ver también:**

[Google](#page-211-1)

# **OAuth 2 de Facebook**

[Como e](https://python-social-auth.readthedocs.io/en/latest/backends/google.html)s habitual con los servicios OAuth 2, tienes que registrar tu aplicación en Facebook. Una vez hecho esto, puedes configurar Weblate para utilizarla:

La URL de redirección es https://WEBLATE SERVER/accounts/complete/facebook/

```
# Authentication configuration
AUTHENTICATION_BACKENDS = (
    "social_core.backends.facebook.FacebookOAuth2",
    "social_core.backends.email.EmailAuth",
    "weblate.accounts.auth.WeblateUserBackend",
)
# Social auth backends setup
SOCIAL_AUTH_FACEBOOK_KEY = "key"
SOCIAL_AUTH_FACEBOOK_SECRET = "secret"
SOCIAL_AUTH_FACEBOOK_SCOPE = ["email", "public_profile"]
```
**Nota:** La URL callback proporcionada por Weblate durante la autenticación incluye el dominio configurado. En caso de que se produzcan errores sobre la falta de coincidencia de la URL, es posible que desees arreglar esto, ver *Set correct site domain*.

### **Ver también:**

[Facebook](#page-211-1)

# **OAuth 2 de GitLab**

Para utilizar GitLab OAuth 2, es necesario registrar una aplicación en <https://gitlab.com/profile/applications>.

La URL de redirección es https://WEBLATE SERVER/accounts/complete/gitlab/ y asegúrate de marcar el ámbito *read\_user*.

```
# Authentication configuration
AUTHENTICATION_BACKENDS = (
    "social_core.backends.gitlab.GitLabOAuth2",
    "social_core.backends.email.EmailAuth",
    "weblate.accounts.auth.WeblateUserBackend",
)
# Social auth backends setup
SOCIAL_AUTH_GITLAB_KEY = "Application ID"
SOCIAL_AUTH_GITLAB_SECRET = "Secret"
SOCIAL_AUTH_GITLAB_SCOPE = ["read_user"]
# If you are using your own GitLab
# SOCIAL_AUTH_GITLAB_API_URL = 'https://gitlab.example.com/'
```
**Nota:** La URL callback proporcionada por Weblate durante la autenticación incluye el dominio configurado. En caso de que se produzcan errores sobre la falta de coincidencia de la URL, es posible que desees arreglar esto, ver *Set correct site domain*.

### **Ver también:**

**[GitLab](#page-211-1)** 

### **Active Directory de Microsoft Azure**

[Puede c](https://python-social-auth.readthedocs.io/en/latest/backends/gitlab.html)onfigurarse Weblate para utilizar inquilinos comunes o específicos para la autenticación.

La URL redireccionada es https://WEBLATE SERVER/accounts/complete/azuread-oauth2/ para las actividades comunes y``https://WEBLATE SERVER/accounts/complete/azuread-tenant-oauth2/`` para la autenticación específica del usuario.

```
# Azure AD common
# Authentication configuration
AUTHENTICATION_BACKENDS = (
    "social_core.backends.azuread.AzureADOAuth2",
    "social_core.backends.email.EmailAuth",
    "weblate.accounts.auth.WeblateUserBackend",
)
# OAuth2 keys
SOCIAL_AUTH_AZUREAD_OAUTH2_KEY = ""
SOCIAL_AUTH_AZUREAD_OAUTH2_SECRET = ""
```

```
# Azure AD Tenant
# Authentication configuration
AUTHENTICATION_BACKENDS = (
    "social_core.backends.azuread_tenant.AzureADTenantOAuth2",
    "social_core.backends.email.EmailAuth",
    "weblate.accounts.auth.WeblateUserBackend",
)
```
(continué en la próxima página)

```
# OAuth2 keys
SOCIAL_AUTH_AZUREAD_TENANT_OAUTH2_KEY = ""
SOCIAL_AUTH_AZUREAD_TENANT_OAUTH2_SECRET = ""
# Tenant ID
SOCIAL_AUTH_AZUREAD_TENANT_OAUTH2_TENANT_ID = ""
```
**Nota:** La URL callback proporcionada por Weblate durante la autenticación incluye el dominio configurado. En caso de que se produzcan errores sobre la falta de coincidencia de la URL, es posible que desees arreglar esto, ver *Set correct site domain*.

### **Ver también:**

[Microsoft Azure A](#page-211-1)ctive Directory

### **Slack**

[Para utilizar Slack OAuth 2, neces](https://python-social-auth.readthedocs.io/en/latest/backends/azuread.html)itas registrar una aplicación en <https://api.slack.com/apps>.

La URL redireccionada es https://WEBLATE SERVER/accounts/complete/slack/.

```
# Authentication configuration
AUTHENTICATION_BACKENDS = (
    "social_core.backends.slack.SlackOAuth2",
    "social_core.backends.email.EmailAuth",
    "weblate.accounts.auth.WeblateUserBackend",
)
# Social auth backends setup
SOCIAL_AUTH_SLACK_KEY = ""
SOCIAL_AUTH_SLACK_SECRET = ""
```
**Nota:** La URL callback proporcionada por Weblate durante la autenticación incluye el dominio configurado. En caso de que se produzcan errores sobre la falta de coincidencia de la URL, es posible que desees arreglar esto, ver *Set correct site domain*.

### **Ver también:**

[Slack](#page-211-1)

# **Anulación de los nombres e iconos de los métodos de autenticación**

[Puede](https://python-social-auth.readthedocs.io/en/latest/backends/slack.html)s anular el nombre y el icono del método de autenticación utilizando la configuración como SO-CIAL\_AUTH\_<NAME>\_IMAGE y SOCIAL\_AUTH\_<NAME>\_TITLE. Por ejemplo, el nombre de anulación para Auth0 se vería como:

```
SOCIAL_AUTH_AUTH0_IMAGE = "custom.svg"
SOCIAL_AUTH_AUTH0_TITLE = "Custom auth"
```
### **Desactivar la autenticación por contraseña**

La autenticación por correo electrónico y contraseña puede desactivarse eliminando social\_core.backends. email.EmailAuth desde AUTHENTICATION\_BACKENDS. Mantén siempre weblate.accounts. auth.WeblateUserBackend, es necesaria para la funcionalidad principal de Weblate.

Disabling e-mail authentication will disable all e-mail related functionality – user invitation or password reset feature.

**Truco:** You can still use passw[ord authentication for the admin int](https://docs.djangoproject.com/es/stable/ref/settings/#std-setting-AUTHENTICATION_BACKENDS)erface, for users you manually create there. Just navigate to /admin/login/.

Por ejemplo, la autenticación utilizando sólo el proveedor Open ID de openSUSE se puede lograr con lo siguiente:

```
# Authentication configuration
AUTHENTICATION_BACKENDS = (
    "social_core.backends.suse.OpenSUSEOpenId",
    "weblate.accounts.auth.WeblateUserBackend",
)
```
# **2.5.4 Autenticación por contraseña**

Por defecto settings.py viene con un set razonable de AUTH\_PASSWORD\_VALIDATORS:

- Las contraseñas no deben asemejarse demasiado a otros datos personales suyos.
- Las contraseñas deben tener por lo menos 10 caracteres de longitud.
- Las contraseñas no pueden figurar entre las más com[únmente utilizadas.](https://docs.djangoproject.com/es/stable/ref/settings/#std-setting-AUTH_PASSWORD_VALIDATORS)
- Las contraseñas no pueden consistir enteramente de números.
- Las contraseñas no pueden consistir de un único carácter o de solo espacios.
- Las contraseñas no pueden coincidir con alguna que haya utilizado en el pasado.

Puede personalizar esta configuración para que se ajuste a su normativa de contraseñas.

Además, puedes instalar django-zxcvbn-password que ofrece estimaciones bastante realistas de la dificultad de las contraseñas y permite rechazar las contraseñas por debajo de un determinado umbral.

# **2.5.5 Autenticaci[ón por SAML](https://pypi.org/project/django-zxcvbn-password/)**

Nuevo en la versión 4.1.1.

Por favor, sigue las instrucciones de Python Social Auth para la configuración. Diferencias notables:

- Weblate soporta un único IDP que se debe llamar weblate en SOCIAL\_AUTH\_SAML\_ENABLED\_IDPS.
- La URL de los metadatos XML de SAML es /accounts/metadata/saml/.
- Los siguientes ajustes se rellenan automáticamente: SOCIAL\_AUTH\_SAML\_SP\_ENTITY\_ID, SO-CIAL\_AUTH\_SAML\_TECHNICAL\_CONTACT, SOCIAL\_AUTH\_SAML\_SUPPORT\_CONTACT

Ejemplo de configuración:

```
# Authentication configuration
AUTHENTICATION_BACKENDS = (
    "social_core.backends.email.EmailAuth",
    "social_core.backends.saml.SAMLAuth",
    "weblate.accounts.auth.WeblateUserBackend",
)
```
(continué en la próxima página)

```
# Social auth backends setup
SOCIAL_AUTH_SAML_SP_ENTITY_ID = f"https://{SITE_DOMAIN}/accounts/metadata/saml/"
SOCIAL_AUTH_SAML_SP_PUBLIC_CERT = "-----BEGIN CERTIFICATE-----"
SOCIAL_AUTH_SAML_SP_PRIVATE_KEY = "-----BEGIN PRIVATE KEY-----"
SOCIAL_AUTH_SAML_ENABLED_IDPS = {
    "weblate": {
        "entity_id": "https://idp.testshib.org/idp/shibboleth",
        "url": "https://idp.testshib.org/idp/profile/SAML2/Redirect/SSO",
        "x509cert": "MIIEDjCCAvagAwIBAgIBADA ... 8Bbnl+ev0peYzxFyF5sQA==",
        "attr_name": "full_name",
        "attr_username": "username",
        "attr_email": "email",
    }
}
SOCIAL_AUTH_SAML_ORG_INFO = {
    "en-US": {
        "name": "example",
        "displayname": "Example Inc.",
        "url": "http://example.com"
    }
}
SOCIAL_AUTH_SAML_TECHNICAL_CONTACT = {
    "givenName": "Tech Gal",
    "emailAddress": "technical@example.com"
}
SOCIAL_AUTH_SAML_SUPPORT_CONTACT = {
    "givenName": "Support Guy",
    "emailAddress": "support@example.com"
}
```
La configuración por defecto extrae los detalles del usuario de los siguientes atributos, configura tu IDP para proporcionarlos:

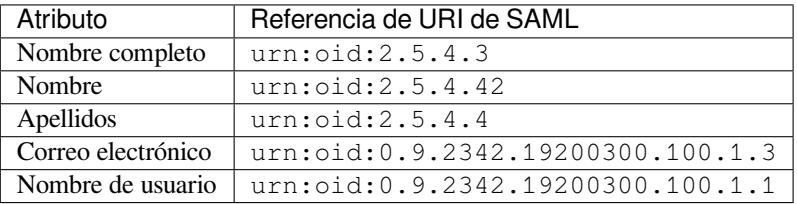

**Consejo:** The example above and the Docker image define an IDP called weblate. You might need to configure this string as *Relay* in your IDP.

### **Ver también:**

*Configuring SAML in Docker*, SAML

# **2.5.6 Autenticación LDAP**

La autenticación LDAP puede lograrse mejor utilizando el paquete *django-auth-ldap*. Puedes instalarlo por los medios habituales:

```
# Using PyPI
pip install django-auth-ldap>=1.3.0
# Using apt-get
apt-get install python-django-auth-ldap
```
**Consejo:** Este paquete está incluido en el contenedor Docker, véase *Instalar con Docker*.

**Nota:** Hay algunas incompatibilidades en el módulo LDAP 3.1.0 de Python, que podrían impedirte utilizar esa versión. Si se produce el error AttributeError: "module" object ha[s no attribute "\\_trac](#page-162-0)e\_level", podría ayudar la actualización de python-ldap a la versión 3.0.0.

Una vez que tengas el paquete i[nstalado, lo puedes enlazar a la autenticación de Django:](https://github.com/python-ldap/python-ldap/issues/226)

```
# Add LDAP backed, keep Django one if you want to be able to sign in
# even without LDAP for admin account
AUTHENTICATION_BACKENDS = (
    "django_auth_ldap.backend.LDAPBackend",
    "weblate.accounts.auth.WeblateUserBackend",
)
# LDAP server address
AUTH_LDAP_SERVER_URI = "ldaps://ldap.example.net"
# DN to use for authentication
AUTH_LDAP_USER_DN_TEMPLATE = "cn=%(user)s,o=Example"
# Depending on your LDAP server, you might use a different DN
# like:
# AUTH_LDAP_USER_DN_TEMPLATE = 'ou=users,dc=example,dc=com'
# List of attributes to import from LDAP upon sign in
# Weblate stores full name of the user in the full_name attribute
AUTH_LDAP_USER_ATTR_MAP = {
   "full_name": "name",
    # Use the following if your LDAP server does not have full name
    # Weblate will merge them later
    # 'first_name': 'givenName',
    # 'last_name': 'sn',
    # Email is required for Weblate (used in VCS commits)
    "email": "mail",
}
# Hide the registration form
REGISTRATION_OPEN = False
```
**Nota:** Debes eliminar 'social core.backends.email.EmailAuth' de la configuración AUTHENTI-CATION\_BACKENDS, de lo contrario los usuarios podrán establecer su contraseña en Weblate, y autenticarse usando eso. Sigue siendo necesario mantener 'weblate.accounts.auth.WeblateUserBackend' para hacer los permisos y facilitar los usuarios anónimos. También te permitirá iniciar sesión con una cuenta de administrador local, si la has creado (por ejemplo, usando *createadmin*).

### **Uso de la contraseña de enlace**

Si no puedes usar el enlace directo para la autenticación, tendrás que utilizar la búsqueda y proporcionar un usuario para el enlace de la búsqueda. Por ejemplo:

```
import ldap
from django_auth_ldap.config import LDAPSearch
AUTH LDAP BIND DN = " "AUTH_LDAP_BIND_PASSWORD = ""
AUTH_LDAP_USER_SEARCH = LDAPSearch(
    "ou=users,dc=example,dc=com", ldap.SCOPE_SUBTREE, "(uid=%(user)s)"
)
```
### **Integración con Active Directory**

```
import ldap
from django_auth_ldap.config import LDAPSearch, NestedActiveDirectoryGroupType
AUTH_LDAP_BIND_DN = "CN=ldap,CN=Users,DC=example,DC=com"
AUTH_LDAP_BIND_PASSWORD = "password"
# User and group search objects and types
AUTH_LDAP_USER_SEARCH = LDAPSearch(
    "CN=Users,DC=example,DC=com", ldap.SCOPE_SUBTREE, "(sAMAccountName=%(user)s)"
)
# Make selected group a superuser in Weblate
AUTH_LDAP_USER_FLAGS_BY_GROUP = {
    # is_superuser means user has all permissions
    "is_superuser": "CN=weblate_AdminUsers,OU=Groups,DC=example,DC=com",
}
# Map groups from AD to Weblate
AUTH_LDAP_GROUP_SEARCH = LDAPSearch(
    "OU=Groups,DC=example,DC=com", ldap.SCOPE_SUBTREE, "(objectClass=group)"
)
AUTH_LDAP_GROUP_TYPE = NestedActiveDirectoryGroupType()
AUTH_LDAP_FIND_GROUP_PERMS = True
# Optionally enable group mirroring from LDAP to Weblate
# AUTH_LDAP_MIRROR_GROUPS = True
```
### **Ver también:**

Django Authentication Using LDAP, Authentication

# **2.5.7 Autenticación CAS**

[Se puede implantar una autenticación](https://django-auth-ldap.readthedocs.io/en/latest/index.html) [CAS al utilizar](https://django-auth-ldap.readthedocs.io/en/latest/authentication.html) un paquete como *django-cas-ng*.

<span id="page-250-0"></span>El primer paso consiste en revelar el campo Correo electrónico del usuario mediante CAS. Esto debe configurarse en el propio servidor CAS, y necesitará ejecutar al menos la versión 2 de CAS, ya que CAS v1 no admite atributos.

El segundo paso será actualizar Weblate para que utilice el servidor y los atributos de CAS.

Para instalar *django-cas-ng*:

pip install django-cas-ng

Una vez que haya instalado el paquete, puede conectarlo con el sistema de autenticación de Django; para ello, modifique el archivo settings.py:

```
# Add CAS backed, keep the Django one if you want to be able to sign in
# even without LDAP for the admin account
AUTHENTICATION_BACKENDS = (
   "django_cas_ng.backends.CASBackend",
    "weblate.accounts.auth.WeblateUserBackend",
)
# CAS server address
CAS_SERVER_URL = "https://cas.example.net/cas/"
# Add django_cas_ng somewhere in the list of INSTALLED_APPS
INSTALLED_APPS = (..., "django_cas_ng")
```
Finalmente, se puede utilizar una señal para vincular el campo Correo electrónico y el objeto de usuario. Para que esto funcione, debe importar la señal del paquete *django-cas-ng* y conectar su código con esta señal. Realizar esto en el archivo de configuración puede causar problemas, por lo cual se recomienda ponerlo:

- En el método django.apps.AppConfig.ready() de la configuración de su aplicación
- En el archivo urls. py del proyecto (cuando no existan modelos)

```
from django_cas_ng.signals import cas_user_authenticated
from django.dispatch import receiver
@receiver(cas_user_authenticated)
def update_user_email_address(sender, user=None, attributes=None, **kwargs):
    # If your CAS server does not always include the email attribute
    # you can wrap the next two lines of code in a try/catch block.
   user.email = attributes["email"]
    user.save()
```
### **Ver también:**

Django CAS NG

# **2.5.8 Configurar la autenticación de Django de terceros**

[Generally any Dja](https://github.com/django-cas-ng/django-cas-ng)ngo authentication plugin should work with Weblate. Just follow the instructions for the plugin, just remember to keep the Weblate user backend installed.

#### **Ver también:**

*Autenticación LDAP*, *Autenticación CAS*

Typically the installation will consist of adding an authentication backend to AUTHENTICATION\_BACKENDS and installing an authentication app (if there is any) into INSTALLED\_APPS:

```
AUTHENTICATION_BACKENDS = (
    # Add authentication backend here
    "weblate.accounts.auth.WeblateUserBackend",
)
INSTALLED_APPS += (
    # Install authentication app here
)
```
# **2.6 Control de acceso**

Weblate incluye un sistema de privilegios detallado que permite asignar permisos de usuario en toda la instalación o en un ámbito limitado.

Distinto en la versión 3.0: Hasta Weblate 3.0, el sistema de privilegios se basaba únicamente en el de Django, pero ahora se ha construido específicamente para Weblate. Si utiliza una versión antigua, consulte la documentación que corresponda a esa versión.

# **2.6.1 Control de acceso simple**

<span id="page-252-1"></span>Si no está administrando toda la instalación de Weblate y solo tiene acceso para administrar ciertos proyectos (como en *Hosted Weblate <https://hosted.weblate.org/>* \_), sus opciones de administración de control de acceso se limitan a las siguientes configuraciones. Si no necesita ninguna configuración compleja, será suficiente para ti.

## **Control de acceso al proyecto**

<span id="page-252-0"></span>**Nota:** Esta función no está disponible para los proyectos que ejecutan el plan Libre en Hosted Weblate.

Puede limitar el acceso del usuario a proyectos individuales seleccionando una configuración diferente: guilabel: *Control de acceso*. Las opciones disponibles son:

#### **Público**

Visible públicamente, traducible por todos los usuarios que hayan accedido a sus cuentas.

#### **Protegido**

Visible públicamente y traducible solo por usuarios seleccionados.

#### **Privado**

Solo visible para, y traducible por, usuarios seleccionados.

#### **Personalizado**

*User management* features will be disabled; by default all users are forbidden to performed any actions on the project. You will have to set up all the permissions using *Control de acceso personalizado*.

*Access control* can be changed in the *Access* tab of the configuration (*Manage* ↓ *Settings*) of each respective project.

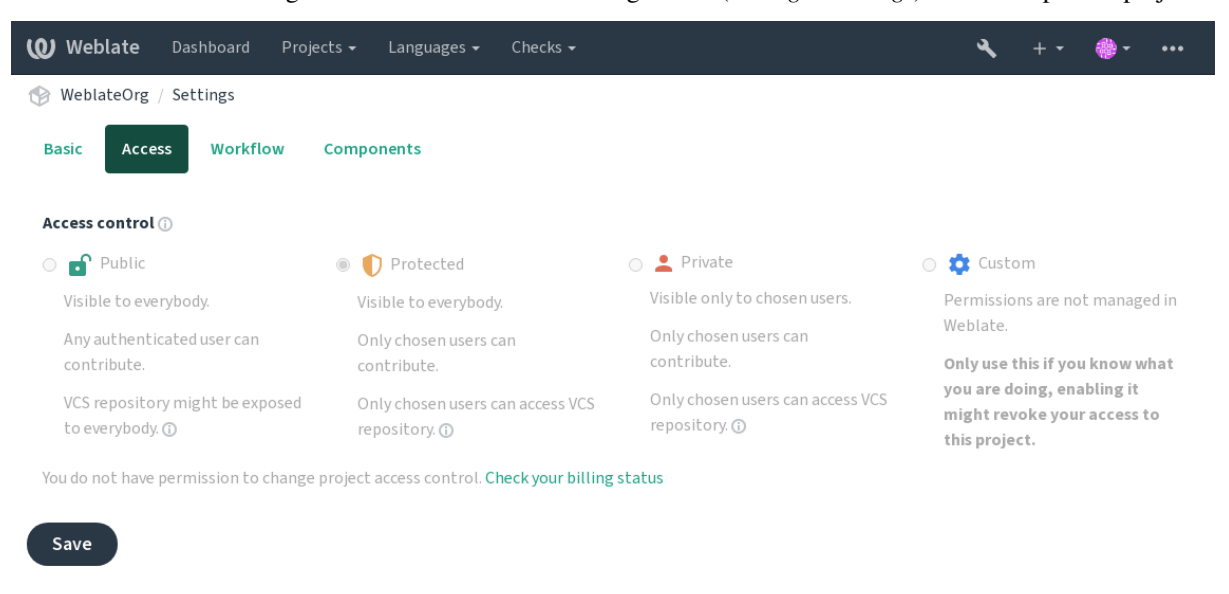

Powered by Weblate 4.13 About Weblate Legal Contact Documentation Donate to Weblate

El valor predeterminado se puede cambiar mediante :setting: *DEFAULT\_ACCESS\_CONTROL*.

**Nota:** Incluso para los proyectos *Privados*, alguna información sobre su proyecto será expuesta: las estadísticas y el resumen de idiomas para toda la instancia incluirán los recuentos de todos los proyectos a pesar de la configuración del control de acceso. El nombre de su proyecto y otra información no pueden ser revelados a través de esto.

**Nota:** El administrador de la instancia de Weblate puede redefinir el conjunto de permisos disponibles por defecto para los usuarios en los proyectos *Public*, *Protected*, y *Private* utilizando *custom settings*.

**Advertencia:** Al activar el control de acceso *Personalizado*, Weblat[e eliminará todo](#page-255-0)s los *grupos especiales* que haya creado para un proyecto seleccionado. Si hace esto sin permiso de administrador para toda la instancia de Weblate, perderá instantáneamente su acceso para gestionar el proyecto.

### **Ver también:**

*Control de acceso*

## **Gestionar el control de acceso por proyecto**

<span id="page-253-0"></span>[Los usuarios con e](#page-268-0)l privilegio *Manage project access* (ver *Lista de privilegios y roles incorporados*) pueden gestionar los usuarios en los proyectos mediante la adición de ellos a los equipos. La colección inicial de equipos es proporcionada por Weblate, pero se pueden definir otros adicionales que proporcionan idiomas y asignarles roles de acceso designados (ver privilegios).

Los siguientes equipos se crean automáticamente parac[ada proyecto:](#page-259-0)

Para proyectos *Públicos*, *Protegidos* y *Privados*:

#### **Administración**

Cuenta con todos los permisos disponibles en el proyecto.

#### **Revisión (sólo si** *review workflow* **está activado)**

Puede aprobar traducciones durante la revisión.

Para proyectos *protegidos* y *privados* únicamente:

#### **Traducir**

Puede traducir el proyecto y cargar traducciones realizadas sin conexión.

#### **Orígenes**

Puede editar las cadenas de origen (si se permite en la *configuración del proyecto*) y la información de la cadena de origen.

## **Idiomas**

Puede gestionar los idiomas traducibles (añadir o qui[tar traducciones\).](#page-273-0)

#### **Glosario**

Puede gestionar el glosario (añadir o quitar entradas, o bien cargarlas).

#### **Memoria**

Puede gestionar la memoria de traducción.

#### **Capturas de pantalla**

Puede gestionar las capturas de pantalla (añadirlas o eliminarlas, así como asociarlas a cadenas de origen).

#### **Traducción automática**

Puede usar traducción automática.

#### **Sistema de control de versiones**

Puede gestionar el sistema de control de versiones y acceder al repositorio exportado.

#### **Facturación**

Puede acceder a la información y la configuración de facturación (vea *Facturación*).

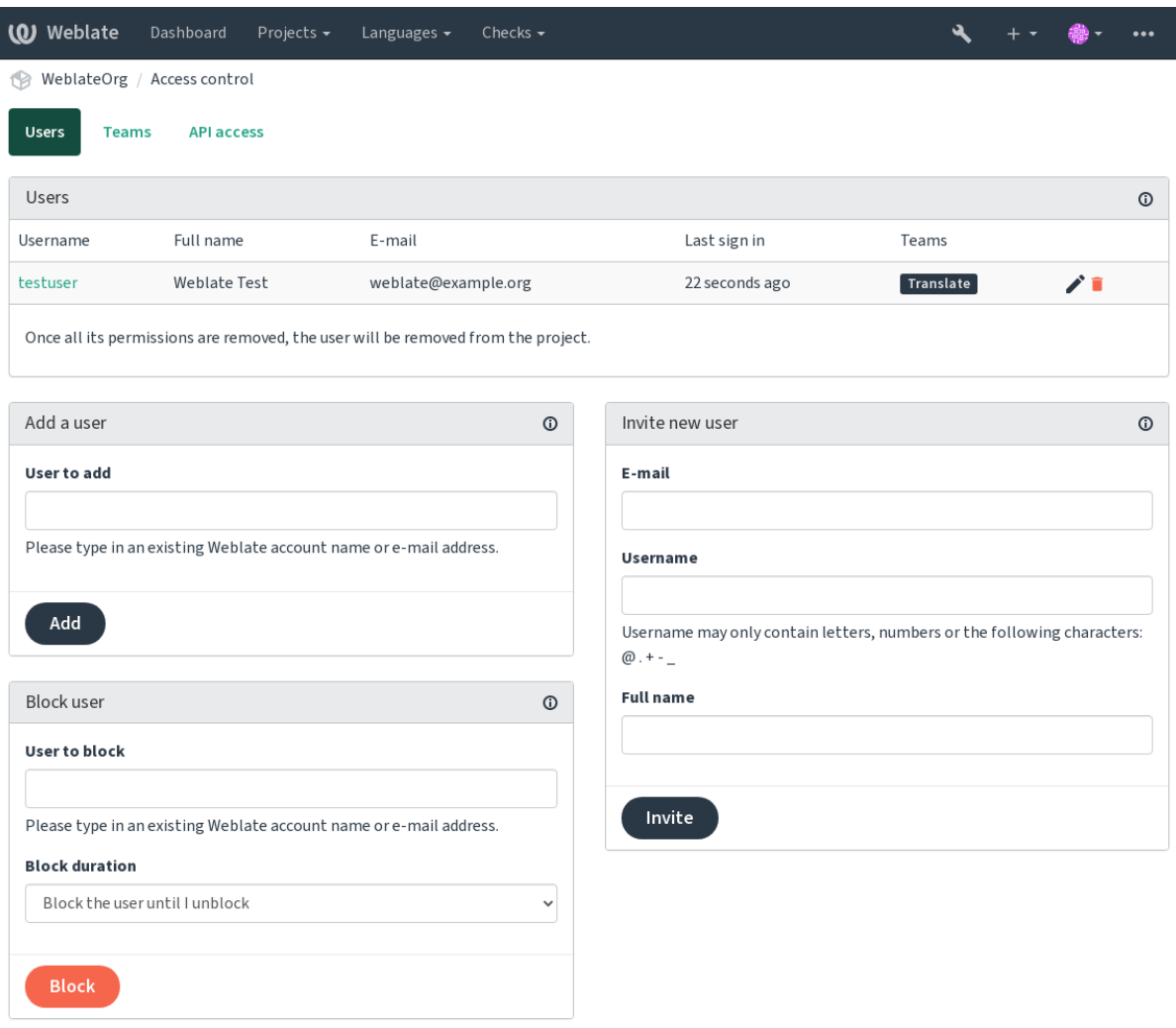

Powered by Weblate 4.13 About Weblate Legal Contact Documentation Donate to Weblate

Estas funciones están disponibles en la página *Control de acceso*, a la que se puede acceder desde el menú del proyecto *Gestión* ↓ *Usuarios*.

## **Invitación a usuarios nuevos**

<span id="page-254-0"></span>Además de añadir un usuario existente al proyecto, también es posible invitar a otros nuevos. Cualquier nuevo usuario se creará inmediatamente, pero la cuenta permanecerá inactiva hasta que se registre con un enlace en la invitación enviada por correo electrónico. No es necesario tener ningún privilegio en el sitio para hacerlo, bastaría con un permiso de gestión de acceso en el ámbito del proyecto (por ejemplo, una pertenencia al equipo *Administration*).

**Consejo:** Si el usuario invitado pierde la validación de la invitación, pueden establecer su contraseña utilizando la dirección de correo electrónico invitado en el formulario de restablecimiento de contraseña, ya que la cuenta ya está creada.

Nuevo en la versión 3.11: Es posible reenviar el correo electrónico para las invitaciones de los usuarios (invalidando cualquier invitación enviada anteriormente).

El mismo tipo de invitaciones están disponibles en todo el sitio desde la *management interface* en la pestaña :*Users*.

## **Bloquear usuarios**

Nuevo en la versión 4.7.

En caso de que algunos usuarios se comporten mal en tu proyecto, tienes la opción de bloquearlos para que no contribuyan. El usuario bloqueado podrá seguir viendo el proyecto si tiene permisos para ello, pero no podrá contribuir.

## **Gestión de permisos por proyecto**

Puede definir sus proyectos como *Protegido* o *Privado* y *gestionar los usuarios* por proyecto en la interfaz de usuario de Weblate.

Por defecto, esto evita que Weblate conceda el acceso proporcionado por *Users* y *Viewers default groups* debido a la propia configuración de estos grupos. Esto no impide que se concedan permisos a esos proyectos en todo el sitio modificando los grupos por defecto, creando uno nuevo [o creando configurac](#page-253-0)iones personalizadas adicionales para componentes individuales como se describe en *Control de acceso personalizado* más abajo.

Uno de los principales beneficios de administrar permisos a través de la interfaz de usuario d[e Weblate es qu](#page-260-0)e puedes delegarlo a otros usuarios sin darles el privilegio de superusuario. Para ello, agréguelos al equipo de *Administración* del proyecto.

# **2.6.2 Control de acceso personalizado**

<span id="page-255-0"></span>**Nota:** Esta función no está disponible para los proyectos que ejecutan el plan Libre en Hosted Weblate.

El sistema de permisos está basado en grupos y roles, donde los roles definen un conjunto de permisos, y los grupos los vinculan a los usuarios y a las traducciones, véase *Usuarios, roles, grupos y permisos* para más detalles.

Las características más potentes del sistema de control de acceso de Weblate por ahora sólo están disponibles a través de la interfaz de administración de *Django admin interface*. Puedes utilizarlo para gestionar los permisos de cualquier proyecto. No tienes que cambiarlo necesariamente a *Custom [access control](#page-256-0)* para usarlo. Sin embargo, debes tener privilegios de superusuario para poder utilizarlo.

Si no estás interesado en los detalles de la implementación, y sólo quieres crear una configuración muy simple basada en los valores predeterminados, o [no tienes un acceso a to](#page-405-0)do [el sitio de la in](#page-252-0)stalación de Weblate (como en Hosted Weblate), por favor visita la sección *Control de acceso simple*.

## **Configuraciones comunes**

[Esta secc](https://hosted.weblate.org/)ión contiene un resumen d[e algunas configuraciones](#page-252-1) comunes que pueden interesarte.

## **Gestión de permisos para todo el sitio**

Para gestionar los permisos de toda una instancia a la vez, añade usuarios a los grupos apropiados *default groups*:

- *Users* (esto se hace por defecto mediante la *automatic group assignment*).
- *Reviewers* (si estás utilizando *review workflow* con revisores dedicados).
- *Managers* (si quieres delegar la mayor parte de las operaciones de gestión a otra persona).

Deberías mantener todos los proyectos configurad[os como](#page-258-0) *Public* (ver *Control de acceso al proyecto*), de lo contrario los permisos de todo el sitio propo[rcionados por la](#page-67-0) pertenencia a los grupos *Users* y *Reviewers* no tendrán ningún efecto.

También puedes conceder algunos permisos adicionales de tu elección [a los grupos por defecto. Por](#page-252-0) ejemplo, puedes querer dar un permiso para gestionar las capturas de pantalla a todos los *Users*.

También puedes definir nuevos grupos personalizados. Si quieres seguir gestionando tus permisos en todo el sitio para estos grupos, elige un valor apropiado para *Project selection* (e.g. *All projects* o *All public projects*).

## **Permisos personalizados para idiomas, componentes o proyectos**

Puedes crear tus propios grupos dedicados para gestionar los permisos de distintos objetos como idiomas, componentes y proyectos. Aunque estos grupos sólo pueden conceder privilegios adicionales, no puedes revocar ningún permiso concedido por los grupos de todo el sitio o por proyecto añadiendo otro grupo personalizado.

### **Ejemplo:**

Si quieres (por la razón que sea) permitir la traducción a un idioma específico (digamos *checo*) sólo a un conjunto cerrado de traductores fiables mientras mantienes las traducciones a otros idiomas públicos, tendrás que hacerlo:

1. Elimina el permiso para traducir *Czech* de todos los usuarios. En la configuración por defecto esto se puede hacer alterando el grupo *Users default group*.

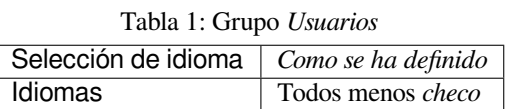

2. Añadir un grupo dedicado para los traductores de *checo*.

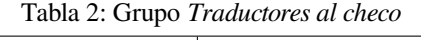

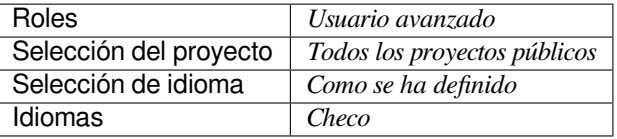

3. Añade a este grupo los usuarios a los que quieras dar permisos.

Como puedes ver, la gestión de permisos de esta manera es poderosa, pero puede ser un trabajo bastante tedioso. No se puede delegar a otro usuario, a no ser que se concedan permisos de superusuario.

## **Usuarios, roles, grupos y permisos**

Los modelos de autenticación consisten de varios objetos:

#### <span id="page-256-0"></span>*Permiso*

Permiso individual definido por Weblate. Los permisos no se pueden asignar a los usuarios. Esto sólo puede hacerse mediante la asignación de roles.

#### *Rol*

Un rol define un conjunto de permisos. Esto permite reutilizar este conjunto en varios lugares, facilitando la administración.

#### *Usuario*

Un usuario puede ser miembro de varios grupos.

#### *Grupo*

El grupo conecta roles, usuarios y objetos de autenticación (proyectos, idiomas y listas de componentes).

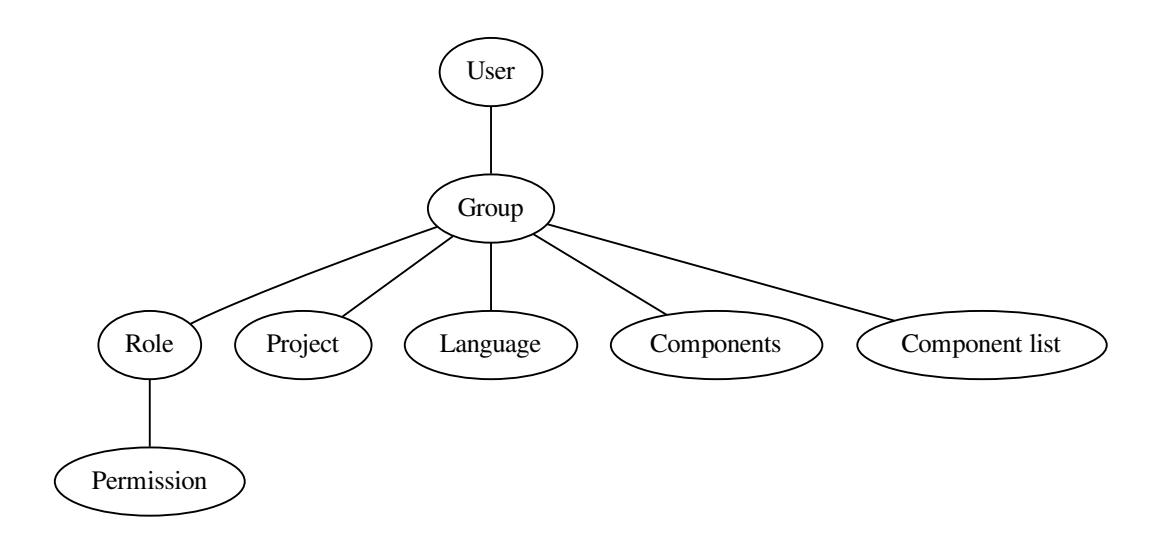

**Nota:** Un grupo puede no tener roles asignados, en ese caso se asume el acceso a navegar por el proyecto por parte de cualquiera (ver más abajo).

## **Acceso a navegar por un proyecto**

Un usuario tiene que ser miembro de un grupo vinculado al proyecto, o a cualquier componente dentro de ese proyecto. Tener la membresía es suficiente, no se necesitan permisos específicos para navegar por el proyecto (esto se utiliza en el grupo por defecto *Viewers*, ver *Lista de grupos*).

#### **Acceso para navegar a un componente**

Un usuario puede acceder a los componentes sin restricciones una vez que pueda acceder al proyecto de los componentes (y tendrá todos los permisos que el usuario tenga concedidos para el proyecto). Con *Acceso restringido* activado, el acceso al componente requiere permisos explícitos para el componente (o una lista de componentes en la que esté el componente).

## **Ámbito de los grupos**

El alcance del permiso asignado por los roles en los grupos se aplica mediante las siguientes reglas:

- Si el grupo especifica cualquier *Component list*, todos los permisos otorgados a los miembros de ese grupo se conceden para todos los componentes de las listas de componentes adjuntas al grupo, y se concede un acceso sin permisos adicionales para todos los proyectos en los que estén estos componentes. *Components* y *Projects* se ignoran.
- Si el grupo especifica cualquier *Components*, todos los permisos otorgados a los miembros de ese grupo se conceden para todos los componentes adscritos al grupo, y se concede un acceso sin permisos adicionales para todos los proyectos en los que están estos componentes. *Projects* se ignora.
- De lo contrario, si el grupo especifica cualquier *Proyects*, ya sea enumerándolos directamente o teniendo *Projects selection* fijado en un valor como *All public projects*, todos esos permisos se aplican a todos los proyectos, lo que efectivamente otorga los mismos permisos para acceder a todos los proyectos *unrestricted components*.

• Las restricciones impuestas por la *Languages* de un grupo se aplican por separado, cuando se verifica si un usuario tiene acceso a realizar determinadas acciones. En concreto, se aplica sólo a las acciones directamente relacionadas con el proceso de traducción en sí, como revisar, guardar traducciones, añadir sugerencias, etc.

**Consejo:** Para automatizar la inclusión de todos los idiomas o proyectos, usa *Language selection* o *Project selection*.

## **Ejemplo:**

Digamos que hay un proyecto  $f \circ \circ$  con los componentes:  $f \circ \circ / \circ \circ r$  yd  $f \circ \circ / \circ \circ r$  y el grupo siguiente:

| Tubia 5: Grupo Tiammish adores Ticrisores Españoles |                                        |  |  |  |
|-----------------------------------------------------|----------------------------------------|--|--|--|
| Roles                                               | Revisar cadenas, Gestionar repositorio |  |  |  |
| Componentes                                         | foo/bar                                |  |  |  |
| Idiomas                                             | Español                                |  |  |  |

Tabla 3: Grupo *Administradores-Revisores Españoles*

Los miembros de ese grupo tendrán los siguientes permisos (asumiendo la configuración de roles por defecto):

- Acceso general (navegación) a todo el proyecto foo incluyendo los dos componentes que lo componen: foo/bar y foo/baz.
- Revisar las cadenas en la traducción al español de foo/bar (no en otra parte).
- Gestionar VCS para todo el repositorio foo/bar, por ejemplo, commit los cambios pendientes realizados por los traductores para todos los idiomas.

## **Asignaciones de grupo automático**

<span id="page-258-0"></span>En la parte inferior de la página de edición de *Group* en la interfaz de administración de *Django*, puedes especificar *Automatic group assignments*, que es una lista de expresiones regulares utilizadas para asignar automáticamente a los usuarios recién creados a un grupo en función de sus direcciones de correo electrónico. Esta asignación sólo se realiza al crear la cuenta.

El caso de uso más común para esta función es asignar todos los nuevos usuarios a algúng[rupo po](#page-405-0)r defecto. Para ello, probablemente querrás mantener el valor por defecto (^.\*\$) en el campo de expresión regular. Otro caso de uso para esta opción podría ser dar algunos privilegios adicionales a los empleados de tu empresa por defecto. Suponiendo que todos ellos utilicen direcciones de correo electrónico corporativas en su dominio, esto puede lograrse con una expresión como ^.\*@miempresa.com.

**Nota:** La asignación automática de grupos a *Usuarios* y *Visores* siempre se recrea al actualizar de una versión de Weblate a otra. Si deseas desactivarla, fija la expresión regular a  $\hat{\ }$  (que no coincidirá con nada).

**Nota:** Por el momento, no hay forma de añadir en masa usuarios ya existentes a algún grupo a través de la interfaz de usuario. Para ello, puedes recurrir a la API *REST*.

## **Grupos y funciones por defecto**

Tras la instalación, se crea un conjunto de grupos por defecto (ver *Lista de grupos*).

Estos roles y grupos se crean en el momento de la instalación. Los roles incorporados se mantienen siempre actualizados por la migración de la base de datos cuando se actualiza. En realidad no puedes cambiarlos, por favor define un nuevo rol si quieres definir tu propio conjunto de permisos.

# **Lista de privilegios y roles incorporados**

<span id="page-259-0"></span>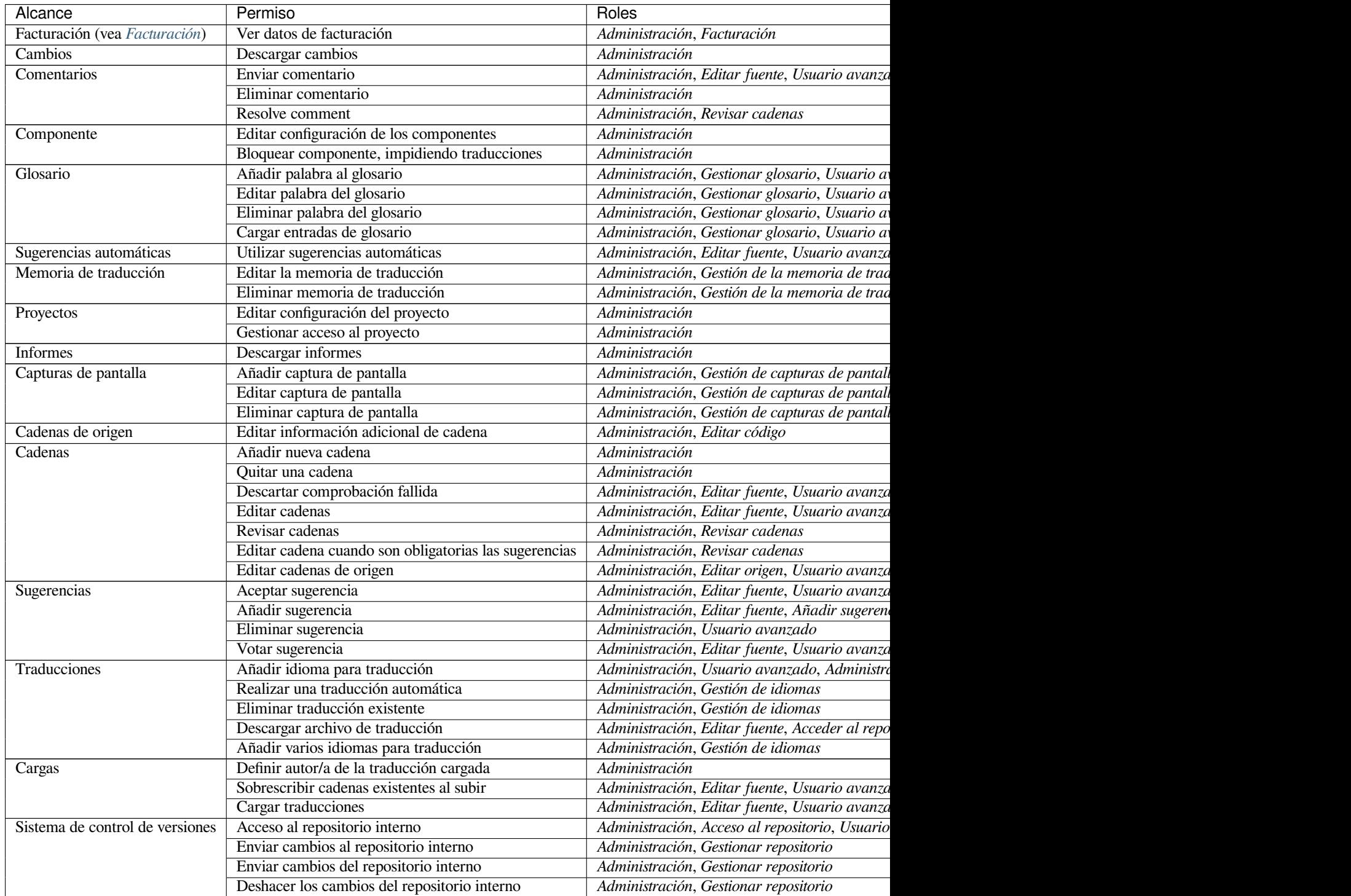

Tabla 4 – proviene de la página anterior

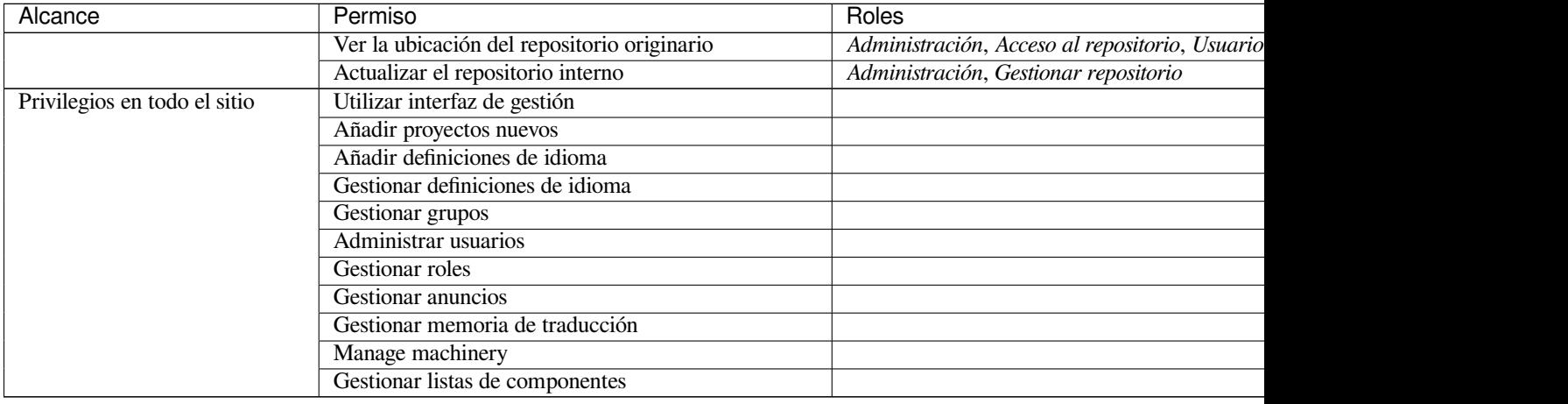

**Nota:** Los privilegios para todo el sitio no se conceden a ningún rol por defecto. Estos son poderosos y bastante cercanos al estatus de superusuario. La mayoría de ellos afectan a todos los proyectos en tu instalación de Weblate.

## **Lista de grupos**

<span id="page-260-0"></span>Los siguientes grupos se crean en el momento de la instalación (o después de ejecutar *setupgroups*) y eres libre de modificarlos. Sin embargo, la migración los volverá a crear si los eliminas o les cambias el nombre.

#### *Invitados*

Define los permisos que tendrán los usuarios no autenticados.

Este grupo contiene solo usuarios anónimos (vea *ANONYMOUS\_USER\_NAME*)[.](#page-392-0)

Puedes eliminar los roles de este grupo para limitar los permisos de los usuarios no autenticados.

Roles por defecto: *Añadir sugerencia*, *Acceder al repositorio*

#### *Lectores*

Este rol asegura la visibilidad de los proyectos públicos para todos los usuarios. Por defecto, todos los usuarios son miembros de este grupo.

Por defecto, asignación automática de grupo hace que, cuando se unen, todas las cuentas nuevas sean miembros de este grupo.

Roles por defecto: ninguno

#### *Usuario/as*

Grupo predeterminado para todos los usuarios.

Por defecto, asignación automática de grupo hace que, cuando se unen, todas las cuentas nuevas sean miembros de este grupo.

Roles por defecto: *Usuario/a avanzado/a*

#### *Revisores*

Grupo de revisores (ver *Flujos de trabajo de traducción*).

Roles por defecto: *Cadenas de revisión*

#### *Supervisores*

Grupo para administrad[ores.](#page-66-0)

Roles por defecto: *Administración*

**Advertencia:** Nunca elimines grupos y usuarios predefinidos de Weblate, ya que esto puede provocar problemas inesperados. Si no los utilizas, puedes eliminar todos sus privilegios.

# **2.6.3 Restricciones de acceso adicionales**

If you want to use your Weblate installation in a less public manner, i.e. allow new users on an invitational basis only, it can be done by configuring Weblate in such a way that only known users have an access to it. In order to do so, you can set *REGISTRATION\_OPEN* to False to prevent registrations of any new users, and set *REQUIRE\_LOGIN* to /.\* to require signing in to access all the site pages. This is basically the way to lock your Weblate installation.

**Consejo:** [You can use built-in](#page-360-0) *Invitación a usuarios nuevos* to add new users.

# **2.7 Proyectos de [traducción](#page-254-0)**

# **2.7.1 Organización de traducción**

Weblate organiza el contenido traducible del sistema de control de versiones del proyecto o los componentes en una estructura semejante a un árbol.

- The bottom level object is *Configuración de proyectos*, which should hold all translations belonging together (for example translation of an application in several versions and/or accompanying documentation).
- On the level above, *Configuración de componentes*, which is actually the component to translate, you define the VCS repository to use, and [the mask of files to translat](#page-267-0)e.
- Above *Configuración de componentes* there are individual translations, handled automatically by Weblate as translation files (which match *[Máscara de archiv](#page-269-0)os* defined in *Configuración de componentes*) appear in the VCS repository.

Weblate supports a wide range of translation formats (both bilingual and monolingual ones) supported by Translate Toolkit, see *[Formatos de archivo admitidos](#page-269-0)*.

**Nota:** You can share cloned VCS repositories using *URL internos de Weblate*. Using this feature is highly recommended wh[en you have many components](#page-77-0) sharing the same VCS. It improves performance and decreases required disk space.

# **2.7.2 Añadir proyectos y componentes de traducción**

Distinto en la versión 3.2: An interface for adding projects and components is included, and you no longer have to use *La interfaz administrativa de Django*.

Distinto en la versión 3.4: The process of adding components is now multi staged, with automated discovery of most parameters.

Bas[ed on your permissions, new translati](#page-405-0)on projects and components can be created. It is always permitted for users with the *Add new projects* permission, and if your instance uses billing (e.g. like https://hosted.weblate.org/ see *Facturación*), you can also create those based on your plans allowance from the user account that manages billing.

Puede ver su plan de facturación actual en una página separada:

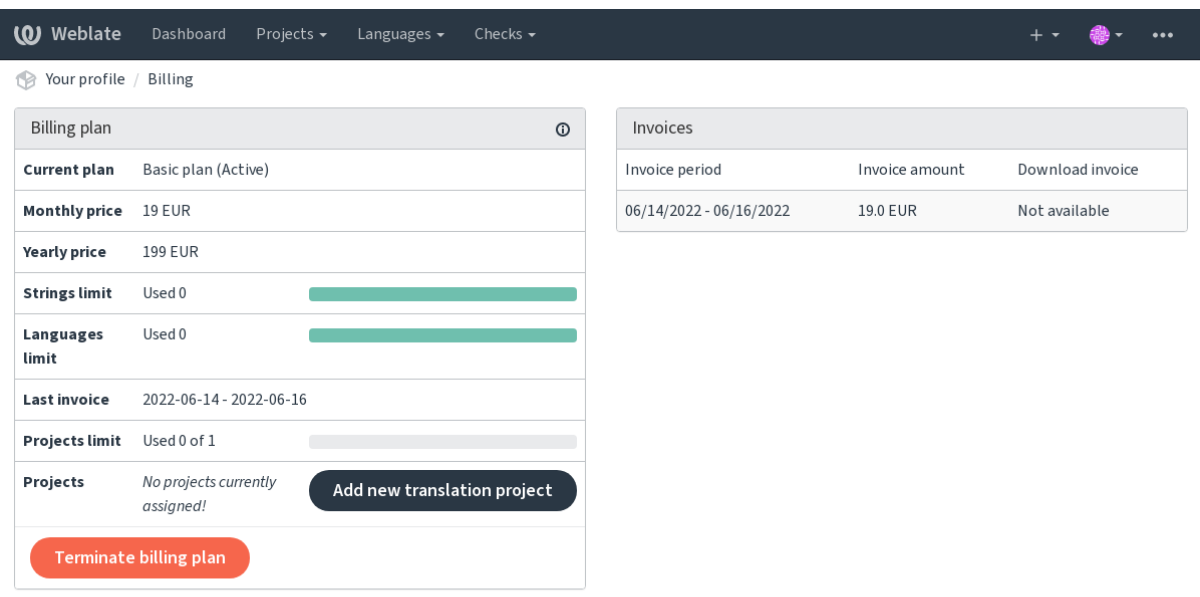

Powered by Weblate 4.13 About Weblate Legal Contact Documentation Donate to Weblate

The project creation can be initiated from there, or using the menu in the navigation bar, filling in basic info about the translation project to complete addition of it:

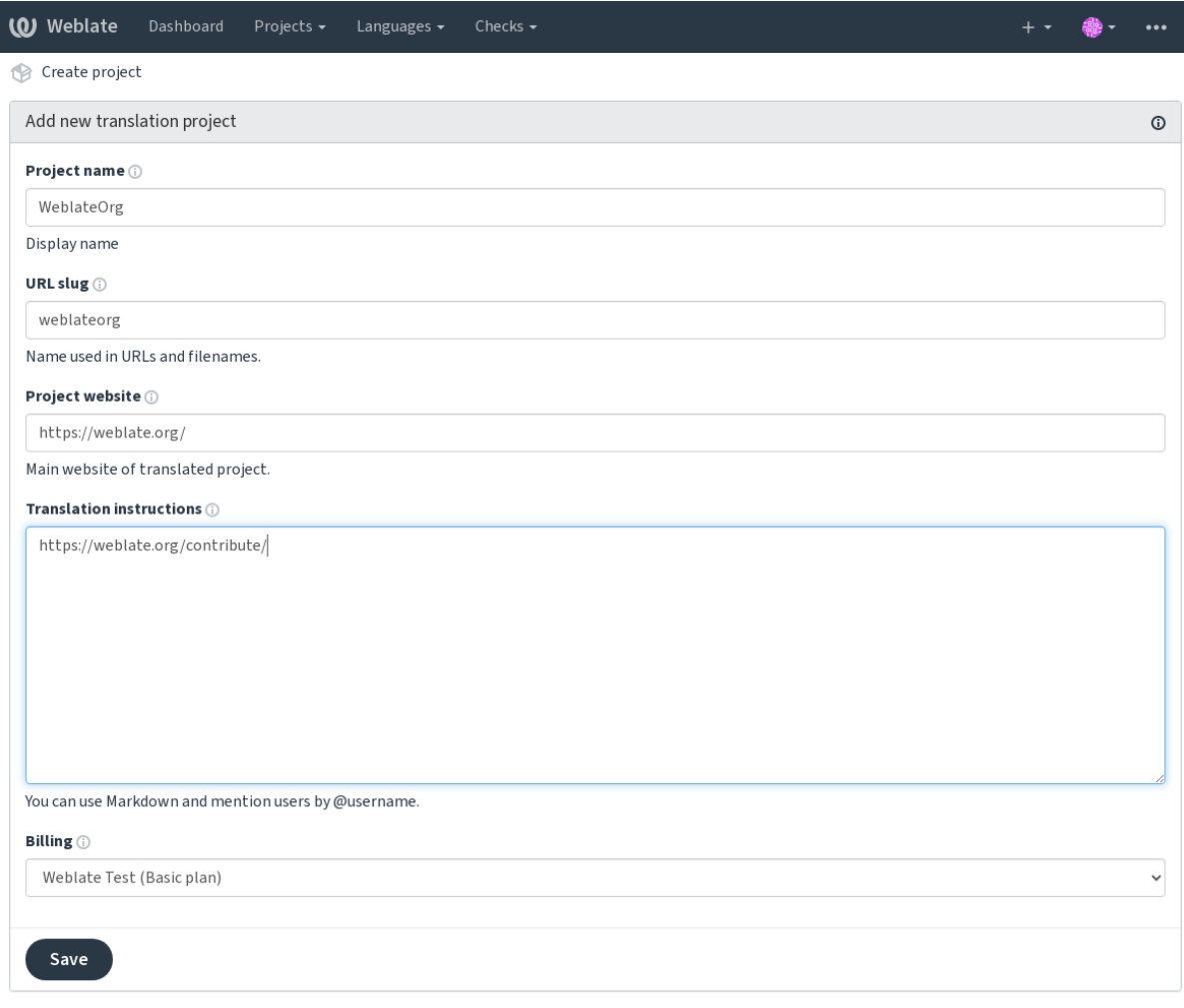

Powered by Weblate 4.13 About Weblate Legal Contact Documentation Donate to Weblate

After creating the project, you are taken directly to the project page:

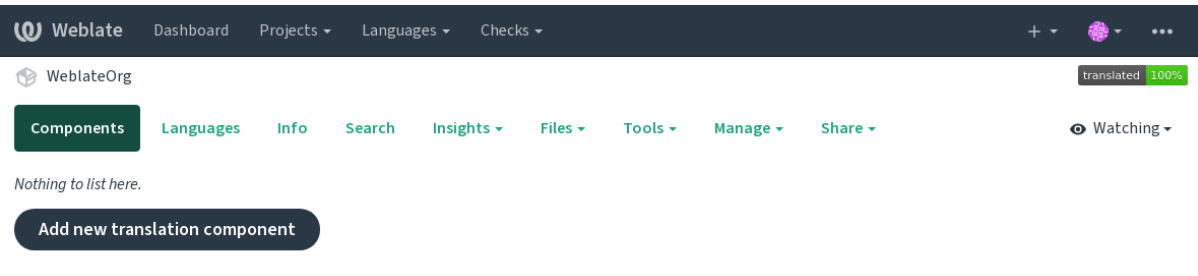

Powered by Weblate 4.13 About Weblate Legal Contact Documentation Donate to Weblate

Creating a new translation component can be initiated via a single click there. The process of creating a component is multi-staged and automatically detects most translation parameters. There are several approaches to creating component:

### **Desde control de versiones**

Crea el componente a partir de un repositorio de control de versiones remoto.

### **Desde componente existente**

Creates additional component to existing one by choosing different files.

## **Rama adicional**

Creates additional component to existing one, just for different branch.

#### **Cargar archivos de traducción**

Upload translation files to Weblate in case you do not have version control or do not want to integrate it with Weblate. You can later update the content using the web interface or *API REST de Weblate*.

## **Traducir documento**

Upload single document or translation file and translate that.

#### **Comenzar de cero**

Create blank translation project and add strings manually.

Once you have existing translation components, you can also easily add new ones for additional files or branches using same repository.

Primero debe suplir el nombre y la ubicación del repositorio:

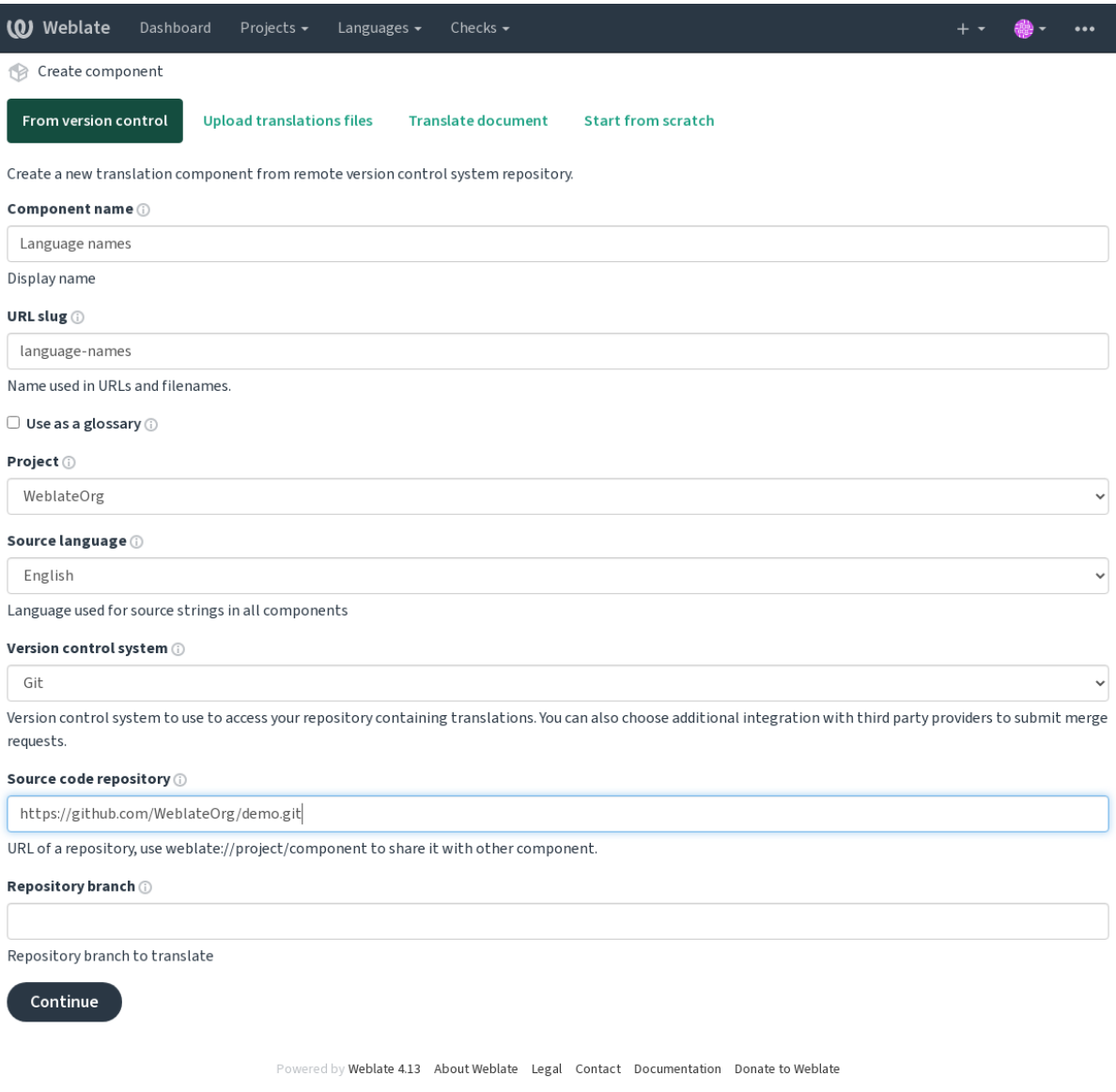

En la próxima página verá una lista de recursos traducibles detectados:

| (0) Weblate<br>Dashboard<br>Projects $\sim$<br>Checks $\sim$<br>Languages $\sim$                         |  |         |
|----------------------------------------------------------------------------------------------------|--|---------|
| Create component                                                                                         |  |         |
| Add new translation component                                                                            |  | $\odot$ |
| Choose translation files to import (i)                                                                   |  |         |
| $\circlearrowright$ Specify configuration manually                                                       |  |         |
| $\circlearrowright$ File format Android String Resource, File mask app/src/main/res/values-*/strings.xml |  |         |
| File format gettext PO file, File mask weblate/langdata/locale/*/LC_MESSAGES/django.po<br>O              |  |         |
| $\circ$ File format gettext PO file, File mask weblate/locale/*/LC_MESSAGES/django.po                    |  |         |
| File format gettext PO file, File mask weblate/locale/*/LC_MESSAGES/djangojs.po<br>O                     |  |         |
|                                                                                                    |  |         |
| Continue                                                                                                 |  |         |

Powered by Weblate 4.13 About Weblate Legal Contact Documentation Donate to Weblate

Como último paso, revise la información del componente de traducción y supla datos opcionales:

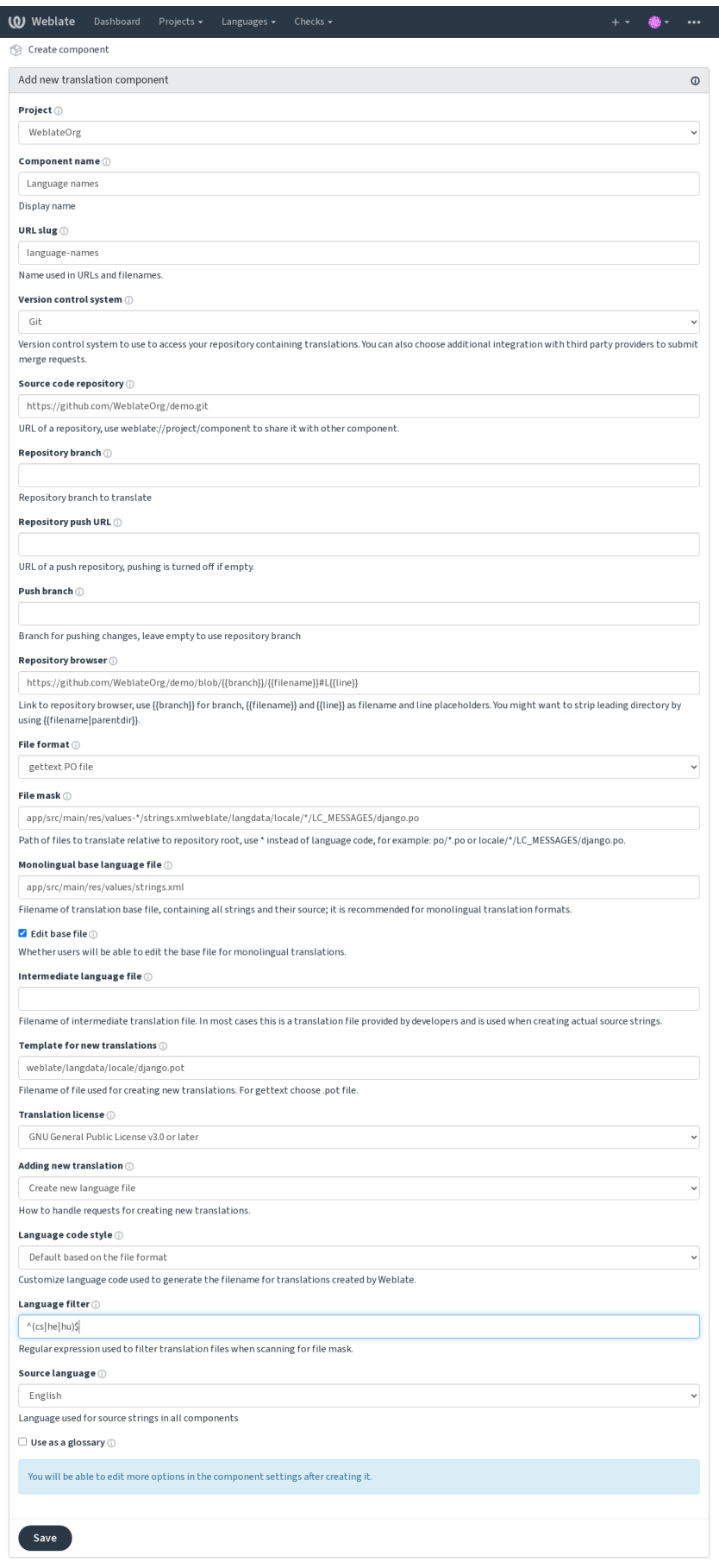

Powered by Weblate 4.13 About Weblate Legal Contact Documentation Donate to Weblate

*La interfaz administrativa de Django*, *Configuración de proyectos*, *Configuración de componentes*

# **2.7.3 Configuración de proyectos**

<span id="page-267-0"></span>[Create a translation project and then a](#page-405-0)[dd a new component for tran](#page-267-0)[slation in it. The project is like a](#page-269-0) shelf, in which real translations are stacked. All components in the same project share suggestions and their dictionary; the translations are also automatically propagated through all components in a single project (unless turned off in the component configuration), see *Memoria de traducción*.

# **Ver también:**

/devel/integration

These basic attribu[tes set up and inform tr](#page-339-0)anslators of a project:

# **Nombre del proyecto**

Verbose project name, used to display the project name.

## **«Slug» del URL**

Project name suitable for URLs.

## **Sitio web del proyecto**

URL where translators can find more info about the project.

This is a required parameter unless turned off by *WEBSITE\_REQUIRED*.

## **Instrucciones de traducción**

Text describing localization process in the proje[ct, and any other informa](#page-366-0)tion useful for translators. Markdown can be used for text formatting or inserting links.

## **Definir cabecera «Language-Team»**

Whether Weblate should manage the Language-Team header (this is a *gettext de GNU* only feature right now).

## **Utilizar memoria de traducción compartida**

Whether to use shared translation memory, see *Memoria de traducción co[mpartida](#page-80-0)* for more details.

The default value can be changed by *DEFAULT\_SHARED\_TM*.

## **Contribuir a la memoria de traducción compartida**

Whether to contribute to shared translation memory, see *Memoria de traducción compartida* for more details. The default value can be changed by *DEFAULT\_SHARED\_TM*.

## **Control de acceso**

<span id="page-268-0"></span>Configure per project access control, see *[Control de acceso al pr](#page-349-0)oyecto* for more details. El valor predeterminado se puede cambiar mediante :setting: *DEFAULT\_ACCESS\_CONTROL*.

## **Activar revisiones**

Enable review workflow for translations, see *Revisores dedicados*.

## **Activar revisiones de origen**

Enable review workflow for source strings, see *[Source strings revi](#page-67-0)ews*.

### **Ver también:**

report-source, *Comentarios*

### **Activar actuadores**

Whether unau[thenticated](#page-16-0) *Actuadores de notificación* are to be used for this repository.

#### **Ver también:**

*Archivo de idioma intermediario*, *Quality gateway for the source strings*, *Formatos bilingües y monolingües*, *Definiciones de idioma*

### **[Alias de idiomas](#page-271-1)**

<span id="page-268-1"></span>[Define lan](#page-279-0)guage codes mapping when importing translations into Weblate. Use this when language codes are inconsistent in your repositories and you want to get a consistent view in Weblate or in case you want to use non-standard naming of your translation files.

The typical use case might be mapping American English to English: en\_US: en

Multiple mappings to be separated by comma: en\_GB:en, en\_US: en

Using non standard code: ia\_FOO:ia

**Consejo:** The language codes are mapped when matching the translation files and the matches are case sensitive, so make sure you use the source language codes in same form as used in the filenames.

#### **Ver también:**

*Procesamiento de códigos de idioma*

# **2.7.4 Configuración de componentes**

A component is a grouping of something for translation. You enter a VCS repository location and file mask for which files you want translated, and Weblate automatically fetches from this VCS, and finds all matching translatable files.

## <span id="page-269-0"></span>**Ver también:**

/devel/integration

You can find some examples of typical configurations in the *Formatos de archivo admitidos*.

**Nota:** It is recommended to keep translation components to a reasonable size - split the translation by anything that makes sense in your case (individual apps or add-ons, book [chapters or websites\).](#page-77-0)

Weblate puede manejar con facilidad traducciones de decenas de miles de cadenas, pero es más difícil distribuir el trabajo y coordinar los traductores al utilizar componentes de tales dimensiones.

Should the language definition for a translation be missing, an empty definition is created and named as «cs\_CZ (generated)». You should adjust the definition and report this back to the Weblate authors, so that the missing languages can be included in next release.

The component contains all important parameters for working with the VCS, and for getting translations out of it:

# **Nombre de componente**

Verbose component name, used to display the component name.

## **«Slug» del componente**

Component name suitable for URLs.

## **Proyecto del componente**

*Configuración de proyectos* where the component belongs.

## **Sistema de control de versiones**

[VCS to use, see](#page-267-0) *Integración de control de versiones* for details.

#### <span id="page-269-1"></span>**Ver también:**

*Enviar cambios efectuados en Weblate*

## **Repositorio de código fuente**

[VCS repository used to pull changes.](#page-288-0)

#### **Ver también:**

See *Accessing repositories* for more details on specifying URLs.

**Consejo:** This can either be a real VCS URL or weblate://project/component indicating that the reposito[ry should be shared wi](#page-99-0)th another component. See *URL internos de Weblate* for more details.

## **URL de envío al repositorio**

Repository URL used for pushing. This setting is used only for *Git* and *Mercurial* and push support is turned off for these when this is empty.

For linked repositories, this is not used and setting from linked component applies.

### **Ver también:**

See *Accessing repositories* for more details on how to specify a repository URL and *Enviar cambios efectuados en Weblate* for more details on pushing changes from Weblate.

# **Ex[plorador del reposi](#page-99-0)torio**

[URL of](#page-288-0) repository browser used to display source files (location of used messages). When empty, no such links will be generated. You can use *Marcación de plantilla*.

For example on GitHub, use something like: https://github.com/WeblateOrg/hello/blob/ {{branch}}/{{filename}}#L{{line}}

In case your paths are rel[ative to different folde](#page-277-0)r (path contains ...), you might want to strip leading directory by parentdir filter (see *Marcación de plantilla*): https://github.com/WeblateOrg/hello/blob/ {{branch}}/{{filename|parentdir}}#L{{line}}

# **URL de repositorio ex[portado](#page-277-0)**

URL where changes made by Weblate are exported. This is important when *Regionalización continua* is not used, or when there is a need to manually merge changes. You can use *Git exporter* to automate this for Git repositories.

# **Rama del repositorio**

Which branch to checkout from the VCS, and where to lookf[or translation](#page-398-0)s.

<span id="page-270-0"></span>For linked repositories, this is not used and setting from linked component applies.

## **Rama a la que enviar**

Branch for pushing changes, leave empty to use *Rama del repositorio*.

For linked repositories, this is not used and setting from linked component applies.

**Nota:** This is currently only supported for Git, [GitLab and GitHub, i](#page-270-0)t is ignored for other VCS integrations.

## **Ver también:**

*Enviar cambios efectuados en Weblate*

## **Máscara de archivos**

Mask of files to translate, including path. It should include one «\*» replacing language code (see *Definiciones de idioma* for info on how this is processed). In case your repository contains more than one translation file (e.g. more gettext domains), you need to create a component for each of them.

<span id="page-271-0"></span>For example po/\*.po or locale/\*/LC\_MESSAGES/django.po.

[In case](#page-279-0) your filename contains special characters such as [, ], these need to be escaped as [[] or [[\]\]](#page-279-0).

#### **Ver también:**

*Formatos bilingües y monolingües*, *What does mean «There are more files for the single language (en)»?*

#### **Archivo de base monolingüe**

[Base file containing string definiti](#page-78-0)ons for *[Componentes monolingües](#page-76-0)*.

#### <span id="page-271-2"></span>**Ver también:**

*Formatos bilingües y monolingües*, *What does mean «There are more files for the single language (en)»?*

## **Editar archivo de base**

[Whether to allow editing the base](#page-78-0) file for *[Componentes monolingües](#page-76-0)*.

## **Archivo de idioma intermediario**

Intermediate language file for *Component[es monolingües](#page-411-0)*. In most cases this is a translation file provided by developers and is used when creating actual source strings.

<span id="page-271-1"></span>When set, the source strings are based on this file, but all other languages are based on *Archivo de base monolingue*. In case the string is not transl[ated into the source languag](#page-411-0)e, translating to other languages is prohibited. This provides *Quality gateway for the source strings*.

## **Ver también:**

*Quality gateway for the source strings*, *Formatos bilingües y monolingües*, *What does m[ean «There are more files for](#page-271-2) [the single language \(en\)»?](#page-69-0)*

#### **[Plantilla para traducciones nue](#page-69-0)[vas](#page-78-0)**

[Base file used to generate](#page-76-0) new translations, e.g. . pot file with gettext.

<span id="page-271-3"></span>**Consejo:** In many monolingual formats Weblate starts with empty file by default. Use this in case you want to have all strings present with empty value when creating new translation.

#### **Ver también:**

adding-translation, *Añadir traducciones nuevas*, *Adición de traducciones nuevas*, *Formatos bilingües y monolingües*, *What does mean «There are more files for the single language (en)»?*

## **Formato de archivo**

Translation file format, see also *Formatos de archivo admitidos*.

## **Dirección para informar de errores en las cadenas de origen**

Email address used for reportin[g upstream bugs. This address](#page-77-0) will also receive notification about any source string comments made in Weblate.

## **Permitir propagación de traducciones**

You can turn off propagation of translations to this component from other components within same project. This really depends on what you are translating, sometimes it's desirable to have make use of a translation more than once.

It's usually a good idea to turn this off for monolingual translations, unless you are using the same IDs across the whole project.

Default value can be changed by *DEFAULT\_TRANSLATION\_PROPAGATION*.

#### **Ver también:**

*Mantener iguales las traducciones entre los componentes*

#### **Activar sugerencias**

[Whether translation suggestions are accepted for this co](#page-291-0)mponent.

## **Votar sugerencias**

Turns on vote casting for suggestions, see *Votar sugerencias*.

#### **Aceptar sugerencias automáticamente**

Automatically accept voted suggestions, see *[Votar sugerenci](#page-293-0)as*.

## **Indicadores de traducción**

Customization of quality checks and other [Weblate behavior, s](#page-293-0)ee *Personalizar el comportamiento mediante indicadores*.

#### **Comprobaciones obligatorias**

[Lis](#page-299-0)t of checks which can not be ignored, see *Forzar comprobaciones*.

**Nota:** Enforcing the check does not automatically enable it, you still should enabled it using *Personalizar el comportamiento mediante indicadores* in *Indicadores [de traducción](#page-305-0)* or *Información adicional sobre las cadenas de origen*.

## **Licencia de la traducción**

License of the translation (does not need to be the same as the source code license).

## **Acuerdo de contribuidor**

Acuerdo de usuario que debe aprobarse antes de que un usuario pueda traducir este componente.

## **Adición de traducciones nuevas**

How to handle requests for creation of new languages. Available options:

#### **Contactar a responsables**

User can select desired language and the project maintainers will receive a notification about this. It is up to them to add (or not) the language to the repository.

#### **Apuntar al URL con instrucciones de traducción**

User is presented a link to page which describes process of starting new translations. Use this in case more formal process is desired (for example forming a team of people before starting actual translation).

#### **Crear archivo de idioma nuevo**

User can select language and Weblate automatically creates the file for it and translation can begin.

#### **Desactivar adición de traducciones nuevas**

There will be no option for user to start new translation.

**Consejo:** The project admins can add new translations even if it is disabled here when it is possible (either *Plantilla para traducciones nuevas* or the file format supports starting from an empty file).

#### **Ver también:**

[adding-translation,](#page-271-3) *Añadir traducciones nuevas*

#### **Gestionar cadenas**

Nuevo en la versió[n 4.5.](#page-281-0)

<span id="page-273-0"></span>Configures whether users in Weblate will be allowed to add new strings and remove existing ones. Adjust this to match your localization workflow - how the new strings are supposed to be introduced.

For bilingual formats, the strings are typically extracted from the source code (for example by using **xgettext**) and adding new strings in Weblate should be disabled (they would be discarded next time you update the translation files). In Weblate you can manage strings for every translation and it does not enforce the strings in all translations to be consistent.

For monolingual formats, the strings are managed only on source language and are automatically added or removed in the translations. The strings appear in the translation files once they are translated.

#### **Ver también:**

*Formatos bilingües y monolingües*, adding-new-strings, *POST /api/translations/(string:project)/ (string:component)/(string:language)/units/*

## **Estilo de código de idioma**

Personalice el código de idioma utilizado para generar el nombre de archivo de las traducciones creadas por Weblate.

## <span id="page-274-0"></span>**Ver también:**

*Añadir traducciones nuevas*, *Código de idioma*, *Procesamiento de códigos de idioma*

## **Estilo de fusión**

[You can configure how upd](#page-281-0)[ates from the upst](#page-281-1)r[eam repository are handled. The ac](#page-279-1)tual implementation depends on VCS, see *Integración de control de versiones*.

#### **Cambiar base («rebase»)**

Rebases Weblate commits on top of upstream repository on update. This provides clean history without extra me[rge commits.](#page-99-1)

Rebasing can cause you trouble in case of complicated merges, so carefully consider whether or not you want to enable them.

You might need to enable force pushing by choosing *Git con envío forzado* as *Sistema de control de versiones*, especially when pushing to a different branch.

#### **Fusionar**

Upstream repository changes are merged into Weblate one. This setting utili[zes fast-forward when possible.](#page-269-1) This is the safest way, but might produce a lot of mer[ge commits.](#page-103-0)

#### **Fusionar sin avance rápido**

Upstream repository changes are merged into Weblate one with doing a merge commit every time (even when fast-forward would be possible). Every Weblate change will appear as a merge commit in Weblate repository.

Default value can be changed by *DEFAULT\_MERGE\_STYLE*.

### **Commit, add, delete, merge, add-on, and merge request messages**

Message used when committing [a translation, see](#page-349-1) *Marcación de plantilla*.

Default value can be changed by *DEFAULT\_ADD\_MESSAGE*, *DEFAULT\_ADDON\_MESSAGE*, *DE-FAULT\_COMMIT\_MESSAGE*, *DEFAULT\_DELETE\_MESSAGE*, *DEFAULT\_MERGE\_MESSAGE*, *DE-FAULT\_PULL\_MESSAGE*.

## **[Enviar al consignar](#page-348-0)**

[Whether committed change](#page-350-0)s should be automatically pushed to the upstream repository. When enabled, the push is initiated once Weblate commits changes to its underlying repository (see *Consignas diferidas*). To actually enable pushing *Repository push URL* has to be configured as well.

#### **Antigüedad de cambios por consignar**

Sets how old (in hours) changes have to be before they are committed by background task or the *commit\_pending* management command. All changes in a component are committed once there is at least one change older than this period.

Default value can be changed by *COMMIT\_PENDING\_HOURS*.

**Consejo:** There are other situations where pending changes might be committed, see *Consignas diferidas*.

## **Bloquear al producirse un error**

Locks the component (and linked components, see *URL internos de Weblate*) upon the first failed push or merge into its upstream repository, or pull from it. This avoids adding another conflicts, which would have to be resolved manually.

The component will be automatically unlocked once [there are no repository err](#page-102-0)ors left.

## **Idioma del código fuente**

Language used for source strings. Change this if you are translating from something else than English.

**Consejo:** In case you are translating bilingual files from English, but want to be able to do fixes in the English translation as well, choose *English (Developer)* as a source language to avoid conflict between the name of the source language and the existing translation.

For monolingual translations, you can use intermediate translation in this case, see *Archivo de idioma intermediario*.

## **Filtro de idioma**

Regular expression used to filter the translation when scanning for file mask. It can be used to limit the list of languages managed by Weblate.

**Nota:** You need to list language codes as they appear in the filename.

Some examples of filtering:

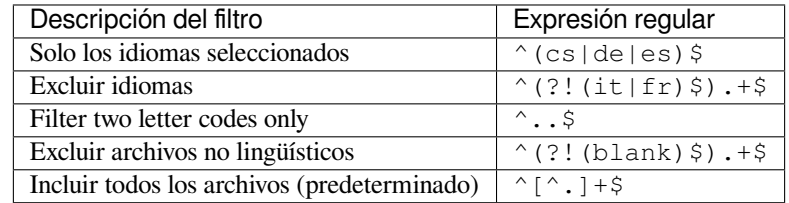

## **Expresión regular de variantes**

Regular expression used to determine the variants of a string, see variants.

**Nota:** Most of the fields can be edited by project owners or administrators, in the Weblate interface.

#### **Ver también:**

*¿Weblate admite sistemas de control de versiones aparte de Git y Mercurial?*, alerts

## **Prioridad**

Se ofrecen primero a los traductores los componentes con mayor prioridad.

# **Acceso restringido**

By default the component is visible to anybody who has access to the project, even if the person can not perform any changes in the component. This makes it easier to keep translation consistency within the project.

<span id="page-276-0"></span>Restricting access at a component, or component-list level takes over access permission to a component, regardless of project-level permissions. You will have to grant access to it explicitly. This can be done through granting access to a new user group and putting users in it, or using the default *custom* or *private* access control groups.

The default value can be changed in *DEFAULT\_RESTRICTED\_COMPONENT*.

**Consejo:** This applies to project admins as well — please make sure you will not loose access to the component after toggling the status.

## **Compartir en proyectos**

You can choose additional projects where the component will be visible. Useful for shared libraries which you use in several projects.

**Nota:** Sharing a component doesn't change its access control. It only makes it visible when browsing other projects. Users still need access to the actual component to browse or translate it.

# **Utilizar como glosario**

Nuevo en la versión 4.5.

Permite la utilización de este componente como glosario. Puede definir cómo se mostrará en las listas mediante *Color de glosario*.

El glosario será accesible en todos los proyectos definidos por *Compartir en proyectos*.

Se recomienda la activación de *Gestionar cadenas* en los glosarios para permitir la adición de palabras nuevas.

## **[Ver tambi](#page-276-1)én:**

*Glosario*

## **Color de glosario**

<span id="page-276-1"></span>[Display c](#page-28-0)olor for a glossary used when showing word matches.

# **2.7.5 Marcación de plantilla**

Weblate uses simple markup language in several places where text rendering is needed. It is based on The Django template language, so it can be quite powerful.

<span id="page-277-0"></span>Actualmente se utiliza en:

- Commit message formatting, see *Configuración de componentes*
- **[Varios com](https://docs.djangoproject.com/es/stable/ref/templates/language/)plementos**
	- **–** *Detección de componentes*
	- **–** *Generador de estadístic[as](#page-269-0)*
	- **–** *Executing scripts from add-on*

Las variables sig[uientes están disponibles e](#page-326-0)n las plantillas de componente:

- **{{ languag[e\\_code }}](#page-330-0)** Código d[e idioma](#page-337-0)
- **{{ language\_name }}** Nombre del idioma
- **{{ component\_name }}** Nombre de componente
- **{{ component\_slug }}** «Slug» del componente
- **{{ project\_name }}** Nombre del proyecto
- **{{ project\_slug }}** «Slug» del proyecto
- **{{ url }}** URL de traducción
- **{{ filename }}** Nombre de archivo de traducción
- **{{ stats }}**
	- Translation stats, this has further attributes, examples below.
- **{{ stats.all }}** Total strings count
- **{{ stats.fuzzy }}** Count of strings needing review
- **{{ stats.fuzzy\_percent }}** Percent of strings needing review
- **{{ stats.translated }}** Translated strings count
- **{{ stats.translated\_percent }}** Translated strings percent
- **{{ stats.allchecks }}** Number of strings with failing checks
- **{{ stats.allchecks\_percent }}** Percent of strings with failing checks
- **{{ author }}** Author of current commit, available only in the commit scope.

#### **{{ addon\_name }}**

Name of currently executed add-on, available only in the add-on commit message.

The following variables are available in the repository browser or editor templates:

**{{branch}}**

current branch

**{{line}}**

line in file

### **{{filename}}**

filename, you can also strip leading parts using the parentdir filter, for example {{filename|parentdir}}

You can combine them with filters:

*{{* component|title *}}*

You can use conditions:

*{%* **if** stats.translated\_percent > 80 *%}*Well translated!*{%* **endif** *%}*

There is additional tag available for replacing characters:

```
{% replace component "-" " " %}
```
You can combine it with filters:

```
{% replace component|capfirst "-" " " %}
```
There are also additional filter to manipulate with filenames:

```
Directory of a file: {{ filename|dirname }}
File without extension: {{ filename|stripext }}
File in parent dir: {{ filename|parentdir }}
It can be used multiple times: {{ filename|parentdir|parentdir }}
```
…and other Django template features.

# **2.7.6 Importing speed**

Fetching VCS repository and importing translations to Weblate can be a lengthy process, depending on size of your translations. Here are some tips:

#### **Optimize configuration**

The default configuration is useful for testing and debugging Weblate, while for a production setup, you should do some adjustments. Many of them have quite a big impact on performance. Please check *Puesta en marcha de entorno de producción* for more details, especially:

- Configure Celery for executing background tasks (see *Tareas en segundo plano con Celery*)
- *Enable caching*
- *[Use a po](#page-211-0)werful database engine*
- *Desactivar el modo de depuración*

## **Check resource limits**

If you are importing huge translations or repositories, you might be hit by resource limitations of your server.

- Check the amount of free memory, having translation files cached by the operating system will greatly improve performance.
- Disk operations might be bottleneck if there is a lot of strings to process—the disk is pushed by both Weblate and the database.
- Additional CPU cores might help improve performance of background tasks (see *Tareas en segundo plano con Celery*).

# **Disable unneeded checks**

Some [quality](#page-222-0) checks can be quite expensive, and if not needed, can save you some time during import if omitted. See *CHECK\_LIST* for info on configuration.

# **2.7.7 Creación automática de componentes**

[In case your pr](#page-345-0)oject has dozen of translation files (e.g. for different gettext domains, or parts of Android apps), you might want to import them automatically. This can either be achieved from the command-line by using *import\_project* or *import\_json*, or by installing the *Detección de componentes* add-on.

To use the add-on, you first need to create a component for one translation file (choose the one that is the least likely to be renamed or removed in future), and install the add-on on this component.

[For the manageme](#page-387-0)nt [commands, you n](#page-386-0)eed to create a proj[ect which will contain all c](#page-326-0)omponents and then run *[im](#page-387-0)port\_project* or *import\_json*.

## **Ver también:**

*Órdenes de gestión*, *Detección de componentes*

# **2.8 [Definic](#page-381-0)[iones de idioma](#page-326-0)**

<span id="page-279-0"></span>Para presentar adecuadamente cada una de las traducciones, es necesario contar con información sobre el nombre del idioma, la dirección del texto, la definición de los plurales y el código de lengua.

# **2.8.1 Procesamiento de códigos de idioma**

While parsing translations, Weblate attempts to map language code (usually the ISO 639-1 one) from the *Máscara de archivos* to any existing language object.

<span id="page-279-1"></span>You can further adjust this mapping at project level by *Alias de idiomas*.

If no exact match can be found, an attempt will be made to best fit it into an existing language. Following [steps are](#page-271-0) [tried:](#page-271-0)

- Búsquedas sin distinción de mayúsculas y minús[culas.](#page-268-1)
- Normalización de guiones bajos y guiones.
- Looking up built-in language aliases.
- Búsqueda por nombre de idioma.
- Ignoring the default country code for a given language—choosing cs instead of cs\_cz.

Should that also fail, a new language definition will be created using the defaults (left to right text direction, one plural). The automatically created language with code xx\_XX will be named as *xx\_XX (generated)*. You might want to change this in the admin interface later, (see *Cambiar las definiciones de idioma*) and report it to the issue tracker (see *Contribuir con Weblate*), so that the proper definition can be added to the upcoming Weblate release.

**Consejo:** In case you see something unwante[d as a language, you might want to](#page-280-0) adjust *Filtro de idioma* to ignore such [file when parsing trans](#page-418-0)lations.

## **Ver también:**

*Código de idioma*, *Añadir traducciones nuevas*

# **2.8.2 Cambiar las definiciones de idioma**

[Es posible cambia](#page-281-1)[r las definiciones de idioma e](#page-281-0)n la interfaz de idiomas (URL  $/$ languages $/$ ).

<span id="page-280-0"></span>While editing, make sure all fields are correct (especially plurals and text direction), otherwise translators will be unable to properly edit those translations.

# **2.8.3 Definiciones de idioma incorporadas**

Definitions for about 600 languages are included in Weblate and the list is extended in every release. Whenever Weblate is upgraded (more specifically whenever **weblate migrate** is executed, see *Instrucciones de actualización genéricas*) the database of languages is updated to include all language definitions shipped in Weblate.

This feature can be disable using *UPDATE\_LANGUAGES*. You can also enforce updating the database to match Weblate built-in data using *setuplang*.

#### **[Ver tamb](#page-227-0)ién:**

*Extending built-in language definiti[ons](#page-363-0)*

# **2.8.4 Ambiguous language codes and macrolanguages**

[In many cases it is not a good idea to](#page-419-0) use macrolanguage code for a translation. The typical problematic case might be Kurdish language, which might be written in Arabic or Latin script, depending on actual variant. To get correct behavior in Weblate, it is recommended to use individual language codes only and avoid macrolanguages.

#### **Ver también:**

Macrolanguages definition, List of macrolanguages

# **2.8.5 Definiciones de idioma**

[Each language consists of](https://iso639-3.sil.org/about/scope#Macrolanguages)[f](https://iso639-3.sil.org/about/scope#Macrolanguages)[ollowing fields:](https://iso639-3.sil.org/code_tables/macrolanguage_mappings/data)

# **Código de idioma**

Code identifying the language. Weblate prefers two letter codes as defined by ISO 639-1, but uses ISO 639-2 or ISO 639-3 codes for languages that do not have two letter code. It can also support extended codes as defined by BCP 47.

## <span id="page-281-1"></span>**Ver también:**

*Procesamiento de códigos de idioma*, *Añadir traducciones nuevas*

## **Nombre del idioma**

[Visible name of the language. The l](#page-279-1)[anguage names included in W](#page-281-0)eblate are also being localized depending on user interface language.

## **Dirección del texto**

Determines whether language is written right to left or left to right. This property is autodetected correctly for most of the languages.

## **Plural number**

Number of plurals used in the language.

## **Fórmula de plurales**

Gettext compatible plural formula used to determine which plural form is used for given count.

#### **Ver también:**

*Plurales*, GNU gettext utilities: Plural forms, Language Plural Rules by the Unicode Consortium

# **2.8.6 Añadir traducciones nuevas**

[Distinto](#page-17-0) [en la versión 2.18: In versions prior](https://www.gnu.org/software/gettext/manual/html_node/Plural-forms.html)t[o 2.18 the behaviour of adding new translations was](https://unicode-org.github.io/cldr-staging/charts/37/supplemental/language_plural_rules.html) file format specific.

<span id="page-281-0"></span>Weblate puede iniciar automáticamente traducciones nuevas en todos los formatos de archivo.

Some formats expect to start with an empty file and only translated strings to be included (for example *Recursos de cadenas de Android*), while others expect to have all keys present (for example *gettext de GNU*). The document-based formats (for example *Formato OpenDocument*) start with a copy of the source document and all strings marked as needing editing. In some situations this really doesn't depend on the format, but rather on the framework you use to handle the translation (for example with *Archivos JSON*).

[When you specify](#page-86-0) *Plantilla para traducciones nuevas* in *Configuración de co[mponentes](#page-80-0)*, Weblate will use this file to start new translations. [Any exiting translations](#page-97-0) will be removed from the file when doing so.

When *Plantilla para traducciones nuevas* [is empty and t](#page-88-0)he file format supports it, an empty file is created where new strings will be add[ed once they are translated.](#page-271-3)

La opción *Estilo de código de idioma* le permite persona[lizar los códigos de idioma que](#page-269-0) se utilizarán en los nombres de arc[hivo generados:](#page-271-3)

#### **Basado en el formato de archivo predefinido**

Dep[ende del formato de archiv](#page-274-0)o; en la mayoría se utiliza POSIX.

#### **Estilo POSIX con guion bajo como separador**

Typically used by gettext and related tools, produces language codes like pt\_BR.

#### **Estilo POSIX con guion bajo como separador; incluye el código de país**

POSIX style language code including the country code even when not necessary (for example cs\_CZ).

#### **Estilo BCP con guion como separador**

Typically used on web platforms, produces language codes like pt-BR.

#### **Estilo BCP con guion como separador; incluye el código de país**

BCP style language code including the country code even when not necessary (for example  $cs-CZ$ ).

### **Estilo Android**

Only used in Android apps, produces language codes like  $pt$ - $rbR$ .

#### **Estilo Java**

Used by Java—mostly BCP with legacy codes for Chinese.

#### **Estilo Linux**

Locales as used by Linux, uses legacy codes for Chinese and POSIX style notation.

Additionally, any mappings defined in *Alias de idiomas* are applied in reverse.

**Nota:** Weblate recognizes any of these when parsing translation files, the above settings only influences how new files are created.

#### **Ver también:**

*Código de idioma*, *Procesamiento de códigos de idioma*

# **2.9 [Regio](#page-281-1)[nalización continua](#page-279-1)**

There is infrastructure in place so that your translation closely follows development. This way translators can work on translations the entire time, instead of working through huge amount of new text just prior to release.

#### **Ver también:**

/devel/integration describes basic ways to integrate your development with Weblate.

This is the process:

- 1. Developers make changes and push them to the VCS repository.
- 2. Optionally the translation files are updated (this depends on the file format, see *¿Por qué Weblate sigue mostrando cadenas de traducción viejas luego de que he actualizado la plantilla?*).
- 3. Weblate pulls changes from the VCS repository, see *Updating repositories*.
- 4. Once Weblate detects changes in translations, translators are notified based on t[heir subscription settings.](#page-75-0)
- 5. [Translators submit translations using the Weblate web interface, or upload o](#page-75-0)ffline changes.
- 6. Once the translators are finished, Weblate commits t[he changes to the local](#page-283-0) repository (see *Consignas diferidas*) and pushes them back if it has permissions to do so (see *Enviar cambios efectuados en Weblate*).

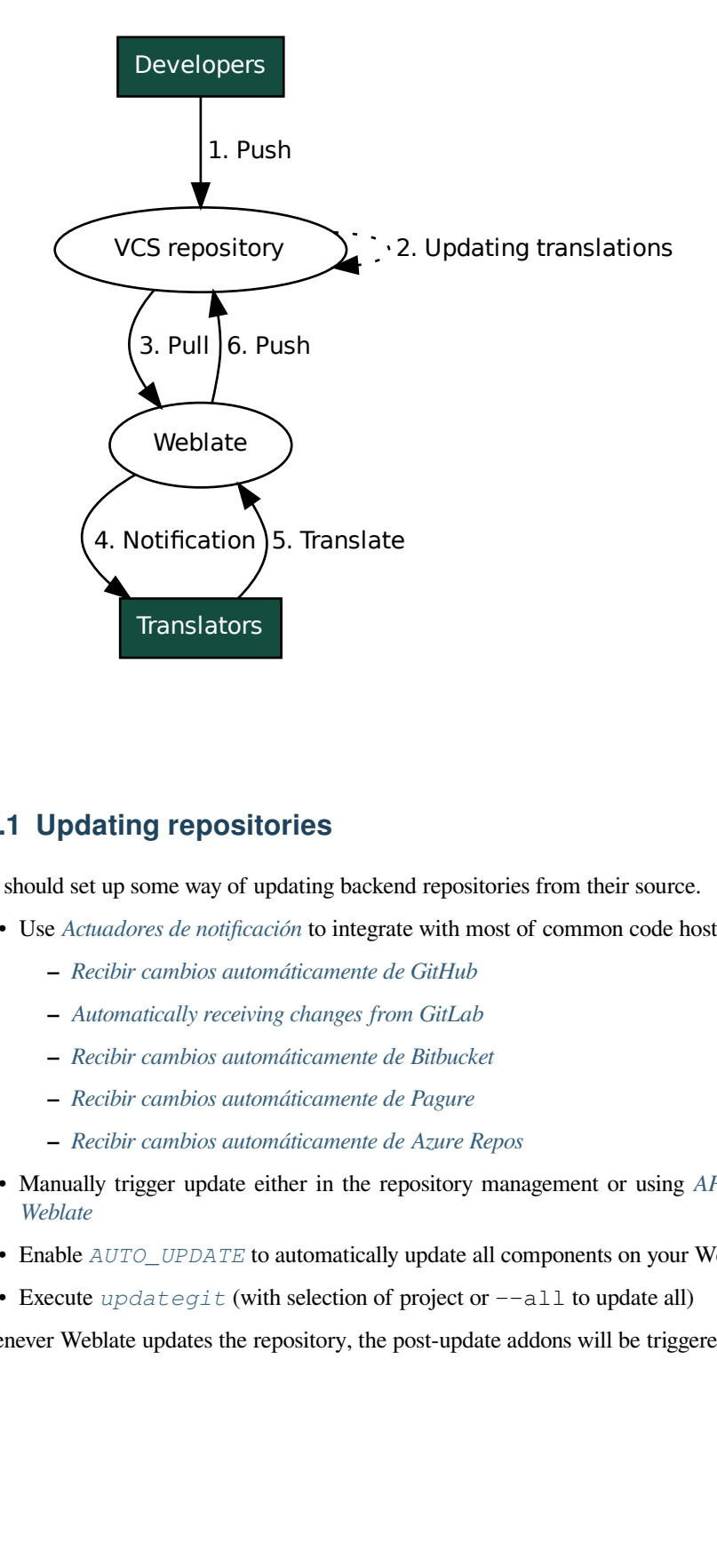

# **2.9.1 Updating repositories**

<span id="page-283-0"></span>You should set up some way of updating backend repositories from their source.

- Use *Actuadores de notificación* to integrate with most of common code hosting services:
	- **–** *Recibir cambios automáticamente de GitHub*
	- **–** *Automatically receiving changes from GitLab*
	- **–** *[Recibir cambios automáti](#page-150-0)camente de Bitbucket*
	- **–** *[Recibir cambios automáticamente de Pagure](#page-284-0)*
	- **–** *[Recibir cambios automáticamente de Azure Re](#page-286-0)pos*
- Man[ually trigger update either in the repository m](#page-285-0)anagement or using *API REST de Weblate* or *Cliente de Webl[ate](#page-286-1)*
- Enable *AUTO\_UPDATE* [to automatically update all com](#page-287-0)ponents on your Weblate instance
- Execute *updategit* (with selection of project or --all to update all[\)](#page-106-0)

When[ever Web](#page-154-0)late updates the repository, the post-update addons will be triggered, see *Complementos*.

## **Evitar conflictos de fusión**

The merge conflicts from Weblate arise when same file was changed both in Weblate and outside it. There are two approaches to deal with that - avoid edits outside Weblate or integrate Weblate into your updating process, so that it flushes changes prior to updating the files outside Weblate.

The first approach is easy with monolingual files - you can add new strings within Weblate and leave whole editing of the files there. For bilingual files, there is usually some kind of message extraction process to generate translatable files from the source code. In some cases this can be split into two parts - one for the extraction generates template (for example gettext POT is generated using **xgettext**) and then further process merges it into actual translations (the gettext PO files are updated using **msgmerge**). You can perform the second step within Weblate and it will make sure that all pending changes are included prior to this operation.

The second approach can be achieved by using *API REST de Weblate* to force Weblate to push all pending changes and lock the translation while you are doing changes on your side.

The script for doing updates can look like this:

```
# Lock Weblate translation
wlc lock
# Push changes from Weblate to upstream repository
wlc push
# Pull changes from upstream repository to your local copy
git pull
# Update translation files, this example is for Django
./manage.py makemessages --keep-pot -a
git commit -m 'Locale updates' -- locale
# Push changes to upstream repository
git push
# Tell Weblate to pull changes (not needed if Weblate follows your repo
# automatically)
wlc pull
# Unlock translations
wlc unlock
```
If you have multiple components sharing same repository, you need to lock them all separately:

wlc lock foo/bar wlc lock foo/baz wlc lock foo/baj

**Nota:** The example uses *Cliente de Weblate*, which needs configuration (API keys) to be able to control Weblate remotely. You can also achieve this using any HTTP client instead of wlc, e.g. curl, see *API REST de Weblate*.

#### **Ver también:**

*Cliente de Weblate*

## **Recibir cambios automáticamente de GitHub**

[Weblate admite G](#page-154-0)itHub nativamente.

<span id="page-284-0"></span>If you are using Hosted Weblate, the recommended approach is to install the Weblate app, that way you will get the correct setup without having to set much up. It can also be used for pushing changes back.

To receive notifications on every push to a GitHub repository, add the Weblate Webhook in the repository settings (*Webhooks*) as shown on the image below:

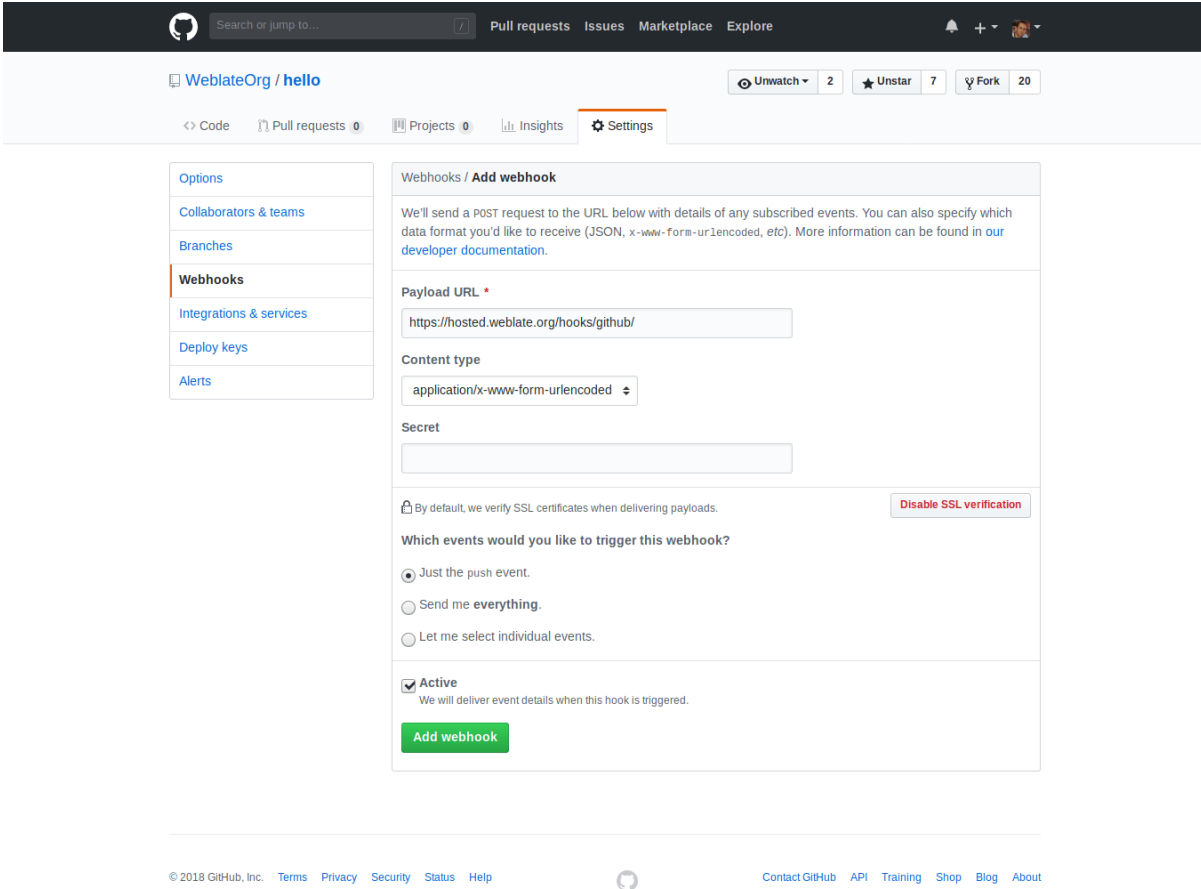

For the payload URL, append /hooks/github/ to your Weblate URL, for example for the Hosted Weblate service, this is https://hosted.weblate.org/hooks/github/.

You can leave other values at default settings (Weblate can handle both content types and consumes just the *push* event).

## **Ver también:**

*POST /hooks/github/*, *Accessing repositories from Hosted Weblate*

# **Recibir cambios automáticamente de Bitbucket**

<span id="page-285-0"></span>[Weblate has support for Bitbu](#page-150-1)[cket webhooks, add a webhook which trigger](#page-99-2)s upon repository push, with destination to /hooks/bitbucket/ URL on your Weblate installation (for example https://hosted.weblate.org/ hooks/bitbucket/).

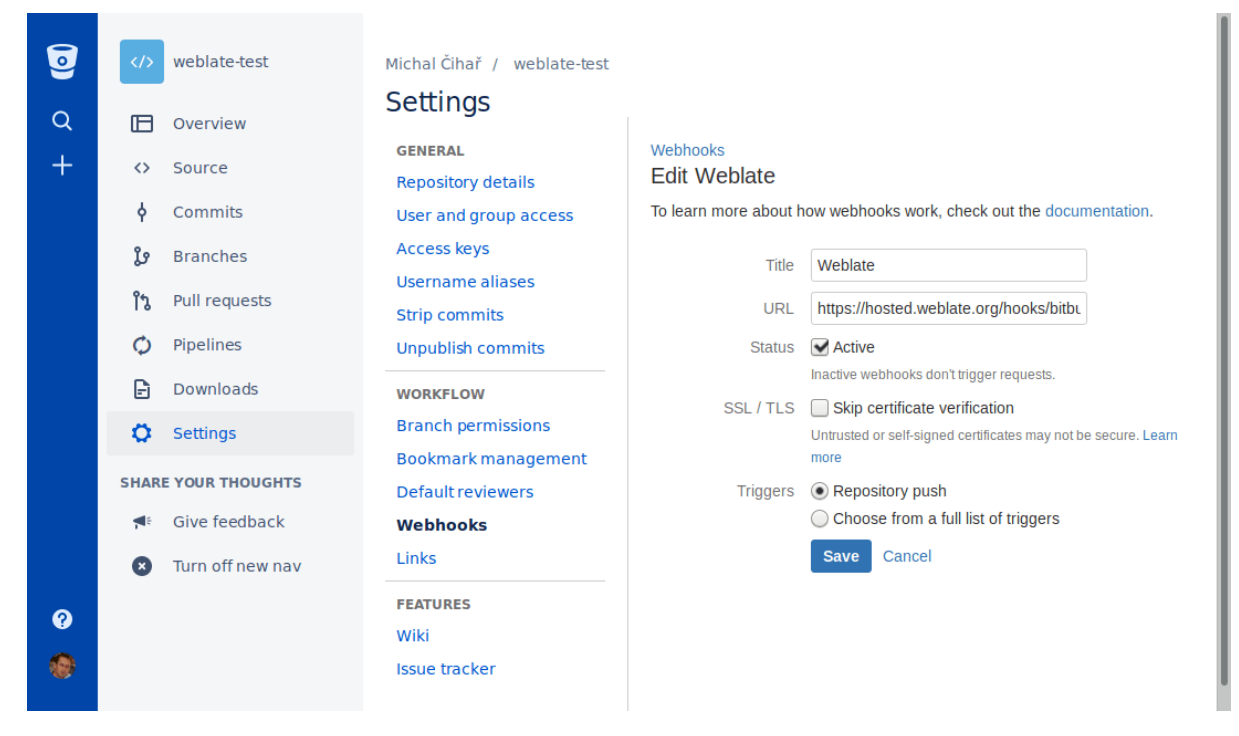

#### **Ver también:**

*POST /hooks/bitbucket/*, *Accessing repositories from Hosted Weblate*

## **Automatically receiving changes from GitLab**

[Weblate has support for GitLab ho](#page-151-0)[oks, add a project webhook with destination](#page-99-2) to /hooks/gitlab/ URL on your Weblate installation (for example https://hosted.weblate.org/hooks/gitlab/).

#### <span id="page-286-0"></span>**Ver también:**

*POST /hooks/gitlab/*, *Accessing repositories from Hosted Weblate*

## **Recibir cambios automáticamente de Pagure**

## [Nuevo en la versión 3.3.](#page-151-1)

<span id="page-286-1"></span>Weblate has support for Pagure hooks, add a webhook with destination to /hooks/pagure/ URL on your Weblate installation (for example https://hosted.weblate.org/hooks/pagure/). This can be done in *Activate Web-hooks* under *Project options*:

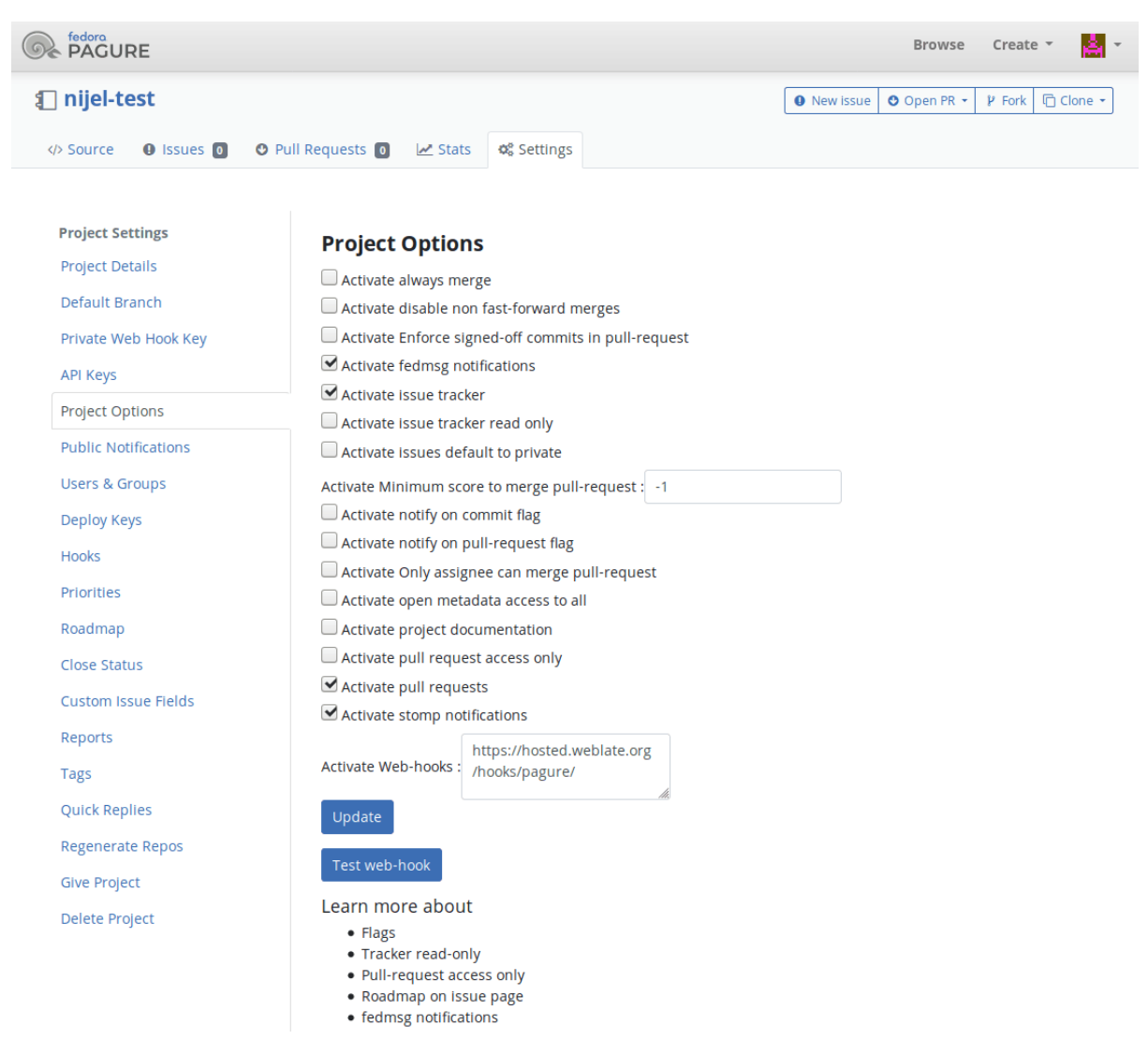

#### **Ver también:**

*POST /hooks/pagure/*, *Accessing repositories from Hosted Weblate*

#### **Recibir cambios automáticamente de Azure Repos**

[Nuevo en la versión 3.8.](#page-151-2)

<span id="page-287-0"></span>Weblate has support for Azure Repos web hooks, add a webhook for *Code pushed* event with destination to /hooks/azure/ URL on your Weblate installation (for example https://hosted.weblate.org/ hooks/azure/). This can be done in *Service hooks* under *Project settings*.

#### **Ver también:**

Web hooks in Azure DevOps manual, *POST /hooks/azure/*, *Accessing repositories from Hosted Weblate*
## **Recibir cambios automáticamente de Gitea**

Nuevo en la versión 3.9.

Weblate has support for Gitea webhooks, add a *Gitea Webhook* for *Push events* event with destination to /hooks/gitea/ URL on your Weblate installation (for example https://hosted.weblate.org/ hooks/gitea/). This can be done in *Webhooks* under repository *Settings*.

### **Ver también:**

Webhooks in Gitea manual, *POST /hooks/gitea/*, *Accessing repositories from Hosted Weblate*

## **Recibir cambios automáticamente de Gitee**

[Nuevo en la versión 3.9.](https://docs.gitea.io/en-us/webhooks/)

Weblate has support for Gitee webhooks, add a *WebHook* for *Push* event with destination to /hooks/gitee/ URL on your Weblate installation (for example https://hosted.weblate.org/hooks/gitee/). This can be done in *WebHooks* under repository *Management*.

#### **Ver también:**

Webhooks in Gitee manual, *POST /hooks/gitee/*, *Accessing repositories from Hosted Weblate*

## **Automatically updating repositories nightly**

[Weblate automatically fetch](https://gitee.com/help/categories/40)[es remote repositories nightly](#page-152-0) [to improve performance when merging cha](#page-99-0)nges later. You can optionally turn this into doing nightly merges as well, by enabling *AUTO\_UPDATE*.

## **2.9.2 Enviar cambios efectuados en Weblate**

Each translation component can have a push URL set up (see *URL de [envío al repositor](#page-342-0)io*), and in that case Weblate will be able to push change to the remote repository. Weblate can be also be configured to automatically push changes on every commit (this is default, see *Enviar al consignar*). If you do not want changes to be pushed automatically, you can do that manually under *Repository maintenance* or using API via *wlc push*.

The push options differ based on the *Integración de control de versiones* [used, more details](#page-270-0) are found in that chapter.

In case you do not want direct pushe[s by Weblate, there i](#page-274-0)s support for *Solicitudes de incorporación de GitHub*, *Solicitudes de fusión de GitLab*, *Solicitudes de fusión de Pagure* pull requests or *[Gerrit](#page-156-0)* reviews, you can activate these by choosing *GitHub*, *GitLab*, *Gerrit* or *Pagure* as *[Sistema de control de vers](#page-99-1)iones* in *Configuración de componentes*.

De manera general, las opciones siguientes se encuentran disponibles c[on Git, GitHub y GitLab:](#page-104-0)

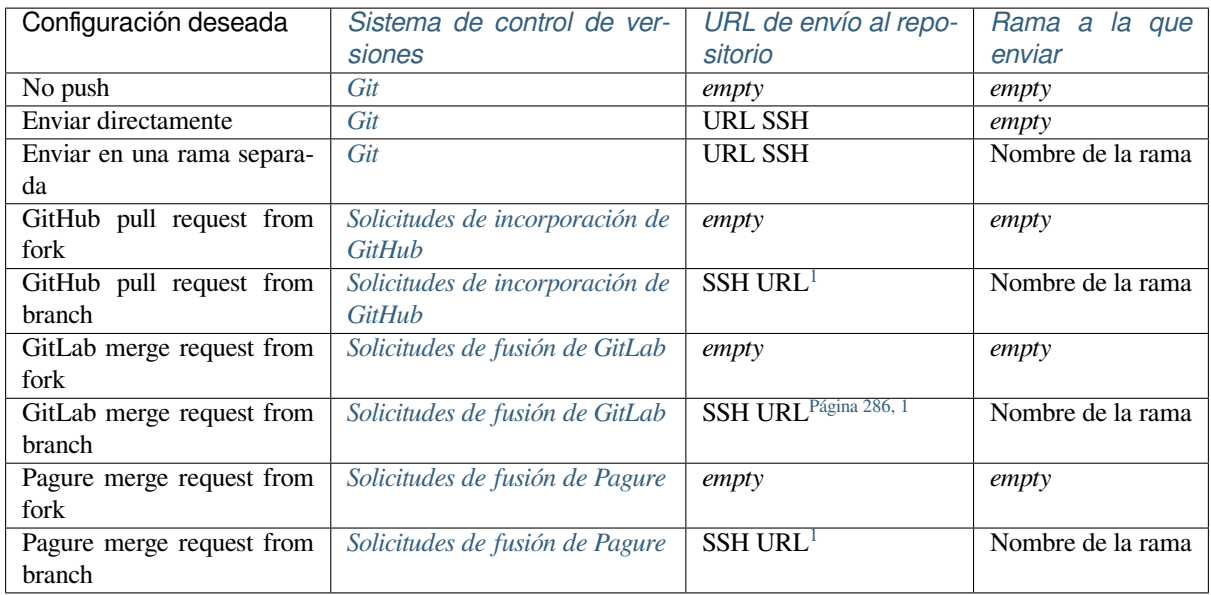

**Nota:** You can also enable aut[omatic pushing of changes afte](#page-105-0)r Weblate c[om](#page-289-1)mits, this can be done in *Enviar al consignar*.

## **Ver también:**

See *[Acces](#page-274-0)sing repositories* for setting up SSH keys, and *Consignas diferidas* for info about when Weblate [decides to](#page-274-0) commit changes.

## **Ra[mas protegidas](#page-99-2)**

If you are using Weblate on protected branch, you can configure it to use pull requests and perform actual review on the translations (what might be problematic for languages you do not know). An alternative approach is to waive this limitation for the Weblate push user.

For example on GitHub this can be done in the repository configuration:

<span id="page-289-1"></span><span id="page-289-0"></span><sup>1</sup> Can be empty in case *Repositorio de código fuente* supports pushing.

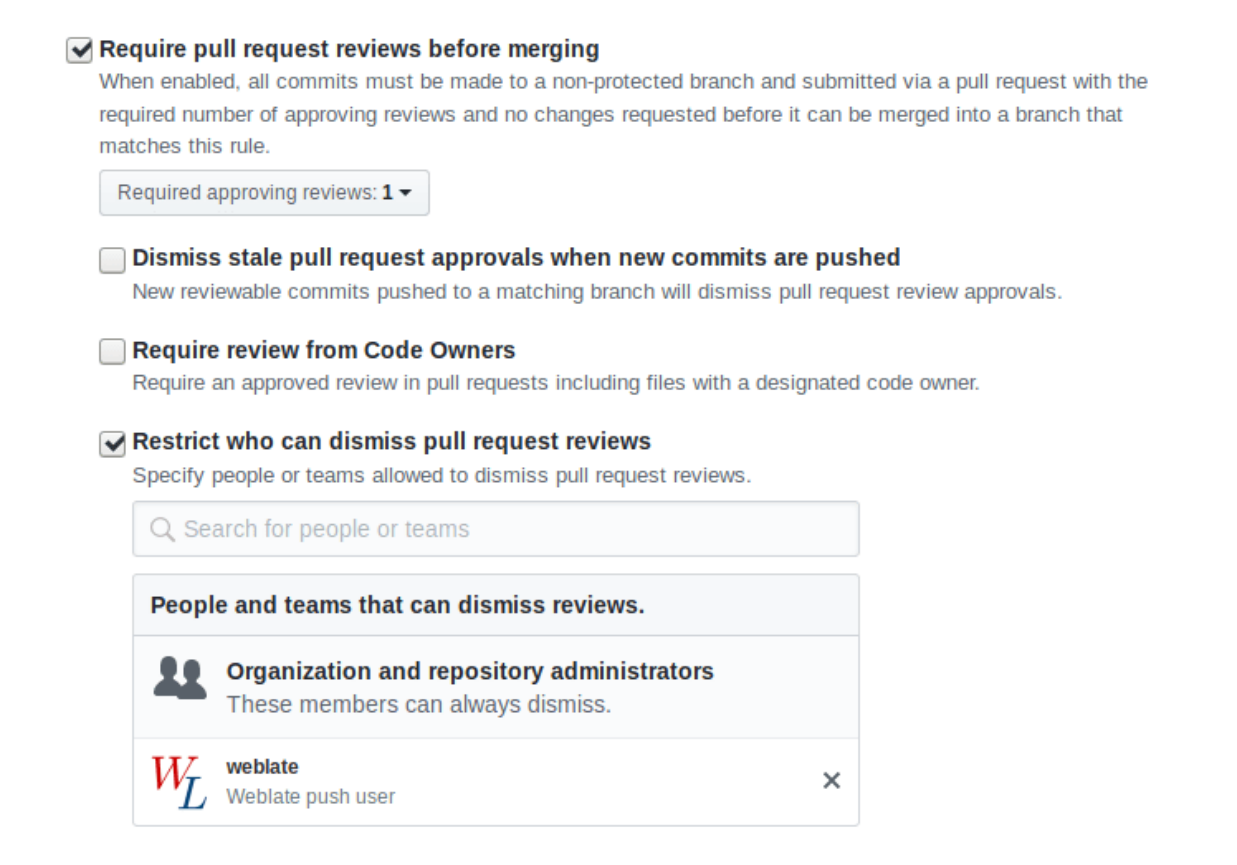

## **2.9.3 Interactuar con otros**

Weblate facilita la interacción con otras herramientas mediante su API.

### **Ver también:**

*API REST de Weblate*

## **2.9.4 Consignas diferidas**

[The behaviour of Web](#page-106-0)late is to group commits from the same author into one commit if possible. This greatly reduces the number of commits, however you might need to explicitly tell it to do the commits in case you want to get the VCS repository in sync, e.g. for merge (this is by default allowed for the *Managers* group, see *Lista de privilegios y roles incorporados*).

Los cambios en esta modalidad se consignan una vez que cualquiera de estas condiciones se cumpla:

- Alguien más modifica una cadena ya modificada.
- [Se produce](#page-259-0) una fusión desde el origen ascendente.
- Se solicita explícitamente una consigna.
- Change is older than period defined as *Antigüedad de cambios por consignar* on *Configuración de componentes*.

**Consejo:** Commits are created for every component. So in case you have many components you will still see lot of commits. You might utilize *Concentrar consignas de Git* [add-on in that case.](#page-274-1)

If you want to commit changes more frequently and without checking of age, you can schedule a regular task to perform a commit:

```
CELERY_BEAT_SCHEDULE = {
    # Unconditionally commit all changes every 2 minutes
    "commit": {
        "task": "weblate.trans.tasks.commit_pending",
        # Omitting hours will honor per component settings,
        # otherwise components with no changes older than this
        # won't be committed
        "kwargs": {"hours": 0},
        # How frequently to execute the job in seconds
        "schedule": 120,
    }
}
```
## **2.9.5 Procesar el repositorio con secuencias**

The way to customize how Weblate interacts with the repository is *Complementos*. Consult *Executing scripts from add-on* for info on how to execute external scripts through add-ons.

## **2.9.6 Mantener iguales las traducciones entrel[os compo](#page-321-0)nente[s](#page-337-0)**

[Once yo](#page-337-0)u have multiple translation components, you might want to ensure that the same strings have same translation. This can be achieved at several levels.

## **Propagación de traducciones**

With *Permitir propagación de traducciones* enabled (what is the default, see *Configuración de componentes*), all new translations are automatically done in all components with matching strings. Such translations are properly credited to currently translating user in all components.

**Nota:** [The translation propagation requires](#page-272-0) the key to be match for monoli[ngual translation formats, so kee](#page-269-1)p that in mind when creating translation keys.

## **Comprobación de coherencia**

The *Incoherente* check fires whenever the strings are different. You can utilize this to review such differences manually and choose the right translation.

## **Tra[ducción a](#page-45-0)utomática**

Automatic translation based on different components can be way to synchronize the translations across components. You can either trigger it manually (see *Traducción automática*) or make it run automatically on repository update using add-on (see *Traducción automática*).

# **2.10 Licensing translations**

You can specify which license translations are contributed under. This is especially important to do if translations are open to the public, to stipulate what they can be used for.

You should specify *Configuración de componentes* license info. You should avoid requiring a contributor license agreement, though it is possible.

## **2.10.1 Licens[e info](#page-269-1)**

Upon specifying license info (license name and URL), this info is shown in the translation info section of the respective *Configuración de componentes*.

Usually this is best place to post licensing info if no explicit consent is required. If your project or translation is not libre you most probably need prior consent.

## **2.10.2 Acuerdo de contribuidor**

If you specify a contributor license agreement, only users who have agreed to it will be able to contribute. This is a clearly visible step when accessing the translation:

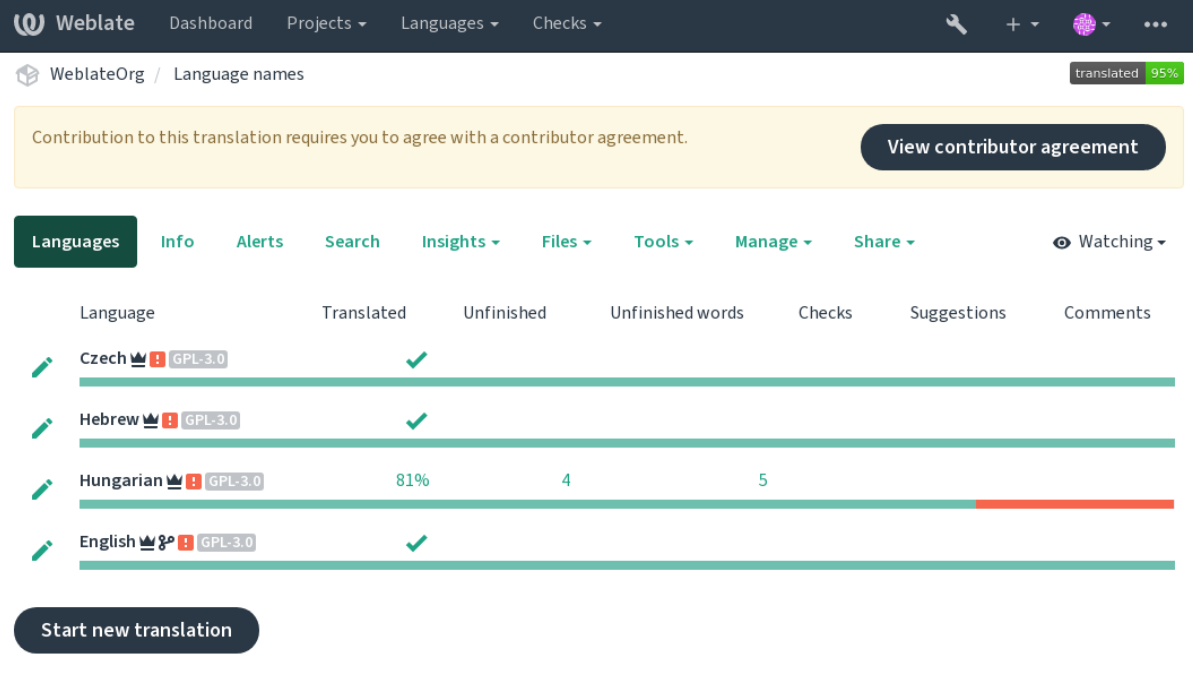

Powered by Weblate 4.13 About Weblate Legal Contact Documentation Donate to Weblate

The entered text is formatted into paragraphs and external links can be included. HTML markup can not be used.

## **2.10.3 User licenses**

Any user can review all translation licenses of all public projects on the instance from their profile:

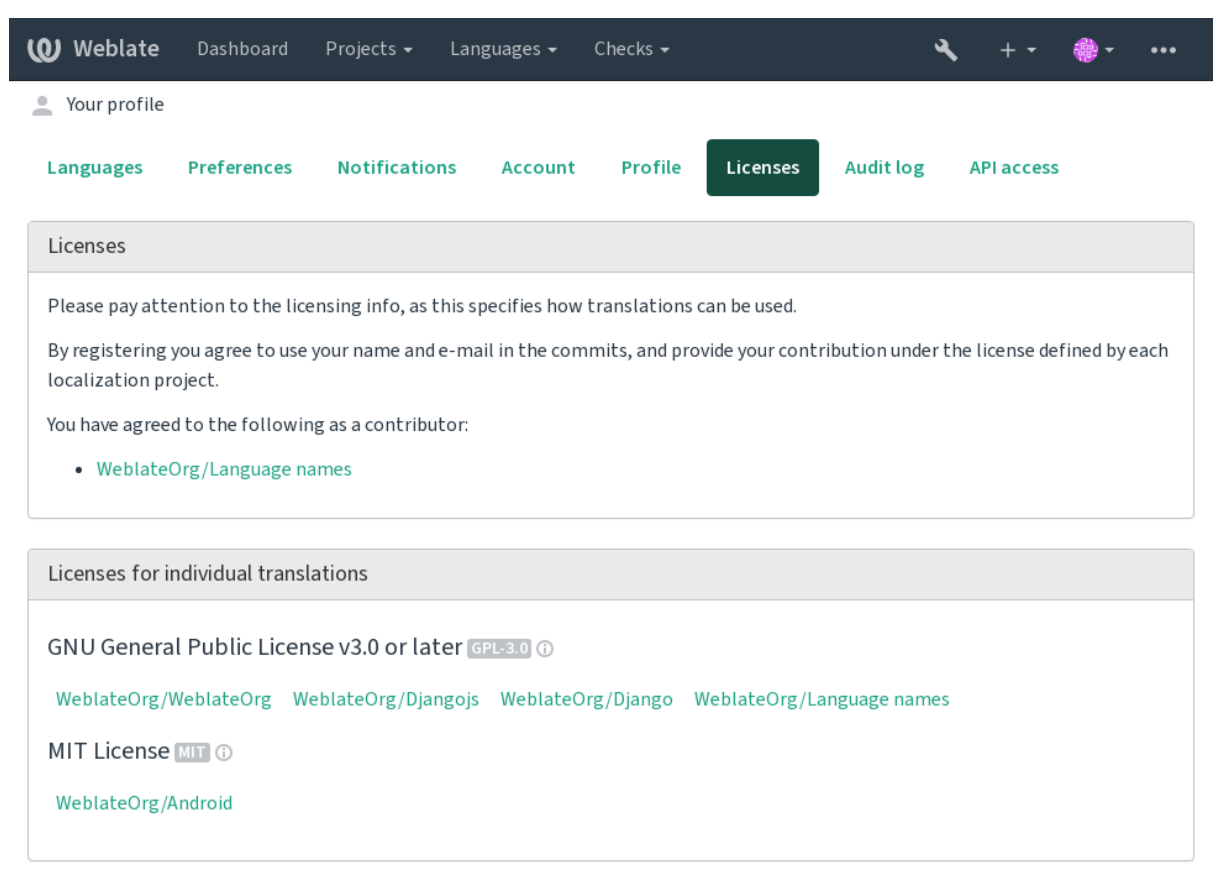

Powered by Weblate 4.13 About Weblate Legal Contact Documentation Donate to Weblate

# **2.11 Proceso de traducción**

## **2.11.1 Votar sugerencias**

Everyone can add suggestions by default, to be accepted by signed in users. Suggestion voting can be used to make use of a string when more than one signed-in user agrees, by setting up the *Configuración de componentes* with *Suggestion voting* to turn on voting, and *Autoaccept suggestions* to set a threshold for accepted suggestions (this includes a vote from the user making the suggestion if it is cast).

**Nota:** Once automatic acceptance is set up, normal users lose thep[rivilege to directly save transla](#page-269-1)tions or accept suggestions. This can be overridden with the *Edit string when suggestions are enforced permission*.

You can combine these with *access control* into one of the following setups:

- Users suggest and vote for suggestions and a limited group controls what is acc[epted. Tur](#page-259-0)n on voting. Turn off automatic acceptance. - Don't let users save translations.
- Users suggest and vot[e for suggestio](#page-252-0)ns with automatic acceptance once the defined number of them agree. Turn on voting. - Set the desired number of votes for automatic acceptance.
- Optional voting for suggestions. (Can optionally be used by users when they are unsure about a translation by making multiple suggestions.) - Only turn on voting.

## <span id="page-294-0"></span>**2.11.2 Información adicional sobre las cadenas de origen**

Enhance the translation process by adding additional info to the strings including explanations, string priorities, check flags and visual context. Some of that info may be extracted from the translation files and some may be added by editing the additional string info:

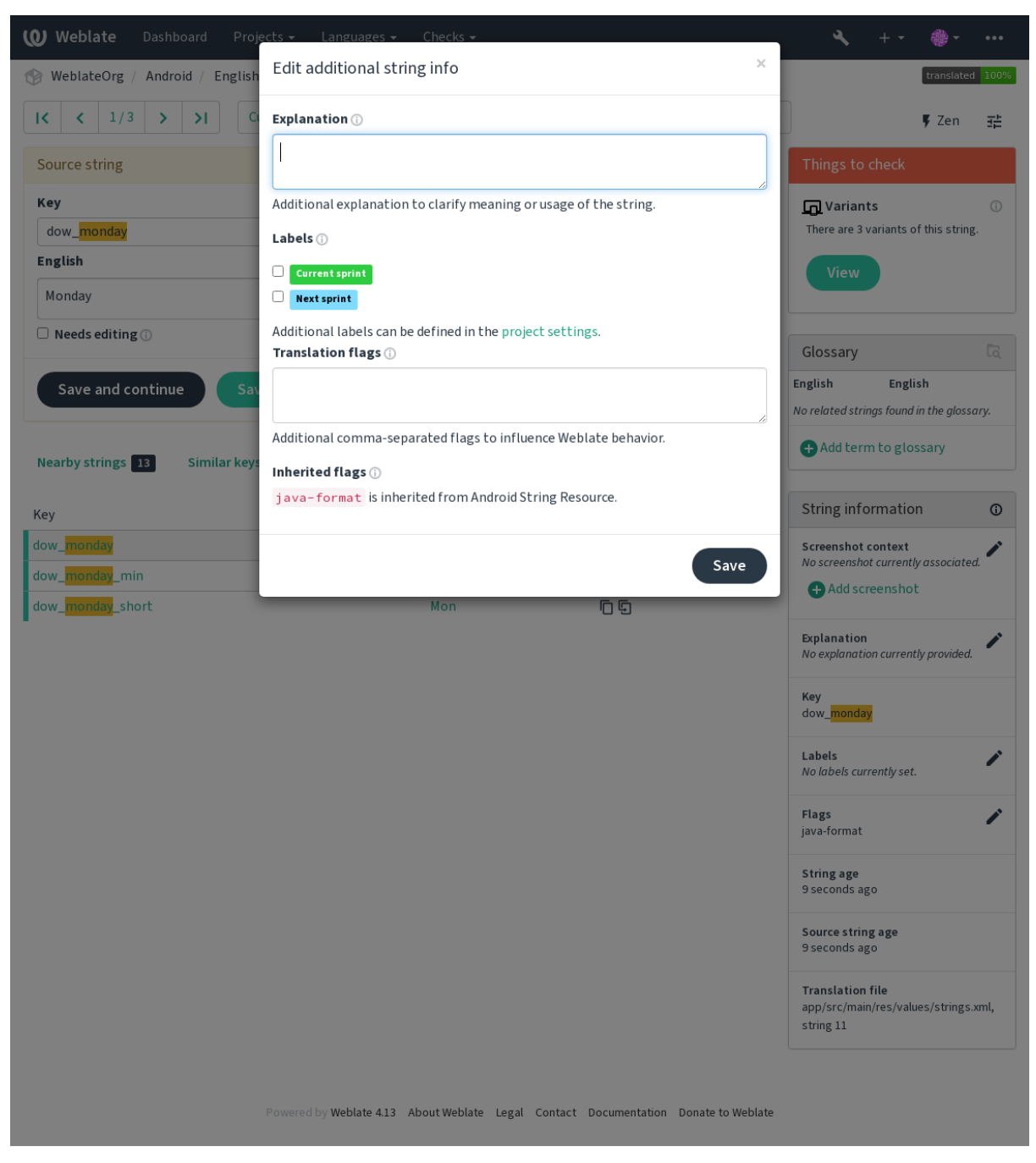

Access this directly from the translation interface by clicking the «Edit» icon next to *Screenshot context* or *Flags*.

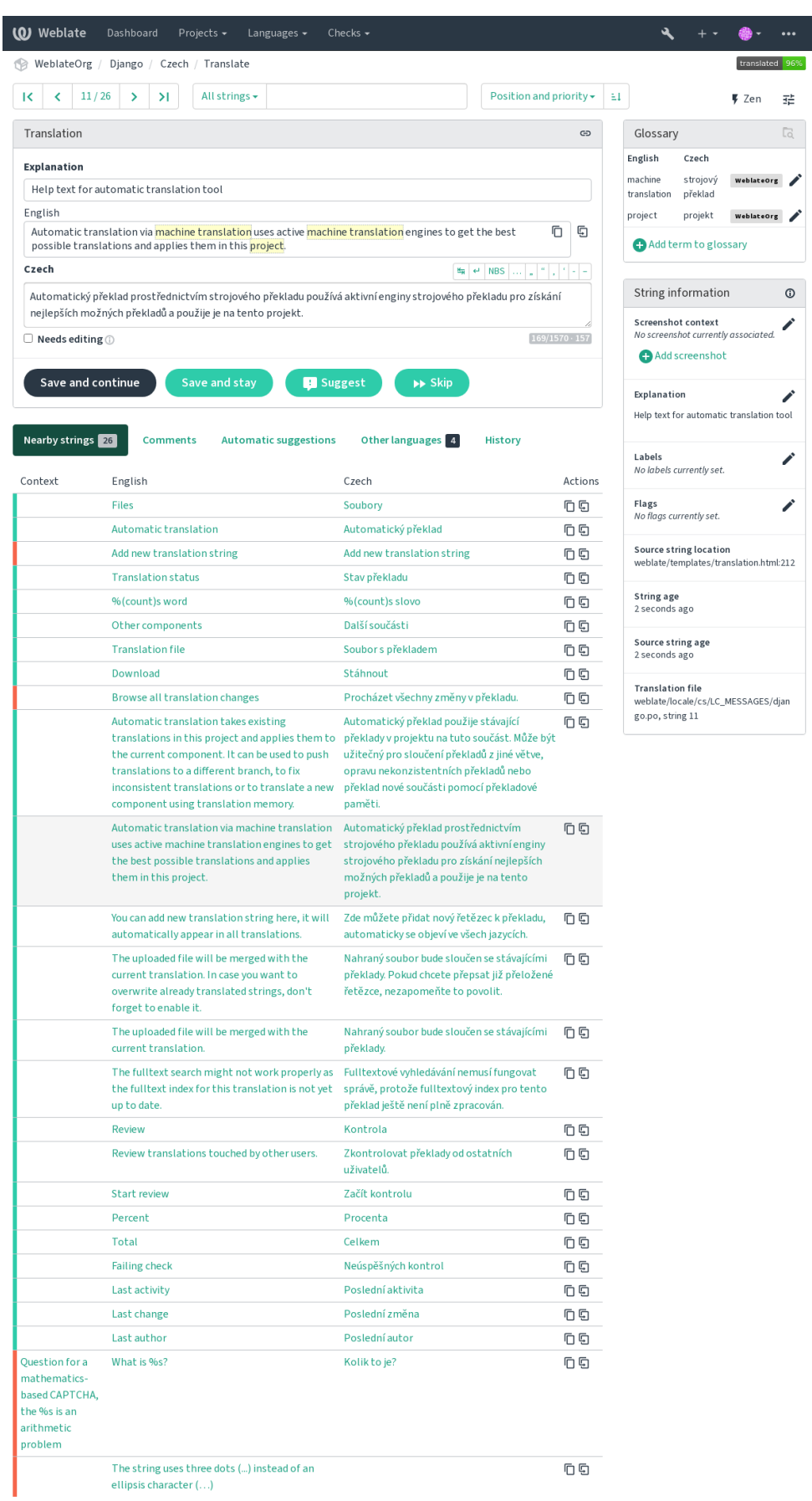

## **Priorización de cadenas**

Nuevo en la versión 2.0.

String priority can be changed to offer higher priority strings for translation earlier by using the priority flag.

**Consejo:** This can be used to order the flow of translation in a logical manner.

### **Ver también:**

*Comprobaciones de calidad*

## **Indicadores de traducción**

[Nuevo en la versión 2.4.](#page-32-0)

Distinto en la versión 3.3: Previously called *Quality checks flags*, it no longer configures only checks.

Customization of quality checks and other Weblate behavior, see *Personalizar el comportamiento mediante indicadores*.

The string flags are also inherited from the *Indicadores de traducción* at *Configuración de componentes* and flags from the translation file (see *Formatos de archivo admitidos*).

## **[Ver](#page-299-0) también:**

*Comprobaciones de calidad*, *Personalizar [el comportamiento mediant](#page-272-1)ei[ndicadores](#page-269-1)*

## **Explicación**

[Distinto en la versión 4.1: In](#page-32-0) [previous versions this has been called](#page-299-0) *Extra context*.

Utilice la explicación para aclarar el ámbito o la utilización de la traducción. Puede utilizar Markdown para incluir enlaces y dar formato.

### **Contexto visual para cadenas**

Nuevo en la versión 2.9.

You can upload a screenshot showing a given source string in use within your program. This helps translators understand where it is used, and how it should be translated.

La captura cargada se muestra en la barra lateral de contexto de la traducción:

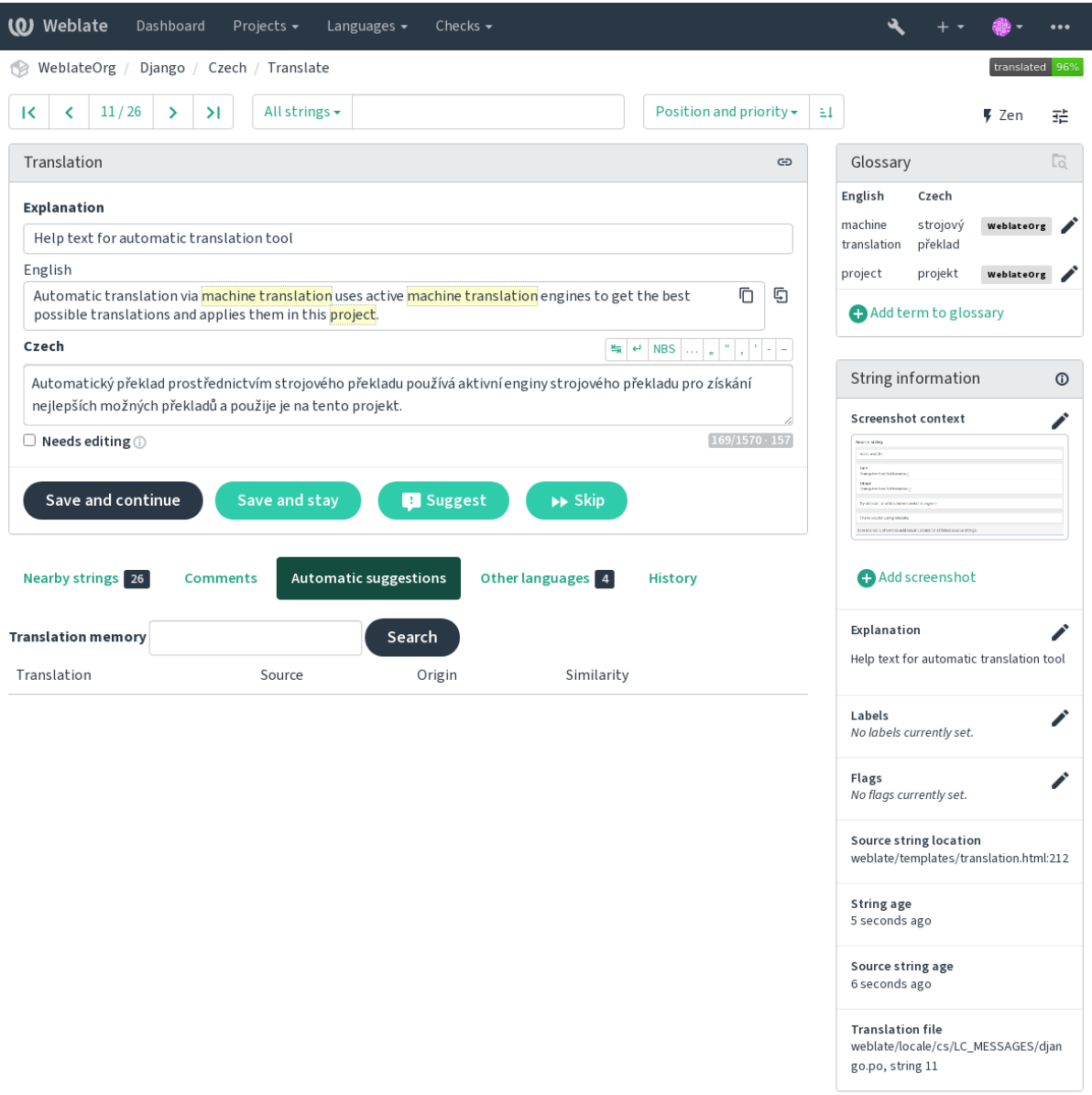

Powered by Weblate 4.13 About Weblate Legal Contact Documentation Donate to Weblate

In addition to *Información adicional sobre las cadenas de origen*, screenshots have a separate management interface under the *Tools* menu. Upload screenshots, assign them to source strings manually, or use optical character recognition to do so.

Once a screen[shot is uploaded, this interface handles managemen](#page-294-0)t and source string association:

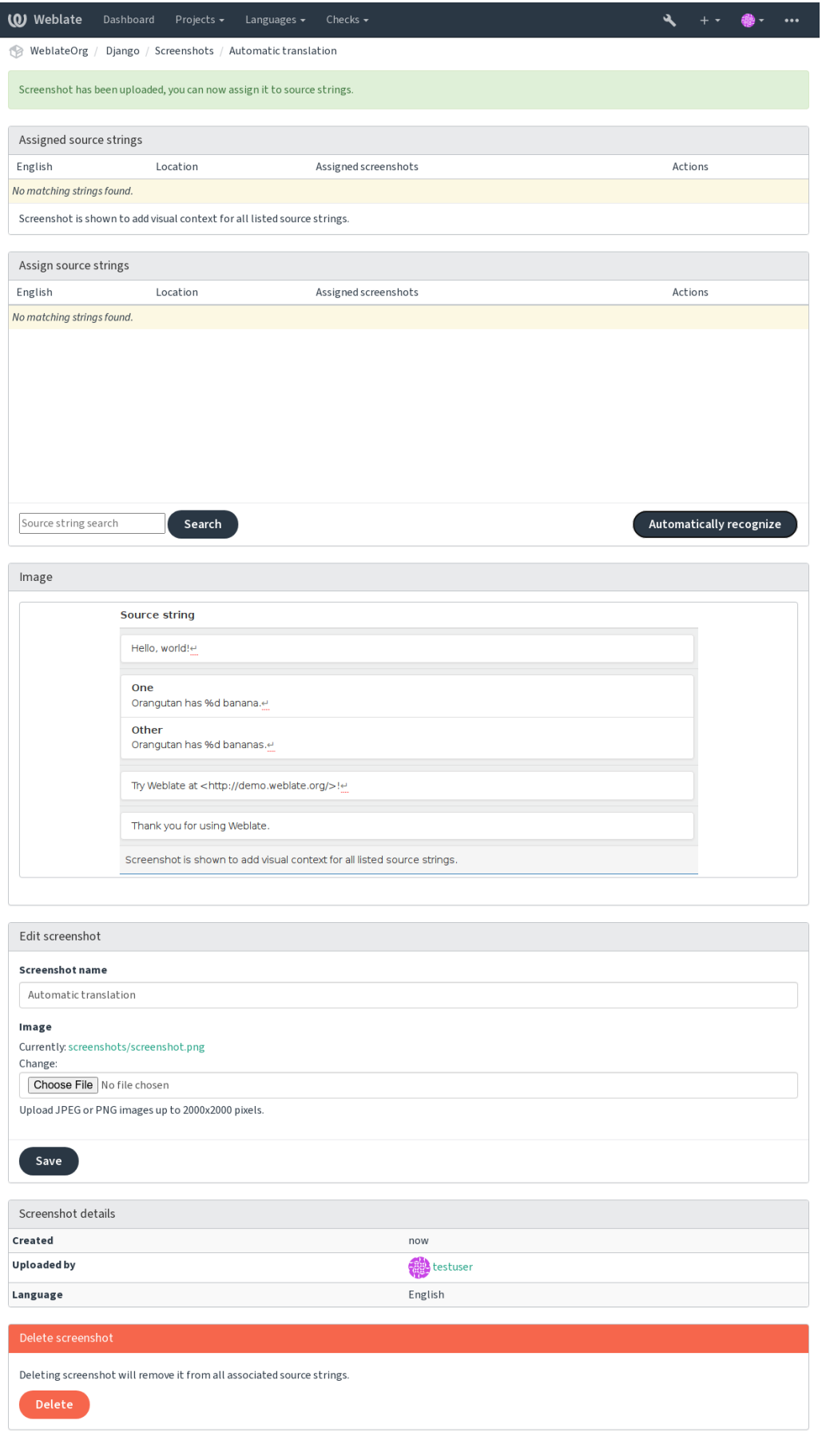

# **2.12 Comprobaciones y correcciones**

## **2.12.1 Correcciones automáticas personalizadas**

You can also implement your own automatic fixup in addition to the standard ones and include them in *AUTO*-*FIX\_LIST*.

Las correcciones automáticas son potentes pero pueden causar daños; tenga cuidado al escribir una.

For example, the following automatic fixup would replace every occurrence of the string  $f \circ \circ$  in a translat[ion with](#page-343-0) [bar](#page-343-0):

```
#
# Copyright © 2012–2022 Michal Čihař <michal@cihar.com>
#
# This file is part of Weblate <https://weblate.org/>
#
# This program is free software: you can redistribute it and/or modify
# it under the terms of the GNU General Public License as published by
# the Free Software Foundation, either version 3 of the License, or
# (at your option) any later version.
#
# This program is distributed in the hope that it will be useful,
# but WITHOUT ANY WARRANTY; without even the implied warranty of
# MERCHANTABILITY or FITNESS FOR A PARTICULAR PURPOSE. See the
# GNU General Public License for more details.
#
# You should have received a copy of the GNU General Public License
# along with this program. If not, see <https://www.gnu.org/licenses/>.
#
from django.utils.translation import gettext_lazy as _
from weblate.trans.autofixes.base import AutoFix
class ReplaceFooWithBar(AutoFix):
   """Replace foo with bar."""
   name = ("Foobar")def fix_single_target(self, target, source, unit):
       if "foo" in target:
           return target.replace("foo", "bar"), True
       return target, False
```
To install custom checks, provide a fully-qualified path to the Python class in the *AUTOFIX\_LIST*, see *Custom quality checks, add-ons and auto-fixes*.

## **2.12.2 Personalizar el comportamiento mediante indicad[ores](#page-343-0)**

<span id="page-299-0"></span>[You can fine-tune the Weblate behavio](#page-404-0)r by using flags. This can be done on the source string level (see *Información adicional sobre las cadenas de origen*), or in the *Configuración de componentes* (*Indicadores de traducción*). Some file formats also allow to specify flags directly in the format (see *Formatos de archivo admitidos*).

The flags are comma-separated, the parameters are separated with colon. You can use quotes to includ[e whitespace](#page-294-0) [or special chars in the string. For exa](#page-294-0)mple:

placeholders:"special:value":"other value", [regex:.\\*](#page-77-0)

Both single and double quotes are accepted, special characters are being escaped using backslash:

Here is a list of flags currently accepted:

## **rst-text**

Treat a text as an reStructuredText document, affects *Traducción no modificada*.

#### **dos-eol**

Uses DOS end-of-line markers instead of Unix ones ( $\r \n\$ n instead of  $\n\$ n).

#### **read-only**

La cadena es de solo lectura y no debe editarse en Weblate; vea *[Cadenas de solo](#page-55-0) lectura*.

#### **priority:N**

Priority of the string. Higher priority strings are presented first for translation. The default priority is 100, the higher priority a string has, the earlier it is offered for translatio[n.](#page-80-0)

#### **max-length:N**

Limit the maximal length for a string to N characters, see *Longitud máxima de la traducción*.

#### **xml-text**

Treat text as XML document, affects *Sintaxis XML* and *Marcación XML*.

#### **font-family:NOMBRE**

Define font-family for rendering checks, see *Gestionar tip[os de letra](#page-48-0)*.

#### **font-weight:PESO**

Define font-weight for rendering che[cks, see](#page-56-0) *Gestionar [tipos de letra](#page-56-1)*.

#### **font-size:TAMAÑO**

Define font-size for rendering checks, see *G[estionar tipos de letra](#page-305-0)*.

#### **font-spacing:ESPACIADO**

Define letter spacing for rendering checks, see *[Gestionar tipos de letr](#page-305-0)a*.

#### **icu-flags:FLAGS**

Define flags for customizing the behavior of the *[MessageFormat d](#page-305-0)e ICU* quality check.

#### **icu-tag-prefix:PREFIX**

Set a required prefix for XML tags for the *Mes[sageFormat de ICU](#page-305-0)* quality check.

#### **placeholders:NOMBRE:NOMBRE2:...**

Cadenas sustitutivas esperadas en la traducción; vea *Sustitutivos*.

### **replacements:FROM:TO:FROM2:TO2.[..](#page-38-0)**

Replacements to perform when checking resulting text parameters (for example in *Tamaño máximo de la traducción* or *Longitud máxima de la traducción*). The typical use case for this is to expand placeables to ensure that the text fits even with long values, for example: [replacem](#page-52-0)ents:%s:"John Doe".

#### **variants:SOURCE**

[Marcar est](#page-48-1)ac[adena como una variante de caden](#page-48-0)a con origen coincidente. Ver variants[.](#page-48-1)

#### **regex:REGEX**

Expresión regular utilizada para relacionar traducciones; vea *Expresión regular*.

#### **forbidden**

Indica una traducción prohibida en un glosario, ver *Traducciones prohibidas*.

### **strict-same**

Hace que «Traducción no modificada» evite la lista de palab[ras incorporada; ve](#page-53-0)a *Traducción no modificada*.

#### **check-glossary**

Activar el control de calidad *No se ajusta al glosario*[.](#page-30-0)

#### **angularjs-format**

Activar el control de calidad *Cadena de interpolación de AngularJS*.

#### **c-format**

Activar el control de calidad *Formato C*.

#### **c-sharp-format**

Activar el control de calidad *Formato C#*.

### **es-format**

Activar el control de calidad *[Literales de](#page-36-1) plantilla ECMAScript*.

#### **i18next-interpolation**

Activar el control de calidad *[Interpolación](#page-36-2) con i18next*.

### **icu-message-format**

Enable the *MessageFormat de ICU* [quality check.](#page-37-0)

## **java-format**

Activar el control de calidad *[Formato Java](#page-37-1)*.

## **java-messag[eformat](#page-38-0)**

Activar el control de calidad *MessageFormat de Java*.

#### **javascript-format**

Activar el control de calidad *Formato JavaScript*.

### **lua-format**

Activar el control de calidad *Formato Lua*.

#### **object-pascal-format**

Activar el control de calidad *Formato de Object Pascal*.

#### **percent-placeholders**

Activar el control de calidad *[Sustitutivos co](#page-40-0)n signo de porcentaje*.

### **perl-format**

Activar el control de calidad *[Formato Perl](#page-40-1)*.

#### **php-format**

Activar el control de calidad *[Formato PHP](#page-41-0)*.

## **python-brace-format**

Activar el control de calidad *[Formato de ll](#page-41-1)aves de Python*.

#### **python-format**

Activar el control de calidad *[Formato Pyth](#page-42-0)on*.

### **qt-format**

Activa el control de calidad *[Formato Qt](#page-42-1)*.

## **qt-plural-format**

Activa el control de calidad *Formato de plurales de Qt*.

#### **ruby-format**

Activa el control de calidad *Formato Ruby*.

## **scheme-format**

Activa el control de calidad *Formato Scheme*.

## **vue-format**

Activa el control de calidad *[Formato de Vu](#page-44-0)e I18n*.

### **md-text**

Trata el texto como un doc[umento Markdow](#page-44-1)n. Activa el control de calidad *Enlaces de Markdown*, *Referencias de Markdown*, y *Sintaxis de [Markdown](#page-45-1)*.

#### **case-insensitive**

Adjust checks behavior to be case-insensitive. Currently affects only *Sustitutivos* [quality check.](#page-46-0)

## **safe[-html](#page-47-0)**

Activa el control de calidad *[HTML inse](#page-47-1)guro*.

#### **url**

La cadena debe consistir de solo una URL. Activa el control de calidad *URL*.

### **ignore-all-checks**

Ignore all quality checks.

## **ignore-bbcode**

Saltar el control de calidad *Marcación BBCode*.

#### **ignore-duplicate**

Omite el control de calidad *Palabras consecutivas duplicadas*.

## **ignore-check-glossary**

Omite el control de calidad *[No se ajusta al glos](#page-32-1)ario*.

#### **ignore-double-space**

Omite el control de calidad *[Espacio duplicado](#page-32-2)*.

## **ignore-angularjs-format**

Omite el control de calidad *[Cadena de interpolación](#page-33-0) de AngularJS*.

#### **ignore-c-format**

Omite el control de calidad *Formato C*.

## **ignore-c-sharp-format**

Omite el control de calidad *Formato C#*.

### **ignore-es-format**

Omite el control de calidad *Literales de plantilla ECMAScript*.

#### **ignore-i18next-interpo[lation](#page-36-2)**

Omite el control de calidad *Interpolación con i18next*.

### **ignore-icu-message-for[mat](#page-37-0)**

Skip the *MessageFormat de ICU* quality check.

## **ignore-java-format**

Omite el control de calidad *[Formato Java](#page-37-1)*.

#### **ignore-jav[a-messageformat](#page-38-0)**

Omite el control de calidad *MessageFormat de Java*.

#### **ignore-javascript-form[at](#page-39-0)**

Omite el control de calidad *Formato JavaScript*.

## **ignore-lua-format**

Skip the *Formato Lua* quali[ty check.](#page-39-1)

## **ignore-object-pascal-f[ormat](#page-40-2)**

Skip the *Formato de Object Pascal* quality check.

### **ignore-per[cent-plac](#page-40-0)eholders**

Pasa por alto la comprobación de calidad *Sustitutivos con signo de porcentaje*.

#### **ignore-per[l-format](#page-40-1)**

Skip the *Formato Perl* quality check.

#### **ignore-php-format**

Skip the *Formato PHP* quality check.

## **ignore-pyt[hon-brace](#page-41-1)-format**

Skip the *Formato de llaves de Python* quality check.

## **ignore-pyt[hon-forma](#page-42-0)t**

Skip the *Formato Python* quality check.

## **ignore-qt-[format](#page-42-1)**

Skip the *Formato Qt* quality check.

**ignore-qt-plural-format** Skip the *Formato de plurales de Qt* quality check.

#### **ignore-ruby-format**

Skip the *Formato Ruby* quality check.

#### **ignore-sch[eme-format](#page-43-1)**

Skip the *Formato Scheme* quality check.

### **ignore-vue[-format](#page-44-0)**

Skip the *Formato de Vue I18n* quality check.

### **ignore-tra[nslated](#page-44-1)**

Skip the *Se había traducido* quality check.

### **ignore-inc[onsistent](#page-45-1)**

Skip the *Incoherente* quality check.

## **ignore-kas[hida](#page-45-2)**

Skip the *Kashida utilizado* quality check.

## **ignore-md-[link](#page-45-0)**

Skip the *Enlaces de Markdown* quality check.

## **ignore-md-[reflink](#page-46-1)**

Skip the *Referencias de Markdown* quality check.

#### **ignore-md-[syntax](#page-46-0)**

Skip the *Sintaxis de Markdown* quality check.

## **ignore-max[-length](#page-47-0)**

Skip the *Longitud máxima de la traducción* quality check.

#### **ignore-max[-size](#page-47-1)**

Skip the *Tamaño máximo de la traducción* quality check.

#### **ignore-esc[aped-newline](#page-48-0)**

Skip the *\n desiguales* quality check.

## **ignore-end[-colon](#page-48-1)**

Skip the *Dos puntos desiguales* quality check.

#### **ignore-end[-ellipsis](#page-49-0)**

Skip the *Puntos suspensivos desiguales* quality check.

#### **ignore-end[-exclamation](#page-49-1)**

Skip the *Signo de exclamación desigual* quality check.

#### **ignore-end[-stop](#page-49-2)**

Skip the *Punto final desigual* quality check.

### **ignore-end[-question](#page-50-0)**

Skip the *Signo de interrogación desigual* quality check.

#### **ignore-end[-semicolon](#page-50-1)**

Skip the *Punto y coma desigual* quality check.

#### **ignore-new[line-count](#page-50-2)**

Skip the *Saltos de renglón desiguales* quality check.

#### **ignore-plu[rals](#page-51-0)**

Skip the *Faltan plurales* quality check.

#### **ignore-pla[ceholders](#page-51-1)**

Pasa por alto la comprobación de calidad *Sustitutivos*.

## **ignore-pun[ctuation-s](#page-51-2)pacing**

Skip the *Espaciado de puntuación* quality check.

#### **ignore-regex**

Skip the *Expresión regular* quality check.

#### **ignore-same-plurals**

Skip the *Mismos plurales* quality check.

#### **ignore-beg[in-newline](#page-53-0)**

Skip the *Salto de renglón al inicio* quality check.

#### **ignore-beg[in-space](#page-53-1)**

Skip the *Espacios iniciales* quality check.

## **ignore-end[-newline](#page-53-2)**

Skip the *Salto de renglón al final* quality check.

#### **ignore-end[-space](#page-54-0)**

Skip the *Espacio al final* quality check.

### **ignore-same**

Skip the *[Traducción no modifica](#page-54-1)da* quality check.

#### **ignore-saf[e-html](#page-54-2)**

Omite la comprobación de calidad *HTML inseguro*.

#### **ignore-url**

Omite la comprobación de calidad *URL*.

#### **ignore-xml-tags**

Omite la comprobación de calidad *Marcación XML*.

#### **ignore-xml-invalid**

Omite la comprobación de calidad *[Sinta](#page-56-2)xis XML*.

#### **ignore-zero-width-space**

Omite la comprobación de calidad *[Espacio de anchu](#page-56-1)ra cero*.

#### **ignore-ellipsis**

Omite la comprobación de calidad *[Puntos suspen](#page-56-0)sivos*.

#### **ignore-icu-message-format-s[yntax](#page-57-0)**

Skip the *Sintaxis MessageFormat de ICU* quality check.

#### **ignore-long-untranslated**

Omite la comprobación de calidad *[Largamente no trad](#page-57-1)ucida*.

## **ignore-mul[tiple-failures](#page-58-0)**

Omite la comprobación de calidad *Varias comprobaciones fallidas*.

#### **ignore-unnamed-format**

Omite la comprobación de calidad:ref:*check-unnamed-format*.

#### **ignore-optional-plural**

Omite la comprobación de calidad *No pluralizada*.

**Nota:** Generalmente la regla se denomina ignore-\* para cualquier comprobación, usa su identificador, así puedes utilizarlo incluso para tus comprobacione[s personalizada](#page-59-0)s.

Estas flags se entienden tanto en la configuración de *Configuración de componentes*, por la configuración de la cadena de origen y en el propio archivo de traducción (por ejemplo en GNU gettext).

## **2.12.3 Forzar comprobaciones**

Nuevo en la versión 3.11.

You can configure a list of checks which can not be ignored by setting *Comprobaciones obligatorias* in *Configuración de componentes*. Each listed check can not be dismissed in the user interface and any string failing this check is marked as *Needs editing* (see *Estados de traducción*).

## **[2.12.4](#page-269-1) Gestionar tipos de letra**

Nuevo en la versión 3.7.

<span id="page-305-0"></span>**Consejo:** Las fuentes cargadas en Weblate se usan únicamente a efectos de comprobación *Tamaño máximo de la traducción*, no tienen efecto en la interfaz de usuario de Weblate.

La comprobación *Tamaño máximo de la traducción* utilizada para calcular las dimensiones del texto renderizado necesita que la fuente se cargue en Weblate y se seleccione mediante una flag de traducción (ver *[Personalizar el](#page-48-1) [comportam](#page-48-1)iento mediante indicadores*).

La herramienta de gestión de fuentes de Weblate en *Fonts* bajo el menú *Manage* de tu proyecto de traducción proporciona una interfaz [para cargar y gestionar las fuentes](#page-48-1). Se pueden cargar fuentes TrueType u OpenT[ype, configurar](#page-299-0) [grupos de fuentes y utilizarlas en la co](#page-299-0)mprobación.

Los grupos de fuentes permiten definir diferentes fuentes para distintos idiomas, lo que suele ser necesario para los idiomas no latinos:

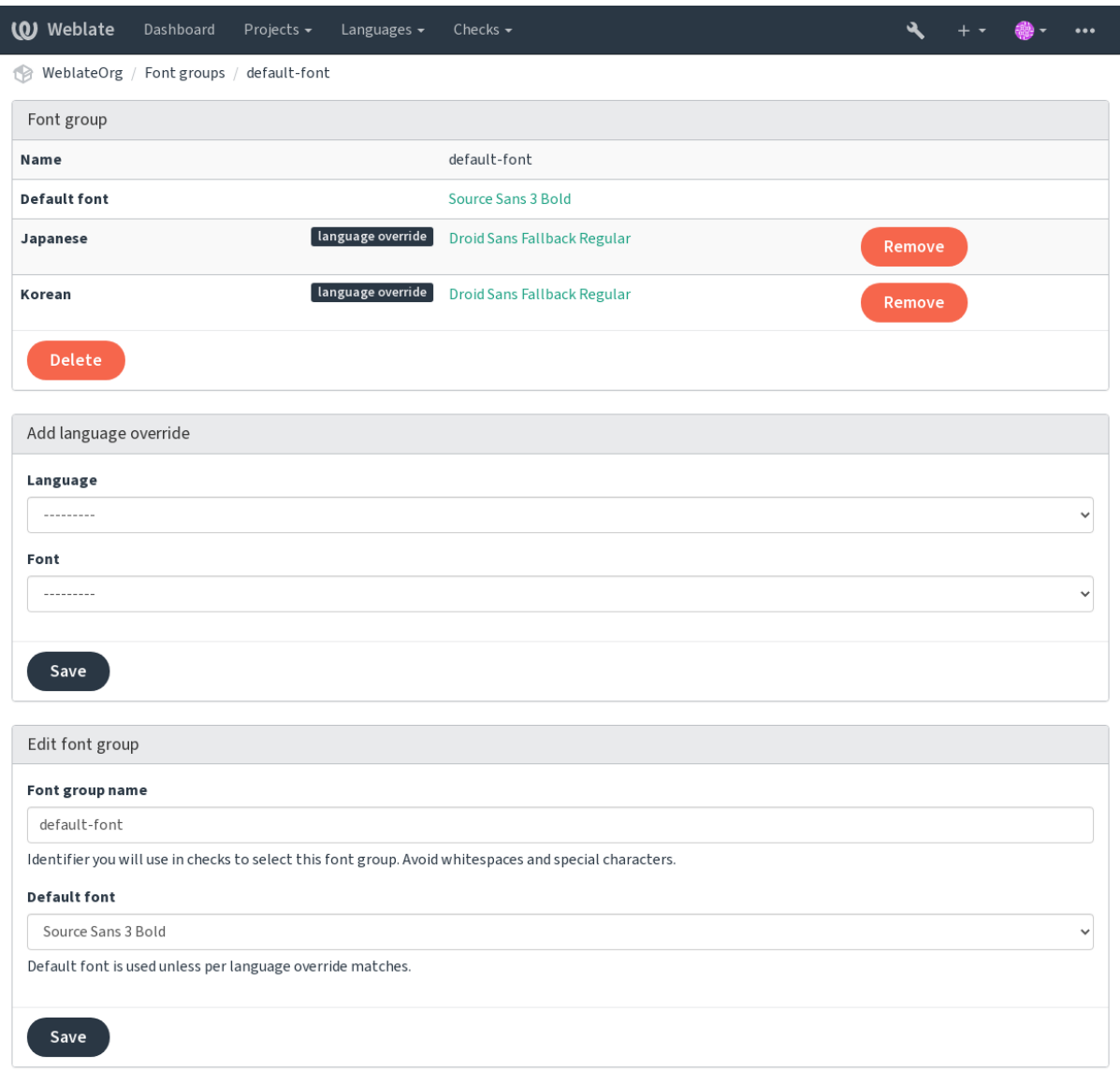

Los grupos de fuentes se identifican por su nombre, que no puede contener espacios en blanco ni caracteres especiales, para que pueda utilizarse fácilmente en la definición de la comprobación:

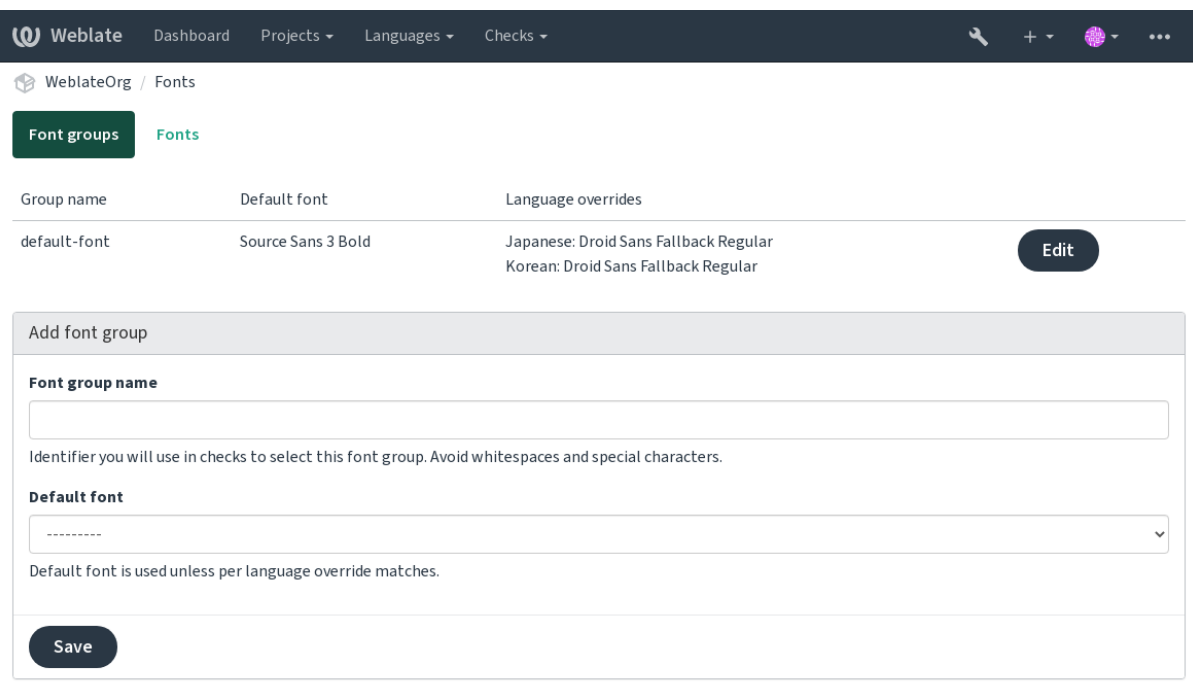

## El tipo de letra y el estilo se reconocen automáticamente después de cargarlos:

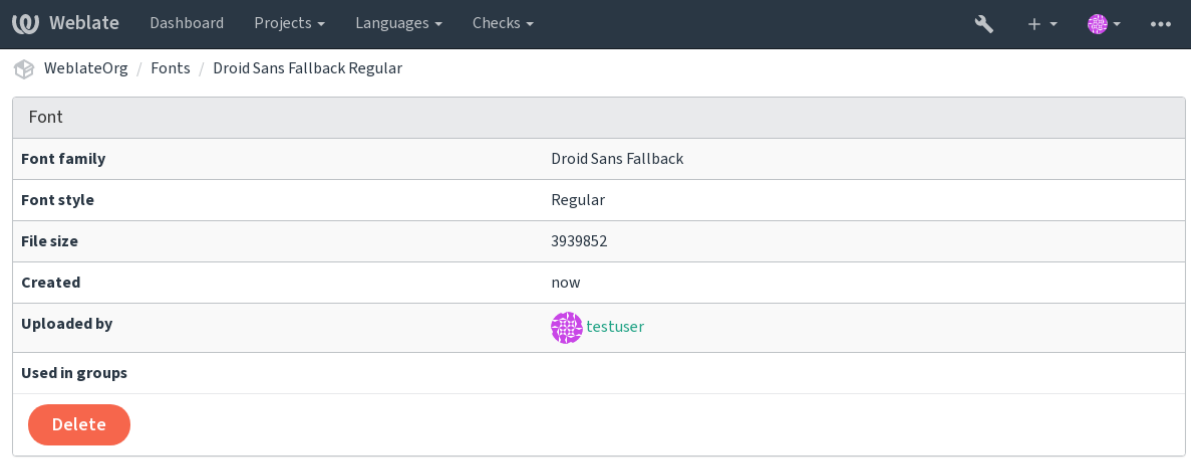

Powered by Weblate 4.13 About Weblate Legal Contact Documentation Donate to Weblate

Puedes tener varias fuentes cargadas en Weblate:

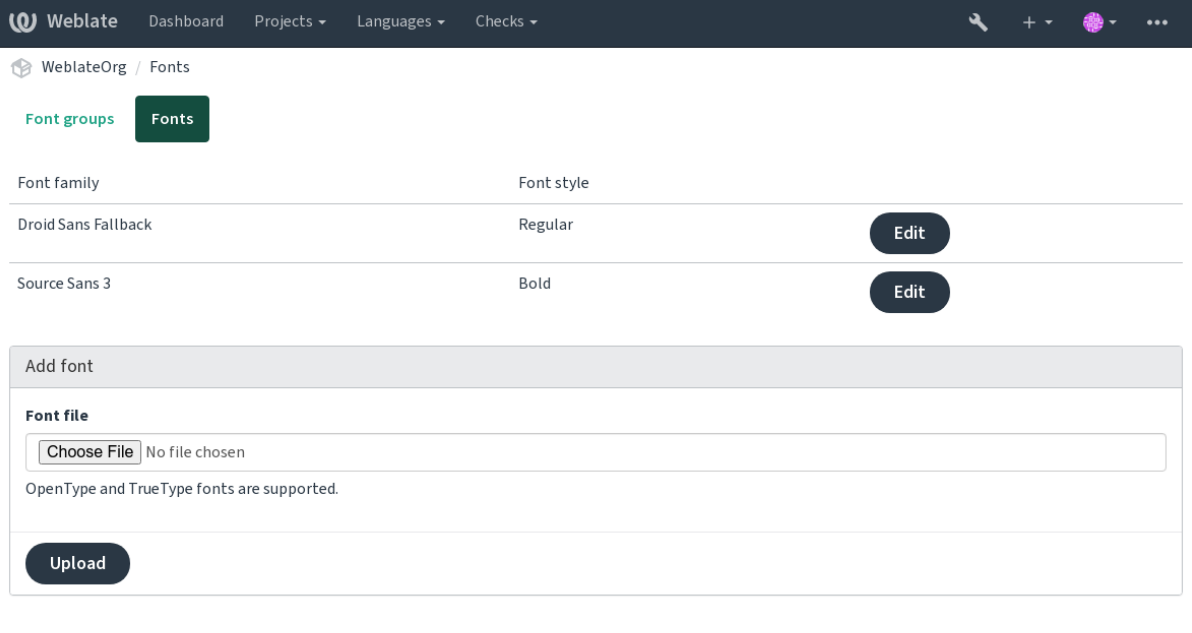

Para utilizar las fuentes que comprueban la longitud de la cadena, pásale los indicadores adecuados (ver *Personalizar el comportamiento mediante indicadores*). Posiblemente necesitarás los siguientes:

## **max-size:500**

Defines maximal width in pixels.

## **[font-family:ubuntu](#page-299-0)**

Define el grupo de fuentes a utilizar especificando su identificador.

### **font-size:22**

Defines font size in pixels.

## **2.12.5 Escribir los propios controles**

Se han incorporado una amplia gama de controles de calidad, (ver *Comprobaciones de calidad*), aunque es posible que no cubran todo lo que quieres comprobar. Se puede ajustar la lista de comprobaciones realizadas mediante *CHECK\_LIST*, y también puedes añadir controles personalizados.

- 1. Subclase del *weblate.checks.Check*
- 2. Defina algunos atributos.
- 3. [Implemen](#page-345-0)ta el **``**check``(si quieres tratar los plurales en tu código) o el método **``**check\_single``(que lo hace por ti).

He aquí algunos ejemplos:

Para instalar controles personalizados, proporciona una ruta muy clara de clase Python en *CHECK\_LIST*, ver *Custom quality checks, add-ons and auto-fixes*.

#### **Comprueba que el texto de la traducción no contiene «foo»**

Esta es una comprobación bastante simple que se limita a revisar si a la traducción le falta la cadena «tal».

```
#
# Copyright © 2012–2022 Michal Čihař <michal@cihar.com>
#
# This file is part of Weblate <https://weblate.org/>
#
# This program is free software: you can redistribute it and/or modify
# it under the terms of the GNU General Public License as published by
# the Free Software Foundation, either version 3 of the License, or
# (at your option) any later version.
#
# This program is distributed in the hope that it will be useful,
# but WITHOUT ANY WARRANTY; without even the implied warranty of
# MERCHANTABILITY or FITNESS FOR A PARTICULAR PURPOSE. See the
# GNU General Public License for more details.
#
# You should have received a copy of the GNU General Public License
# along with this program. If not, see <https://www.gnu.org/licenses/>.
#
"""Simple quality check example."""
from django.utils.translation import gettext_lazy as _
from weblate.checks.base import TargetCheck
class FooCheck(TargetCheck):
    # Used as identifier for check, should be unique
    # Has to be shorter than 50 characters
   check_id = "foo"# Short name used to display failing check
   name = ("Foo check")# Description for failing check
   description = ("Your translation is foo")
    # Real check code
   def check_single(self, source, target, unit):
       return "foo" in target
```
### **Comprueba que los plurales del texto traducido al checo son diferentes**

Comprobación que utiliza la información de idioma para cerciorarse de que las dos formas de plural en checo no sean iguales.

```
#
# Copyright © 2012–2022 Michal Čihař <michal@cihar.com>
#
# This file is part of Weblate <https://weblate.org/>
#
# This program is free software: you can redistribute it and/or modify
# it under the terms of the GNU General Public License as published by
# the Free Software Foundation, either version 3 of the License, or
# (at your option) any later version.
#
# This program is distributed in the hope that it will be useful,
```
(continué en la próxima página)

```
# but WITHOUT ANY WARRANTY; without even the implied warranty of
# MERCHANTABILITY or FITNESS FOR A PARTICULAR PURPOSE. See the
# GNU General Public License for more details.
#
# You should have received a copy of the GNU General Public License
# along with this program. If not, see <https://www.gnu.org/licenses/>.
#
"""Quality check example for Czech plurals."""
from django.utils.translation import gettext_lazy as _
from weblate.checks.base import TargetCheck
class PluralCzechCheck(TargetCheck):
    # Used as identifier for check, should be unique
    # Has to be shorter than 50 characters
   check_id = "foo"# Short name used to display failing check
   name = (\mathbb{T}Foo check")
    # Description for failing check
   description = ("Your translation is foo")
    # Real check code
   def check_target_unit(self, sources, targets, unit):
       if self.is_language(unit, ("cs",)):
           return targets[1] == targets[2]
       return False
   def check_single(self, source, target, unit):
       """We don't check target strings here."""
       return False
```
# **2.13 Configuring automatic suggestions**

Distinto en la versión 4.13: Prior to Weblate 4.13, the services were configured in the *Configuración*.

The support for several machine translation and translation memory services is built-in. Each service can be turned on by the administrator for whole site or at the project settings:

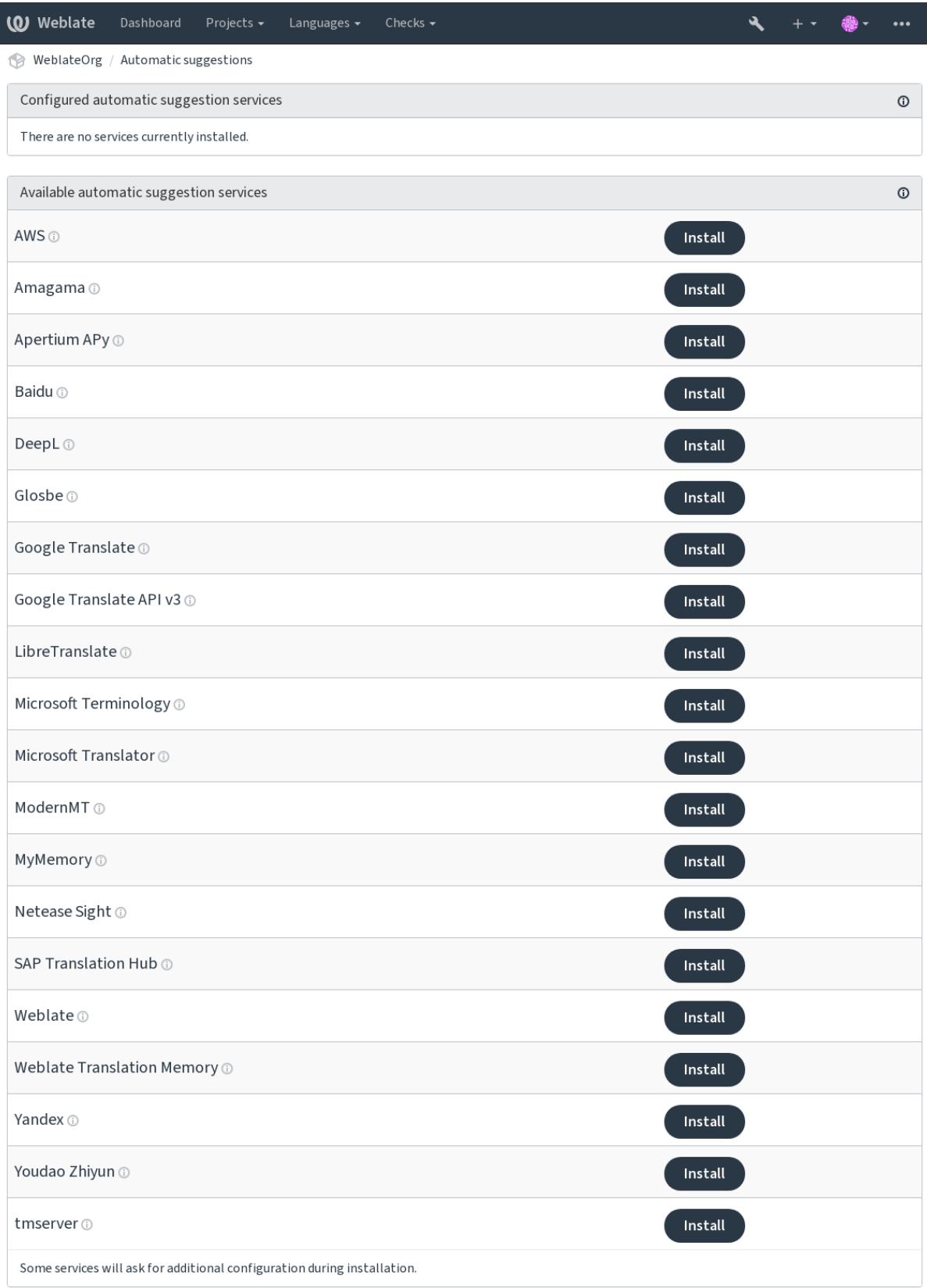

**Nota:** They come subject to their terms of use, so ensure you are allowed to use them how you want.

The services translate from the source language as configured at *Configuración de componentes*, see *Idioma del código fuente*.

## **Ver también:**

*Sugerencias automáticas*

## **2.13.1 Amagama**

## **Service ID**

amagama

### **Configuración**

*This service has no configuration.*

Special installation of *tmserver* run by the authors of Virtaal.

## **Ver también:**

Installing amaGama, Amagama, amaGama Translation Memory

## **2.13.2 Apertium APy**

## **Service ID**

apertium-apy

**Configuración**

url API URL

A libre software machine translation platform providing translations to a limited set of languages.

The recommended way to use Apertium is to run your own Apertium-APy server.

### **Ver también:**

Apertium website, Apertium APy documentation

## **2.13.3 AWS**

[Nuevo en la versió](https://www.apertium.org/)[n 3.1.](https://wiki.apertium.org/wiki/Apertium-apy)

**Service ID**

aws

**Configuración**

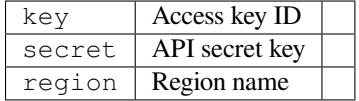

Amazon Translate is a neural machine translation service for translating text to and from English across a breadth of supported languages.

#### **Ver también:**

Amazon Translate Documentation

## **2.13.4 Baidu**

Nuevo en la versión 3.2.

**Service ID** baidu

#### **Configuración**

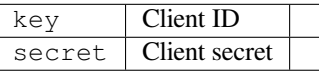

Machine translation service provided by Baidu.

This service uses an API and you need to obtain an ID and API key from Baidu to use it.

## **Ver también:**

Baidu Translate API

## **2.13.5 DeepL**

[Nuevo en la versión 2](https://api.fanyi.baidu.com/api/trans/product/index).20.

**Service ID** deepl

#### **Configuración**

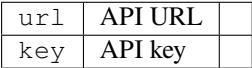

DeepL is paid service providing good machine translation for a few languages. You need to purchase *DeepL API* subscription or you can use legacy *DeepL Pro (classic)* plan.

API URL to use with the DeepL service. At the time of writing, there is the v1 API as well as a free and a paid version of the v2 API.

### **https://api.deepl.com/v2/ (default in Weblate)**

Is meant for API usage on the paid plan, and the subscription is usage-based.

### **https://api-free.deepl.com/v2/**

Is meant for API usage on the free plan, and the subscription is usage-based.

### **https://api.deepl.com/v1/**

Is meant for CAT tools and is usable with a per-user subscription.

Previously Weblate was classified as a CAT tool by DeepL, so it was supposed to use the v1 API, but now is supposed to use the v2 API. Therefore it defaults to v2, and you can change it to v1 in case you have an existing CAT subscription and want Weblate to use that.

The easiest way to find out which one to use is to open an URL like the following in your browser:

https://api.deepl.com/v2/translate?text=Hello&target\_lang=FR&auth\_key=XXX

Replace the XXX with your auth\_key. If you receive a JSON object which contains «Bonjour», you have the correct URL; if not, try the other three.

### **[Ver también:](https://api.deepl.com/v2/translate?text=Hello&target_lang=FR&auth_key=XXX)**

DeepL website, DeepL pricing, DeepL API documentation

## **2.13.6 Glosbe**

**Service ID**

glosbe

#### **Configuración**

*This service has no configuration.*

Free dictionary and translation memory for almost every living language.

The API is gratis to use, but usage of the translations is subject to the license of the used data source. There is a limit of calls that may be done from one IP in a set period of time, to prevent abuse.

## **Ver también:**

Glosbe website

## **2.13.7 Google Translate**

```
Service ID
```
google-translate

### **Configuración**

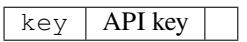

Machine translation service provided by Google.

This service uses the Google Translation API, and you need to obtain an API key and turn on billing in the Google API console.

### **Ver también:**

Google translate documentation

## **2.13.8 Google Translate API v3**

## **Service ID**

google-translate-api-v3

### **Configuración**

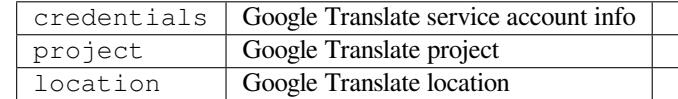

Machine translation service provided by Google Cloud services.

## **Ver también:**

Google translate documentation, Getting started with authentication on Google Cloud, Creating Google Translate project, Google Cloud App Engine locations

## **2.13.9 LibreTranslate**

Nuevo en la versión 4.7.1.

**Service ID**

libretranslate

## **Configuración**

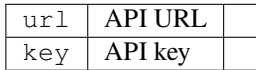

LibreTranslate is a free and open-source service for machine translations. The public instance requires an API key, but LibreTranslate can be self-hosted and there are several mirrors available to use the API for free.

## **https://libretranslate.com/ (official public instance)**

Requires an API key to use outside of the website.

## **Ver también:**

LibreTranslate website, LibreTranslate repository, LibreTranslate mirrors

## **2.13.10 Microsoft Terminology**

[Nuevo en la versión 2.1](https://libretranslate.com/)[9.](https://github.com/LibreTranslate/LibreTranslate)

**Service ID** microsoft-terminology

## **Configuración**

*This service has no configuration.*

The Microsoft Terminology Service API allows you to programmatically access the terminology, definitions and user interface (UI) strings available in the Language Portal through a web service.

## **Ver también:**

API del Servicio terminológico de Microsoft

## **2.13.11 Microsoft Translator**

[Nuevo en la versión 2.10.](https://www.microsoft.com/en-us/language/Microsoft-Terminology-API)

**Service ID** microsoft-translator

**Configuración**

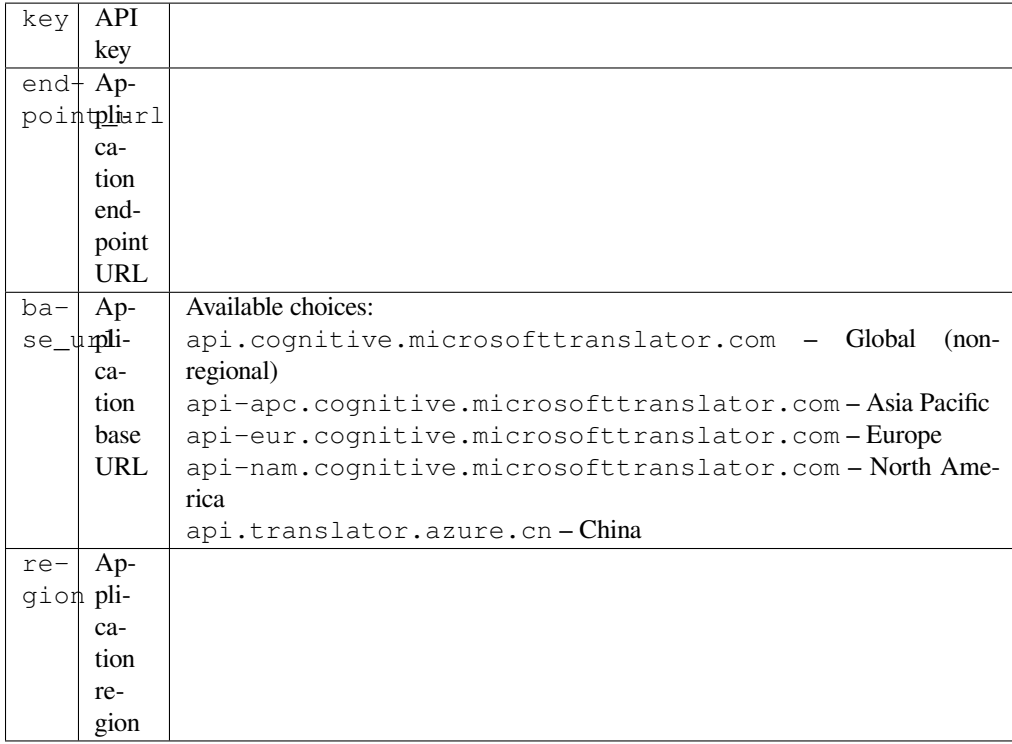

Machine translation service provided by Microsoft in Azure portal as a one of Cognitive Services.

Weblate implements Translator API V3.

## **Translator Text API V2**

The key you use with Translator API V2 can be used with API 3.

## **Translator Text API V3**

You need to register at Azure portal and use the key you obtain there. With new Azure keys, you also need to set region to locale of your service.

**Consejo:** For Azure China, please use your endpoint from the Azure Portal.

## **Ver también:**

Cognitive Services - Text Translation API, Microsoft Azure Portal, Base URLs, «Authenticating with a Multi-service resource» «Authenticating with an access token» section

## **2.13.12 [ModernMT](https://azure.microsoft.com/en-us/services/cognitive-services/translator/)**

[Nuevo en](https://docs.microsoft.com/en-us/azure/cognitive-services/translator/reference/v3-0-reference#authenticating-with-a-multi-service-resource) [la versión 4.2.](https://docs.microsoft.com/en-us/azure/cognitive-services/translator/reference/v3-0-reference#authenticating-with-an-access-token)

**Service ID** modernmt

**Configuración**

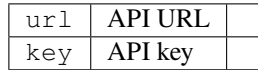

ModernMT API,

## **2.13.13 MyMemory**

## **Service ID**

mymemory

## **Configuración**

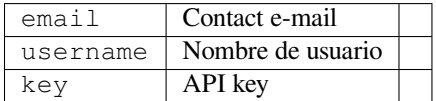

Enorme memoria de traducción que ofrece traducciones automáticas.

Free, anonymous usage is currently limited to 100 requests/day, or to 1000 requests/day when you provide a contact e-mail address in email. You can also ask them for more.

## **Ver también:**

MyMemory website

## **2.13.14 Netease Sight**

[Nuevo en la versión](https://mymemory.translated.net/) 3.3.

### **Service ID**

netease-sight

## **Configuración**

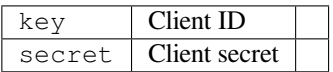

Machine translation service provided by NetEase.

Este servicio utiliza una API y debe adquirir una clave y secreto de NetEase.

### **Ver también:**

NetEase Sight Translation Platform

## **2.13.15 SAP Translation Hub**

### **Service ID**

sap-translation-hub

## **Configuración**

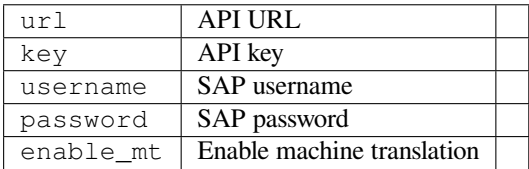

Machine translation service provided by SAP.

You need to have a SAP account (and the SAP Translation Hub enabled in the SAP Cloud Platform) to use this service.

You can also configure whether to also use machine translation services, in addition to the term database.

Nota: To access the Sandbox API, you need to set url and key.

To access the productive API, you need to set url, username and password.

## **Ver también:**

SAP Translation Hub API

## **2.13.16 tmserver**

**Service ID**

tmserver

**Configuración**

url API URL

You can run your own translation memory server by using the one bundled with Translate-toolkit and let Weblate talk to it. You can also use it with an amaGama server, which is an enhanced version of tmserver.

1. Lo primero que querrá hacer es importar algunos datos en la memoria de traducción:

```
build_tmdb -d /var/lib/tm/db -s en -t cs locale/cs/LC_MESSAGES/django.po
build_tmdb -d /var/lib/tm/db -s en -t de locale/de/LC_MESSAGES/django.po
build_tmdb -d /var/lib/tm/db -s en -t fr locale/fr/LC_MESSAGES/django.po
```
#### 2. Inicie el tmserver para que escuche sus peticiones:

tmserver -d /var/lib/tm/db

3. Configure Weblate to talk to it, the default URL is http://localhost:8888/tmserver/.

#### **Ver también:**

tmserver Installing amaGama, Amagama, Amagama Translation Memory

## **2.13.17 Weblate**

## **Service ID**

weblate

## **Configuración**

*This service has no configuration.*

Weblate machine translation service can provide translations for strings that are already translated inside Weblate. It looks for exact matches in the existing strings.

## **2.13.18 Weblate Translation Memory**

Nuevo en la versión 2.20.

## **Service ID**

weblate-translation-memory

## **Configuración**

*This service has no configuration.*

Use *Memoria de traducción* as a machine translation service. Any string that has been translated in past (or uploaded to the translation memory) can be translated in this way.

## **2.13.19 [Yandex](#page-339-0)**

**Service ID**

yandex

**Configuración**

key | API key

Servicio de traducción automática ofrecido por Yandex.

This service uses a Translation API, and you need to obtain an API key from Yandex.

## **Ver también:**

Yandex Translate API, Powered by Yandex.Translate

## **2.13.20 Youdao Zhiyun**

[Nuevo en la versión 3.](https://yandex.com/dev/translate/)[2.](https://translate.yandex.com/)

**Service ID** youdao-zhiyun

## **Configuración**

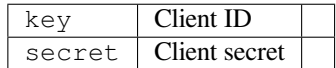

El servicio de traducciones automáticas lo brinda Youdao.

Este servicio utiliza una API; habrá de obtener un identificador y una clave de API de Youdao.

## **Ver también:**

Youdao Zhiyun Natural Language Translation Service

## **2.13.21 Traducción automática personalizada**

You can also implement your own machine translation services using a few lines of Python code. This example implements machine translation in a fixed list of languages using dictionary Python module:

```
#
# Copyright © 2012–2022 Michal Čihař <michal@cihar.com>
#
# This file is part of Weblate <https://weblate.org/>
#
# This program is free software: you can redistribute it and/or modify
# it under the terms of the GNU General Public License as published by
# the Free Software Foundation, either version 3 of the License, or
# (at your option) any later version.
#
# This program is distributed in the hope that it will be useful,
# but WITHOUT ANY WARRANTY; without even the implied warranty of
# MERCHANTABILITY or FITNESS FOR A PARTICULAR PURPOSE. See the
# GNU General Public License for more details.
#
# You should have received a copy of the GNU General Public License
# along with this program. If not, see <https://www.gnu.org/licenses/>.
#
"""Machine translation example."""
import dictionary
from weblate.machinery.base import MachineTranslation
class SampleTranslation(MachineTranslation):
    """Sample machine translation interface."""
   name = "Sample"def download_languages(self):
        """Return list of languages your machine translation supports."""
       return {"cs"}
   def download_translations(
       self,
       source,
       language,
       text: str,
       unit,
       user,
       search: bool,
       threshold: int = 75,
   ):
        """Return tuple with translations."""
        for t in dictionary.translate(text):
            yield {"text": t, "quality": 100, "service": self.name, "source": text}
```
You can list your own class in *WEBLATE\_MACHINERY* and Weblate will start using that.

# **2.14 Complementos**

Nuevo en la versión 2.19.

<span id="page-321-0"></span>Add-ons provide ways to customize and automate the translation workflow. Admins can add and manage add-ons from the *Manage* ↓ *Add-ons* menu of each respective translation component.

**Consejo:** También puede configurar los complementos usando *API*, *DEFAULT\_ADDONS* o *install\_addon*.

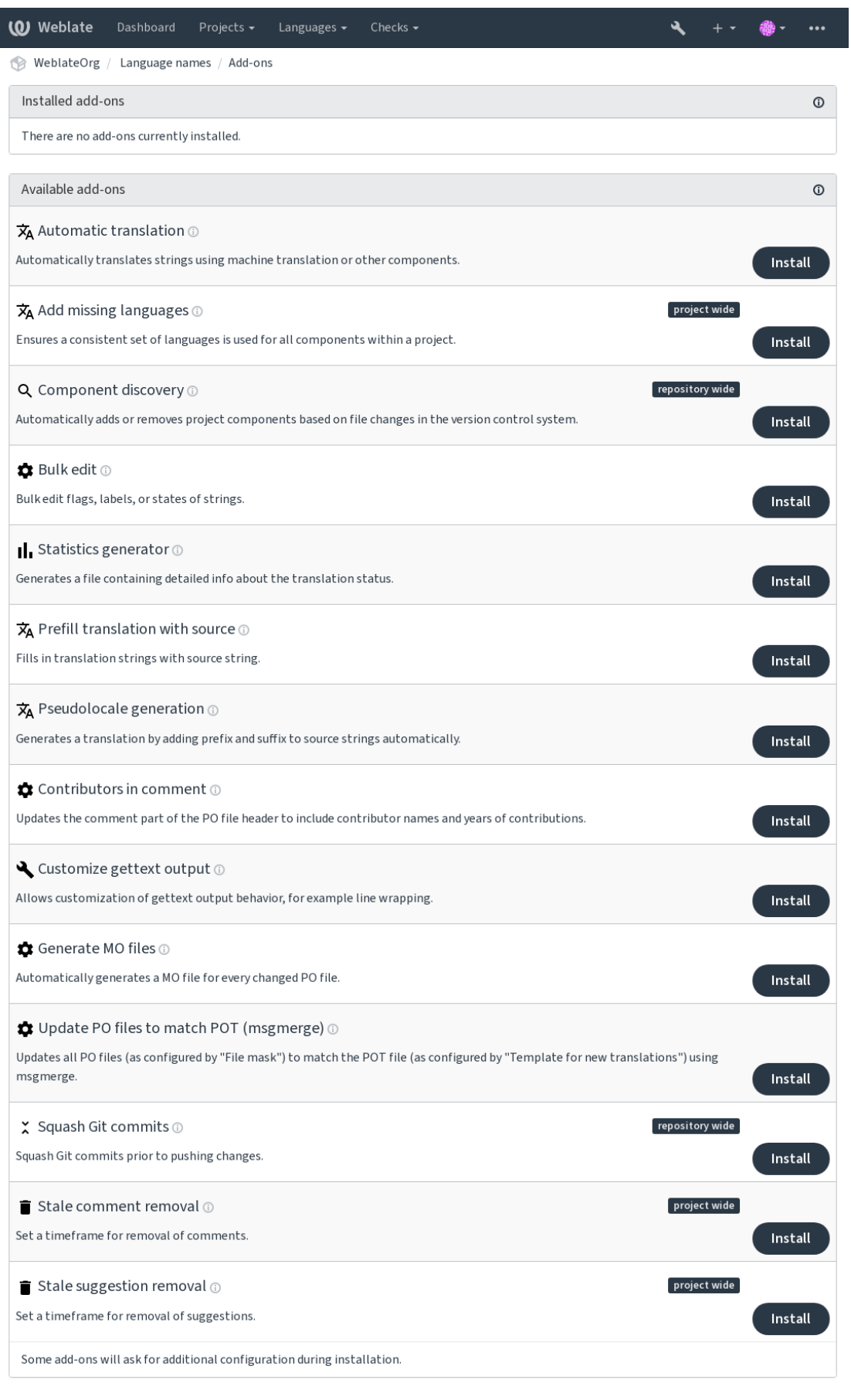

## **2.14.1 Built-in add-ons**

## **Traducción automática**

Nuevo en la versión 3.9.

### **Add-on ID**

weblate.autotranslate.autotranslate

## **Configuración**

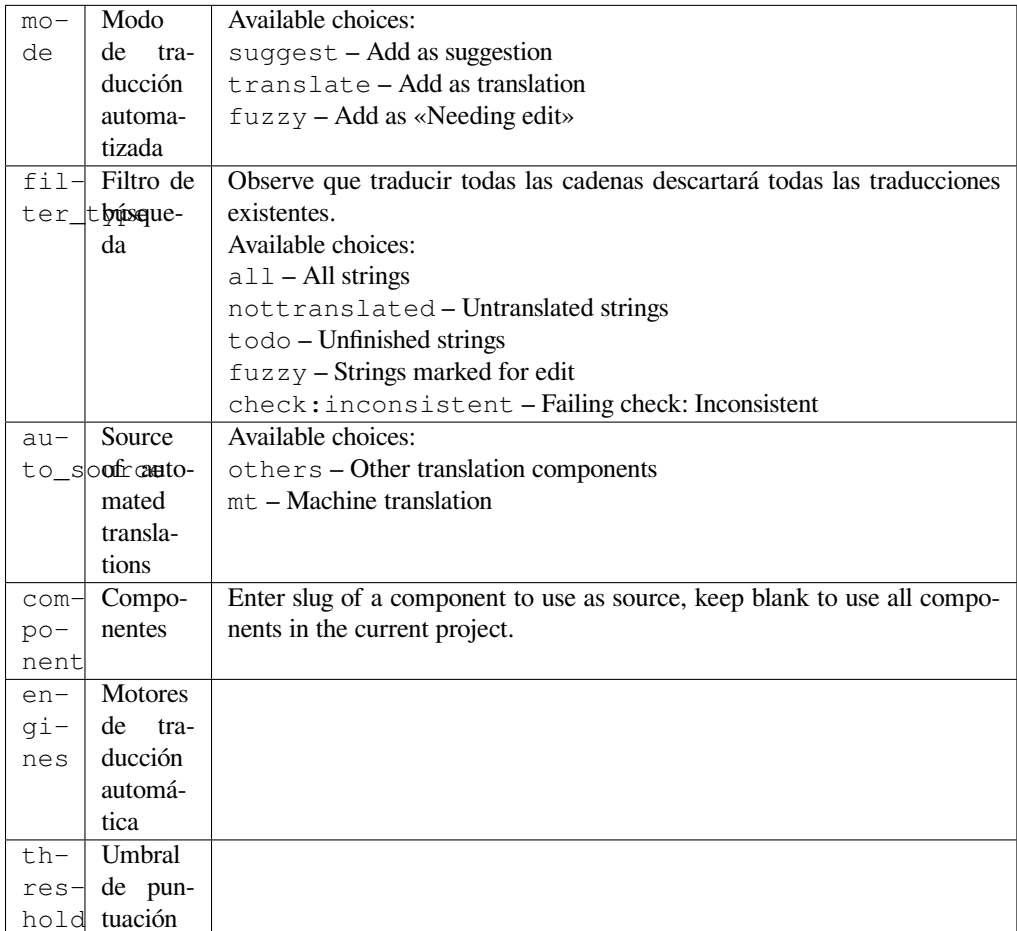

#### **Disparadores**

component update, daily

Traduce automáticamente las cadenas mediante traducción automática u otros componentes.

Se desencadena:

- Cuando aparecen cadenas nuevas en un componente.
- Una vez al mes por cada componente; esto puede configurarse mediante las *BACKGROUND\_TASKS*.

## **Ver también:**

*Traducción automática*, *Mantener iguales las traducciones entre los componentes*
## **CDN de regionalización de JavaScript**

<span id="page-324-0"></span>Nuevo en la versión 4.2.

### **Add-on ID**

weblate.cdn.cdnjs

#### **Configuración**

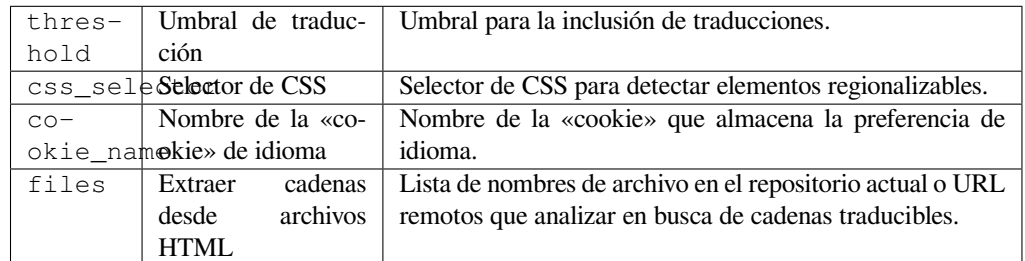

#### **Disparadores**

daily, repository post-commit, repository post-update

Publica las traducciones en una red de entrega de contenidos para su uso al regionalizar JavaScript o HTML.

Puede usarse para traducir páginas estáticas HTML o cargar cadenas de localización en el código JavaScript.

Generates a unique URL for your component you can include in HTML pages to localize them. See weblate-cdn for more details.

### **Ver también:**

cdn-addon-config, weblate-cdn, cdn-addon-extract, cdn-addon-html

# **Quitar cadenas vacías**

Nuevo en la versión 4.4.

## **Add-on ID**

weblate.cleanup.blank

#### **Configuración**

*This add-on has no configuration.*

## **Disparadores**

repository post-commit, repository post-update

Quita las cadenas que carecen de traducción de los archivos de traducción.

Use this to not have any empty strings in translation files (for example if your localization library displays them as missing instead of falling back to the source string).

### **Ver también:**

*Does Weblate update translation files besides translations?*

# **Limpieza de archivos de traducción**

## **Add-on ID**

weblate.cleanup.generic

## <span id="page-325-0"></span>**Configuración**

*This add-on has no configuration.*

## **Disparadores**

repository pre-commit, repository post-update

Actualiza todos los archivos de traducción para que coincidan con el archivo de base monolingüe. Para la mayoría de los formatos de archivo, esto implica quitar las claves de traducción obsoletas que ya no están en el archivo de base.

# **Ver también:**

*Does Weblate update translation files besides translations?*

# **Adición de idiomas faltantes**

# **[Add-on ID](#page-74-0)**

weblate.consistency.languages

**Configuración** *This add-on has no configuration.*

## **Disparadores**

daily, repository post-add

Garantiza que en todos los componentes de un proyecto se utilice el mismo conjunto de idiomas.

Missing languages are checked once every 24 hours, and when new languages are added in Weblate.

Unlike most others, this add-on affects the whole project.

**Consejo:** Auto-translate the newly added strings with *Traducción automática*.

## **Detección de componentes**

### **Add-on ID**

weblate.discovery.discovery

# **Configuración**

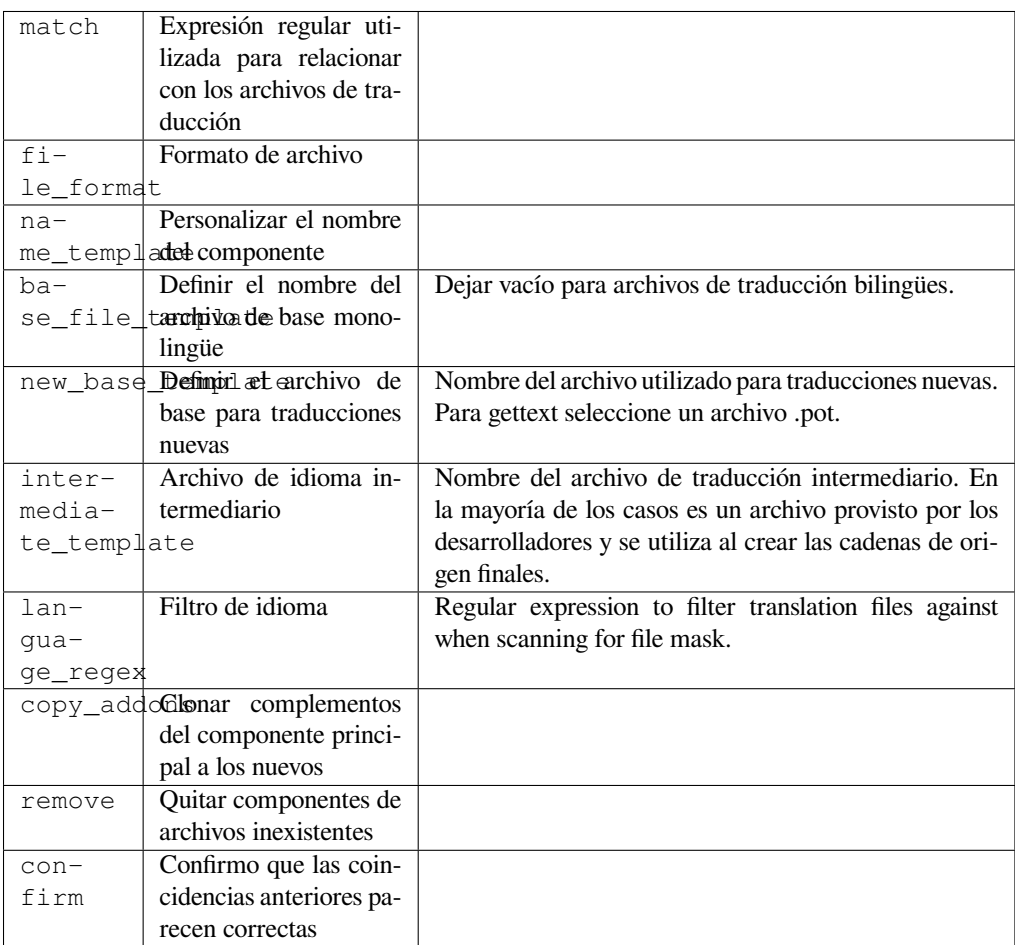

## **Disparadores**

repository post-update

Añade o quita automáticamente componentes del proyecto en función de los cambios de los archivos en el sistema de control de versiones.

Triggered each time the VCS is updated, and otherwise similar to the *import\_project* management command. This way you can track multiple translation components within one VCS.

The matching is done using regular expressions enabling complex configuration, but some knowledge is required to do so. Some examples for common use cases can be found in the add[-on help section.](#page-387-0)

Once you hit *Save*, a preview of matching components will be presented, from where you can check whether the configuration actually matches your needs:

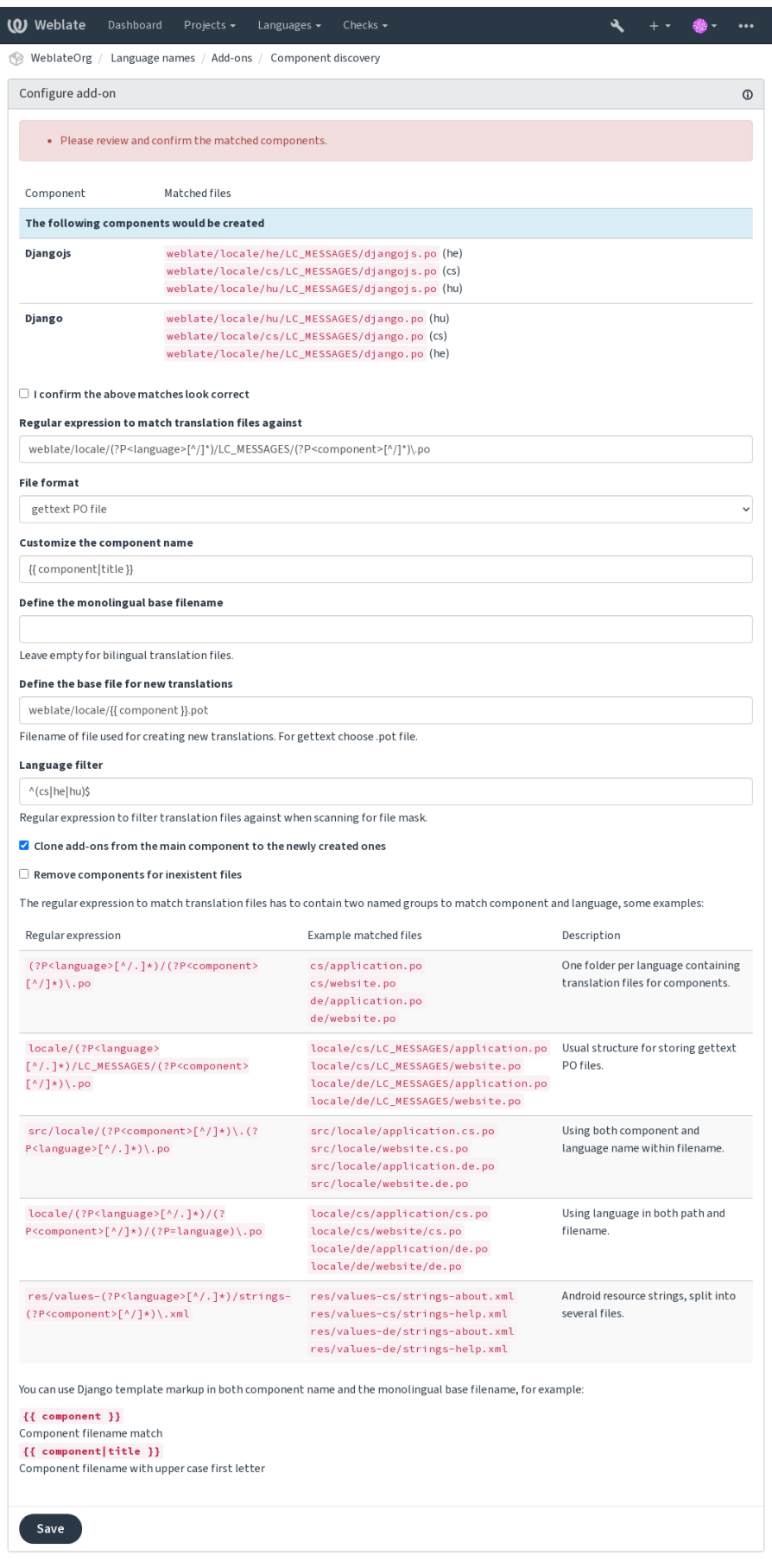

Powered by Weblate 4.13 About Weblate Legal Contact Documentation Donate to Weblate

**Consejo:** Component discovery add-on uses *URL internos de Weblate*. It's a convenient way to share VCS setup between multiple components. Linked components use the local repository of the main component set up by filling weblate://project/main-component into the *Repositorio de código fuente* field (in *Manage* ↓ *Settings* ↓ *Version control system*) of each respective component. This saves time with configuration and system resources too.

# **Ver también:**

*Marcación de plantilla*

# **Edición en masa**

[Nuevo en la versión 3.](#page-277-0)11.

## **Add-on ID**

weblate.flags.bulk

## **Configuración**

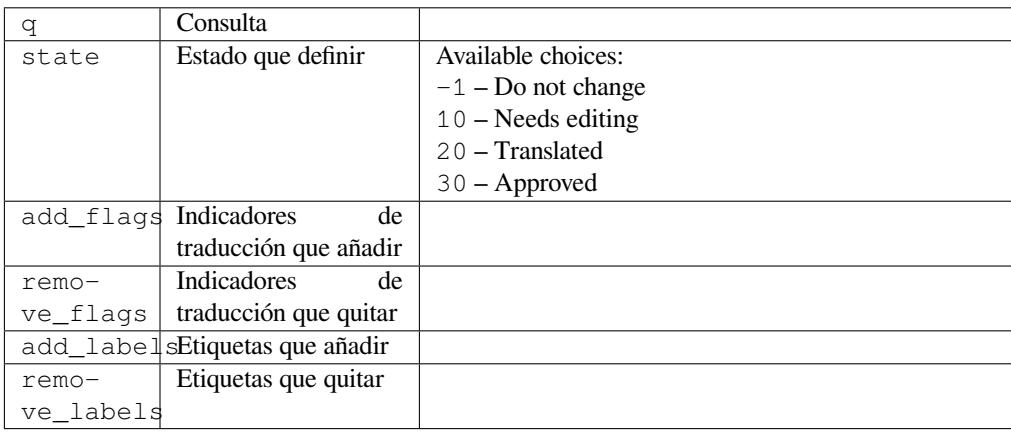

## **Disparadores**

component update

Edite los indicadores, las etiquetas o los estados de las cadenas de manera masiva.

Automate labeling by starting out with the search query NOT has:label and add labels till all strings have all required labels. Other automated operations for Weblate metadata can also be done.

## **Ejemplos:**

Tabla 5: Etiquetar cadenas nuevas automáticamente

| Consulta de búsqueda   NOT has: label |            |
|---------------------------------------|------------|
| Etiquetas que añadir                  | $ $ recent |

Tabla 6: Marking all Archivos de metadatos de tiendas de aplicaciones changelog strings read-only

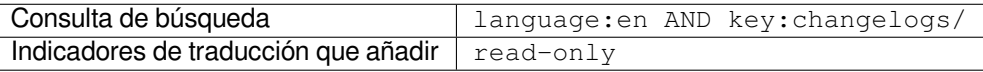

### **Ver también:**

*Edición en masa*, *Personalizar el comportamiento mediante indicadores*, labels

### **Marcar traducciones sin cambios como «Necesitan edición»**

Nuevo en la versión 3.1.

**Add-on ID** weblate.flags.same\_edit

#### **Configuración**

*This add-on has no configuration.*

# **Disparadores**

unit post-create

Cada vez que se importa una cadena traducible nueva desde el VCS y esta corresponde a una cadena de origen, se marca como necesaria la edición en Weblate. Esto es útil sobre todo para aquellos formatos de archivo que incluyen las cadenas de origen de las cadenas no traducidas.

**Consejo:** You might also want to tighthen the *Traducción no modificada* check by adding strict-same flag to *Indicadores de traducción*.

#### **Ver también:**

*[Estados de traducción](#page-272-0)*

### **Marcar cadenas de origen nuevas como «Necesitan edición»**

#### **[Add-on ID](#page-66-0)**

weblate.flags.source\_edit

# **Configuración**

*This add-on has no configuration.*

### **Disparadores**

unit post-create

Cuando se importa una cadena de origen nueva desde el VCS, se marca como necesaria la edición en Weblate. De esta manera usted puede filtrar y editar cadenas de origen escritas por los desarrolladores con facilidad.

#### **Ver también:**

*Estados de traducción*

## **Marcar traducciones nuevas como «Necesitan edición»**

#### **[Add-on ID](#page-66-0)**

weblate.flags.target\_edit

### **Configuración**

*This add-on has no configuration.*

#### **Disparadores**

unit post-create

Cuando se importa una cadena traducible nueva desde el VCS, se marca como necesaria la edición en Weblate. De esta manera usted puede filtrar y editar las traducciones creadas por los desarrolladores con facilidad.

#### **Ver también:**

*Estados de traducción*

# **Generador de estadísticas**

## **Add-on ID**

weblate.generate.generate

## **Configuración**

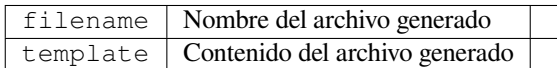

#### **Disparadores**

repository pre-commit

Genera un archivo con información detallada sobre el estado de la traducción.

Es posible utilizar una plantilla de Django tanto en el nombre de archivo como en el contenido; vea *Marcación de plantilla* para obtener una descripción a detalle de la marcación.

Por ejemplo, para generar un archivo resumen para cada una de las traducciones:

#### **Nombre del archivo generado**

```
locale/{{ código_de_idioma }}.json
```
**Contenido**

{

```
"language": "{{ language_code }}",
"strings": "{{ stats.all }}",
"translated": "{{ stats.translated }}",
"last_changed": "{{ stats.last_changed }}",
"last_author": "{{ stats.last_author }}",
```
## **Ver también:**

}

*Marcación de plantilla*

### **Prerrellenar traducción con original**

[Nuevo en la versión 4.](#page-277-0)11.

## **Add-on ID**

weblate.generate.prefill

### **Configuración**

*This add-on has no configuration.*

#### **Disparadores**

component update, daily

Completa las cadenas de traducción con las de origen.

All untranslated strings in the component will be filled with the source string, and marked as needing edit. Use this when you can not have empty strings in the translation files.

# **Generación de pseudorregiones**

Nuevo en la versión 4.5.

## **Add-on ID**

weblate.generate.pseudolocale

## **Configuración**

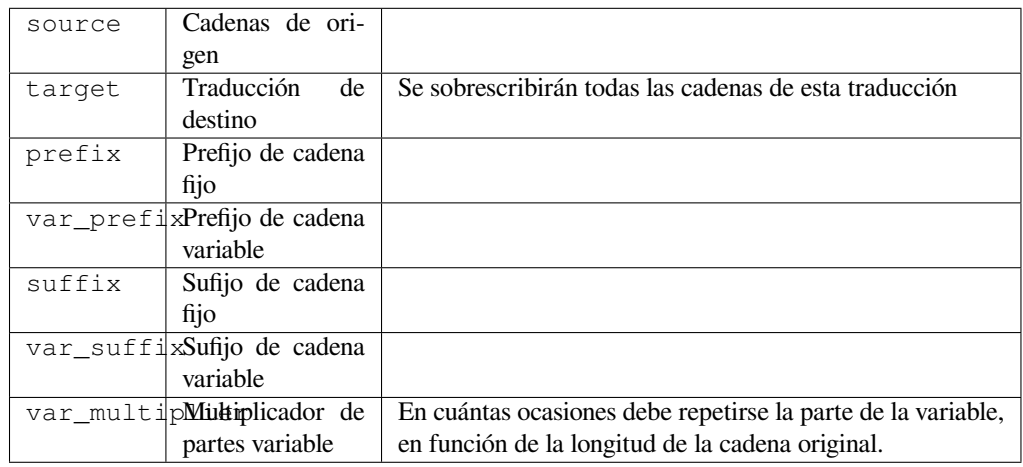

### **Disparadores**

component update, daily

Genera una traducción mediante la adición automática de un prefijo y un sufijo a las cadenas de origen.

Pseudolocales are useful to find strings that are not prepared for localization. This is done by altering all translatable source strings to make it easy to spot unaltered strings when running the application in the pseudolocale language.

Finding strings whose localized counterparts might not fit the layout is also possible.

Using the variable parts makes it possible to look for strings which might not fit into the user interface after the localization - it extends the text based on the source string length. The variable parts are repeated by length of the text multiplied by the multiplier. For example Hello world with variable suffix \_ and variable multiplier of 1 becomes Hello world\_\_\_\_\_\_\_\_\_\_\_ - the suffix is repeated once for each character in the source string.

Las cadenas se generarán acorde a la pauta siguiente:

*Fixed string prefix Variable string prefix Source string Variable string suffix Fixed string suffix*

**Consejo:** You can use real languages for testing, but there are dedicated pseudolocales available in Weblate - *en\_XA* and *ar\_XB*.

**Consejo:** You can use this add-on to start translation to a new locale of an existing language or similar language. Once you add the translation to the component, follow to the add-on. *Example:* If you have *fr* and want to start *fr\_CA* translation, simply set *fr* as the source, *fr\_CA* as the target, and leave the prefix and suffix blank.

Uninstall the add-on once you have the new translation filled to prevent Weblate from changing the translations made after the copying.

### **Contribuidores en comentarios**

### **Add-on ID**

weblate.gettext.authors

### **Configuración**

*This add-on has no configuration.*

### **Disparadores**

repository pre-commit

Actualiza el comentario en la cabecera del archivo PO para incluir los nombres de los contribuidores y los años de las contribuciones.

La cabecera del archivo PO lucirá semejante a la siguiente:

```
# Michal Čihař <michal@cihar.com>, 2012, 2018, 2019, 2020.
# Pavel Borecki <pavel@example.com>, 2018, 2019.
# Filip Hron <filip@example.com>, 2018, 2019.
# anonymous <noreply@weblate.org>, 2019.
```
## **Actualizar variable ALL\_LINGUAS en el archivo «configure»**

### **Add-on ID**

weblate.gettext.configure

#### **Configuración**

*This add-on has no configuration.*

## **Disparadores**

repository post-add, daily

Actualiza la variable ALL\_LINGUAS del archivo configure, configure.in o cualquier archivo configure.ac siempre que se añade una traducción nueva.

### **Personalizar la salida de gettext**

```
Add-on ID
```

```
weblate.gettext.customize
```
### **Configuración**

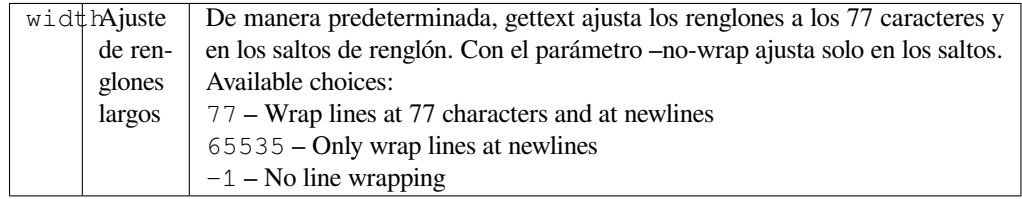

### **Disparadores**

storage post-load

Permite la personalización del comportamiento de salida de gettext, por ejemplo, ajuste de líneas.

Cuenta con las opciones siguientes:

- Ajustar renglones a los 77 caracteres y en saltos de renglón
- Ajustar renglones únicamente en los saltos
- No ajustar renglones

**Nota:** De manera predeterminada, gettext ajusta los renglones a los 77 caracteres y en los saltos de renglón. Con el parámetro --no-wrap ajusta solo en los saltos.

## **Actualizar archivo LINGUAS**

### **Add-on ID**

weblate.gettext.linguas

#### **Configuración**

*This add-on has no configuration.*

#### **Disparadores**

repository post-add, daily

Actualiza el archivo LINGUAS al añadir una traducción nueva.

## **Generar archivos MO**

### **Add-on ID**

weblate.gettext.mo

#### **Configuración**

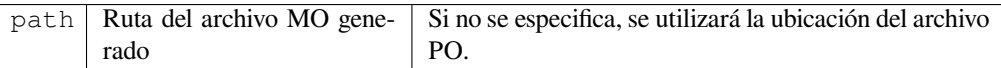

#### **Disparadores**

repository pre-commit

Genera automáticamente un archivo MO por cada archivo PO modificado.

La ubicación del archivo MO generado puede personalizarse y el campo correspondiente utiliza *Marcación de plantilla*.

## **Actualizar archivos PO para que coincidan con POT (msgmerge)**

#### **Add-on ID**

weblate.gettext.msgmerge

### **Configuración**

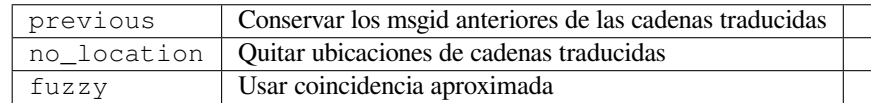

### **Disparadores**

repository post-update

Actualiza todos los archivos PO (tal como se configuraron mediante *Máscara de archivos*) a juego con el archivo POT (según esté configurado por *Plantilla para traducciones nuevas*) utilizando **msgmerge**.

Triggered whenever new changes are pulled from the upstream repository. Most msgmerge command-line options can be set up through the add-on configuration.

### **Ver también:**

*Does Weblate update translation files besides translations?*

# **Concentrar consignas de Git**

## **Add-on ID**

weblate.git.squash

## **Configuración**

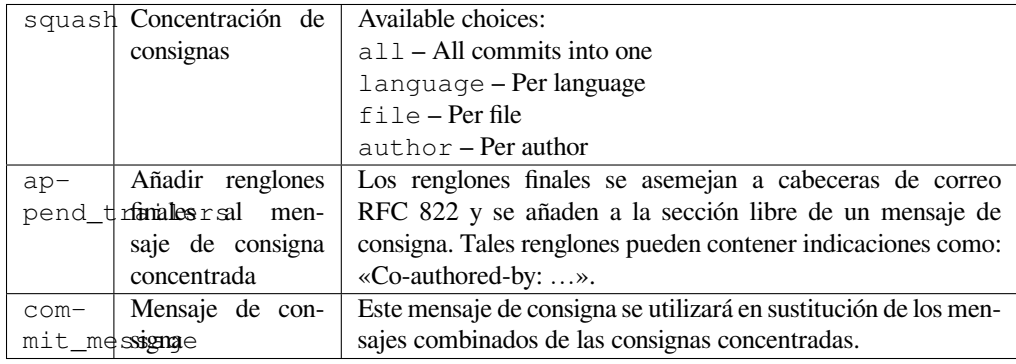

### **Disparadores**

repository post-commit

Concentrar las consignas de Git antes de enviar los cambios.

Las consignas Git se pueden concentrar antes de enviar los cambios en uno de los modos siguientes:

- Todas las consignas en una sola
- Por idioma
- Por archivo
- Por autor

Se conservarán los mensajes de consigna originales pero la autoría se perderá, a menos que seleccione *Por autor* o personalice el mensaje de consigna para incluirla.

The original commit messages can optionally be overridden with a custom commit message.

Existe la opción de quitar los renglones finales (como Co-authored-by: …) de los mensajes de consigna originales y reañadirlos al mensaje de la consigna concentrada. Co-authored-by: asegurará además la debida acreditación a cada uno de los traductores.

# **Personalizar la salida de JSON**

### **Add-on ID**

weblate.json.customize

### **Configuración**

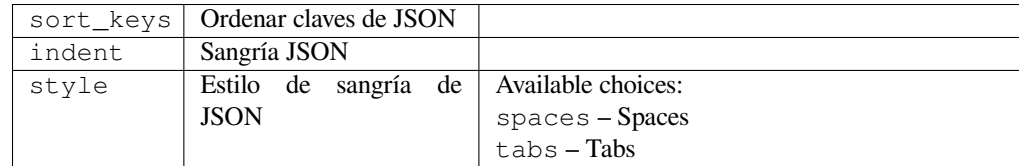

### **Disparadores**

storage post-load

Permite ajustar el comportamiento de salida de JSON, por ejemplo, sangría o clasificación.

## **Format the Java properties file**

## **Add-on ID**

weblate.properties.sort

### **Configuración**

*This add-on has no configuration.*

### **Disparadores**

repository pre-commit

Formats and sorts the Java properties file.

- Consolidates newlines to Unix ones.
- Uppercase formatting of Unicode escape sequences (in case they are present).
- Strips blank lines and comments.
- Sorts the strings by the keys.
- Drops duplicate strings.

## **Retiro de comentarios obsoletos**

Nuevo en la versión 3.7.

## **Add-on ID**

```
weblate.removal.comments
```
### **Configuración**

age Días para guardar

## **Disparadores**

daily

Fijar un plazo para el borrado de los comentarios.

Esto puede resultar útil para quitar los comentarios antiguos que pueden ya no ser aplicables. Utilícela con cuidado, pues el hecho de que un comentario sea antiguo no necesariamente denota que ha perdido importancia.

### **Retiro de sugerencias obsoletas**

Nuevo en la versión 3.7.

## **Add-on ID**

weblate.removal.suggestions

### **Configuración**

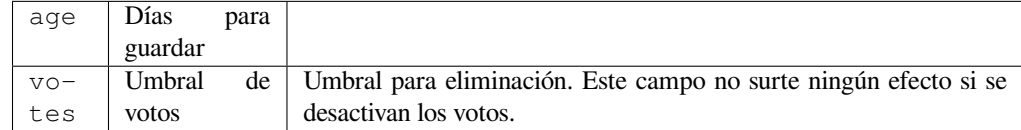

### **Disparadores**

daily

Fijar un plazo para el borrado de sugerencias.

Can be very useful in connection with suggestion voting (see *Revisión por pares*) to remove suggestions which don't receive enough positive votes in a given timeframe.

# **Actualizar archivos RESX**

Nuevo en la versión 3.9.

### **Add-on ID**

weblate.resx.update

### **Configuración**

*This add-on has no configuration.*

## **Disparadores**

repository post-update

Actualiza todos los archivos de traducción para que coincidan con el archivo de base monolingüe original. Las cadenas no utilizadas se retiran y las nuevas se añaden como copias de las cadenas de origen.

**Consejo:** Use *Limpieza de archivos de traducción* if you only want to remove stale translation keys.

### **Ver también:**

*Does Weblateu[pdate translation files besides transl](#page-325-0)ations?*

# **Personalizar salida de YAML**

[Nuevo en la versión 3.10.2.](#page-74-0)

# **Add-on ID**

weblate.yaml.customize

### **Configuración**

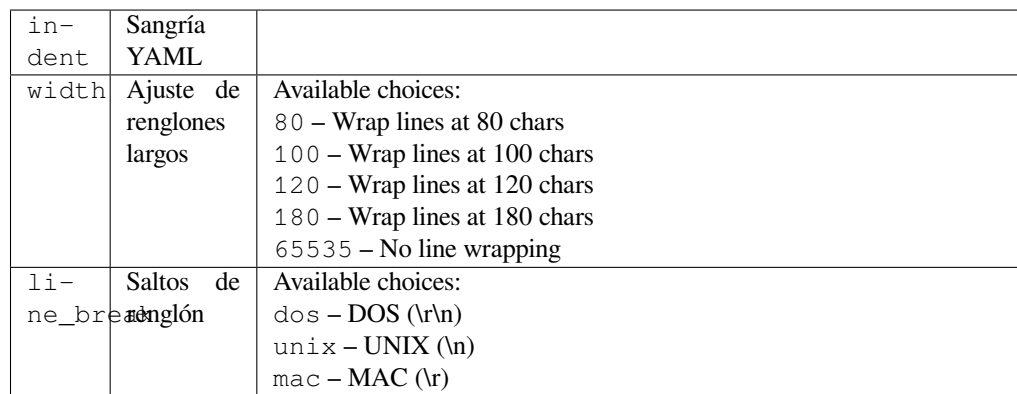

### **Disparadores**

storage post-load

Permite ajustar el comportamiento de salida de YAML, como la longitud de los renglones y los saltos.

# **2.14.2 Customizing list of add-ons**

The list of add-ons is configured by *WEBLATE\_ADDONS*. To add another add-on, simply include the absolute class name in this setting.

# **2.14.3 Writing add-on**

You can write your own add-ons too, create a subclass of *weblate.addons.base.BaseAddon* to define the add-on metadata, and then implement a callback to do the processing.

## **Ver también:**

*Developing add-ons*

# **2.14.4 Executing scripts from add-on**

[Los add-ons pueden](#page-428-0) utilizarse para ejecutar scripts externos. Esto solía estar integrado en Weblate, pero ahora tienes que escribir algo de código para envolver tu script con un add-on.

```
#
# Copyright © 2012–2022 Michal Čihař <michal@cihar.com>
#
# This file is part of Weblate <https://weblate.org/>
#
# This program is free software: you can redistribute it and/or modify
# it under the terms of the GNU General Public License as published by
# the Free Software Foundation, either version 3 of the License, or
# (at your option) any later version.
#
# This program is distributed in the hope that it will be useful,
# but WITHOUT ANY WARRANTY; without even the implied warranty of
# MERCHANTABILITY or FITNESS FOR A PARTICULAR PURPOSE. See the
# GNU General Public License for more details.
#
# You should have received a copy of the GNU General Public License
# along with this program. If not, see <https://www.gnu.org/licenses/>.
#
"""Example pre commit script."""
from django.utils.translation import gettext_lazy as _
from weblate.addons.events import EVENT_PRE_COMMIT
from weblate.addons.scripts import BaseScriptAddon
class ExamplePreAddon(BaseScriptAddon):
    # Event used to trigger the script
   events = (EVENT_PRE_COMMIT,)
   # Name of the addon, has to be unique
   name = "weblate.example.pre"
   # Verbose name and long descrption
   verbose = ( "Execute script before commit")
   description = ( "This add-on executes a script.")
    # Script to execute
   script = "/bin/true"
    # File to add in commit (for pre commit event)
    # does not have to be set
    add\_file = "po/{\{\{\} } \}.po"
```
Para obtener instrucciones de instalación, vea *Custom quality checks, add-ons and auto-fixes*.

El script se ejecuta con el directorio actual establecido en la raíz del repositorio VCS para cualquier componente dado.

Además, las variables de entorno siguientes e[stán a su disposición:](#page-404-0)

# **WL\_VCS**

Sistema de control de versiones utilizado.

## **WL\_REPO**

URL del repositorio del proyecto originario.

# **WL\_PATH**

Ruta absoluta al repositorio del sistema de control de versiones.

### **WL\_BRANCH**

Nuevo en la versión 2.11.

Rama del repositorio configurada en el componente actual.

## **WL\_FILEMASK**

Máscara de archivos para el componente actual.

## **WL\_TEMPLATE**

Nombre de archivo de plantilla para traducciones monolingües (puede quedar vacío).

### **WL\_NEW\_BASE**

Nuevo en la versión 2.14.

Nombre del archivo utilizado para crear traducciones nuevas (puede quedar vacío).

### **WL\_FILE\_FORMAT**

Formato de archivo utilizado en el componente actual.

# **WL\_LANGUAGE**

Idioma de la traducción procesada actualmente (no disponible para actuadores a nivel componente).

### **WL\_PREVIOUS\_HEAD**

HEAD anterior después de la actualización (sólo disponible después de ejecutar el hook posterior a la actualización).

### **WL\_COMPONENT\_SLUG**

Nuevo en la versión 3.9.

Componente slug utilizado para construir la URL.

### **WL\_PROJECT\_SLUG**

Nuevo en la versión 3.9.

Slug del proyecto utilizado para construir la URL.

### **WL\_COMPONENT\_NAME**

Nuevo en la versión 3.9.

Nombre del componente.

### **WL\_PROJECT\_NAME**

Nuevo en la versión 3.9.

Nombre del proyecto.

# **WL\_COMPONENT\_URL**

Nuevo en la versión 3.9.

URL del componente.

### **WL\_ENGAGE\_URL**

Nuevo en la versión 3.9.

URL de participación del proyecto.

#### **Ver también:**

*Configuración de componentes*

#### **Procesando el repositorio después de la actualización**

[Se puede utilizar para actualiza](#page-269-0)r los archivos de traducción cuando el código fuente del VCS cambia. Para conseguirlo, recuerda que Weblate sólo ve los archivos confirmados en el VCS, por lo que debes commit los cambios como parte del script.

Por ejemplo, con Gulp puede hacerlo a través del código a continuación:

```
#! /bin/sh
gulp --gulpfile gulp-i18n-extract.js
git commit -m 'Update source strings' src/languages/en.lang.json
```
#### **Procesamiento de traducciones preconsigna**

Utilice el script commitn para cambiar automáticamente una traducción antes de confirmarla en el repositorio.

Se pasa como un único parámetro que consiste en el nombre de archivo de una traducción actual.

# **2.15 Memoria de traducción**

Nuevo en la versión 2.20.

Weblate incluye una memoria de traducción incorporada que consiste de lo siguiente:

- Manually imported translation memory (see *Interfaz de usuario*).
- Automatically stored translations performed in Weblate (depending on *Ámbitos de la memoria de traducción*).
- Traducciones pasadas importadas automáticamente.

El contenido de la memoria de traducción puede a[plicarse de dos man](#page-340-0)eras:

- Manually, *Sugerencias automáticas* view while translating.
- Automatically, by translating strings using *Traducción automática*, or *Traducción automática* add-on.

For installation tips, see *Weblate Translation Memory*, which is turned on by default.

# **2.15.1 Ámbitos de la memoria de [traducción](#page-22-0)**

Nuevo en la versión 3.2: [In earlier versions translation](#page-319-0) memory could be only loaded from a file corresponding to the current imported translation memory scope.

The translation memory scopes are there to allow both privacy and sharing of translations, to suit the desired behavior.

## **Memoria de traducción importada**

Importing arbitrary translation memory data using the *import\_memory* command makes memory content available to all users and projects.

## **Memoria de traducción por usuario**

Stores all user translations automatically in the personal translation memory of each respective user.

## **Memoria de traducción por proyecto**

All translations within a project are automatically stored in a project translation memory only available for this project.

## **Memoria de traducción compartida**

Todas las traducciones que se realicen en proyectos con la memoria compartida activada se almacenan de modo tal que quedarán disponibles para todos los proyectos.

Pondere si quiere activar esta funcionalidad en instalaciones compartidas de Weblate, ya que puede tener implicaciones importantes:

- Cualquiera puede hacer uso de las traducciones.
- Esto podría causar la revelación de información secreta.

# **2.15.2 Gestionar la memoria de traducción**

### **Interfaz de usuario**

Nuevo en la versión 3.2.

<span id="page-340-0"></span>In the basic user interface you can manage per user and per project translation memories. It can be used to download, wipe or import translation memory.

**Consejo:** Las memorias de traducción JSON pueden importarse en Weblate. Se brinda el formato TMX por razones de interoperatividad con otras herramientas.

### **Ver también:**

*Weblate Translation Memory Schema*

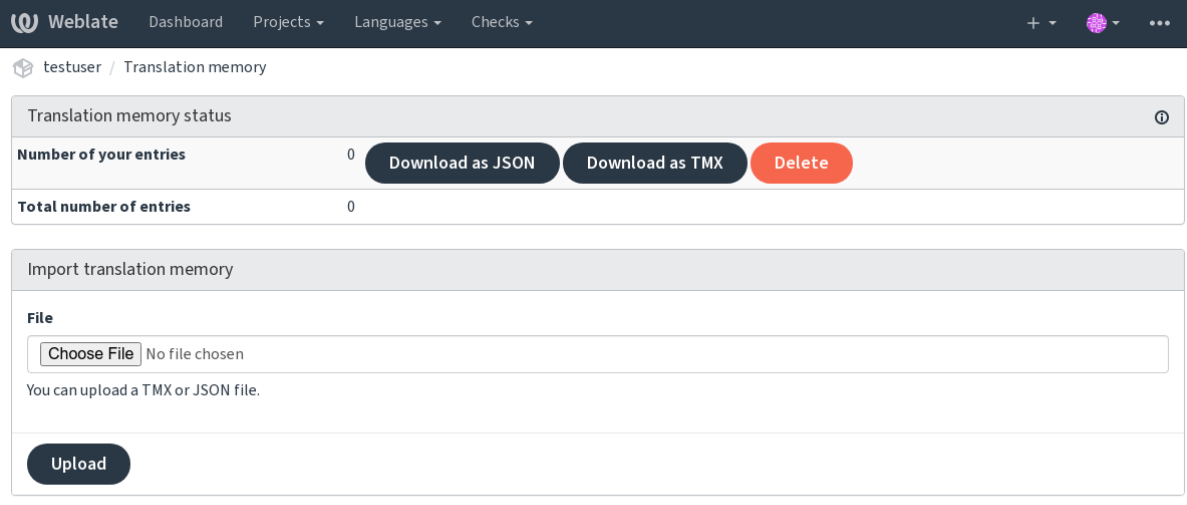

Powered by Weblate 4.13 About Weblate Legal Contact Documentation Donate to Weblate

# **Interfaz de gestión**

There are several management commands to manipulate the translation memory content. These operate on the translation memory as whole, unfiltered by scopes (unless requested by parameters):

### *dump\_memory*

Exporta la memoria a JSON

#### *import\_memory*

[Importa ar](#page-385-0)chivos TMX o JSON en la memoria de traducción

# **2.16 [Config](#page-387-1)uración**

All settings are stored in settings.py (as is usual for Django).

**Nota:** After changing any of these settings, you need to restart Weblate - both WSGI and Celery processes.

In case it is run as mod\_wsgi, you need to restart Apache to reload the configuration.

### **Ver también:**

Please also check Django's documentation for parameters configuring Django itself.

# **2.16.1 AKISMET\_API\_KEY**

Weblate can use [Akismet to check incomin](https://docs.djangoproject.com/es/stable/ref/settings/)g anonymous suggestions for spam. Visit akismet.com to purchase an API key and associate it with a site.

# **2.16.2 ANONYMOUS\_USER\_NAME**

El nombre de usuario de los usuarios sin cuenta.

### **Ver también:**

*Control de acceso*

# **2.16.3 AUDITLOG\_EXPIRY**

[Nuevo en la versió](#page-252-0)n 3.6.

How many days Weblate should keep audit logs, which contain info about account activity.

El valor predeterminado es de 180 días.

# **2.16.4 AUTH\_LOCK\_ATTEMPTS**

Nuevo en la versión 2.14.

Maximum number of failed authentication attempts before rate limiting is applied.

This is currently applied in the following locations:

- Sign in. Deletes the account password, preventing the user from signing in without requesting a new password.
- Password reset. Prevents new e-mails from being sent, avoiding spamming users with too many password reset attempts.

El valor predeterminado es de 10.

## **Ver también:**

*Rate limiting*

# **2.16.5 AUTO\_UPDATE**

[Nuevo en la](#page-401-0) versión 3.2.

Distinto en la versión 3.11: The original on/off option was changed to differentiate which strings are accepted. Actualiza todos los repositorios diariamente.

**Consejo:** Useful if you are not using *Actuadores de notificación* to update Weblate repositories automatically.

**Nota:** On/off options exist in additio[n to string selection for bac](#page-150-0)kward compatibility.

Las opciones son:

**"none"**

No daily updates.

**"remote" also False** Actualiza los remotos solamente.

### **"full" also True**

Actualiza los remotos y fusiona la copia de trabajo.

**Nota:** This requires that *Tareas en segundo plano con Celery* is working, and will take effect after it is restarted.

# **2.16.6 AVATAR\_URL\_PREFIX**

Prefix for constructing avatar URLs as:  $$$ {AVATAR\_URL\_PREFIX}/avatar/\${MAIL\_HASH}?\${PARAMS}. The following services are known to work:

### <span id="page-343-0"></span>**Gravatar (default), as per https://gravatar.com/**

AVATAR\_URL\_PREFIX = 'https://www.gravatar.com/'

## **Libravatar, as per https://www.libravatar.org/**

AVATAR\_URL\_PRE[FIX =](https://gravatar.com/) '[https://w](https://gravatar.com/)ww.libravatar.org/'

## **Ver también:**

*Caché de avatars*, *E[NABLE\\_AVATARS](https://www.libravatar.org/)*, *Avatars*

# **2.16.7 AUTH\_TOKEN\_VALID**

[Nuevo en la versi](#page-213-0)[ón 2.14.](#page-350-0)

How long the authentication token and temporary password from password reset e-mails is valid for. Set in number of seconds, defaulting to 172800 (2 days).

# **2.16.8 AUTH\_PASSWORD\_DAYS**

Nuevo en la versión 2.15.

Por cuántos días debe permitirse el uso de la misma contraseña.

**Nota:** Password changes made prior to Weblate 2.15 will not be accounted for in this policy.

El valor predeterminado es de 180 días.

# **2.16.9 AUTOFIX\_LIST**

Lista de correcciones automáticas que aplicar al guardar una cadena.

**Nota:** Provide a fully-qualified path to the Python class that implementing the autofixer interface.

Correcciones disponibles:

```
weblate.trans.autofixes.whitespace.SameBookendingWhitespace
     Matches whitespace at the start and end of the string to the source.
```
- **weblate.trans.autofixes.chars.ReplaceTrailingDotsWithEllipsis** Sustituye tres puntos al final (…) si la cadena de origen incluye en su lugar puntos suspensivos (…).
- **weblate.trans.autofixes.chars.RemoveZeroSpace** Quita caracteres espaciadores de anchura cero si la cadena de origen no los contiene.
- **weblate.trans.autofixes.chars.RemoveControlChars** Quita caracteres de control si la cadena de origen no los contiene.
- **weblate.trans.autofixes.html.BleachHTML** Removes unsafe HTML markup from strings flagged as safe-html (see *HTML inseguro*).

Puede seleccionar cuáles utilizar:

```
AUTOFIX_LIST = (
    "weblate.trans.autofixes.whitespace.SameBookendingWhitespace",
    "weblate.trans.autofixes.chars.ReplaceTrailingDotsWithEllipsis",
)
```
# **Ver también:**

*Correcciones automáticas*, *Correcciones automáticas personalizadas*

# **2.16.10 BACKGROUND\_TASKS**

[Nuevo en la versión 4.5.2](#page-32-0).

Defines how often lengthy maintenance tasks should be triggered for a component.

Right now this controls:

- *Traducción automática* add-on
- *Comprobaciones y correcciones* recalculation

## Elecciones posibles:

- monthly [\(valor prede](#page-323-0)terminado)
- [weekly](#page-299-0)
- daily
- never

**Nota:** No es recomendable aumentar la frecuencia cuando Weblate contiene miles de componentes.

# **2.16.11 BASE\_DIR**

<span id="page-344-0"></span>Base directory where Weblate sources are located. Used to derive several other paths by default:

• *DATA\_DIR*

Default value: Top level directory of Weblate sources.

# **2.16.12 [BASI](#page-346-0)C\_LANGUAGES**

Nuevo en la versión 4.4.

List of languages to offer users for starting new translation. When not specified built-in list is used which includes all commonly used languages, but without country specific variants.

This only limits non privileged users to add unwanted languages. The project admins are still presented with full selection of languages defined in Weblate.

**Nota:** Esto no define idiomas nuevos en Weblate, sino que se limita a filtrar los que ya existen en la base de datos.

## **Ejemplo:**

```
BASIC_LANGUAGES = {"cs", "it", "ja", "en"}
```
# **Ver también:**

*Definiciones de idioma*

# **2.16.13 BORG\_EXTRA\_ARGS**

Nuevo en la versión 4.9.

You can pass additional arguments to **borg** create when built-in backups are triggered.

### **Ejemplo:**

```
BORG_EXTRA_ARGS = ["--exclude", "vcs/"]
```
### **Ver también:**

*Respaldar y trasladar Weblate*, borg create

# **2.16.14 CSP\_SCRIPT\_SRC, CSP\_IMG\_SRC, CSP\_CONNECT\_SRC, [CSP\\_STYLE\\_](#page-235-0)[SRC, CS](https://borgbackup.readthedocs.io/en/stable/usage/create.html)P\_FONT\_SRC**

Customize Content-Security-Policy header for Weblate. The header is automatically generated based on enabled integrations with third-party services (Matomo, Google Analytics, Sentry, …).

All these default to empty list.

## **Ejemplo:**

```
# Enable Cloudflare Javascript optimizations
CSP_SCRIPT_SRC = ["ajax.cloudflare.com"]
```
### **Ver también:**

*Content security policy*, Directiva de seguridad de contenido (CSP)

# **2.16.15 CHECK\_LIST**

[Lista de comprobacion](#page-218-0)[es de calidad que ejecutar en una traducción](https://developer.mozilla.org/es/docs/Web/HTTP/CSP).

**Nota:** Provide a fully-qualified path to the Python class implementing the check interface.

Adjust the list of checks to include ones relevant to you.

All built-in *Comprobaciones de calidad* are turned on by default, from where you can change these settings. By default they are commented out in *Configuración de muestra* so that default values are used. New checks then carried out for each new Weblate version.

Puede desa[ctivar todas las comprobacio](#page-32-1)nes:

CHECK\_LIST = ()

### Puede activar solo algunas:

```
CHECK_LIST = (
    "weblate.checks.chars.BeginNewlineCheck",
    "weblate.checks.chars.EndNewlineCheck",
    "weblate.checks.chars.MaxLengthCheck",
)
```
**Nota:** Cambiar esta opción afectará solo a las traducciones que se modifiquen en adelante; las existentes permanecerán almacenadas en la base de datos. Para aplicar los cambios también en las traducciones almacenadas, ejecute *updatechecks*.

*Comprobaciones de calidad*, *Personalizar el comportamiento mediante indicadores*

# **2.16.16 COMMENT\_CLEANUP\_DAYS**

[Nuevo en la versión 3.6.](#page-32-1)

Delete comments after a given number of days. Defaults to None, meaning no deletion at all.

# **2.16.17 COMMIT\_PENDING\_HOURS**

Nuevo en la versión 2.10.

Number of hours between committing pending changes by way of the background task.

### **Ver también:**

*Configuración de componentes*, *Antigüedad de cambios por consignar*, *Efectuar tareas de mantenimiento*, *commit\_pending*

# **2.16.18 [CONTACT\\_FO](#page-269-0)[RM](#page-274-0)**

[Nuevo en la versi](#page-384-0)ón 4.6.

Configures how e-mail from the contact form is being sent. Choose a configuration that matches your mail server configuration.

#### **"reply-to"**

The sender is used in as *Reply-To*, this is the default behaviour.

#### **"from"**

The sender is used in as *From*. Your mail server needs to allow sending such e-mails.

# **2.16.19 DATA\_DIR**

The folder Weblate stores all data in. It contains links to VCS repositories, a fulltext index and various configuration files for external tools.

<span id="page-346-0"></span>A menudo existen los subdirectorios siguientes:

#### **home**

Directorio de inicio utilizado para invocar secuencias de órdenes.

#### **ssh**

Claves SSH y su configuración.

#### **static**

Default location for static Django files, specified by STATIC\_ROOT. See *Serving static files*.

The Docker container uses a separate volume for this, see *Volúmenes de contenedores Docker*.

#### **media**

Default location for Django media files, specified by [MEDIA\\_ROOT](https://docs.djangoproject.com/es/stable/ref/settings/#std-setting-STATIC_ROOT). Cont[ains uploaded scre](#page-217-0)enshots, see *Contexto visual para cadenas*.

### **vcs**

Version control repositories for translations.

## **back[ups](#page-296-0)**

Daily backup data, please check *Datos volcados para las copias de respaldo* for details.

### **celery**

Celery scheduler data, see *Tareas en segundo plano con Celery*.

### **fonts:**

User-uploaded fonts, see *Gestionar tipos de letra*.

**Nota:** Weblate necesita ser cap[az de escribir en este directorio. Ej](#page-222-0)ecutarlo como uWSGI implica que el usuario www-data debe tener privileg[ios de escritura aquí.](#page-305-0)

La manera más sencilla de lograrlo es hacer que el usuario sea propietario del directorio:

sudo chown www-data:www-data -R \$DATA\_DIR

Defaults to \$BASE\_DIR/data.

### **Ver también:**

*BASE\_DIR*, *Permisos del sistema de archivos*, *Respaldar y trasladar Weblate*

# **2.16.20 DATABASE\_BACKUP**

[Nuevo en la](#page-344-0) [versión 3.1.](#page-205-0)

Define si las copias de respaldo de la base de datos deben almacenarse como texto sencillo, comprimidas u omitirse. Los valores autorizados son:

- "plain"
- "compressed"
- "none"

### **Ver también:**

*Respaldar y trasladar Weblate*

# **2.16.21 DEFAULT\_ACCESS\_CONTROL**

[Nuevo en la versión 3.3.](#page-235-0)

La configuración de control de acceso predeterminada para proyectos nuevos:

```
0
```
**1**

*Público*

*Protegido*

**100**

*Privado*

**200**

*Personalizado*

Use *Custom* if you are managing ACL manually, which means not relying on the internal Weblate management.

## **Ver también:**

*Control de acceso al proyecto*, *Control de acceso*

# **2.16.22 DEFAULT\_AUTO\_WATCH**

Nuevo en la versión 4.5.

Configures whether *Automatically watch projects on contribution* should be turned on for new users. Defaults to True.

## **Ver también:**

*Notificaciones*

# **2.16.23 DEFAULT\_RESTRICTED\_COMPONENT**

[Nuevo en la ve](#page-9-0)rsión 4.1.

El valor predeterminado para la restricción de componentes.

**Ver también:**

*Acceso restringido*, *Ámbito de los grupos*

# **2.16.24 DEFAULT\_ADD\_MESSAGE, DEFAULT\_ADDON\_MESSAGE, DE-[FAU](#page-276-0)[LT\\_COMMIT\\_M](#page-257-0)ESSAGE, DEFAULT\_DELETE\_MESSAGE, DE-FAULT\_MERGE\_MESSAGE**

Default commit messages for different operations, please check *Configuración de componentes* for details.

**Ver también:**

*Marcación de plantilla*, *Configuración de componentes*, *Commit, add, delete, merge, add-on, and merge request messages*

# **2.16.25 [DEFAUL](#page-277-0)[T\\_ADDONS](#page-269-0)**

[Defau](#page-274-1)lt add-ons to install on every created component.

**Nota:** Esta configuración solo surte efecto en los componentes nuevos.

Ejemplo:

```
DEFAULT_ADDONS = {
    # Add-on with no parameters
    "weblate.flags.target_edit": {},
    # Add-on with parameters
    "weblate.autotranslate.autotranslate": {
        "mode": "suggest",
        "filter_type": "todo",
        "auto_source": "mt",
        "component": "",
        "engines": ["weblate-translation-memory"],
        "threshold": "80",
    },
}
```
## **Ver también:**

*install\_addon*, *Complementos*, *WEBLATE\_ADDONS*

# **2.16.26 DEFAULT\_COMMITER\_EMAIL**

Nuevo en la versión 2.4.

<span id="page-349-1"></span>Committer e-mail address defaulting to noreply@weblate.org.

# **Ver también:**

*DEFAULT\_COMMITER\_NAME*

# **2.16.27 DEFAULT\_COMMITER\_NAME**

<span id="page-349-0"></span>[Nuevo en la versión 2.4.](#page-349-0) El nombre del consignante, cuyo valor predeterminado es Weblate.

**Ver también:**

*DEFAULT\_COMMITER\_EMAIL*

# **2.16.28 DEFAULT\_LANGUAGE**

[Nuevo en la versión 4.3.2.](#page-349-1)

Default source language to use for example in *Idioma del código fuente*.

Defaults to *en*. The matching language object needs to exist in the database.

# **Ver también:**

*Definiciones de idioma*, *Idioma del código fue[nte](#page-275-0)*

# **2.16.29 DEFAULT\_MERGE\_STYLE**

[Nuevo en la versión 3.4](#page-279-0)[.](#page-275-0)

Estilo de fusión para cualesquier componentes nuevos.

- *rebase* default
- *merge*

# **Ver también:**

*Configuración de componentes*, *Estilo de fusión*

# **2.16.30 DEFAULT\_SHARED\_TM**

[Nuevo en la versión 3.2.](#page-269-0)

Configures default value of *Utilizar memoria de traducción compartida* and *Contribuir a la memoria de traducción compartida*.

# **2.16.31 DEFAULT\_TRANSLATION\_PROPAGATION**

Nuevo en la versión 2.5.

Default setting for translation propagation, defaults to True.

## **Ver también:**

*Configuración de componentes*, *Permitir propagación de traducciones*

# **2.16.32 DEFAULT\_PULL\_MESSAGE**

[Configures the default title and](#page-269-0) [message for pull requests.](#page-272-1)

# **2.16.33 ENABLE\_AVATARS**

Whether to turn on Gravatar-based avatars for users. By default this is on.

<span id="page-350-0"></span>Avatars are fetched and cached on the server, lowering the risk of leaking private info, speeding up the user experience.

## **Ver también:**

*Caché de avatars*, *AVATAR\_URL\_PREFIX*, *Avatars*

# **2.16.34 ENABLE\_HOOKS**

[Whether to enabl](#page-213-0)[e anonymous remote hooks](#page-343-0).

## **Ver también:**

*Actuadores de notificación*

# **2.16.35 ENABLE\_HTTPS**

[Whether to send links to W](#page-150-0)eblate as HTTPS or HTTP. This setting affects sent e-mails and generated absolute URLs.

In the default configuration this is also used for several Django settings related to HTTPS - it enables secure cookies, toggles HSTS or enables redirection to HTTPS URL.

The HTTPS redirection might be problematic in some cases and you might hit issue with infinite redirection in case you are using a reverse proxy doing SSL termination which does not correctly pass protocol headers to Django. Please tweak your reverse proxy configuration to emit X-Forwarded-Proto or Forwarded headers or configure SECURE\_PROXY\_SSL\_HEADER to let Django correctly detect the SSL status.

### **Ver también:**

SESSION\_COOKIE\_SECURE, CSRF\_COOKIE\_SECURE, SECURE\_SSL\_REDIRECT, SECU-[RE\\_PROXY\\_SSL\\_HEADER](https://docs.djangoproject.com/es/stable/ref/settings/#std-setting-SECURE_PROXY_SSL_HEADER) *Set correct site domain*

# **2.16.36 [ENABLE\\_SHA](https://docs.djangoproject.com/es/stable/ref/settings/#std-setting-SESSION_COOKIE_SECURE)RIN[G](https://docs.djangoproject.com/es/stable/ref/settings/#std-setting-CSRF_COOKIE_SECURE)**

[Turn on/off the](https://docs.djangoproject.com/es/stable/ref/settings/#std-setting-SECURE_PROXY_SSL_HEADER) *Share* menus[o users can share trans](#page-211-0)lation progress on social networks.

# **2.16.37 GET\_HELP\_URL**

Nuevo en la versión 4.5.2.

URL en el que pueden encontrarse recursos de ayuda para su instalación de Weblate.

# **2.16.38 GITEA\_CREDENTIALS**

Nuevo en la versión 4.12.

<span id="page-351-2"></span>List for credentials for Gitea servers.

**Consejo:** Use this in case you want Weblate to interact with more of them, for single Gitea endpoint stick with *GITEA\_USERNAME* and *GITEA\_TOKEN*.

```
GITEA_CREDENTIALS = {
    "try.gitea.io": {
        "username": "weblate",
        "token": "your-api-token",
    },
    "gitea.example.com": {
        "username": "weblate",
        "token": "another-api-token",
    },
}
```
# **2.16.39 GITEA\_USERNAME**

Nuevo en la versión 4.12.

<span id="page-351-0"></span>Gitea username used to send pull requests for translation updates.

### **Ver también:**

*GITEA\_CREDENTIALS*, *Solicitudes de incorporación de Gitea*

# **2.16.40 GITEA\_TOKEN**

[Nuevo en la versión 4.12.](#page-351-2)

<span id="page-351-1"></span>Gitea personal access token used to make API calls to send pull requests for translation updates.

## **Ver también:**

*GITEA\_CREDENTIALS*, *Solicitudes de incorporación de Gitea*, Creating a Gitea personal access token

# **2.16.41 GITLAB\_CREDENTIALS**

[Nuevo en la versión 4.3.](#page-351-2)

<span id="page-351-3"></span>List for credentials for GitLab servers.

**Consejo:** Use this in case you want Weblate to interact with more of them, for single GitLab endpoint stick with *GITLAB\_USERNAME* and *GITLAB\_TOKEN*.

```
GITLAB_CREDENTIALS = {
    "gitlab.com": {
        "username": "weblate",
        "token": "your-api-token",
    },
    "gitlab.example.com": {
        "username": "weblate",
        "token": "another-api-token",
    },
}
```
# **2.16.42 GITLAB\_USERNAME**

GitLab username used to send merge requests for translation updates.

# **Ver también:**

*GITLAB\_CREDENTIALS*, *Solicitudes de fusión de GitLab*

# **2.16.43 GITLAB\_TOKEN**

[Nuevo en la versión 4.3.](#page-351-3)

GitLab personal access token used to make API calls to send merge requests for translation updates.

## **Ver también:**

*GITLAB\_CREDENTIALS*, *Solicitudes de fusión de GitLab*, GitLab: Personal access token

# **2.16.44 GITHUB\_CREDENTIALS**

[Nuevo en la versión 4.3.](#page-351-3)

<span id="page-352-0"></span>List for credentials for GitHub servers.

**Consejo:** Use this in case you want Weblate to interact with more of them, for single GitHub endpoint stick with *GITHUB\_USERNAME* and *GITHUB\_TOKEN*.

```
GITHUB_CREDENTIALS = {
    "api.github.com": {
        "username": "weblate",
        "token": "your-api-token",
    },
    "github.example.com": {
        "username": "weblate",
        "token": "another-api-token",
    },
}
```
# **2.16.45 GITHUB\_USERNAME**

GitHub username used to send pull requests for translation updates.

<span id="page-353-0"></span>**Ver también:**

*GITHUB\_CREDENTIALS*, *Solicitudes de incorporación de GitHub*

# **2.16.46 GITHUB\_TOKEN**

[Nuevo en la versión 4.3.](#page-352-0)

<span id="page-353-1"></span>GitHub personal access token used to make API calls to send pull requests for translation updates.

**Ver también:**

*GITHUB\_CREDENTIALS*, *Solicitudes de incorporación de GitHub*, Creating a GitHub personal access token

# **2.16.47 GOOGLE\_ANALYTICS\_ID**

[Google Analytics ID to turn](#page-352-0) [on monitoring of Weblate using Google](#page-104-0) [Analytics.](https://docs.github.com/en/authentication/keeping-your-account-and-data-secure/creating-a-personal-access-token)

# **2.16.48 HIDE\_REPO\_CREDENTIALS**

Hide repository credentials from the web interface. In case you have repository URL with user and password, Weblate will hide it when related info is shown to users.

For example instead of https://user:password@git.example.com/repo.git it will show just https://git.example.com/repo.git. It tries to clean up VCS error messages too in a similar manner.

**Nota:** This is turned on by default.

# **2.16.49 HIDE\_VERSION**

Nuevo en la versión 4.3.1.

Hides version information from unauthenticated users. This also makes all documentation links point to latest version instead of the documentation matching currently installed version.

Hiding version is recommended security practice in some corporations, but it doesn't prevent attacker to figure out version by probing the behavior.

**Nota:** This is turned off by default.

# **2.16.50 INTERLEDGER\_PAYMENT\_POINTERS**

Nuevo en la versión 4.12.1.

List of Interledger Payment Pointers (ILPs) for Web Monetization.

If multiple are specified, probabilistic revenue sharing is achieved by selecting one randomly.

Please check <https://webmonetization.org/> for more details.

**Consejo:** The default value lets users fund Weblate itself.

# **2.16.51 IP\_BEHIND\_REVERSE\_PROXY**

Nuevo en la versión 2.14.

Indicates whether Weblate is running behind a reverse proxy.

If set to True, Weblate gets IP address from a header defined by *IP\_PROXY\_HEADER*.

**Advertencia:** Ensure you are actually using a reverse proxy and that it sets this header, otherwise users will be able to fake the IP address.

**Nota:** This is not on by default.

## **Ver también:**

*Running behind reverse proxy*, *Rate limiting*, *IP\_PROXY\_HEADER*, *IP\_PROXY\_OFFSET*

# **2.16.52 IP\_PROXY\_HEADER**

[Nuevo en la versión 2.14.](#page-209-0)

Indicates which header Weblate should obtain the IP address from when *IP\_BEHIND\_REVERSE\_PROXY* is turned on.

Defaults to HTTP\_X\_FORWARDED\_FOR.

# **Ver también:**

*Running behind reverse proxy*, *Rate limiting*, SECURE\_PROXY\_SSL\_HEADER, *IP\_BEHIND\_REVERSE\_PROXY*, *IP\_PROXY\_OFFSET*

# **2.16.53 [IP\\_PROXY\\_](#page-209-0)[OFFSET](#page-401-0)**

[Nuevo en la versión 2.1](#page-354-0)4.

<span id="page-354-0"></span>Indicates which part of *IP\_PROXY\_HEADER* is used as client IP address.

Depending on your setup, this header might consist of several IP addresses, (for example X-Forwarded-For: a, b, client-ip) and you can configure which address from the header is used as client IP address here.

**Advertencia:** Setting this affects the security of your installation, you should only configure it to use trusted proxies for determining IP address.

Defaults to 0.

**Ver también:**

*Running behind reverse proxy*, *Rate limiting*, SECURE\_PROXY\_SSL\_HEADER, *IP\_BEHIND\_REVERSE\_PROXY*, *IP\_PROXY\_HEADER*

# **2.16.54 LEGAL\_URL**

Nuevo en la versión 3.5.

<span id="page-355-0"></span>URL where your Weblate instance shows its legal documents.

**Consejo:** Useful if you host your legal documents outside Weblate for embedding them inside Weblate, please check *Información legal* for details.

Ejemplo:

[LEGAL\\_URL](#page-399-0) = "https://weblate.org/terms/"

### **Ver también:**

*PRIVACY\_URL*

# **2.16.55 LICENSE\_EXTRA**

[Additional license](#page-358-0)s to include in the license choices.

**Nota:** Each license definition should be tuple of its short name, a long name and an URL.

#### Por ejemplo:

```
LICENSE_EXTRA = [
    (
       "A GPL-3.0""GNU Affero General Public License v3.0",
        "https://www.gnu.org/licenses/agpl-3.0-standalone.html",
    ),
]
```
# **2.16.56 LICENSE\_FILTER**

Distinto en la versión 4.3: Setting this to blank value now disables license alert.

Filter list of licenses to show. This also disables the license alert when set to empty.

**Nota:** This filter uses the short license names.

Por ejemplo:

LICENSE\_FILTER = {"AGPL-3.0", "GPL-3.0-or-later"}

Following disables the license alert:

```
LICENSE_FILTER = set()
```
### **Ver también:**

alerts

# **2.16.57 LICENSE\_REQUIRED**

Defines whether the license attribute in *Configuración de componentes* is required.

**Nota:** This is off by default.

# **2.16.58 LIMIT\_TRANSLATION\_LENGTH\_BY\_SOURCE\_LENGTH**

Whether the length of a given translation should be limited. The restriction is the length of the source string  $\times$  10 characters.

**Consejo:** Set this to False to allow longer translations (up to 10,000 characters) irrespective of source string length.

**Nota:** Defaults to True.

# **2.16.59 LOCALIZE\_CDN\_URL y LOCALIZE\_CDN\_PATH**

<span id="page-356-1"></span><span id="page-356-0"></span>These settings configure the *CDN de regionalización de JavaScript* add-on. *LOCALIZE\_CDN\_URL* defines root URL where the localization CDN is available and *LOCALIZE\_CDN\_PATH* defines path where Weblate should store generated files which will be served at the *LOCALIZE\_CDN\_URL*.

**Consejo:** On Hosted Weblate, this uses [https://weblate-](#page-324-0)[cdn.](#page-356-1)c[om/](#page-356-0).

#### **Ver también:**

*CDN de regionalización de JavaScript*

# **2.16.60 LOGIN\_REQUIRED\_URLS**

<span id="page-356-2"></span>[A list of URLs you want to require sig](#page-324-0)ning in. (Besides the standard rules built into Weblate).

**Consejo:** Esto le permite proteger con contraseña una instalación completa a través de:

```
LOGIN_REQUIRED_URLS = (r''/(.^*) $",)
REST_FRAMEWORK["DEFAULT_PERMISSION_CLASSES"] = [
    "rest_framework.permissions.IsAuthenticated"
]
```
**Consejo:** It is desirable to lock down API access as well, as shown in the above example.

### **Ver también:**

*REQUIRE\_LOGIN*

# **2.16.61 LOGIN\_REQUIRED\_URLS\_EXCEPTIONS**

List of exceptions for *LOGIN\_REQUIRED\_URLS*. If not specified, users are allowed to access the sign in page.

Algunas de las excepciones que quizá quiera incluir:

```
LOGIN_REQUIRED_URLS_EXCEPTIONS = (
   r"/accounts/(.*)$", # Required for sign in
   r"/static/(.*)$", # Required for development mode
   r"/widgets/(.*)$", # Allowing public access to widgets
   r"/data/(.*)$", # Allowing public access to data exports
   r"/hooks/(.*)$", # Allowing public access to notification hooks
   r"/api/(.*)$", # Allowing access to API
   r"/js/i18n/$", # JavaScript localization
)
```
# **2.16.62 MATOMO\_SITE\_ID**

<span id="page-357-1"></span>Identificador de un sitio en Matomo (antes Piwik) al que quiere realizar seguimiento.

**Nota:** Esta integración no admite el gestor de etiquetas de Matomo.

### **Ver también:**

*MATOMO\_URL*

# **2.16.63 MATOMO\_URL**

<span id="page-357-0"></span>[URL completo](#page-357-0) (incluida la barra al final) de una instalación de Matomo (antes Piwik) que quiera utilizar para hacer seguimiento del uso de Weblate. Visite <https://matomo.org/> para obtener más información.

**Consejo:** Esta integración no admite el gestor de etiquetas de Matomo.

Por ejemplo:

```
MATOMO_SITE_ID = 1
MATOMO_URL = "https://example.matomo.cloud/"
```
### **Ver también:**

*MATOMO\_SITE\_ID*

# **2.16.64 NEARBY\_MESSAGES**

[How many strings to s](#page-357-1)how around the currently translated string. This is just a default value, users can adjust this in *Perfil de usuario*.

# **2.16.65 DEFAULT\_PAGE\_LIMIT**

Nuevo en la versión 4.7.

Default number of elements to display when pagination is active.

# **2.16.66 PAGURE\_CREDENTIALS**

Nuevo en la versión 4.3.2.

<span id="page-358-3"></span>List for credentials for Pagure servers.

**Consejo:** Use this in case you want Weblate to interact with more of them, for single Pagure endpoint stick with *PAGURE\_USERNAME* and *PAGURE\_TOKEN*.

```
PAGURE_CREDENTIALS = {
    "pagure.io": {
        "username": "weblate",
        "token": "your-api-token",
    },
    "pagure.example.com": {
        "username": "weblate",
        "token": "another-api-token",
    },
}
```
# **2.16.67 PAGURE\_USERNAME**

Nuevo en la versión 4.3.2.

<span id="page-358-1"></span>Pagure username used to send merge requests for translation updates.

### **Ver también:**

*PAGURE\_CREDENTIALS*, *Solicitudes de fusión de Pagure*

# **2.16.68 PAGURE\_TOKEN**

[Nuevo en la versión 4.3.2.](#page-358-3)

<span id="page-358-2"></span>Pagure personal access token used to make API calls to send merge requests for translation updates.

## **Ver también:**

*PAGURE\_CREDENTIALS*, *Solicitudes de fusión de Pagure*, Pagure API

# **2.16.69 PRIVACY\_URL**

[Nuevo en la versión 4.8.1.](#page-358-3)

<span id="page-358-0"></span>URL where your Weblate instance shows its privacy policy.

**Consejo:** Useful if you host your legal documents outside Weblate for embedding them inside Weblate, please check *Información legal* for details.

Ejemplo:

#### **Ver también:**

*LEGAL\_URL*

# **2.16.70 RATELIMIT\_ATTEMPTS**

[Nuevo en la ve](#page-355-0)rsión 3.2.

<span id="page-359-1"></span>Maximum number of authentication attempts before rate limiting is applied.

Defaults to 5.

**Ver también:**

*Rate limiting*, *RATELIMIT\_WINDOW*, *RATELIMIT\_LOCKOUT*

# **2.16.71 RATELIMIT\_WINDOW**

[Nuevo en la](#page-401-0) [versión 3.2.](#page-359-0)

<span id="page-359-0"></span>How long authentication is accepted after rate limiting applies.

An amount of seconds defaulting to 300 (5 minutes).

**Ver también:**

*Rate limiting*, *RATELIMIT\_ATTEMPTS*, *RATELIMIT\_LOCKOUT*

# **2.16.72 RATELIMIT\_LOCKOUT**

[Nuevo en la](#page-401-0) [versión 3.2.](#page-359-1)

How long authentication is locked after rate limiting applies.

An amount of seconds defaulting to 600 (10 minutes).

**Ver también:**

*Rate limiting*, *RATELIMIT\_ATTEMPTS*, *RATELIMIT\_WINDOW*

# **2.16.73 REGISTRATION\_ALLOW\_BACKENDS**

[Nuevo en la](#page-401-0) [versión 4.1.](#page-359-1)

List of authentication backends to allow registration from. This only limits new registrations, users can still authenticate and add authentication using all configured authentication backends.

It is recommended to keep *REGISTRATION\_OPEN* enabled while limiting registration backends, otherwise users will be able to register, but Weblate will not show links to register in the user interface.

Ejemplo:

REGISTRATION\_ALLOW\_BACKENDS = [\["azuread](#page-360-0)-oauth2", "azuread-tenant-oauth2"]

**Consejo:** The backend names match names used in URL for authentication.

### **Ver también:**

*REGISTRATION\_OPEN*, *Autenticación*
# **2.16.74 REGISTRATION\_CAPTCHA**

A value of either True or False indicating whether registration of new accounts is protected by CAPTCHA. This setting is optional, and a default of True will be assumed if it is not supplied.

If turned on, a CAPTCHA is added to all pages where a users enters their e-mail address:

- Registro de cuentas nuevas.
- Recuperación de contraseñas.
- Adding e-mail to an account.
- Formulario de contacto para usuarios que no han accedido a su cuenta.

# **2.16.75 REGISTRATION\_EMAIL\_MATCH**

Nuevo en la versión 2.17.

Le permite filtrar cuáles direcciones de correo pueden utilizarse para registrar una cuenta.

Defaults to .\*, which allows any e-mail address to be registered.

Puede utilizarlo para restringir el registro de un dominio de correo electrónico:

REGISTRATION EMAIL MATCH =  $r"^*.*@weblate\,.org$"$ 

# **2.16.76 REGISTRATION\_OPEN**

Whether registration of new accounts is currently permitted. This optional setting can remain the default  $True,$  or changed to False.

This setting affects built-in authentication by e-mail address or through the Python Social Auth (you can whitelist certain back-ends using *REGISTRATION\_ALLOW\_BACKENDS*).

**Nota:** Si se utilizan métodos de autenticación de terceros tales como *Autenticación LDAP*, tan solo oculta el formulario de registro, pero u[suarios nuevos podrán aún acceder y crear](#page-359-0) cuentas.

### **Ver también:**

*REGISTRATION\_ALLOW\_BACKENDS*, *REGISTRATION\_EMAI[L\\_MATCH](#page-249-0)*, *Autenticación*

# **2.16.77 REPOSITORY\_ALERT\_THRESHOLD**

[Nuevo en la versión 4.0.2.](#page-359-0)

Threshold for triggering an alert for outdated repositories, or ones that contain too many changes. Defaults to 25.

### **Ver también:**

alerts

# **2.16.78 REQUIRE\_LOGIN**

Nuevo en la versión 4.1.

This enables *LOGIN\_REQUIRED\_URLS* and configures REST framework to require authentication for all API endpoints.

**Nota:** Thisi[s implemented in the](#page-356-0) *Configuración de muestra*. For Docker, use *WEBLATE\_REQUIRE\_LOGIN*.

## **2.16.79 SENTRY\_DSN**

Nuevo en la versión 3.9.

Sentry DSN to use for *Collecting error reports*.

### **Ver también:**

Django integration for Sentry

## **2.16.80 SESSION\_COOKIE\_AGE\_AUTHENTICATED**

[Nuevo en la versión 4.3.](https://docs.sentry.io/platforms/python/guides/django/)

Set session expiry for authenticated users. This complements SESSION\_COOKIE\_AGE which is used for unauthenticated users.

#### **Ver también:**

SESSION\_COOKIE\_AGE

## **2.16.81 SIMPLIFY\_LANGUAGES**

[Use simple language codes f](https://docs.djangoproject.com/es/stable/ref/settings/#std-setting-SESSION_COOKIE_AGE)or default language/country combinations. For example an  $f \in \mathbb{R}$  translation will use the  $f\tau$  language code. This is usually the desired behavior, as it simplifies listing languages for these default combinations.

Turn this off if you want to different translations for each variant.

## **2.16.82 SITE\_DOMAIN**

Configura el dominio del sitio. Es necesario para producir los URL absolutos correctos en distintos ámbitos (por ejemplo, en los mensajes de activación, las notificaciones o los suministros RSS).

Si Weblate se está ejecutando en algún puerto no estándar, inclúyalo aquí también.

#### **Ejemplos:**

```
# Production site with domain name
SITE_DOMAIN = "weblate.example.com"
# Local development with IP address and port
SITE_DOMAIN = "127.0.0.1:8000"
```
**Nota:** Esta configuración debe contener solo el nombre de dominio. Para configurar el protocolo (activar y exigir HTTPS, p. ej.), utilice *ENABLE\_HTTPS*, y para cambiar el URL, utilice *URL\_PREFIX*.

**Consejo:** En un contenedor Docker, el dominio del sitio se configura mediante *WEBLATE\_ALLOWED\_HOSTS*.

#### **Ver también:**

*Set correct site domain*, *Allowed hosts setup*, *Correctly configure HTTPS [WEBLATE\\_SITE\\_DOMAI](#page-169-0)N*, *ENABLE\_HTTPS*

## **2.16.83 [SITE\\_TITL](#page-211-0)E**

[El título que se util](#page-350-0)izará en el sitio web y los mensajes de correo que se envíen.

## **2.16.84 SPECIAL\_CHARS**

Caracteres adicionales que incluir en el teclado visual; *Visual keyboard*.

El valor predeterminado es:

```
SPECIAL_CHARS = ("\t", "\n", "\u00a0", "…")
```
## **2.16.85 SINGLE\_PROJECT**

Nuevo en la versión 3.8.

Redirects users directly to a project or component instead of showing the dashboard. You can either set it to True and in this case it only works in case there is actually only single project in Weblate. Alternatively set the project slug, and it will redirect unconditionally to this project.

Distinto en la versión 3.11: The setting now also accepts a project slug, to force displaying that single project.

Ejemplo:

```
SINGLE_PROJECT = "test"
```
## **2.16.86 SSH\_EXTRA\_ARGS**

Nuevo en la versión 4.9.

Allows to add custom parameters when Weblate is invoking SSH. This is useful when connecting to servers using legacy encryption or other non-standard features.

For example when SSH connection in Weblate fails with *Unable to negotiate with legacyhost: no matching key exchange method found. Their offer: diffie-hellman-group1-sha1*, you can enable that using:

SSH\_EXTRA\_ARGS = "-oKexAlgorithms=+diffie-hellman-group1-sha1"

**Consejo:** The string is evaluated by shell, so make sure to quote any whitespace and special characters.

#### **Ver también:**

OpenSSH Legacy Options

# **2.16.87 STATUS\_URL**

The URL where your Weblate instance reports its status.

# **2.16.88 SUGGESTION\_CLEANUP\_DAYS**

Nuevo en la versión 3.2.1.

Automatically deletes suggestions after a given number of days. Defaults to None, meaning no deletions.

## **2.16.89 UPDATE\_LANGUAGES**

Nuevo en la versión 4.3.2.

Controls whether languages database should be updated when running database migration and is enabled by default. This setting has no effect on invocation of *setuplang*.

**Advertencia:** The languages display might become inconsistent with this. Weblate language definitions extend over time and it will not display languag[e code for the](#page-393-0) defined languages.

#### **Ver también:**

*Definiciones de idioma incorporadas*

## **2.16.90 URL\_PREFIX**

[This setting allows you to run Webla](#page-280-0)te under some path (otherwise it relies on being run from the webserver root).

**Nota:** To use this setting, you also need to configure your server to strip this prefix. For example with WSGI, this can be achieved by setting WSGIScriptAlias.

**Consejo:** The prefix should start with a /.

Ejemplo:

URL\_PREFIX = "/translations"

**Nota:** This setting does not work with Django's built-in server, you would have to adjust urls. py to contain this prefix.

## **2.16.91 VCS\_BACKENDS**

Configuration of available VCS backends.

**Nota:** Weblate tries to use all supported back-ends you have the tools for.

**Consejo:** You can limit choices or add custom VCS back-ends by using this.

#### **Ver también:**

*Integración de control de versiones*

## **2.16.92 VCS\_CLONE\_DEPTH**

[Nuevo en la versión 3.10.2.](#page-99-0)

Configures how deep cloning of repositories Weblate should do.

**Nota:** Currently this is only supported in *Git*. By default Weblate does shallow clones of the repositories to make cloning faster and save disk space. Depending on your usage (for example when using custom *Complementos*), you might want to increase the depth or turn off shallow clones completely by setting this to 0.

**Consejo:** In case you get fatal: protocol error: expected old/new/ref, [got 'shal](#page-321-0)low <commit hash>' error when pushing from Weblate, turn off shallow clones completely by setting:

```
VCS_CLONE_DEPTH = 0
```
### **2.16.93 WEBLATE\_ADDONS**

List of add-ons available for use. To use them, they have to be enabled for a given translation component. By default this includes all built-in add-ons, when extending the list you will probably want to keep existing ones enabled, for example:

```
WEBLATE ADDONS = (
    # Built-in add-ons
    "weblate.addons.gettext.GenerateMoAddon",
    "weblate.addons.gettext.UpdateLinguasAddon",
    "weblate.addons.gettext.UpdateConfigureAddon",
    "weblate.addons.gettext.MsgmergeAddon",
    "weblate.addons.gettext.GettextCustomizeAddon",
    "weblate.addons.gettext.GettextAuthorComments",
    "weblate.addons.cleanup.CleanupAddon",
    "weblate.addons.consistency.LangaugeConsistencyAddon",
    "weblate.addons.discovery.DiscoveryAddon",
    "weblate.addons.flags.SourceEditAddon",
    "weblate.addons.flags.TargetEditAddon",
    "weblate.addons.flags.SameEditAddon",
    "weblate.addons.flags.BulkEditAddon",
    "weblate.addons.generate.GenerateFileAddon",
    "weblate.addons.json.JSONCustomizeAddon",
    "weblate.addons.properties.PropertiesSortAddon",
    "weblate.addons.git.GitSquashAddon",
    "weblate.addons.removal.RemoveComments",
    "weblate.addons.removal.RemoveSuggestions",
    "weblate.addons.resx.ResxUpdateAddon",
    "weblate.addons.autotranslate.AutoTranslateAddon",
    "weblate.addons.yaml.YAMLCustomizeAddon",
    "weblate.addons.cdn.CDNJSAddon",
    # Add-on you want to include
    "weblate.addons.example.ExampleAddon",
)
```
**Nota:** Removing the add-on from the list does not uninstall it from the components. Weblate will crash in that case. Please uninstall add-on from all components prior to removing it from this list.

### **Ver también:**

*Complementos*, *DEFAULT\_ADDONS*

# **2.16.94 WEBLATE\_EXPORTERS**

[Nuevo en la ve](#page-321-0)[rsión 4.2.](#page-348-0)

List of a available exporters offering downloading translations or glossaries in various file formats.

**Ver también:**

*Formatos de archivo admitidos*

# **2.16.95 WEBLATE\_FORMATS**

[Nuevo en la versión 3.0.](#page-77-0)

List of file formats available for use.

**Nota:** The default list already has the common formats.

### **Ver también:**

*Formatos de archivo admitidos*

## **2.16.96 WEBLATE\_MACHINERY**

[Nuevo en la versión 4.13.](#page-77-0)

List of machinery services available for use.

**Ver también:**

*Configuring automatic suggestions*

# **2.16.97 WEBLATE\_GPG\_IDENTITY**

[Nuevo en la versión 3.1.](#page-310-0)

Identity used by Weblate to sign Git commits, for example:

WEBLATE\_GPG\_IDENTITY = "Weblate <weblate@example.com>"

The Weblate GPG keyring is searched for a matching key (home/.gnupg under *DATA\_DIR*). If not found, a key is generated, please check *Signing Git commits with GnuPG* for more details.

### **Ver también:**

*Signing Git commits with GnuPG*

# **2.16.98 WEBSITE\_REQUIRED**

Defines whether *Sitio web del proyecto* has to be specified when creating a project. Turned on by default as that suits public server setups.

# **2.17 Con[figuración de](#page-267-0) muestra**

The following example is shipped as weblate/settings\_example.py with Weblate:

```
#
# Copyright © 2012–2022 Michal Čihař <michal@cihar.com>
#
# This file is part of Weblate <https://weblate.org/>
#
# This program is free software: you can redistribute it and/or modify
# it under the terms of the GNU General Public License as published by
# the Free Software Foundation, either version 3 of the License, or
# (at your option) any later version.
#
# This program is distributed in the hope that it will be useful,
# but WITHOUT ANY WARRANTY; without even the implied warranty of
# MERCHANTABILITY or FITNESS FOR A PARTICULAR PURPOSE. See the
# GNU General Public License for more details.
#
# You should have received a copy of the GNU General Public License
# along with this program. If not, see <https://www.gnu.org/licenses/>.
#
import os
import platform
from logging.handlers import SysLogHandler
# Title of site to use
SITE_TITLE = "Weblate"
# Site domain
SITE_DOMAIN = ""
# Whether site uses https
ENABLE_HTTPS = False
#
# Django settings for Weblate project.
#
DEBUG = True
ADMINS = (
    # ("Your Name", "your_email@example.com"),
)
MANAGERS = ADMINS
DATABASES = {
    "default": {
        # Use "postgresql" or "mysql".
        "ENGINE": "django.db.backends.postgresql",
        # Database name.
        "NAME": "weblate",
```

```
(proviene de la página anterior)
```

```
# Database user.
        "USER": "weblate",
        # Name of role to alter to set parameters in PostgreSQL,
        # use in case role name is different than user used for authentication.
        # "ALTER_ROLE": "weblate",
        # Database password.
        "PASSWORD": "",
        # Set to empty string for localhost.
        "HOST": "127.0.0.1",
        # Set to empty string for default.
        "PORT": "",
         # Customizations for databases.
        "OPTIONS": {
            # In case of using an older MySQL server,
            # which has MyISAM as a default storage
            # "init_command": "SET storage_engine=INNODB",
            # Uncomment for MySQL older than 5.7:
            # "init_command": "SET sql_mode='STRICT_TRANS_TABLES'",
            # Set emoji capable charset for MySQL:
            # "charset": "utf8mb4",
            # Change connection timeout in case you get MySQL gone away error:
            # "connect_timeout": 28800,
        },
        # Persistent connections
        "CONN_MAX_AGE": 0,
        # Disable server-side cursors, might be needed with pgbouncer
        "DISABLE_SERVER_SIDE_CURSORS": False,
    }
}
BASE_DIR = os.path.dirname(os.path.dirname(os.path.abspath(__file__)))
# Data directory
DATA_DIR = os.path.join(BASE_DIR, "data")
# Local time zone for this installation. Choices can be found here:
# http://en.wikipedia.org/wiki/List_of_tz_zones_by_name
# although not all choices may be available on all operating systems.
# In a Windows environment this must be set to your system time zone.
TIME_ZONE = "UTC"
# Language code for this installation. All choices can be found here:
# http://www.i18nguy.com/unicode/language-identifiers.html
LANGUAGE_CODE = "en-us"
LANGUAGES = (
   (\texttt{"ar", "a<sub>0</sub>,\dots, n})("az", "Azərbaycan"),
    ("be", "Беларуская"),
    ("be@latin", "Biełaruskaja"),
    ("bg", "Български"),
    ("br", "Brezhoneg"),
    ("ca", "Català"),
    ("cs", "Čeština"),
    ("da", "Dansk"),
    ("de", "Deutsch"),
    ("en", "English"),
    ("el", "Ελληνικά"),
    ("en-gb", "English (United Kingdom)"),
    ("es", "Español"),
    ("fi", "Suomi"),
```

```
("fr", "Français"),
    ("gl", "Galego"),
    ,<br>("עברית" , "עברית")
    ("hu", "Magyar"),
    ("hr", "Hrvatski"),
    ("id", "Indonesia"),
    ("is", "Íslenska"),
    ("it", "Italiano"),
    ("ja", "RPR",("kab", "Taqbaylit"),
    ("kk", "Қазақ тілі"),
    ("ko", "R2"("nb", "Norsk bokmål"),
    ("nl", "Nederlands"),
    ("pl", "Polski"),
    ("pt", "Português"),
    ("pt-br", "Português brasileiro"),
    ("ro", "Română"),
    ("ru", "Русский"),
    ("sk", "Slovenčina"),
    ("sl", "Slovenščina"),
    ("sq", "Shqip"),
    ("sr", "Српски"),
    ("sr-latn", "Srpski"),
    ("sv", "Svenska"),
    ("th", "R2?"),
    ("tr", "Türkçe"),
    ("uk", "Українська"),
    ("zh-hans", "BDR"),
    ("zh-hant", "BRR")
SITE\_ID = 1# If you set this to False, Django will make some optimizations so as not
# to load the internationalization machinery.
USE_I18N = True
# If you set this to False, Django will not format dates, numbers and
# calendars according to the current locale.
USE_L10N = True
# If you set this to False, Django will not use timezone-aware datetimes.
USE_TZ = True
# Type of automatic primary key, introduced in Django 3.2
DEFAULT_AUTO_FIELD = "django.db.models.AutoField"
# URL prefix to use, please see documentation for more details
URL PREFIX = ""# Absolute filesystem path to the directory that will hold user-uploaded files.
MEDIA_ROOT = os.path.join(DATA_DIR, "media")
# URL that handles the media served from MEDIA_ROOT. Make sure to use a
# trailing slash.
MEDIA_URL = f"{URL_PREFIX}/media/"
# Absolute path to the directory static files should be collected to.
# Don't put anything in this directory yourself; store your static files
# in apps' "static/" subdirectories and in STATICFILES_DIRS.
```

```
STATIC_ROOT = os.path.join(DATA_DIR, "static")
# URL prefix for static files.
STATIC_URL = f"{URL_PREFIX}/static/"
# Additional locations of static files
STATICFILES_DIRS = (
   # Put strings here, like "/home/html/static" or "C:/www/django/static".
   # Always use forward slashes, even on Windows.
    # Don't forget to use absolute paths, not relative paths.
)
# List of finder classes that know how to find static files in
# various locations.
STATICFILES_FINDERS = (
   "django.contrib.staticfiles.finders.FileSystemFinder",
   "django.contrib.staticfiles.finders.AppDirectoriesFinder",
    "compressor.finders.CompressorFinder",
)
# Make this unique, and don't share it with anybody.
# You can generate it using weblate/examples/generate-secret-key
SECRET_KEY = ""
TEMPLATES = [
    {
        "BACKEND": "django.template.backends.django.DjangoTemplates",
        "OPTIONS": {
            "context_processors": [
                "django.contrib.auth.context_processors.auth",
                "django.template.context_processors.debug",
                "django.template.context_processors.i18n",
                "django.template.context_processors.request",
                "django.template.context_processors.csrf",
                "django.contrib.messages.context_processors.messages",
                "weblate.trans.context_processors.weblate_context",
            ],
        },
        "APP_DIRS": True,
    }
]
# GitHub username and token for sending pull requests.
# Please see the documentation for more details.
GITHUB_USERNAME = None
GITHUB_TOKEN = None
# GitLab username and token for sending merge requests.
# Please see the documentation for more details.
GITLAB_USERNAME = None
GITLAB_TOKEN = None
# Authentication configuration
AUTHENTICATION_BACKENDS = (
    "social_core.backends.email.EmailAuth",
    # "social_core.backends.google.GoogleOAuth2",
    # "social_core.backends.github.GithubOAuth2",
    # "social_core.backends.bitbucket.BitbucketOAuth2",
    # "social_core.backends.suse.OpenSUSEOpenId",
    # "social_core.backends.ubuntu.UbuntuOpenId",
```

```
(proviene de la página anterior)
```

```
# "social_core.backends.fedora.FedoraOpenId",
    # "social_core.backends.facebook.FacebookOAuth2",
    "weblate.accounts.auth.WeblateUserBackend",
)
# Custom user model
AUTH_USER_MODEL = "weblate_auth.User"
# Social auth backends setup
SOCIAL_AUTH_GITHUB_KEY = ""
SOCIAL_AUTH_GITHUB_SECRET = ""
SOCIAL_AUTH_GITHUB_SCOPE = ["user:email"]
SOCIAL_AUTH_GITHUB_ORG_KEY = ""
SOCIAL_AUTH_GITHUB_ORG_SECRET = ""
SOCIAL_AUTH_GITHUB_ORG_NAME = ""
SOCIAL_AUTH_GITHUB_TEAM_KEY = ""
SOCIAL AUTH GITHUB TEAM SECRET = ""
SOCIAL_AUTH_GITHUB_TEAM_ID = ""
SOCIAL_AUTH_BITBUCKET_OAUTH2_KEY = ""
SOCIAL_AUTH_BITBUCKET_OAUTH2_SECRET = ""
SOCIAL_AUTH_BITBUCKET_OAUTH2_VERIFIED_EMAILS_ONLY = True
SOCIAL_AUTH_FACEBOOK_KEY = ""
SOCIAL_AUTH_FACEBOOK_SECRET = ""
SOCIAL_AUTH_FACEBOOK_SCOPE = ["email", "public_profile"]
SOCIAL_AUTH_FACEBOOK_PROFILE_EXTRA_PARAMS = {"fields": "id,name,email"}
SOCIAL_AUTH_GOOGLE_OAUTH2_KEY = ""
SOCIAL_AUTH_GOOGLE_OAUTH2_SECRET = ""
# Social auth settings
SOCIAL_AUTH_PIPELINE = (
    "social_core.pipeline.social_auth.social_details",
    "social_core.pipeline.social_auth.social_uid",
    "social_core.pipeline.social_auth.auth_allowed",
    "social_core.pipeline.social_auth.social_user",
    "weblate.accounts.pipeline.store_params",
    "weblate.accounts.pipeline.verify_open",
    "social_core.pipeline.user.get_username",
    "weblate.accounts.pipeline.require_email",
    "social_core.pipeline.mail.mail_validation",
    "weblate.accounts.pipeline.revoke_mail_code",
    "weblate.accounts.pipeline.ensure_valid",
    "weblate.accounts.pipeline.remove_account",
    "social_core.pipeline.social_auth.associate_by_email",
    "weblate.accounts.pipeline.reauthenticate",
    "weblate.accounts.pipeline.verify_username",
    "social_core.pipeline.user.create_user",
    "social_core.pipeline.social_auth.associate_user",
    "social_core.pipeline.social_auth.load_extra_data",
    "weblate.accounts.pipeline.cleanup_next",
    "weblate.accounts.pipeline.user_full_name",
    "weblate.accounts.pipeline.store_email",
    "weblate.accounts.pipeline.notify_connect",
    "weblate.accounts.pipeline.password_reset",
)
SOCIAL_AUTH_DISCONNECT_PIPELINE = (
    "social_core.pipeline.disconnect.allowed_to_disconnect",
```

```
"social_core.pipeline.disconnect.get_entries",
    "social_core.pipeline.disconnect.revoke_tokens",
    "weblate.accounts.pipeline.cycle_session",
    "weblate.accounts.pipeline.adjust_primary_mail",
    "weblate.accounts.pipeline.notify_disconnect",
    "social_core.pipeline.disconnect.disconnect",
    "weblate.accounts.pipeline.cleanup_next",
)
# Custom authentication strategy
SOCIAL_AUTH_STRATEGY = "weblate.accounts.strategy.WeblateStrategy"
# Raise exceptions so that we can handle them later
SOCIAL_AUTH_RAISE_EXCEPTIONS = True
SOCIAL_AUTH_EMAIL_VALIDATION_FUNCTION = "weblate.accounts.pipeline.send_validation"
SOCIAL_AUTH_EMAIL_VALIDATION_URL = f"{URL_PREFIX}/accounts/email-sent/"
SOCIAL_AUTH_LOGIN_ERROR_URL = f"{URL_PREFIX}/accounts/login/"
SOCIAL_AUTH_EMAIL_FORM_URL = f"{URL_PREFIX}/accounts/email/"
SOCIAL_AUTH_NEW_ASSOCIATION_REDIRECT_URL = f"{URL_PREFIX}/accounts/profile/#account
,→"
SOCIAL_AUTH_PROTECTED_USER_FIELDS = ("email",)
SOCIAL_AUTH_SLUGIFY_USERNAMES = True
SOCIAL_AUTH_SLUGIFY_FUNCTION = "weblate.accounts.pipeline.slugify_username"
# Password validation configuration
AUTH_PASSWORD_VALIDATORS = [
   {
        "NAME": "django.contrib.auth.password_validation.
,→UserAttributeSimilarityValidator" # noqa: E501, pylint: disable=line-too-long
   },
    {
        "NAME": "django.contrib.auth.password_validation.MinimumLengthValidator",
        "OPTIONS": {"min_length": 10},
    },
    {"NAME": "django.contrib.auth.password_validation.CommonPasswordValidator"},
    {"NAME": "django.contrib.auth.password_validation.NumericPasswordValidator"},
    {"NAME": "weblate.accounts.password_validation.CharsPasswordValidator"},
    {"NAME": "weblate.accounts.password_validation.PastPasswordsValidator"},
    # Optional password strength validation by django-zxcvbn-password
    # {
    # "NAME": "zxcvbn_password.ZXCVBNValidator",
    # "OPTIONS": {
             # "min_score": 3,
    # "user_attributes": ("username", "email", "full_name")
    # }
    # },
]
# Password hashing (prefer Argon)
PASSWORD_HASHERS = [
    "django.contrib.auth.hashers.Argon2PasswordHasher",
    "django.contrib.auth.hashers.PBKDF2PasswordHasher",
    "django.contrib.auth.hashers.PBKDF2SHA1PasswordHasher",
    "django.contrib.auth.hashers.BCryptSHA256PasswordHasher",
]
# Allow new user registrations
REGISTRATION_OPEN = True
# Shortcut for login required setting
```

```
REQUIRE_LOGIN = False
# Middleware
MIDDLEWARE = [
   "weblate.middleware.RedirectMiddleware",
    "weblate.middleware.ProxyMiddleware",
    "django.middleware.security.SecurityMiddleware",
    "django.contrib.sessions.middleware.SessionMiddleware",
    "django.middleware.csrf.CsrfViewMiddleware",
    "weblate.accounts.middleware.AuthenticationMiddleware",
    "django.contrib.messages.middleware.MessageMiddleware",
    "django.middleware.clickjacking.XFrameOptionsMiddleware",
    "social_django.middleware.SocialAuthExceptionMiddleware",
    "weblate.accounts.middleware.RequireLoginMiddleware",
    "weblate.api.middleware.ThrottlingMiddleware",
    "weblate.middleware.SecurityMiddleware",
    "weblate.wladmin.middleware.ManageMiddleware",
]
ROOT URLCONF = "weblate.urls"
# Django and Weblate apps
INSTALLED_APPS = [
    # Weblate apps on top to override Django locales and templates
    "weblate.addons",
    "weblate.auth",
    "weblate.checks",
    "weblate.formats",
    "weblate.glossary",
    "weblate.machinery",
    "weblate.trans",
    "weblate.lang",
    "weblate_language_data",
    "weblate.memory",
    "weblate.screenshots",
    "weblate.fonts",
    "weblate.accounts",
    "weblate.configuration",
    "weblate.utils",
    "weblate.vcs",
    "weblate.wladmin",
    "weblate.metrics",
    "weblate",
    # Optional: Git exporter
    "weblate.gitexport",
    # Standard Django modules
    "django.contrib.auth",
    "django.contrib.contenttypes",
    "django.contrib.sessions",
    "django.contrib.messages",
    "django.contrib.staticfiles",
    "django.contrib.admin.apps.SimpleAdminConfig",
    "django.contrib.admindocs",
    "django.contrib.sitemaps",
    "django.contrib.humanize",
    # Third party Django modules
    "social_django",
    "crispy_forms",
    "compressor",
    "rest_framework",
    "rest_framework.authtoken",
```

```
"django_filters",
]
# Custom exception reporter to include some details
DEFAULT_EXCEPTION_REPORTER_FILTER = "weblate.trans.debug.
,→WeblateExceptionReporterFilter"
# Default logging of Weblate messages
# - to syslog in production (if available)
# - otherwise to console
# - you can also choose "logfile" to log into separate file
   # after configuring it below
# Detect if we can connect to syslog
HAVE_SYSLOG = False
if platform.system() != "Windows":
   try:
       handler = SysLogHandler(address="/dev/log", facility=SysLogHandler.LOG_
,→LOCAL2)
       handler.close()
       HAVE_SYSLOG = True
   except OSError:
       HAVE_SYSLOG = False
if DEBUG or not HAVE_SYSLOG:
   DEFAULT_LOG = "console"
else:
   DEFAULT_LOG = "syslog"
DEFAULT_LOGLEVEL = "DEBUG" if DEBUG else "INFO"
# A sample logging configuration. The only tangible logging
# performed by this configuration is to send an email to
# the site admins on every HTTP 500 error when DEBUG=False.
# See http://docs.djangoproject.com/en/stable/topics/logging for
# more details on how to customize your logging configuration.
LOGGING = {
    "version": 1,
    "disable_existing_loggers": True,
    "filters": {"require_debug_false": {"()": "django.utils.log.RequireDebugFalse"}
,→},
    "formatters": {
        "syslog": {"format": "weblate[%(process)d]: %(levelname)s %(message)s"},
        "simple": {"format": "[%(asctime)s: %(levelname)s/%(process)s] %(message)s
,→"},
        "logfile": {"format": "%(asctime)s %(levelname)s %(message)s"},
        "django.server": {
            "()": "django.utils.log.ServerFormatter",
            "format": "[%(server_time)s] %(message)s",
       },
    },
    "handlers": {
        "mail_admins": {
            "level": "ERROR",
            "filters": ["require_debug_false"],
            "class": "django.utils.log.AdminEmailHandler",
            "include_html": True,
        },
        "console": {
           "level": "DEBUG",
            "class": "logging.StreamHandler",
            "formatter": "simple",
```

```
},
        "django.server": {
            "level": "INFO",
            "class": "logging.StreamHandler",
            "formatter": "django.server",
        },
        "syslog": {
            "level": "DEBUG",
            "class": "logging.handlers.SysLogHandler",
            "formatter": "syslog",
            "address": "/dev/log",
            "facility": SysLogHandler.LOG_LOCAL2,
        },
        # Logging to a file
        # "logfile": {
        # "level":"DEBUG",
        # "class":"logging.handlers.RotatingFileHandler",
        # "filename": "/var/log/weblate/weblate.log",
        # "maxBytes": 100000,
        # "backupCount": 3,
        # "formatter": "logfile",
        # },
    },
    "loggers": {
        "django.request": {
            "handlers": ["mail_admins", DEFAULT_LOG],
            "level": "ERROR",
           "propagate": True,
        },
        "django.server": {
            "handlers": ["django.server"],
            "level": "INFO",
            "propagate": False,
        },
        # Logging database queries
        # "django.db.backends": {
        # "handlers": [DEFAULT_LOG],
        # "level": "DEBUG",
        # },
        "weblate": {"handlers": [DEFAULT_LOG], "level": DEFAULT_LOGLEVEL},
        # Logging VCS operations
       "weblate.vcs": {"handlers": [DEFAULT_LOG], "level": DEFAULT_LOGLEVEL},
        # Python Social Auth
        "social": {"handlers": [DEFAULT_LOG], "level": DEFAULT_LOGLEVEL},
        # Django Authentication Using LDAP
       "django_auth_ldap": {"handlers": [DEFAULT_LOG], "level": DEFAULT_LOGLEVEL},
        # SAML IdP
       "djangosaml2idp": {"handlers": [DEFAULT_LOG], "level": DEFAULT_LOGLEVEL},
   },
# Remove syslog setup if it's not present
if not HAVE_SYSLOG:
   del LOGGING["handlers"]["syslog"]
# List of machine translations
MT_SERVICES = (
    # "weblate.machinery.apertium.ApertiumAPYTranslation",
    # "weblate.machinery.baidu.BaiduTranslation",
    # "weblate.machinery.deepl.DeepLTranslation",
    # "weblate.machinery.glosbe.GlosbeTranslation",
```
(continué en la próxima página)

}

```
# "weblate.machinery.google.GoogleTranslation",
    # "weblate.machinery.googlev3.GoogleV3Translation",
    # "weblate.machinery.libretranslate.LibreTranslateTranslation",
    # "weblate.machinery.microsoft.MicrosoftCognitiveTranslation",
    # "weblate.machinery.microsoftterminology.MicrosoftTerminologyService",
    # "weblate.machinery.modernmt.ModernMTTranslation",
    # "weblate.machinery.mymemory.MyMemoryTranslation",
    # "weblate.machinery.netease.NeteaseSightTranslation",
    # "weblate.machinery.tmserver.AmagamaTranslation",
    # "weblate.machinery.tmserver.TMServerTranslation",
    # "weblate.machinery.yandex.YandexTranslation",
    # "weblate.machinery.saptranslationhub.SAPTranslationHub",
          # "weblate.machinery.youdao.YoudaoTranslation",
    "weblate.machinery.weblatetm.WeblateTranslation",
    "weblate.memory.machine.WeblateMemory",
)
# Machine translation API keys
# URL of the Apertium APy server
MT_APERTIUM_APY = None
# DeepL API key
MT_DEEPL_KEY = None
# LibreTranslate
MT_LIBRETRANSLATE_API_URL = None
MT_LIBRETRANSLATE_KEY = None
# Microsoft Cognitive Services Translator API, register at
# https://portal.azure.com/
MT_MICROSOFT_COGNITIVE_KEY = None
MT_MICROSOFT_REGION = None
# ModernMT
MT_MODERNMT_KEY = None
# MyMemory identification email, see
# https://mymemory.translated.net/doc/spec.php
MT_MYMEMORY_EMAIL = None
# Optional MyMemory credentials to access private translation memory
MT_MYMEMORY_USER = None
MT_MYMEMORY_KEY = None
# Google API key for Google Translate API v2
MT_GOOGLE_KEY = None
# Google Translate API3 credentials and project id
MT_GOOGLE_CREDENTIALS = None
MT_GOOGLE_PROJECT = None
# Baidu app key and secret
MT_BAIDU_ID = None
MT_BAIDU_SECRET = None
# Youdao Zhiyun app key and secret
MT_YOUDAO_ID = None
MT_YOUDAO_SECRET = None
# Netease Sight (Jianwai) app key and secret
```

```
MT_NETEASE_KEY = None
MT_NETEASE_SECRET = None
# API key for Yandex Translate API
MT_YANDEX_KEY = None
# tmserver URL
MT_TMSERVER = None
# SAP Translation Hub
MT_SAP_BASE_URL = None
MT_SAP_SANDBOX_APIKEY = None
MT_SAP_USERNAME = None
MT_SAP_PASSWORD = None
MT_SAP_USE_MT = True
# Use HTTPS when creating redirect URLs for social authentication, see
# documentation for more details:
# https://python-social-auth-docs.readthedocs.io/en/latest/configuration/settings.
,→html#processing-redirects-and-urlopen
SOCIAL_AUTH_REDIRECT_IS_HTTPS = ENABLE_HTTPS
# Make CSRF cookie HttpOnly, see documentation for more details:
# https://docs.djangoproject.com/en/1.11/ref/settings/#csrf-cookie-httponly
CSRF_COOKIE_HTTPONLY = True
CSRF_COOKIE_SECURE = ENABLE_HTTPS
# Store CSRF token in session
CSRF_USE_SESSIONS = True
# Customize CSRF failure view
CSRF_FAILURE_VIEW = "weblate.trans.views.error.csrf_failure"
SESSION_COOKIE_SECURE = ENABLE_HTTPS
SESSION_COOKIE_HTTPONLY = True
# SSL redirect
SECURE_SSL_REDIRECT = ENABLE_HTTPS
# Sent referrrer only for same origin links
SECURE_REFERRER_POLICY = "same-origin"
# SSL redirect URL exemption list
SECURE_REDIRECT_EXEMPT = (r"healthz/$",) # Allowing HTTP access to health check
# Session cookie age (in seconds)
SESSION COOKIE AGE = 1000
SESSION_COOKIE_AGE_AUTHENTICATED = 1209600
SESSION_COOKIE_SAMESITE = "Lax"
# Increase allowed upload size
DATA_UPLOAD_MAX_MEMORY_SIZE = 50000000
# Apply session coookie settings to language cookie as ewll
LANGUAGE_COOKIE_SECURE = SESSION_COOKIE_SECURE
LANGUAGE_COOKIE_HTTPONLY = SESSION_COOKIE_HTTPONLY
LANGUAGE_COOKIE_AGE = SESSION_COOKIE_AGE_AUTHENTICATED * 10
LANGUAGE_COOKIE_SAMESITE = SESSION_COOKIE_SAMESITE
# Some security headers
SECURE_BROWSER_XSS_FILTER = True
X_FRAME_OPTIONS = "DENY"
SECURE_CONTENT_TYPE_NOSNIFF = True
# Optionally enable HSTS
SECURE_HSTS_SECONDS = 31536000 if ENABLE_HTTPS else 0
SECURE_HSTS_PRELOAD = ENABLE_HTTPS
SECURE_HSTS_INCLUDE_SUBDOMAINS = ENABLE_HTTPS
```

```
# HTTPS detection behind reverse proxy
SECURE_PROXY_SSL_HEADER = None
# URL of login
LOGIN_URL = f"{URL_PREFIX}/accounts/login/"
# URL of logout
LOGOUT_URL = f"{URL_PREFIX}/accounts/logout/"
# Default location for login
LOGIN_REDIRECT_URL = f"{URL_PREFIX}/"
# Anonymous user name
ANONYMOUS_USER_NAME = "anonymous"
# Reverse proxy settings
IP_PROXY_HEADER = "HTTP_X_FORWARDED_FOR"
IP_BEHIND_REVERSE_PROXY = False
IP_PROXY_OFFSET = 0
# Sending HTML in mails
EMAIL_SEND_HTML = True
# Subject of emails includes site title
EMAIL_SUBJECT_PREFIX = f"[{SITE_TITLE}] "
# Enable remote hooks
ENABLE_HOOKS = True
# By default the length of a given translation is limited to the length of
# the source string * 10 characters. Set this option to False to allow longer
# translations (up to 10.000 characters)
LIMIT_TRANSLATION_LENGTH_BY_SOURCE_LENGTH = True
# Use simple language codes for default language/country combinations
SIMPLIFY_LANGUAGES = True
# Render forms using bootstrap
CRISPY_TEMPLATE_PACK = "bootstrap3"
# List of quality checks
# CHECK_LIST = (
# "weblate.checks.same.SameCheck",
# "weblate.checks.chars.BeginNewlineCheck",
# "weblate.checks.chars.EndNewlineCheck",
# "weblate.checks.chars.BeginSpaceCheck",
# "weblate.checks.chars.EndSpaceCheck",
# "weblate.checks.chars.DoubleSpaceCheck",
# "weblate.checks.chars.EndStopCheck",
# "weblate.checks.chars.EndColonCheck",
# "weblate.checks.chars.EndQuestionCheck",
# "weblate.checks.chars.EndExclamationCheck",
# "weblate.checks.chars.EndEllipsisCheck",
# "weblate.checks.chars.EndSemicolonCheck",
# "weblate.checks.chars.MaxLengthCheck",
# "weblate.checks.chars.KashidaCheck",
# "weblate.checks.chars.PunctuationSpacingCheck",
# "weblate.checks.format.PythonFormatCheck",
# "weblate.checks.format.PythonBraceFormatCheck",
# "weblate.checks.format.PHPFormatCheck",
      # "weblate.checks.format.CFormatCheck",
```
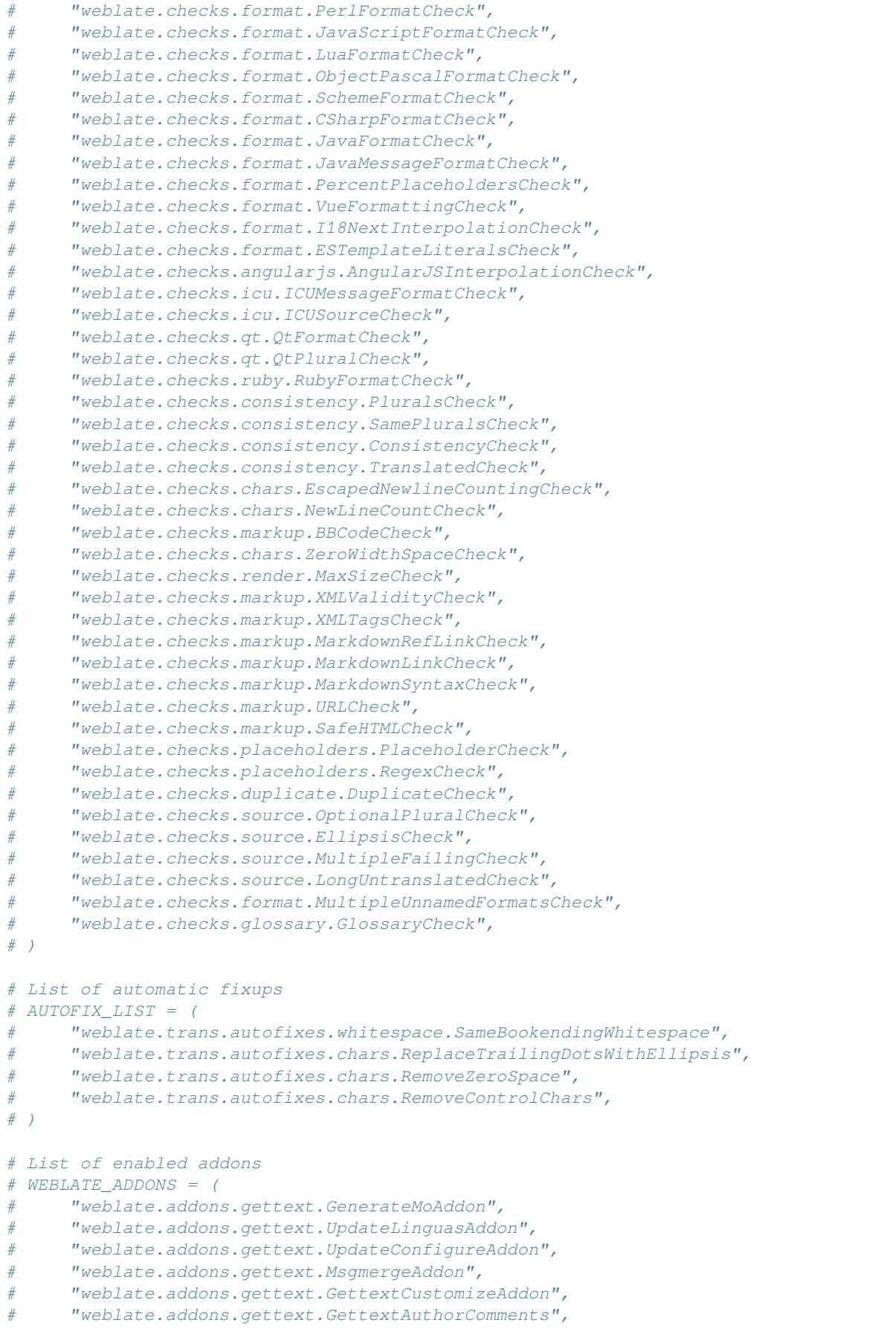

```
(proviene de la página anterior)
```

```
# "weblate.addons.cleanup.CleanupAddon",
# "weblate.addons.cleanup.RemoveBlankAddon",
# "weblate.addons.consistency.LangaugeConsistencyAddon",
# "weblate.addons.discovery.DiscoveryAddon",
# "weblate.addons.autotranslate.AutoTranslateAddon",
# "weblate.addons.flags.SourceEditAddon",
# "weblate.addons.flags.TargetEditAddon",
# "weblate.addons.flags.SameEditAddon",
# "weblate.addons.flags.BulkEditAddon",
# "weblate.addons.generate.GenerateFileAddon",
# "weblate.addons.generate.PseudolocaleAddon",
# "weblate.addons.generate.PrefillAddon",
# "weblate.addons.json.JSONCustomizeAddon",
# "weblate.addons.properties.PropertiesSortAddon",
# "weblate.addons.git.GitSquashAddon",
# "weblate.addons.removal.RemoveComments",
# "weblate.addons.removal.RemoveSuggestions",
# "weblate.addons.resx.ResxUpdateAddon",
# "weblate.addons.yaml.YAMLCustomizeAddon",
# "weblate.addons.cdn.CDNJSAddon",
# )
# E-mail address that error messages come from.
SERVER_EMAIL = "noreply@example.com"
# Default email address to use for various automated correspondence from
# the site managers. Used for registration emails.
DEFAULT_FROM_EMAIL = "noreply@example.com"
# List of URLs your site is supposed to serve
ALLOWED_HOSTS = ["*"]
# Configuration for caching
CACHES = {"default": {
       "BACKEND": "django_redis.cache.RedisCache",
       "LOCATION": "redis://127.0.0.1:6379/1",
        # If redis is running on same host as Weblate, you might
       # want to use unix sockets instead:
        # "LOCATION": "unix:///var/run/redis/redis.sock?db=1",
       "OPTIONS": {
           "CLIENT_CLASS": "django_redis.client.DefaultClient",
           "PARSER_CLASS": "redis.connection.HiredisParser",
            # If you set password here, adjust CELERY_BROKER_URL as well
           "PASSWORD": None,
           "CONNECTION_POOL_KWARGS": {},
       },
       "KEY_PREFIX": "weblate",
   },
    "avatar": {
       "BACKEND": "django.core.cache.backends.filebased.FileBasedCache",
       "LOCATION": os.path.join(DATA_DIR, "avatar-cache"),
        "TIMEOUT": 86400,
       "OPTIONS": {"MAX_ENTRIES": 1000},
   },
}
# Store sessions in cache
SESSION_ENGINE = "django.contrib.sessions.backends.cache"
# Store messages in session
MESSAGE_STORAGE = "django.contrib.messages.storage.session.SessionStorage"
```

```
# REST framework settings for API
REST_FRAMEWORK = {
   # Use Django's standard `django.contrib.auth` permissions,
    # or allow read-only access for unauthenticated users.
    "DEFAULT_PERMISSION_CLASSES": [
        # Require authentication for login required sites
        "rest_framework.permissions.IsAuthenticated"
       if REQUIRE_LOGIN
       else "rest_framework.permissions.IsAuthenticatedOrReadOnly"
    ],
    "DEFAULT_AUTHENTICATION_CLASSES": (
        "rest_framework.authentication.TokenAuthentication",
        "weblate.api.authentication.BearerAuthentication",
        "rest_framework.authentication.SessionAuthentication",
    ),
    "DEFAULT_THROTTLE_CLASSES": (
        "weblate.api.throttling.UserRateThrottle",
        "weblate.api.throttling.AnonRateThrottle",
    ),
    "DEFAULT_THROTTLE_RATES": {"anon": "100/day", "user": "5000/hour"},
    "DEFAULT_PAGINATION_CLASS": ("rest_framework.pagination.PageNumberPagination"),
    "PAGE_SIZE": 20,
    "VIEW_DESCRIPTION_FUNCTION": "weblate.api.views.get_view_description",
    "UNAUTHENTICATED_USER": "weblate.auth.models.get_anonymous",
}
# Fonts CDN URL
FONTS_CDN_URL = None
# Django compressor offline mode
COMPRESS_OFFLINE = False
COMPRESS_OFFLINE_CONTEXT = [
    {"fonts_cdn_url": FONTS_CDN_URL, "STATIC_URL": STATIC_URL, "LANGUAGE_BIDI":␣
,→True},
   {"fonts_cdn_url": FONTS_CDN_URL, "STATIC_URL": STATIC_URL, "LANGUAGE_BIDI":␣
,→False},
]
# Require login for all URLs
if REQUIRE_LOGIN:
   LOGIN_REQUIRED_URLS = (r''/(.*)\", )
# In such case you will want to include some of the exceptions
# LOGIN_REQUIRED_URLS_EXCEPTIONS = (
    # rf"{URL_PREFIX}/accounts/(.*)$", # Required for login
# rf"{URL_PREFIX}/admin/login/(.*)$", # Required for admin login
# rf"{URL_PREFIX}/static/(.*)$", # Required for development mode
# rf"{URL_PREFIX}/widgets/(.*)$", # Allowing public access to widgets
# rf"{URL_PREFIX}/data/(.*)$", # Allowing public access to data exports
# rf"{URL_PREFIX}/hooks/(.*)$", # Allowing public access to notification hooks
# rf"{URL_PREFIX}/healthz/$", # Allowing public access to health check
# rf"{URL_PREFIX}/api/(.*)$", # Allowing access to API
# rf"{URL_PREFIX}/js/i18n/$", # JavaScript localization
# rf"{URL_PREFIX}/contact/$", # Optional for contact form
# rf"{URL_PREFIX}/legal/(.*)$", # Optional for legal app
# rf"{URL_PREFIX}/avatar/(.*)$", # Optional for avatars
# )
# Silence some of the Django system checks
SILENCED SYSTEM CHECKS = [
```

```
# We have modified django.contrib.auth.middleware.AuthenticationMiddleware
    # as weblate.accounts.middleware.AuthenticationMiddleware
    "admin.E408"
]
# Celery worker configuration for testing
# CELERY_TASK_ALWAYS_EAGER = True
# CELERY_BROKER_URL = "memory://"
# CELERY_TASK_EAGER_PROPAGATES = True
# Celery worker configuration for production
CELERY_TASK_ALWAYS_EAGER = False
CELERY_BROKER_URL = "redis://localhost:6379"
CELERY_RESULT_BACKEND = CELERY_BROKER_URL
# Celery settings, it is not recommended to change these
CELERY_WORKER_MAX_MEMORY_PER_CHILD = 200000
CELERY_BEAT_SCHEDULE_FILENAME = os.path.join(DATA_DIR, "celery", "beat-schedule")
CELERY_TASK_ROUTES = {
    "weblate.trans.tasks.auto_translate*": {"queue": "translate"},
   "weblate.accounts.tasks.notify_*": {"queue": "notify"},
    "weblate.accounts.tasks.send_mails": {"queue": "notify"},
    "weblate.utils.tasks.settings_backup": {"queue": "backup"},
    "weblate.utils.tasks.database_backup": {"queue": "backup"},
    "weblate.wladmin.tasks.backup": {"queue": "backup"},
    "weblate.wladmin.tasks.backup_service": {"queue": "backup"},
    "weblate.memory.tasks.*": {"queue": "memory"},
}
# Enable plain database backups
DATABASE_BACKUP = "plain"
# Enable auto updating
AUTO_UPDATE = False
# PGP commits signing
WEBLATE_GPG_IDENTITY = None
# Third party services integration
MATOMO_SITE_ID = None
MATOMO_URL = None
GOOGLE_ANALYTICS_ID = None
SENTRY_DSN = None
SENTRY_ENVIRONMENT = SITE_DOMAIN
AKISMET_API_KEY = None
```
# **2.18 Órdenes de gestión**

**Nota:** Running management commands under a different user than the one running your webserver can result in files getting wrong permissions, please check *Permisos del sistema de archivos* for more details.

You will find basic management commands (available as  $\sqrt{m}$  manage. py in the Django sources, or as an extended set in a script called **weblate** installab[le atop Weblate\).](#page-205-0)

## **2.18.1 Invocar órdenes de gestión**

Como ya se mencionó, la invocación dependerá de cómo instaló Weblate.

If using virtualenv for Weblate, you can either specify the full path to **weblate**, or activate the virtualenv prior to invoking it:

```
# Direct invocation
~/weblate-env/bin/weblate
# Activating virtualenv adds it to search path
. ~/weblate-env/bin/activate
weblate
```
If you are using source code directly (either from a tarball or Git checkout), the management script is . /manage.py available in the Weblate sources. To run it:

```
python ./manage.py list_versions
```
If you've installed Weblate using the pip or pip3 installer, or by using the ./setup.py script, the **weblate** is installed to your path (or virtualenv path), from where you can use it to control Weblate:

```
weblate list_versions
```
For the Docker image, the script is installed like above, and you can run it using **docker exec**:

docker exec --user weblate <container> weblate list\_versions

For **docker-compose** the process is similar, you just have to use **docker-compose exec**:

docker-compose exec --user weblate weblate weblate list\_versions

In case you need to pass it a file, you can temporary add a volume:

```
docker-compose exec --user weblate /tmp:/tmp weblate weblate importusers /tmp/
,→users.json
```
#### **Ver también:**

*Instalar con Docker*, *Instalar en Debian y Ubuntu*, *Instalar en SUSE y openSUSE*, *Instalar en Red Hat, Fedora y CentOS*, *Instalar desde el código fuente*

### **2.18.2 [add\\_su](#page-162-0)[ggestions](#page-186-0)**

#### **weblate add\_suggestions <project> <component> <language> <file>**

Nuevo en la versión 2.5.

Imports a translation from the file to use as a suggestion for the given translation. It skips duplicated translations; only different ones are added.

**--author** USER@EXAMPLE.COM

E-mail of author for the suggestions. This user has to exist prior to importing (you can create one in the admin interface if needed).

Ejemplo:

```
weblate --author michal@cihar.com add_suggestions weblate application cs /tmp/
,→suggestions-cs.po
```
## **2.18.3 auto\_translate**

### **weblate auto\_translate <project> <component> <language>**

Nuevo en la versión 2.5.

Distinto en la versión 4.6: Added parameter for translation mode.

Realiza traducciones automáticas basadas en las traducciones de otros componentes.

```
--source PROJECT/COMPONENT
```
Specifies the component to use as source available for translation. If not specified all components in the project are used.

**--user** USERNAME

Specify username listed as author of the translations. «Anonymous user» is used if not specified.

**--overwrite**

Whether to overwrite existing translations.

**--inconsistent**

Whether to overwrite existing translations that are inconsistent (see *Incoherente*).

**--add**

Automatically add language if a given translation does not exist.

**--mt** MT

Use machine translation instead of other components as machine translations.

**--threshold** THRESHOLD

Similarity threshold for machine translation, defaults to 80.

**--mode** MODE

Specify translation mode, default is translate but fuzzy or suggest can be used.

Ejemplo:

```
weblate auto_translate --user nijel --inconsistent --source weblate/application.
,→weblate website cs
```
### **Ver también:**

*Traducción automática*

## **2.18.4 celery\_queues**

### **weblate celery\_queues**

Nuevo en la versión 3.7.

Displays length of Celery task queues.

# **2.18.5 checkgit**

### **weblate checkgit <project|project/component>**

Prints current state of the back-end Git repository.

You can either define which project or component to update (for example weblate/application), or use --all to update all existing components.

## **2.18.6 commitgit**

### **weblate commitgit <project|project/component>**

Commits any possible pending changes to the back-end Git repository.

You can either define which project or component to update (for example weblate/application), or use --all to update all existing components.

## **2.18.7 commit\_pending**

### **weblate commit\_pending <project|project/component>**

Commits pending changes older than a given age.

You can either define which project or component to update (for example weblate/application), or use --all to update all existing components.

#### **--age** HOURS

Age in hours for committing. If not specified the value configured in *Configuración de componentes* is used.

**Nota:** This is automatically performed in the background by Weblate, so there no real need to invoke this manually, besides forcing an earlier commit than specified by *Configuración de comp[onentes](#page-269-0)*.

### **Ver también:**

*Efectuar tareas de mantenimiento*, *COMMIT\_PEND[ING\\_HOURS](#page-269-0)*

## **2.18.8 cleanuptrans**

### **weblate cleanuptrans**

Cleans up orphaned checks and translation suggestions. There is normally no need to run this manually, as the cleanups happen automatically in the background.

### **Ver también:**

*Efectuar tareas de mantenimiento*

# **2.18.9 cleanup\_ssh\_keys**

### **weblate cleanup\_ssh\_keys**

Nuevo en la versión 4.9.1.

Performs cleanup of stored SSH host keys:

- Removes deprecated RSA keys for GitHub which might cause issues connecting to GitHub.
- Removes duplicate entries in host keys.

### **Ver también:**

*Repositorios SSH*

## **2.18.10 createadmin**

### **weblate createadmin**

Creates an admin account with a random password, unless it is specified.

```
--password PASSWORD
```
Permite proporcionar una contraseña mediante la línea de órdenes, de modo que no se genere una aleatoria.

### **--no-password**

Do not set password, this can be useful with *–update*.

```
--username USERNAME
```
Use the given name instead of admin.

```
--email USER@EXAMPLE.COM
```
Specify the admin e-mail address.

**--name**

Specify the admin name (visible).

### **--update**

Update the existing user (you can use this to change passwords).

Distinto en la versión 2.9: Added parameters --username, --email, --name and --update.

## **2.18.11 dump\_memory**

### **weblate dump\_memory**

Nuevo en la versión 2.20.

Export a JSON file containing Weblate Translation Memory content.

### **Ver también:**

*Memoria de traducción*, *Weblate Translation Memory Schema*

## **2.18.12 dumpuserdata**

#### **weblate dumpuserdata <file.json>**

Dumps userdata to a file for later use by *importuserdata*.

**Consejo:** Esto resulta útil cuando hay que migrar o fusionar instalaciones de Weblate.

### **2.18.13 import\_demo**

#### **weblate import\_demo**

Nuevo en la versión 4.1.

Creates a demo project with components based on <https://github.com/WeblateOrg/demo>. Make sure the celery tasks are running before running this command.

Puede ser de utilidad si está desarrollando Weblate.

## **2.18.14 import\_json**

#### **weblate import\_json <json-file>**

Nuevo en la versión 2.7.

Batch import of components based on JSON data.

The imported JSON file structure pretty much corresponds to the component object (see *GET /api/ components/(string:project)/(string:component)/*). You have to include the name and filemask fields.

```
--project PROJECT
```
[Specifies where the components will be imported from.](#page-126-0)

**--main-component** COMPONENT

Use the given VCS repository from this component for all of them.

**--ignore**

Skip (already) imported components.

#### **--update**

Update (already) imported components.

Distinto en la versión 2.9: The parameters  $-\text{i}$ gnore and  $-\text{update}$  are there to deal with already imported components.

Ejemplo de archivo JSON:

```
\lceil{
   "slug": "po",
   "name": "Gettext PO",
   "file_format": "po",
   "filemask": "po/*.po",
    "new_lang": "none"
 },
 {
    "name": "Android",
   "filemask": "android/values-*/strings.xml",
```

```
"template": "android/values/strings.xml",
  "repo": "weblate://test/test",
  "file_format": "aresource"
}
```
**Ver también:**

]

*import\_memory*

## **2.18.15 import\_memory**

#### **weblate import\_memory <file>**

Nuevo en la versión 2.20.

Importa un archivo TMX o JSON en la memoria de traducción de Weblate.

#### **--language-map** LANGMAP

Allows mapping languages in the TMX to the Weblate translation memory. The language codes are mapped after normalization usually done by Weblate.

--language-map en\_US:en will for example import all en\_US strings as en ones.

This can be useful in case your TMX file locales happen not to match what you use in Weblate.

#### **Ver también:**

*Memoria de traducción*, *Weblate Translation Memory Schema*

### **2.18.16 import\_project**

#### **weblate import\_project <project> <gitrepo> <branch> <filemask>**

Distinto en la versión 3.0: The import\_project command is now based on the *Detección de componentes* add-on, leading to some changes in behavior and what parameters are accepted.

Batch imports components into project based on the file mask.

*<project>* names an existing project, into which the components are to be import[ed.](#page-326-0)

The *<gitrepo>* defines the Git repository URL to use, and *<branch>* signifies the Git branch. To import additional translation components from an existing Weblate component, use a *weblate://<project>/<component>* URL for the *<gitrepo>*.

The *<filemask>* defines file discovery for the repository. It can be either be made simple using wildcards, or it can use the full power of regular expressions.

The simple matching uses  $**$  for component name and  $*$  for language, for example:  $**$  / $*$ . po

The regular expression has to contain groups named *component* and *language*. For example: (?P<language>[^/ ]\*)/(?P<component>[^-/]\*)\.po

The import matches existing components based on files and adds the ones that do not exist. It does not change already existing ones.

**--name-template** TEMPLATE

Customize the name of a component using Django template syntax.

```
For example: Documentation: { { component } }
```
#### **--base-file-template** TEMPLATE

Customize the base file for monolingual translations.

For example: {{ component }}/res/values/string.xml

#### **--new-base-template** TEMPLATE

Customize the base file for addition of new translations.

For example: { { component } }/ts/en.ts

#### **--file-format** FORMAT

You can also specify the file format to use (see *Formatos de archivo admitidos*), the default is auto-detection.

#### **--language-regex** REGEX

You can specify language filtering (see *Configuración de componentes*) with this parameter. It has to be a valid regular expression.

#### **--main-component**

You can specify which component will [be chosen as the main one—th](#page-269-0)e one actually containing the VCS repository.

#### **--license** NAME

Specify the overall, project or component translation license.

#### **--license-url** URL

Specify the URL where the translation license is to be found.

**--vcs** NAME

In case you need to specify which version control system to use, you can do it here. The default version control is Git.

To give you some examples, let's try importing two projects.

First The Debian Handbook translations, where each language has separate a folder with the translations of each chapter:

```
weblate import_project \
   debian-handbook \
   git://anonscm.debian.org/debian-handbook/debian-handbook.git \
   squeeze/master \
    '*/**.po'
```
Then the Tanaguru tool, where the file format needs be specified, along with the base file template, and how all components and translations are located in single folder:

```
weblate import_project \
   --file-format=properties \
   --base-file-template=web-app/tgol-web-app/src/main/resources/i18n/%s-I18N.
,→properties \
   tanaguru \
   https://github.com/Tanaguru/Tanaguru \
   master \
   web-app/tgol-web-app/src/main/resources/i18n/**-I18N_*.properties
```
More complex example of parsing of filenames to get the correct component and language out of a filename like src/security/Numerous\_security\_holes\_in\_0.10.1.de.po:

```
weblate import_project \
   tails \
    git://git.tails.boum.org/tails master \
    'wiki/src/security/(?P<component>.*)\.(?P<language>[^.]*)\.po$'
```
Filtering only translations in a chosen language:

```
./manage import_project \
   --language-regex '^(cs|sk)$' \
   weblate \
   https://github.com/WeblateOrg/weblate.git \
   'weblate/locale/*/LC_MESSAGES/**.po'
```
Importing Sphinx documentation split to multiple files:

```
$ weblate import_project --name-template 'Documentation: %s' \
   --file-format po \
   project https://github.com/project/docs.git master \
    'docs/locale/*/LC_MESSAGES/**.po'
```
Importing Sphinx documentation split to multiple files and directories:

```
$ weblate import_project --name-template 'Directory 1: %s' \
    --file-format po \
   project https://github.com/project/docs.git master \
    'docs/locale/*/LC_MESSAGES/dir1/**.po'
$ weblate import_project --name-template 'Directory 2: %s' \
   --file-format po \
   project https://github.com/project/docs.git master \
    'docs/locale/*/LC_MESSAGES/dir2/**.po'
```
### **Ver también:**

More detailed examples can be found in the starting chapter, alternatively you might want to use *import\_json*.

## **2.18.17 importuserdata**

### **weblate importuserdata <file.json>**

Imports user data from a file created by *dumpuserdata*

## **2.18.18 importusers**

### **weblate importusers --check <file.json>**

Imports users from JSON dump of the Django auth\_users database.

### **--check**

With this option it will just check whether a given file can be imported and report possible conflicts arising from usernames or e-mails.

You can dump users from the existing Django installation using:

weblate dumpdata auth.User > users.json

## **2.18.19 install\_addon**

Nuevo en la versión 3.2.

### **weblate install\_addon --addon ADDON <project|project/component>**

Installs an add-on to a set of components.

**--addon** ADDON

Name of the add-on to install. For example weblate.gettext.customize.

**--configuration** CONFIG

JSON encoded configuration of an add-on.

#### **--update**

Update the existing add-on configuration.

You can either define which project or component to install the add-on in (for example weblate/application), or use --all to include all existing components.

To install *Personalizar la salida de gettext* for all components:

```
weblate install_addon --addon weblate.gettext.customize --config '{"width": -1}' --
,→update --all
```
#### **Ver tam[bién:](#page-332-0)**

*Complementos*

### **2.18.20 list\_languages**

#### **weblate list\_languages <locale>**

Lists supported languages in MediaWiki markup - language codes, English names and localized names.

This is used to generate <https://wiki.l10n.cz/Slovn%C3%ADk\_s\_n%C3%A1zvy\_jazyk%C5%AF>.

### **2.18.21 list\_translators**

### **weblate list\_translators <project|project/component>**

Lists translators by contributed language for the given project:

```
[French]
Jean Dupont <jean.dupont@example.com>
[English]
John Doe <jd@example.com>
```
#### **--language-code**

List names by language code instead of language name.

You can either define which project or component to use (for example weblate/application), or use  $--$ all to list translators from all existing components.

## **2.18.22 list\_versions**

### **weblate list\_versions**

Lists all Weblate dependencies and their versions.

### **2.18.23 loadpo**

#### **weblate loadpo <project|project/component>**

Reloads translations from disk (for example in case you have done some updates in the VCS repository).

#### **--force**

Force update, even if the files should be up-to-date.

```
--lang LANGUAGE
```
Limit processing to a single language.

You can either define which project or component to update (for example weblate/application), or use --all to update all existing components.

**Nota:** You seldom need to invoke this, Weblate will automatically load changed files for every VCS update. This is needed in case you manually changed an underlying Weblate VCS repository or in some special cases following an upgrade.

## **2.18.24 lock\_translation**

#### **weblate lock\_translation <project|project/component>**

Prevents further translation of a component.

**Consejo:** Useful in case you want to do some maintenance on the underlying repository.

You can either define which project or component to update (for example weblate/application), or use --all to update all existing components.

#### **Ver también:**

*unlock\_translation*

### **2.18.25 move\_language**

#### **weblate move\_language source target**

Nuevo en la versión 3.0.

Allows you to merge language content. This is useful when updating to a new version which contains aliases for previously unknown languages that have been created with the *(generated)* suffix. It moves all content from the *source* language to the *target* one.

Ejemplo:

weblate move\_language cze cs

After moving the content, you should check whether there is anything left (this is subject to race conditions when somebody updates the repository meanwhile) and remove the *(generated)* language.

# **2.18.26 pushgit**

### **weblate pushgit <project|project/component>**

Pushes committed changes to the upstream VCS repository.

### **--force-commit**

Force commits any pending changes, prior to pushing.

You can either define which project or component to update (for example weblate/application), or use --all to update all existing components.

**Nota:** Weblate pushes changes automatically if *Enviar al consignar* in *Configuración de componentes* is turned on, which is the default.

## **2.18.27 unlock\_translation**

### **weblate unlock\_translation <project|project/component>**

Desbloquea el componente que se indique para que se pueda traducir.

**Consejo:** Useful in case you want to do some maintenance on the underlying repository.

You can either define which project or component to update (for example weblate/application), or use --all to update all existing components.

#### **Ver también:**

*lock\_translation*

## **2.18.28 setupgroups**

#### **weblate setupgroups**

Configura los grupos predeterminados y, opcionalmente, asigna todos los usuarios a ese grupo predeterminado.

#### **--no-privs-update**

Desactiva la actualización automática de los grupos existentes (solamente añade los nuevos).

#### **--no-projects-update**

Prevents automatic updates of groups for existing projects. This allows adding newly added groups to existing projects, see *Control de acceso al proyecto*.

#### **Ver también:**

*Lista de privilegios y roles incorporados*

## **2.18.29 setuplang**

### **weblate setuplang**

Actualiza la lista de idiomas definidos en Weblate.

#### <span id="page-393-0"></span>**--no-update**

Desactiva la actualización automática de los idiomas existentes (solamente añade los nuevos).

## **2.18.30 updatechecks**

### **weblate updatechecks <project|project/component>**

Actualiza todas las comprobaciones para todas las cadenas.

**Consejo:** Useful for upgrades which do major changes to checks.

You can either define which project or component to update (for example weblate/application), or use --all to update all existing components.

## **2.18.31 updategit**

#### **weblate updategit <project|project/component>**

Fetches remote VCS repositories and updates the internal cache.

<span id="page-393-1"></span>You can either define which project or component to update (for example weblate/application), or use --all to update all existing components.

**Nota:** Usually it is better to configure hooks in the repository to trigger *Actuadores de notificación*, instead of regular polling by *updategit*.

# **2.19 [Anuncios](#page-393-1)**

Distinto en la versión 4.0: En versiones anteriores, esta prestación se denominaba «mensajes en pizarra».

Proporciona información a tus traductores publicando anuncios, en todo el sitio, por proyecto, componente o idioma.

Anunciar el propósito, los plazos, el estado, o especificar los objetivos de la traducción.

Los usuarios recibirán una notificación por cada anuncio en los proyectos que monitorizan (salvo que decidan no recibirlas).

Esto puede ser útil para varias cosas, desde anunciar el propósito del sitio web hasta especificar los objetivos de las traducciones.

Se pueden publicar los anuncios en cada nivel en el menú *Manage*, utilizando *Post announcement*:

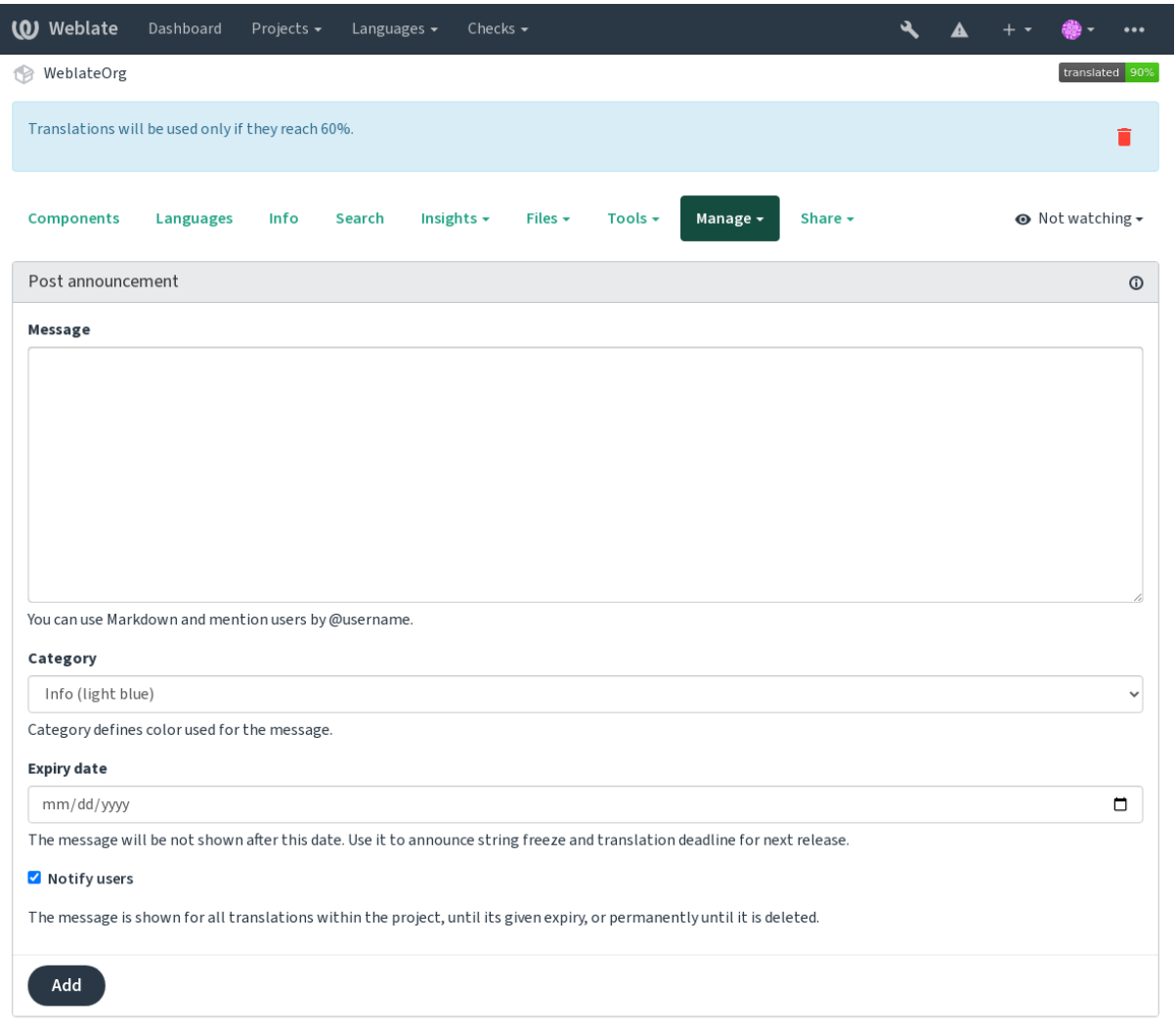

Powered by Weblate 4.13 About Weblate Legal Contact Documentation Donate to Weblate

También se puede añadir mediante la interfaz de administración:

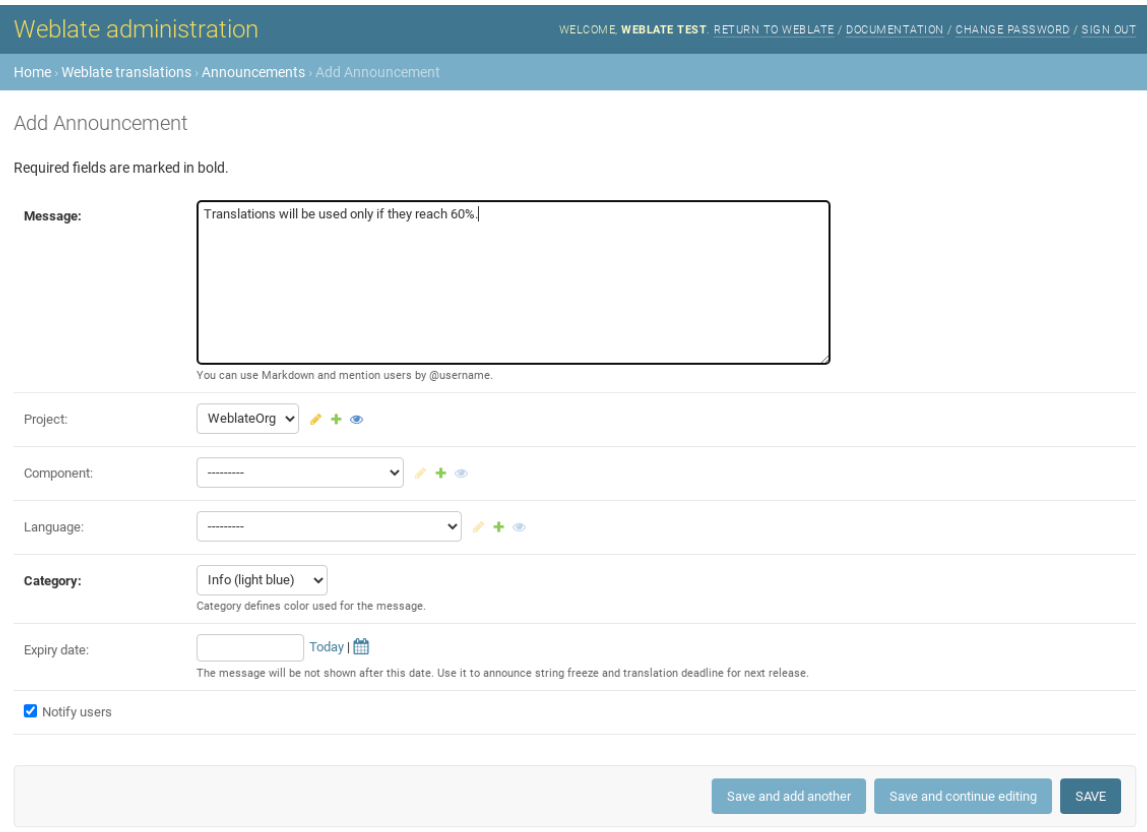

A continuación, los anuncios se muestran en función de su contexto especificado:

Ningún contexto especificado

Se muestra en el panel de herramientas (página de destino).

#### Proyecto especificado

Se muestra dentro del proyecto, incluyendo todos sus componentes y traducciones.

### Componente especificado

Se muestra para un componente determinado y todas sus traducciones.

### Idioma especificado

Se muestra en el resumen de idiomas y en todas las traducciones en ese idioma.

Así es como se ve en la página de resumen de idiomas:
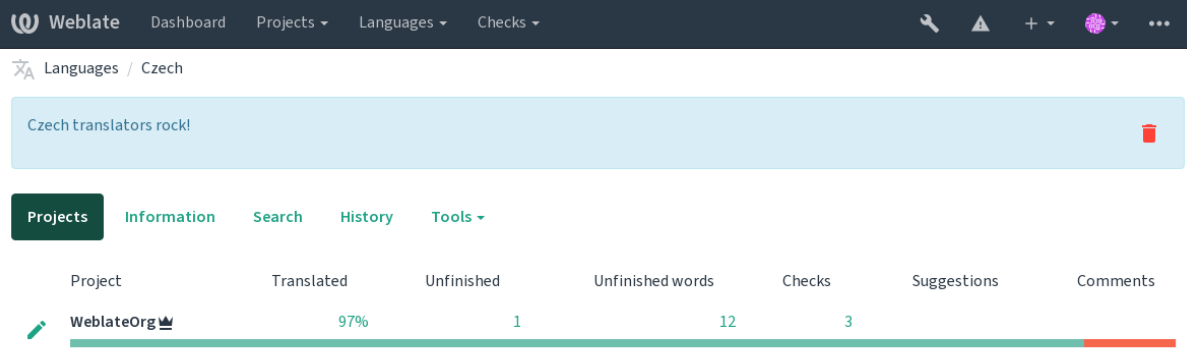

Powered by Weblate 4.13 About Weblate Legal Contact Documentation Donate to Weblate

## **2.20 Listas de componentes**

Especifica varias listas de componentes para que aparezcan como opciones en el panel de control del usuario, de las cuales los usuarios pueden elegir una como vista predeterminada. Para saber más, ver *Cuadro de mando*.

Distinto en la versión 2.20: Se presentará un estado para cada lista de componentes presentada en el tablero.

Los nombres y el contenido de las listas de componentes pueden especificarse en la interfaz de administración, en la sección: *Component lists*. Cada lista de componentes debe tener un nombre que se mu[estre al usuario, y](#page-5-0) un slug que lo represente en la URL.

Distinto en la versión 2.13: Cambia la configuración del panel de control para los usuarios anónimos desde la interfaz de administración, modificando el panel de control que se presenta a los usuarios no autentificados.

## **2.20.1 Listas de componentes automáticas**

Nuevo en la versión 2.13.

Añadir componentes a la lista automáticamente en función de su slug creando reglas: *Automatic component list assignment*.

• Es útil para mantener listas de componentes para instalaciones grandes, o en caso de que quieras tener una lista de componentes con todos los componentes de tu instalación de Weblate.

**Consejo:** Haz una lista de componentes que contenga todos los componentes de tu instalación de Weblate.

1. Define *Automatic component list assignment* with ^.\*\$ as regular expression in both the project and the component fields, as shown on this image:

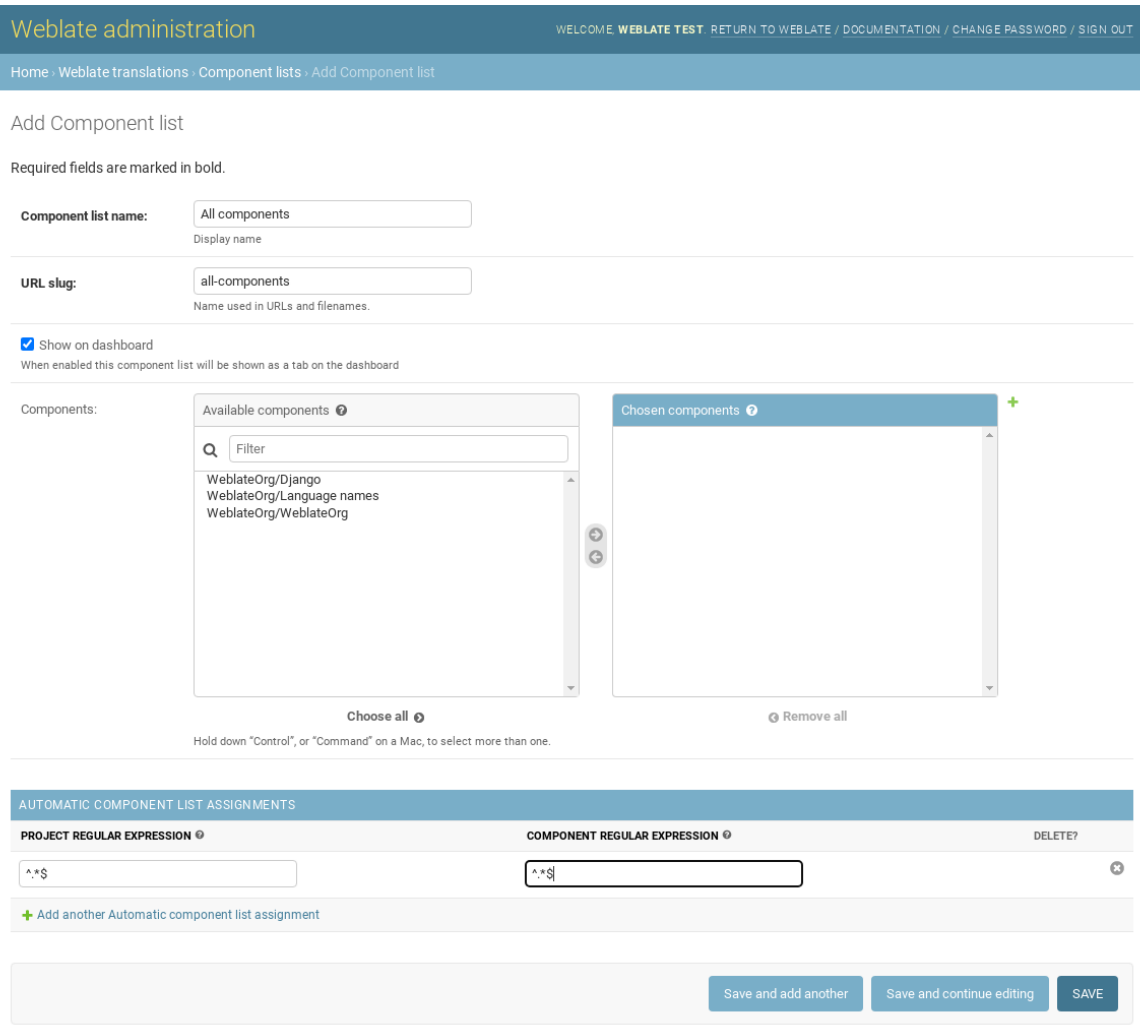

## **2.21 Módulos opcionales de Weblate**

Hay varios módulos opcionales disponibles para que los configure.

### **2.21.1 Git exporter**

Nuevo en la versión 2.10.

Provides you read-only access to the underlying Git repository using HTTP(S).

#### **Instalación**

1. Add weblate.gitexport to installed apps in settings.py:

```
INSTALLED_APPS += ("weblate.gitexport",)
```
2. Export existing repositories by migrating your database after installation:

weblate migrate

#### **Uso**

The module automatically hooks into Weblate and sets the exported repository URL in the *Configuración de componentes*. The repositories are accessible under the /git/ part of the Weblate URL, for example https:// example.org/git/weblate/main/.

Repositories for publicly available projects can be cloned without authentication:

[git clo](#page-269-0)ne 'https://example.org/git/weblate/main/'

Access to browse the repositories with restricted access (with *Private access control* or when *REQUIRE\_LOGIN* is enabled) requires an API token which can be obtained in your *user profile*:

git clone 'https://user:KEY@example.org/git/weblate/main/'

**Consejo:** By default members or *Users* group and anonymous [user have ac](#page-6-0)cess to the repositories for public projects via *Access repository* and *Power user* roles.

### **2.21.2 Facturación**

Nuevo en la versión 2.4.

This is used on Hosted Weblate to define billing plans, track invoices and usage limits.

#### **Instalación**

1. Add webla[te.billing](https://weblate.org/hosting/) to installed apps in settings.py:

```
INSTALLED APPS += ("weblate.billing",)
```
2. Run the database migration to optionally install additional database structures for the module:

weblate migrate

#### **Uso**

After installation you can control billing in the admin interface. Users with billing enabled will get new *Billing* tab in their *Perfil de usuario*.

The billing module additionally allows project admins to create new projects and components without being superusers (see *Añadir proyectos y componentes de traducción*). This is possible when following conditions are met:

- [The billing is in](#page-6-0) its configured limits (any overusage results in blocking of project/component creation) and paid (if its price is non zero)
- [The user is admin of existing project with bill](#page-261-0)ing or user is owner of billing (the latter is necessary when creating new billing for users to be able to import new projects).

Upon project creation user is able to choose which billing should be charged for the project in case he has access to more of them.

## **2.21.3 Información legal**

Nuevo en la versión 2.15.

This is used on Hosted Weblate to provide required legal documents. It comes provided with blank documents, and you are expected to fill out the following templates in the documents:

## **legal/documents/tos.html**

Terms of [service documen](https://weblate.org/hosting/)t

```
legal/documents/privacy.html
    Privacy policy document
```

```
legal/documents/summary.html
```
Short overview of the terms of service and privacy policy

**Nota:** Legal documents for the Hosted Weblate service are available in this Git repository <https://github.com/ WeblateOrg/wllegal/tree/main/wllegal/templates/legal/documents>.

Most likely these will not be directly usable to you, but might come in handy as a starting point if adjusted to meet your needs.

#### **Instalación**

1. Add weblate.legal to installed apps in settings.py:

```
INSTALLED_APPS += ("weblate.legal",)
# Optional:
# Social auth pipeline to confirm TOS upon registration/subsequent sign in
SOCIAL_AUTH_PIPELINE += ("weblate.legal.pipeline.tos_confirm",)
# Middleware to enforce TOS confirmation of signed in users
MIDDLEWARE += [
    "weblate.legal.middleware.RequireTOSMiddleware",
]
```
2. Run the database migration to optionally install additional database structures for the module:

weblate migrate

3. Edit the legal documents in the weblate/legal/templates/legal/ folder to match your service.

After installation and editing, the legal documents are shown in the Weblate UI.

## **2.21.4 Avatars**

Avatars are downloaded and cached server-side to reduce information leaks to the sites serving them by default. The built-in support for fetching avatars from e-mails addresses configured for it can be turned off using *ENABLE\_AVATARS*.

Weblate currently supports:

- Gravatar
- [Libravatar](#page-350-0)

#### **Ver también:**

*Caché [de avata](https://gravatar.com/)rs*, *AVATAR\_URL\_PREFIX*, *ENABLE\_AVATARS*

## **2.21.5 Spam protection**

[You can protect a](#page-213-0)[gainst spamming by users b](#page-343-0)[y using the](#page-350-0) Akismet service.

- 1. Install the *akismet* Python module (this is already included in the official Docker image).
- 2. Obtain the Akismet API key.
- 3. Store it as *AKISMET\_API\_KEY* or *WEBLATE\_[AKISMET](https://akismet.com/)\_API\_KEY* in Docker.

Following content is sent to Akismet for checking:

- Suggestions from unauthenticated users
- Project an[d component descriptio](#page-341-0)ns [and links](#page-172-0)

**Nota:** This (among other things) relies on IP address of the client, please see *Running behind reverse proxy* for properly configuring that.

#### **Ver también:**

*Running behind reverse proxy*, *AKISMET\_API\_KEY*, *WEBLATE\_AKISMET\_A[PI\\_KEY](#page-209-0)*

## **2.21.6 Signing Git commits with GnuPG**

[Nuevo en la versión 3.1.](#page-209-0)

All commits can be signed by the GnuPG key of the Weblate instance.

1. Turn on *WEBLATE\_GPG\_IDENTITY*. (Weblate will generate a GnuPG key when needed and will use it to sign all translation commits.)

This feature needs GnuPG 2.1 or newer installed.

You can fi[nd the key in the](#page-365-0) *DATA\_DIR* and the public key is shown on the «About» page:

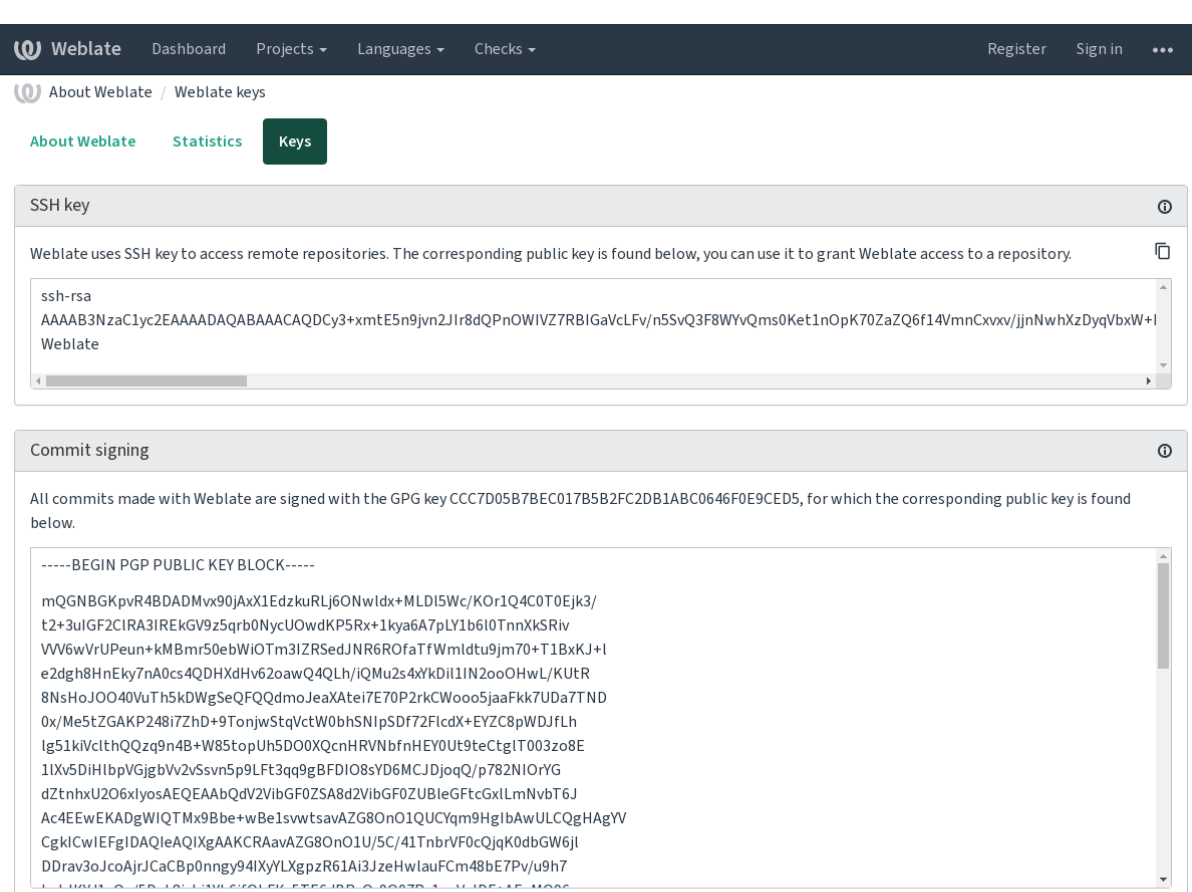

Powered by Weblate 4.13 About Weblate Legal Contact Documentation Donate to Weblate

2. Alternatively you can also import existing keys into Weblate, just set HOME=\$DATA\_DIR/home when invoking gpg.

#### **Ver también:**

*WEBLATE\_GPG\_IDENTITY*

## **2.21.7 Rate limiting**

[Distinto en la versión 3.2: The](#page-365-0) rate limiting now accepts more fine-grained configuration.

Distinto en la versión 4.6: The rate limiting no longer applies to superusers.

Several operations in Weblate are rate limited. At most *RATELIMIT\_ATTEMPTS* attempts are allowed within *RA-TELIMIT\_WINDOW* seconds. The user is then blocked for *RATELIMIT\_LOCKOUT*. There are also settings specific to scopes, for example RATELIMIT\_CONTACT\_ATTEMPTS or RATELIMIT\_TRANSLATE\_ATTEMPTS. The table below is a full list of available scopes.

[The following operati](#page-359-0)ons are subject to rate limiting:

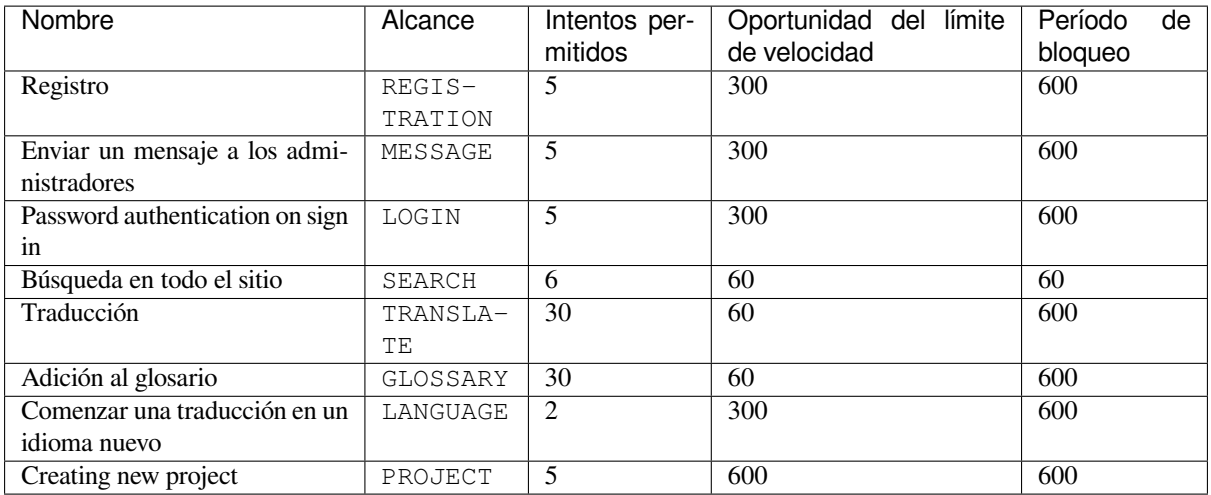

If a user fails to sign in *AUTH\_LOCK\_ATTEMPTS* times, password authentication will be turned off on the account until having gone through the process of having its password reset.

The settings can be also applied in the Docker container by adding WEBLATE\_ prefix to the setting name, for example *RATELIMIT\_ATTEMPTS* becomes *[WEBLATE\\_R](#page-342-0)ATELIMIT\_ATTEMPTS*.

The API has separate rate limiting settings, see *API rate limiting*.

#### **Ver también:**

*Rate limiting*, *[Running behin](#page-359-1)d reverse proxy*, *[API rate limiting](#page-173-0)*

## **2.21.8 Integración con Fedora Messaging**

[Fedora Mess](#page-23-0)[aging es un publicador basado e](#page-209-0)[n AMQP para tod](#page-109-0)os los cambios que ocurren en Weblate. Puede integrar servicios adicionales para actuar ante cambios que ocurran en Weblate mediante esta herramienta.

La integración con Fedora Messaging está disponible como un módulo Python separado, weblate-fedora-messaging. Consulte <https://github.com/WeblateOrg/fedora\_messaging/> para obtener instrucciones de instalación.

## **2.22 Personalizar Weblate**

Extend and customize using Django and Python. Contribute your changes upstream so that everybody can benefit. This reduces your maintenance costs; code in Weblate is taken care of when changing internal interfaces or refactoring the code.

**Advertencia:** Neither internal interfaces nor templates are considered a stable API. Please review your own customizations for every upgrade, the interfaces or their semantics might change without notice.

#### **Ver también:**

*Contribuir con Weblate*

## **2.22.1 Crear un módulo Python**

If you are not familiar with Python, you might want to look into Python For Beginners, explaining the basics and pointing to further tutorials.

To write some custom Python code (called a module), a place to store it is needed, either in the system path (usually something like  $/\text{usr}$ lib/python3.7/site-packages/[\) or in the Weblate dire](https://www.python.org/about/gettingstarted/)ctory, which is also added to the interpreter search path.

Better yet, turn your customization into a proper Python package:

- 1. Create a folder for your package (we will use *weblate\_customization*).
- 2. Within it, create a setup.py file to describe the package:

```
from setuptools import setup
setup(
   name="weblate_customization",
   version="0.0.1",
   author="Your name",
   author_email="yourname@example.com",
   description="Sample Custom check for Weblate.",
   license="GPLv3+",
   keywords="Weblate check example",
   packages=["weblate_customization"],
)
```
- 3. Create a folder for the Python module (also called weblate\_customization) for the customization code.
- 4. Within it, create a *\_\_init* \_\_.py file to make sure Python can import the module.
- 5. This package can now be installed using **pip install -e**. More info to be found in Editable installs.
- 6. Once installed, the module can be used in the Weblate configuration (for example weblate customization.checks.FooCheck).

La estructura de su módulo debería lucir similar a esta:

```
weblate_customization
 - setup.py
  - weblate_customization
     - _init__.py
     - addons.py
     - checks.py
```
You can find an example of customizing Weblate at <https://github.com/WeblateOrg/customize-example>, it covers all the topics described below.

### **2.22.2 Cambiar el logo**

1. Create a simple Django app containing the static files you want to overwrite (see *Crear un módulo Python*).

Branding appears in the following files:

```
icons/weblate.svg
```
Logo mostrado en la barra de navegación.

```
logo-*.png
```
Web icons depending on screen resolution and web-browser.

```
favicon.ico
```
Icono web empleado por navegadores obsoletos.

```
weblate-*.png
```
Avatars for bots or anonymous users. Some web-browsers use these as shortcut icons.

**email-logo.png** Used in notifications e-mails.

2. Add it to INSTALLED\_APPS:

```
INSTALLED_APPS = (
    # Add your customization as first
    "weblate_customization",
    # Weblate apps are here…
)
```
3. Run weblate collectstatic --noinput, to collect static files served to clients.

#### **Ver también:**

How to manage static files (e.g. images, JavaScript, CSS), *Serving static files*

## **2.22.3 Custom quality checks, add-ons and auto-fixes**

To install your code for *[Correcciones automáticas persona](https://docs.djangoproject.com/es/stable/howto/static-files/)lizadas*, *[Escribir lo](#page-217-0)s propios controles* or *Writing add-on* in Weblate:

- 1. Place the files into your Python module containing the Weblate customization (see *Crear un módulo Python*).
- 2. Add its fully-qual[ified path to the Python class in the dedica](#page-299-0)ted settings (*[WEBLATE\\_ADD](#page-308-0)ONS*, *[CHECK\\_LIS](#page-337-0)T* or *AUTOFIX\_LIST*):

```
# Checks
CHECK LIST += ("weblate customization.checks.FooCheck",)
# Autofixes
AUTOFIX_LIST += ("weblate_customization.autofix.FooFixer",)
# Add-ons
WEBLATE_ADDONS += ("weblate_customization.addons.ExamplePreAddon",)
```
#### **Ver también:**

*Correcciones automáticas personalizadas*, *Escribir los propios controles*, *Writing add-on*, *Executing scripts from add-on*

## **2.23 Interfaz de gestión**

<span id="page-405-0"></span>La interfaz de gestión ofrece ajustes de administración bajo la URL /manage/. Está disponible para los usuarios que hayan iniciado sesión con privilegios de administrador, accediendo a través del icono de la llave inglesa en la parte superior derecha:

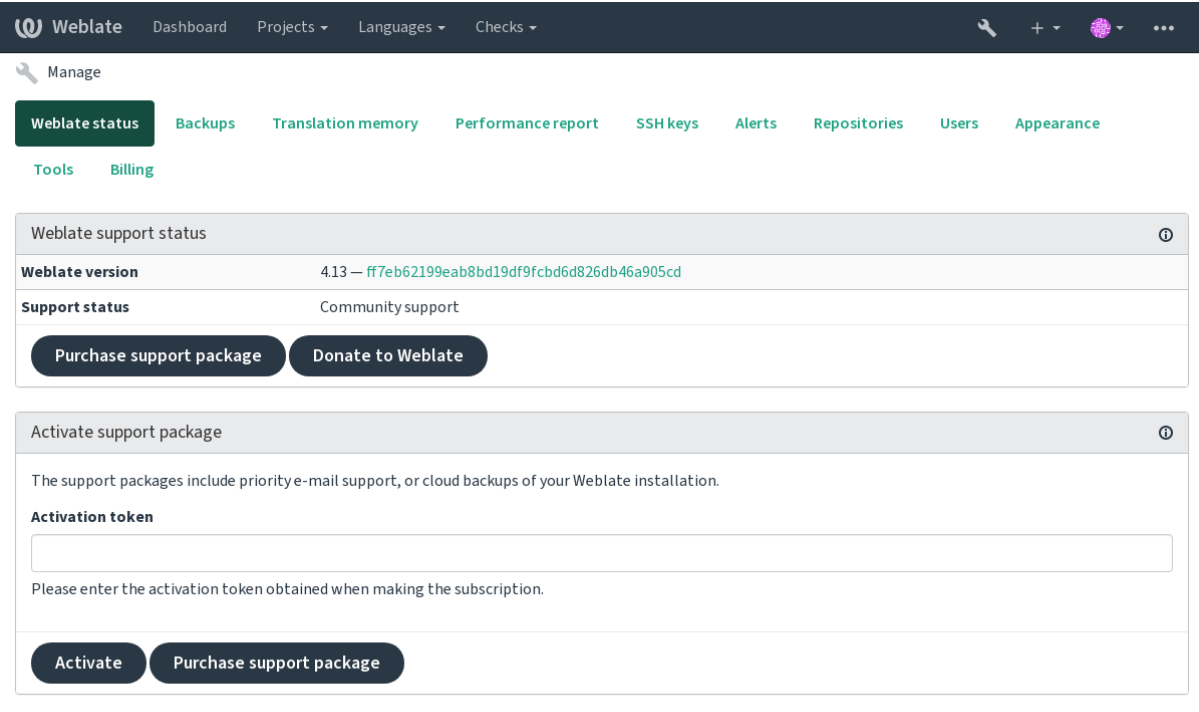

Powered by Weblate 4.13 About Weblate Legal Contact Documentation Donate to Weblate

Incluye un resumen básico de tu Weblate:

- Estado de servicio técnico; vea *Obtener ayuda con Weblate*
- Copias de respaldo; vea *Respaldar y trasladar Weblate*
- Memoria de traducción compartida; vea *Memoria de traducción*
- Informe de rendimiento para r[evisar el funcionamiento de W](#page-413-0)eblate y la duración de las consultas de Celery
- Gestión de claves SSH; vea *[Repositorios SSH](#page-235-0)*
- Resumen de alertas para todos los comp[onentes, ver alerts.](#page-339-0)

## **2.23.1 La interfaz admi[nistrativa de](#page-99-0) Django**

**Advertencia:** Se eliminará en el futuro, ya que se desaconseja su uso; la mayoría de las funciones se pueden gestionar directamente en Weblate.

Aquí puede gestionar los objetos almacenados en la base de datos, tales como usuarios, traducciones y determinadas configuraciones:

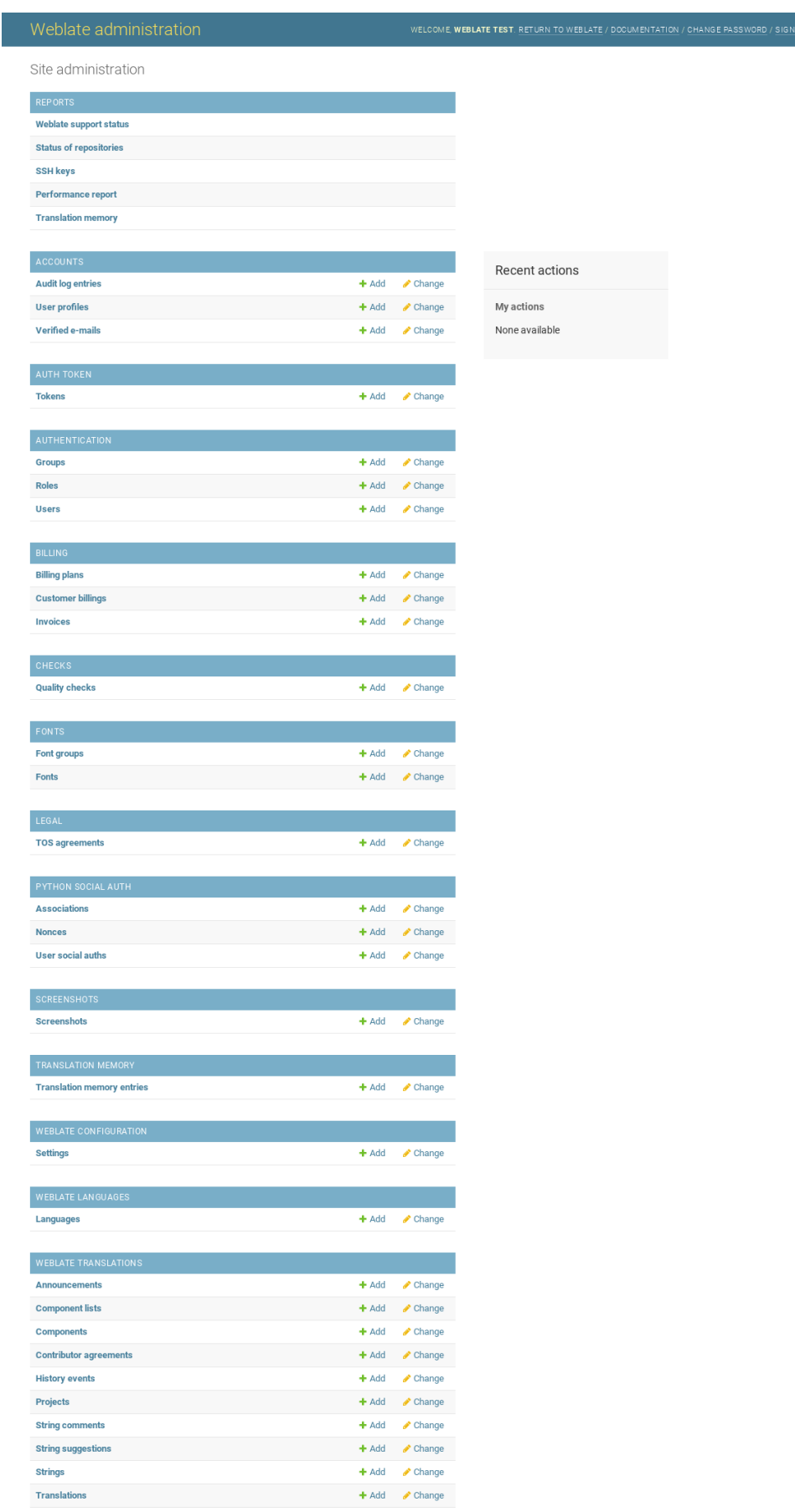

En la sección *Reports*, puedes comprobar el estado de tu sitio, ajústalo para *Puesta en marcha de entorno de producción*, o gestiona las claves SSH utilizadas para acceder a *Accessing repositories*.

Gestiona los objetos de la base de datos en cualquiera de las secciones. La más interesante es probablemente *Weblate translations*, donde puedes gestionar proyectos traducibles, ver *Co[nfiguración de proyectos](#page-211-0)* y *Configuración de componentes*.

*Weblate languages* contiene las definiciones de los [idiomas, que se explic](#page-99-1)an en *Definiciones de idioma*.

#### **[Añadir un](#page-269-0) proyecto**

Añadir un proyecto sirve de contenedor para todos los componentes. Normalm[ente se crea un proyecto](#page-279-0) para una pieza de software, o libro (Ver *Configuración de proyectos* para información sobre los parámetros individuales):

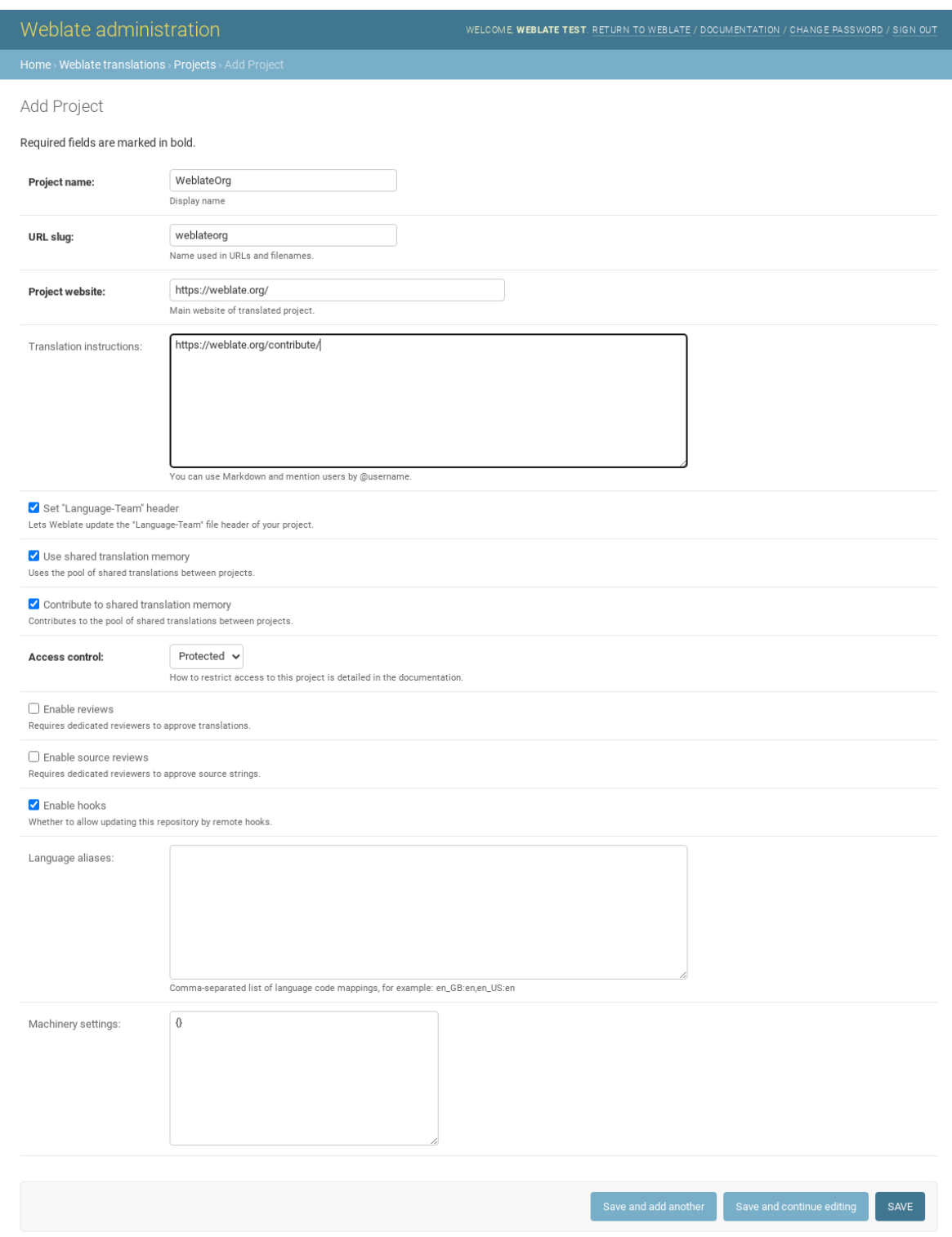

### **Ver también:**

*Configuración de proyectos*

## **Componentes bilingües**

Una vez añadido un proyecto, se pueden añadir componentes de traducción al mismo. (Véase *Configuración de componentes* para obtener información sobre los parámetros individuales):

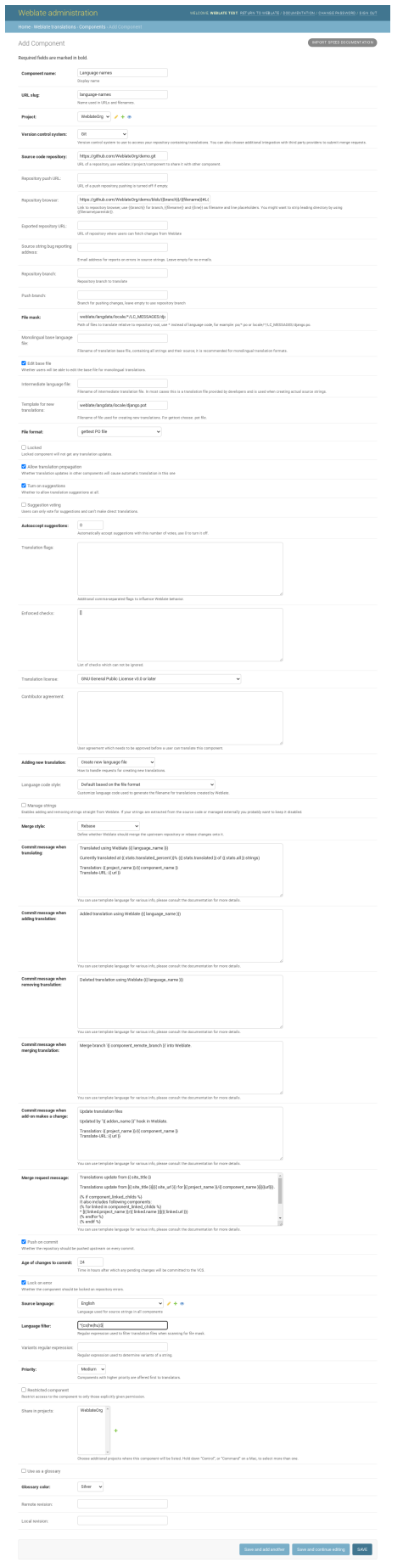

*Configuración de componentes*, *Formatos bilingües y monolingües*

#### **Componentes monolingües**

[Para facilitar la traducción de](#page-269-0)l[os mismos, proporciona un archiv](#page-78-0)o de plantilla que contenga la asignación de los ID de los mensajes a su respectivo idioma de origen (normalmente el inglés). (Véase *Configuración de componentes* para obtener información sobre los parámetros individuales):

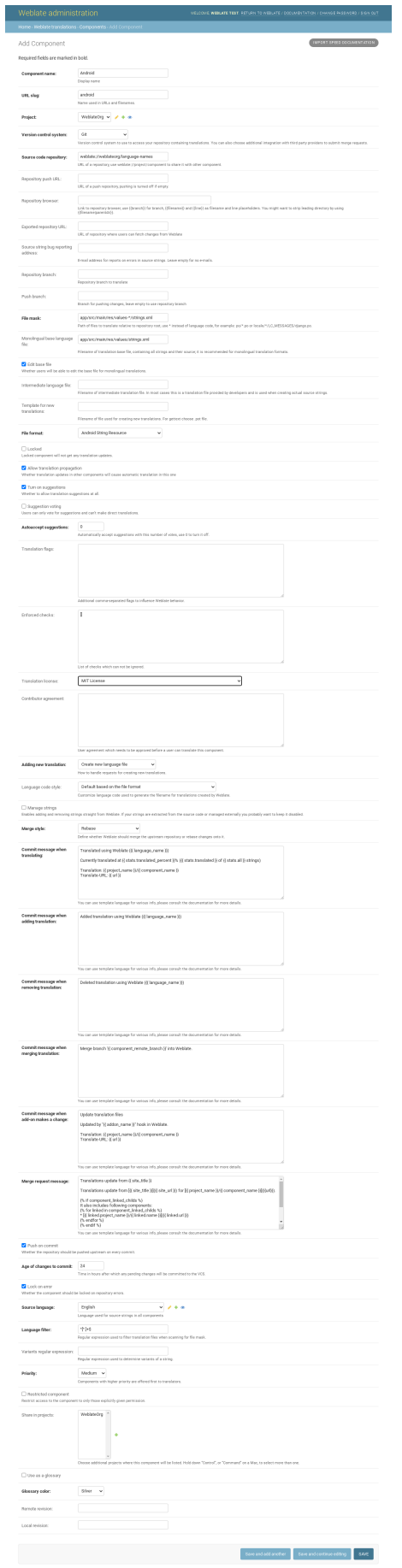

## **2.24 [Obtener ayu](#page-269-0)[da con Weblate](#page-78-0)**

<span id="page-413-0"></span>Weblate es *software* libre, de licencia *copyleft*, con asistencia comunitaria. Los suscriptores reciben asistencia prioritaria sin ningún costo adicional. Hay paquetes de ayuda prepagados disponibles para todos. Hallará más información relativa a las opciones de asistencia actuales en <https://weblate.org/es/support/>.

## **2.24.1 Integrating support**

Nuevo en la versión 3.8.

Purchased support packages can optionally be integrated into your Weblate subscription management interface, from where you will find a link to it. Basic instance details about your installation are also reported back to Weblate this way.

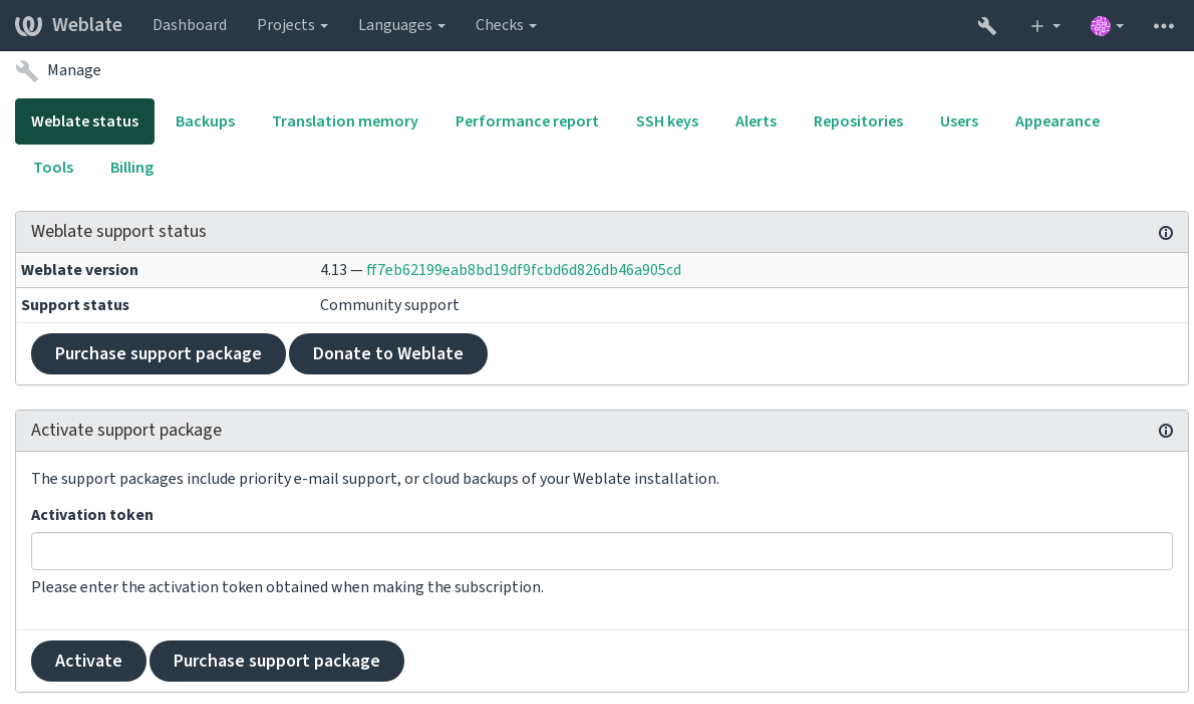

Powered by Weblate 4.13 About Weblate Legal Contact Documentation Donate to Weblate

## **2.24.2 Data submitted to the Weblate**

- URL en la que se ha configurado su instalación de Weblate
- <span id="page-413-1"></span>• El título de su sitio
- La versión de Weblate que ejecuta
- Tallies of some objects in your Weblate database (projects, components, languages, source strings and users)
- La clave pública de SSH de su instalación

Additionally, when *Descubrir Weblate* is turned on:

• List of public projects (name, URL and website)

No se envía ningún otro dato.

## **2.24.3 Integration services**

- See if your support package is still valid
- *Weblate provisioned backup storage*
- *Descubrir Weblate*

**Consejo:** [Purchased support packages a](#page-237-0)re already activated upon purchase, and can be used without integrating them.

## **2.24.4 Descubrir Weblate**

Nuevo en la versión 4.5.2.

**Nota:** Esta función está disponible actualmente en fase beta temprana.

Discover Weblate is an opt-in service that makes it easier for users to find Weblate servers and communities. Users can browse registered services on <https://weblate.org/discover/>, and find there projects to contribute.

#### **Getting listed**

**Consejo:** Participating in Discover Weblate makes Weblate submit some information about your server, please see *Data submitted to the Weblate*.

To list your server with an active support subscription (see *Integrating support*) in Discover Weblate all you need to [do is turn this on in the manag](#page-413-1)ement panel:

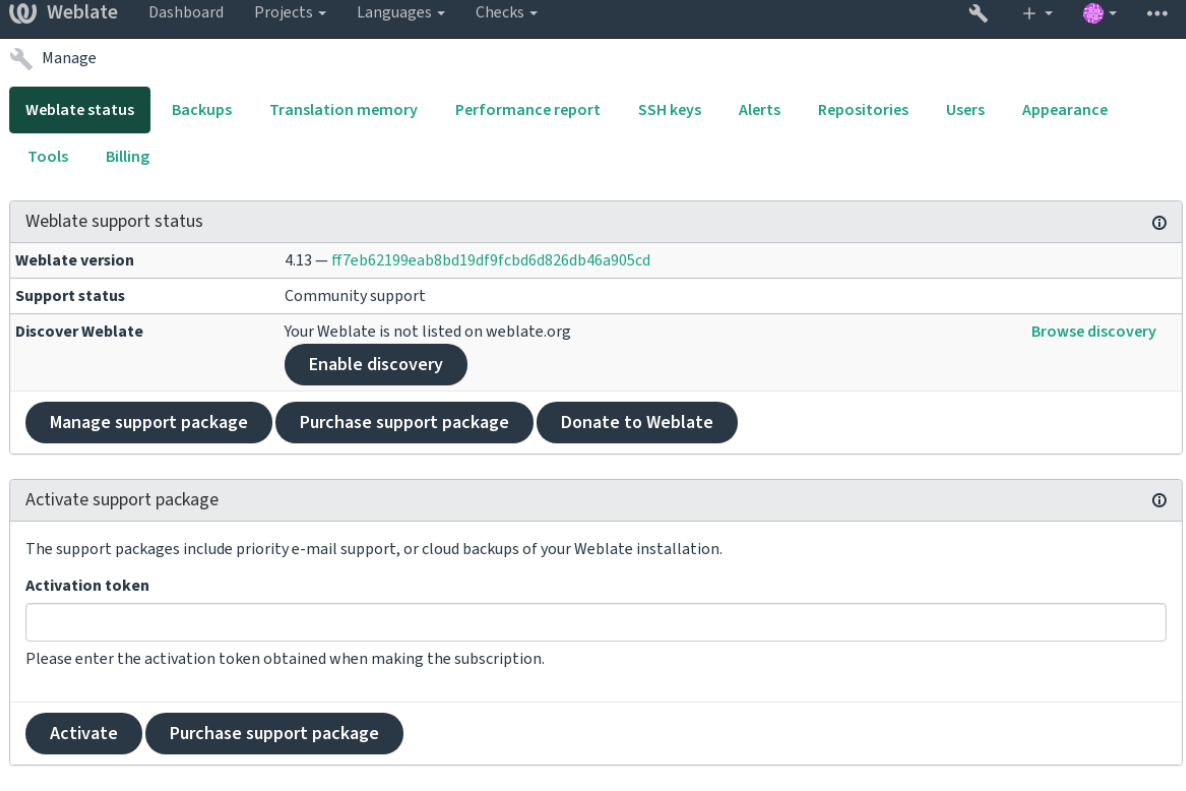

Powered by Weblate 4.13 About Weblate Legal Contact Documentation Donate to Weblate

Listing your server without a support subscription in Discover Weblate:

- 1. Register yourself at <https://weblate.org/user/>
- 2. Register your Weblate server in the discovery database at <https://weblate.org/subscription/discovery/>
- 3. Confirm the service activation in your Weblate and turn on the discovery listing in your Weblate management page using *Enable discovery* [button:](https://weblate.org/user/)

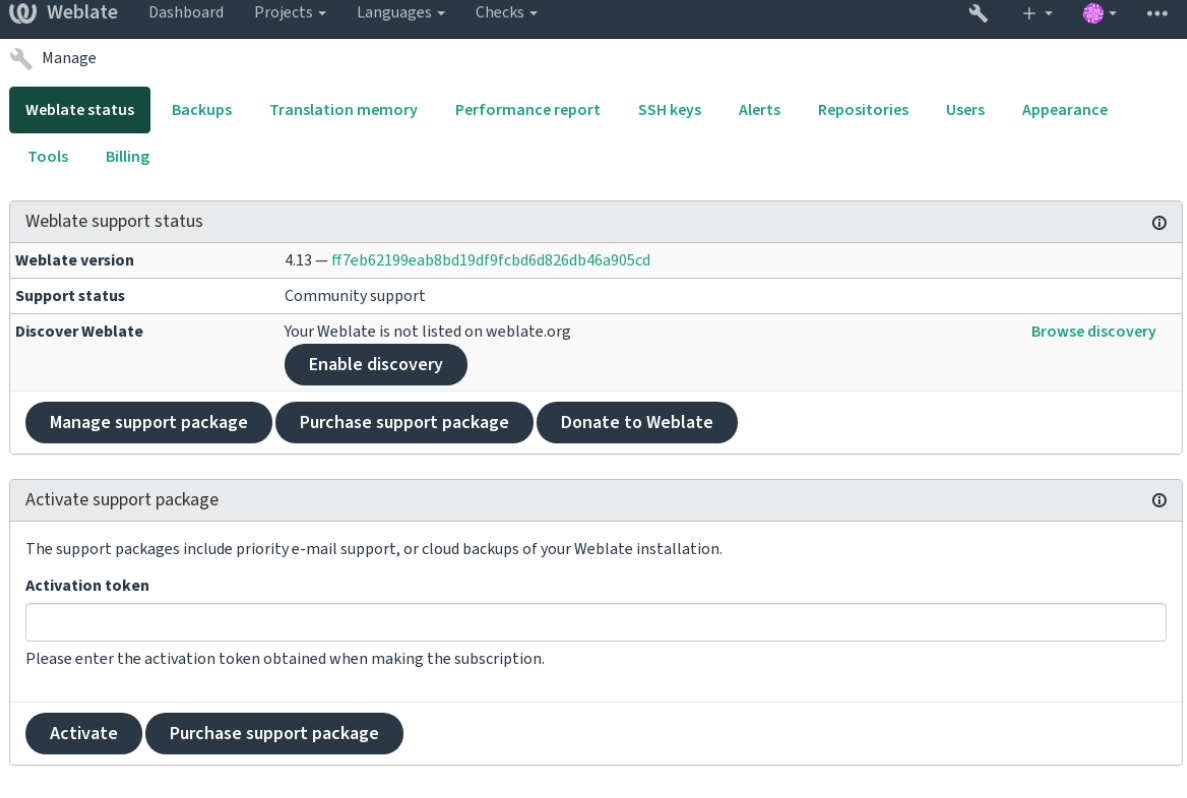

Powered by Weblate 4.13 About Weblate Legal Contact Documentation Donate to Weblate

#### **Customizing listing**

You can customize the listing by providing a text and image (570 x 260 pixels) at <https://weblate.org/user/>.

## **2.25 Documentos legales**

**Nota:** Herein you will find various legal information you might need to operate Weblate in certain legal jurisdictions. It is provided as a means of guidance, without any warranty of accuracy or correctness. It is ultimately your responsibility to ensure that your use of Weblate complies with all applicable laws and regulations.

## **2.25.1 ITAR and other export controls**

Weblate can be run within your own datacenter or virtual private cloud. As such, it can be used to store ITAR or other export-controlled information, however, end users are responsible for ensuring such compliance.

The Hosted Weblate service has not been audited for compliance with ITAR or other export controls, and does not currently offer the ability to restrict translations access by country.

## **2.25.2 US encryption controls**

Weblate does not contain any cryptographic code, but might be subject export controls as it uses third party components utilizing cryptography for authentication, data-integrity and -confidentiality.

Most likely Weblate would be classified as ECCN 5D002 or 5D992 and, as publicly available libre software, it should not be subject to EAR (see Encryption items NOT Subject to the EAR).

Software components used by Weblate (listing only components related to cryptographic function):

#### **Python**

See https://wiki.p[ython.org/moin/PythonSoftwareFoundation](https://www.bis.doc.gov/index.php/policy-guidance/encryption/1-encryption-items-not-subject-to-the-ear)LicenseFaq#Is\_Python\_subject\_to\_export\_ laws.3F

#### **[GnuPG](https://www.python.org/)**

Option[ally used by Weblate](https://wiki.python.org/moin/PythonSoftwareFoundationLicenseFaq#Is_Python_subject_to_export_laws.3F)

**Git**

[Op](https://www.gnupg.org/)tionally used by Weblate

**curl**

Used by Git

**[Ope](https://git-scm.com/)nSSL**

Used by Python and cURL

[The](https://curl.se/) strength of encryption keys depends on the configuration of Weblate and the third party components it interacts [with, but in](https://www.openssl.org/) any decent setup it will include all export restricted cryptographic functions:

- In excess of 56 bits for a symmetric algorithm
- Factorisation of integers in excess of 512 bits for an asymmetric algorithm
- Computation of discrete logarithms in a multiplicative group of a finite field of size greater than 512 bits for an asymmetric algorithm
- Discrete logarithms in a group different than above in excess of 112 bits for an asymmetric algorithm

Weblate doesn't have any cryptographic activation feature, but it can be configured in a way where no cryptography code would be involved. The cryptographic features include:

- Accessing remote servers using secure protocols (HTTPS)
- Generating signatures for code commits (PGP)

#### **Ver también:**

Export Controls (EAR) on Open Source Software

# CAPÍTULO 3

## Documentación para contribuidores

## **3.1 Contribuir con Weblate**

There are dozens of ways to improve Weblate. You can choose the one you feel comfortable with, be it coding, graphics design, documentation, sponsorship, or an idea:

- *Informar de problemas en Weblate*
- *Empezar a contribuir con código a Weblate*
- *Contributing to Weblate modules*
- *[Traducir Weblate](#page-431-0)*
- *[Contribute to Weblate documentation](#page-420-0)*
- *[Weblate discussions](#page-438-0)*
- *[Funding Weblate d](#page-418-0)evelopment*

## **3.1.1 [Traducir We](#page-419-0)blate**

Webla[te is continually being](#page-419-1) translated using Weblate itself. Feel free to take your part in the effort of making Weblate available in as many human languages as possible. It brings Weblate closer to its users!

<span id="page-418-0"></span>If you find a possible mistake in the source string, you can mark it with a comment in the Weblate editor. This way, it can be discussed and corrected. If you're certain, you can also click on the link in the *Source string location* section and submit a PR with your [correction.](https://hosted.weblate.org/)

## **3.1.2 Contribute to Weblate documentation**

You are welcome to improve the documentation page of your choice. Do it easily by clicking the *Edit on GitHub* button in the top-right corner of the page.

Please respect these guidelines while writing:

- 1. Don't remove part of the documentation if it's valid.
- 2. Use clear and easily-understandable language. You are writing tech docs, not a poem. Not all docs readers are native speakers, be thoughtful.
- 3. Don't be afraid to ask if you are not certain. If you have to ask about some feature while editing, don't change its docs before you have the answer. This means: You change or ask. Don't do both at the same time.
- 4. Verify your changes by performing described actions while following the docs.
- 5. Send PR with changes in small chunks to make it easier and quicker to review and merge.
- 6. If you want to rewrite and change the structure of a big article, do it in two steps:
	- 1. Rewrite
	- 2. Once the rewrite is reviewed, polished, and merged, change the structure of the paragraphs in another PR.

**Consejo:** You can translate the docs.

## **3.1.3 Extendi[ng built-in la](https://hosted.weblate.org/projects/weblate/documentation/)nguage definitions**

The language definitions are in the weblate-language-data repository.

You are welcome to add missing language definitions to languages.csv, other files are generated from that file.

## **3.1.4 Weblate discussi[ons](https://github.com/WeblateOrg/language-data/)**

<span id="page-419-0"></span>If you have an idea and not sure if it's suitable for an issue, don't worry. You can join the community in GitHub discussions.

## **3.1.5 Funding Weblate development**

<span id="page-419-1"></span>[You can bo](https://github.com/WeblateOrg/weblate/discussions)ost Weblate's development on the donate page. Funds collected there are used to enable gratis hosting for libre software projects and further development of Weblate. Please check the donate page for options, such as funding goals and the rewards you get as a proud funder.

#### **Supporters who have funded Weblate**

List of Weblate supporters:

- Yashiro Ccs
- Cheng-Chia Tseng
- Timon Reinhard
- Cassidy James
- Loic Dachary
- Marozed
- https://freedombox.org/es/
- GNU Solidario (GNU Health)
- BallotReady
- [Richard Nespithal](https://freedombox.org/es/)
- [MyExpenses.Mobi](https://www.gnuhealth.org/)

Do yo[u want to be](https://www.ballotready.org) in the list? Please see options on the Donate to Weblate.

## **3.2 Empezar a contribuir con c[ódigo a Web](https://weblate.org/donate/)late**

<span id="page-420-0"></span>Para entender el código fuente de Weblate, explore *Código fuente de Weblate*, *Interfaz de Weblate* y *Weblate por dentro*.

### **3.2.1 Primeros pasos con el código**

[Famili](#page-427-0)arize yourself with the Weblate codebase, by having a go at the bugs labelled good first issue.

## **3.2.2 Ejecutar Weblate localmente**

The most comfortable approach to get started with Weblate development is to follow *[Instalar desde](https://github.com/WeblateOrg/weblate/labels/good%20first%20issue) el código fuente*. It will get you a virtualenv with editable Weblate sources.

1. Clone el código fuente de Weblate:

```
git clone https://github.com/WeblateOrg/weblate.git
cd weblate
```
2. Cree un entorno virtual:

```
virtualenv .venv
.venv/bin/activate
```
3. Instale Weblate (para esto necesitará algunas dependencias de sistema; vea *Instalar desde el código fuente*):

```
pip install -e .
```
3. Install all dependencies useful for development:

pip install -r requirements-dev.txt

4. Inicie un servidor de desarrollo:

weblate runserver

5. Depending on your configuration, you might also want to start Celery workers:

./weblate/examples/celery start

6. To run a test (see *Puesta a prueba local* for more details):

```
. scripts/test-database
./manage.py test
```
**Ver también:**

*Instalar desde el código fuente*

## **3.2.3 Ejecutar Weblate localmente en Docker**

If you have Docker and docker-compose installed, you can spin up the development environment by simply running:

<span id="page-421-0"></span>./rundev.sh

It will create a development Docker image and start it. Weblate is running on  $\text{chttp://127.0.0.1:8080/}$  and you can sign in as the user admin using admin as the password. The new installation is empty, so you might want to continue with *Añadir proyectos y componentes de traducción*.

The Dockerfile and docker-compose.yml for this are located in the [dev-docker](http://127.0.0.1:8080/) directory.

The script also accepts some parameters, to execute tests, run it with the test parameter and then specify any test para[meters, for example running only tests in the](#page-261-0) weblate.machine module:

./rundev.sh test --failfast weblate.machine

**Nota:** Be careful that your Docker containers are up and running before running the tests. You can check that by running the docker ps command.

Para mostrar los registros:

./rundev.sh logs

Para detener los contenedores en segundo plano, ejecute:

./rundev.sh stop

Ejecutar la secuencia de órdenes sin argumentos recreará el contenedor de Docker y lo reiniciará.

**Nota:** Esta no es una puesta en funcionamiento ideal para entornos de producción, puesto que incluye varios arreglos apurados inseguros que, sin embargo, facilitan el desarrollo.

## **3.2.4 Trabajar en Weblate con PyCharm**

PyCharm es un conocido EID para Python. A continuación le ofrecemos algunas recomendaciones para configurar Weblate en este programa.

Considering you have just cloned the GitHub repository to a folder, just open it with PyCharm. Once the IDE is open, the first step is to specify the interpreter you want to use:

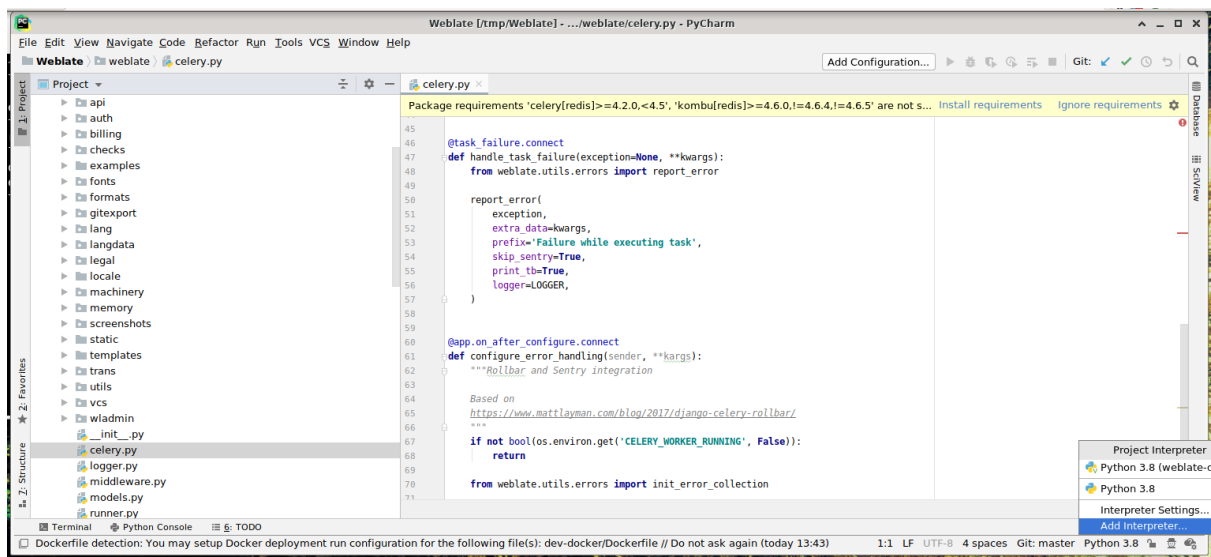

You can either choose to let PyCharm create the virtualenv for you, or select an already existing one:

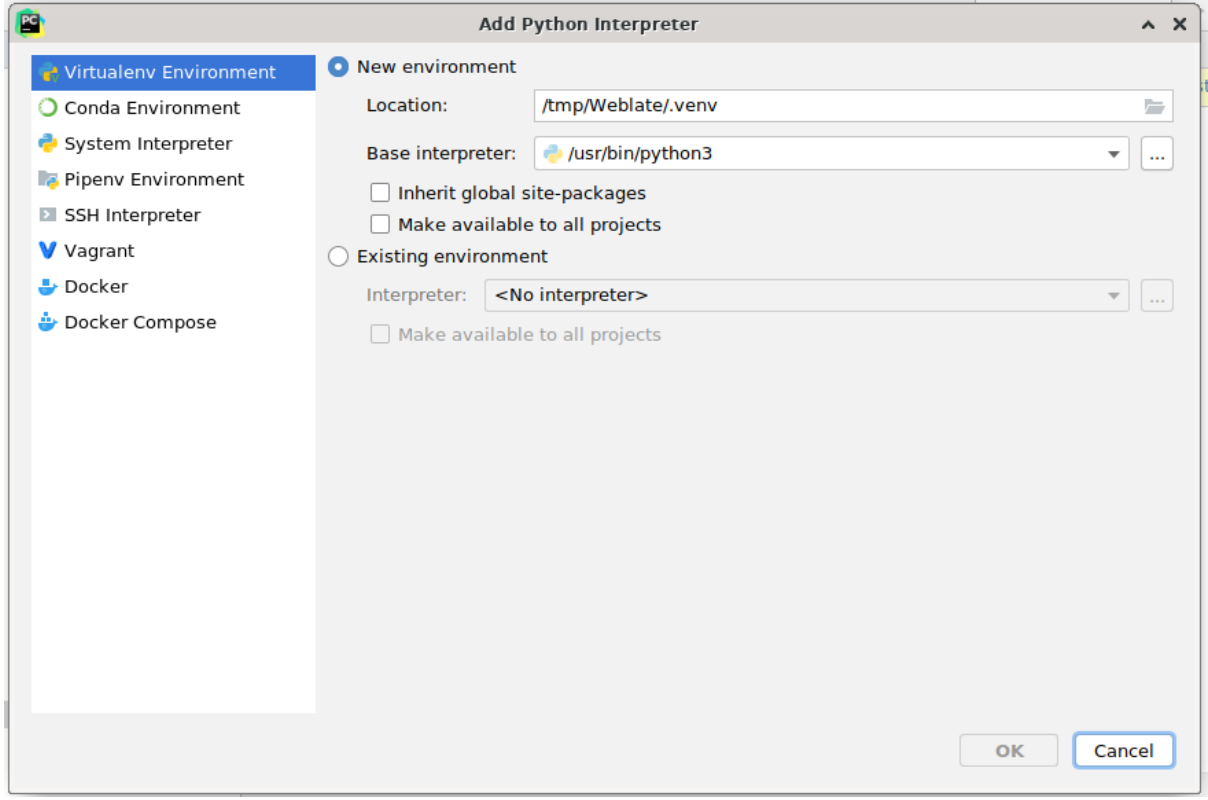

Don't forget to install the dependencies once the interpreter is set: Either through the console (the console from the IDE will directly use your virtualenv by default), or through the interface when you get a warning about missing dependencies.

The second step is to set the right info to use Django natively inside PyCharm: The idea is to be able to immediately trigger the unit tests in the IDE. For that you need to specify the root path of the Django project and the path to its settings:

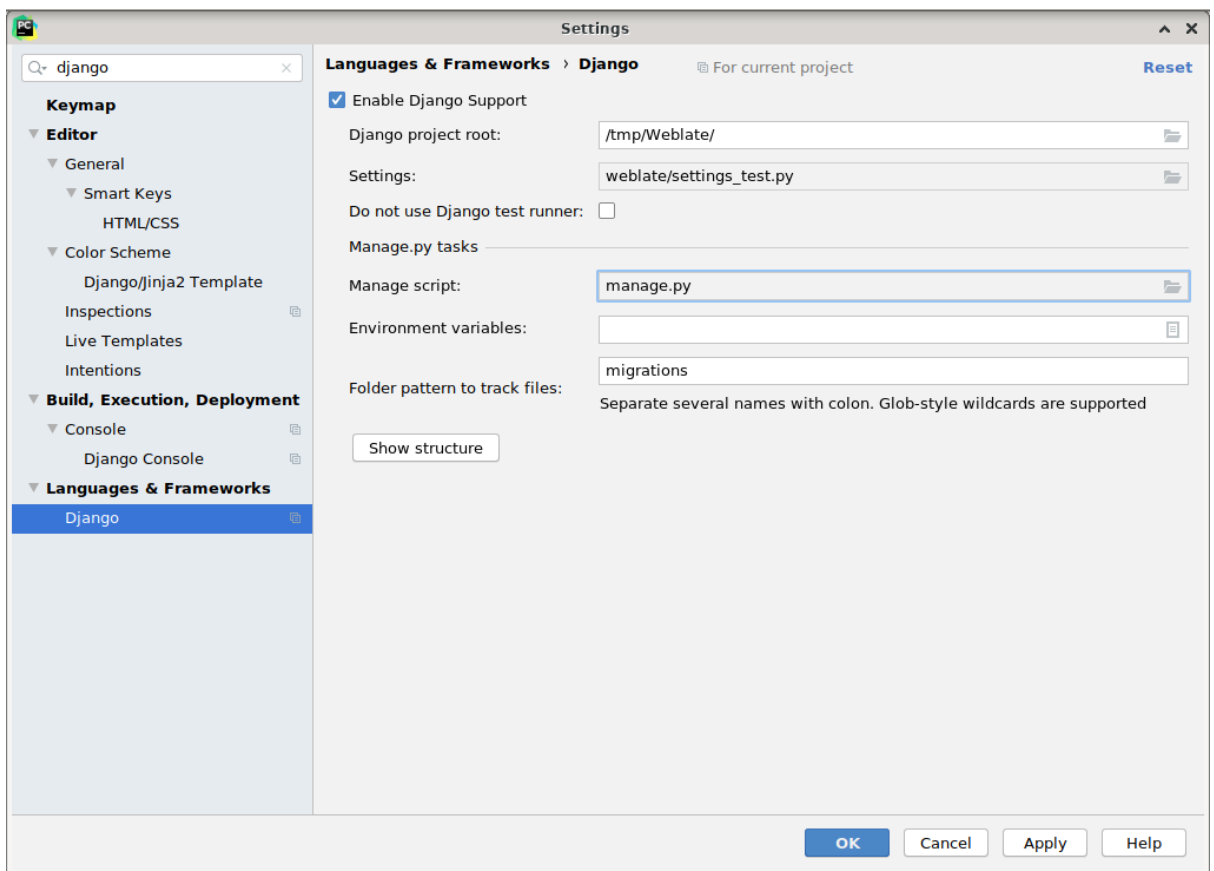

Be careful, the *Django project root* is the actual root of the repository, not the Weblate sub-directory. About the settings, you could use the weblate/settings\_test.py from the repository, but you could create your own setting and set it there.

The last step is to run the server and to put breakpoints in the code to be able to debug it. This is done by creating a new *Django Server* configuration:

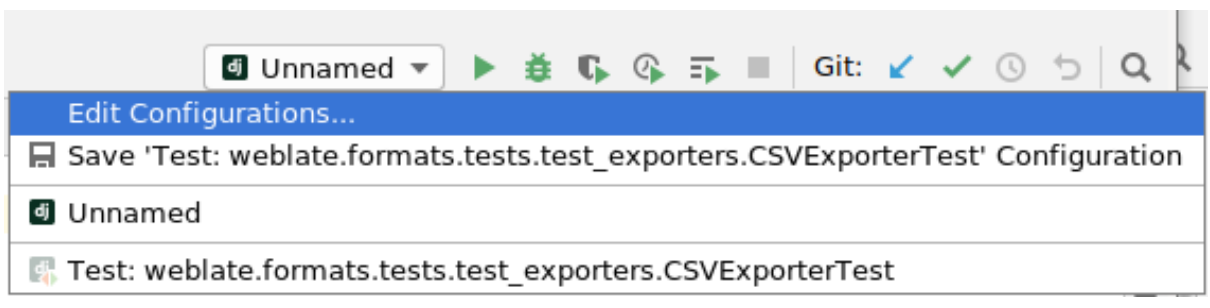

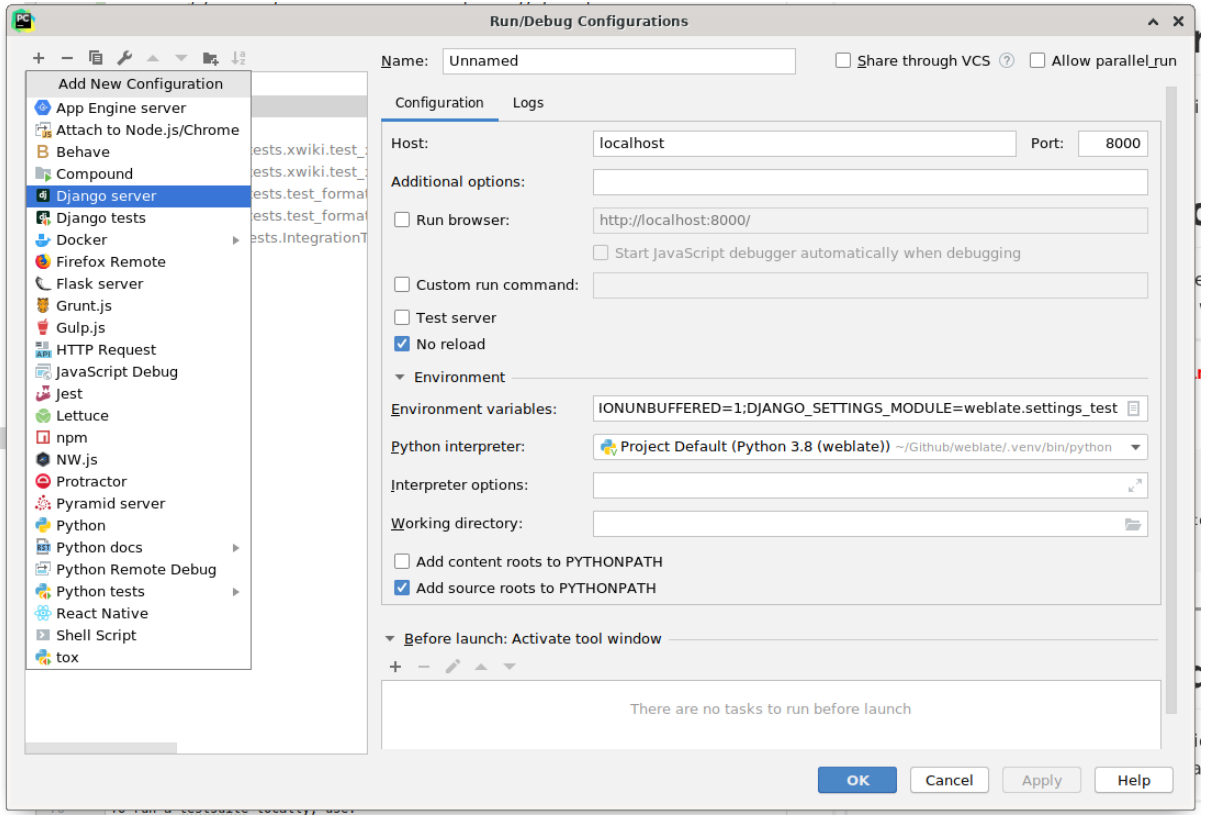

**Consejo:** Be careful with the property called *No reload*: It prevents the server from being reloaded live if you modify files. This allows the existing debugger breakpoints to persist, when they normally would be discarded upon reloading the server.

## **3.2.5 Bootstrapping your devel instance**

You might want to use *import\_demo* to create demo translations and *createadmin* to make an admin user.

## **3.3 Códigof[uente de W](#page-386-0)eblate**

Weblate se desarrolla en GitHub. Le invitamos a copiar el código y enviarnos solicitudes de incorporación de cambios. También recibimos modificaciones por otras vías, como en forma de parches.

#### **Ver también:**

Check out *Weblate por [dentro](https://github.com/WeblateOrg/weblate)* to see how Weblate looks from inside.

## **3.3.1 Coding guidelines**

Cualquier código escrito para Weblate debe crearse teniendo en mente los principios de seguridad por naturaleza.

Any code should come with documentation explaining the behavior. Don't forget documenting methods, complex code blocks, or user visible features.

Any new code should utilize **PEP 484** type hints. We're not checking this [in our CI yet as existing code does not y](https://wiki.owasp.org/index.php/Security_by_Design_Principles)et include them.

## **3.3.2 Coding stand[ard and](https://peps.python.org/pep-0484/) linting the code**

The code should follow PEP-8 coding guidelines and should be formatted using **black** code formatter.

To check the code quality, you can use **flake8**, the recommended plugins are listed in . pre-commit-config. yaml and its configuration is placed in setup.cfg.

The easiest approach to enforce all this is to install pre-commit. The repository contains configuration for it to verify the committed files are sane. After installing it (it is already included in the requirements-lint.txt) turn it on by running pre-commit install in Weblate checkout. This way all your changes will be automatically checked.

You can also trigger check manually, to check all [files run:](https://pre-commit.com/)

```
pre-commit run --all
```
## **3.4 Depurar Weblate**

Bugs can behave as application crashes or as various misbehavior. You are welcome to collect info on any such issue and submit it to the issue tracker.

## **3.4.1 Modo de depuración**

Turning on debug [mode will mak](https://github.com/WeblateOrg/weblate/issues)e the exceptions show in the web browser. This is useful to debug issues in the web interface, but not suitable for a production environment because it has performance consequences and might leak private data.

In a production environment, use *ADMINS* to receive e-mails containing error reports, or configure error collection using a third-party service.

#### **Ver también:**

*Desactivar el modo de depuración*, *[Properly](#page-209-1) configure admins*, *Collecting error reports*

## **3.4.2 Registros de Weblate**

<span id="page-425-0"></span>[Weblate can produce detailed logs](#page-211-1) [of what is going on in the ba](#page-211-2)[ckground. In the default](#page-225-0) configuration it uses syslog and that makes the log appear either in /var/log/messages or /var/log/syslog (depending on your syslog daemon configuration).

The Celery process (see *Tareas en segundo plano con Celery*) usually produces its own logs as well. The example system-wide setups logs to several files under /var/log/celery/.

Docker containers log to their output (as per usual in the Docker world), so you can look at the logs using docker-compose l[ogs](#page-222-0).

#### **Ver también:**

*Configuración de muestra* contains LOGGING configuration.

## **3.4.3 Not processing background tasks**

A lot of things are done in the background by Celery workers. If things like sending out e-mails or component removal does not work, there might a related issue.

<span id="page-426-0"></span>Elementos que revisar en este caso:

- Check that the Celery process is running, see *Tareas en segundo plano con Celery*
- Check the Celery queue status, either in *Interfaz de gestión*, or using *celery\_queues*
- Look in the Celery logs for errors (see *Registros de Weblate*)

## **3.4.4 Not receiving e-mails fro[m Weblate](#page-405-0)**

You can verify whether outgoing e-mail is wo[rking correctly by usin](#page-425-0)g the sendtestemail management command (see *Invocar órdenes de gestión* for instructions on how to invoke it in different environments) or by using *Interfaz de gestión* under the *Tools* tab.

These send e-mails directly, so this verifies that your SMTP configuration is correct (see *Configurar el correo electrónico saliente*). Most of the e-mails from Weblate are however sent in the [background and ther](https://docs.djangoproject.com/es/stable/ref/django-admin/#django-admin-sendtestemail)e might bes[ome issues](#page-405-0) [with](#page-405-0) [Celery involved as well, pl](#page-382-0)ease see *Not processing background tasks* for debugging that.

## **[3.4.5](#page-208-0) Analyzing application crashes**

In case the application crashes, it is use[ful to collect as much info about](#page-426-0) the crash as possible. This can be achieved by using third-party services which can collect such info automatically. You can find info on how to set this up in *Collecting error reports*.

## **3.4.6 Silent failures**

[Lots of tasks are offloa](#page-225-0)ded to Celery for background processing. Failures are not shown in the user interface, but appear in the Celery logs. Configuring *Collecting error reports* helps you to notice such failures easier.

## **3.4.7 Problemas de rendimiento**

In case Weblate performs badly in som[e scenario, please collec](#page-225-0)t the relevant logs showing the issue, and anything that might help figuring out where the code might be improved.

In case some requests take too long without any indication, you might want to install dogslow along with *Collecting error reports* and get pinpointed and detailed tracebacks in the error collection tool.

In case the slow performance is linked to the database, you can also enable logging of all database queries using following configuration after enabling *DEBUG*:

```
LOGGING["loggers"]["django.db.backends"] = {"handlers": ["console"], "level":
,→"DEBUG"}
```
## **3.5 Weblate por dentro**

<span id="page-427-0"></span>**Nota:** This chapter will give you basic overview of Weblate internals.

Weblate derives most of its code structure from, and is based on Django.

### **3.5.1 Estructura de directorios**

Quick overview of directory structure of Weblate main repositor[y:](https://www.djangoproject.com/)

#### **docs**

Source code for this documentation, which can be built using Sphinx.

#### **dev-docker**

Docker code to run development server, see *Ejecutar Weblate localmente en Docker*.

#### **weblate**

Source code of Weblate as a Django application, see *Weblate [por den](https://www.sphinx-doc.org/)tro*.

#### **weblate/static**

Client files (CSS, Javascript and images), see *[Interfaz de Weblate](#page-421-0)*.

### **3.5.2 Módulos**

Weblate se compone de varias aplicaciones de Djan[go \(algunas son opci](#page-430-0)onales; vea *Módulos opcionales de Weblate*):

#### accounts

Cuenta de usuario, perfiles y notificaciones.

#### addons

Add-ons to tweak Weblate behavior, see *Complementos*.

#### api

API based on Django REST framework.

#### auth

Authentication and permissions.

#### billing

The optional *Facturación* module.

#### checks

Translation string *Comprobaciones de calidad* module.

#### fonts

Font rendering checks module.

#### formats

File format abstraction layer based on translate-toolkit.

#### gitexport

The optional *Git exporter* module.

#### lang

Módulo que define los idiomas y los modelos de pluralización.

#### legal

El módulo facultativo *Información legal*.

#### machinery

Integración de servicios de traducción automática.

memory

Built-in translation memory, see *Memoria de traducción*.

#### screenshots

Gestión de capturas de pantalla y módulo de OCR.

#### trans

Módulo principal que manipula las traducciones.

#### utils

Diversas utilidades auxiliares.

vcs

Abstracción del sistema de control de versiones.

wladmin

Personalización de la interfaz administrativa de Django.

## **3.6 Developing add-ons**

*Complementos* are way to customize localization workflow in Weblate.

```
class weblate.addons.base.BaseAddon(storage=None)
```
Base class for Weblate add-ons.

**[classm](#page-321-0)ethod can\_install**(*component*, *user*)

Check whether add-on is compatible with given component.

- **configure**(*settings*) Save configuration.
- **daily**(*component*)

Actuador desencadenado diariamente.

**classmethod get\_add\_form**(*user*, *component*, *\*\*kwargs*)

Return configuration form for adding new add-on.

**get\_settings\_form**(*user*, *\*\*kwargs*)

Return configuration form for this add-on.

```
post_add(translation)
```
Actuador desencadenado tras añadirse una traducción nueva.

```
post_commit(component)
```
Actuador desencadenado tras consignarse cambios en el repositorio.

```
post_push(component)
```
Actuador desencadenado tras enviar el repositorio a la ubicación del proyecto originario.

#### **post\_update**(*component*, *previous\_head: str*, *skip\_push: bool*)

Actuador desencadenado tras actualizarse el repositorio desde el origen.

**Parámetros**

- **previous** head  $(str)$  «HEAD» del repositorio antes de la actualización; puede estar vacía durante la clonación inicial.
- **skip\_push** (*bool*) Whether the add-on operation should skip pushing changes upstream. Usually you can pass this to underlying methods as commit\_and\_push or commit\_pending.

#### **pre\_commit**(*translation*, *author*)

Hook triggered before changes are committed to the repository.

#### **pre\_push**(*component*)

Hook triggered before repository is pushed upstream.

#### **pre\_update**(*component*)

Hook triggered before repository is updated from upstream.

#### **save\_state**()

Save add-on state information.

#### **store\_post\_load**(*translation*, *store*)

Actuador desencadenado tras procesar un archivo.

It receives an instance of a file format class as a argument.

This is useful to modify file format class parameters, for example adjust how the file will be saved.

#### **unit\_pre\_create**(*unit*)

Actuador desencadenado antes de crearse una unidad nueva.

Here is an example add-on:

```
#
# Copyright © 2012–2022 Michal Čihař <michal@cihar.com>
#
# This file is part of Weblate <https://weblate.org/>
#
# This program is free software: you can redistribute it and/or modify
# it under the terms of the GNU General Public License as published by
# the Free Software Foundation, either version 3 of the License, or
# (at your option) any later version.
#
# This program is distributed in the hope that it will be useful,
# but WITHOUT ANY WARRANTY; without even the implied warranty of
# MERCHANTABILITY or FITNESS FOR A PARTICULAR PURPOSE. See the
# GNU General Public License for more details.
#
# You should have received a copy of the GNU General Public License
# along with this program. If not, see <https://www.gnu.org/licenses/>.
#
from django.utils.translation import gettext_lazy as _
from weblate.addons.base import BaseAddon
from weblate.addons.events import EVENT_PRE_COMMIT
class ExampleAddon(BaseAddon):
    # Filter for compatible components, every key is
    # matched against property of component
    compat = {"file_format": {"po", "po-mono"}}
    # List of events add-on should receive
    events = (EVENT_PRE_COMMIT,)
    # Add-on unique identifier
```
(continué en la próxima página)

```
name = "weblate.example.example"
# Verbose name shown in the user interface
verbose = _("Example add-on")
# Detailed add-on description
description = _("This add-on does nothing it is just an example.")
# Callback to implement custom behavior
def pre_commit(self, translation, author):
    return
```
## **3.7 Interfaz de Weblate**

<span id="page-430-0"></span>La interfaz está elaborada con Bootstrap, jQuery y algunas bibliotecas de terceros.

### **3.7.1 Navegadores admitidos**

Weblate es compatible con las versiones estables más recientes de todos los navegadores web principales, en todas las plataformas.

No se brinda servicio técnico explícito al emplear navegadores alternativos que hacen uso (directo o a través de la API de visualización web de la plataforma) de la versión más reciente de WebKit, Blink o Gecko. Sin embargo, Weblate se visualizará y funcionará correctamente en esos navegadores, en la mayoría de los casos.

Es posible que navegadores más antiguos funcionen, pero determinadas funciones se verán limitadas.

### **3.7.2 Gestión de dependencias**

The yarn package manager is used to update third party libraries. The configuration lives in scripts/yarn and there is a wrapper script scripts/yarn-update to upgrade the libraries, build them and copy to correct locations in weblate/static/vendor, where all third partly frontend code is located. The Weblate specific code should be placed directly in weblate/static or feature specific subdirectories (for example weblate/ static/editor).

Adding new third-party library typically consists of:

```
# Add a yarn package
yarn --cwd scripts/yarn add PACKAGE
# Edit the script to copy package to the static folder
edit scripts/yarn-update
# Run the update script
./scripts/yarn-update
# Add files to git
git add .
```
### **3.7.3 Coding style**

Weblate relies on Prettier for the code formatting for both JavaScript and CSS files.

We also use ESLint to check the JavaScript code.

## **3.7.4 Regionalización**

Should you need any user visible text in the frontend code, it should be localizable. In most cases all you need is to wrap your text inside gettext function, but there are more complex features available:

```
document.write(gettext('this is to be translated'));
var object_count = 1 // or 0, or 2, or 3, ...
s = ngettext('literal for the singular case',
        'literal for the plural case', object_count);
fmts = ngettext('There is %s object. Remaining: %s',
       'There are %s objects. Remaining: %s', 11);
s = interpolate(fmts, [11, 20]);
// s is 'There are 11 objects. Remaining: 20'
```
#### **Ver también:**

Translation topic in the Django documentation

### **3.7.5 Iconos**

[Weblate currently uses material design icons. I](https://docs.djangoproject.com/es/stable/topics/i18n/translation/)n case you are looking for new symbol, check Material Design Icons or Material Design Resources.

Additionally, there is scripts/optimize-svg to reduce size of the SVG as most of the icons are embedded inside the HTML to allow styling of the paths.

## **3.8 Informar de problemas en Weblate**

<span id="page-431-0"></span>El seguimiento de errores de Weblate se aloja en GitHub.

Feel welcome to report any issues you have, or suggest improvement for Weblate there. There are various templates prepared to comfortably guide you through the issue report.

If [what you have found is](https://github.com/WeblateOrg/weblate/issues) a security issue in Weblate, please consult the *Problemas de seguridad* section below.

If you are not sure about your bug report or feature request, you can try *Weblate discussions*.

### **3.8.1 Problemas de seguridad**

In order to give the community time to respond and upgrade, you are [strongly urged to r](#page-419-0)eport all security issues privately. HackerOne is used to handle security issues, and can be reported directly at HackerOne. Once you submit it there, community has limited but enough time to solve the incident.

Alternatively, report to security@weblate.org, which ends up on HackerOne as well.

If you don't want to use HackerOne, for whatever reason, you can send the report by [e-mail to](https://hackerone.com/weblate) michal@cihar.com. You can choose to encrypt it using this PGP key *3CB 1DF1 EF12 CF2A C0EE 5A32 9C27 B313 42B7 511D*. You can also get the PGP key from [Keybase.](mailto:security@weblate.org)

**Nota:** Weblate depends on third-party components for many things. In case you find a vulnerab[ility affecting one of](mailto:michal@cihar.com) those components in general,p[lease rep](https://keybase.io/nijel)ort it directly to the respective project.

Some of these are:

- Django
- Django REST framework
## **3.9 [Weblate tes](https://github.com/python-social-auth)tsuite and continuous integration**

<span id="page-432-1"></span>Testsuites exist for most of the current code, increase coverage by adding testcases for any new functionality, and verify that it works.

#### **3.9.1 Integración continua**

Current test results can be found on GitHub Actions and coverage is reported on Codecov.

<span id="page-432-0"></span>There are several jobs to verify different aspects:

- Pruebas unitarias
- Documentation build and ext[ernal links](https://github.com/WeblateOrg/weblate/actions)
- Migration testing from all supported releases
- Code linting
- Setup verification (ensures that generated dist files do not miss anything and can be tested)

The configuration for the CI is in . github/workflows directory. It heavily uses helper scripts stored in ci directory. The scripts can be also executed manually, but they require several environment variables, mostly defining Django settings file to use and database connection. The example definition of that is in scripts/test-database:

```
# Simple way to configure test database from environment
# Database backend to use postgresql / mysql / mariadb
export CI_DATABASE=${1:-postgresql}
# Database server configuration
export CI_DB_USER=weblate
export CI_DB_PASSWORD=weblate
export CI_DB_HOST=127.0.0.1
# Django settings module to use
export DJANGO_SETTINGS_MODULE=weblate.settings_test
```
The simple execution can look like:

```
. scripts/test-database
./ci/run-migrate
./ci/run-test
./ci/run-docs
```
#### **3.9.2 Puesta a prueba local**

Para ejecutar un conjunto de pruebas localmente, utilice:

DJANGO\_SETTINGS\_MODULE=weblate.settings\_test ./manage.py test

**Consejo:** You will need a database (PostgreSQL) server to be used for tests. By default Django creates separate database to run tests with test prefix, so in case your settings is configured to use weblate, the tests will use test\_weblate database. See *Configuración de base de datos para Weblate* for setup instructions.

The weblate/settings\_test.py is used in CI environment as well (see *Integración continua*) and can be tuned using environment variables:

```
# Simple way to configure test database from environment
# Database backend to use postgresql / mysql / mariadb
export CI_DATABASE=${1:-postgresql}
# Database server configuration
export CI_DB_USER=weblate
export CI_DB_PASSWORD=weblate
export CI_DB_HOST=127.0.0.1
# Django settings module to use
export DJANGO_SETTINGS_MODULE=weblate.settings_test
```
Prior to running tests you should collect static files as some tests rely on them being present:

DJANGO\_SETTINGS\_MODULE=weblate.settings\_test ./manage.py collectstatic

También puede especificar que se ejecuten solo pruebas individuales:

DJANGO\_SETTINGS\_MODULE=weblate.settings\_test ./manage.py test weblate.gitexport

**Consejo:** The tests can also be executed inside developer docker container, see *Ejecutar Weblate localmente en Docker*.

#### **Ver también:**

[See](#page-421-0) Testing in Django for more info on running and writing tests for Django.

## **3.10 [Esquem](https://docs.djangoproject.com/es/stable/topics/testing/)as de datos**

Weblate uses JSON Schema to define layout of external JSON files.

#### **3.10.1 Weblate Translation Memory Schema**

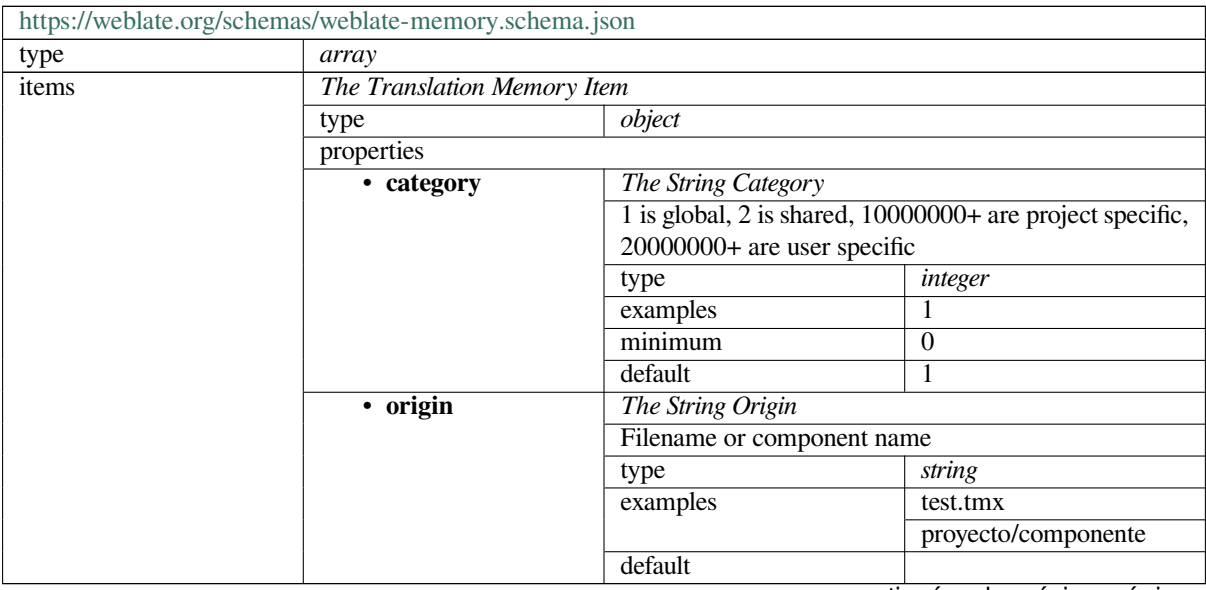

continué en la próxima página

|                      | processor are not playgress and con-                       |                     |  |
|----------------------|------------------------------------------------------------|---------------------|--|
| • source             | The Source String                                          |                     |  |
|                      | type                                                       | string              |  |
|                      | examples                                                   | Hello               |  |
|                      | minLength                                                  | 1                   |  |
|                      | default                                                    |                     |  |
| • source_language    | The Source Language<br>ISO 639-1 / ISO 639-2 / IETF BCP 47 |                     |  |
|                      |                                                            |                     |  |
|                      | type                                                       | string              |  |
|                      | examples                                                   | es                  |  |
|                      | pauta                                                      | $^{\prime}$ [^ ]+\$ |  |
|                      | default                                                    |                     |  |
| • target             | The Target String                                          |                     |  |
|                      | type                                                       | string              |  |
|                      | examples                                                   | Ahoj                |  |
|                      | minLength                                                  | 1                   |  |
|                      | default                                                    |                     |  |
| • target_language    | The Target Language<br>ISO 639-1 / ISO 639-2 / IETF BCP 47 |                     |  |
|                      |                                                            |                     |  |
|                      | type                                                       | string              |  |
|                      | examples                                                   | <b>CS</b>           |  |
|                      | pauta                                                      | $\sqrt{^4}$ +\$     |  |
|                      | default                                                    |                     |  |
| additionalProperties | Falso                                                      |                     |  |
| definiciones         |                                                            |                     |  |

Tabla 1 – proviene de la página anterior

#### **Ver también:**

*Memoria de traducción*, *dump\_memory*, *import\_memory*

## **3.10.2 Exportación de datos de usuarios de Weblate**

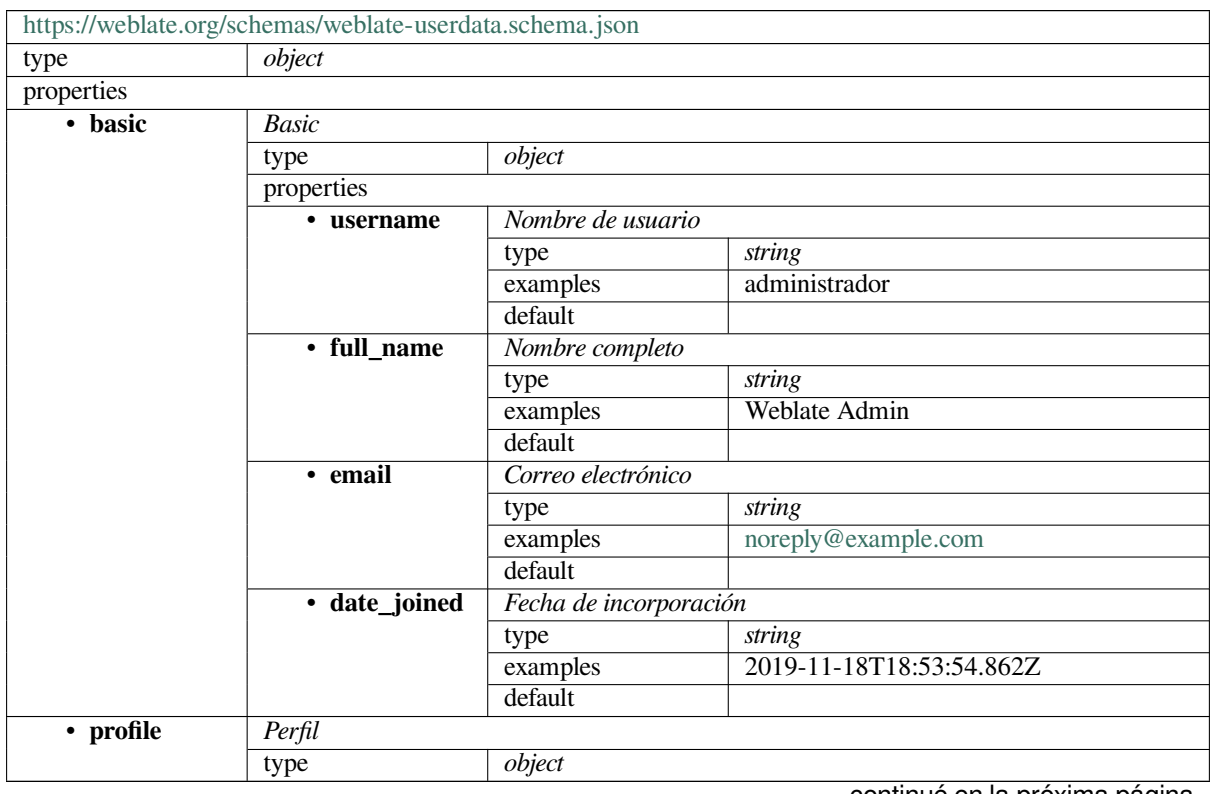

| properties             |                                              |                                                           |         |  |  |
|------------------------|----------------------------------------------|-----------------------------------------------------------|---------|--|--|
| • language             | <b>Idioma</b>                                |                                                           |         |  |  |
|                        | type                                         | string                                                    |         |  |  |
|                        | examples                                     | <b>CS</b>                                                 |         |  |  |
|                        | pauta                                        | $\overline{\wedge}$ * $\overline{\mathcal{S}}$            |         |  |  |
|                        | default                                      |                                                           |         |  |  |
| • suggested            | Number of suggested strings                  |                                                           |         |  |  |
|                        | type                                         | integer                                                   |         |  |  |
|                        | examples                                     | 1                                                         |         |  |  |
|                        | default                                      | $\theta$                                                  |         |  |  |
| • translated           | Number of translated strings                 |                                                           |         |  |  |
|                        | type<br>integer                              |                                                           |         |  |  |
|                        | examples                                     | 24                                                        |         |  |  |
|                        | default                                      | $\Omega$                                                  |         |  |  |
| • uploaded             | Number of uploaded screenshots               |                                                           |         |  |  |
|                        | type                                         | integer                                                   |         |  |  |
|                        | examples                                     | 1                                                         |         |  |  |
|                        | default                                      | $\theta$                                                  |         |  |  |
| $\cdot$ hi-            | Hide completed translations on the dashboard |                                                           |         |  |  |
| de_completed           | type                                         | boolean                                                   |         |  |  |
|                        | examples                                     | Falso                                                     |         |  |  |
|                        | default                                      | Verdadero                                                 |         |  |  |
|                        |                                              |                                                           |         |  |  |
| • secon-               | Mostrar traducciones secundarias en modo zen |                                                           |         |  |  |
| dary_in_zen            | type<br>examples                             | boolean<br>Verdadero                                      |         |  |  |
|                        | default                                      | Verdadero                                                 |         |  |  |
| $\overline{\cdot}$ hi- |                                              |                                                           |         |  |  |
|                        |                                              | Ocultar origen si existe traducción secundaria<br>boolean |         |  |  |
| de_source_secondary    |                                              | Falso                                                     |         |  |  |
|                        | examples                                     |                                                           |         |  |  |
|                        | default<br>Enlace del editor                 | Verdadero                                                 |         |  |  |
| · editor_link          |                                              |                                                           |         |  |  |
|                        | type                                         | string                                                    |         |  |  |
|                        | examples                                     |                                                           |         |  |  |
|                        | pauta                                        | $\overline{\wedge}$ * $\overline{\mathcal{S}}$            |         |  |  |
|                        | default                                      |                                                           |         |  |  |
| • transla-             | Modo del editor de traducciones              |                                                           |         |  |  |
| te_mode                | type                                         | integer                                                   |         |  |  |
|                        | examples                                     | $\overline{0}$                                            |         |  |  |
|                        | default                                      | $\theta$                                                  |         |  |  |
| • zen_mode             | Modo de editor zen                           |                                                           |         |  |  |
|                        | type                                         | integer                                                   |         |  |  |
|                        | examples                                     | $\Omega$                                                  |         |  |  |
|                        | default                                      | $\overline{0}$                                            |         |  |  |
| • spe-                 | Caracteres especiales                        |                                                           |         |  |  |
| cial_chars             | type                                         | string                                                    |         |  |  |
|                        | examples                                     |                                                           |         |  |  |
|                        | pauta                                        | $\overline{\wedge}$ *\$                                   |         |  |  |
|                        | default                                      |                                                           |         |  |  |
| $\cdot$ dash-          |                                              | Vista predeterminada del cuadro de mando                  |         |  |  |
| board_view             | type                                         | integer<br>1                                              |         |  |  |
|                        | examples                                     |                                                           |         |  |  |
|                        | default                                      | $\overline{0}$                                            |         |  |  |
| $\cdot$ dash-          | Lista de componentes predeterminados         |                                                           |         |  |  |
| board_componetefalikt  |                                              | null                                                      |         |  |  |
|                        | anyOf                                        | type                                                      | null    |  |  |
|                        |                                              | type                                                      | integer |  |  |
|                        |                                              |                                                           |         |  |  |

Tabla 2 – proviene de la página anterior

continué en la próxima página

| type<br>array<br>default<br>items<br>Código de idioma<br>string<br>type<br>examples<br>$\mathbf{c}\mathbf{s}$<br>$\overline{\wedge}$ *\$<br>pauta<br>default<br>Idiomas secundarios<br>• secon-<br>dary_languagestype<br>array<br>default<br>Código de idioma<br>items<br>string<br>type<br>examples<br>sk<br>$^{\wedge}$ *\$<br>pauta<br>default<br>· monitoriza-<br>Proyectos monitorizados<br>do<br>type<br>array<br>default<br>«Slug» del proyecto<br>items<br>string<br>type<br>examples<br>weblate<br>$\overline{\wedge}$ *\$<br>pauta<br>default<br>• Registro de<br>Registro de auditoría<br>auditoría<br>type<br>array<br>default<br>Elementos<br>items<br>object<br>type<br>properties<br>• Dirección<br>Dirección IP<br>string<br>type<br>examples<br>127.0.0.1<br>0.78<br>pauta<br>default<br>• Agente_de<br>Agente de usuario<br>usuario<br>string<br>type<br>examples<br>PC / Linux / Firefox<br>70.0<br>$\overline{\wedge}$ *\$<br>pauta<br>default<br>Cronomarcador<br>• cronomar-<br>cador<br>type<br>string<br>$2019 - 11$<br>examples<br>18T18:58:30.845Z<br>$\overline{\wedge}$ *\$<br>pauta<br>default<br>• actividad<br><b>Actividad</b><br>type<br>string<br>examples<br>acceso<br>$^{\wedge}$ *\$<br>pauta<br>default |              | • languages | provioiro do la paglita altioriol<br>Idiomas traducidos |  |  |  |
|----------------------------------------------------------------------------------------------------|--------------|-------------|---------------------------------------------------------|--|--|--|
|                                                                                                    |              |             |                                                         |  |  |  |
|                                                                                                    |              |             |                                                         |  |  |  |
|                                                                                                    |              |             |                                                         |  |  |  |
|                                                                                                    |              |             |                                                         |  |  |  |
|                                                                                                    |              |             |                                                         |  |  |  |
|                                                                                                    |              |             |                                                         |  |  |  |
|                                                                                                    |              |             |                                                         |  |  |  |
|                                                                                                    |              |             |                                                         |  |  |  |
|                                                                                                    |              |             |                                                         |  |  |  |
|                                                                                                    |              |             |                                                         |  |  |  |
|                                                                                                    |              |             |                                                         |  |  |  |
|                                                                                                    |              |             |                                                         |  |  |  |
|                                                                                                    |              |             |                                                         |  |  |  |
|                                                                                                    |              |             |                                                         |  |  |  |
|                                                                                                    |              |             |                                                         |  |  |  |
|                                                                                                    |              |             |                                                         |  |  |  |
|                                                                                                    |              |             |                                                         |  |  |  |
|                                                                                                    |              |             |                                                         |  |  |  |
|                                                                                                    |              |             |                                                         |  |  |  |
|                                                                                                    |              |             |                                                         |  |  |  |
|                                                                                                    |              |             |                                                         |  |  |  |
|                                                                                                    |              |             |                                                         |  |  |  |
|                                                                                                    |              |             |                                                         |  |  |  |
|                                                                                                    |              |             |                                                         |  |  |  |
|                                                                                                    |              |             |                                                         |  |  |  |
|                                                                                                    |              |             |                                                         |  |  |  |
|                                                                                                    |              |             |                                                         |  |  |  |
|                                                                                                    |              |             |                                                         |  |  |  |
|                                                                                                    |              |             |                                                         |  |  |  |
|                                                                                                    |              |             |                                                         |  |  |  |
|                                                                                                    |              |             |                                                         |  |  |  |
|                                                                                                    |              |             |                                                         |  |  |  |
|                                                                                                    |              |             |                                                         |  |  |  |
|                                                                                                    |              |             |                                                         |  |  |  |
|                                                                                                    |              |             |                                                         |  |  |  |
|                                                                                                    |              |             |                                                         |  |  |  |
|                                                                                                    |              |             |                                                         |  |  |  |
|                                                                                                    |              |             |                                                         |  |  |  |
|                                                                                                    |              |             |                                                         |  |  |  |
|                                                                                                    |              |             |                                                         |  |  |  |
|                                                                                                    |              |             |                                                         |  |  |  |
|                                                                                                    |              |             |                                                         |  |  |  |
|                                                                                                    |              |             |                                                         |  |  |  |
|                                                                                                    |              |             |                                                         |  |  |  |
|                                                                                                    |              |             |                                                         |  |  |  |
|                                                                                                    |              |             |                                                         |  |  |  |
|                                                                                                    |              |             |                                                         |  |  |  |
|                                                                                                    |              |             |                                                         |  |  |  |
|                                                                                                    |              |             |                                                         |  |  |  |
|                                                                                                    |              |             |                                                         |  |  |  |
|                                                                                                    |              |             |                                                         |  |  |  |
|                                                                                                    |              |             |                                                         |  |  |  |
|                                                                                                    |              |             |                                                         |  |  |  |
|                                                                                                    | definiciones |             |                                                         |  |  |  |

Tabla 2 – proviene de la página anterior

#### **Ver también:**

*Perfil de usuario*, *dumpuserdata*

# **3.11 Releasing Weblate**

### **3.11.1 Releasing schedule**

Weblate has two month release cycle for releases (x.y). These are usually followed by a bunch of bugfix releases to fix issues which slip into them  $(x,y,z)$ .

The change in the major version indicates that the upgrade process can not skip this version - you always have to upgrade to x.0 before upgrading to higher x.y releases.

#### **Ver también:**

*Actualizar Weblate*

### **3.11.2 Release planning**

[The features for up](#page-227-0)coming releases are collected using GitHub milestones, you can see our roadmap at <https:// github.com/WeblateOrg/weblate/milestones>.

### **3.11.3 Release process**

[Things to check prior to release:](https://github.com/WeblateOrg/weblate/milestones)

- 1. Check newly translated languages by **./scripts/list-translated-languages**.
- 2. Set final version by **./scripts/prepare-release**.
- 3. Make sure screenshots are up to date **make -j 12 -C docs update-screenshots**.
- 4. Merge any possibly pending translations **wlc push; git remote update; git merge origin/ weblate**

Perform the release:

5. Create a release **./scripts/create-release --tag** (see below for requirements).

Post release manual steps:

- 6. Update Docker image.
- 7. Close GitHub milestone.
- 8. Once the Docker image is tested, add a tag and push it.
- 9. Update Helm chart to new version.
- 10. Include new version in .github/workflows/migrations.yml to cover it in migration testing.
- 11. Increase version in the website download links.
- 12. Increase version in the repository by **./scripts/set-version**.

To create tags using the **./scripts/create-release** script you will need following:

- GnuPG with private key used to sign the release
- Push access to Weblate git repositories (it pushes tags)
- Configured **hub** tool and access to create releases on the Weblate repo
- SSH access to Weblate download server (the Website downloads are copied there)

# **3.12 Seguridad y privacidad**

**Truco:** Para Weblate, la seguridad es mantener un entorno que valore la privacidad de los usuarios.

Development of Weblate adheres to the Best Practices of the Linux Foundation's Core Infrastructure Initiative.

#### **Ver también:**

*Problemas de seguridad*

### **3.12.1 Búsqueda de vulnerabilidades en las dependencias**

[Security issues in our de](#page-431-0)pendencies are monitored using Dependabot. This covers the Python and JavaScript libraries, and the latest stable release has its dependencies updated to avoid vulnerabilities.

**Consejo:** There might be vulnerabilities in third-part[y libraries wh](https://docs.github.com/en/code-security/dependabot/dependabot-version-updates/about-dependabot-version-updates)ich do not affect Weblate, so those are not addressed by releasing bugfix versions of Weblate.

### **3.12.2 Docker container security**

The Docker containers are regularly scanned using Anchore and Trivy security scanners.

This allows us to detect vulnerabilities early and release improvements quickly.

You can get the results of these scans at GitHub — they are stored as artifacts on our CI in the SARIF format (Static Analysis Results Interchange Format).

#### **Ver también:**

*Integración continua*

## **3.13 [Contrib](#page-432-0)uting to Weblate modules**

Besides the main repository, Weblate consists of several Python modules. All these follow same structure and this documentation covers them all.

For example, this covers:

- wlc, Python client library, see *Cliente de Weblate*
- translation-finder, used to discover translatable files in the repository
- language-data, language definitions for Weblate, see *Definiciones de idioma*

### **3.13.1 [Coding gu](https://github.com/WeblateOrg/translation-finder/)idelines**

Cualq[uier código esc](https://github.com/WeblateOrg/language-data/)rito para Weblate debe crearse tenien[do en mente los](#page-279-0) principios de seguridad por naturaleza.

Any code should come with documentation explaining the behavior. Don't forget documenting methods, complex code blocks, or user visible features.

Any new code should utilize **PEP 484** type hints. We're not checking this [in our CI yet as existing code does not y](https://wiki.owasp.org/index.php/Security_by_Design_Principles)et include them.

### **3.13.2 Running tests**

The tests are executed using **py.test**. First you need to install test requirements:

pip install -r requirements-test.txt

You can then execute the testsuite in the repository checkout:

py.test

#### **Ver también:**

The CI integration is very similar to *Weblate testsuite and continuous integration*.

### **3.13.3 Coding standard and linting the code**

The code should follow PEP-8 codi[ng guidelines and should be formatted using](#page-432-1) **black** code formatter.

To check the code quality, you can use **flake8**, the recommended plugins are listed in .pre-commit-config. yaml and its configuration is placed in setup.cfg.

The easiest approach to enforce all this is to install pre-commit. The repository contains configuration for it to verify the committed files are sane. After installing it (it is already included in the requirements-lint.txt) turn it on by running pre-commit install in Weblate checkout. This way all your changes will be automatically checked.

You can also trigger check manually, to check all [files run:](https://pre-commit.com/)

```
pre-commit run --all
```
#### **Ver también:**

*Código fuente de Weblate*

## **3.14 [Acerca de](#page-424-0) Weblate**

### **3.14.1 Objetivos del proyecto**

Web-based continuous localization tool with tight *Integración de control de versiones* supporting a wide range of *file formats*, making it easy for translators to contribute.

### **3.14.2 Nombre del proyecto**

[«Weblat](#page-77-0)e» es una palabra híbrida creada a partir de las voces inglesas «web» y «translate».

### **3.14.3 Sitio web del proyecto**

The landing page is https://weblate.org and there is a cloud-hosted service at https://hosted.weblate.org. The documentation can be read at https://docs.weblate.org.

### **3.14.4 Logotipos del proyecto**

The project logos and other graphics are available in https://github.com/WeblateOrg/graphics.

### **3.14.5 Leadership**

This project is maintained by Michal Čihař, who can be reached at michal@cihar.com.

### **3.14.6 Autores**

Weblate was started by Michal Čihař. Since its inception in 2012, thousands of people have contributed.

# **3.15 Licencia**

Copyright © 2012–2022 Michal Čihař michal@cihar.com

This program is free software: you can redistribute it and/or modify it under the terms of the GNU General Public License as published by the Free Software Foundation, either version 3 of the License, or (at your option) any later version.

This program is distributed in the hope that it will be useful, but WITHOUT ANY WARRANTY; without even the implied warranty of MERCHANTABILITY or FITNESS FOR A PARTICULAR PURPOSE. See the GNU General Public License for more details.

You should have received a copy of the GNU General Public License along with this program. If not, see <https: //www.gnu.org/licenses/>.

# $CAP$ ÍTULO 4

## Historial de cambios

## **4.1 Weblate 4.13.1**

Released on July 1st 2022.

- Fixed tracking suggestions in history.
- Fixed parsing reverse proxy info from Cloudflare.
- Make parse error lock a component from translating.
- Fixed configuring intermediate file in the discovery add-on.
- Fixed DeepL translations behvior with placeholders.
- Fixed untranslating strings via API.
- Added support for removing user from a group via API.
- Fixed audit log for user invitation e-mails.

All changes in detail.

## **4.2 [Weblate](https://github.com/WeblateOrg/weblate/milestone/85?closed=1) 4.13**

Released on June 15th 2022.

- Se cambió el comportamiento de la actualización de nombres de idioma.
- Se añadió paginación a la lista de proyectos.
- La API para crear unidades nuevas ahora devuelve información sobre las unidades recién creadas.
- La detección de componentes ahora admite la configuración de un idioma intermedio.
- Added fixed encoding variants to CSV formats.
- Changed handling of context and location for some formats to better fit underlying implementation.
- Added support for ResourceDictionary format.
- Improved progress bar colors for color blind.
- Fixed variants cleanup on string removal.
- Compatibility with Django 4.1.
- Added support for storing escaped XML elements in XLIFF.
- Improved formatting of placeholder check errors.
- Redirect /.well-known/change-password to /accounts/password/.
- Machine translation services are now configurable per project.
- Added separate permission for resolving comments and grant it to the *Review strings* role.
- Added support for storing alternative translations in the CSV file.
- The placeholders check can now be case-insensitive as well.

Todos los cambios a detalle.

## **4.3 [Weblate 4.12](https://github.com/WeblateOrg/weblate/milestone/81?closed=1).2**

Publicada el 11 de mayo de 2022.

- Se arregló la reconstrucción de la memoria de traducción a nivel proyecto para determinados componentes.
- Es posible nuevamente ordenar los componentes por cadenas sin traducir.
- Se corrigió la posible pérdida de traducciones al añadir un idioma nuevo.
- Se asegura de que la clave SSH de Weblate se genere durante las migraciones.

Todos los cambios a detalle.

## **4.4 [Weblate 4.12](https://github.com/WeblateOrg/weblate/milestone/83?closed=1).1**

Publicada el 29 de abril de 2022.

- Se corrigió el título del mensaje en las solicitudes de incorporación.
- Se mejoró el tratamiento de los errores sintácticos en el formato Fluent.
- Se arregló la visualización del avatar en los mensajes de notificación por correo electrónico.
- Es posible utilizar la monetización web.
- Se reparó la eliminación de las cadenas de origen antiguas al eliminar las traducciones.

Todos los cambios a detalle.

## **4.5 [Weblate 4.12](https://github.com/WeblateOrg/weblate/milestone/82?closed=1)**

Publicada el 20 de abril de 2022.

- *Punto final desigual* es compatible con el amárico.
- *Signo de interrogación desigual* es compatible con el birmano.
- Opciones ampliadas para el complemento *Generación de pseudorregiones*.
- [Se añadió el indicad](#page-50-0)or ignore-all-checks para pasar por alto todas las comprobaciones de calidad en [una cadena.](#page-50-1)
- Avoid *Generación de pseudorregiones* add[-on to trigger failing checks.](#page-331-0)
- Se añadió compatibilidad con *Solicitudes de incorporación de Gitea*.
- Se añadieron códigos de idioma estilo Linux a *Estilo de código de idioma*.
- Added support for rebuilding project translation memory.
- Improved API for creating components from a file.
- Add copy and clone buttons to other translations.
- Make merge request message configurable at component level.
- Improved maximal length restriction behavior with XML tags.
- Fixed loading Fluent files with additional comments.

### **4.6 [Weblate](https://github.com/WeblateOrg/weblate/milestone/77?closed=1) 4.11.2**

Publicada el 4 de marzo de 2022.

• Se arreglaron los daños en los archivos MO binarios.

Todos los cambios a detalle.

### **4.7 [Weblate 4.11](https://github.com/WeblateOrg/weblate/milestone/80?closed=1).1**

Publicada el 4 de marzo de 2022.

- Fixed missing sanitizing of arguments to Git and Mercurial CVE-2022-23915, see GHSA-3872-f48p-pxqj for more details.
- Fixed loading fuzzy strings from CSV files.
- Added support for creating teams using the API.
- Fixed user mention suggestions display.
- The project tokens access can now be customized.

All changes in detail.

## **4.8 [Weblate](https://github.com/WeblateOrg/weblate/milestone/78?closed=1) 4.11**

Released on February 25th 2022.

- Fixes stored XSS CVE-2022-24710, see GHSA-6jp6-9rf9-gc66 for more details.
- Se arregló la instalación de complementos a través de la API.
- Se cambió el nombre de *Cadenas que necesitan intervención* a *Cadenas sin terminar*.
- Se corrigieron falsos positivos de *Sintaxis [MessageFormat de ICU](https://github.com/WeblateOrg/weblate/security/advisories/GHSA-6jp6-9rf9-gc66)*.
- Indicate lock and contributor agreement on other occurrences listing.
- Fixed updating PO files with obsolete strings or missing plurals.
- Improved squash add-on compati[bility with Gerrit.](#page-58-0)
- Automatically initialize user languages based on the Accept-Language header.
- Improved error handling on string removal.
- Weblate now requires Python 3.7 or newer.
- Fixed some write operations with project token auth[entication.](https://tools.ietf.org/html/rfc7231#section-5.3.5)
- Fixed string state tracking when the strings changes in the repository.
- Track string changes from the repository.
- Sticky header on translations listing to improve navigation.
- Fixed untranslating strings in *Propiedades de Java*.
- Fixed Git operation with non-ascii branch names.
- New add-on *Prerrellenar traducción con original*.
- Added *Merge without fast-forward [Estilo de fusión](#page-83-0)*.
- Fixed *Traducción automática* add-on trigger on newly added strings.
- Improved pu[nctuation checks for Burmese.](#page-330-0)
- Added support for defining customt[eams at project](#page-274-0) level to grant users access, see *Gestionar el control de acceso por pr[oyecto](#page-323-0)*.
- Added documentation links to alerts.
- Docker container automatically enables TLS/SSL for outgoing e-mail when nee[ded.](#page-253-0)
- [Added suppo](#page-253-0)rt for searching for resolved comments.
- Added support for borgbackup 1.2.
- Fixed applying of *Automatically translated* label.

## **4.9 [Weblate](https://github.com/WeblateOrg/weblate/milestone/75?closed=1) 4.10.1**

Publicada el 22 de diciembre de 2021.

- Se documentarion los cambios introducidos por la actualización a Django 4.0.
- Fixed displaying of *Automatically translated* label.
- Fixed API display of branch in components with a shared repository.
- Improved analysis on the failed push alert.
- Fixed manually editing page when browsing changes.
- Se mejoró la precisión de *Kashida utilizado*.
- El contenedor Docker de Weblate ahora utiliza Python 3.10.

All changes in detail.

## **4.10 [Weblat](https://github.com/WeblateOrg/weblate/milestone/76?closed=1)e 4.10**

Publicada el 16 de diciembre de 2021.

- Se añadió compatibilidad con niveles de formalidad y sustitutivos con DeepL.
- Bulk edit and search and replace are now available on project and language level.
- Se añadió la posibilidad de filtrar en la función Buscar y reemplazar.
- Fixed: «Perform automatic translation» privilege is no longer part of the *Languages* group.
- «Perform automatic translation» is in the *Administration* and the new *Automatic translation* group.
- Fixed generating XLSX files with special chars.
- Added ability to the GitHub authentication backend to check if the user belongs to a specific GitHub organization or team.
- Improved feedback on invalid parameters passed to API.
- Added support for project scoped access tokens for API.
- Fixed string removal in some cases.
- Fixed translating newly added strings.
- Label automatically translated strings to ease their filtering.

## **4.11 [Weblat](https://github.com/WeblateOrg/weblate/milestone/74?closed=1)e 4.9.1**

Publicada el 19 de noviembre de 2021.

- Fixed upload of monolingual files after changing template.
- Improved handling of whitespace in flags.
- Add support for filtering in download API.
- Fixed statistics display when adding new translations.
- Mitigate issues with GitHub SSH key change.

All changes in detail.

## **4.12 [Weblat](https://github.com/WeblateOrg/weblate/milestone/73?closed=1)e 4.9**

Publicada el 10 de noviembre de 2021.

- Provide more details for events in history.
- Improved rendering of history.
- Improved performance of the translation pages.
- Added support for restricting translation file downloads.
- The safe-html can now understand Markdown when used with md-text.
- The max-length tag now ignores XML markup when used with  $xml-test$ .
- Fixed dimensions of rendered texts in *Tamaño máximo de la traducción*.
- Lowered app store title length to 30 to assist with upcoming Google policy changes.
- Added support for customizing SSH invocation via *SSH\_EXTRA\_ARGS*.
- Se añadieron comprobaciones para el [MessageFormat de ICU.](#page-48-0)
- Improved error condition handling in machine translation backends.
- Highlight unusual whitespace characters in the stri[ngs.](#page-362-0)
- Added option to stay on translated string while editing.
- Added support for customizing Borg invocation via *BORG\_EXTRA\_ARGS*.
- Fixed generating of MO files for monolingual translations.
- Added API endpoint to download all component translations as a ZIP file.
- Added support for Python 3.10.
- Added support for resending e-mail invitation from the management interface.

# **4.13 Weblate 4.8.1**

Publicada el 10 de septiembre de 2021.

- Se arregló la eliminación de usuarios en la interfaz administrativa de Django.
- Document add-on parameters in greater detail.
- Fixed JavaScript error in glossary.
- Add limit to number of matches in consistency check.
- Se mejoró la manipulación de los sustitutivos en las traducciones automáticas.
- Fixed creating add-ons using API.
- Added *PRIVACY\_URL* setting to add privacy policy link to the footer.
- Hide member e-mail addresses from project admins.
- Improved gettext PO merging in case of conflicts.
- Impro[ved glossary highli](#page-358-0)ghting.
- Improved safe-html flag behavior with XML checks.
- Fixed commit messages for linked components.

All changes in detail.

## **4.14 [Weblat](https://github.com/WeblateOrg/weblate/milestone/70?closed=1)e 4.8**

Released on August 21th 2021.

- Added support for Apple stringsdict format.
- The exact search operator is now case-sensitive with PostgreSQL.
- Fixed saving glossary explanations in some cases.
- Documentation improvements.
- Performance improvements.
- Improved squash add-on compatibility with Gerrit.
- Fixed adding strings to monolingual glossary components.
- Improved performance in handling variants.
- Fixed squash add-on sometimes skipping parsing upstream changes.
- Preserve file extension for downloads.
- Added support for the Fluent format.
- Added support for using tabs to indent JSON formats.

# **4.15 Weblate 4.7.2**

Released on July 15th 2021.

- Support more language aliases to be configured on a project.
- Fixed search string validation in API.
- Fixed Git exporter URLs after a domain change.
- Fixed cleanup add-on for Windows RC files.
- Fixed possible crash in XLIFF updating.

All changes in detail.

## **4.16 [Weblat](https://github.com/WeblateOrg/weblate/milestone/69?closed=1)e 4.7.1**

Released on June 30th 2021.

- Improved popup for adding terms to glossary.
- Added support for LibreTranslate machine translation service.
- Added rate limiting on creating new projects.
- Improved performance of file updates.

All changes in detail.

## **4.17 [Weblat](https://github.com/WeblateOrg/weblate/milestone/68?closed=1)e 4.7**

Released on June 17th 2021.

- Improved configuration health check.
- Added support for object-pascal-format used in gettext PO, see *Formato de Object Pascal*.
- Cambio de nombre de *Claves cercanas* a *Claves similares* para describir mejor el propósito.
- Se añadió compatibilidad con *mi18n lang files*.
- Se mejoró la integración con la autenticación SAML.
- Fixed *Gerrit* integration to better handle corner cases.
- Weblate now requires Django [3.2.](#page-84-0)
- Fixed inviting users when e-mail authentication is disabled.
- Impro[ved la](#page-105-0)nguage definitions.
- Added support for blocking users from contributing to a project.
- Fixed automatic creation of glossary languages.
- Extended documentation about add-ons.
- Performance improvements for components with linked repositories.
- Added support for free DeepL API.
- The user management no longer needs Django admin interface.

## **4.18 Weblate 4.6.2**

Released on May 8th 2021.

- Fixed crash after moving shared component between projects.
- Fixed adding new strings to empty properties files.
- Fixed copy icon alignment in RTL languages.
- Extended string statistics on the Info tab.
- Fixed handling of translation files ignored in Git.
- Improved metrics performance.
- Fixed possible bug in saving glossaries.
- Fixed consistency check behavior on languages with different plural rules.

All changes in detail.

## **4.19 [Weblat](https://github.com/WeblateOrg/weblate/milestone/66?closed=1)e 4.6.1**

Released on May 2nd 2021.

- Remove obsolete spam protection code.
- Improve source plural check accuracy.
- Update list of user interface languages in Docker.
- Improved error messages when creating pull requests.
- Fixed creating pull requests on Pagure.
- Fixed triggering automatically installed add-ons.
- Fixed possible caching issues on upgrade.
- Fixed adding new units to monolingual translations using upload.

All changes in detail.

## **4.20 [Weblat](https://github.com/WeblateOrg/weblate/milestone/65?closed=1)e 4.6**

Released on April 19th 2021.

- The auto\_translate management command has now a parameter for specifying translation mode.
- Added support for *Archivos de texto*.
- Added trends and metrics for all objects.
- Added support for directly copying text from secondary languages.
- Added date filterin[g when browsing](#page-97-0) changes.
- Se remozaron los gráficos de actividad.
- Sender for contact form e-mails can now be configured.
- Improved parameters validation in component creation API.
- The rate limiting no longer applies to superusers.
- Improved automatic translation add-on performance and reliability.
- The rate limiting now can be customized in the Docker container.
- API for creating components now automatically uses *URL internos de Weblate*.
- Indicación de estado simplificada en las listas de cadenas.
- Password hashing now uses Argon2 by default.
- Barras de progreso simplificadas que indican el estad[o de la traducción.](#page-102-0)
- Renamed *Adición de idiomas faltantes* to clarify the purpose.
- Fixed saving string state to XLIFF.
- Added language-wide search.
- Initial support for *[Scaling horizontally](#page-325-0)* the Docker deployment.

## **4.21 [Weblat](https://github.com/WeblateOrg/weblate/milestone/61?closed=1)e [4.5.3](#page-167-0)**

Publicada el 1.º de abril de 2021.

- Fixed metrics collection.
- Fixed possible crash when adding strings.
- Improved search query examples.
- Fixed possible loss of newly added strings on replace upload.

## **4.22 Weblate 4.5.2**

Released on March 26th 2021.

- Programación configurable para traducciones automáticas.
- Added Lua format check.
- Se pasan por alto las cadenas de formato en la comprobación *Palabras consecutivas duplicadas*.
- Se permite cargar capturas de pantalla directamente desde una página de traducción.
- Se añadió la sincronización de archivos forzada en el área de mantenimiento del repositorio.
- Fixed automatic suggestions for languages with a longer code[.](#page-32-0)
- Improved performance when adding new strings.
- Several bug fixes in quality checks.
- Several performance improvements.
- Added integration with *Descubrir Weblate*.
- Fixed checks behavior with read-only strings.

# **4.23 Weblate 4.5.1**

Released on March 5th 2021.

- Fixed editing of glossary flags in some corner cases.
- Extend metrics usage to improve performance of several pages.
- Se almacena el idioma de origen correcto en los archivos TMX.
- Better handling for uploads of monolingual PO using API.
- Improved alerts behavior on glossary components.
- Improved Markdown link checks.
- Indicate glossary and source language in breadcrumbs.
- Paginated component listing of huge projects.
- Improved performance of translation, component or project removal.
- Improved bulk edit performance.
- Fixed preserving «Needs editing» and «Approved» states for ODF files.
- Improved interface for customizing translation-file downloads

All changes in detail.

## **4.24 [Weblat](https://github.com/WeblateOrg/weblate/milestone/62?closed=1)e 4.5**

Publicada el 19 de febrero de 2021.

- Se añadió compatibilidad con lua-format tal como se usa en los archivos PO de gettext.
- Se agregó la posibilidad de compartir un componente entre proyectos.
- Se arregló el comportamiento de la comprobación de varias variables sin nombre en diversos indicadores de formato.
- Se desechó el campo Lista de correo en los proyectos en favor de instrucciones para traductores genéricas.
- Added pseudolocale generation add-on.
- Se pueden utilizar ahora archivos TermBase eXchange.
- Se añadió la posibilidad de definir manualmente las variantes de una cadena a través de un indicador.
- Se mejoró el desempeño de las comprobaciones de coherencia.
- Se mejoró el desempeño de la memoria de traducción en cadenas extensas.
- Se permite efectuar búsquedas en las explicaciones.
- Ahora se pueden añadir y quitar cadenas también en los formatos bilingües.
- Se amplió la lista de idiomas admitidos en la traducción automática de Amazon Translate.
- Activar automáticamente las comprobaciones de MessageFormat de Java para las .properties de Java.
- Se añadió un método de carga nuevo para añadir cadenas nuevas a una traducción.
- Se añadió una interfaz simple para explorar las traducciones.
- Los glosarios ahora se almacenan como componentes normales.
- Se eliminó la API específica de los glosarios, dado que ahora se utiliza la API de los componentes para el mismo fin.
- Se añadió una interfaz simplificada para activar o desactivar determinados indicadores.
- Se permite marcar términos como de no traducción o como prohibidos en los glosarios.
- Se añadió la capacidad de definir terminología en un glosario.
- Se movió el control de dirección del texto para obtener más espacio para el teclado virtual.
- Se añadió una opción para monitorizar automáticamente los proyectos en los que se contribuye.
- Se añadió una comprobación para asegurar que las traducciones coincidan con el glosario.
- Se permite personalizar el color de texto de la navegación.

## **4.25 [Weblat](https://github.com/WeblateOrg/weblate/milestone/59?closed=1)e 4.4.2**

Publicada el 14 de enero de 2021.

• Se arregló el daño en un archivo MO distribuido.

## **4.26 Weblate 4.4.1**

Publicada el 13 de enero de 2021.

- Se corrigió la reversión de cambios con plurales.
- Se arregló la visualización de la ayuda en la configuración del proyecto.
- Se perfeccionó la administración de usuarios.
- Se manipulan mejor los contextos de los archivos PO monolingües.
- Fixed cleanup add-on behavior with HTML, ODF, IDML and Windows RC formats.
- Se arregló el procesamiento de la ubicación en los archivos CSV.
- Se utiliza compresión de contenido en las descargas de archivos.
- Se mejoró la experiencia de usuario al importar a partir de un archivo ZIP.
- Se mejoró la detección de formato de archivo durante las cargas.
- Se evita la duplicación de las solicitudes de incorporación en Pagure.
- Se mejoró el rendimiento al mostrar traducciones fantasma.
- Se reimplementó el editor de traducciones para que utilice el elemento «textarea» nativo del navegador.
- Fixed cleanup add-on breaking adding new strings.
- Added API for add-ons.

All changes in detail.

## **4.27 [Weblat](https://github.com/WeblateOrg/weblate/milestone/60?closed=1)e 4.4**

Publicada el 15 de diciembre de 2020.

- Se perfeccionó la validación al crear componentes.
- Weblate ahora requiere Django 3.1.
- Ahora es posible personalizar la apariencia en la interfaz de gestión.
- Fixed read-only state handling in bulk edit.
- Se mejoró la integración con CodeMirror.
- Added add-on to remove blank strings from translation files.
- Ahora se utiliza el editor CodeMirror para las traducciones.
- Coloración sintáctica en el editor de traducciones para XML, HTML, Markdown y reStructuredText.
- Highlight placeables in translation editor.
- Se mejoró la compatibilidad con códigos de idioma no normalizados.
- Se añadió una alerta para cuando se utilizan códigos de idioma ambiguos.
- Al usuario se ofrece ahora una lista de idiomas filtrada al momento de añadir una traducción nueva.
- Se ampliaron las capacidades de búsqueda de cambios en el historial.
- Improved billing detail pages and Libre hosting workflow.
- Extended translation statistics API.
- Se mejoró la pestaña «Otras traducciones» al traducir.
- Se añadió una API para tareas.
- Improved performance of file upload.
- Se mejoró la visualización de los caracteres especiales definidos por el usuario.
- Se mejoró el desempeño de la traducción automática.
- Diversas mejoras menores en la interfaz de usuario.
- Se mejoró el nombre de las descargas ZIP.
- Se añadió una opción para recibir notificaciones de proyectos no monitorizados. All changes in detail.

### **4.28 [Weblate 4.](https://github.com/WeblateOrg/weblate/milestone/56?closed=1)3.2**

Publicada el 4 de noviembre de 2020.

- Fixed crash on certain component file masks.
- Improved accuracy of the consecutive duplicated words check.
- Added support for Pagure pull requests.
- Se mejoraron los mensajes de error al producirse errores en el alta.
- Se revirtió la representación de los comentarios de los programadores como Markdown.
- Se simplificó la puesta en marcha de los repositorios Git con ramas predeterminadas distintas de «master».
- Los repositorios internos de nueva creación ahora utilizan «main» como rama predeterminada.
- Reduced false positives rate of unchanged translation while translating reStructuredText.
- Se arreglaron problemas de visualización de CodeMirror en algunas situaciones.
- Se cambió el nombre del grupo Plantilla a «Orígenes» para clarificar su significado.
- Fixed GitLab pull requests on repositories with longer paths.

# **4.29 Weblate 4.3.1**

Publicada el 21 de octubre de 2020.

- Se mejoró el desempeño de la traducción automática.
- Se arregló la caducidad de la sesión para usuarios autenticados.
- Se puede ocultar la información de versión.
- Se mejoró la compatibilidad de los actuadores con Bitbucket Server.
- Se mejoró el desempeño de las actualizaciones a la memoria de traducción.
- Se redujo el uso de memoria.
- Se mejoró el desempeño de la vista matricial.
- Se añadió una confirmación previa a la eliminación de un usuario de un proyecto. All changes in detail.

## **4.30 [Weblate 4.](https://github.com/WeblateOrg/weblate/milestone/57?closed=1)3**

Publicada el 15 de octubre de 2020.

- La API incluye las estadísticas de cada usuario.
- Se perfeccionó la ordenación de componentes en páginas paginadas.
- Puede definirse el idioma de origen de cada glosario.
- Se reescribió la funcionalidad de creación de solicitudes de incorporación de GitHub y GitLab.
- Se corrigieron los recuentos estadísticos tras eliminar sugerencias.
- Se amplió el perfil público de usuario.
- Se corrigió la configuración de las comprobaciones obligatorias.
- Se mejoró la documentación sobre las copias de respaldo incorporadas.
- Se movió el atributo de idioma de origen del proyecto a cada componente.
- Añade la comprobación «Formato de Vue I18n».
- La comprobación de sustitutivos genéricos ahora admite expresiones regulares.
- Se mejoró el aspecto de la vista matricial.
- «Automatización» ahora se llama «Sugerencias automáticas».
- Se permite la interacción con varios ejemplares de GitLab y GitHub.
- Se amplió la API para abarcar actualizaciones de proyectos, actualizaciones y eliminaciones de unidades, así como los glosarios.
- La API de las unidades ahora maneja de manera apropiada las cadenas con formas plurales.
- Component creation can now handle ZIP file or document upload.
- Se consolidaron los códigos de estado de respuesta de la API.
- Se admite Markdown en el acuerdo de contribuidor.
- Seguimiento de cadenas de origen mejorado.
- Se perfeccionó la compatibilidad con los formatos JSON, YAML y CSV.
- Ahora es posible eliminar cadenas.
- Se mejoró el rendimiento de descarga de archivos.
- Se renovó la vista de gestión de repositorios.
- Se activa automáticamente java-format para Android.
- Se permite cargar capturas de pantalla regionalizadas.
- Se admite Python 3.9.
- Se arregló la traducción de HTML en ciertas condiciones.

### **4.31 [Weblat](https://github.com/WeblateOrg/weblate/milestone/53?closed=1)e 4.2.2**

Publicada el 2 de septiembre de 2020.

- Se solucionó un problema con el relacionamiento de cadenas de origen en los formatos JSON.
- Se arregló la redirección al acceder a la cuenta en determinadas configuraciones de autenticación.
- Se corrigió la autenticación LDAP con sincronización de grupo.
- Se solventó un cierre inesperado al informar del progreso automático de la traducción.
- Se arregló la concentración de consignas de Git con renglones finales activados.
- Se reparó la creación de componentes de sistema de control de versiones mediante la API.

### **4.32 Weblate 4.2.1**

Publicada el 21 de agosto de 2020.

- Se corrigió el guardado de plurales en recursos de Android en algunas configuraciones regionales.
- Fixed crash in the cleanup add-on for some XLIFF files.
- Se permite configurar la CDN en la imagen de Docker.

### **4.33 Weblate 4.2**

Publicada el 18 de agosto de 2020.

- Páginas de usuario mejoradas y adición de listados de usuarios.
- Se eliminó la posibilidad de migrar desde las versiones 3.x; puede migrar a través de la 4.1 o la 4.0.
- Se añadieron exportaciones a varios formatos monolingües.
- Se remozaron los gráficos de actividad.
- Es posible configurar el número de cadenas cercanas mostradas.
- Se permite bloquear los componentes cuando se producen errores en el repositorio.
- Se simplificó la navegación principal (se sustituyeron los botones por iconos).
- Se mejoró el tratamiento de los códigos de idioma en la integración con Google Translate.
- The Git squash add-on can generate Co-authored-by: trailers.
- Ha mejorado el procesador de consultas de búsqueda.
- Improved user feedback from format strings checks.
- Improved performance of bulk state changes.
- Added compatibility redirects after project or component renaming.
- Se añadieron notificaciones sobre aprobaciones de cadenas, bloqueos de componentes y cambios de licencia.
- Se añadió compatibilidad con ModernMT.
- Allow to avoid overwriting approved translations on file upload.
- Dropped support for some compatibility URL redirects.
- Se añadió una comprobación para los literales de plantillas ECMAScript.
- Se añadió la posibilidad de monitorizar componentes.
- Removed leading dot from JSON unit keys.
- Se eliminó la cola de Celery dedicada a la memoria de traducción.
- Se permite traducir todos los componentes en un idioma a la vez.
- Se permite configurar cabeceras Content-Security-Policy de HTTP.
- Added support for aliasing languages at project level.
- New add-on to help with HTML or JavaScript localization, see *CDN de regionalización de JavaScript*.
- El dominio de Weblate se establece ahora en la configuración; vea *SITE\_DOMAIN*.
- Se permite buscar por componente y proyecto.

## **4.34 Weblate 4.1.1**

Publicada el 19 de junio de 2020.

- Fixed changing autofix or add-ons configuration in Docker.
- Fixed possible crash in «About» page.
- Improved installation of byte-compiled locale files.
- Se arregló la adición de palabras al glosario.
- Se corrigieron los atajos de teclado de la automatización.
- Se quitó la salida de depuración que causaba que se descartasen sucesos del registro en algunas configuraciones.
- La vista de bloqueo en la enumeración de los proyectos ahora funciona como es debido.
- Se arregló la visualización de las claves GPG en determinados montajes.
- Se permite seleccionar qué versión de la API de DeepL utilizar.
- Added support for acting as SAML Service Provider, see *Autenticación por SAML*.

# **4.35 Weblate 4.1**

Publicada el 15 de junio de 2020.

- Pueden crearse traducciones nuevas con código de país.
- Es posible buscar cadenas de origen con captura de pantalla.
- Información ampliada disponible en el seguimiento de estadísticas.
- Se mejoró la edición de la búsqueda en las páginas «Traducir».
- Mejoró el tratamiento de actualizaciones de repositorio concurrentes.
- Se incluye el idioma de origen en el formulario de creación de proyecto.
- Se incluye el recuento de cambios en los créditos.
- Se arregló la selección del idioma de interfaz en casos puntuales.
- Allow to whitelist registration methods with registrations closed.
- Se mejoró la búsqueda de términos relacionados en el glosario.
- Improved translation memory matches.
- Se agrupan los resultados idénticos en la automatización.
- Se añadió un enlace directo para editar capturas de pantalla desde la página de traducción.
- Se mejoró el cuadro de diálogo de confirmación ante eliminaciones.
- Se incluyen las plantillas en las descargas ZIP.
- Se permite la utilización de Markdown y la configuración de notificaciones en los anuncios.
- Detalles ampliados en los listados de comprobaciones.
- Se añadió compatibilidad con formatos de archivo nuevos: *Cadenas PHP de Laravel*, *Archivos HTML*, *Formato OpenDocument*, *Formato IDML*, *Archivos RC de Windows*, *Traducciones en INI*, *Traducciones INI de Inno Setup*, *Propiedades GWT*, *Archivos JSON de go-i18n*, *Archivo ARB*.
- Consistently use dismissed as state of dismissed checks.
- [Add support for confi](#page-97-1)[guring default ad](#page-97-2)[d-ons to enable.](#page-95-0)
- [Se reparó e](#page-85-0)[l atajo de teclado e](#page-84-1)n [el editor para pasar por al](#page-90-0)t[o las comprob](#page-90-1)aciones.
- Se mejoró la traducción automática de cadenas con sustitutivos.
- Show ghost translation for user languages to ease starting them.
- Se mejoró el procesamiento de los códigos de idioma.
- Se muestran en primer lugar las traducciones en los idiomas del usuario.
- Se cambió el nombre de las «formas» a «variantes», una denominación más general.
- Se añadieron comprobaciones de calidad nuevas: *Varias variables sin nombre*, *Largamente no traducida* y *Palabras consecutivas duplicadas*.
- Se reintrodujo la posibilidad de vaciar la memoria de traducción.
- Se reparó la opción para ignorar las comprobacio[nes en las cadenas de origen](#page-59-0).
- [Se añadió compatibilidad para](#page-32-0) configurar una rama diferente a la que enviar cambios.
- La API ahora informa del estado de limitación de velocidad en las cabeceras HTTP.
- Se incorporó la versión 3 (avanzada) de la API de Google Translate.
- Se añadió la capacidad de restringir el acceso a nivel de componente.
- Added support for whitespace and other special chars in translation flags, see *Personalizar el comportamiento mediante indicadores*.
- Always show rendered text check if enabled.
- La API ahora admite filtrar los cambios.
- [Se agregó la posibilid](#page-299-0)ad de compartir glosarios entre proyectos.

## **4.36 Weblate 4.0.4**

Released on May 7th 2020.

- Se arregló la ejecución del conjunto de pruebas en determinados entornos con Python 3.8.
- Typo fixes in the documentation.
- Fixed creating components using API in some cases.
- Fixed JavaScript errors breaking mobile navigation.
- Fixed crash on displaying some checks.
- Fixed screenshots listing.
- Fixed monthly digest notifications.
- Fixed intermediate translation behavior with units non existing in translation.

## **4.37 Weblate 4.0.3**

Released on May 2nd 2020.

- Fixed possible crash in reports.
- Las menciones a usuarios en los comentarios ya no distinguen entre mayúsculas y minúsculas.
- Fixed PostgreSQL migration for non superusers.
- Fixed changing the repository URL while creating component.
- Se arregló un cierre inesperado cuando el repositorio de origen ascendente desaparece.

## **4.38 Weblate 4.0.2**

Publicada el 27 de abril de 2020.

- Improved performance of translation stats.
- Improved performance of changing labels.
- Improved bulk edit performance.
- Improved translation memory performance.
- Fixed possible crash on component deletion.
- Fixed displaying of translation changes in some corner cases.
- Improved warning about too long celery queue.
- Fixed possible false positives in the consistency check.
- Fixed deadlock when changing linked component repository.
- Included edit distance in changes listing and CSV and reports.
- Avoid false positives of punctuation spacing check for Canadian French.
- Se mejoró la exportación a XLIFF con sustitutivos.
- Fixed false positive with zero width check.
- Improved reporting of configuration errors.
- Fixed bilingual source upload.
- Automatically detect supported languages for DeepL machine translation.
- Fixed progress bar display in some corner cases.
- Fixed some checks triggering on non translated strings.

## **4.39 Weblate 4.0.1**

Publicada el 16 de abril de 2020.

• Se arregló la instalación del paquete desde PyPI.

## **4.40 Weblate 4.0**

Publicada el 16 de abril de 2020.

- Weblate ahora requiere Python 3.6 o una versión más reciente.
- Added management overview of component alerts.
- Added component alert for broken repository browser URLs.
- Se mejoraron las páginas de alta y acceso.
- Project access control and workflow configuration integrated to project settings.
- Added check and highlighter for i18next interpolation and nesting.
- Added check and highlighter for percent placeholders.
- Se muestran las comprobaciones fallidas de las sugerencias.
- Record source string changes in history.
- Se actualizó Microsoft Translator a la versión 3 de la API.
- Se reescribió el componente dorsal de la memoria de traducción.
- Added support for several is: lookups in *Búsquedas*.
- Allow to make *Traducción no modificada* avoid internal blacklist.
- Improved comments extraction from monolingual po files.
- Se cambió el nombre de la función de men[sajes en piz](#page-59-1)arra a «Anuncios».
- Fixed occasion[al problems with registratio](#page-55-0)n mails.
- Improved LINGUAS update add-on to handle more syntax variants.
- Fixed editing monolingual XLIFF source file.
- Added support for exact matching in *Búsquedas*.
- Extended API to cover screenshots, users, groups, componentlists and extended creating projects.
- Add support for source upload on bilingual translations.
- Added support for intermediate lang[uage from d](#page-59-1)evelopers.
- Added support for source strings review.
- Extended download options for platform wide translation memory.

## **4.41 Serie 3.x de Weblate**

### **4.41.1 Weblate 3.11.3**

Publicada el 11 de marzo de 2020.

- Se corrigió la búsqueda de campos con una determinada prioridad.
- Se corrigió la consulta predefinida para cadenas añadidas recientemente.
- Se solucionó la duplicación de resultados en la búsqueda.
- Se reparó la representación gráfica de las notificaciones en Gmail.
- Se corrigió la reversión de cambios desde el historial.
- Se añadieron enlaces a sucesos en las notificaciones de resumen.
- Se corrigió la dirección de correo en la confirmación de eliminación de cuenta.
- Se permite la autenticación con Slack en contenedores Docker.
- Se evita enviar notificaciones para idiomas a los que no se ha suscrito.
- Se incluyen las colas de Celery en la vista de conjunto del rendimiento.
- Fixed documentation links for add-ons.
- Reduced false negatives for unchanged translation check.
- Se incrementó la dependencia a bleach para solucionar la vulnerabilidad CVE-2020-6802.
- Fixed listing project level changes in history.
- Fixed stats invalidation in some corner cases.
- Se solucionó la búsqueda de determinados estados de cadenas.
- Improved format string checks behavior on missing percent.
- Se reparó la autenticación a través de determinados proveedores de terceros.

### **4.41.2 Weblate 3.11.2**

Publicada el 22 de febrero de 2020.

- Se corrigió la representación gráfica de las sugerencias.
- Se corrigió un problema por el cual algunas cadenas incorrectamente informaban que no contenían ninguna palabra.

### **4.41.3 Weblate 3.11.1**

Publicada el 20 de febrero de 2020.

- Se documentaron modificaciones a la configuración de Celery.
- Se mejoró la validación de nombres de archivo al crear componentes.
- Se corrigieron las versiones mínimas de algunas dependencias.
- Se reparó la adición de grupos con algunas versiones de Django.
- Fixed manual pushing to upstream repository.
- Se mejoró el relacionamiento del glosario.

### **4.41.4 Weblate 3.11**

Publicada el 17 de febrero de 2020.

- Allow using VCS push URL during component creation via API.
- Rendered width check now shows image with the render.
- Se repararon los enlaces en los mensajes de notificación por correo electrónico.
- Se mejoró el aspecto de los mensajes de correo de texto sencillo.
- Se muestran permanentemente las comprobaciones ignoradas para permitir activarlas nuevamente.
- Se muestran las claves cercanas en las traducciones monolingües.
- Se permite agrupar las formas de las cadenas.
- Se recomienda actualizar Weblate en las comprobaciones del sistema.
- Provide more detailed analysis for duplicate language alert.
- Se detalló la información sobre licencias en las páginas de proyecto.
- Automatically unshallow local copies if needed.
- Se arregló la descarga de cadenas pendientes de intervención.
- New alert to warn about using the same file mask twice.
- Improve XML placeables extraction.
- The *SINGLE\_PROJECT* can now enforce redirection to chosen project.
- Se añadió una opción para marcar comentarios como resueltos.
- Added bulk editing of flags.
- Add[ed support for labels.](#page-362-1)
- Added bulk edit add-on.
- Added option for *Forzar comprobaciones*.
- Se incrementó la validez predeterminada de los enlaces de confirmación.
- Se mejoró la integración con Matomo.
- Fixed *Se había traducido* [to correctly han](#page-305-0)dle source string change.
- Extended automatic updates configuration by *AUTO\_UPDATE*.
- LINGUAS add-ons now do full sync of translations in Weblate.

### **4.41.5 Weblate 3.10.3**

Publicada el 18 de abril de 2020.

• Compatibilidad con translate-toolkit 2.5.0.

### **4.41.6 Weblate 3.10.2**

Publicada el 18 de abril de 2020.

- Se añadió un indicador de bloqueo para los proyectos.
- Se arregló un defecto en el CSS que provocaba parpadeos en determinados navegadores web.
- Se repararon las búsquedas en sistemas con configuraciones regionales distintas del inglés.
- Improved repository matching for GitHub and Bitbucket hooks.
- Se corrigió la migración de datos en algunas instalaciones con Python 2.7.
- Allow configuration of Git shallow cloning.
- Se mejoró el procesamiento en segundo plano de las notificaciones.
- Fixed broken form submission when navigating back in web browser.
- New add-on to configure YAML formatting.
- Fixed same plurals check to not fire on single plural form languages.
- Se arregló la búsqueda por expresiones regulares en algunos campos.

### **4.41.7 Weblate 3.10.1**

Publicada el 9 de enero de 2020.

- Se amplió la API con la creación de traducciones.
- Fixed several corner cases in data migrations.
- Compatibilidad con Django 3.0.
- Se mejoró el desempeño de la limpieza de datos.
- Se permite personalizar el archivo security.txt.
- Improved breadcrumbs in changelog.
- Improved translations listing on dashboard.
- Improved HTTP responses for webhooks.
- Added support for GitLab merge requests in Docker container.

#### **4.41.8 Weblate 3.10**

Publicada el 20 de diciembre de 2019.

- Se perfeccionó la interfaz de usuario de la aplicación.
- Se añadió una comprobación de espacios dobles.
- Se arregló la creación de idiomas nuevos.
- Avoid sending auditlog notifications to deleted e-mails.
- Added support for read-only strings.
- Se permite el uso de Markdown en los comentarios.
- Allow placing translation instruction text in project info.
- Se añadió el botón «Copiar en el portapapeles» para los idiomas secundarios.
- Se mejoró la compatibilidad con Mercurial.
- Se mejoró el desempeño al recuperar repositorios Git.
- Se añadió una opción de búsqueda de cadenas por antigüedad.
- Se muestra el idioma de origen para todas las traducciones.
- Se muestra el contexto de las cadenas cercanas.
- Added support for notifications on repository operations.
- Improved translation listings.
- Extended search capabilities.
- Added support for automatic translation strings marked for editing.
- Avoid sending duplicate notifications for linked component alerts.
- Improve default merge request message.
- Better indicate string state in Zen mode.
- Added support for more languages in Yandex Translate.
- Se mejoró la apariencia de los mensajes de notificación por correo.
- Provide choice for translation license.

### **4.41.9 Weblate 3.9.1**

Publicada el 28 de octubre de 2019.

- Remove some unneeded files from backups.
- Fixed potential crash in reports.
- Fixed cross database migration failure.
- Added support for force pushing Git repositories.
- Reduced risk of registration token invalidation.
- Fixed account removal hitting rate limiter.
- Added search based on priority.
- Fixed possible crash on adding strings to JSON file.
- Safe HTML check and fixup now honor source string markup.
- Avoid sending notifications to invited and deleted users.
- Fix SSL connection to redis in Celery in Docker container.

### **4.41.10 Weblate 3.9**

Publicada el 15 de octubre de 2019.

- Se incluyen metadatos de Weblate en los archivos descargados.
- Se mejoró la IU de las comprobaciones fallidas.
- Indicate missing strings in format checks.
- Separate check for French punctuation spacing.
- Add support for fixing some of quality checks errors.
- Add separate permission to create new projects.
- Extend stats for char counts.
- Improve support for Java style language codes.
- Se añadió una nueva comprobación genérica para sustitutivos.
- Ahora se es compatible con los sustitutivos en archivos JSON para WebExtensions.
- Added support for flat XML format.
- Extended API with project, component and translation removal and creation.
- Added support for Gitea and Gitee webhooks.
- Added new custom regex based check.
- Allow to configure contributing to shared translation memory.
- Added ZIP download for more translation files.
- Make XLIFF standard compliant parsing of maxwidth and font.
- Added new check and fixer for safe HTML markup for translating web applications.
- Add component alert on unsupported configuration.
- Added automatic translation add-on to bootstrap translations.
- Extend automatic translation to add suggestions.
- Display add-on parameters on overview.
- Sentry is now supported through modern Sentry SDK instead of Raven.
- Changed example settings to be better fit for production environment.
- Added automated backups using BorgBackup.
- Split cleanup add-on for RESX to avoid unwanted file updates.
- Added advanced search capabilities.
- Allow users to download their own reports.
- Added localization guide to help configuring components.
- Added support for GitLab merge requests.
- Improved display of repository status.
- Perform automated translation in the background.

### **4.41.11 Weblate 3.8**

Publicada el 15 de agosto de 2019.

- Added support for simplified creating of similar components.
- Added support for parsing translation flags from the XML based file formats.
- Log exceptions into Celery log.
- Improve performance of repository scoped add-ons.
- Se mejoró la apariencia de los mensajes de notificación por correo.
- Se arregló el comportamiento del restablecimiento de contraseñas.
- Se mejoró el rendimiento en la mayoría de las páginas de traducción.
- Fixed listing of languages not known to Weblate.
- Add support for cloning add-ons to discovered components.
- Add support for replacing file content with uploaded.
- Add support for translating non VCS based content.
- Added OpenGraph widget image to use on social networks.
- Added support for animated screenshots.
- Improved handling of monolingual XLIFF files.
- Avoid sending multiple notifications for single event.
- Add support for filtering changes.
- Extended predefined periods for reporting.
- Added webhook support for Azure Repos.
- New opt-in notifications on pending suggestions or untranslated strings.
- Add one click unsubscribe link to notification e-mails.
- Fixed false positives with Has been translated check.
- New management interface for admins.
- String priority can now be specified using flags.
- Added language management views.
- Add checks for Qt library and Ruby format strings.
- Added configuration to better fit single project installations.
- Notify about new string on source string change on monolingual translations.
- Added separate view for translation memory with search capability.

### **4.41.12 Weblate 3.7.1**

Publicada el 28 de junio de 2019.

- Puesta al día de la documentación.
- Fixed some requirements constraints.
- Se actualizó la base de datos de idiomas.
- Actualización de las regionalizaciones.
- Diversas modificaciones a la interfaz de usuario.
- Improved handling of unsupported but discovered translation files.
- More verbosely report missing file format requirements.

### **4.41.13 Weblate 3.7**

Publicada el 21 de junio de 2019.

- Added separate Celery queue for notifications.
- Use consistent look with application for API browsing.
- Include approved stats in the reports.
- Report progress when updating translation component.
- Allow to abort running background component update.
- Extend template language for filename manipulations.
- Use templates for editor link and repository browser URL.
- Indicate max length and current characters count when editing translation.
- Improved handling of abbreviations in unchanged translation check.
- Refreshed landing page for new contributors.
- Add support for configuring msgmerge add-on.
- Delay opening SMTP connection when sending notifications.
- Improved error logging.
- Allow custom location in MO generating add-on.
- Added add-ons to cleanup old suggestions or comments.
- Added option to enable horizontal mode in the Zen editor.
- Improved import performance with many linked components.
- Fixed examples installation in some cases.
- Improved rendering of alerts in changes.
- Added new horizontal stats widget.
- Improved format strings check on plurals.
- Added font management tool.
- New check for rendered text dimensions.
- Added support for subtitle formats.
- Include overall completion stats for languages.
- Added reporting at project and global scope.
- Improved user interface when showing translation status.
- New Weblate logo and color scheme.
- New look of bitmap badges.

### **4.41.14 Weblate 3.6.1**

Publicada el 26 de abril de 2019.

- Improved handling of monolingual XLIFF files.
- Fixed digest notifications in some corner cases.
- Fixed add-on script error alert.
- Fixed generating MO file for monolingual PO files.
- Fixed display of uninstalled checks.
- Indicate administered projects on project listing.
- Allow update to recover from missing VCS repository.

### **4.41.15 Weblate 3.6**

Publicada el 20 de abril de 2019.

- Add support for downloading user data.
- Add-ons are now automatically triggered upon installation.
- Improved instructions for resolving merge conflicts.
- Cleanup add-on is now compatible with app store metadata translations.
- Configurable language code syntax when adding new translations.
- Warn about using Python 2 with planned termination of support in April 2020.
- Extract special characters from the source string for visual keyboard.
- Extended contributor stats to reflect both source and target counts.
- Admins and consistency add-ons can now add translations even if disabled for users.
- Fixed description of toggle disabling Language-Team header manipulation.
- Notify users mentioned in comments.
- Removed file format autodetection from component setup.
- Fixed generating MO file for monolingual PO files.
- Added digest notifications.
- Added support for muting component notifications.
- Se añadieron notificaciones al haber nuevas alertas, mensajes en pizarra o componentes.
- Notifications for administered projects can now be configured.
- Improved handling of three letter language codes.

#### **4.41.16 Weblate 3.5.1**

Publicada el 10 de marzo de 2019.

- Fixed Celery systemd unit example.
- Fixed notifications from HTTP repositories with login.
- Fixed race condition in editing source string for monolingual translations.
- Include output of failed add-on execution in the logs.
- Improved validation of choices for adding new language.
- Se permite editar el formato de archivo en la configuración del componente.
- Se actualizaron las instrucciones de instalación para preferir Python 3.
- Mejoras de rendimiento y coherencia durante la carga de traducciones.
- El servicio de terminología de Microsoft se hizo compatible con las versiones actuales de Zeep.
- Actualización de las regionalizaciones.

### **4.41.17 Weblate 3.5**

Publicada el 3 de marzo de 2019.

- Se mejoró el rendimiento de la memoria de traducción incorporada.
- Se añadió una interfaz para gestionar la memoria de traducción global.
- Improved alerting on bad component state.
- Se añadió una interfaz para gestionar los mensajes de pizarra.
- Add-on commit message now can be configured.
- Reduce number of commits when updating upstream repository.
- Fixed possible metadata loss when moving component between projects.
- Se perfeccionó la navegación en el modo zen.
- Se sumaron varias comprobaciones de calidad nuevas (relativas a Markdown y URL).
- Se añadió compatibilidad para archivos de metadatos de tiendas de aplicaciones.
- Es posible ahora activar o desactivar las integraciones con GitHub y Gerrit.
- Se añadió una comprobación de caracteres «kashida».
- Added option to squash commits based on authors.
- Se mejoró la compatibilidad con el formato de archivo XLSX.
- Compatibilidad con Tesseract 4.0.
- Billing add-on now removes projects for unpaid billings after 45 days.

#### **4.41.18 Weblate 3.4**

Publicada el 22 de enero de 2019.

- Se añadió compatibilidad para los sustitutivos de XLIFF.
- Celery ahora puede utilizar varias colas de tareas.
- Ahora es posible cambiar el nombre y mover proyectos y componentes.
- Se incluye el recuento de caracteres en los informes.
- Added guided adding of translation components with automatic detection of translation files.
- Pueden personalizarse los mensajes de consigna de fusión para Git.
- Se añadió una indicación visual de alertas de componente en la navegación.
- Se mejoró el rendimiento al cargar los archivos de traducción.
- New add-on to squash commits prior to push.
- Se mejoró la visualización de los cambios a la traducción.
- Changed default merge style to rebase and made that configurable.
- Better handle private use subtags in language code.
- Se mejoró el rendimiento de las actualizaciones de índice de texto completo.
- Extended file upload API to support more parameters.

### **4.41.19 Weblate 3.3**

Publicada el 30 de noviembre de 2018.

- Added support for component and project removal.
- Improved performance for some monolingual translations.
- Se añadieron alertas de componente de traducción para destacar los problemas con una traducción.
- Expose XLIFF string resname as context when available.
- Added support for XLIFF states.
- Added check for non writable files in DATA\_DIR.
- Improved CSV export for changes.
#### **4.41.20 Weblate 3.2.2**

Publicada el 20 de octubre de 2018.

- Remove no longer needed Babel dependency.
- Updated language definitions.
- Improve documentation for add-ons, LDAP and Celery.
- Fixed enabling new dos-eol and auto-java-messageformat flags.
- Fixed running setup.py test from PyPI package.
- Improved plurals handling.
- Fixed translation upload API failure in some corner cases.
- Fixed updating Git configuration in case it was changed manually.

#### **4.41.21 Weblate 3.2.1**

Publicada el 10 de octubre de 2018.

- Document dependency on backports.csv on Python 2.7.
- Fix running tests under root.
- Improved error handling in gitexport module.
- Fixed progress reporting for newly added languages.
- Correctly report Celery worker errors to Sentry.
- Fixed creating new translations with Qt Linguist.
- Fixed occasional fulltext index update failures.
- Improved validation when creating new components.
- Added support for cleanup of old suggestions.

#### **4.41.22 Weblate 3.2**

Publicada el 6 de octubre de 2018.

- Add install\_addon management command for automated add-on installation.
- Allow more fine grained ratelimit settings.
- Added support for export and import of Excel files.
- Improve component cleanup in case of multiple component discovery add-ons.
- Rewritten Microsoft Terminology machine translation backend.
- Weblate now uses Celery to offload some processing.
- Improved search capabilities and added regular expression search.
- Added support for Youdao Zhiyun API machine translation.
- Added support for Baidu API machine translation.
- Integrated maintenance and cleanup tasks using Celery.
- Improved performance of loading translations by almost 25%.
- Removed support for merging headers on upload.
- Removed support for custom commit messages.
- Configurable editing mode (zen/full).
- Added support for error reporting to Sentry.
- Added support for automated daily update of repositories.
- Added support for creating projects and components by users.
- Built-in translation memory now automatically stores translations done.
- Users and projects can import their existing translation memories.
- Better management of related strings for screenshots.
- Added support for checking Java MessageFormat.

See 3.2 milestone on GitHub for detailed list of addressed issues.

#### **4.41.23 Weblate 3.1.1**

Pub[licada el 27 de julio de 20](https://github.com/WeblateOrg/weblate/milestone/36?closed=1)18.

• Fix testsuite failure on some setups.

#### **4.41.24 Weblate 3.1**

Publicada el 27 de julio de 2018.

- Upgrades from older version than 3.0.1 are not supported.
- Allow to override default commit messages from settings.
- Improve webhooks compatibility with self hosted environments.
- Added support for Amazon Translate.
- Compatibility with Django 2.1.
- Django system checks are now used to diagnose problems with installation.
- Removed support for soon shutdown libravatar service.
- New add-on to mark unchanged translations as needing edit.
- Add support for jumping to specific location while translating.
- Downloaded translations can now be customized.
- Improved calculation of string similarity in translation memory matches.
- Added support by signing Git commits by GnuPG.

#### **4.41.25 Weblate 3.0.1**

Publicada el 10 de junio de 2018.

- Fixed possible migration issue from 2.20.
- Actualización de las regionalizaciones.
- Removed obsolete hook examples.
- Improved caching documentation.
- Fixed displaying of admin documentation.
- Improved handling of long language names.

#### **4.41.26 Weblate 3.0**

Publicada el 1.º de junio de 2018.

- Rewritten access control.
- Several code cleanups that lead to moved and renamed modules.
- New add-on for automatic component discovery.
- The import\_project management command has now slightly different parameters.
- Added basic support for Windows RC files.
- New add-on to store contributor names in PO file headers.
- The per component hook scripts are removed, use add-ons instead.
- Add support for collecting contributor agreements.
- Access control changes are now tracked in history.
- New add-on to ensure all components in a project have same translations.
- Support for more variables in commit message templates.
- Add support for providing additional textual context.

### **4.42 Serie 2.x de Weblate**

#### **4.42.1 Weblate 2.20**

Publicada el 4 de abril de 2018.

- Improved speed of cloning subversion repositories.
- Changed repository locking to use third party library.
- Added support for downloading only strings needing action.
- Se permite efectuar búsquedas en varios idiomas a la vez.
- New add-on to configure gettext output wrapping.
- New add-on to configure JSON formatting.
- Added support for authentication in API using RFC 6750 compatible Bearer authentication.
- Added support for automatic translation using machine translation services.
- Se admite código HTML en los mensajes de la pizarra.
- Added support for mass changing state of strings.
- Translate-toolkit at least 2.3.0 is now required, older versions are no longer supported.
- Added built-in translation memory.
- Added componentlists overview to dashboard and per component list overview pages.
- Added support for DeepL machine translation service.
- Machine translation results are now cached inside Weblate.
- Se añadió la funcionalidad de reordenar los cambios consignados.

#### **4.42.2 Weblate 2.19.1**

Publicada el 20 de febrero de 2018.

- Fixed migration issue on upgrade from 2.18.
- Improved file upload API validation.

#### **4.42.3 Weblate 2.19**

Publicada el 15 de febrero de 2018.

- Fixed imports across some file formats.
- Display human friendly browser information in audit log.
- Added TMX exporter for files.
- Various performance improvements for loading translation files.
- Added option to disable access management in Weblate in favor of Django one.
- Improved glossary lookup speed for large strings.
- Compatibility with django\_auth\_ldap 1.3.0.
- Configuration errors are now stored and reported persistently.
- Honor ignore flags in whitespace autofixer.
- Improved compatibility with some Subversion setups.
- Improved built-in machine translation service.
- Added support for SAP Translation Hub service.
- Added support for Microsoft Terminology service.
- Removed support for advertisement in notification e-mails.
- Improved translation progress reporting at language level.
- Improved support for different plural formulas.
- Added support for Subversion repositories not using stdlayout.
- Added add-ons to customize translation workflows.

#### **4.42.4 Weblate 2.18**

Publicada el 15 de diciembre de 2017.

- Extended contributor stats.
- Improved configuration of special characters virtual keyboard.
- Added support for DTD file format.
- Changed keyboard shortcuts to less likely collide with browser/system ones.
- Improved support for approved flag in XLIFF files.
- Added support for not wrapping long strings in gettext PO files.
- Added button to copy permalink for current translation.
- Dropped support for Django 1.10 and added support for Django 2.0.
- Removed locking of translations while translating.
- Added support for adding new strings to monolingual translations.

• Added support for translation workflows with dedicated reviewers.

#### **4.42.5 Weblate 2.17.1**

Publicada el 13 de octubre de 2017.

- Fixed running testsuite in some specific situations.
- Locales updates.

#### **4.42.6 Weblate 2.17**

Publicada el 13 de octubre de 2017.

- Weblate by default does shallow Git clones now.
- Improved performance when updating large translation files.
- Added support for blocking certain e-mails from registration.
- Users can now delete their own comments.
- Added preview step to search and replace feature.
- Client side persistence of settings in search and upload forms.
- Extended search capabilities.
- More fine grained per project ACL configuration.
- Default value of BASE\_DIR has been changed.
- Added two step account removal to prevent accidental removal.
- Project access control settings is now editable.
- Added optional spam protection for suggestions using Akismet.

#### **4.42.7 Weblate 2.16**

Publicada el 11 de agosto de 2017.

- Various performance improvements.
- Added support for nested JSON format.
- Added support for WebExtension JSON format.
- Fixed git exporter authentication.
- Improved CSV import in certain situations.
- Improved look of Other translations widget.
- The max-length checks is now enforcing length of text in form.
- Make the commit\_pending age configurable per component.
- Various user interface cleanups.
- Fixed component/project/site wide search for translations.

#### **4.42.8 Weblate 2.15**

Publicada el 30 de junio de 2017.

- Show more related translations in other translations.
- Add option to see translations of current string to other languages.
- Use 4 plural forms for Lithuanian by default.
- Fixed upload for monolingual files of different format.
- Improved error messages on failed authentication.
- Keep page state when removing word from glossary.
- Added direct link to edit secondary language translation.
- Added Perl format quality check.
- Added support for rejecting reused passwords.
- Extended toolbar for editing RTL languages.

#### **4.42.9 Weblate 2.14.1**

Publicada el 24 de mayo de 2017.

- Fixed possible error when paginating search results.
- Fixed migrations from older versions in some corner cases.
- Se solucionó un potencial ataque CSRF al efectuar operaciones de monitorización de proyectos.
- The password reset no longer authenticates user.
- Fixed possible CAPTCHA bypass on forgotten password.

#### **4.42.10 Weblate 2.14**

Publicada el 17 de mayo de 2017.

- Add glossary entries using AJAX.
- The logout now uses POST to avoid CSRF.
- The API key token reset now uses POST to avoid CSRF.
- Weblate sets Content-Security-Policy by default.
- The local editor URL is validated to avoid self-XSS.
- The password is now validated against common flaws by default.
- Notify users about important activity with their account such as password change.
- The CSV exports now escape potential formulas.
- Various minor improvements in security.
- The authentication attempts are now rate limited.
- Suggestion content is stored in the history.
- Store important account activity in audit log.
- Ask for password confirmation when removing account or adding new associations.
- Show time when suggestion has been made.
- There is new quality check for trailing semicolon.
- Ensure that search links can be shared.
- Included source string information and screenshots in the API.
- Allow to overwrite translations through API upload.

#### **4.42.11 Weblate 2.13.1**

Publicada el 12 de abril de 2017.

- Fixed listing of managed projects in profile.
- Fixed migration issue where some permissions were missing.
- Fixed listing of current file format in translation download.
- Return HTTP 404 when trying to access project where user lacks privileges.

#### **4.42.12 Weblate 2.13**

Publicada el 12 de abril de 2017.

- Fixed quality checks on translation templates.
- Se añadió una comprobación de calidad que se desencadena al perder traducciones.
- Se añadió una opción para ver las sugerencias pendientes de un usuario.
- Se añadió una opción para crear listas de componentes automáticamente.
- Es posible configurar el cuadro de mando que ven de manera predeterminada los usuarios no autenticados.
- Se añadió una opción para examinar 25 cadenas al azar para su revisión.
- El historial ahora incluye los cambios a las cadenas.
- Better error reporting when adding new translation.
- Added per language search within project.
- Group ACLs can now be limited to certain permissions.
- The per project ACLs are now implemented using Group ACL.
- Added more fine grained privileges control.
- Various minor UI improvements.

#### **4.42.13 Weblate 2.12**

Publicada el 3 de marzo de 2017.

- Improved admin interface for groups.
- Added support for Yandex Translate API.
- Improved speed of site wide search.
- Added project and component wide search.
- Added project and component wide search and replace.
- Improved rendering of inconsistent translations.
- Added support for opening source files in local editor.
- Added support for configuring visual keyboard with special characters.
- Improved screenshot management with OCR support for matching source strings.
- Default commit message now includes translation information and URL.
- Added support for Joomla translation format.
- Improved reliability of import across file formats.

#### **4.42.14 Weblate 2.11**

Publicada el 31 de enero de 2017.

- Include language detailed information on language page.
- Mercurial backend improvements.
- Added option to specify translation component priority.
- More consistent usage of Group ACL even with less used permissions.
- Added WL\_BRANCH variable to hook scripts.
- Improved developer documentation.
- Better compatibility with various Git versions in Git exporter add-on.
- Included per project and component stats.
- Added language code mapping for better support of Microsoft Translate API.
- Moved fulltext cleanup to background job to make translation removal faster.
- Fixed displaying of plural source for languages with single plural form.
- Improved error handling in import\_project.
- Various performance improvements.

#### **4.42.15 Weblate 2.10.1**

Publicada el 20 de enero de 2017.

• Do not leak account existence on password reset form (CVE-2017-5537).

#### **4.42.16 Weblate 2.10**

Publicada el 15 de diciembre de 2016.

- Added quality check to check whether plurals are translated differently.
- Fixed GitHub hooks for repositories with authentication.
- Added optional Git exporter module.
- Support for Microsoft Cognitive Services Translator API.
- Simplified project and component user interface.
- Added automatic fix to remove control characters.
- Added per language overview to project.
- Added support for CSV export.
- Added CSV download for stats.
- Added matrix view for quick overview of all translations.
- Added basic API for changes and strings.
- Added support for Apertium APy server for machine translations.

#### **4.42.17 Weblate 2.9**

Publicada el 4 de noviembre de 2016.

- Extended parameters for createadmin management command.
- Extended import\_json to be able to handle with existing components.
- Se admiten los archivos YAML.
- Los propietarios de los proyectos ahora pueden configurar los componentes de traducción y los detalles del proyecto.
- Ahora se habla de «monitorizar» proyectos, no de «suscribirse» a estos.
- Es posible monitorizar proyectos directamente desde la página del proyecto.
- Added multi language status widget.
- Highlight secondary language if not showing source.
- Se registra la eliminación de sugerencias en el historial.
- Improved UX of languages selection in profile.
- Se arregló la visualización de los mensajes de pizarra en los componentes.
- Keep preferences tab selected after saving.
- Show source string comment more prominently.
- Automatically install Gettext PO merge driver for Git repositories.
- Added search and replace feature.
- Added support for uploading visual context (screenshots) for translations.

#### **4.42.18 Weblate 2.8**

Publicada el 31 de agosto de 2016.

- Documentation improvements.
- Translations.
- Updated bundled JavaScript libraries.
- Added list\_translators management command.
- Django 1.8 is no longer supported.
- Fixed compatibility with Django 1.10.
- Added Subversion support.
- Separated XML validity check from XML mismatched tags.
- Fixed API to honor HIDE\_REPO\_CREDENTIALS settings.
- Show source change in Zen mode.
- Alt+PageUp/PageDown/Home/End now works in Zen mode as well.
- Add tooltip showing exact time of changes.
- Add option to select filters and search from translation page.
- Added UI for translation removal.
- Improved behavior when inserting placeables.
- Fixed auto locking issues in Zen mode.

#### **4.42.19 Weblate 2.7**

Publicada el 10 de julio de 2016.

- Removed Google web translate machine translation.
- Improved commit message when adding translation.
- Fixed Google Translate API for Hebrew language.
- Compatibility with Mercurial 3.8.
- Added import json management command.
- Correct ordering of listed translations.
- Show full suggestion text, not only a diff.
- Extend API (detailed repository status, statistics, …).
- Testsuite no longer requires network access to test repositories.

#### **4.42.20 Weblate 2.6**

Publicada el 28 de abril de 2016.

- Fixed validation of components with language filter.
- Improved support for XLIFF files.
- Fixed machine translation for non English sources.
- Added REST API.
- Django 1.10 compatibility.
- Se añadieron categorías a los mensajes de pizarra.

#### **4.42.21 Weblate 2.5**

Publicada el 10 de marzo de 2016.

- Fixed automatic translation for project owners.
- Improved performance of commit and push operations.
- New management command to add suggestions from command-line.
- Added support for merging comments on file upload.
- Added support for some GNU extensions to C printf format.
- Documentation improvements.
- Added support for generating translator credits.
- Added support for generating contributor stats.
- Site wide search can search only in one language.
- Improve quality checks for Armenian.
- Support for starting translation components without existing translations.
- Support for adding new translations in Qt TS.
- Improved support for translating PHP files.
- Mejoras de rendimiento para las comprobaciones de calidad.
- Se arregló la búsqueda en todo el sitio de comprobaciones fallidas.
- Se añadió una opción para especificar el idioma de origen.
- Improved support for XLIFF files.
- Se amplió la lista de opciones disponibles para import\_project.
- Improved targeting for whiteboard messages.
- Es posible efectuar traducciones automáticas en diversos proyectos a la vez.
- Se optimizó la indización de la búsqueda de texto completo.
- Se añadió una orden de gestión para traducciones automáticas.
- Added placeables highlighting.
- Added keyboard shortcuts for placeables, checks and machine translations.
- Improved translation locking.
- Added quality check for AngularJS interpolation.
- Added extensive group based ACLs.
- Clarified terminology on strings needing edit (formerly fuzzy).
- Clarified terminology on strings needing action and untranslated strings.
- Se admite Python 3.
- Ya no se admite Diango 1.7.
- Dropped dependency on msginit for creating new gettext PO files.
- Added configurable dashboard views.
- Improved notifications on parse errors.
- Added option to import components with duplicate name to import\_project.
- Improved support for translating PHP files.
- Added XLIFF export for dictionary.
- Added XLIFF and gettext PO export for all translations.
- Documentation improvements.
- Added support for configurable automatic group assignments.
- Improved adding of new translations.

### **4.42.22 Weblate 2.4**

Publicada el 20 de septiembre de 2015.

- Improved support for PHP files.
- Ability to add ACL to anonymous user.
- Improved configurability of import\_project command.
- Added CSV dump of history.
- Avoid copy/paste errors with whitespace characters.
- Added support for Bitbucket webhooks.
- Tighter control on fuzzy strings on translation upload.
- Several URLs have changed, you might have to update your bookmarks.
- Hook scripts are executed with VCS root as current directory.
- Hook scripts are executed with environment variables describing current component.
- Add management command to optimize fulltext index.
- Added support for error reporting to Rollbar.
- Projects now can have multiple owners.
- Project owners can manage themselves.
- Added support for javascript-format used in gettext PO.
- Support for adding new translations in XLIFF.
- Improved file format autodetection.
- Extended keyboard shortcuts.
- Improved dictionary matching for several languages.
- Improved layout of most of pages.
- Support for adding words to dictionary while translating.
- Added support for filtering languages to be managed by Weblate.
- Added support for translating and importing CSV files.
- Rewritten handling of static files.
- Direct login/registration links to third-party service if that's the only one.
- Commit pending changes on account removal.
- Add management command to change site name.
- Add option to configure default committer.
- Add hook after adding new translation.
- Add option to specify multiple files to add to commit.

#### **4.42.23 Weblate 2.3**

Publicada el 22 de mayo de 2015.

- Dropped support for Django 1.6 and South migrations.
- Support for adding new translations when using Java Property files.
- Allow to accept suggestion without editing.
- Improved support for Google OAuth 2.0.
- Added support for Microsoft .resx files.
- Tuned default robots.txt to disallow big crawling of translations.
- Simplified workflow for accepting suggestions.
- Added project owners who always receive important notifications.
- Allow to disable editing of monolingual template.
- More detailed repository status view.
- Direct link for editing template when changing translation.
- Allow to add more permissions to project owners.
- Allow to show secondary language in Zen mode.
- Support for hiding source string in favor of secondary language.

#### **4.42.24 Weblate 2.2**

Publicada el 19 de febrero de 2015.

- Performance improvements.
- Fulltext search on location and comments fields.
- New SVG/JavaScript-based activity charts.
- Support for Django 1.8.
- Support for deleting comments.
- Added own SVG badge.
- Added support for Google Analytics.
- Improved handling of translation filenames.
- Added support for monolingual JSON translations.
- Record component locking in a history.
- Support for editing source (template) language for monolingual translations.
- Added basic support for Gerrit.

#### **4.42.25 Weblate 2.1**

Publicada el 5 de diciembre de 2014.

- Added support for Mercurial repositories.
- Replaced Glyphicon font by Awesome.
- Added icons for social authentication services.
- Better consistency of button colors and icons.
- Documentation improvements.
- Varias correcciones de defectos.
- Automatic hiding of columns in translation listing for small screens.
- Changed configuration of filesystem paths.
- Improved SSH keys handling and storage.
- Improved repository locking.
- Customizable quality checks per source string.
- Allow to hide completed translations from dashboard.

#### **4.42.26 Weblate 2.0**

Publicada el 6 de noviembre de 2014.

- New responsive UI using Bootstrap.
- Rewritten VCS backend.
- Documentation improvements.
- Added whiteboard for site wide messages.
- Configurable strings priority.
- Added support for JSON file format.
- Fixed generating mo files in certain cases.
- Added support for GitLab notifications.
- Added support for disabling translation suggestions.
- Django 1.7 support.
- ACL projects now have user management.
- Extended search possibilities.
- Give more hints to translators about plurals.
- Fixed Git repository locking.
- Compatibility with older Git versions.
- Improved ACL support.
- Added buttons for per language quotes and other special characters.
- Support for exporting stats as JSONP.

### **4.43 Serie 1.x de Weblate**

#### **4.43.1 Weblate 1.9**

Publicada el 6 de mayo de 2014.

- Django 1.6 compatibility.
- No longer maintained compatibility with Django 1.4.
- Management commands for locking/unlocking translations.
- Improved support for Qt TS files.
- Users can now delete their account.
- Avatars can be disabled.
- Merged first and last name attributes.
- Avatars are now fetched and cached server side.
- Added support for shields.io badge.

#### **4.43.2 Weblate 1.8**

Publicada el 7 de noviembre de 2013.

- Please check manual for upgrade instructions.
- Nicer listing of project summary.
- Better visible options for sharing.
- More control over anonymous users privileges.
- Supports login using third party services, check manual for more details.
- Los usuarios pueden acceder proporcionando su correo electrónico en lugar de su nombre de usuario.
- Documentation improvements.
- Improved source strings review.
- Searching across all strings.
- Better tracking of source strings.
- Captcha protection for registration.

#### **4.43.3 Weblate 1.7**

Publicada el 7 de octubre de 2013.

- Please check manual for upgrade instructions.
- Support for checking Python brace format string.
- Per component customization of quality checks.
- Detailed per translation stats.
- Changed way of linking suggestions, checks and comments to strings.
- Users can now add text to commit message.
- Support for subscribing on new language requests.
- Support for adding new translations.
- Widgets and charts are now rendered using Pillow instead of Pango + Cairo.
- Add status badge widget.
- Dropped invalid text direction check.
- Los cambios realizados a los diccionarios ahora figuran en el historial.
- Performance improvements for translation view.

#### **4.43.4 Weblate 1.6**

Publicada el 25 de julio de 2013.

- Nicer error handling on registration.
- Browsing of changes.
- Fixed sorting of machine translation suggestions.
- Improved support for MyMemory machine translation.
- Added support for Amagama machine translation.
- Various optimizations on frequently used pages.
- Highlights searched phrase in search results.
- Support for automatic fixups while saving the message.
- Tracking of translation history and option to revert it.
- Added support for Google Translate API.
- Added support for managing SSH host keys.
- Various form validation improvements.
- Various quality checks improvements.
- Performance improvements for import.
- Added support for voting on suggestions.
- Cleanup of admin interface.

#### **4.43.5 Weblate 1.5**

Publicada el 16 de abril de 2013.

- Please check manual for upgrade instructions.
- Added public user pages.
- Better naming of plural forms.
- Added support for TBX export of glossary.
- Added support for Bitbucket notifications.
- Activity charts are now available for each translation, language or user.
- Extended options of import\_project admin command.
- Compatible with Django 1.5.
- Avatars are now shown using libravatar.
- Added possibility to pretty print JSON export.
- Various performance improvements.
- Indicate failing checks or fuzzy strings in progress bars for projects or languages as well.
- Added support for custom pre-commit hooks and committing additional files.
- Rewritten search for better performance and user experience.
- New interface for machine translations.
- Added support for monolingual po files.
- Extend amount of cached metadata to improve speed of various searches.
- Now shows word counts as well.

#### **4.43.6 Weblate 1.4**

Publicada el 23 de enero de 2013.

- Fixed deleting of checks/comments on string deletion.
- Added option to disable automatic propagation of translations.
- Added option to subscribe for merge failures.
- Correctly import on projects which needs custom ttkit loader.
- Added sitemaps to allow easier access by crawlers.
- Provide direct links to string in notification e-mails or feeds.
- Various improvements to admin interface.
- Provide hints for production setup in admin interface.
- Added per language widgets and engage page.
- Improved translation locking handling.
- Show code snippets for widgets in more variants.
- Indicate failing checks or fuzzy strings in progress bars.
- More options for formatting commit message.
- Fixed error handling with machine translation services.
- Improved automatic translation locking behaviour.
- Support for showing changes from previous source string.
- Added support for substring search.
- Various quality checks improvements.
- Support for per project ACL.
- Basic code coverage by unit tests.

### **4.43.7 Weblate 1.3**

Publicada el 16 de noviembre de 2012.

- Compatibility with PostgreSQL database backend.
- Removes languages removed in upstream git repository.
- Improved quality checks processing.
- Added new checks (BBCode, XML markup and newlines).
- Support for optional rebasing instead of merge.
- Possibility to relocate Weblate (for example to run it under /weblate path).
- Support for manually choosing file type in case autodetection fails.
- Better support for Android resources.
- Support for generating SSH key from web interface.
- More visible data exports.
- New buttons to enter some special characters.
- Support for exporting dictionary.
- Support for locking down whole Weblate installation.
- Checks for source strings and support for source strings review.
- Support for user comments for both translations and source strings.
- Better changes log tracking.
- Changes can now be monitored using RSS.
- Improved support for RTL languages.

#### **4.43.8 Weblate 1.2**

Publicada el 14 de agosto de 2012.

- Weblate ahora se sirve de South para la migración de la base de datos; eche un vistazo a las instrucciones de actualización si está por actualizar.
- Fixed minor issues with linked git repos.
- New introduction page for engaging people with translating using Weblate.
- Added widgets which can be used for promoting translation projects.
- Added option to reset repository to origin (for privileged users).
- Project or component can now be locked for translations.
- Possibility to disable some translations.
- Configurable options for adding new translations.
- Configuration of git commits per project.
- Simple antispam protection.
- Better layout of main page.
- Support for automatically pushing changes on every commit.
- Support for e-mail notifications of translators.
- List only used languages in preferences.
- Improved handling of not known languages when importing project.
- Support for locking translation by translator.
- Optionally maintain Language-Team header in po file.
- Include some statistics in about page.
- Supports (and requires) django-registration 0.8.
- Caching counts of strings with failing checks.
- Checking of requirements during setup.
- Documentation improvements.

#### **4.43.9 Weblate 1.1**

Publicada el 4 de julio de 2012.

- Improved several translations.
- Better validation while creating component.
- Added support for shared git repositories across components.
- Do not necessary commit on every attempt to pull remote repo.
- Added support for offloading indexing.

#### **4.43.10 Weblate 1.0**

Publicada el 10 de mayo de 2012.

- Improved validation while adding/saving component.
- Experimental support for Android component files (needs patched ttkit).
- Las actualizaciones de los actuadores se ejecutan en segundo plano.
- Se mejoraron las instrucciones de instalación.
- Se mejoró la navegación en el área de diccionarios.

### **4.44 Serie 0.x de Weblate**

#### **4.44.1 Weblate 0.9**

Publicada el 18 de abril de 2012.

- Se arregló la importación de idiomas desconocidos.
- Improved listing of nearby messages.
- Se mejoraron varias comprobaciones.
- Puesta al día de la documentación.
- Added definition for several more languages.
- Various code cleanups.
- Documentation improvements.
- Changed file layout.
- Update helper scripts to Django 1.4.
- Improved navigation while translating.
- Better handling of po file renames.
- Better validation while creating component.
- Integrated full setup into syncdb.
- Added list of recent changes to all translation pages.
- Check for untranslated strings ignores format string only messages.

#### **4.44.2 Weblate 0.8**

Publicada el 3 de abril de 2012.

- Replaced own full text search with Whoosh.
- Various fixes and improvements to checks.
- New command updatechecks.
- Muchas traducciones actualizadas.
- Added dictionary for storing most frequently used terms.
- Added /admin/report/ for overview of repositories status.
- Machine translation services no longer block page loading.
- Management interface now contains also useful actions to update data.
- Records log of changes made by users.
- Ability to postpone commit to Git to generate less commits from single user.
- Possibility to browse failing checks.
- Automatic translation using already translated strings.
- New about page showing used versions.
- Django 1.4 compatibility.
- Ability to push changes to remote repo from web interface.
- Added review of translations done by others.

#### **4.44.3 Weblate 0.7**

Publicada el 16 de febrero de 2012.

- Direct support for GitHub notifications.
- Added support for cleaning up orphaned checks and translations.
- Displays nearby strings while translating.
- Displays similar strings while translating.
- Improved searching for string.

#### **4.44.4 Weblate 0.6**

Publicada el 14 de febrero de 2012.

- Added various checks for translated messages.
- Tunable access control.
- Improved handling of translations with new lines.
- Added client side sorting of tables.
- Please check upgrading instructions in case you are upgrading.

#### **4.44.5 Weblate 0.5**

Publicada el 12 de febrero de 2012.

- **Support for machine translation using following online services:**
	- **–** Apertium
	- **–** Microsoft Translator
	- **–** MyMemory
- Several new translations.
- Improved merging of upstream changes.
- Better handle concurrent git pull and translation.
- Propagating works for fuzzy changes as well.
- Propagating works also for file upload.
- Fixed file downloads while using FastCGI (and possibly others).

#### **4.44.6 Weblate 0.4**

Publicada el 8 de febrero de 2012.

- Added usage guide to documentation.
- Fixed API hooks not to require CSRF protection.

#### **4.44.7 Weblate 0.3**

Publicada el 8 de febrero de 2012.

- Better display of source for plural translations.
- New documentation in Sphinx format.
- Displays secondary languages while translating.
- Improved error page to give list of existing projects.
- New per language stats.

### **4.44.8 Weblate 0.2**

Publicada el 7 de febrero de 2012.

- Mejor validación de determinados formularios.
- Warn users on profile upgrade.
- Remember URL for login.
- Naming of text areas while entering plural forms.
- Ampliación automática del área de traducción.

### **4.44.9 Weblate 0.1**

Publicada el 6 de febrero de 2012.

• Versión inicial.

Índice de Módulos Python

### w

wlc, 156 wlc.config, 157 wlc.main, 158

# HTTP Routing Table

### /

ANY /, 103

### /api

GET /api/, 106

### /api/a[dd](#page-106-0)ons

GET /api/addons/, 144 GET /api/[addo](#page-109-0)ns/(int:id)/, 144 PUT /api/addons/(int:id)/, 144 DELETE /api/addons/(int:id)/, 145 PATCH /api/addon[s/\(i](#page-147-0)nt:id)/, 144

# /api/changes

GET /api/changes/, 141 GET /api/changes/(int:id)/, 1[41](#page-147-1)

### /api/component-lists

GET /api/componen[t-li](#page-144-0)sts/, 145 GET /api/component-lists/([str](#page-144-1):slug)/, 145 POST /api/componentlists/(str:slug)/co[mpo](#page-148-0)nents/, 146 PUT /a[pi/](#page-148-1)component-lists/(str:slug)/, 145 DELETE /api/component[lis](#page-149-0)ts/(str:slug)/, 145 DELETE /api/component-146 PATCH /a[pi/c](#page-148-3)omponentlists/(str:slug)/, 145

#### GET /api/components/(string:project)/(string:compone 132 GET /api/components/(string:project)/(string:compone 128 GET /api/components/(string:project)/(string:compone

[130](#page-135-0) GET /api/components/(string:project)/(string:compone [130](#page-131-0)

GET /api/components/(string:project)/(string:compone [129](#page-133-0)

- GET /api/components/(string:project)/(string:compone [127](#page-133-1)
- GET /api/components/(string:project)/(string:compone [132](#page-132-0)
- GET /api/components/(string:project)/(string:compone [130](#page-130-0)
- POST /api/components/(string:project)/(string:compon [144](#page-135-1)
- POST /api/components/(string:project)/(string:compon [132](#page-133-2)
- POST /api/components/(string:project)/(string:compon [128](#page-147-2)
- POST /api/components/(string:project)/(string:compon [129](#page-135-2)
- POST /api/components/(string:project)/(string:compon [130](#page-131-1)
- PUT /api/components/(string:project)/(string:compone [126](#page-132-1)
- DELETE /api/components/(string:project)/(string:comp [127](#page-133-3)
- [lis](#page-148-2)ts/(str:slug)/components/(strpgppppppents/ddmponents/(string:project)/(string:comp [132](#page-129-0)
	- PATCH /api/components/(string:project)/(string:compo [125](#page-130-1)

# /api/c[omp](#page-149-1)onents

#### GET /api/components/, 123 GET /api/components/(str[ing:](#page-148-4)project)/(sCETngapimpponent)/int:id)/,110 123 GET /api/components/(string:project)/(sPOSHg/appinggroupts//(changeds)//componentlists/, 127 GET /api/[com](#page-113-1)ponents/(string:project)/(sPOSHg/apoin/ggmaupts//fiinlte:/id)/components/, [127](#page-126-0) GET /api/groups/, 110 POST /api/groups/, 110 113 112

/api/g[rou](#page-135-3)ps

POST /api/groups/(int:id)/languages/, PATCH /api/projects/(string:project)/, 112 POST /api/groups/(int:id)/projects/, 112 POST /api/groups/(int:id)/roles/, 112 PUT /a[pi/g](#page-115-0)roups/(int:id)/, 111 DELETE /api/groups/(int:id)/, 112 DELETE [/ap](#page-115-1)i/groups/(int:id)/componentliBUT/(api/componentlidt/id)4 113 DELETE /api/groups/(int:id[\)/c](#page-114-0)ompo[nen](#page-115-2)ts/**RATCHcpappinestesd(int:i**d[\)/](#page-116-3),114 112 DELETE /api/groups/(int:id)/l[ang](#page-115-3)uage[s](#page-116-4)/(**&api/sCheenshoiS**ode), [113](#page-116-0) DELETE /api/groups/(int:[id\)/](#page-117-0)projects/(igtrpyapellete ashots/(int:id)/,141 [112](#page-115-4) PATCH /api/groups/(int:id)/, 111 /api/la[ngu](#page-116-1)ages GET /a[pi/l](#page-115-5)anguages/, 114 GET /api/languages/(string:l[ang](#page-114-1)uage)/, POST /[api/](#page-145-0)screenshots/(int:id)/units/, 115 GET /api/languages/(string:language)/statuistapi/screenshots/([int:](#page-146-0)id)/,143 116 POST /api/languages/, 114 PUT /ap[i/l](#page-118-0)anguages/(string:language)/, 115 DELETE [/ap](#page-119-0)i/languages/(string:language)/,  $\frac{116}{116}$  /api/tasks PATCH /api/languages/(string:language)/GET /a[pi/t](#page-145-3)asks/,146 [115](#page-118-1) /api/m[etr](#page-119-1)ics GET /api/metrics/, 147 /api/pr[oje](#page-118-2)cts GET /api/projects/, 116 GET /api/project[s/\(](#page-150-0)string:project)/, 117 GET /api/projects/(string:project)/changes/, [136](#page-136-1) 118 117 /api/roles GET /api/roles/, 113 GET /a[pi/r](#page-120-1)oles/(int:id)/, 113 POST /api/roles/, 113 DELETE /api/rol[es/\(](#page-116-2)int:id)/, 114 GET /api/screenshots/, 141 GET /api/screenshots/(int:id)/file/, 142 POST /api/screenshots/, [14](#page-144-2)3 POST /api/screenshots/(int:id)[/fi](#page-144-3)le/, 142 142 DELETE [/ap](#page-145-1)i/screenshots/(int:id)/, 143 DELETE /api/screenshots/(int:id)/units/(int:unit\_id), [142](#page-145-2) PATCH /api/screenshots/(int:id[\)/](#page-146-1), 143 GET /api/tasks/(str:uuid)/, 146 /api/translations GET /api/transl[atio](#page-149-2)ns/, 133 133 135

GET /api/projects/([str](#page-119-2)ing:project)/components/, [137](#page-138-0) [119](#page-120-0) GET /api/projects/(string:project)/languages/, [138](#page-139-0) [122](#page-121-0) GET /api/projects/(string:project)/repository/, [135](#page-140-0) [118](#page-122-0) GET /api/projects/(string:project)/statistics/, [136](#page-141-0) [122](#page-125-0) POST /api/projects/, 116 POST /a[pi/](#page-121-1)projects/(string:project)/composentapi/translations/(string:project)/(string:comp 119 POST /a[pi/](#page-125-1)projects/(string:project)/repDO\$tohaphi/translations/(string:project)/(string:comp 118 PUT /api/projects/[\(st](#page-119-3)ring:project)/, DELETE/api/translations/(string:project)/(string:co [117](#page-122-1) DELETE /api/projects/(string:project)/, [118](#page-121-2) GET /api/translations/(stri[ng:](#page-149-3)project)/(string:compo GET /api/translations/(string:project)/(string:compo GET /api/translations/([str](#page-136-0)ing:project)/(string:compo GET /api/translations/(string:project)/(string:compo GET /api/translations/(string:project)/(string:compo GET /api/translations/(string:project)/(string:compo POST /api/translations/(string:project)/(string:comp POST /api/translations/(string:project)/(string:comp [137](#page-138-1) [137](#page-139-1) [136](#page-140-1) [135](#page-140-2) /api/u[nits](#page-139-2)

GET /api/units/, 139

```
GET /api/units/(int:id)/, 139
PUT /api/units/(int:id)/, 140
DELETE /api/units/(int:id)/, 140
PATCH /api/units/(int:id)/, 140
```
### /api/users

```
GET /api/users/, 107
GET /api/users/(str:username)/, 107
GET /api/users/(str:username)/notifications/,
       109
GET /api/users/(str:username)/notifications/(int:subscription_id)/,
       109
GET /api/users/(str:username)/statistics/,
       109
POST /api/users/, 107
POST /api/users/(str:username)/groups/,
       108
POST /api/users/(str:username)/notifications/,
       109
PUT /api/users/(str:username)/, 108
PUT /api/users/(str:username)/notifications/(int:subscription_id)/,
       109
DELETE /api/users/(str:username)/, 108
DELETE /api/users/(str:username)/groups/,
       108
DELETE /api/users/(str:username)/notifications/(int:subscription_id)/,
       110
PATCH /api/users/(str:username)/, 108
PATCH /api/users/(str:username)/notifications/(int:subscription_id)/,
       110
```
### /expor[ts](#page-113-2)

```
GET /exports/rss/, 151
GET /exports/rss/(string:project)/, 151
GET /exports/rss/(string:project)/(string:component)/,
       151
GET /exports/rss/(string:project)/(string:component)/(string:language)/,
       151
GET /exports/rss/language/(string:language)/,
       151
GET /exports/stats/(string:project)/(string:component)/,
       149
```
# /hook[s](#page-154-4)

```
GET /hooks/update/(string:project)/,
       147
GET /hooks/update/(string:project)/(string:component)/,
       147
POST /hooks/azure/, 148
POST /hooks/bitbucket/, 148
POST /hooks/gitea/, 149
POST /hooks/gitee/, 149
POST /hooks/github/, 147
POST /hooks/gitlab/, 148
POST /hooks/pagure/, 148
```
### Símbolos

.XML resource file file format, 89 --add auto\_translateopción de línea de comando, 380 --addon install\_addonopción de línea de comando, 387 --age commit\_pendingopción de línea de comando, 381 --author add\_suggest[ion](#page-390-0)sopción de línea de comando, 379 --author-email wlcopción d[e l](#page-384-0)ínea de comando, 154 --author-name wlcopción d[e l](#page-382-0)ínea de comando, 154 --base-file-template import\_projectopción de líne[a d](#page-157-0)e comando, 384 --check importusersopción de línea de [co](#page-157-0)mando, 386 --config wlcopción de línea de comando, 152 --config-section wlcopción [de](#page-389-0) línea de comando, 153 --configuration install\_addonopción de línea [d](#page-155-0)e comando, 387 --convert wlcopción de línea de comando, [154](#page-156-0) --email createadmin[opc](#page-390-0)ión de línea de comando, 382 --file-format import\_projectopción de líne[a d](#page-157-0)e comando, 385 --force loadpoopc[ión](#page-385-0) de línea de comando, 388

--force-commit pushgitopción de línea de comando, 389 --format wlcopción de línea de comando, 152 --fuzzy wlc[opc](#page-392-0)ión de línea de comando, 154 --ignore import\_jsonopción de línea de [co](#page-155-0)mando, 383 --inconsistent auto\_translateopción de líne[a d](#page-157-0)e comando, 380 --input wlcopción [de](#page-386-0) línea de comando, 154  $-\kappa$ ey wlcopción d[e l](#page-383-0)ínea de comando, 152 --lang loadpoopción de línea de com[ando](#page-157-0), 388 --language-code list\_translatorsopción de línea de comando, 387 --lang[uage](#page-391-0)-map import\_memoryopción de línea de comando, 384 --language-reg[ex](#page-390-0) import\_projectopción de línea de comando, 385 --license import\_proj[ect](#page-387-0)opción de línea de comando, 385 --license-url import\_proj[ect](#page-388-0)opción de línea de comando, 385 --main-compone[nt](#page-388-0) import\_jsonopción de línea de comando, 383 import\_proj[ect](#page-388-0)opción de línea de comando, 385 --method wlcopción [de](#page-386-0) línea de comando, 154 --mode auto\_transl[ate](#page-388-0)opción de línea de

comando, 380  $--mt$ auto\_translateopción de línea de comando, 380 --name createadmin[opc](#page-383-0)ión de línea de comando, 382 --name-templat[e](#page-383-0) import\_projectopción de línea de comando, 384 --new-base-t[empl](#page-385-0)ate import\_projectopción de línea de comando, 385 --no-password createadmin[opc](#page-387-0)ión de línea de comando, 382 --no-privs-upd[ate](#page-388-0) setupgroupsopción de línea de comando, 389 --no-project[s-up](#page-385-0)date setupgroupsopción de línea de co- API, 103, 151, 156 mando, 389 --no-update setuplangopción de línea de comando, 390 --output wlcopción [de](#page-392-0) línea de comando, 154 --overwrite auto\_t[ran](#page-393-0)slateopción de línea de comando, 380 wlcopción de línea de comando, [154](#page-157-0) --password createadminopción de línea de comando, 38[2](#page-383-0) --project import\_jsonopción de línea de [co](#page-157-0)mando, 383 --source auto\_tran[sla](#page-385-0)teopción de línea de comando, 380 --threshold auto\_translateopción de línea de comando, 380 --update createadminopción de línea de comando, 382 import\_json[opc](#page-383-0)ión de línea de comando, 383 install\_addonopción de línea de coman[do](#page-385-0), 387 --url wlcopción [de](#page-386-0) línea de comando, 152 --user auto\_transl[ate](#page-390-0)opción de línea de comando, 380 --username createadminopción de línea de [co](#page-155-0)mando, 382

 $--<sub>vcs</sub>$ import\_projectopción de línea de comando, 385

# A

add\_suggestions weblate adm[in](#page-388-0) command, 379 add\_suggestionsopción de línea de comando --author, 379 ADMINS setting, 206 AKISMET\_API\_KEY setting, 3[38](#page-382-0) ALLOWED\_HOSTS setting, [206](#page-209-0) Android file fo[rmat](#page-341-0), 83 ANONYMOUS\_USER\_NAME setting, [338](#page-209-0) Apple strings file format, [84](#page-86-0) ARB [fil](#page-106-1)[e fo](#page-154-5)[rma](#page-159-0)[t](#page-341-0), 87 AUDITLOG\_EXPIRY setting, 339 AUTH\_LOCK\_ATTEM[PT](#page-87-0)S setting, 339 AUTH\_TOKEN\_VALI[D](#page-90-0) setting, [340](#page-342-0) auto\_translate weblate [adm](#page-342-0)in command, 380 auto\_translateopción de línea de comand[o](#page-343-0)  $-$ add,  $380$ --inconsistent, 380 --mode, 380 --mt, 380 --ove[rwri](#page-383-0)te, 380 --source, 380 --thre[shol](#page-383-0)d, 380 --us[er](#page-383-0), 380 AUTO\_UPDATE setting, 3[39](#page-383-0) AUTOFIX\_LIST setting, [34](#page-383-0)0 AVATAR\_URL\_PREFIX setting, [339](#page-342-0)

# B

BACKGROUND\_TASKS setting, [341](#page-342-0) BASE\_DIR setting, 341 BaseAddon (*clase en weblate.addons.base*), 425 BASIC\_LANGU[AGE](#page-344-0)S setting, 341

```
bilingual
   translation, 75
BORG_EXTRA_ARGS
   setting, 341
```
# C

can\_install() (*método de clase de weblate.add[ons.b](#page-344-0)ase.BaseAddon*), 425 CELERY\_BACKUP\_OPTIONS, 164, 180 CELERY BEAT OPTIONS, 164, 180 CELERY MAIN OPTIONS, 164, 180 CELERY\_MEMORY\_OPTIONS, 164, [180](#page-428-0) CELERY\_NOTIFY\_OPTIONS, [164](#page-167-0), [180](#page-183-0) celery\_queues weblate admin co[mma](#page-167-0)[nd](#page-183-0), 380 CELERY TRANSLATE OPTI[ONS](#page-167-0), [164,](#page-183-0) 180 changes wlcopción de línea [de](#page-167-0) [com](#page-183-0)ando, 154 CHECK\_LIST setting, 342 checkgit weblate admin command, 381 cleanup wlcopci[ón d](#page-345-0)e línea de comando, 153 cleanup\_ssh\_keys weblate admin command, [382](#page-384-0) cleanuptrans weblate admin command, 381 Comma separated values file format, 89 Command (*clase en wlc.main*), 158 COMMENT\_CLEANUP\_DAYS setting, 343 commit wlcopción d[e l](#page-92-0)íne[a d](#page-161-0)e comando, 153 commit\_pending weblate [adm](#page-346-0)in command, 381 COMMIT\_PENDING\_HOURS setting, 343 commit\_pendingopción de línea de [co](#page-156-0)mando  $-$ -age, 381 commitgit weblate [adm](#page-346-0)in command, 381 configure() (*método de weblate.a[ddon](#page-384-0)s.base.BaseAddon*), 425 CONTACT\_FORM setting, 343 createadmin weblate admin command, [382](#page-428-0) createadminopción de línea de comando --email, [382](#page-346-0) --name, 382 --no-password, 382 --password, 382 --update, [38](#page-385-0)2 --user[name](#page-385-0), 382 CSP\_CONNECT\_SRC

```
setting, 342
CSP_FONT_SRC
   setting, 342
CSP_IMG_SRC
   setting, 342
CSP_SCRIPT_SRC
   setting, 342
CSP_STYLE_SRC
   setting, 342
CSV
   file format, 89
```
# D

daily() (*método de weblate.addons.base.BaseAddon*), 425 DATA\_DIR setting, 343 DATABASE\_BACKUP set[tin](#page-428-0)g, 344 DATABASES setting, [207](#page-346-0) DEBUG setting, [207](#page-347-0) DEFAULT\_ACCESS\_CONTROL setting, [344](#page-210-0) DEFAULT\_ADD\_MESSAGE setting, [345](#page-210-0) DEFAULT\_ADDON\_MESSAGE setting, [345](#page-347-0) DEFAULT\_ADDONS setting, [345](#page-348-0) DEFAULT\_AUTO\_WATCH setting, [344](#page-348-0) DEFAULT\_COMMIT\_MESSAGE setting, [345](#page-348-0) DEFAULT\_COMMITER\_EMAIL setting, [345](#page-347-0) DEFAULT\_COMMITER\_NAME setting, [346](#page-348-0) DEFAULT\_DELETE\_MESSAGE setting, [345](#page-348-0) DEFAULT\_FROM\_EMAIL setting, [207](#page-349-0) DEFAULT\_LANGUAGE setting, [346](#page-348-0) DEFAULT\_MERGE\_MESSAGE setting, [345](#page-210-0) DEFAULT\_MERGE\_STYLE setting, [346](#page-349-0) DEFAULT\_PAGE\_LIMIT setting, [354](#page-348-0) DEFAULT\_PULL\_MESSAGE setting, [347](#page-349-0) DEFAULT\_RESTRICTED\_COMPONENT setting, [345](#page-357-0) DEFAULT\_SHARED\_TM setting, [346](#page-350-0) DEFAULT\_TRANSLATION\_PROPAGATION

setting, 346 download wlcopción de línea de comando, 154 DTD file fo[rmat](#page-349-0), 91 dump\_memory weblate admin command, 382 dumpuserdata weblate adm[in](#page-94-0) command, 383

# E

ENABLE\_AVATARS setting, 347 ENABLE\_HOOKS setting, 347 ENABLE\_HTTPS setting, [347](#page-350-0) ENABLE\_SHARING setting, [347](#page-350-0)

# F

file format .XML re[sour](#page-350-0)ce file, 89 Android, 83 Apple strings, 84 ARB, 87 Comma separated va[lue](#page-92-0)s, 89 CSV, 89 DTD, 91 get[tex](#page-90-0)t, 77 go-i18n, 87 GWT [pr](#page-92-0)operties, 81 i18[nex](#page-94-0)t, 86 INI tra[nsl](#page-80-0)ations, 82 Java pr[ope](#page-90-0)rties, 80 Joomla transla[tio](#page-84-0)ns, 83 JSON, 85 mi18n l[ang](#page-89-0), 81 PHP strings, 84 PO, 77 Qt, 83 RC, 92 ResourceDic[tio](#page-87-0)nary, 89 RE[SX](#page-80-0), 89 Ru[by](#page-86-0) YAML, 91 Ru[by](#page-95-0) YAML Ain't Markup Language, 91 string resources, 83 TS, 83 WPF, 8[9](#page-92-0) XLIFF, 79 XML, 91 YA[ML](#page-86-0), 90 YAM[L A](#page-92-0)in't Markup Language, 90

# G

get() (*mé[tod](#page-93-0)o de wlc.Weblate*), 157 get\_add\_form() (*método de clase [de](#page-93-0) weblate.addons.base.BaseAddon*), 425

GET\_HELP\_URL setting, 347 get\_settings\_form() (*método de weblate.addons.base.BaseAddon*), 425 gettext file fo[rmat](#page-350-0), 77 GITEA\_CREDENTIALS setting, 348 GITEA\_TOKEN setting, 348 GITEA\_USERNAME setting, [348](#page-351-0) GITHUB\_CREDENTIALS setting, [349](#page-351-0) GITHUB\_TOKEN setting, [350](#page-351-0) GITHUB\_USERNAME setting, [349](#page-352-0) GITLAB\_CREDENTIALS setting, [348](#page-353-0) GITLAB\_TOKEN setting, [349](#page-352-0) GITLAB\_USERNAME setting, [349](#page-351-0) go-i18n file fo[rmat](#page-352-0), 87 GOOGLE\_ANALYTICS\_ID setting, [350](#page-352-0) GWT properties file format, [81](#page-90-0)

### H

HIDE\_REPO\_CREDENTIALS setting, 350 HIDE\_VERSION setting, 350

# I

```
i18next
   file format, 86
import_demo
   weblate admin command, 383
import_json
   weblate admin command, 383
import_jsonopción de línea de comando
   --ignore, 383
   --main-component, 383
    --project, 383
    --update, 383
import_memory
   weblate admin command, 384
import_memoryopción de línea de coman-
       do
    --language-map, 384
import_project
   weblate admin command, 384
import_projectopción de línea de co-
       mando
```
--base-file-template, 384 --file-format, 385 --language-regex, 385 --license, 385 --license-url, 385 --main-compon[ent](#page-388-0), 385 --name-template, 3[84](#page-388-0) --new-bas[e-te](#page-388-0)mplate, 385  $vcs$ , 385 importuserdata weblate admin c[omma](#page-387-0)[n](#page-388-0)d, 386 importusers webla[te a](#page-388-0)dmin comma[nd](#page-388-0), 386 importusersopción de línea de comando load() (*método de wlc.config.WeblateConfig*), 157 --check, 386 INI translations file format, 82 install\_addon weblate [adm](#page-389-0)in command, 387 install\_addonopción de línea de coman-LOCALIZE\_CDN\_PATH do  $-$ addon, 387 --configuration, 387 --update, 387 INTERLEDGER\_PAYMENT\_POINTERS setting, [350](#page-390-0) iOS translat[ion](#page-390-0), 84 IP\_BEHIND\_REVERSE\_PROXY setting, [350](#page-353-0) IP\_PROXY\_HEADER setting, 351 IP\_PROXY\_OFFSET setting, [351](#page-353-0)

# J

Java properties file fo[rmat](#page-354-0), 80 Joomla translations file format, 83 JSON file format, [85](#page-83-0)

# $\mathbf{L}$

LEGAL\_URL setting, 351 LICENSE\_EXTRA setting, 352 LICENSE\_FILTER setting, [352](#page-354-0) LICENSE\_REQUIRED setting, [352](#page-355-0) LIMIT\_TRANSLATION\_LENGTH\_BY\_SOURCE\_LENGTH<br>setting.353 setting, [353](#page-355-0) list\_languages weblate [adm](#page-355-0)in command, 387 list\_translators weblate [adm](#page-356-0)in command, 387 módulo setting, 3[54](#page-161-0)

list\_translatorsopción de línea de comando --language-code, 387 list\_versions weblate admin command, 388 list-components wlcopción de lí[nea](#page-390-0) de comando, 153 list-languages wlcopción de línea de [com](#page-391-0)ando, 153 list-projects wlcopción de línea de comando, [153](#page-156-0) list-translations wlcopción de línea de comando, [153](#page-156-0) loadpo weblate admin command, 388 loadpoopción de línea de comando --force, 388 --lang, 388 setting, 353 LOCALIZE\_CD[N\\_U](#page-391-0)RL setting, [35](#page-391-0)3 lock wlcopci[ón d](#page-356-0)e línea de comando, 153 lock\_translation weblate [adm](#page-356-0)in command, 388 lock-status wlcopción de línea de comando, [153](#page-156-0) LOGIN\_REQUIRED\_URLS setting, 353 LOGIN\_REQUIRED\_URLS\_EXCEP[TIO](#page-391-0)NS setting, 353 ls wlcopci[ón d](#page-356-0)e línea de comando, 153

# M

```
main() (en el módulo wlc.main), 158
MATOMO_SITE_ID
   setting, 354
MATOMO_URL
   setting, 354
mi18n lang
   file format, 81
monolingual
   translation, 75
move_language
   weblate admin command, 388
   wlc, 156
   wlc.config, 157
   wlc.main, 158
NEARBY_MESSAGES
```
# P

PAGURE\_CREDENTIALS setting, 355 PAGURE\_TOKEN setting, 355 PAGURE\_USERNAME setting, [355](#page-358-0) PHP strings file fo[rmat](#page-358-0), 84 PIWIK\_SITE\_ID setting, [354](#page-358-0) PIWIK\_URL setting, 354  $P()$ file fo[rmat](#page-357-0), 77 post() (*método de wlc.Weblate*), 157 post\_add() (*método de weblate.add[ons.b](#page-357-0)ase.BaseAddon*), 425 post\_commit() (*método de weblate.addons.ba[se.B](#page-80-0)aseAddon*[\),](#page-160-0) 425 post\_push() (*método de weblate.addons.base.BaseAddon*), [425](#page-428-0) post\_update() (*método de weblate.addons.base.BaseAddon*), [425](#page-428-0) pre\_commit() (*método de weblate.addons.base.BaseAddon*), [426](#page-428-0) pre\_push() (*método de weblate.addons.base.BaseAddon*), [426](#page-428-0) pre\_update() (*método de weblate.addons.base.BaseAddon*), [426](#page-429-0) PRIVACY\_URL setting, 355 pull wlcopción de línea de [com](#page-429-0)ando, 153 push wlcopci[ón d](#page-358-0)e línea de comando, 153 pushgit weblate admin command, 389 pushgitopción de línea de comando --force-commit, 389 Python, 156 Python Enhancement Propos[als](#page-392-0) PEP 484, 422, 435

# Q

```
Ot
   file format, 83
```
# R

```
RATELIMIT_ATTEMPTS
   setting, 356
RATELIMIT_LOCKOUT
   setting, 356
RATELIMIT_WINDOW
   setting, 356
RC
   file format, 92
REDIS_PASSWORD, 177
```

```
register_command() (en el módulo wlc.main), 158
REGISTRATION_ALLOW_BACKENDS
    setting, 356
REGISTRATION_CAPTCHA
    setting, 356
REGISTRATION_EMAIL_MATCH
    setting, 357
REGISTRATION_OPEN
    setting, 357
repo
    wlcopción de línea de comando, 153
REPOSITORY_ALERT_THRESHOLD
   setting, 357
REQUIRE_LOGIN
    setting, 357
reset
    wlcopción de línea de comando, 153
ResourceDictionary
   file format, 89
REST, 103
RESX
    file format, 89
RFC
   RFC 5646, 74
Ruby YAML
   file format, 91
Ruby YAML Ain't Markup Language
   file format, 91
```
#### S

save\_state() (*método de weblate.addons.ba[se.B](#page-94-0)aseAddon*), 426 SECRET\_KEY setting, 207 SENTRY\_DSN setting, 358 SERVER\_EMAIL setting, [207](#page-210-0) SESSION COOKIE AGE AUTHENTICATED setting, [358](#page-361-0) SESSION\_ENGINE setting, [207](#page-210-0) setting ADMINS, 2[06](#page-361-0) AKISMET\_API\_KEY, 338 ALLOWED[\\_HOS](#page-210-0)TS, 206 ANONYMOUS\_USER\_NAME, 338 AUDITL[OG\\_E](#page-209-0)XPIRY, 339 AUTH\_LOCK\_ATTEM[PTS](#page-341-0), 339 AUTH\_TOKEN\_VA[LID](#page-209-0), 340 AUTO\_UPDATE, 339 AUTOFIX\_LIST, 340 AVATAR\_URL\_PREF[IX](#page-342-0), 3[39](#page-342-0) BACKGROUND\_TASKS, [341](#page-343-0) BASE\_DIR, 341 BASIC\_LANGU[A](#page-342-0)[GES](#page-343-0), 341 BORG\_EXTRA\_ARGS, 34[1](#page-342-0) CHECK\_LIST, 342

COMMENT\_CLEANUP\_DAYS, 343 COMMIT\_PENDING\_HOURS, 343 CONTACT\_FORM, 343 CSP\_CONNECT\_SRC, 342 CSP\_FONT\_SRC, 342 CSP\_IMG\_SRC, 342 CSP\_SCRIPT\_S[RC](#page-346-0), 342 CSP\_STYLE\_SRC, 34[2](#page-345-0) DATA\_DIR, 343 DATABASE\_BA[CKUP](#page-345-0), 344 DATABASES, 207 DEBUG, 207 DEFAULT\_[ACCE](#page-346-0)S[S\\_CO](#page-345-0)NTROL, 344 DEFAULT\_ADD\_MES[SAGE](#page-347-0), 345 DEFAULT\_A[DDON](#page-210-0)\_MESSAGE, 345 DEFAU[LT\\_A](#page-210-0)DDONS, 345 DEFAULT\_AUTO\_WATCH, 344 DEFAULT\_COMMIT\_MESS[AGE](#page-348-0), [345](#page-347-0) DEFAULT\_COMMITER\_EMAIL, [34](#page-348-0)5 DEFAULT COMMITER NAME, 346 DEFAULT\_DELETE\_MES[SAGE](#page-347-0), 345 DEFAULT\_FROM\_EMAIL, 207 DEFAULT\_LANGUAGE, 346 DEFAULT\_MERGE\_MESSAGE, [345](#page-349-0) DEFAULT\_MERGE\_STYLE, 346 DEFAULT\_PAGE\_LIMIT, [354](#page-210-0) DEFAULT PULL MES[SAGE](#page-349-0), 347 DEFAULT\_RESTRICTED\_CO[MPON](#page-348-0)ENT, 345 DEFAULT\_SHARED\_TM, 34[6](#page-349-0) DEFAULT TRANSLATION PROPAGATION, 346 ENABLE\_AVATARS, 347 ENABLE\_HOOKS, 347 ENABLE\_HTTPS, 347 ENA[BLE](#page-349-0)\_SHARING, 347 GET\_HELP\_URL, 34[7](#page-350-0) GITEA\_CREDEN[TIAL](#page-350-0)S, 348 GITEA\_TOKEN, 3[48](#page-350-0) GITEA\_USERNAME, [348](#page-350-0) GITHUB\_CREDE[NTIA](#page-350-0)LS, 349 GITHUB\_TOKEN, 350 GITHUB\_USER[NAME](#page-351-0), 349 GITLAB\_CREDENT[IALS](#page-351-0), 348 GITLAB\_TOKEN, 349 GITLAB\_USERN[AME](#page-353-0), 349 GOOGLE\_ANALYTIC[S\\_ID](#page-352-0), 350 HIDE\_REPO\_CREDENTI[ALS](#page-351-0), 350 HIDE\_VERSION, [350](#page-352-0) INTERLEDGER\_PAY[MENT](#page-352-0)\_POINTERS, 350 IP\_BEHIND\_REVERSE\_P[ROXY](#page-353-0), 350 IP\_PROXY\_HEADER, 351 IP\_PROXY\_OFF[SET](#page-353-0), 351 LEGAL\_URL, 351 LICENSE\_EXTRA, 352 LICENSE\_FILTER, 3[52](#page-354-0) LICENSE\_REQUIRED, [35](#page-354-0)2 353

LIMIT\_TRA[NSLA](#page-354-0)TION\_LENGTH\_BY\_SOURCE\_LENGTH; opción de línea de [com](#page-393-0)ando, 153 LOCALIZE\_CDN\_PATH, 353 LOCALIZE\_CDN\_URL, 353 LOGIN\_REQUIRED\_URLS, 353 LOGIN\_REQUIRED\_URLS\_EXCEPTIONS, 353 MATOMO\_SITE\_ID, 354 MATOMO\_URL, 354 NEARBY\_MESSAGES, 3[54](#page-356-0) PAGURE\_CREDENTIALS, 3[55](#page-356-0) PAGURE\_TOKEN, 35[5](#page-357-0) PAGURE\_USE[RNAM](#page-357-0)E, 355 PIWIK\_SITE\_ID, 35[4](#page-357-0) PIWIK\_URL, 354 PRIVACY\_URL, 3[55](#page-358-0) RATELIMIT\_ATTEM[PTS](#page-358-0), 356 RATELIMIT\_LOC[KOUT](#page-357-0), 356 RATELIMIT[\\_WIN](#page-357-0)DOW, 356 REGISTRATIO[N\\_AL](#page-358-0)LOW\_BACKENDS, 356 REGISTRATION\_CAPTC[HA](#page-359-0), 356 REGISTRATION\_EMAI[L\\_MA](#page-359-0)TCH, 357 REGISTRATION\_OPEN, [35](#page-359-0)7 REPOSITORY\_ALERT\_THRESHOLD, 3[57](#page-359-0) REQUIRE\_LOGIN, 357 SECRET\_KEY, 207 SENTRY\_DSN, 358 SERVER\_EMAIL, 207 SESSION COOKIE AGE AUTHENT[ICAT](#page-360-0)ED, 358 SESSION\_EN[GINE](#page-361-0), 207 SIMPLIFY\_LAN[GUAG](#page-210-0)ES, 358 SINGLE\_PROJECT, 359 SIT[E\\_D](#page-361-0)OMAIN, 358 SITE TITLE, 359 SPECIAL\_CHARS, 3[59](#page-210-0) SSH\_EXTRA\_ARGS, [359](#page-362-0) STATUS\_URL, 3[59](#page-361-0) SUGGESTION[\\_CLE](#page-362-0)ANUP\_DAYS, 360 UPDATE\_LANGUA[GES](#page-362-0), 360 URL\_PREFIX, 360 VCS\_BACKEN[DS](#page-362-0), 36[0](#page-362-0) VCS\_CLONE\_DEPTH, 361 WEBLATE\_ADDONS, 36[1](#page-363-0) WEBLATE EX[PORT](#page-363-0)ERS, 362 WEBLATE\_FORM[ATS](#page-363-0), 362 WEBLATE GPG IDE[NTIT](#page-364-0)Y, 362 WEBLATE\_MACHIN[ERY](#page-364-0), 362 WEBSITE\_REQUIRED, 3[62](#page-365-0) setupgroups weblate admin c[omma](#page-365-0)nd, [38](#page-365-0)9 setupgroupsopción de [lín](#page-365-0)ea de comando --no-privs-update, [38](#page-365-0)9 --no-projects-update, 389 setuplang weblate admin command, [390](#page-392-0) setuplangopción de lí[nea](#page-392-0) de comando --no-update, 390 show SIMPLIFY\_LANGUAGES

setting, 358 SINGLE\_PROJECT setting, 359 SITE\_DOMAIN setting, [358](#page-361-0) SITE\_TITLE setting, [359](#page-362-0) SPECIAL\_CHARS setting, [359](#page-361-0) SSH\_EXTRA\_ARGS setting, [359](#page-362-0) statistics wlcopci[ón d](#page-362-0)e línea de comando, 153 STATUS\_URL setting, [359](#page-362-0) store\_post\_load() (*método de weblate.addons.base.BaseAddon*), 426 string resources file fo[rmat](#page-362-0), 83 SUGGESTION\_CLEANUP\_DAYS setting, 360

# T

```
translation
   bilingual, 75
   iOS, 84
   monolingual, 75
TS
   file format, 83
```
# $\cup$

unit\_pre\_create() (*método de weblate.addons.ba[se.B](#page-86-0)aseAddon*), 426 unlock wlcopción de línea de comando, 154 unlock\_translation weblate admin command, [389](#page-429-0) UPDATE\_LANGUAGES setting, 360 updatechecks weblate admin command, [390](#page-392-0) updategit weblate [adm](#page-363-0)in command, 390 upload wlcopción de línea de [com](#page-393-0)ando, 154 URL\_PREFIX setting, 360

# $\mathcal{U}$

```
variables de entorno
   CELERY_BACKUP_OPTIONS, 164, 180
   CELERY_BEAT_OPTIONS, 164, 180
   CELERY_MAIN_OPTIONS, 164, 180
   CELERY_MEMORY_OPTIONS, 164, 180
   CELERY_NOTIFY_OPTIONS, 164, 180
   CELERY_TRANSLATE_OPTIONS, 164, 180
   POSTGRES_ALTER_ROLE, 175
   POSTGRES_CONN_MAX_AGE, 176
```
POSTGRES\_DATABASE, 175 POSTGRES\_DISABLE\_SERVER\_SIDE\_CURSORS, 176 POSTGRES\_HOST, 175 POSTGRES\_PASSWORD, [175](#page-178-0) POSTGRES\_PASSWORD\_FILE, 175 POS[TGR](#page-179-0)ES\_PORT, 175 POSTGRES\_SSL\_[MODE](#page-178-0), 175 POSTGRES\_USER, 175 REDIS\_DB, 176 REDIS\_HOST, 176 REDIS\_PASSWORD, [17](#page-178-0)6, [177](#page-178-0) REDIS\_PASSWOR[D\\_FI](#page-178-0)LE, 177 REDIS\_PO[RT](#page-179-0), 176 REDIS\_TLS, 1[77](#page-179-0) REDIS\_VERIFY\_S[SL](#page-179-0), 1[77](#page-180-0) ROLLBAR\_ENVIRONMENT, [179](#page-180-0) ROLLBAR\_KEY, [17](#page-179-0)9 SENTRY\_DSN, [17](#page-180-0)9 SENTRY\_ENVIRONME[NT](#page-180-0), 179 SOCIAL\_AUTH\_SLACK\_S[ECRE](#page-182-0)T, 174 WEB\_WORKERS, [164](#page-182-0), 180, 181 WEBLATE\_AD[D\\_AD](#page-182-0)DONS, 180 WEBLATE\_ADD\_APPS, 18[0](#page-182-0) WEBLATE ADD AUTOFIX, 180 WEBLATE\_ADD[\\_CHE](#page-167-0)[CK](#page-183-0), [180](#page-184-0) WEBLATE\_ADD\_LOGIN\_[REQU](#page-183-0)IRED\_URLS\_EXCEPTIONS, 168 WEBLATE\_ADMIN\_EM[AIL](#page-183-0), [164](#page-183-0)--166 WEBLATE ADMIN NAME, [16](#page-183-0)4--166 WEBLATE ADMIN PASSWORD, 160, 164--166 WEB[LAT](#page-171-0)E\_ADMIN\_PASSWORD\_FILE, 166 WEBLATE AKISMET API KEY, [169](#page-169-0), 397 WEBLATE ALLOWED HO[STS](#page-167-0), [166](#page-169-0), 206, 211, 359 WEBLATE\_API\_RATELIMIT\_[ANON](#page-163-0), [1](#page-167-0)[06,](#page-169-0) [170](#page-169-0) WEBLATE\_API\_RATELIMIT\_U[SER](#page-172-0), [106,](#page-400-0) 170 WEBLATE\_AUTH\_LDAP\_BIND[\\_DN](#page-169-0), 1[71](#page-209-0) WEB[LAT](#page-362-0)E\_AUTH\_LDAP\_BIND\_PASSWORD[,](#page-214-0) 171 WEBLATE\_AUTH\_LDAP\_BIND\_PAS[SWOR](#page-109-1)[D\\_F](#page-173-0)ILE, 171 WEBLATE AUTH LDAP CONNECTION OPTION REFERRALS, [171](#page-174-0) WEBLATE\_AUTH\_LDAP\_SERVER\_URI, 171 WEB[LAT](#page-174-0)E\_AUTH\_LDAP\_USER\_ATTR\_MAP, 171 WEB[LAT](#page-174-0)E\_AUTH\_LDAP\_USER\_DN\_TEMPLATE, 171 WEBLATE AUTH LDAP USER SEARCH, [17](#page-174-0)1 WEB[LAT](#page-174-0)E\_AUTH\_LDAP\_USER\_SEARCH\_FILTER, 171 WEB[LAT](#page-174-0)E\_AUTH\_LDAP\_USER\_SEARCH\_UNION, 171 WEBLATE\_AUTH\_LDAP\_USER\_SEARCH[\\_UNI](#page-174-0)ON\_DELIMITER, [171](#page-174-0) WEBLATE\_AUTO\_UPDATE, 178 WEB[LAT](#page-174-0)E\_BASIC\_LANGUAGES, 170

WEBLATE\_BORG\_EXTRA\_ARGS, 171 WEBLATE\_CONTACT\_FORM, 166 WEBLATE\_CSP\_CONNECT\_SRC, 169 WEBLATE\_CSP\_FONT\_SRC, 170 WEBLATE CSP IMG SRC, 169 WEBLATE\_CSP\_SCRIPT\_S[RC](#page-169-0), 1[69](#page-174-0) WEBLATE CSP\_STYLE\_SRC, 16[9](#page-172-0) WEBLATE\_DATABASE\_BAC[KUP](#page-173-0), 176 WEBLATE\_DEBUG, 165 WEBLATE DEFAULT ACCESS CONTROL, 169 WEBLATE\_DEFAULT\_AUTO\_[WATC](#page-172-0)H, 170 WEBLATE\_DEFAULT\_COMMITE[R\\_EM](#page-179-0)AIL, 169 WEBLATE\_DEFAU[LT\\_C](#page-168-0)OMMITER\_NAME, 169 WEBLATE\_DEFAULT\_FROM\_EMAIL, 166 WEBLATE\_DEFAULT\_PULL\_MESSA[GE](#page-173-0), 16[9](#page-172-0) WEBLATE\_DEFAULT\_RESTRICTED\_COM[PONE](#page-172-0)NT, 169 WEBLATE\_DEFAULT\_SHARED\_TM, 1[69](#page-169-0) WEBLATE\_DEFAULT\_TRANSLATION\_[PROP](#page-172-0)AGATION, WEBLATE\_SECURE\_PROXY\_S[SL\\_H](#page-178-0)EADER, 169 WEB[LAT](#page-172-0)E\_EMAIL\_BACKEND, 178 WEBLATE\_EMAIL\_HOST, 177 WEBLATE\_EMAIL\_HOST\_PASSWORD, 177, 178 WEB[LAT](#page-172-0)E\_EMAIL\_HOST\_PASSWORD\_FILE, 178 WEBLATE\_EMAIL\_HOST[\\_USE](#page-180-0)[R](#page-181-0), 177 WEBLATE\_EMAIL\_PORT, 177, 178 WEBLATE\_EMAIL\_USE\_SSL, 177, 178 WEB[LAT](#page-181-0)E\_EMAIL\_USE\_TLS, 177, 178 WEBLATE\_ENABLE\_AVATARS, 1[70](#page-180-0) WEBLATE\_ENABLE\_HOO[KS](#page-180-0), 1[70](#page-181-0) WEBLATE\_ENABLE\_HTTPS, 1[67,](#page-180-0) 2[39](#page-181-0) WEBLATE GET HELP URL, 1[79](#page-180-0) WEBLATE GITHUB TOKEN, 16[8](#page-173-0) WEBLATE\_GITHUB\_USERN[AME](#page-173-0), 168 WEBLATE\_GITLAB\_TOKEN, [168](#page-170-0) WEBLATE\_GITLAB\_USERN[AME](#page-182-0), [168](#page-242-0) WEBLATE\_GOOGLE\_ANALY[TICS](#page-171-0)\_ID, 168 WEBLATE GPG IDENTITY, 169 WEBLATE\_HIDE\_VERSION, [170](#page-171-0) WEBLATE\_INTERLEDGER\_PAY[MENT](#page-171-0)\_POINTERS, 167 WEBLATE IP PROXY HEA[DER](#page-172-0), 167 WEBLATE LEGAL URL, 179 WEBLATE\_LICENSE\_FILTER, 170 WEB[LAT](#page-170-0)E\_LICENSE\_REQUIRED, 170 WEBLATE\_LIMIT\_TRANSLATI[ON\\_L](#page-170-0)ENGTH\_BY\_SOURCE<mark>1</mark>I£NGTH, 170 WEBLATE LOCALIZE CDN P[ATH](#page-173-0), 179 WEBLATE LOCALIZE CDN URL, [179](#page-173-0) WEBLATE\_LOGIN\_REQUIRED\_URLS\_EXCEPTIONS, WEB[LAT](#page-176-0)E\_SOCIAL\_AUTH\_GITHUB\_KEY, 172 [168](#page-173-0) WEBLATE\_LOGLEVEL, 165 WEBLATE LOGLEVEL DATABASE, [165](#page-182-0) WEBLATE\_NO\_EMAIL\_AUTH, 175 WEB[LAT](#page-171-0)E\_PAGURE\_TOKEN, 169 WEBLATE\_PAGURE\_U[SERN](#page-168-0)AME, 168 WEBLATE\_PRIVACY\_URL, 179 166 168 167 173 173 [174](#page-176-0) [174](#page-176-0) [174](#page-177-0) [173](#page-177-0) [173](#page-177-0) [173](#page-176-0) [173](#page-176-0) [173](#page-176-0) [172](#page-176-0) 172 [172](#page-175-0)

WEBLATE\_RATELIMIT\_ATTEMPTS, 170, 399 WEBLATE\_RATELIMIT\_LOCKOUT, 170 WEBLATE\_RATELIMIT\_WINDOW, 170 WEBLATE\_REGISTRATION\_ALLOW\_BACKENDS, WEBLATE\_REGISTRATION\_OPEN, [166](#page-173-0) WEBLATE\_REMOVE\_ADDONS, 180 WEBLATE\_REMOVE\_APPS, 180 WEB[LAT](#page-169-0)E\_REMOVE\_AUTOFIX, 180 WEBLATE\_REMOVE\_CHECK, 180 WEBLATE\_REMOVE\_LOGIN\_[REQU](#page-183-0)[IRED](#page-169-0)\_URLS\_EXCEPTIONS, WEBLATE\_REQUIRE\_LOG[IN](#page-183-0), 1[68,](#page-183-0) 358 WEBLATE\_SAML\_IDP\_ENT[ITY\\_](#page-183-0)ID, 175 WEBLATE SAML IDP IMAGE, 175 WEB[LAT](#page-171-0)E SAML IDP TITLE, 175 WEBLATE\_SAML\_IDP\_URL, 1[75](#page-171-0) WEBLATE\_SAML\_IDP\_X509CERT, [1](#page-361-0)[75](#page-178-0) WEBLATE\_SERVER\_EMAIL, [166](#page-178-0) WEBLATE\_SERVICE, 164, 181 WEBLATE\_SILENCED\_SYSTEM\_CHECKS, [169](#page-170-0), 236 WEBLATE SIMPLIFY LAN[GUAG](#page-169-0)ES, 169 WEBLATE\_SITE\_DO[MAIN](#page-167-0), [165](#page-184-0), 208, 227, 359 WEBLATE SITE TITLE, 165 WEB[LAT](#page-172-0)[E\\_SO](#page-239-0)CIAL\_AUTH\_AZUREAD\_OAUTH2\_KEY, WEBLATE\_SOCIAL\_AUTH[\\_AZU](#page-168-0)[REA](#page-211-0)[D\\_O](#page-230-0)[AUTH](#page-362-0)2\_SECRET, WEBLATE\_SOCIAL\_AUT[H\\_AZ](#page-168-0)UREAD\_TENANT\_OAUTH2\_KEY, WEBLATE\_SOCIAL\_AUTH\_AZUREAD\_TENANT\_OAUTH2\_SECRET, WEBLATE\_SOCIAL\_AUTH\_AZUREAD\_TENANT\_OAUTH2\_TENANT WEBLATE\_SOCIAL\_AUTH\_BITBUCKET\_KEY, WEBLATE\_SOCIAL\_AUTH\_BITBUCKET\_OAUTH2\_KEY, WEBLATE\_SOCIAL\_AUTH\_BITBUCKET\_OAUTH2\_SECRET, WEBLATE\_SOCIAL\_AUTH\_BITBUCKET\_SECRET, WEBLATE\_SOCIAL\_AUTH\_FACEBOOK\_KEY, WEBLATE\_SOCIAL\_AUTH\_FACEBOOK\_SECRET, WEBLATE\_SOCIAL\_AUTH\_FEDORA, 174 WEBLATE\_SOCIAL\_AUTH\_GITHUB\_ORG\_KEY, WEBLATE\_SOCIAL\_AUTH\_GITHUB[\\_ORG](#page-177-0)\_NAME, WEBLATE\_SOCIAL\_AUTH\_GITHUB\_ORG[\\_SEC](#page-175-0)RET, WEBLATE\_SOCIAL\_AUTH\_GITHUB\_SECRET,

172 WEBLATE\_SOCIAL\_AUTH\_GITHUB\_TEAM\_ID, 172 WEBLATE\_SOCIAL\_AUTH\_GITHUB\_TEAM\_KEY, [172](#page-175-0) WEBLATE\_SOCIAL\_AUTH\_GITHUB\_TEAM\_SECRET, WL\_PROJECT\_[NAME](#page-338-0), 335 [172](#page-175-0) WEBLATE\_SOCIAL\_AUTH\_GITLAB\_API\_URL, [173](#page-175-0) WEBLATE SOCIAL AUTH GITLAB KEY, 173 WEB[LAT](#page-175-0)E\_SOCIAL\_AUTH\_GITLAB\_SECRET, 173 WEB[LAT](#page-176-0)E\_SOCIAL\_AUTH\_GOOGLE\_OAUTH2\_KEYC,S\_CLONE\_DEPTH 173 WEBLATE\_SOCIAL\_AUTH\_GOOGLE\_OAU[TH2\\_](#page-176-0)SECRET,on [173](#page-176-0) WEBLATE\_SOCIAL\_AUTH\_GOOGLE\_OAUTH2\_WHITELISTED\_DOMAINS,<br>173 [173](#page-176-0) WEBLATE\_SOCIAL\_AUTH\_GOOGLE\_OAUTH2\_W<del>WEBE\_WORKERS, MOA</del>,480 [173](#page-176-0) WEBLATE\_SOCIAL\_AUTH\_KEYCLOAK\_ACCESS\_<del>w&0M&N\_e</del>URdmin command [174](#page-176-0) WEBLATE\_SOCIAL\_AUTH\_KEYCLOAK\_ALGORITHM, auto\_tra[nsl](#page-167-0)[ate](#page-183-0), 380 [174](#page-176-0) WEBLATE\_SOCIAL\_AUTH\_KEYCLOAK\_AUTHORIZATHOLLURIt, 381 [174](#page-177-0) WEBLATE\_SOCIAL\_AUTH\_KEYCLOAK\_IMAGE, [174](#page-177-0) WEBLATE\_SOCIAL\_AUTH\_KEYCLOAK\_KEY, [174](#page-177-0) WEBLATE\_SOCIAL\_AUTH\_KEYCLOAK\_PUBLIC\_KEYdump\_memory,3[82](#page-384-0) [174](#page-177-0) WEBLATE\_SOCIAL\_AUTH\_KEYCLOAK\_SECRET, [174](#page-177-0) WEBLATE\_SOCIAL\_AUTH\_KEYCLOAK\_TITLE, [174](#page-177-0) WEBLATE\_SOCIAL\_AUTH\_OIDC\_KEY, 174 WEB[LAT](#page-177-0)E\_SOCIAL\_AUTH\_OIDC\_OIDC\_ENDPOINT, importusers, [386](#page-386-0) 174 WEB[LAT](#page-177-0)E\_SOCIAL\_AUTH\_OIDC\_SECRET, 174 WEBLATE\_SOCIAL\_AUTH\_OIDC\_USERNAME\_KEY, list\_versio[ns](#page-389-0), 388 [174](#page-177-0) WEBLATE SOCIAL AUTH OPENSUSE, 174 WEB[LAT](#page-177-0)E\_SOCIAL\_AUTH\_SLACK\_KEY, 174 WEBLATE\_SOCIAL\_AUTH\_UBUNTU, 174 WEB[LAT](#page-177-0)E\_SSH\_EXTRA\_ARGS, 171 WEBLATE STATUS URL, 179 WEBLATE TIME ZONE, 166 WEBLATE URL PREFIX, 169 WEBLATE\_WEBSITE\_REQUIR[ED](#page-174-0), 17[0](#page-177-0) WEBLATE\_WORKERS, 164, [180](#page-182-0), 181 WL\_BRANCH, 335 WL\_COMPONENT\_NAME, [3](#page-169-0)[35](#page-172-0) WL\_COMPONENT\_SLUG, 335 WL COMPONENT URL, [33](#page-167-0)[5](#page-183-0) WL\_ENGAGE[\\_URL](#page-338-0), 335 WL\_FILE\_FORMAT, 335 WL\_FILEMASK, 335 WL\_LANGUAGE, 335 WL\_NEW\_BASE, 335 WL\_PATH, 335 WL\_PREVIOUS[\\_HEA](#page-338-0)D, 335 WL PROJECT [SLUG](#page-338-0), 335 WL REPO, [335](#page-338-0) WL\_TEMPLATE, 335 WL\_VCS, 335 VCS\_BACKENDS setting, [360](#page-338-0) setting, [36](#page-338-0)1 wlcopci[ón d](#page-363-0)e línea de comando, 153 Weblate (*clase en wlc*), 157 add\_suggestions, 379 celery\_queues, [380](#page-160-0) cleanup\_ssh\_keys, [38](#page-382-0)2 cleanuptrans, 38[1](#page-383-0) commit\_pending, [38](#page-383-0)1 commitgit, [38](#page-384-0)1 createadmin, 382 dumpuserdata, 38[3](#page-384-0) import\_de[mo](#page-384-0), 383 import\_json, [383](#page-385-0) import\_memo[ry](#page-385-0), 384 import\_proje[ct](#page-386-0), 384 importuserd[ata](#page-386-0), 386 install\_addon, [387](#page-387-0) list\_languages, [387](#page-387-0) list translato[rs](#page-389-0), 387 loadpo, 388 lock\_translat[ion](#page-390-0), 388 move\_language, 388 pushgit, 389 setupg[roup](#page-391-0)s, 389 setuplang, 390 unlock\_transl[atio](#page-391-0)n, 389 updatec[heck](#page-392-0)s, 390 updategit, 39[0](#page-392-0) WEBLATE\_ADDON[S](#page-393-0) setting, 361 WEBLATE\_ADMIN\_EM[AIL](#page-393-0), 16[4--16](#page-392-0)6 WEBLATE\_ADMIN[\\_NA](#page-393-0)ME, 164--166 WEBLATE\_ADMIN\_PASSWORD, 160, 164--166 WEBLATE\_ADM[IN\\_](#page-364-0)PASSWORD\_FILE, 166 WEBLATE\_AKISMET\_API[\\_KEY](#page-167-0), [397](#page-169-0)

WEBLATE ALLOWED HOSTS, 206, 211, 359 WEBLATE\_API\_RATELIMIT\_ANON, 106 WEBLATE\_API\_RATELIMIT\_USER, 106 WEBLATE\_AUTH\_LDAP\_BIND\_PASSWORD, 171 WEBLATE\_EMAIL\_HOST\_PA[SSWO](#page-209-0)[RD](#page-214-0), [178](#page-362-0) WEBLATE\_EMAIL\_PORT, 177, 178 WEBLATE\_EMAIL\_USE\_SSL, 177, 1[78](#page-109-1) WEBLATE\_EMAIL\_USE\_TLS, 177, 178 WEBLATE\_ENABLE\_HTTPS, 239 WEBLATE\_EXPORTERS setting, 362 WEBLATE\_FORMATS setting, 362 WEBLATE GPG IDENTITY setting, [362](#page-365-0) WEBLATE\_LOCALIZE\_CDN\_PATH, 179 WEBLATE\_MAC[HIN](#page-365-0)ERY setting, 362 WEBLATE\_RAT[ELI](#page-365-0)MIT\_ATTEMPTS, 399 WEBLATE\_REQUIRE\_LOGIN, 358 WEBLATE\_SECURE\_PROXY\_SSL\_HEADER, 167 WEBLATE\_SER[VIC](#page-365-0)E, 164 WEBLATE\_SILENCED\_SYSTEM\_CH[ECKS](#page-402-0), 236 WEBLATE\_SITE\_DOMAIN, 208, [22](#page-361-0)7, 359 WEBLATE\_WORKERS, 164, 180, 181 WeblateConfig (*cla[se en](#page-167-0) wlc.config*), 157 WeblateException, 156 WEBSITE\_REQUIRED setting, 362 wlc, 151 módulo, 156 wlc.config módulo, 1[57](#page-365-0) wlc[.mai](#page-154-5)n módulo, [158](#page-159-0) wlcopción de línea de comando --auth[or-e](#page-160-0)mail, 154 --author-name, 154 --conf[ig](#page-161-0), 152 --config-section, 153 --convert, 154 --format, 152  $-$ fuzzy, 1[54](#page-155-0) --input, 154  $-$ key,  $152$ --method, [154](#page-155-0) --output, [15](#page-157-0)4 --overw[rite](#page-157-0), 154  $-$ url, [152](#page-155-0) changes, 1[54](#page-157-0) cleanup, 1[53](#page-157-0) commit, 153 downl[oad](#page-155-0), 154 list-co[mpon](#page-157-0)ents, 153 list-la[ngua](#page-156-0)ges, 153 list-p[roje](#page-156-0)cts, 153 list-tra[nsla](#page-157-0)tions, 153 lock, 153

lock-status, 153 ls, 153 pull, 153 push, 153 repo, 153 re[set](#page-156-0), 153 show, [153](#page-156-0) stat[isti](#page-156-0)cs, 153 unlo[ck](#page-156-0), 154 upload, [15](#page-156-0)4 vers[ion](#page-156-0), 153 WPF file f[orma](#page-157-0)t, [89](#page-156-0)

### X

XLIFF file format, [79](#page-92-0) XML file format, 91

### Y

YAML file format, [90](#page-94-0) YAML Ain't Markup Language file format, 90